# Line Origination User Guide Oracle Financial Services Lending and Leasing

Release 14.3.0.0.0

Part No. E72985-01

March 2016

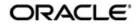

Line Origination User Guide March 2016 Oracle Financial Services Software Limited

Oracle Park

Off Western Express Highway Goregaon (East) Mumbai, Maharashtra 400 063 India Worldwide Inquiries: Phone: +91 22 6718 3000 Fax:+91 22 6718 3001 www.oracle.com/financialservices/

Copyright © 2007, 2016, Oracle and/or its affiliates. All rights reserved.

Oracle and Java are registered trademarks of Oracle and/or its affiliates. Other names may be trademarks of their respective owners.

U.S. GOVERNMENT END USERS: Oracle programs, including any operating system, integrated software, any programs installed on the hardware, and/or documentation, delivered to U.S. Government end users are "commercial computer software" pursuant to the applicable Federal Acquisition Regulation and agency-specific supplemental regulations. As such, use, duplication, disclosure, modification, and adaptation of the programs, including any operating system, integrated software, any programs installed on the hardware, and/or documentation, shall be subject to license terms and license restrictions applicable to the programs. No other rights are granted to the U.S. Government.

This software or hardware is developed for general use in a variety of information management applications. It is not developed or intended for use in any inherently dangerous applications, including applications that may create a risk of personal injury. If you use this software or hardware in dangerous applications, then you shall be responsible to take all appropriate failsafe, backup, redundancy, and other measures to ensure its safe use. Oracle Corporation and its affiliates disclaim any liability for any damages caused by use of this software or hardware in dangerous applications.

This software and related documentation are provided under a license agreement containing restrictions on use and disclosure and are protected by intellectual property laws. Except as expressly permitted in your license agreement or allowed by law, you may not use, copy, reproduce, translate, broadcast, modify, license, transmit, distribute, exhibit, perform, publish or display any part, in any form, or by any means. Reverse engineering, disassembly, or decompilation of this software, unless required by law for interoperability, is prohibited.

The information contained herein is subject to change without notice and is not warranted to be error-free. If you find any errors, please report them to us in writing.

This software or hardware and documentation may provide access to or information on content, products and services from third parties. Oracle Corporation and its affiliates are not responsible for and expressly disclaim all warranties of any kind with respect to third-party content, products, and services. Oracle Corporation and its affiliates will not be responsible for any loss, costs, or damages incurred due to your access to or use of third-party content, products, or services.

# **Table of Contents**

| 1. | Nav  | igatior    | n                                     | 1-1    |
|----|------|------------|---------------------------------------|--------|
|    | 1.1  | Audier     | nce                                   | 1-1    |
|    | 1.2  | Conve      | entions Used                          | 1-1    |
|    | 1.3  | Loggin     | ng In                                 | 1-1    |
|    | 1.4  | Templ      | ate and Navigation                    | 1-2    |
|    |      | 1.4.1      | Home Screen                           | 1-2    |
|    |      | 1.4.2      | Screens                               | . 1-10 |
|    | 1.5  | Comm       | on Operations                         | . 1-10 |
|    |      | 1.5.1      | Basic Operations                      | . 1-11 |
|    |      | 1.5.2      | Basic Actions                         | . 1-11 |
|    |      | 1.5.3      | Personalization Options               | . 1-12 |
|    | 1.6  | Keybo      | ard Compatibility                     | . 1-16 |
|    |      | 1.6.1      | Keyboard Compatibility                | . 1-16 |
|    | 1.7  | Tool T     | ïps                                   | . 1-17 |
|    | 1.8  | Acces      | sibility                              | . 1-17 |
|    |      | 1.8.1      | Understanding Accessibility           | . 1-17 |
|    |      | 1.8.2      | Application Accessibility Preferences | . 1-17 |
|    |      | 1.8.3      | Other Accessibility Considerations    | . 1-18 |
|    |      | 1.8.4      | Setting up Accessibility Preferences  | . 1-19 |
| 2. | Sea  | rch Fu     | Inction                               | 2-1    |
|    | 2.1  | Search     | h Criteria                            | 2-1    |
|    | 2.2  | Search     | hing for an Application               | 2-6    |
|    |      | 2.2.1      | Search/Task tab                       |        |
|    |      | 2.2.2      | Quick Search section                  | 2-8    |
|    | 2.3  | Search     | hing for an Account and Customer      |        |
|    |      | 2.3.1      | Quick Search section                  |        |
|    |      | 2.3.2      | Search Using Customer Details         | . 2-15 |
|    |      | 2.3.3      | Search Using Account Details          |        |
| 3. | Das  | hboar      | ds                                    |        |
|    | 3.1  | Introdu    | uction                                | 3-1    |
|    | 3.2  | Dashb      | oards                                 | 3-1    |
|    | 3.3  |            | Productivity                          | 3-2    |
|    |      | 3.3.1      | Viewing Underwriting/Funding tasks    | 3-2    |
|    | 3.4  | Syster     | n Monitor                             |        |
|    |      | ,<br>3.4.1 | Monitoring Batch Jobs                 |        |
|    |      | 3.4.2      | Monitoring Jobs                       |        |
|    |      | 3.4.3      | Monitoring Services                   |        |
|    |      | 3.4.4      | Data Server Log Files                 |        |
|    |      | 3.4.5      | Monitoring Users                      |        |
|    | 3.5  | Produc     | cer Analysis                          |        |
|    | 3.6  |            | ss Files                              |        |
|    | -    | 3.6.1      | Incoming Process File                 |        |
|    |      | 3.6.2      | Outgoing Process File                 |        |
| 4. | Sale |            | d                                     |        |
|    | 4.1  |            | Entry screen                          |        |
|    |      | 4.1.1      | Telecoms sub tab                      |        |

|    |            | 4.1.2 Comments sub tab 4-                         | -4 |
|----|------------|---------------------------------------------------|----|
|    |            | 4.1.3 Documents sub tab                           | -4 |
|    |            | 4.1.4 Requests sub tab 4-                         | -5 |
|    | 4.2        | Follow-Up screen 4-                               | -6 |
|    | 4.3        | Maintenance screen 4-                             | .7 |
| 5. | Sim        | ple Application Entry5-                           | 1  |
|    | 5.1        | Introduction                                      |    |
|    | 5.2        | Entering a Credit Application                     |    |
|    |            | 5.2.1 Pre-qualifying an Application               |    |
|    | 5.3        | Applicants Tab                                    |    |
|    | 5.4        | Business Tab                                      |    |
|    | 5.5        | Request Tab                                       |    |
|    | 5.6        | Collateral Tab                                    |    |
|    | 5.7        | Comments Tab                                      |    |
|    | 5.8        | Tracking Tab                                      |    |
|    | 5.9        | Verification Tab                                  |    |
|    | 0.0        | 5.9.1 Application Entry using Fax-In              |    |
| 6. | Δnn        | blication Entry                                   |    |
| υ. | 6.1        | Introduction                                      |    |
|    | 6.2        |                                                   |    |
|    | 0.2<br>6.3 | Entering a Credit Application                     |    |
|    |            | ••                                                |    |
|    | 6.4        | Business Applicants Tab                           |    |
|    | 6.5<br>6.6 | 6-Bureau Tab                                      |    |
|    |            |                                                   |    |
|    | 6.7<br>6.8 | Collateral Tab                                    |    |
|    | 0.8<br>6.9 | Tracking Tab                                      |    |
|    |            |                                                   |    |
|    | 6.10       | Document Tab                                      |    |
|    | 6 1 1      | 6.10.1 Document Sub Tab                           |    |
|    | 6.11       | Verification Tab                                  |    |
|    | 6.12       | Tools tab                                         |    |
| _  |            | 6.12.1 Application Entry using Fax-In             |    |
| 7. |            | lerwriting7-                                      |    |
|    | 7.1        | Introduction                                      |    |
|    | 7.2        | Underwriting Screen - an overview                 |    |
|    | 7.3        | Loading an Application on the Underwriting screen |    |
|    |            | 7.3.1 Applications                                |    |
|    |            | 7.3.2 Changing the Status of the Application      |    |
|    |            | 7.3.3 Rehashing an Application                    |    |
|    |            | 7.3.4 Aging an Application                        |    |
|    | 7.4        | Summary Tab 7-                                    |    |
|    | 7.5        | Applicant Tab 7-                                  |    |
|    |            | 7.5.1 Address Sub Tab                             |    |
|    |            | 7.5.2 Employments Sub Tab                         |    |
|    |            | 7.5.3 Telecoms Sub Tab                            | 5  |
|    |            | 7.5.4 Summary Sub Tab 7-1                         | 6  |
|    |            | 7.5.5 Credit Score Sub Tab                        | 2? |
|    |            | 7.5.6 Duplicate Applicant Sub Tab 7-2             | 2? |
|    |            | 7.5.7 Existing Account Sub Tab 7-2                | 23 |

|    |      | 7.5.8    | Tracking Attributes Sub Tab                          | 7-24 |
|----|------|----------|------------------------------------------------------|------|
|    |      | 7.5.9    | Customer Search Tab                                  | 7-24 |
|    | 7.6  | Busines  | ss Tab                                               | 7-25 |
|    |      | 7.6.1    | Address Sub Tab                                      | 7-27 |
|    |      | 7.6.2    | Telecoms Sub Tab                                     | 7-28 |
|    |      | 7.6.3    | Financials Sub Tab                                   | 7-28 |
|    |      | 7.6.4    | Liabilities Sub Tab                                  | 7-29 |
|    |      | 7.6.5    | Partners Sub Tab                                     | 7-29 |
|    |      | 7.6.6    | Affiliates Sub Tab                                   | 7-30 |
|    |      | 7.6.7    | Other Details Sub Tab                                | 7-31 |
|    | 7.7  | Reques   | st Tab                                               | 7-34 |
|    |      | 7.7.1    | Itemization Sub Tab                                  | 7-36 |
|    |      | 7.7.2    | Trade-In Sub Tab                                     | 7-36 |
|    |      | 7.7.3    | Subvention Sub Tab                                   | 7-37 |
|    | 7.8  | Decisio  | n Tab                                                | 7-38 |
|    |      | 7.8.1    | System Recommendation                                | 7-40 |
|    |      | 7.8.2    | Stipulations Sub Tab                                 | 7-41 |
|    |      | 7.8.3    | Itemization Sub Tab                                  | 7-43 |
|    |      | 7.8.4    | Trade-In Sub Tab                                     | 7-43 |
|    |      | 7.8.5    | Rate Schedule Sub Tab                                | 7-44 |
|    |      | 7.8.6    | Subvention Sub Tab                                   | 7-45 |
|    |      | 7.8.7    | Multiple Offers sub tab                              | 7-46 |
|    | 7.9  | Bureau   | Tab                                                  | 7-47 |
|    |      | 7.9.1    | Printing the Credit Bureau Data as a Text/PDF Report | 7-53 |
|    |      | 7.9.2    | Requesting a Credit Bureau Report Manually           | 7-53 |
|    | 7.10 | Collate  | ral Tab                                              | 7-54 |
|    |      | 7.10.1   | Valuations Sub Tab                                   | 7-61 |
|    |      | 7.10.2   | Tracking Sub Tab                                     | 7-62 |
|    |      | 7.10.3   | Seller Tab                                           | 7-63 |
|    | 7.11 | Comme    | ents Tab                                             | 7-64 |
|    | 7.12 | Trackin  | ıg Tab                                               | 7-65 |
|    |      | 7.12.1   | Field Investigation Sub Tab                          | 7-66 |
|    | 7.13 | Docum    | ent Tab                                              | 7-67 |
|    |      | 7.13.1   | Checklist Sub Tab                                    | 7-69 |
|    | 7.14 | Verifica | ition Tab                                            | 7-70 |
|    |      | 7.14.1   | Edit Sub Tab                                         | 7-70 |
|    |      | 7.14.2   | Audits Sub Tab                                       | 7-71 |
|    |      | 7.14.3   | History Sub Tab                                      | 7-71 |
|    | 7.15 | Corresp  | pondence Tab                                         | 7-72 |
|    |      | 7.15.1   | Correspondence Sub Tab                               | 7-72 |
|    |      | 7.15.2   | Letters Sub Tab                                      | 7-75 |
|    | 7.16 | Tools T  | āb                                                   | 7-77 |
| 8. | Fund | ding     |                                                      | 8-1  |
|    | 8.1  | Introdu  | ction                                                | 8-1  |
|    | 8.2  | Funding  | g (an overview)                                      | 8-1  |
|    | 8.3  | Funding  | g Screen's Master Screen                             | 8-2  |
|    | 8.4  | Summa    | ary Tab                                              | 8-3  |
|    | 8.5  |          | ints Tab                                             |      |
|    | 8.6  | Busines  | ss tab                                               | 8-4  |
|    | 8.7  | Reques   | st Tab                                               | 8-4  |
|    |      |          |                                                      |      |

|     | 8.8  | Decision Tab                                                        | 8-5  |
|-----|------|---------------------------------------------------------------------|------|
|     | 8.9  | Bureau Tab                                                          | 8-5  |
|     | 8.10 | Contract Tab                                                        | 8-6  |
|     |      | 8.10.1 Contract (2) Sub Tab                                         | 8-10 |
|     |      | 8.10.2 Repayment Sub Tab                                            |      |
|     |      | 8.10.3 Itemizations Sub Tab                                         |      |
|     |      | 8.10.4 Trade-In Sub Tab                                             |      |
|     |      | 8.10.5 Subvention Sub Tab                                           |      |
|     |      | 8.10.6 Insurance Sub Tab                                            |      |
|     |      | 8.10.7 ESC Sub Tab                                                  |      |
|     |      | 8.10.8 Escrow Sub Tab                                               |      |
|     |      | 8.10.9 Proceeds Sub Tab                                             |      |
|     |      | 8.10.10 Disbursement Sub Tab                                        |      |
|     |      | 8.10.11 Fee Sub Tab                                                 |      |
|     |      | 8.10.12 ACH Sub Tab                                                 |      |
|     |      | 8.10.13 Coupon Sub Tab                                              |      |
|     |      | 8.10.14 References Sub Tab                                          |      |
|     |      | 8.10.15 Real Estate Sub Tab                                         |      |
|     |      | 8.10.16 PDC Sub Tab                                                 |      |
|     | 8.11 | Collateral tab                                                      |      |
|     | 8.12 | Comments Tab                                                        |      |
|     | 8.13 | Tracking Tab                                                        |      |
|     | 8.14 | Document tab                                                        |      |
|     | 8.15 | Verification Tab                                                    |      |
|     | 8.16 | Correspondence Tab                                                  |      |
|     | 8.17 | Escrow Analysis Tab                                                 |      |
|     |      | Tool Tab                                                            |      |
| 9.  |      | S                                                                   |      |
|     | 9.1  | Vehicle Evaluator                                                   |      |
|     |      | 9.1.1 Attributes Tab                                                |      |
| 10. | Арр  | lication Retrieval                                                  | 10-1 |
|     | 10.1 | Introduction                                                        |      |
|     |      | Archiving / Purging                                                 |      |
|     | 10.3 | Retrieving an Archived Application                                  | 10-2 |
| 11. | Scer | nario Analysis                                                      | 11-1 |
|     | 11.1 | Introduction                                                        | 11-1 |
|     |      | 11.1.1 View an Existing Scenario Analysis                           | 11-1 |
|     |      | 11.1.2 Generating Scenario Analysis                                 | 11-2 |
|     |      | 11.1.3 Auto Suggest Pricing for the Scenario Analysis               | 11-3 |
|     |      | 11.1.4 Creating an Application from the Scenario Analysis           | 11-3 |
|     |      | 11.1.5 Generating a quote from the scenario analysis                | 11-3 |
|     | 11.2 | Viewing Information from Scenario Analysis                          | 11-4 |
| 12. | Арр  | lication Documents                                                  | 12-1 |
|     | 12.1 | Introduction                                                        | 12-1 |
|     | 12.2 | Application Document screen                                         | 12-1 |
|     |      | 12.2.1 Attaching a Document to an Application from a server         | 12-2 |
|     |      | 12.2.2 Attaching a Document to an Application from a Client Machine | 12-3 |
|     |      | 12.2.3 Copying a Document                                           | 12-4 |
|     |      | 12.2.4 Moving a Document                                            | 12-4 |

|     |       | 12.2.5   | Viewing a Document Attached to an Application  | 12-5  |
|-----|-------|----------|------------------------------------------------|-------|
|     | 12.3  | Docum    | ent Tracking section                           | 12-6  |
|     |       | 12.3.1   | Locating an Application Document               | 12-6  |
|     |       | 12.3.2   | Viewing a Document Attached to an Application  | 12-6  |
| 13. | Imag  | ge Mair  | ntenance                                       | 13-1  |
| 14. | Orac  | le Fina  | ancial Services Lending and Leasing Reports    | 14-1  |
|     | 14.1  |          | r of Credit Applications Entered by User       |       |
|     | 14.2  | Collate  | ral Tracking Log                               | 14-2  |
|     | 14.3  | Credit E | Bureau Report                                  | 14-3  |
|     | 14.4  | Accoun   | t Payable (Origination)                        | 14-3  |
|     | 14.5  | Numbe    | r of Credit Application Images by Status       | 14-4  |
|     | 14.6  | Dealer   | Reserve Report                                 | 14-5  |
|     | 14.7  | Batch J  | lob Report                                     | 14-5  |
|     | 14.8  | User R   | eport and Access by Responsibility             | 14-6  |
|     | 14.9  | Transa   | ctional Access by Responsibility               | 14-7  |
|     | 14.10 | Front E  | nd Access by Responsibility                    | 14-7  |
|     | 14.11 | Underw   | vriting Status by Month and Producer (Line)    | 14-8  |
|     | 14.12 | Underw   | vriting Status By Month and Underwriter (Line) | 14-8  |
|     | 14.13 | Underw   | vriting Status By Month (Line)                 | 14-9  |
|     | 14.14 | Funded   | I Contracts Line                               | 14-9  |
|     |       |          | nding Contracts Line                           |       |
| 15. | Proc  | lucer .  |                                                | 15-1  |
|     | 15.1  | Produc   | er Details                                     | 15-2  |
|     |       | 15.1.1   | Payment Details                                | 15-5  |
|     |       | 15.1.2   | Tracking Attributes                            | 15-6  |
|     |       | 15.1.3   | Contacts                                       | 15-7  |
|     |       | 15.1.4   | Comments                                       | 15-7  |
|     |       | 15.1.5   | Summary                                        | 15-8  |
|     |       | 15.1.6   | Title Status Summary                           | 15-8  |
| 16. | Vene  | dors     |                                                | 16-1  |
|     | 16.1  | Vendor   | Detail Screen                                  |       |
|     |       | 16.1.1   | Vendors tab                                    |       |
|     |       | 16.1.2   | Work Orders Tab                                |       |
|     |       | 16.1.3   | Follow-up Tab                                  |       |
|     |       | 16.1.4   | Invoices Tab                                   | 16-10 |
| Арр | pendi | x A: Ro  | ounding Amounts and Rate Attributes            | A-1   |
| Арр | pendi | x B: P   | ayment Amount Conversions                      | B-1   |
|     |       |          |                                                |       |

# 1. Navigation

This document provides an overview of the basic template, navigation, common operations that can be performed, and keyboard short cuts available in Oracle Financial Services Lending and Leasing. Since this section details the general options available in the User Interface, some or all the parts of this section are applicable to you as per access provisions & licensing.

The document is organized into below topics:

- Logging In
- Template and Navigation
- Common Operations
- Hot Keys

#### Note

The application can be best viewed in 1280 x 1024 screen resolution.

## 1.1 <u>Audience</u>

This document is intended to all Prospective Users who would be working on the application.

## 1.2 Conventions Used

| Term                   | Refers to                                     |
|------------------------|-----------------------------------------------|
| The system/application | Oracle Financial Services Lending and Leasing |
| Mnemonic               | The underlined character of the tab or button |

## 1.3 Logging In

The pre-requisites to log into the system are a valid user ID and a password, defined by the system administrator in Administration > User screen.

You can login to the system using a valid user ID and a password defined by the system administrator, in Administration > User screen. A User ID is disabled automatically by the system if it is inactive for a specified number of days.

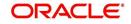

When you invoke the application, the **Sign In** screen is displayed.

| ORACLE'<br>Financial Services Lending and Leasing                                                                    |                                                                                 | 0 |
|----------------------------------------------------------------------------------------------------|---------------------------------------------------------------------------------|---|
|                                                                                                    | Sign In<br>Please eder useid and password<br>" User Id<br>" Password<br>Sign In |   |
| Oracle Filmateoid Services Landing and Lassing 14.30.0.0<br>Oracle Filmateoid Services Landing and Lassing 14.30.0.0 |                                                                                 |   |

- User ID Specify a valid User ID.
- Password Specify a valid password for the specified User ID.

The system accepts the User ID and password in upper case only. After specifying valid credentials, click **Sign In** to sign into the application.

## 1.4 <u>Template and Navigation</u>

This section provides a brief input on the template and navigation of the system. Details are grouped into two categories to enable easy understanding. These include:

- Home screen
- Screens

## 1.4.1 <u>Home Screen</u>

Once you login to the application with valid credentials, the system authenticates the details and displays the Home screen.

The Home screen consists of the following components:

- Header
- Left Pane

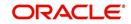

## Right Pane/Work Area

| Financial Services                                                                                                    | Lending and Leasing | 👷 Welcome, VAVAIDYA 🛩 |
|----------------------------------------------------------------------------------------------------|---------------------|-----------------------|
|                                                                                                    |                     |                       |
| DashBoard                                                                                                    |                     |                       |
| <ul> <li>Albehord<br/>DeshBoard<br/>Usens Productivity<br/>System Monitor<br/>Produces Analysis<br/>Process Files</li> </ul> |                     |                       |
|                                                                                                    |                     |                       |
|                                                                                                    |                     |                       |
|                                                                                                    |                     |                       |
|                                                                                                    |                     |                       |
|                                                                                                    |                     |                       |
|                                                                                                    |                     |                       |
|                                                                                                    |                     |                       |
|                                                                                                    |                     |                       |
|                                                                                                    |                     |                       |
|                                                                                                    |                     |                       |
| > Origination                                                                                                    |                     |                       |
| Servicing                                                                                                    |                     |                       |
| > Collections                                                                                                    |                     |                       |
| > WEP                                                                                                    |                     |                       |
| > Tools                                                                                                    |                     |                       |
| > Setup                                                                                                    |                     |                       |

You can view the application version details and copyright information by clicking **About** link at the right corner of the screen.

| <b>ORACLE</b><br>Financial Services Le                                                                   | 🛔 Welcome, VAND/A 👻 Accesuphility 😹 Statistical 📿                                                     |
|----------------------------------------------------------------------------------------------------|----------------------------------------------------------------------------------------------------|
| Davihleand<br>4 Davihleand<br>Davihaud<br>Unerstwatchty<br>Spelen Notor<br>Pedace Autyon<br>Peters Files | About x Service Leading and Leading 45.0.0.0<br>Description: 1.5.0.0.0.0.0.0.0.0.0.0.0.0.0.0.0.0.0.0. |
| > Origination                                                                                            |                                                                                                    |
| Servicing                                                                                                |                                                                                                    |
| > Collections                                                                                            |                                                                                                    |
| > WFP                                                                                                    |                                                                                                    |
| > Tools                                                                                                  |                                                                                                    |
| > Setup                                                                                                  |                                                                                                    |
| Copyright © 1998,2016, Oracle and/or i                                                                   | iffiliates, All rights reserved.                                                                      |

#### Header

In the Header, system displays the following:

• **User ID** that you have currently logged/Signed in. Click the adjoining drop-down arrow, the system displays the following options:

| 8 | Welcome, VAVAIDYA 👻 | Accessibility | 🙀 Sign <u>O</u> ut [QA] | 0 |
|---|---------------------|---------------|-------------------------|---|
|   | Change Password     |               |                         |   |
| - | User Info           |               |                         |   |

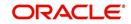

- Change Password – Click to change the current password.

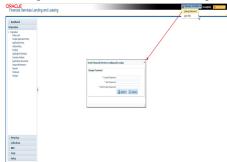

Specify the current password in the **Current Password** field and a valid password, you wish to maintain as a new password, in the **New Password** field. Re-enter the password in **Confirm Password** field and click **Submit** to change the password.

- User Info - Click to view the current user info.

| ser Info          |                        |   |                         |                                       |   |
|-------------------|------------------------|---|-------------------------|---------------------------------------|---|
| Organization      |                        |   |                         | USER TIME ZONE                        | v |
| Division          |                        |   | Level<br>User Time Zone | UNDEETNED                             |   |
| First Name        |                        |   |                         |                                       |   |
| Last Name         |                        |   | Company<br>Branch Time  | US/CENTRAL (CENTRAL STANDARD<br>TIME) |   |
| Responsibility    | SUPERUSER              |   | Zone                    |                                       |   |
| GL Post Date      | 02/10/2016             |   | Server Time             | ASIA/CALCUTTA (INDIA STANDARD         |   |
| Last Login Date   | 02/10/2016 03:21:07 AM |   | Zone                    | TIME)                                 |   |
| Session Language  | DEFAULT                | T | Skin Family             | Skyros (Default)                      |   |
| Debug Enabled Ind |                        |   |                         |                                       |   |
|                   |                        |   | Submit 🛞                | <u>Close</u>                          |   |

In this screen, apart from viewing the user info, you can also set Session Language, enable error log, and specify the time zone preference.

**Session Language** – Select a language that you need to set for the session, from the drop-down list.

**Debug Enabled Ind** – Check this box to enable the debug indicator.

On selection, system records all the debugs into logs files depending on the following two types of system parameters:

| System Parameter | Condition to record debug data                                                        |
|------------------|---------------------------------------------------------------------------------------|
| CMN_DEBUG_METHOD | If parameter value is 1, then debug data is recorded into a file in Database Server.  |
|                  | If parameter value is 4, then debug data is recorded into the table LOG_FILES_HEADER. |
| CMN_DEBUG_LEVEL  | If parameter value is greater than 0, only then the debug data is recorded.           |

The debug data can be viewed from Dashboard > System Monitor > Database Server Log Files.

You can click on I List Files button to view the list of logged files.

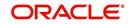

| DashBoard × System Mon                                                                                                    | itor <sub>×</sub>                                                                                                    |                                                                                                    |                                                                                                    |
|----------------------------------------------------------------------------------------------------|----------------------------------------------------------------------------------------------------|----------------------------------------------------------------------------------------------------|----------------------------------------------------------------------------------------------------|
| Batch Jobs Jobs Services                                                                                                    | Database Server Log Files                                                                                                    | Parked Transactions Users                                                                              |                                                                                                    |
| Database Server Log                                                                                                    | Files                                                                                                    |                                                                                                    |                                                                                                    |
| View • Format •                                                                                                    |                                                                                                    | Wrap 🔛 📰 List Files 🔯 Downlo                                                                           | ad File                                                                                                    |
| File Name                                                                                                    |                                                                                                    | File Type                                                                                              | File Size File Time                                                                                                    |
| JSVPRC_EN_000_01_DB1                                                                                                    | 2C_2084400                                                                                                    | lob                                                                                                    | 5706 02/18/2016 06:14:11 AM 🔺                                                                                                    |
| ALERT                                                                                                    |                                                                                                    | lob                                                                                                    | 395 02/22/2016 03:59:16 AM                                                                                                    |
| CSVPRC_EN_100_01_DB1                                                                                                    | 2C_3794335                                                                                                    | lob                                                                                                    | 6390 02/22/2016 04:53:00 AM                                                                                                    |
| CSVPRC_EN_100_01_DB1                                                                                                    | 2C_3854338                                                                                                    | lob                                                                                                    | 116750 02/22/2016 05:36:42 AM                                                                                                    |
| JSVPRC_EN_000_01_DB1                                                                                                    | 2C_2094362                                                                                                    | lob                                                                                                    | 5706 02/18/2016 10:57:09 Al 🖛                                                                                                    |
|                                                                                                    |                                                                                                    |                                                                                                    |                                                                                                    |
| File Content                                                                                                    |                                                                                                    |                                                                                                    |                                                                                                    |
| View - Format -                                                                                                    | reeze 🚮 Detadh 🛛 🖉 Wrap                                                                                                    | Beginning                                                                                              | 50 Show File                                                                                                    |
| View ▼ Format ▼ III F<br>Text                                                                                                    | reeze 🛃 Detach 🛛 🖉 Wrap                                                                                                    | Beginning                                                                                              | 50 💽 Show File                                                                                                    |
| View <b>v</b> Format <b>v</b> Format Format Format Form | Nome 2                                                                                                    |                                                                                                    | 50 Show File                                                                                                    |
| View v Format v F<br>Text<br>02/18/2016 17:44                                                                                                    | 4:11: 45:FLL:lv_use_BI                                                                                                    | ::Y                                                                                                    |                                                                                                    |
| View v Format v F<br>Text<br>02/18/2016 17:44<br>02/18/2016 17:44                                                                                                    | 1:11: 45:FLL:lv_use_BI<br>1:11: cmnsyp_cl_000_01                                                                                              | ::Y<br>.get_syp_parameter_value valu                                                                   | ie: weblogic                                                                                                    |
| View ▼ Format ▼                                                                                                    | #:11: 45:FLL:1v_use_BI<br>#:11: cmnsyp_c1_000_01<br>#:11: cmnsyp_c1_000_01                                                                    | ::Y<br>.get_syp_parameter_value valu<br>.get_syp_parameter_value valu                                  | <pre>ke: weblogic<br/>he: http://ofss2221142.in.oracle.com:</pre>                                                                           |
| View v Format v F<br>Text<br>02/18/2016 17:44<br>02/18/2016 17:44<br>02/18/2016 17:44<br>02/18/2016 17:44                                                                                                    | 4:11: 45:FLL:1v_use_BI<br>4:11: cmnsyp_c1_000_01<br>4:11: cmnsyp_c1_000_01<br>4:11: cmnsyp_c1_000_01                                          | ::Y<br>.get_syp_parameter_value valu<br>.get_syp_parameter_value valu<br>.get_syp_parameter_value valu | <pre>le: weblogic<br/>le: http://ofss2221142.in.oracle.com:<br/>le: http://ofss2221142.in.oracle.com:</pre>                                 |
| View v Format v ) F<br>Text<br>02/18/2016 17:44<br>02/18/2016 17:44<br>02/18/2016 17:44<br>02/18/2016 17:44<br>02/18/2016 17:44                                                                                                    | <pre>::11: 45:FLL:lv_use_BI<br/>::11: cmnsyp_cl_000_01<br/>::11: cmnsyp_cl_000_01<br/>::11: cmnsyp_cl_000_01<br/>::11: cmnsyp_cl_000_01</pre> | ::Y<br>.get_syp_parameter_value valu<br>.get_syp_parameter_value valu<br>.get_syp_parameter_value valu | <pre>le: weblogic le: http://ofss2221142.in.oracle.comi le: http://ofss2221142.in.oracle.comi le: /scratch/work_area/DEV/QA143REL/r E</pre> |

Click on Show File button to view the selected file contents in the 'File Content' section. You can also click **Download File** button to extract a copy of debug details.

**Time Zone Level** - Select the time zone preference as User/Company Branch/ Application Server Time Zone from the adjoining options list.

For more details on time zone selection, refer to Time Zone Preference section of this user manual.

Click **Submit** to save the changes or **Close** to close the screen without changes.

- Accessibility Click the link to view accessibility features of the system.
  - Refer accessibility document for further details.
- **Sign Out** Click the link to sign off from the application. You can also click on **Example** icon to sign off from the application.

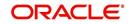

## Left Window

In the left pane, system lists and provides drop-down links for various modules available in the product. Click  $\ge$  to expand the Module Master Tabs and  $\overline{\lor}$  to collapse them.

| > DashBoard               |   |
|---------------------------|---|
| > Origination             |   |
| Servicing                 |   |
| Servicing                 |   |
| Customer Service          |   |
| Securitization            |   |
| Transaction Authorization |   |
| Post Date Checks          |   |
| Escrow Transactions       |   |
| Account Documents         |   |
| Collateral Management     |   |
| Reports<br>Producers      |   |
| Vendors                   |   |
|                           |   |
| Batch Transactions        |   |
| Interfaces                |   |
|                           |   |
|                           |   |
|                           |   |
|                           |   |
|                           | 2 |
|                           |   |
|                           |   |
|                           |   |
|                           |   |
|                           |   |
|                           |   |
|                           |   |
|                           |   |
|                           |   |
|                           |   |
|                           |   |
| > Collections             |   |
| > Collections<br>> WFP    |   |
|                           |   |

To open a screen, navigate to Module Master Tab to which the screen belongs, expand the tabs, and click the screen link you wish to open.

### **Right Window**

The Right Window can also be termed as work area. When you click the screen link on left pane, system displays the corresponding screen in the right pane.

| DashBoard                                     | Sales Lead ×                  |                 |            |            |            |                |            |              |                 |          |           |             |                        | 20      |
|-----------------------------------------------|-------------------------------|-----------------|------------|------------|------------|----------------|------------|--------------|-----------------|----------|-----------|-------------|------------------------|---------|
| rigination                                    | Lead Entry Follow             | -Up Maintenance |            |            |            |                |            |              |                 |          |           |             |                        |         |
| Origination<br>Sales Lead                     | Applicant Info                |                 |            |            |            |                |            |              |                 |          | 📲 Add     | 🖉 Edit      | Uiew                   | 🛷 Audit |
| Simple Application Entry<br>Application Entry | View - Format -               |                 |            | dil Wrap 🚦 |            |                |            |              |                 |          |           |             |                        |         |
| Underwriting                                  | Lead #                        | Lead Dt         | Company    | Branch     | First Name | Last Name      | Birth Dt   | Channel      | Source          | Туре     | Country   |             | Address #              | City    |
| Funding                                       | L-00002006                    | 12/15/2015      | NL02       | NUHQ       | ROSEMARY   | BLACK          | 12/08/1987 | CONSULTATION | WEB ENTRY       | HOME     | UNITED S  |             | 513 W                  | JUNC    |
| Application Retrieval                         | L-00001002                    | 12/02/2015      | US01       | USHQ       | TEST       | TEST LAST NAME | 01/01/1990 | ESTATE AGENT | FAX IN          | RELATIVE | UNITED ST |             | 1000                   | PLYM    |
| Scenario Analysis                             | L-00003002                    | 12/17/2015      | US01       | USHQ       | BOND       | JAMES          | 01/01/1997 | WEB          | WEB ENTRY       | HOME     | UNITED ST |             | 1000                   | BOTH    |
| Application Documents                         | L-00002002                    | 12/12/2015      | U501       | USHQ       | PHANINDRA  | CHODA          | 10/10/1982 | CONSULTATION | WEB ENTRY       | HOME     | UNITED ST |             | 19898                  | IRVI    |
| Image Maintenance                             | L-00002004                    | 12/12/2015      | US01       | USHQ       | BOREN      | ROBERT         | 12/01/1970 | WEB          | WEB ENTRY       | HOME     | UNITED ST |             |                        | JUNC    |
| Reports                                       | L-00006002                    | 02/02/2016      | US01       | USHQ       | NITIN      | JOSHI          | 07/25/1988 | CONSULTATION | OFFLINE APPLICA | HOME     | UNITED ST |             | ADD1                   | COAL    |
| Producers                                     | L-00004004                    | 12/19/2015      | U501       | USHQ       | ANDRES     | MARTINEZ       | 08/06/1989 | CONSULTATION | WEB ENTRY       | HOME     | UNITED S  |             | EAD ENTRY              | LOIZ    |
| Vendors                                       | L-00005002                    | 12/23/2015      | U501       | USHQ       | SAM        | SAM            | 11/11/1991 | OTHERS       | WEB ENTRY       | HOME     | UNITED ST | TATES 1     | 123                    | PON     |
|                                               |                               |                 |            | 1 . 0      | 789        |                |            |              |                 |          | - Add     | Edit        | Uiew View              | Audit V |
|                                               | Telecom Info<br>View - Format | - Ro I Frees    |            |            |            |                |            |              |                 |          |           |             |                        |         |
|                                               | View - Format                 | • 📑 Frees       | e 🛃 Detach | dia musb   | 402        |                |            |              |                 |          |           |             |                        |         |
|                                               | View - Format<br>Telecom Type |                 | e 🛃 Detach | dii wrap   | 10         |                |            |              |                 |          |           |             | hone Current<br>3423 Y |         |
|                                               | View - Format                 |                 | e 🛃 Detach | gu wrap    | NG.        |                |            |              |                 |          |           | (004)-532-3 |                        |         |
|                                               | View - Format<br>Telecom Type |                 | e 🛃 Detach | din mush   | N.         |                |            |              |                 |          |           |             |                        |         |
|                                               | View - Format<br>Telecom Type |                 | e 🛃 Detach | gu wrap    | NG.        |                |            |              |                 |          |           |             |                        |         |
|                                               | View - Format<br>Telecom Type |                 | e 🛃 Detach | gu wrap    | NG.        |                |            |              |                 |          |           |             |                        |         |
|                                               | View - Format<br>Telecom Type |                 | e 🛃 Detach | da musb    | VCR        |                |            |              |                 |          |           |             |                        |         |
|                                               | View - Format<br>Telecom Type |                 | e 🛃 Detach | da musb    | VCR        |                |            |              |                 |          |           |             |                        |         |
| Sevicing                                      | View - Format<br>Telecom Type |                 | e 🛃 Detach | da musb    | NE         |                |            |              |                 |          |           |             |                        |         |
|                                               | View - Format<br>Telecom Type |                 | e 🛃 Detach | . qui wrap | ve         |                |            |              |                 |          |           |             |                        |         |
| Collections                                   | View - Format<br>Telecom Type |                 | e 🛃 Detach | . qui wrap | Vez        |                |            |              |                 |          |           |             |                        |         |
| Servicing<br>Collections<br>WFP<br>Tools      | View - Format<br>Telecom Type |                 | e 🛃 Detach | gu wrap    | Vu         |                |            |              |                 |          |           |             |                        |         |

You can open a maximum of 15 screens at a go. Once the maximum limit is reached, the system displays an error message.

In origination, only one among the three screens namely, Application Entry, Underwriting, Funding can be opened at a time. If 'Application Entry' screen is open and you click on Underwriting or Funding, the system retains the same screen.

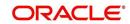

| DashBoard                                                                                                    | ~ · | × Transaction                                                                                                    | Authorization ×                                                         | Post Date Checks                                                                          | × Escrow Transaction                                       | Account Documents 🗙                                                                                     | Collateral Management | × Reports x                                                           | Producers x   | Advances x Pa                                                | yments × | Tees ×    | AP Transactions 🗙 | GL Transactions 🗙 |
|----------------------------------------------------------------------------------------------------|-----|----------------------------------------------------------------------------------------------------|-------------------------------------------------------------------------|-------------------------------------------------------------------------------------------|------------------------------------------------------------|----------------------------------------------------------------------------------------------------|-----------------------|-----------------------------------------------------------------------|---------------|--------------------------------------------------------------|----------|-----------|-------------------|-------------------|
| Origination                                                                                                    |     | Authorization Au                                                                                                    | thorization History                                                     | Review Requests                                                                           | (Pending: 0)                                               |                                                                                                    |                       |                                                                       |               |                                                              |          |           |                   |                   |
| Invicting<br>Generations and Automation<br>Comparison of the Automation<br>Part Dark Classic<br>Part Dark Classic<br>Collated States<br>Collated States<br>Collector States<br>Collector States<br>Collector States<br>Papeluses<br>Advances<br>Collector States<br>Advances<br>Collector States<br>Collector States<br>Collector States<br>Collector States<br>Collector States<br>Collector States<br>Collector States<br>Conversion Accounts |     | Account #<br>2013/02/000010506<br>2012/000010506<br>2016/00014000<br>Parameters<br>View - Format -<br>Parameter<br>Trat Date<br>Transaction Pr<br>View - Format -<br>Result<br>02/09/2016.0m/<br>Transaction Pot | INARTHUK PAGHAVE<br>IBROWN PAUL / PAI<br>IBROWN PAUL / PAI<br>BOO SUMAN | The Det<br>N 02/10/2016<br>02/09/2016<br>02/09/2016<br>02/09/2016<br>02/09/2016<br>Detach | Transaction<br>ACCOUNT CLOSE<br>CHARGED OFF<br>CHARGED OFF | 8 Chadar () Halar () Buh<br>Shina<br>Bio<br>Bio<br>Bio<br>Bio<br>Bio<br>Bio<br>Bio<br>Bio<br>Bio<br>Bio |                       | S Days All D<br>taker<br>Iteratra<br>Iteratra<br>(EROUTHU<br>(EROUTHU | NY View Fails | d Opent Checker<br>Understeine<br>Understeine<br>Understeine |          | orized Dt | Comments          | View Aud          |
| Collections                                                                                                    |     |                                                                                                    |                                                                         |                                                                                           |                                                            |                                                                                                    |                       |                                                                       |               |                                                              |          |           |                   |                   |
| WFP                                                                                                    |     |                                                                                                    |                                                                         |                                                                                           |                                                            |                                                                                                    |                       |                                                                       |               |                                                              |          |           |                   |                   |
| Tools                                                                                                    |     |                                                                                                    |                                                                         |                                                                                           |                                                            |                                                                                                    |                       |                                                                       |               |                                                              |          |           |                   |                   |

Each active screen is displayed as a tab at the top of right pane, across its width. To view a screen, click the screen tab. You can identify the active screen with its white background. Also, operation on any of the screen will not affect the data in other screens.

#### **Right Splitter/Action Window**

The Right Splitter/Action Window has quick access to search and other options to avoid switching between tabs or navigating into sub tabs periodically. You can access the Right Splitter/Action Window while working on an Application or Customer Service screens. You can click 4 and 5 to toggle the view of Right Splitter/Action Window.

#### **Origination Screens**

In Origination  $\rightarrow$  Application screens, you can use the Right Splitter/Action Window to do the following:

| DashBoard                                                                               | 0 | rigination ×                        |               |                    |                     |                           |                             |                                   |                          |                         |                           |                                                        | [                                     |
|-----------------------------------------------------------------------------------------|---|-------------------------------------|---------------|--------------------|---------------------|---------------------------|-----------------------------|-----------------------------------|--------------------------|-------------------------|---------------------------|--------------------------------------------------------|---------------------------------------|
| Origination                                                                             |   | Search/Task Funding                 | : 000000378   | Review Requests (P | ending: 0)          |                           |                             |                                   |                          |                         | ^                         |                                                        |                                       |
| Origination<br>Sales Lead<br>Simple Application Entry<br>Application Entry              |   | Application: 000<br>View + Format + |               |                    |                     | rride OK 🖌 🛛 Warning O    | к 🖌                         |                                   | View                     | <b>√</b> A <u>u</u> dit | App #                     | irch                                                   |                                       |
| Application Entry<br>Underwriting<br>Funding                                            |   | Dt                                  | App #         | Sub Unit           | Status              | Origination Stage<br>Code | Producer Name               | Prc<br>Co Existing Customer<br>Nu | Duplicate<br>Application | Contact                 | Identification<br>#       | Submit                                                 | Clear                                 |
| Application Retrieval                                                                   |   | 01/01/2012                          | 000000378     | UNDEFINED          | APPROVED - FUNDED   | FUNDED                    | GA-00004 : ADVANCE LEA      | N                                 | N                        |                         |                           |                                                        |                                       |
| Scenario Analysis<br>Application Documents<br>Image Maintenance<br>Reports<br>Producers |   | Summary Applica                     | nt Request De | ecision Contract   | Collateral Comments | Tracking Document         | Verification Correspondence | e Tools                           |                          | ,                       | Advance<br>Rate<br>Term   | Requested<br>15,000.00<br>8.9900<br>36                 | Approved<br>15,000.00<br>4.9900<br>36 |
| Vendors                                                                                 | 1 | > Applicant                         |               |                    |                     |                           |                             |                                   |                          |                         | LTV1 15<br>Stated PTI 9.5 | SRADE Score<br>0.00 LTV2<br>i4 Stated.<br>.000 Mileage | 0<br>150.00<br>After DTI58.92<br>0    |
|                                                                                         |   | Bureau                              |               |                    |                     |                           |                             |                                   |                          |                         | Asset Desc<br>Queue       | 2DR                                                    | LET MONTE CARI                        |
|                                                                                         |   | > Checklist                         |               |                    |                     |                           |                             |                                   |                          |                         |                           | ROVED - FUNDED                                         |                                       |
|                                                                                         |   | ∠ Collateral<br>Collateral          |               |                    |                     |                           |                             |                                   |                          |                         |                           | Change Status                                          |                                       |
|                                                                                         |   | Asset Type                          | C.A           | Туре               | Primary Year        | Make                      | Model                       | Mileage New                       | Wholesale Valu           |                         | Add Com                   | ment                                                   |                                       |
| Servicing                                                                               |   | VEHICLE                             | CAI           |                    | Y 2012              | CHEVROLET                 | MONTE CARLO                 | 0 N                               | 10,000.00                |                         | * Alert                   | 0                                                      |                                       |
| Collections                                                                             |   |                                     |               |                    |                     |                           |                             |                                   |                          |                         | * Type                    |                                                        | ¥                                     |
|                                                                                         |   | ⊿ Trade-In                          |               |                    |                     |                           |                             |                                   |                          |                         | * Sub                     |                                                        | ٣                                     |
| WEP                                                                                     |   |                                     |               |                    |                     |                           |                             |                                   |                          |                         | Type                      |                                                        |                                       |
| WFP<br>Tools                                                                            |   | ⊿ Trade-In                          |               |                    |                     |                           |                             |                                   |                          |                         | * Comment                 |                                                        |                                       |

- Use **Quick Search** to search for an application based on application number, last 4 digits of SSN (SSN of the primary applicant) or identification number. If multiple applications or accounts are found during 'Identification #' search, the system displays an error message as "Multiple Matches found for the Identification #, Please use normal Search".
- Summary section displays critical information that has to be referred repeatedly during origination like – DTI, PTI, Book Value, Grade, FICO Score, Approved Advance, Rate and Term.
- Use **Change Status** section to change the application status to next level. If the application edit status is restricted, then the 'Change Status' will be read-only.
- Use Add Comment section to post an alert or comment during Underwriting and Funding stages.

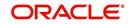

For detailed information on the above options, refer to respective sections in the document.

#### Servicing and Collection Screens

In Servicing and Collection  $\rightarrow$  Customer Service screens, you can use the Right Splitter/ Action Window to do the following:

| DashBoard                                                                                 | Cu | tomer Service ×                        |               |                                |                                            |                                                     |                                  |                              |             |                             |                      |         |
|-------------------------------------------------------------------------------------------|----|----------------------------------------|---------------|--------------------------------|--------------------------------------------|-----------------------------------------------------|----------------------------------|------------------------------|-------------|-----------------------------|----------------------|---------|
| Origination                                                                               | 5  | arch Customer Ser                      | vice: 2012020 | 0010231 Review                 | Request (Pending: 0)                       |                                                     |                                  |                              |             | A [                         |                      |         |
|                                                                                           |    |                                        |               |                                |                                            |                                                     |                                  |                              |             | ✓ Quick Search              |                      |         |
| ervicing<br>Servicing<br>Customer Service<br>Securitization                               |    |                                        |               |                                | 📣 Wrap 🛛 🝓 📇                               | Current      Show All      Gre Product              | ip Follow-up<br>Days Past Due    |                              | w           | Acc #<br>Customer Id<br>SSN |                      |         |
| Transaction Authorization<br>Post Date Checks<br>Escrow Transactions<br>Account Documents |    |                                        | USR1          | UNDEFINED<br>Account Details C | 20120200010231<br>ustomer Details Transact | LEASE VEHICLE                                       |                                  | USD<br>re Deficiency         | Collate > - | Identification #            | Submit               | 🧳 Clear |
| Collateral Management<br>Reports<br>Producers<br>Vendors                                  |    | Alerts                                 |               |                                |                                            | Conditions                                          |                                  |                              |             | Auto Run 🔲                  | Next Account         |         |
| Batch Transactions     Advances     Payments                                              |    | Alert<br>No data to display.           |               |                                |                                            | Condition<br>LIEN DATA CHANGE                       | Start Dt<br>02/10/2016           | Followuj<br>02/10/20         |             | Add Comment                 |                      |         |
| Interfaces     AP Transactions     GL Transactions                                        |    |                                        |               |                                |                                            |                                                     |                                  |                              |             | * Sub Type<br>Comment       | • •                  |         |
| CASA Reconciliation<br>Conversion Accounts                                                |    | Account Detail                         | 5             |                                |                                            | Other Information Collateral Information            |                                  |                              |             |                             |                      |         |
|                                                                                           |    | 01/10/2015                             | 12/10/2014    | 11/10/2014                     | 10/10/2014                                 | Description                                         | Identification #                 | Year As                      | set Class   |                             | Post Comment         | 🦨 Clear |
|                                                                                           |    | 0.00                                   | 0.00          | 0.00                           | 0.00                                       | 2012 MERCEDES E300 4DR                              | 2G4W552J15111062                 | 2012 NE                      | w           | Add Call Activity           |                      |         |
|                                                                                           |    | Delq Due 0.                            |               | Due 0.00                       | Future Pmt 02/10/2015<br>Dt                | Customer Information                                |                                  |                              |             | * Result                    |                      |         |
|                                                                                           |    | LC Due 0J<br>NSF Due 0J                |               | odays 0.00<br>layoff           | Oldest Due 02/10/2015                      | Customer Name                                       | Relation                         | SSN                          |             | Contact                     | *                    |         |
|                                                                                           |    | Other Due 0                            | 00 FI         | uture 0.00<br>avoff            | Dt<br>Amt Paid 0.00                        | # 000000 OZAKA A YUTAKA                             | PRIMARY                          |                              | ox-3140     | Reason                      | *                    |         |
|                                                                                           |    |                                        | Fi            | uture 01/03/2016               | Excess                                     | 000000 AKANE B YUTAKA                               | SPOUSE                           |                              | xx-3399     | Promise Dt                  | 选                    |         |
|                                                                                           |    | 100                                    | Payoff        | Date                           |                                            | 4                                                   |                                  |                              | Þ           | Promise Amt                 |                      |         |
|                                                                                           |    | Delinquency In                         |               |                                |                                            | Turil HUDITODOCCO                                   | Marketter, N                     | Delawar M                    |             | * Condition                 | ٣                    |         |
|                                                                                           |    | Late 30<br>0 0                         |               | 90 120<br>0 0                  | 150 180<br>0 0                             | Email MARIEC@SSC.COM<br>Language ENGLISH<br>Marital | Disability N<br>Skip N<br>Stop N | Opt<br>Out                   |             | Appnint -                   | 26                   |         |
| ollections                                                                                |    | BP(Life) 0<br>BP(Year) 0               |               | (Life) 0<br>Year) 0            | Collector GIRI                             | Status                                              |                                  | Active N<br>Military<br>Duty |             | Time Zone<br>Group Followup | ~                    |         |
| /EP                                                                                       |    |                                        |               |                                |                                            |                                                     |                                  | Time AMERIC                  | CA/NEW_YOR  | Group Pollowup              | Post Call Activity   | 🖉 Clear |
|                                                                                           |    | Activities                             |               |                                |                                            |                                                     |                                  | Zone                         |             |                             | CI i our con Echnicy | - cical |
| Tools                                                                                     |    | Active Dt 11/0:<br>Last Activity 12/24 |               | pp # 0000000540                | Last Pmt Amt 2,245.76<br>Charge Off Dt     |                                                     |                                  |                              |             |                             |                      |         |
| Setup                                                                                     |    | Di                                     |               | re Dt 02/10/2012               | Military Duty N                            | Address Information                                 |                                  |                              |             | -                           |                      |         |

- Use **Quick Search** to search for an account based on account number, or customer ld, or last 4 digits of SSN (SSN of the primary applicant) or identification number. If multiple applications or accounts are found during 'Identification #' search, the system displays an error message as "Multiple Matches found for the Identification #, Please use normal Search". You can also select the Queue Condition and Auto Run options during search.
- Use Add Comment section to post an alert or comment based on Type and Sub Type.
- Use Add Call Activity section to post all types of call activities including promise to pay, account conditions and so on, irrespective of the screen you are working on. This is similar to the option available in 'Call Activities sub tab' under Customer Service tab.

For detailed information on the above options, refer to respective sections in the document.

The height of Header and width of the Left and Right Panes do not change, with resizing of application screen.

The system facilitates toggling Header and Left and Right Panes of the home screen to increase the visible area of the screens. Click at to toggle upper pane and to toggle left pane. To un-toggle click and prespectively.

Few screens in Origination, Servicing and Collection are identical and are linked. Hence, you can open only one screen at a time from the group. A sample of the grouping structure is given below, based on stages of the screens:

### **Origination**:

- Simple Application Entry
- Application Entry
- Underwriting
- Funding

#### Collection:

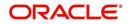

- Collection
- Bankruptcy
- Repossession
- Deficiency

WFP:

- Producers
- Credit Lines
- Units

As per the above listing, you will be able to open only one screen in the corresponding list i.e. if you have opened the 'Application Entry' screen in 'Origination', you are not allowed to open any of the other 3 screens until you exit the 'Application Entry' screen.

### 1.4.1.1 <u>Time Zone Preference</u>

| er Info                  |                                 |           |                                |                                        |   |
|--------------------------|---------------------------------|-----------|--------------------------------|----------------------------------------|---|
| Organizatior<br>Divisior | n DMC<br>n US01                 |           | Time Zone<br>Level             | USER TIME ZONE                         | v |
| First Name               | VARSHA                          |           | User Time Zone                 | UNDEFINED                              |   |
|                          | SUPERUSER                       |           | Company<br>Branch Time<br>Zone | US/CENTRAL (CENTRAL STANDARD<br>TIME)  |   |
|                          | e 02/10/2016<br>e 02/10/2016 03 | :21:07 AM |                                | ASIA/CALCUTTA (INDIA STANDARD<br>TIME) |   |
| Session Language         | DEFAULT                         | Y         | Skin Family                    | Skyros (Default)                       |   |
| Debug Enabled Inc        | 1                               |           | Submit 🕅                       | <u>Close</u>                           |   |

You can select any of the following three time zones from the User Info screen:

- Application Server Time Zone
- Company Branch Time Zone
- User Time Zone

The time zones set up at each of these levels are displayed in the user info screen. However, data is always stored in the application server time zone and based on the user preference of time zone, the display time would be User or Company or Application Server time zone. Any time zone related changes done at UI does not impact the other time bound activities which are dependent on database time.

#### Application Server Time Zone (Server Time Zone)

The Application Server Time Zone by default is the Production Server Time Zone. Selecting this time zone will have all date and time fields defined as per the time stored in application server. There is no offset in time if both storage (database server) and display (application server) are in the same time zone.

#### **Company Branch Time Zone (Organization - Division Time Zone)**

This is the Company time zone and is setup at the organization - division definition level. The various divisions defined under an organization can be set up with different time zones depending on geographical locations. This time can be modified as per requirement.

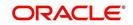

To modify the Company Branch Time Zone:

- Navigate to Setup > Administration > User > Organization and select the company or division listed under 'Division Definition'.
- In the Display Formats tab, select Time Zone and click 'Edit'.
- In the Format field, select the required time zone from the adjoining options list and click 'Save'.

If 'Company Branch Time Zone' is selected as the time zone in User Info screen, then on save, all the time and date fields are automatically updated with the time zone of the company branch.

#### **User Time Zone**

User Time Zone or User Preference Time Zone can be set up at the User Level in the User Definition screen. Various Users under same divisions defined under an organization can be set up with different time zones depending on geographical locations.

To modify the User Time Zone:

- Navigate to Setup > Administration > User > Users.
- Select the required User record listed in "User Definition" section and click Edit.
- In the Time Zone field, select the required time zone from the adjoining options list and click **Save**.

If 'User Time Zone' is selected as the time zone in User Info screen, then on save, all the time and date fields are automatically updated with the current updated time.

## 1.4.2 Screens

Details in few main screens are grouped into different sections. These sections are displayed as tabs, horizontally within the screen. In turn, details in few of these tabs are again grouped horizontally. The details are displayed when you click the tab under which they are grouped. As similar to the main screen tabs, you can identify the active tab with its white background.

For example, Customer Service main screen has four main tabs. When you click on 'Customer Service' tab, the corresponding tabs are displayed.

|                                                  | 1202000102                               | DI WITAKA OZAK                       |                   |                      |                |                    |                |        |            |                 |                                                                                                    |        | Elur.        | w 🖋 At                  |
|--------------------------------------------------|------------------------------------------|--------------------------------------|-------------------|----------------------|----------------|--------------------|----------------|--------|------------|-----------------|----------------------------------------------------------------------------------------------------|--------|--------------|-------------------------|
|                                                  |                                          | 31: YUTAKA OZAK/<br>eze 🚮 Detach 🥥 1 |                   | 🕘 💿 Current 🤅        | Show All 🔘 Gro | up Follow-up       |                |        |            |                 |                                                                                                    |        | <u>V</u> ie  | W YAL                   |
| Company                                          | Branch                                   | Sub Unit                             | Account #         | Product              |                | Days Past Due      | Currency       | Pay O  | fAmt       | Amount Du       | e Status                                                                                                    |        | Ole          | dest Due Dt             |
| US01                                             | USR1                                     | UNDEFINED                            | 20120200010231    | LEASE VEHICLE        |                |                    | USD            |        | 0.00       | 0.0             | 0 ACTIVE                                                                                                    |        | 02           | /10/2015                |
| Call Activities                                  | Maintenance C                            | count Details Customer               |                   | tion History Pmt Mo  |                | Repo/Foreclosure   |                | Bureau | Cross/Up S | iell Activities | ]                                                                                                    |        |              |                         |
|                                                  | Maintenance C                            | iomments Promises C                  | Checklists Tracki | ng Attributes Refere |                |                    |                | Bureau | Cross/Up S | iell Activities | der angle angle a | 🖉 Edit | <u>V</u> iew | <b>√</b> A <u>u</u> dit |
| Call Activities                                  | Maintenance C                            | iomments Promises C                  |                   | ng Attributes Refere |                |                    | tument Trackin | 2      | Cross/Up S |                 | Add                                                                                                    |        | <u>View</u>  |                         |
| Call Activities<br>Call Activitie<br>View - Form | Maintenance C<br>es<br>at <del>+</del> ■ | omments Promises C                   | checklists Tracki | ng Attributes Refere | nces Correspon | idence Letters Doo | tument Trackin | 2      |            | ot              |                                                                                                    | Ad     |              | Co                      |

You can click be to view the hidden tabs, if any.

## 1.5 <u>Common Operations</u>

Some of the operations are common to most of the screens. These are grouped into three categories, based on their features.

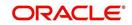

- Basic Operations
- Basic Actions
- Personalization Options

## 1.5.1 Basic Operations

All the screens contain buttons to perform all or few of the basic operations. The four basic operations available are:

- Add
- Edit
- View
- Audit

| 👍 Add | 🥖 <u>E</u> dit | ∐⊻iew | ✓ A <u>u</u> dit |
|-------|----------------|-------|------------------|
|-------|----------------|-------|------------------|

When you click any of the operation tabs, system displays the corresponding records inline, below the respective setup tables.

| The table below gives a snapshot of them: |
|-------------------------------------------|
|-------------------------------------------|

| Basic Operation | Description                                                                                                    |
|-----------------|----------------------------------------------------------------------------------------------------|
| Add             | Click to add a new record. When you click <b>Add</b> , the system displays a new record enabling you to specify the required data. It is mandatory to specify details for the fields marked with '*' symbol.                                        |
| Edit            | Click to edit an existing record. Select the record you want to edit<br>and click 'Edit'. The system displays an existing record in editable<br>mode. Edit the required details.                                                                    |
| View            | Click to view an existing record. Select the record you want to view<br>and click 'View'. The system displays the record details in display<br>mode.                                                                                                |
| Audit           | Click to view audit info. If an audit is set for a field, then the system tracks the changes for that field. Select the record for which you want to view the audit info and click 'Audit'. The system displays the details tracked for that field. |
| Close           | Click to close a screen or a record. When you try to close an<br>unsaved, modified record, then the system alerts you with an error<br>message. You can click 'Yes' to continue and 'No' to save the<br>record.                                     |

## 1.5.2 Basic Actions

Most of the screens contain buttons to perform all or few of the basic actions.

All or few of these actions are enabled when you select any of the Basic Operations.

🕞 Save and Add 🗧 Save and Stay 🗧 Save and Return 🔇 🤤 Return

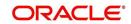

The table below gives a snapshot of them:

| Basic Actions   | Description                                                                                                    |
|-----------------|----------------------------------------------------------------------------------------------------|
| Save And Add    | Click to save and add a new record. This button is displayed when you click 'Add' button.                                      |
| Save and Stay   | Click to save and remain in the same page. This button is displayed when you click 'Add/Edit' button.                          |
| Save And Return | Click to save and return to main screen. This button is displayed when you click 'Add' or 'Edit' buttons.                      |
| Return          | Click to return to main screen without modifications. This button is displayed when you click 'Add', 'Edit' or 'View' buttons. |

The summary screens consist of the following navigations. The table below gives a snapshot of them:

| Basic Actions | Description                               |
|---------------|-------------------------------------------|
| М             | Click to navigate to the first record.    |
| 4             | Click to navigate to the previous record. |
|               | Click to navigate to the next record.     |
| M             | Click to navigate the last record.        |

Along with the basic actions, the following buttons are available for specific actions. The table below gives a snapshot of them:

| Basic Actions | Description                                                                         |
|---------------|-------------------------------------------------------------------------------------|
|               | Show File - Click to view the details of selected file.                             |
| 11            | List Files - Click to generate and view the list of files maintained in the system. |
|               | Download File - Click to download the details of selected data.                     |

## 1.5.3 <u>Personalization Options</u>

You can personalize the data displayed in setup tables. Once personalized, system saves the settings for that User ID until next personalization.

View 🗸 Format 🗸 🔛 📅 Freeze 🎆 Detach 🛛 🖓 Wrap 🛛 🚷

The table below gives a snapshot of them:

| Options          | Description                                                                                                    |  |  |  |  |  |
|------------------|----------------------------------------------------------------------------------------------------|--|--|--|--|--|
| View             | Click to personalize your view. The drop-down list provides the following options of customization: Customize columns you wish to view Sort the order of displayed data Reorder columns Additionally, the drop-down list provides selection of options adjoining 'View'.                                                                                                    |  |  |  |  |  |
| Format           | Click to resize columns or wrap a data in the table cells.           Format         Image: Columns           Wrap         Select the column you need to resize and select Resize Columns option from the Format drop-down list.           Resize Column         Image: Column Picture           Width         Image: Column Picture           Specify the Width and unit for the selected column. Click OK to apply changes and Cancel to revert. |  |  |  |  |  |
| Query by Example | Click to query for the data by an example. When this option is selected, the system displays an empty row above column heads. You can specify all or any of the details of the record you wish to query.                                                                                                    |  |  |  |  |  |
| Freeze           | Select the column at which you need to freeze the table and click <b>Freeze</b> . Function is similar to the freeze option in MS excel.                                                                                                    |  |  |  |  |  |
| Detach           | Click to detach the setup table from the screen. An example of the detached table is provided below.                                                                                                    |  |  |  |  |  |

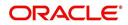

| Options | Description                                                                                                    |  |  |  |  |  |
|---------|----------------------------------------------------------------------------------------------------|--|--|--|--|--|
| Wrap    | Select the column in which the data needs to be wrapped and click <b>Wrap</b> .                                      |  |  |  |  |  |
|         | Loan Line Lease                                                                                                    |  |  |  |  |  |
|         | Product Definition<br>Ver - format.                                                                                  |  |  |  |  |  |
|         | Product Description Blart D1 Brd D1 Direct Repayment Brakled Collateral Type Collateral Sub Type Collateral Sub Type |  |  |  |  |  |
|         | LOANHOME (VR) 01/01/300 12/31/4000 Y Y Y HOME COLLATERAL REAL REPERTY HOW INSTALLMENT                                |  |  |  |  |  |
|         | LOW-EGUED DUTING GOODS DUTING 12/01/1000 N N Y HOUSEHOLD GOODS PERSONAL PROFERT INSTALLMENT                          |  |  |  |  |  |
|         | LOAN-UN LOAN UNSECURED 21/01/1800 12/31/4000 Y Y Y V UNSECURED COLLATURGECURED INSTALLMENT I                         |  |  |  |  |  |
|         | LOAN-VE LLOAN VEHICLE (FR) DJ/01/1800 12/31/4000 N Y Y VEHICLE COLLATERA PERSONAL PROPERT INSTALLMENT                |  |  |  |  |  |
|         | MDP1 MDP1 33(08/1863 12/31/4000 Y N Y VEHICLE COLLATERA PERSONAL PROPERTI INSTALLMENT                                |  |  |  |  |  |
|         | MURABAHA INI JIJUJISOO 03/13/2013 Y N Y HOME COLLATERAL REAL PROPERTY HOM INSTALLMENT                                |  |  |  |  |  |
|         | NDS1 NORM DSR 2/31/1/853 12/31/4000 Y N Y UNSECURED COLLATIUN/SECURED INSTALMENT                                     |  |  |  |  |  |
|         | NP01 LINEXT DL1012013 12/31/4000 Y IN Y HOME COLLATERAL REAL PROPERTY HOM MORTGAGE -                                 |  |  |  |  |  |
|         |                                                                                                    |  |  |  |  |  |
|         |                                                                                                    |  |  |  |  |  |
|         |                                                                                                    |  |  |  |  |  |
|         | Click to refresh the data in the table.                                                                              |  |  |  |  |  |
| 69      | Click to reliesh the data in the table.                                                                              |  |  |  |  |  |
|         |                                                                                                    |  |  |  |  |  |
| 1       |                                                                                                    |  |  |  |  |  |

### Print option in Customer Service screen

The Print button option in Customer Service/Collection screen facilitates you to print the contents on the screen as is without scroll bars. This button is available along with other options in the Action block. Clicking on this provides a browser print functionality and a new tab is opened where the print content is displayed.

#### Detach

| ashBoard                                                                     | Customer Service ×                                                                                                    |                                            |                                        |                         |
|------------------------------------------------------------------------------|----------------------------------------------------------------------------------------------------|--------------------------------------------|----------------------------------------|-------------------------|
| rigination                                                                   | Search Customer Service: 20120200010231 Review Request (Pending: 0)                                                                                                    |                                            |                                        |                         |
| ricing                                                                       |                                                                                                    |                                            |                                        |                         |
| rvicing<br>Customer Service                                                  | Account(s): 20120200010231: YUTAKA OZAKA / AKANE View + Format + 🕞 🔟 Freeze 🔀 Detach 📣 Wrap 🙌                                                                                                    | Current      Show All      Group Follow-up |                                        | View 🗸 Audit            |
| Securitization                                                               | Company Branch Sub Unit Account #                                                                                                    | Product Days Past Due Currency             | Pay Off Amt Amount Due Status          | Oldest Due Dt           |
| Transaction Authorization<br>Post Date Checks                                | US01 USR1 UNDEFINED 20120200010231                                                                                                    | LEASE VEHICLE 0 USD                        | 0.00 0.00 ACTIVE                       | 02/10/2015              |
| Escrow Transactions<br>Account Documents<br>Collateral Management<br>Reports | Summary         Customer Service         Account Details         Customer Details         Transaction           Call Activities         Maintenance         Comments         Promises         Checklists         Tracking |                                            | steral Bureau Cross/Up Sell Activities |                         |
| Producers                                                                    | Transaction Batch Information                                                                                                    |                                            | Add 🚽                                  | 🖉 Edit 📃 View 🖌 Audit   |
| Vendors<br>Batch Transactions                                                | View - Format - Prezze Detach & Wrap                                                                                                    | Post Void                                  | - <u>1</u>                             | > Forc □ Tien. ▲ vidorc |
| Advances                                                                     | Date Monetany Transaction                                                                                                    | #24 Fost F78 AGin                          | Status                                 | Batch                   |
| Payments                                                                     | 02/10/2016 N ADD CUSTOMER ADDRESS PHONE                                                                                                    |                                            | POSTE                                  |                         |
| Fees                                                                         | 91/07/2016 Y TERMINATE                                                                                                    |                                            | ERROF                                  |                         |
| Interfaces                                                                   | 01/06/2016 Y TERMINATE                                                                                                    |                                            | VOID                                   | N                       |
| AP Transaction                                                               | 01/06/2016 Y EXTENSION                                                                                                    |                                            | VOID                                   | N                       |
| hed Table                                                                    |                                                                                                    |                                            |                                        |                         |
| w 🔻 Format 👻 🔛 Free                                                          | Detach 📣 Wrap 🚱 😳 Post 📑 Void                                                                                                    |                                            |                                        |                         |
| te Monetary                                                                  | Transaction                                                                                                    |                                            |                                        | Status Batch            |
| V/10/2016 N                                                                  | ADD CUSTOMER ADDRESS PHONE                                                                                                    |                                            |                                        | POSTED N                |
| /07/2016 Y                                                                   | TERMINATE                                                                                                    |                                            |                                        | ERROR N                 |
| /06/2016 Y                                                                   | TERMINATE                                                                                                    |                                            |                                        | VOID N                  |
| L/06/2016 Y                                                                  | EXTENSION                                                                                                    |                                            |                                        | VOID N                  |
| 2/24/2015 Y                                                                  | PAYOFF QUOTE LEASE                                                                                                    |                                            |                                        | POSTED N                |

Click 'Add', 'Edit' or 'View' button to open a new screen in expanded mode with details.

#### **Drop-down List**

The system provides an option to select the required data from LOV, for few fields. You can either select the record from list or enter first alphabet of the value you want. When you provide the alphabet, system limits the selection to the values starting with the specified alphabet. These lists are grouped into two types:

• Drop-down list – Provides the selection option. You can either select a record from the list or enter first alphabet of the required value.

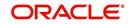

 Combo drop-down list – The LOV contains huge data and provides both selection and search option. These drop-down arrows are smaller in size, when compared to normal drop-down arrows, thus enabling easy identification.

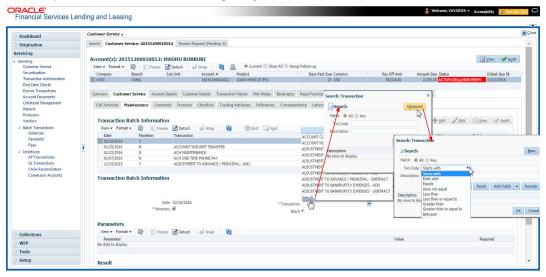

Click the arrow button available before 'Search' to toggle the search options.

| Buttons/Menu | Do this                                                                                                    |
|--------------|----------------------------------------------------------------------------------------------------|
| Basic        | Click 'Basic' for normal search.                                                                                                    |
| Advanced     | Click 'Advanced' for advanced search. In this mode, you can select<br>the search option from drop-down list adjoining the search criteria.<br>Selected record will be highlighted (Hover to select). |
| Match        | Select 'All' to display results exactly matching the specified characters. Select 'Any' to display results matching any of the specified characters.                                                 |
| Search       | Click to search for values based on the specified search criteria.<br>The search results are displayed below with the details in respective<br>columns.                                              |
| Reset        | Click to reset the search criteria.                                                                                                    |
| Add Fields   | Click to add additional fields to search criteria.                                                                                                    |

The search criteria are provided below the 'Match' field. These criteria vary based on the Field for which the search is executed.

Also, the system remembers your recent search options and demarcates them from the actual ones.

|                      | * Channel WEB ENTRY | * Producer Name |             |
|----------------------|---------------------|-----------------|-------------|
| NY-02 : PR           |                     | HOLTSVILLE      | 43125313212 |
| MT-00001:SGFSADDF    |                     | RAMEY           | 23132132    |
| MH 00001 : TEST 001  |                     | ADJUNTAS        | 0           |
| MH-00001: TEST-001   |                     | ATMULUA         | U           |
| MN-00001 : TERMINATE |                     | AGUADA          | 0           |
| MT-00001:SGFSADDF    |                     | RAMEY           | 23132132    |
| NY-02 : PR           |                     | HOLTSVILLE      | 43125313212 |
| Search               |                     |                 |             |

#### Comments

In all the user input screens wherever comments are accepted, the system allows an input of 4000 characters of information in the comment(s) field.

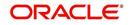

## 1.6 Keyboard Compatibility

The system facilitates keyboard compatibility. You can perform most of your tasks using keyboard short cuts also termed as 'Hot Keys'. These hot keys are single keyboards or a combination of keyboards. The available options are listed below:

- 1. **Shift + Alt** + mnemonic to activate buttons in the screen. For example, to open 'Accessibility' screen, press '**Shift + Alt + y**'.
- 2. **Tab** for forward navigation in the application. **Shift + Tab** for backward navigation in the application. When the required link/tab/button/field is highlighted, press enter on the keyboard to edit.
- 3. Space bar to check or uncheck 'Check Box'.
- 4. Arrow Keys to hover within the drop-down list.

## 1.6.1 Keyboard Compatibility

The application is made compatible with keyboard only-operations. However, there is a change in key combination based on the browser on which the application is running.

| Browser                          | Operating<br>System | Key Combination                  | Action             |
|----------------------------------|---------------------|----------------------------------|--------------------|
| Google Chrome                    | Linux               | Alt + mnemonic                   | Click              |
| Google Chrome                    | Mac OS X            | Control + Option + mne-<br>monic | Click              |
| Google Chrome                    | Windows             | Alt +mnemonic                    | Click              |
| Mozilla Firefox                  | Linux               | Alt + Shift + mnemonic           | Click              |
| Mozilla Firefox                  | Mac OS X            | Control + mnemonic               | Click              |
| Mozilla Firefox                  | Windows             | Alt + Shift + mnemonic           | Click              |
| Microsoft Internet<br>Explorer 7 | Windows             | Alt + mnemonic                   | Set focus          |
| Microsoft Internet<br>Explorer 8 | Windows             | Alt + mnemonic                   | Click or set focus |
| Apple Safari                     | Windows             | Alt + mnemonic                   | Click              |
| Apple Safari                     | Mac OS X            | Control + Option + mne-<br>monic | Click              |

Also, one can use the following keyboard shortcuts in order to increase or decrease the zoom level.

| Shortcut | Action                              |
|----------|-------------------------------------|
| Ctrl++   | To increase zoom level.             |
| Ctrl+-   | To decrease zoom level.             |
| Ctrl+0   | To set zoom level to default level. |

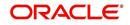

## 1.7 <u>Tool Tips</u>

The system is facilitated with tool tip option. When the cursor is moved to any of the field in the screen, a popup is displayed with a tip on the action to be performed.

## 1.8 <u>Accessibility</u>

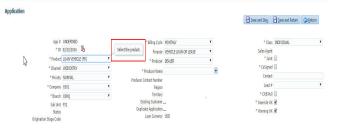

## 1.8.1 <u>Understanding Accessibility</u>

Accessibility is making the application usable for multiple user groups, which includes users with physical challenges. One of the most important reasons to make the application accessible is to provide them the opportunity to work. The four main categories of disabilities are visual, hearing, mobility and cognitive.

A person with disability might encounter one or more barriers that can be eliminated or minimized by making the electronic information user-friendly and approachable.

## 1.8.2 Application Accessibility Preferences

Oracle Financial Services Lending and Leasing is facilitated with the feature of Accessibility to make the application more usable for the people who are differently abled. You can set the accessibility preferences after login. On the landing screen using 'Accessibility' link on the right end of the header set the following preferences as required

## **Screen Reader**

Screen reader provides assistance to the visually impaired users. It interprets the screen elements by reading them aloud.

## **High Contrast**

High contrast feature increases contrast level to make the screen more appealing for the reader with low vision.

### Large Fonts

Large fonts feature increases font size to ensure clear display and appropriate spacing. This benefits the reader with low vision.

### 1.8.2.1 For Visual Challenges

The visual challenges varies widely, however it generally includes, blindness, low vision or color blindness. To make the application more accessible, following features are provided.

### Blindness:

In order to interpret the visual display information in the audible form, Screen reader compatibility is provided.

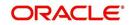

In places where Screen reader technology cannot obtain information from images, text equivalents for images are provided.

For Users with difficulty in using mouse, since it requires hand and eye coordination, Keyboard navigation is provided. Details of keyboard navigation is provided in *'Section 1.8.3.2 Keyboard Compatibility'*.

#### Low vision:

For Users who cannot view the content that has small font size and cannot be enlarged, Software magnifier is provided to enlarge text and images beyond normal font enlargement.

Also, there is no information presented using attributes such as depth, size, location, font etc.

For high contrast requirements Screen setting can be adjusted.

#### **Color blindness:**

Oracle Accessibility guidelines have been followed and hence accessibility issues relating to color blindness are addressed.

Also, high contrast colors have been used to address difficulty in identifying shades of colors. For example, Black text in white background.

## 1.8.2.2 For Hearing Challenges

People with hearing challenges or hard of hearing might encounter problems accessing the information presented using sounds. Some application features minimize their concerns.

Visual representations of audible information is provided so that Users with this challenge do not miss information presented using audio.

## 1.8.2.3 For Age-related Challenges

Apart from the above, there can be aging issues like week eye-sight or hearing.

Issues related to week eyesight can be addressed through Application features for Visual Challenges provided in *Section 1.8.2.1 For Visual Challenges*'.

Issues related to hearing can be addressed through Application features for hearing challenges provided in *'Section 1.8.2.2 For Hearing Challenges'*.

For Users who are less familiar with computers, the simplified user interface with easy navigation options, uniform layout and design and commonly used terminology in the application is of great advantage.

To address issues relating to understanding complex information, User manuals are provided for online help and tool tips at all required places are provided. In addition, system messages like error, warning or information helps you through.

## 1.8.3 Other Accessibility Considerations

## 1.8.3.1 Documentation Accessibility

Apart from assigning the logical sequence and organizing topics, the following techniques are used to enhance the accessibility of documentation.

• Addition of text equivalent to all graphics

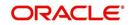

- Usage of standard fonts and avoiding shadow or reversed text
- Usage of strong foreground and background color contrast
- Color usages as per Oracle Accessibility guidelines have been ensured
- Usage of styles and formatting elements
- Documentation in simple language to ensure easy understanding
- Including accurate and effective navigational features, such as cross-reference, tables of content and bookmarks as appropriate

## 1.8.4 Setting up Accessibility Preferences

You can setup or change the accessibility preferences.

#### To edit accessibility settings

1. Click Accessibility in the header part of application. The system displays the following screen:

| Oracle Financial Services Lending and Leasing                                                              |
|----------------------------------------------------------------------------------------------------|
| Accessibility Preferences                                                                                  |
| Edit Accessibility Settings                                                                                |
| Any setting made is saved until changed here again.' : 'Any setting must be made for each browser session. |
| Screen reader                                                                                              |
| High contrast                                                                                              |
| Large fonts                                                                                                |
| Submit Cancel                                                                                              |
|                                                                                                    |
|                                                                                                    |
|                                                                                                    |

- 2. Select any or all of the required options to edit or change the accessibility settings.
- 3. Click Submit.

#### Note

You need to define the required Settings for each browser session and defined settings are saved until next modification.

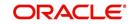

# 2. Search Function

Oracle Financial Services Lending and Leasing allows you to search for an account, customer or application using specific search criteria. Since this section details the general search options available in the User Interface, some or all the parts of this section are applicable to you as per access provisions & licensing. The following sections explain the Search options in detail.

## 2.1 Search Criteria

Search criteria has a list of parameters which enables to query the application / account from the database by providing one or more parameter values. There are 15 parameters whose values can be specified in combination with comparison operators which are described in the table below. The Reset button enables to clear the comparison values for a fresh search. Apart from this, Search can also be performed using wild card characters.

| DashBoard                                                       | Customer Service ×  |                |                     |          |       |                     |                                                                                                    |                 |             |             |             |
|-----------------------------------------------------------------|---------------------|----------------|---------------------|----------|-------|---------------------|----------------------------------------------------------------------------------------------------|-----------------|-------------|-------------|-------------|
| Drigination                                                     | Search Customer Se  | rvice Review F | Request (Pending: 0 | 0        |       |                     |                                                                                                    |                 |             |             |             |
| vicing                                                          |                     |                |                     | 811.<br> |       |                     |                                                                                                    |                 |             |             |             |
| arvicing                                                        | Quick Search        |                |                     |          |       |                     |                                                                                                    |                 |             |             |             |
| Customer Service<br>Securitization<br>Transaction Authorization | Search Criteri      | а              |                     |          |       |                     |                                                                                                    | Search Options: | Account     | : O Custome | r O Busines |
| Post Date Checks<br>Escrow Transactions<br>Account Documents    | View - Format -     | <b>D</b>       | reeze 🚮 Detach      | طا Wrap  | බො    |                     |                                                                                                    |                 | eset Reset  | t Criteria  | Search      |
| Collateral Management                                           | 4                   |                |                     |          |       |                     | <ul> <li>Image: Second second sec</li></ul> |                 |             |             |             |
| Reports                                                         | Criteria            |                |                     |          |       | Comparison Operator |                                                                                                    | Value           |             |             |             |
| Producers                                                       | ACCOUNT #           |                |                     |          |       | LIKE                | ~                                                                                                    |                 |             |             |             |
| Vendors<br>Batch Transactions                                   | ACCOUNT STATU       | IS             |                     |          |       | LIKE                | ~                                                                                                    |                 |             | ~           |             |
| Advances                                                        | PRODUCT             |                |                     |          |       | LIKE                | ~                                                                                                    |                 |             |             |             |
| Payments                                                        | CUSTOMER SSN        |                |                     |          |       | EQUAL               | ~                                                                                                    |                 |             |             |             |
| Fees                                                            | CUSTOMER LAST       | NAME           |                     |          |       | LIKE                | ~                                                                                                    |                 |             |             |             |
| Interfaces                                                      | CUSTOMER FIRS       | T NAME         |                     |          |       | LIKE                | ~                                                                                                    |                 |             |             |             |
| AP Transactions<br>GL Transactions                              | CUSTOMER ID         |                |                     |          |       | EQUAL               | ~                                                                                                    |                 |             |             |             |
| CASA Reconciliation                                             | BUSINESS NAME       |                |                     |          |       | LIKE                | ~                                                                                                    |                 |             |             |             |
|                                                                 | < VIN               |                |                     |          |       | LIKE                | ~                                                                                                    |                 |             |             |             |
|                                                                 | YEAR                |                |                     |          |       | EQUAL               | ~                                                                                                    |                 |             |             |             |
|                                                                 | MAKE                |                |                     |          |       | LIKE                | ~                                                                                                    |                 |             |             |             |
|                                                                 | MODEL               |                |                     |          |       | LIKE                | ~                                                                                                    |                 |             |             |             |
|                                                                 | ASSET TYPE          |                |                     |          |       | LIKE                | ~                                                                                                    |                 |             |             |             |
|                                                                 | PRODUCER #          |                |                     |          |       | LIKE                | ~                                                                                                    |                 |             |             |             |
|                                                                 | PRODUCER NAME       | E              |                     |          |       | LIKE                | ×                                                                                                    |                 |             |             |             |
|                                                                 | ACCOUNT CONDI       | ITION          |                     |          |       | LIKE                | ~                                                                                                    |                 |             | ~           |             |
|                                                                 | QUEUE NAME (UI      | NDEFINED FOR E | EFAULT)             |          |       | LIKE                | ~                                                                                                    |                 |             |             |             |
|                                                                 | QUEUE DESCRIP       | TION           |                     |          |       | LIKE                |                                                                                                    |                 |             |             |             |
|                                                                 |                     |                |                     |          |       |                     |                                                                                                    |                 |             | Oper        | n Account   |
|                                                                 | Search Results      | Fre            | sze 🛃 Detach        | Wrap لے  | 62    |                     |                                                                                                    |                 |             |             |             |
| ollections                                                      | Company             | Branch         | Account #           | Date     | Title | Product             | Status                                                                                                    | L.              | Delinquency | Amount Due  | Outstand    |
| FP                                                              | No data to display. |                |                     |          |       |                     |                                                                                                    |                 |             |             |             |
| ools                                                            | <                   |                |                     |          |       |                     |                                                                                                    |                 |             |             | >           |

| Description    | Example Expression                                                                                                    |  |  |  |  |  |
|----------------|----------------------------------------------------------------------------------------------------|--|--|--|--|--|
| LESS THAN      | APPLICATION DATE < 01/22/2002                                                                                                    |  |  |  |  |  |
|                | <b>Result</b> : The system searches for all applications created before Jan. 22, 2002.                                               |  |  |  |  |  |
| LESS THAN      | APPLICATION DATE <= 01/22/2002                                                                                                    |  |  |  |  |  |
| OR EQUAL<br>TO | <b>Result</b> : The system searches for all applications created on or before Jan. 22, 2002.                                         |  |  |  |  |  |
| EQUAL          | APPLICANT SSN = 111-22-3333                                                                                                    |  |  |  |  |  |
|                | <b>Result</b> : The system searches for all applications with applicant social security number 111-22-3333.                          |  |  |  |  |  |
| NOT            | APPLICANT SSN <> 111-22-3333                                                                                                    |  |  |  |  |  |
| EQUAL          | <b>Result</b> : The system searches for all applications except those with an applicant whose social security number is 111-22-3333. |  |  |  |  |  |

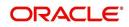

| Description      | Example Expression                                                                                                    |
|------------------|----------------------------------------------------------------------------------------------------|
| GREATER          | APPLICATION DATE > 01/22/2002                                                                                                    |
| THAN             | <b>Result</b> : The system searches for all applications created after Jan. 22, 2002.                                                                        |
| GREATER          | APPLICATION DATE >= 01/22/2002                                                                                                    |
| THAN<br>OR EQUAL | <b>Result</b> : The system searches for all applications created on or after Jan. 22, 2002                                                                   |
| IN               | ACCOUNT NUMBER IN ('20001000012512', '20010100012645', '20010300012817')                                                                                     |
|                  | IN is used with values that are within parenthesis.                                                                                                    |
|                  | <b>Result</b> : The system searches for the applications with the account numbers of '20001000012512', '20010100012645', and '20010300012817'.)              |
| NOT IN           | ACCOUNT NUMBER NOT IN ('20001000012512', '20010100012645', '20010300012817')                                                                                 |
|                  | NOT IN is used with values that are within parenthesis.                                                                                                    |
|                  | <b>Result</b> : The system searches for all applications except those with the account numbers of '20001000012512', '20010100012645', and '20010300012817'.) |
| IS               | VIN IS NULL                                                                                                    |
|                  | IS is only used with a value of "NULL". It enables you to search for criteria that has no value; that is, fields where no information is present.            |
|                  | <b>Result</b> : The system searches for all applications without a vehicle iden-<br>tification number.                                                       |
| IS NOT           | VIN IS NOT NULL                                                                                                    |
|                  | IS NOT is only used with a value of "NULL". It enables you to search for criteria that has any value; that is, fields where information is present.          |
|                  | <b>Result</b> : The system searches for all accounts with a VIN, vehicle identi-<br>fication number.                                                         |
| LIKE             | ASSET TYPE LIKE VEH%                                                                                                    |
|                  | LIKE enables you to search for close matches using wildcard charac-<br>ters.                                                                                 |
|                  | <b>Result</b> : The system searches for all applications with asset type beginning with the characters "veh" such as "vehicle car" or "vehicle van."         |
| NOT LIKE         | ASSET TYPE NOT LIKE VEH%                                                                                                    |
|                  | NOT LIKE enables you to search for close matches using wildcard characters.                                                                                  |
|                  | <b>Result</b> : The system searches for all applications with asset type other than those starting with the characters "veh."                                |

## Using Wildcard Characters

- Wildcard characters can only be used with the operator LIKE and NOT LIKE.
- % (percent) represents any number of characters, including no characters.

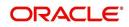

• \_ (underline) represents any single character.

## Using Criteria Value

Search criteria values of **1234%** will locate character strings of any length that begin with **"1234"** for example,

- **1234**ACB
- **1234**5678
- 1234
- **1234**8
- 12340980988234ABIL230498098

Search criteria values of **1234\_** will locate character strings of five characters that begin with **"1234"** for example,

- 12345
- 1234A
- 12340

Search criteria values of **%1234** will locate character strings of any length that end with **"1234"** for example,

- 1234
- 01234
- 098908LKJKLJLKJ000988071234

Search criteria values of \_1234 will locate five character strings that end in "1234" for example,

- A1234
- 1**1234**

Search criteria values of %1234% will locate character strings of any length that contain "1234" for example,

- 1234
- 01234
- **1234**0
- AKJLKJ**1234**128424

Search criteria values of **\_1234\_** will locate character strings of 6 characters that *contain* **"1234"** for example,

- A1234B
- 0**1234**1
- A**1234**1

### Using Search Criteria examples

**Result**: The system searches for all applications with application date May 1, 2001.

| Criteria            | Comparison Operator | Value      |
|---------------------|---------------------|------------|
| APPLICATION<br>DATE | EQUAL               | 05/01/2001 |

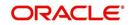

| Criteria           | Comparison Operator   | Value      |
|--------------------|-----------------------|------------|
| APPLICATION DATE   | EQUAL                 | 05/01/2001 |
| APPLICATION NUMBER | GREATER THAN OR EQUAL | 000000278  |

**Result**: The system searches for all applications with application date May 1, 2001 and an application number greater than or equal to 000000278.

| Criteria   | Comparison Operator | Value |
|------------|---------------------|-------|
| FIRST NAME | EQUAL               | JAN   |

Result: The system searches for all applications with applicant whose first name is "JAN"

- JAN ARBOR
- JAN FISHER

| Criteria   | Comparison Operator | Value |
|------------|---------------------|-------|
| FIRST NAME | LIKE                | JAN%  |

Result: The system searches for all applications with applicant's first name starting with "JAN"

- JAN ARBOR
- JAN FISHER
- JANE MEYERS
- JANETTE NORDSTROM

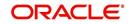

## **Application Status**

While you are searching for an application in the **Origination** screens, the **Search Result/Task** tab lists all the available applications and also the status of each application for edits. The following table indicates the application status:

| DashBoard                                                           | Origination    | ×         |             |             |            |                   |                      |                      |                |                       |                  |                    | X   |
|---------------------------------------------------------------------|----------------|-----------|-------------|-------------|------------|-------------------|----------------------|----------------------|----------------|-----------------------|------------------|--------------------|-----|
| Drigination                                                         | Search/Ta      | sk Ann    | lication En | ry: 0000001 | 123 Review | Requests (Pending | : 0)                 |                      |                |                       |                  |                    |     |
| Origination<br>Sales Lead                                           | <b>⊿</b> Quick |           |             |             |            |                   |                      |                      |                |                       |                  |                    |     |
| Simple Application Entry<br>Application Entry                       | App #          | 000000153 | 37          |             | SSN        |                   |                      | Identification #     |                |                       | Submit           |                    |     |
| Underwriting<br>Funding                                             | Queue          |           |             |             |            | Vext Application  |                      |                      |                |                       |                  |                    |     |
| Application Retrieval<br>Scenario Analysis<br>Application Documents | Searc          | h Crite   | ria         |             |            |                   |                      |                      |                |                       |                  |                    |     |
| Image Maintenance                                                   |                |           |             |             |            |                   |                      | 🕂 Ne                 | ew Application | Open Application      | View Application | 🔁 Unlock Applicati | ion |
| Reports<br>Producers                                                | Search         | Reculto   | Tack        |             |            |                   |                      |                      |                |                       |                  |                    |     |
| Vendors                                                             |                | Format +  |             | Freeze      | 🖌 Detach   | ط Wrap            | Wiew /               |                      |                |                       |                  |                    |     |
|                                                                     |                | I Locked  |             | Company     | Branch     | App #             | Date                 | Title                | Product        | Status                | Sub              | Status             |     |
|                                                                     |                |           | 0           | US01        | USHQ       | 0000001023        |                      | CHODA PHANINDRA /    | LEASE VEHICU   |                       | FUN              |                    |     |
|                                                                     | <u> </u>       |           | ŏ           | US01        | USHQ       | 0000001033        | in monterontseronnen | MADHU BOBBURI / BA   | LOAN VEHICLE   | and the second second | BLAN             |                    | ^   |
|                                                                     |                |           | Ø           | U501        | USHQ       | 0000001093        |                      | HONEYSINGH YOYO      | LEASE VEHICL   |                       | FUN              |                    | -1  |
|                                                                     | 0              |           | 0           | US01        | USHQ       | 0000001056        | 12/15/2015           | BOND JAMES           | LOAN VEHICLE   | (FR) NEW              | REVI             | EW REQUIRED        |     |
|                                                                     | 0              |           | 0           | U501        | USHQ       | 0000001562        | 02/02/2016           | S SAM                | LOAN VEHICLE   | (FR) APPROVED         | FUN              | JED                |     |
|                                                                     | • 0            |           | 0           | US01        | USHQ       | 0000001105        | 08/01/2015           | HOOD MARK            | LOAN VEHICLE   | (FR) NEW              | REVI             | EW REQUIRED        |     |
|                                                                     |                |           | 0           | US01        | USHQ       | 0000001265        | 01/04/2016           | KABADE KIRAN         | LOAN VEHICLE   | (FR) APPROVED         | VERI             | FYING              |     |
|                                                                     | 0              |           | 0           | US01        | USHQ       | 0000001581        | 02/02/2016           | VANKAYA JOGAIAH      | LOAN VEHICLE   | (FR) APPROVED         | VERI             | FYING              |     |
|                                                                     | 9              |           | 0           | U501        | USHQ       | 0000001094        | 12/19/2015           | MARTINEZ ANDRES / A. | LINE HE (FR)   | APPROVED              | VERI             | FYING              |     |
|                                                                     |                |           | 0           | U501        | USR1       | 000000358         | 02/01/2012           | LEWIS JERRY / JEAN   | LOAN VEHICLE   | (FR) APPROVED         | FUN              | JED                |     |
|                                                                     |                |           | 0           | US01        | USHQ       | 000000362         | 03/01/2012           | JONATHAN RYAN / JUL. | LOAN VEHICLE   | (FR) APPROVED         | FUN              | ED                 |     |
|                                                                     |                |           | 0           | NL02        | NLR1       | 000000366         | 04/01/2012           | GARCIA PETER / SHAR  | LOAN VEHICLE   | (FR) APPROVED         | FUN              | IED                |     |
|                                                                     |                |           | 0           | US01        | USHQ       | 000000370         | 05/01/2012           | WALKER SIDNEY / SAM. | LOAN VEHICLE   | (FR) APPROVED         | FUN              | ED                 |     |
|                                                                     |                |           | 0           | US01        | USR1       | 000000374         | 01/01/2012           | FLOWER ANDY / JEAN   | LOAN VEHICLE   | (FR) APPROVED         | FUN              | ED                 |     |
|                                                                     |                |           | 0           | US01        | USHQ       | 000000378         |                      | TIFFANY RUSSEL / GR  | LOAN VEHICLE   |                       | FUN              |                    |     |
|                                                                     |                |           | 0           | U501        | USHQ       | 000000382         |                      | TOLMAN GREG / EVA    | LOAN VEHICLE   |                       |                  | APPROVED           |     |
|                                                                     |                |           | 0           | US01        | USR1       | 000000386         |                      | STANDFORD MICHEAL    |                |                       | FUN              |                    | ~   |
|                                                                     | ,              |           | 0           | US01        | USR1       | 000000390         | 04/01/2012           | SAXTON MARTIN / CH   | LOAN VEHICLE   | (FR) APPROVED         | FUN              | )ED                |     |
|                                                                     | <              |           |             |             |            |                   |                      |                      |                |                       |                  | /                  |     |
| Servicing                                                           |                |           |             |             |            |                   |                      |                      |                |                       |                  |                    |     |
| Collections                                                         |                |           |             |             |            |                   |                      |                      |                |                       |                  |                    |     |
|                                                                     |                |           |             |             |            |                   |                      |                      |                |                       |                  |                    |     |
| > WFP                                                               |                |           |             |             |            |                   |                      |                      |                |                       |                  |                    |     |

| Description | Example Expression                                                                                                    |
|-------------|----------------------------------------------------------------------------------------------------|
| CRITICAL    | Whenever any application is updated with dealer comments, a system<br>generated alert will be posted in the application and a critical icon would<br>be displayed in this column against that application. Once User has<br>acted on the critical item, the alert flag should be manually be<br>unchecked by the User to remove the 'Critical' flag on the application.                                                                                         |
| LOCKED      | An application already opened by another User will have a lock icon in<br>this column against the application. User with appropriate privileges can<br>unlock the application and proceed.                                                                                                    |
| ALLOWED     | This field displays whether you can open the application from the respective Origination Screen or not i.e. if the application is in decision stage, a red flag will be displayed in Application Entry stage indicating that the application can only be viewed and User has to open the application in Underwriting for actioning. User can also see a green flag in Underwriting against this application indicating that it can be actioned in Underwriting. |

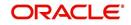

## 2.2 <u>Searching for an Application</u>

Oracle Financial Services Lending and Leasing allows you to search and retrieve a particular application.

During application entry, queues can be created based on your user id and your user responsibility. You can view the assigned queues in the Origination screen of DashBoard.

| ashBoard                                     | DashBoard ×                                                       |                       |                                      |                |                                            | 8                 |  |  |
|----------------------------------------------|-------------------------------------------------------------------|-----------------------|--------------------------------------|----------------|--------------------------------------------|-------------------|--|--|
| DashBoard<br>DashBoard<br>Users Productivity | Origination                                                       |                       | ⊿ Setup                              |                | 🖌 Admin                                    |                   |  |  |
| System Monitor                               | My User Queues                                                    |                       | Product Expiring in Nex              | ct One Month   | Critical Batch Job Status                  |                   |  |  |
| Producer Analysis                            | Description                                                       | Count                 | Product                              | End Date       | Batch Job                                  | Status            |  |  |
| Process Files                                | No data to display.                                               |                       | No data to display.                  |                | No data to display.                        |                   |  |  |
|                                              | My Pending Review Req                                             | uests By Applications |                                      |                |                                            |                   |  |  |
|                                              | App #                                                             | Priority              |                                      |                |                                            |                   |  |  |
|                                              | No data to display.                                               |                       |                                      |                |                                            |                   |  |  |
|                                              | My Pending Review Reg                                             | uests By Priority     |                                      |                |                                            |                   |  |  |
|                                              | Priority                                                          | Count                 |                                      |                |                                            |                   |  |  |
|                                              | No data to display.                                               |                       |                                      |                |                                            |                   |  |  |
|                                              | Number of Queues Hard<br>Queue Description<br>No data to display. | Assigned<br>Count     | Producers Count By Status     ACTIVE | Count<br>82    | Vendors Count By Statu<br>Status<br>ACTIVE | IS<br>Count<br>35 |  |  |
|                                              | Queue Description                                                 | Count                 | Producers Expiring in N              | lext One Month | Vendors Expiring in Nex                    | ct One Month      |  |  |
|                                              | No data to display.                                               |                       | Producer                             | End Date       | Company Name                               | End Date          |  |  |
|                                              |                                                                   |                       | No data to display.                  |                | No data to display.                        |                   |  |  |
|                                              | My Pending Review Req                                             | uests By Accounts     |                                      |                |                                            |                   |  |  |
|                                              | Acc #                                                             | Priority              |                                      |                |                                            |                   |  |  |
|                                              | No data to display.                                               |                       |                                      |                |                                            |                   |  |  |
| Origination                                  | My Pending Review Req                                             |                       |                                      |                |                                            |                   |  |  |
| Servicing                                    | Priority<br>No data to display.                                   | Count                 | ~                                    |                |                                            |                   |  |  |
| Collections                                  |                                                                   |                       |                                      |                |                                            |                   |  |  |
| WFP                                          |                                                                   |                       |                                      |                |                                            |                   |  |  |
| Tools                                        |                                                                   |                       |                                      |                |                                            |                   |  |  |
|                                              |                                                                   |                       |                                      |                |                                            |                   |  |  |

In each stage of application, the queue name to which the selected application is assigned, appears in Queue name field in Result screen.

You can begin processing the applications in the order in which they are listed. Select the record and click **Submit**.

## 2.2.1 Search/Task tab

#### To view the Search/Task screen during Line of credit origination

1. On the Oracle Financial Services Lending and Leasing Application home screen, click the **Origination** master tab.

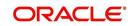

Depending on the task to be performed and the link clicked, the respective screen opens in the Search Results/Task screen.

| DashBoard                                  | Origination ×           |                          |                    |                  |                              |                  | ×                 |
|--------------------------------------------|-------------------------|--------------------------|--------------------|------------------|------------------------------|------------------|-------------------|
| gination                                   | Search/Task Application | Entry Review Requests (F | Pending: 0)        |                  |                              |                  |                   |
| igination                                  | <b>⊿</b> Quick Search   |                          |                    |                  |                              |                  |                   |
| Sales Lead<br>Simple Application Entry     |                         |                          |                    |                  |                              |                  |                   |
| Application Entry                          | App #                   | SSN                      |                    | Identification # |                              | Submit           |                   |
| Underwriting<br>Funding                    |                         | <b>v</b>                 | Next Application   |                  |                              |                  |                   |
| Application Retrieval                      | Queue                   | <u> </u>                 | S Mext Application |                  |                              |                  |                   |
| Scenario Analysis<br>Application Documents | Search Criteria         |                          |                    |                  |                              |                  |                   |
| Image Maintenance                          |                         |                          |                    | 👍 New            | Application Qpen Application | View Application | nlock Application |
| Reports                                    |                         |                          |                    |                  |                              |                  |                   |
| Producers<br>/endors                       | Search Results/Tas      |                          | 📣 Wrap 🔞           | View All         |                              |                  |                   |
|                                            | Crit Loc Allo Company   | Branch App #             | Date               | Title Product    | Status                       | Sub Status       | q                 |
|                                            | No data to display.     |                          |                    |                  |                              |                  |                   |
|                                            | Columns Hidden 1        |                          |                    |                  |                              |                  | >                 |
|                                            | Columns Hidden 1        |                          |                    |                  |                              |                  |                   |
|                                            |                         |                          |                    |                  |                              |                  |                   |
|                                            |                         |                          |                    |                  |                              |                  |                   |
|                                            |                         |                          |                    |                  |                              |                  |                   |
|                                            |                         |                          |                    |                  |                              |                  |                   |
|                                            |                         |                          |                    |                  |                              |                  |                   |
|                                            |                         |                          |                    |                  |                              |                  |                   |
|                                            |                         |                          |                    |                  |                              |                  |                   |
|                                            |                         |                          |                    |                  |                              |                  |                   |
|                                            |                         |                          |                    |                  |                              |                  |                   |
|                                            |                         |                          |                    |                  |                              |                  |                   |
|                                            |                         |                          |                    |                  |                              |                  |                   |
|                                            |                         |                          |                    |                  |                              |                  |                   |
|                                            |                         |                          |                    |                  |                              |                  |                   |
|                                            |                         |                          |                    |                  |                              |                  |                   |
|                                            |                         |                          |                    |                  |                              |                  |                   |
|                                            |                         |                          |                    |                  |                              |                  |                   |
|                                            |                         |                          |                    |                  |                              |                  |                   |
|                                            |                         |                          |                    |                  |                              |                  |                   |
|                                            |                         |                          |                    |                  |                              |                  |                   |
| rvicing                                    |                         |                          |                    |                  |                              |                  |                   |
|                                            |                         |                          |                    |                  |                              |                  |                   |
|                                            |                         |                          |                    |                  |                              |                  |                   |
| llections                                  |                         |                          |                    |                  |                              |                  |                   |
| ollections<br>FP                           |                         |                          |                    |                  |                              |                  |                   |
| ollections                                 |                         |                          |                    |                  |                              |                  |                   |

#### 2. Click the Search Criteria tab.

| DashBoard                                                                                                    | Ori | ination ×                       |                   |                                       |                |        |          |                   |             |            |                  |             | <b>X</b>    |
|----------------------------------------------------------------------------------------------------|-----|---------------------------------|-------------------|---------------------------------------|----------------|--------|----------|-------------------|-------------|------------|------------------|-------------|-------------|
| Origination                                                                                                    | 50  | arch/Task                       | Application Entry | Review Requests                       | (Pending: 0)   |        |          |                   |             |            |                  |             |             |
| Origination<br>Sales Lead<br>Simple Application Entry<br>Application Entry<br>Underwriting<br>Funding<br>Application Retrieval | p   | Quick Sea<br>Search Ci          | irch<br>iteria    | Presze 🛃 Di                           |                | ap (d) |          |                   |             |            | 🛷 Res            | et Criteria | 💏 Search    |
| Scenario Analysis                                                                                                    |     | 4                               | (age)             | III I I I I I I I I I I I I I I I I I | cacii qui tvit | 4P 602 |          |                   |             |            |                  |             |             |
| Application Documents                                                                                                    |     | Criteria                        |                   |                                       |                |        | Com      | arison Operator   |             | Value      |                  |             |             |
| Image Maintenance                                                                                                    |     | YEAR                            |                   |                                       |                |        | EQU      |                   | ~           | - orde     |                  |             |             |
| Reports<br>Producers                                                                                                    |     | APPLICAN                        | CON               |                                       |                |        | EQU      |                   | ~           |            |                  |             |             |
| Vendors                                                                                                    |     | APPLICAT                        |                   |                                       |                |        |          | TER THAN OR EQUAL | ~           |            |                  |             | 6           |
|                                                                                                    |     |                                 | ON STATUS         |                                       |                |        | LIKE     |                   | ~           |            |                  | ~           |             |
|                                                                                                    |     |                                 | ON SUB STATUS     |                                       |                |        | LIKE     |                   | ~           |            |                  | ~           |             |
|                                                                                                    |     | UNDERWE                         |                   |                                       |                |        | LIKE     |                   | ~           |            |                  |             |             |
|                                                                                                    |     | VIN                             |                   |                                       |                |        | LIKE     |                   | ~           |            |                  |             |             |
|                                                                                                    |     | MAKE                            |                   |                                       |                |        | LIKE     |                   | ~           |            |                  |             |             |
|                                                                                                    |     | MODEL                           |                   |                                       |                |        | LIKE     |                   | ~           |            |                  |             |             |
|                                                                                                    |     | ASSET TY                        | F                 |                                       |                |        | LIKE     |                   | ~           |            |                  |             |             |
|                                                                                                    |     | PRODUCE                         |                   |                                       |                |        | LIKE     |                   | ~           |            |                  |             |             |
|                                                                                                    |     | PRODUCE                         | t #               |                                       |                |        | LIKE     |                   | ~           |            |                  |             |             |
|                                                                                                    |     | APPLICAT                        | ON #              |                                       |                |        | LIKE     |                   | ~           |            |                  |             |             |
|                                                                                                    |     | PRODUCT                         |                   |                                       |                |        | LIKE     |                   | ~           |            |                  |             |             |
|                                                                                                    |     | BUSINESS                        | NAME              |                                       |                |        | LIKE     |                   | ~           |            |                  |             |             |
|                                                                                                    |     | APPLICAN                        | LAST NAME         |                                       |                |        | LIKE     |                   |             |            |                  |             |             |
|                                                                                                    |     |                                 |                   |                                       |                |        |          | New Application   | n 🔛 Open Aj | oplication | Uiew Application | 🔭 Unloc     | Application |
|                                                                                                    |     | earch Res                       | nt - 🖙 🛛 🔟        | Freeze 🔐 Detz                         |                |        | /iew All |                   |             |            |                  |             |             |
|                                                                                                    | N   | Crit Loc Allo<br>data to displa |                   | nch App #                             | Dat            | e      | Title    | Product           | St          | atus       | Sub Sta          | itus        | Q.          |
| Servicing                                                                                                    |     | olumna Hidder                   |                   |                                       |                |        |          |                   |             |            |                  |             | /           |
| Collections                                                                                                    |     |                                 |                   |                                       |                |        |          |                   |             |            |                  |             |             |
| WEP                                                                                                    |     |                                 |                   |                                       |                |        |          |                   |             |            |                  |             |             |
| Tools                                                                                                    |     |                                 |                   |                                       |                |        |          |                   |             |            |                  |             |             |

The search tab enables you to locate an application using a broad range of search criteria.

- During Line of credit origination, the results are sorted according to the priority of application and application identification number. However you can sort the records using any criteria.
- If you try to open an application which is already opened by another user, system displays an alert message indicating "Application is locked by <User Name> Phone <phone number>".

The Search Results/Task screen.

3. On the **Results** screen, select the application you want to load and click **Open Application**.

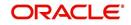

| DashBoard                                                                                                    | Origination ×                    |                     |               |                           |                                   |                     |                            |                          |                              |                  |
|----------------------------------------------------------------------------------------------------|----------------------------------|---------------------|---------------|---------------------------|-----------------------------------|---------------------|----------------------------|--------------------------|------------------------------|------------------|
| rigination                                                                                                    | Search/Task Applic               | ation Entry: 000000 | 1537 Review R | equests (Pending: 0)      |                                   |                     |                            |                          |                              |                  |
| <ul> <li>Origination<br/>Sales Lead</li> <li>Simple Application Entry<br/>Application Entry</li> <li>Underwriting</li> <li>Funding</li> <li>Application Retrieval</li> <li>Scenario Analysis</li> <li>Application Documents</li> <li>Image Maintenance</li> </ul> | Application: 00                  | 00001537: ROD       |               |                           | Override OK 🖌 Wa                  | arning OK 🖌         |                            |                          | <u>View</u>                  | 🖋 A <u>u</u> dit |
|                                                                                                    | Dt                               | App #               | Sub Unit      | Status                    | Origination Stag                  | e Producer Name     | Producer Contact<br>Number | Existing Customer        | Duplicate<br>Application     | Contact          |
|                                                                                                    | 09/05/2015                       | 0000001537          |               | APPROVED - FU             |                                   | CA-00003 : ACE H    | (818)-761-2277             | N                        | N                            | >                |
| Image Maintenance<br>Reports<br>Producers<br>Vendors                                                                                                    |                                  | ant Business Requ   | uest Decision | Contract Collatera        | Comments Trac                     | king Document \     | erification Correspo       | ndence Tools             |                              |                  |
|                                                                                                    | Applicant Ratios                 |                     |               |                           |                                   |                     |                            |                          |                              |                  |
|                                                                                                    | > Bureau                         |                     |               |                           |                                   |                     |                            |                          |                              |                  |
|                                                                                                    | > Checklist                      |                     |               |                           |                                   |                     |                            |                          |                              |                  |
|                                                                                                    | 🦼 Collateral                     |                     |               |                           |                                   |                     |                            |                          |                              |                  |
|                                                                                                    | Collateral                       |                     |               |                           |                                   |                     |                            |                          |                              |                  |
|                                                                                                    | Asset Type                       | Sub T               | ype           |                           | Year Make                         | Model<br>A4         |                            | Mileage New<br>0 Y       | Wholesale Value<br>19,000.00 | Retail<br>19,500 |
|                                                                                                    | VEHICLE                          | CAR                 |               | 17                        | 2015 AUDI                         | 84                  |                            |                          |                              | >                |
|                                                                                                    | VEHICLE                          | CAR                 |               | (* )                      | 2015 AUDI                         | 84                  |                            |                          |                              |                  |
|                                                                                                    | VEHICLE                          | CAR                 |               | , v                       | 2015 AUDI                         | Ad                  |                            |                          |                              |                  |
|                                                                                                    | Trade-In<br>Asset Type           |                     | : Sub Type    | Description               | Identification                    | ≠ Ye                | ır Make                    | Model                    | Base Retail Amt              | Addons           |
| Servicing                                                                                                    | Trade-In<br>Aset Type<br>VEHICLE |                     | Sub Type      | Description<br>2015 DODGE | Identification<br>RAM 3GCPCREC9E0 | # Ye<br>3145196 201 | 5 DODGE                    | Model<br>RAM PICKUP 2500 | 5,300.00                     | > Addons 200.00  |
| > Servicing                                                                                                    | Trade-In<br>Asset Type           |                     | Sub Type      | Description<br>2015 DODGE | Identification                    | # Ye<br>3145196 201 |                            | Model                    |                              | Addons           |

You are now ready to begin work on the application.

## 2.2.2 Quick Search section

Quick Search enables to search for an application using any one of the following values - Application Number, SSN, Identification Number or Queue.

#### To load an application using the Quick Search section:

- 1. On the Oracle Financial Services Lending and Leasing Application home screen, click the **Origination** master tab.
- 2. In the Quick Search section's **App #** field, specify the application number you want to load and click **Submit**.

You can also load the application by specifying the last 4 digits of the SSN Number. System retrieves only those applications where the searched SSN is of the Primary Applicant. If multiple matches are found, system displays an error message as 'Multiple Matches found for the SSN, Please use normal Search'.

#### Note

Search cannot be performed using wild card characters in the Quick Search section.

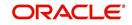

| DashBoard                                                                   | Origination ×                     |                    |                         |                         |       |                  |                  |                  |                    |
|-----------------------------------------------------------------------------|-----------------------------------|--------------------|-------------------------|-------------------------|-------|------------------|------------------|------------------|--------------------|
| rigination                                                                  | Search/Task                       | Application Entry: | 0000001536 Review       | v Requests (Pending: 0) |       |                  |                  |                  |                    |
| Origination                                                                 | ⊿ Quick Se                        | earch              |                         |                         |       |                  |                  |                  |                    |
| Sales Lead<br>Simple Application Entry<br>Application Entry<br>Underwriting | App # 0000                        |                    | SSN                     |                         |       | Identification # |                  | Submit           |                    |
| Funding                                                                     | Queue                             |                    | <ul> <li>III</li> </ul> | Next Application        |       |                  |                  |                  |                    |
| Application Retrieval<br>Scenario Analysis                                  | Search C                          | - It - It -        |                         |                         |       |                  |                  |                  |                    |
| Application Documents                                                       | 9 Search C                        | riteria            |                         |                         |       |                  |                  |                  |                    |
| Image Maintenance<br>Reports                                                |                                   |                    |                         |                         |       | New Application  | Qpen Application | Usew Application | Unlock Application |
| Producers                                                                   | Search Res                        |                    |                         |                         |       |                  |                  |                  |                    |
| Vendors                                                                     | View - Form                       |                    | Freeze M Detach         |                         |       |                  |                  |                  |                    |
|                                                                             | Crit Loc Allo<br>No data to displ |                    | nch App #               | Date                    | Title | Product          | Status           | Sub Status       |                    |
|                                                                             | <                                 |                    |                         |                         |       |                  |                  |                  | >                  |
|                                                                             | Columns Hidde                     | en 1               |                         |                         |       |                  |                  |                  |                    |
|                                                                             |                                   |                    |                         |                         |       |                  |                  |                  |                    |
|                                                                             |                                   |                    |                         |                         |       |                  |                  |                  |                    |
|                                                                             | 1                                 |                    |                         |                         |       |                  |                  |                  |                    |
|                                                                             |                                   |                    |                         |                         |       |                  |                  |                  |                    |
|                                                                             |                                   |                    |                         |                         |       |                  |                  |                  |                    |
|                                                                             |                                   |                    |                         |                         |       |                  |                  |                  |                    |
|                                                                             |                                   |                    |                         |                         |       |                  |                  |                  |                    |
|                                                                             |                                   |                    |                         |                         |       |                  |                  |                  |                    |
|                                                                             |                                   |                    |                         |                         |       |                  |                  |                  |                    |
|                                                                             |                                   |                    |                         |                         |       |                  |                  |                  |                    |
|                                                                             |                                   |                    |                         |                         |       |                  |                  |                  |                    |
|                                                                             |                                   |                    |                         |                         |       |                  |                  |                  |                    |
|                                                                             |                                   |                    |                         |                         |       |                  |                  |                  |                    |
|                                                                             |                                   |                    |                         |                         |       |                  |                  |                  |                    |
|                                                                             |                                   |                    |                         |                         |       |                  |                  |                  |                    |
|                                                                             |                                   |                    |                         |                         |       |                  |                  |                  |                    |
| Servicing                                                                   |                                   |                    |                         |                         |       |                  |                  |                  |                    |
| and the set                                                                 |                                   |                    |                         |                         |       |                  |                  |                  |                    |
| Collections                                                                 |                                   |                    |                         |                         |       |                  |                  |                  |                    |
| Servicing<br>Collections<br>WFP<br>Tools                                    |                                   |                    |                         |                         |       |                  |                  |                  |                    |

The system loads the selected application.

### To load an application from a queue during application entry

- 1. On the Oracle Financial Services Lending and Leasing Application home screen, click the **Origination** master tab.
- 2. In the Quick Search section's **Queue** field, select the queue you want to work with and click **Next Application**.

## 2.2.2.1 Other Features on the Results screen

The Results screen on the Applications screen has below listed common features (these features are not present on the Result screen on Customer Service screen):

| What is it?                  | What does it do?                                                                                                    |  |  |  |  |
|------------------------------|----------------------------------------------------------------------------------------------------|--|--|--|--|
| View All                     | If you select <b>View All</b> check box, all applications in the system accessible with your user id appear in the Results screen under search section.                                                                                  |  |  |  |  |
| Queue Name<br>field          | This display only field indicates the queue in which the selected appli-<br>cation is currently in. (This in normally related to one or more of the<br>following, based on setup: producer, state, or status.)                           |  |  |  |  |
| Secured box                  | Indicates that the selected application is secured (that is, that the applicant is an employee of the organization) and may only be loaded by authorized users.                                                                          |  |  |  |  |
| Copy Applica-<br>tion button | Creates a copy of the selected application. This feature is usually<br>used when an applicant has submitted a previous application or when<br>an applicant submits a second application and you don't want to<br>retype the information. |  |  |  |  |
| New Applica-<br>tion         | Opens a screen where a user can create a new application by provid-<br>ing required details.                                                                                                    |  |  |  |  |
| Open Applica-<br>tion        | Displays the application details for the selected application.                                                                                                    |  |  |  |  |

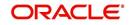

| What is it?             | What does it do?                                         |
|-------------------------|----------------------------------------------------------|
| Unlock Appli-<br>cation | Unlocks the selected application locked by another user. |

## 2.2.2.2 Copying an Application

Once the application clears the pre-qualification edits successfully, it moves to the underwriting queue. In the Underwriting/Funding screen, you can copy the information of an existing application into a new application. using Results screen. The new application will contain duplicated data of application information, the requested Line of credit information, credit bureau data, and collateral information. The new application will have status/sub status as NEW - REVIEW REQUIRED.

#### To copy an application

- 1. Open the **Underwriting/Funding** screen and use **Quick Search** screen to locate the application you want to copy.
- 2. Select the application you want to copy on the **Search Results/Task** screen.

#### 3. Click **Copy Application**.

| DashBoard                                                                              | Origination ×                                                                                            |                  |                         |        |                    | ×             |
|----------------------------------------------------------------------------------------|----------------------------------------------------------------------------------------------------|------------------|-------------------------|--------|--------------------|---------------|
| Origination Gales Lead Simple Application Entry Application Entry Underwriting Funding | Information     Application copy successful. New application     Search/Task     Underwriting: 000000153 |                  |                         |        |                    |               |
|                                                                                        | App # 0000001537                                                                                         | SSN              | Identification #        |        | Submit             |               |
| Application Retrieval<br>Scenario Analysis<br>Application Documents                    | Queue                                                                                                    | Next Application |                         |        | -                  |               |
| Image Maintenance<br>Reports<br>Producers                                              | Search Criteria                                                                                          |                  | Open Applic             | ation  | Unlock Application | y Application |
| Vendors                                                                                | Search Results/Task                                                                                      |                  |                         |        |                    |               |
|                                                                                        | Crit Loc Allo Company Branch                                                                             | App # Date       | View All  Title Product | Status | Sub Status         |               |
|                                                                                        | No data to display.                                                                                      |                  |                         |        |                    | >             |
|                                                                                        |                                                                                                    |                  |                         |        |                    |               |
|                                                                                        | •                                                                                                    |                  |                         |        |                    |               |
|                                                                                        |                                                                                                    |                  |                         |        |                    |               |
|                                                                                        |                                                                                                    |                  |                         |        |                    |               |
|                                                                                        |                                                                                                    |                  |                         |        |                    |               |
|                                                                                        |                                                                                                    |                  |                         |        |                    |               |
|                                                                                        |                                                                                                    |                  |                         |        |                    |               |
|                                                                                        |                                                                                                    |                  |                         |        |                    |               |
|                                                                                        |                                                                                                    |                  |                         |        |                    |               |
|                                                                                        |                                                                                                    |                  |                         |        |                    |               |
|                                                                                        |                                                                                                    |                  |                         |        |                    |               |
| ervicing                                                                               |                                                                                                    |                  |                         |        |                    |               |
| ollections<br>/FP                                                                      |                                                                                                    |                  |                         |        |                    |               |
| ools                                                                                   |                                                                                                    |                  |                         |        |                    |               |
| Setup                                                                                  |                                                                                                    |                  |                         |        |                    |               |

An Information message is displayed as "Application copy successful. New application # (new application number)."

System creates a new application with details of the copied application with status NEW - REVIEW REQUIRED. The new application can be accessed from the underwriting screen

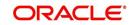

irrespective of whether it is copied in Underwriting/Funding screen. The system also notes that this is a copied application with a system generated comment.

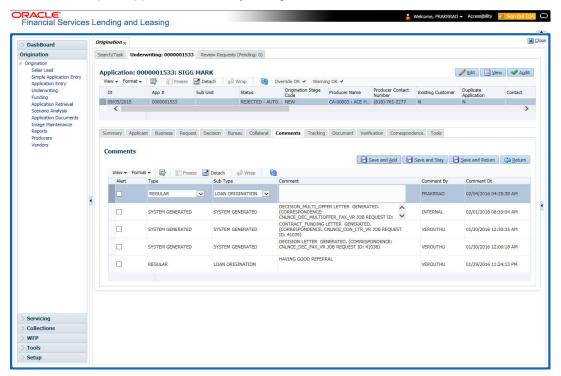

# 2.2.2.3 Unlocking an Application

When an application is opened by a user, the same would be locked for other users. Using Results screen in the Applications screen user can unlock the application.

#### To unlock an application

- 1. Open **Applications Entry** screen and use **Quick Search** screen to locate the application you want to work with.
- 2. On Search **Results/Task** screen, select the application you want to load and click **Submit**.

An Information message appears with the message: "An application is locked by another

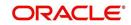

| inancial Services                             | s Lending and Leasing                                                             |
|-----------------------------------------------|-----------------------------------------------------------------------------------|
| DashBoard                                     | Origination x                                                                     |
| igination                                     | Search/Task Underwriting Review Requests (Pending: 0)                             |
| Drigination<br>Sales Lead                     | ✓ Quick Search                                                                    |
| Simple Application Entry<br>Application Entry | App # 000001622 SSN Identification #                                              |
| Underwriting                                  | A Warning ×                                                                       |
| Funding<br>Application Retrieval              | Queue V Lie Application is locked by: KGOUDU Phone: 0 - Ext: 0                    |
| Scenario Analysis<br>Application Documents    | > Search Criteria                                                                 |
| Image Maintenance<br>Reports                  | 🛄 Open Application 🛛 📋 View Application 🖉 Unlock Application                      |
|                                               | Critical Locked Allowed Company Branch App # Date Title Product Status Sub Status |
|                                               | No data to display.                                                               |

- 3. Click Unlock Application.
- 4. Click Open Application. The system loads application on the Underwriting screen.

#### 2.2.2.4 View Application

The **View Application** button is available in all origination screens (Application Entry, Underwriting and Funding). You can view a selected application in the search results by clicking on the **View Application** button even when the application is locked by another User.

The application will be opened in 'View Mode' only and no edits are allowed. However in Tools sub tab, the 'Initialize' and 'Calculate' buttons will be enabled allowing you to use the calculator options.

# 2.3 Searching for an Account and Customer

You can search or retrieve a particular account or customer through Customer Service screen. The search tab available in the screen enables you to locate an account or customer using a broad range of search criteria.

#### To view the Search screen during Line of credit servicing

- 1. On the Oracle Financial Services Lending and Leasing Application home screen, click the **Servicing** master tab.
- 2. If you want to perform a **customer service** task on the application, click **Customer Service** link.

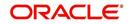

Depending on the link clicked, Customer Service screen appears, opening at Results screen.

| DashBoard                                                                                                 | Customer S                                                              | Service ×                                                                 |                                                                                                    |                                                                                                    |                                                                                                    |                                                                                                    |                                                                                                    |                                                                                                  |                                                                                                    | 2  |
|----------------------------------------------------------------------------------------------------|-------------------------------------------------------------------------|---------------------------------------------------------------------------|----------------------------------------------------------------------------------------------------|----------------------------------------------------------------------------------------------------|----------------------------------------------------------------------------------------------------|----------------------------------------------------------------------------------------------------|----------------------------------------------------------------------------------------------------|--------------------------------------------------------------------------------------------------|----------------------------------------------------------------------------------------------------|----|
| > Origination                                                                                             | Search                                                                  | Customer Service                                                          | Review Request (Pending: 0)                                                                                                    |                                                                                                    |                                                                                                    |                                                                                                    |                                                                                                    |                                                                                                  |                                                                                                    |    |
| Servicing                                                                                                 | Ouick                                                                   | Search                                                                    |                                                                                                    |                                                                                                    |                                                                                                    |                                                                                                    |                                                                                                    |                                                                                                  |                                                                                                    |    |
| Servicing                                                                                                 | = Quick                                                                 | Search                                                                    |                                                                                                    |                                                                                                    |                                                                                                    |                                                                                                    |                                                                                                    |                                                                                                  |                                                                                                    |    |
| Customer Service                                                                                          | Acc #                                                                   |                                                                           | Customer Id                                                                                                    |                                                                                                    | SSN                                                                                                    | Iden                                                                                                    | ntification #                                                                                                    | Submit                                                                                           |                                                                                                    |    |
| Securitization                                                                                            |                                                                         |                                                                           |                                                                                                    |                                                                                                    |                                                                                                    |                                                                                                    |                                                                                                    |                                                                                                  |                                                                                                    |    |
| Transaction Authorization                                                                                 | Queue/ C                                                                | ondition                                                                  | •                                                                                                    | Auto Run                                                                                                    | Next Account                                                                                                    |                                                                                                    |                                                                                                    |                                                                                                  |                                                                                                    |    |
| Post Date Checks                                                                                          | darge) e                                                                |                                                                           | [001]                                                                                                    |                                                                                                    |                                                                                                    |                                                                                                    |                                                                                                    |                                                                                                  |                                                                                                    |    |
| Escrow Transactions                                                                                       | Searc                                                                   | h Criteria                                                                |                                                                                                    |                                                                                                    |                                                                                                    |                                                                                                    |                                                                                                    |                                                                                                  |                                                                                                    |    |
| Account Documents                                                                                         |                                                                         |                                                                           |                                                                                                    |                                                                                                    |                                                                                                    |                                                                                                    |                                                                                                    | 1                                                                                                | ~                                                                                                    |    |
| Collateral Management                                                                                     |                                                                         |                                                                           |                                                                                                    |                                                                                                    |                                                                                                    |                                                                                                    |                                                                                                    |                                                                                                  | Qpen Account                                                                                                    | nt |
| Reports                                                                                                   |                                                                         |                                                                           |                                                                                                    |                                                                                                    |                                                                                                    |                                                                                                    |                                                                                                    |                                                                                                  |                                                                                                    |    |
| Producers                                                                                                 | Search                                                                  |                                                                           |                                                                                                    |                                                                                                    |                                                                                                    |                                                                                                    |                                                                                                    |                                                                                                  |                                                                                                    |    |
| Vendors                                                                                                   | View 🔻                                                                  | Format 🔻 🔯                                                                | Freeze Detach                                                                                                    | الله Wrap 🔞                                                                                                    | 3                                                                                                    |                                                                                                    |                                                                                                    |                                                                                                  |                                                                                                    |    |
|                                                                                                    |                                                                         | (Constant)                                                                | See See See See See See See See See See                                                                                                    | da                                                                                                    | <b>a</b>                                                                                                    |                                                                                                    |                                                                                                    |                                                                                                  |                                                                                                    |    |
| 4 Batch Transactions                                                                                      | 4                                                                       |                                                                           | Sould French I                                                                                                    |                                                                                                    |                                                                                                    |                                                                                                    |                                                                                                    |                                                                                                  |                                                                                                    |    |
| Batch Transactions     Advances                                                                           |                                                                         |                                                                           |                                                                                                    |                                                                                                    | 20                                                                                                    |                                                                                                    |                                                                                                    | D                                                                                                | iel .                                                                                                    |    |
| Advances<br>Payments                                                                                      | Compar                                                                  |                                                                           | Account #                                                                                                    | Date                                                                                                    | 10 C                                                                                                    | Product                                                                                                    | Status                                                                                                    | D                                                                                                |                                                                                                    |    |
| Advances<br>Payments<br>Fees                                                                              |                                                                         |                                                                           |                                                                                                    |                                                                                                    | 20                                                                                                    | Product<br>LOAN VEHICLE (FR)                                                                                                    | Status<br>ACTIVE:TIP                                                                                                    | d                                                                                                |                                                                                                    |    |
| Advances<br>Payments                                                                                      | Compar                                                                  | ny Branch                                                                 | Account #                                                                                                    | Date                                                                                                    | 1700 Title                                                                                                    |                                                                                                    |                                                                                                    | d<br>1                                                                                           | Amount Due                                                                                                    | •  |
| Advances<br>Payments<br>Fees<br>Interfaces<br>AP Transactions                                             | Compar<br>US01                                                          | ny Branch<br>USHQ                                                         | Account #<br>20150100010023                                                                                                    | Date<br>01/01/2015                                                                                                    | Title<br>BABU MADHU<br>MADHU BOBBURI                                                                                                    | LOAN VEHICLE (FR)                                                                                                    | ACTIVE:TIP                                                                                                    | d<br>1<br>7                                                                                      | Amount Due                                                                                                    | •  |
| Advances<br>Payments<br>Fees<br>Interfaces                                                                | Compar<br>US01<br>US01                                                  | ny Branch<br>USHQ<br>USHQ                                                 | Account #<br>20150100010023<br>20151200010012                                                                                                    | Date<br>01/01/2015<br>12/07/2015                                                                                                    | Title<br>BABU MADHU<br>MADHU BOBBURI                                                                                                    | LOAN VEHICLE (FR)<br>LOAN VEHICLE (FR)                                                                                                    | ACTIVE:TIP<br>ACTIVE:DELQ:NON PERFORMING                                                                                                    | d<br>1<br>7<br>0                                                                                 | Amount Due<br>7 0.00<br>7 4,786.60                                                                                                    | •  |
| Advances<br>Payments<br>Fees<br>Interfaces<br>AP Transactions                                             | Compar<br>US01<br>US01<br>US01                                          | ny Branch<br>USHQ<br>USHQ<br>USHQ<br>USHQ                                 | Account #<br>20150100010023<br>20151200010012<br>20150200010030                                                                                                    | Date<br>01/01/2015<br>12/07/2015<br>02/01/2015                                                                                                    | Title<br>BABU MADHU<br>MADHU BOBBURI<br>KARTHIK RAGHAV                                                                                                    | LOAN VEHICLE (FR)<br>LOAN VEHICLE (FR)<br>LOAN VEHICLE (FR)                                                                                                    | ACTIVE:TIP<br>ACTIVE:DELQ:NON PERFORMING<br>PAID OFF                                                                                                    | d<br>1<br>7<br>0<br>1                                                                            | Amount Due<br>7 0.00<br>7 4,786.60<br>0.00                                                                                                    | •  |
| Advances<br>Payments<br>Fees<br>I Interfaces<br>AP Transactions<br>GL Transactions                        | Compar<br>US01<br>US01<br>US01<br>US01<br>US01                          | ny Branch<br>USHQ<br>USHQ<br>USHQ<br>USHQ<br>USHQ                         | Account #<br>20150100010023<br>20151200010012<br>20150200010030<br>20160200015310                                                                                                    | Date<br>01/01/2015<br>12/07/2015<br>02/01/2015<br>02/24/2016                                                                                                    | Title<br>BABU MADHU<br>MADHU BOBBURI<br>KARTHIK RAGHAV<br>SDFSD SDFS<br>K SAI KRISHNAN                                                                                                    | LOAN VEHICLE (FR)<br>LOAN VEHICLE (FR)<br>LOAN VEHICLE (FR)<br>LOAN VEHICLE (FR)                                                                                                    | ACTIVE:TIP<br>ACTIVE:DELQ:NON PERFORMING<br>PAID OFF<br>ACTIVE                                                                                                    | d<br>1<br>7<br>0<br>1<br>1                                                                       | Amount Due<br>7 0.00<br>7 4,786.60<br>0.00<br>7 0.00                                                                                                    | •  |
| Advances<br>Payments<br>Fees<br>I Interfaces<br>AP Transactions<br>GL Transactions                        | Compar<br>US01<br>US01<br>US01<br>US01<br>US01                          | ny Branch<br>USHQ<br>USHQ<br>USHQ<br>USHQ<br>USHQ<br>USHQ                 | Account #<br>20150100010023<br>20151200010012<br>2015020001030<br>20160200015334                                                                                                    | Date<br>01/01/2015<br>12/07/2015<br>02/01/2015<br>02/24/2016<br>02/23/2016                                                                                                    | Title<br>BABU MADHU<br>MADHU BOBBURI<br>KARTHIK RAGHAV<br>SDFSD SDFS<br>K SAI KRISHNAN                                                                                                    | LOAN VEHICLE (FR)<br>LOAN VEHICLE (FR)<br>LOAN VEHICLE (FR)<br>LOAN VEHICLE (FR)<br>LOAN VEHICLE (FR)                                                                                                    | ACTIVE:TIP<br>ACTIVE:DELQ:NON PERFORMING<br>PAID OFF<br>ACTIVE<br>ACTIVE:DELQ                                                                                                    | d<br>7<br>0<br>1<br>1<br>1                                                                       | Amount Due<br>7 0.00<br>7 4,786.60<br>0.00<br>7 0.00<br>6 443.90                                                                                                 |    |
| Advances<br>Payments<br>Fees<br>I Interfaces<br>AP Transactions<br>GL Transactions                        | Compar<br>US01<br>US01<br>US01<br>US01<br>US01<br>US01                  | ny Branch<br>USHQ<br>USHQ<br>USHQ<br>USHQ<br>USHQ<br>USHQ<br>USHQ         | Account #<br>20150100010023<br>20151200010012<br>20150200010030<br>20160200015340<br>20160200015544<br>20160100015593                                                                                             | Date<br>01/01/2015<br>12/07/2015<br>02/01/2015<br>02/24/2016<br>02/23/2016<br>01/02/2016                                                                                                   | Title<br>BABU MADHU<br>MADHU BOBBURI<br>KARTHIK RAGHAV<br>SOFSD SDFS<br>K SAL KRISHNAN<br>SALE, TRAN JA MAC<br>EWFE WFRWQ                                                                                                    | LOAN VEHICLE (FR)<br>LOAN VEHICLE (FR)<br>LOAN VEHICLE (FR)<br>LOAN VEHICLE (FR)<br>LOAN VEHICLE (FR)<br>LOAN VEHICLE (FR)                                                                                                    | ACTIVE:TIP<br>ACTIVE:DELQ:NON PERFORMING<br>PAID OFF<br>ACTIVE:DELQ<br>ACTIVE:DELQ<br>ACTIVE:DELQ                                                                                                    | d<br>1<br>7<br>0<br>1<br>1<br>1<br>1<br>1                                                        | Amount Due<br>7 0.00<br>7 4,786.60<br>0.00<br>7 0.00<br>6 443.90<br>5 1,078.54                                                                                   |    |
| Advances<br>Payments<br>Fees<br>I Interfaces<br>AP Transactions<br>GL Transactions                        | Compai<br>US01<br>US01<br>US01<br>US01<br>US01<br>US01<br>US01          | ny Branch<br>USHQ<br>USHQ<br>USHQ<br>USHQ<br>USHQ<br>USHQ<br>USHQ<br>USHQ | Account #<br>20150100010023<br>20151200010012<br>2015020001030<br>20160200015310<br>20160200015584<br>20160100015593<br>20160200015071                                                                            | Date<br>01/01/2015<br>12/07/2015<br>02/01/2015<br>02/24/2016<br>02/23/2016<br>01/02/2016<br>02/16/2016                                                                                     | Title<br>Title<br>BABU MADHU BOBBURI<br>KARTHIK RAGHAV<br>SDFSD SDFS<br>K SAI KRISHNAN<br>SALE_TRAN_JA MAC<br>EWFE WFRWQ<br>MONTANDON QUA                                                                                                    | LOAN VEHICLE (FR)<br>LOAN VEHICLE (FR)<br>LOAN VEHICLE (FR)<br>LOAN VEHICLE (FR)<br>LOAN VEHICLE (FR)<br>LOAN VEHICLE (FR)                                                                                                    | ACTIVE:TIP<br>ACTIVE:DELQ:NON PERFORMING<br>PAID OFF<br>ACTIVE<br>ACTIVE:DELQ<br>ACTIVE:DELQ<br>ACTIVE:DELQ<br>ACTIVE                                                                                                    | d<br>1<br>7<br>0<br>1<br>1<br>1<br>1<br>1<br>1<br>1                                              | Amount Due<br>7 0.00<br>7 4,786.60<br>0.00<br>7 0.00<br>6 443.90<br>5 1,078.54<br>7 0.00                                                                         |    |
| Advances<br>Payments<br>Fees<br>I Interfaces<br>AP Transactions<br>GL Transactions                        | Compare<br>US01<br>US01<br>US01<br>US01<br>US01<br>US01<br>US01<br>US01 | ny Branch<br>USHQ<br>USHQ<br>USHQ<br>USHQ<br>USHQ<br>USHQ<br>USHQ<br>USHQ | Account #<br>20150100010023<br>20151200010012<br>20150200010001<br>20160200015301<br>20160200015301<br>2016000015597<br>20160100015597                                                                            | Date<br>01/01/2015<br>12/07/2015<br>02/01/2015<br>02/23/2016<br>02/23/2016<br>02/26/2016<br>01/02/2016                                                                                     | Title<br>Title<br>BABU MADHU BOBBURI<br>KARTHIK RAGHAV<br>SDFSD SDFS<br>K SAI KRISHNAN<br>SALE_TRAN_JA MAC<br>EWFE WFRWQ<br>MONTANDON QUA                                                                                                    | LOAN VEHICLE (FR)<br>LOAN VEHICLE (FR)<br>LOAN VEHICLE (FR)<br>LOAN VEHICLE (FR)<br>LOAN VEHICLE (FR)<br>LOAN VEHICLE (FR)<br>LOAN VEHICLE (FR)                                                                                                    | ACTIVE:/TIP<br>ACTIVE:/DELQ:NON PERFORMING<br>PAID OFF<br>ACTIVE:<br>ACTIVE:<br>ACTIVE:<br>ACTIVE:<br>ACTIVE:<br>ACTIVE:<br>ACTIVE:<br>ACTIVE:<br>ACTIVE:<br>ACTIVE:                                                                                                    | d<br>1<br>7<br>0<br>1<br>1<br>1<br>1<br>1<br>1<br>4<br>2                                         | Amount Due<br>7 0.00<br>7 4,786.60<br>0.00<br>7 0.00<br>6 443.90<br>5 1,078.54<br>7 0.00<br>5 2,114.08                                                           |    |
| Advances<br>Payments<br>Fees<br>I Interfaces<br>AP Transactions<br>GL Transactions                        | Compare<br>US01<br>US01<br>US01<br>US01<br>US01<br>US01<br>US01<br>US01 | ny Branch<br>USHQ<br>USHQ<br>USHQ<br>USHQ<br>USHQ<br>USHQ<br>USHQ<br>USHQ | Account #<br>20150100010023<br>20151200010012<br>2015020010030<br>20160200015510<br>20160200015593<br>20160200015593<br>2016010015593<br>2016010015593                                                            | Date<br>01/01/2015<br>12/07/2015<br>02/01/2015<br>02/21/2016<br>02/23/2016<br>01/02/2016<br>01/02/2016<br>01/202016                                                                        | Title<br>Title<br>BABU MADHU<br>MADHU BOBURI<br>KARTHIK RAGHAV<br>SOFSD SDFS<br>K SAI KRISHNAN<br>SALE_TRAN_JA MAC<br>EWFE WFRWQ<br>MONTANDON QUA<br>BROAD STUART/                                                                                          | LOAN VEHICLE (FR)<br>LOAN VEHICLE (FR)<br>LOAN VEHICLE (FR)<br>LOAN VEHICLE (FR)<br>LOAN VEHICLE (FR)<br>LOAN VEHICLE (FR)<br>LOAN VEHICLE (FR)<br>LOAN VEHICLE (FR)                                                                                     | ACTIVE-STIP<br>ACTIVE-SELQ:SION PERFORMING<br>PAID OFF<br>ACTIVE-DEQ<br>ACTIVE-DEQ<br>ACTIVE-DEQ<br>ACTIVE-DEQ<br>ACTIVE-DEQ<br>ACTIVE-DEQ<br>ACTIVE-DEQ<br>ACTIVE-DEQ                                                                                                    | d<br>1<br>7<br>0<br>1<br>1<br>1<br>1<br>1<br>4<br>2<br>7<br>7                                    | Amount Due<br>7 0.00<br>7 4,786.60<br>0.00<br>7 0.00<br>6 443.90<br>5 1,078.54<br>7 0.00<br>15 2,114.08<br>7 900.06                                              |    |
| Advances<br>Parments<br>Fees<br>4 Interfaces<br>AP Transactions<br>C. Transactions<br>Conversion Accounts | Compare<br>US01<br>US01<br>US01<br>US01<br>US01<br>US01<br>US01<br>US01 | ny Branch<br>USHQ<br>USHQ<br>USHQ<br>USHQ<br>USHQ<br>USHQ<br>USHQ<br>USHQ | Account #<br>20150100010023<br>2015020010012<br>20150200010330<br>20160200015300<br>20160200015993<br>20160100015999<br>20160100015993<br>20160100015303<br>2015010015595                                         | Date<br>01/01/2015<br>12/07/2015<br>02/01/2015<br>02/24/2016<br>02/24/2016<br>02/26/2016<br>01/02/2016<br>01/20/2016<br>12/10/2015                                                         | Title<br>BABU MADHJ<br>MADHJ BOBBURI<br>KARTHIK RAGHAV<br>SOFSD SDFS<br>K SAI KRISHNAN<br>SALE_TRAN_JA MAC<br>EWFE WFRWQ<br>MONTANDON QUA<br>BROAD STUART /<br>MAC RAJESH                                                                                   | LOAN VEHICLE (FR)<br>LOAN VEHICLE (FR)<br>LOAN VEHICLE (FR)<br>LOAN VEHICLE (FR)<br>LOAN VEHICLE (FR)<br>LOAN VEHICLE (FR)<br>LOAN VEHICLE (FR)<br>LOAN VEHICLE (FR)<br>LOAN VEHICLE (FR)<br>LOAN VEHICLE (FR)                                           | ACTIVE-TIP           ACTIVE-DELQ-NCM PERFORMING           PAID OFF           ACTIVE-DELQ           ACTIVE-DELQ           ACTIVE-DELQ           ACTIVE-DELQ           ACTIVE-DELQ           ACTIVE-DELQ           ACTIVE-DELQ           ACTIVE-DELQ           ACTIVE-DELQ           ACTIVE-DELQ                                                                                                    | d<br>1<br>7<br>0<br>1<br>1<br>1<br>1<br>1<br>4<br>2<br>7<br>7                                    | Amount Due<br>7 0.00<br>7 4,786.60<br>0.00<br>7 0.00<br>6 443.90<br>5 1,078.54<br>7 0.00<br>15 2,114.08<br>7 900.06<br>7 13,214.31                               |    |
| Advances<br>Payments<br>Fees<br>I Interfaces<br>AP Transactions<br>GL Transactions                        | Compar<br>US01<br>US01<br>US01<br>US01<br>US01<br>US01<br>US01<br>US01  | ny Branch<br>USHQ<br>USHQ<br>USHQ<br>USHQ<br>USHQ<br>USHQ<br>USHQ<br>USHQ | Account #<br>20150100010023<br>2015120010012<br>201502001030<br>2016020001550<br>20160200015593<br>20160200015593<br>20160200015599<br>20160100015599<br>20160100015599<br>20160100015599<br>2016010015599        | Date<br>01/01/2015<br>12/07/2015<br>02/01/2015<br>02/24/2016<br>02/23/2016<br>01/02/2016<br>01/02/2016<br>01/02/2016<br>01/20/2015<br>02/16/2015                                           | Tide<br>BABU MADHJ<br>MADHJ BOBBURI<br>KARTINE KADHAV.<br>SDFSD SDFS<br>K SAI KRJSHAM<br>SALE, TRAV JA MASE<br>EVIFE WREWQ<br>MONTANCON QUA.<br>BROAD STUART /<br>MAC RAJESH<br>GSDFGSG DFGSF<br>ELEVERCRED SADI.                                           | LOAN VEHICLE (FR)<br>LOAN VEHICLE (FR)<br>LOAN VEHICLE (FR)<br>LOAN VEHICLE (FR)<br>LOAN VEHICLE (FR)<br>LOAN VEHICLE (FR)<br>LOAN VEHICLE (FR)<br>LOAN VEHICLE (FR)<br>LOAN VEHICLE (FR)<br>LOAN VEHICLE (FR)                                           | ACTIVE-TIP           ACTIVE-DELQACIN PERFORMING           PAID OFF           ACTIVE-DELQ           ACTIVE-DELQ           ACTIVE-DELQ           ACTIVE-DELQ           ACTIVE-DELQ           ACTIVE-DELQ           ACTIVE-DELQ           ACTIVE-DELQ           ACTIVE-DELQ           ACTIVE-DELQ                                                                                                    | d<br>1<br>7<br>0<br>1<br>1<br>1<br>1<br>1<br>4<br>2<br>7<br>7<br>1<br>0<br>0                     | Amount Due<br>7 0.00<br>7 4,786.60<br>0.00<br>7 0.00<br>6 443.90<br>5 1,078.54<br>7 0.00<br>5 2,114.08<br>7 900.06<br>7 13,214.31<br>6 0.00                      |    |
| Advances<br>Payments<br>Fees<br>4 Interfaces<br>AP Transactons<br>Q, Transactons<br>Conversion Accounts   | Compai<br>US01<br>US01<br>US01<br>US01<br>US01<br>US01<br>US01<br>US01  | ny Branch<br>USHQ<br>USHQ<br>USHQ<br>USHQ<br>USHQ<br>USHQ<br>USHQ<br>USHQ | Account #<br>2015/30/00100022<br>2015/200010012<br>2016/20201030<br>2016/202015301<br>2016/202015301<br>2016/202015301<br>2016/202015591<br>2016/202015592<br>2016/202015592<br>2015/202015592<br>2015/202015592  | Date<br>01/01/2015<br>12/07/2015<br>02/01/2015<br>02/24/2016<br>02/23/2016<br>01/02/2016<br>02/16/2016<br>01/02/2016<br>01/20/2016<br>02/16/2016<br>02/16/2016<br>07/10/2012               | Tide<br>RADI MACHU<br>MACHU BORBURI<br>MACHU BORBURI<br>KSAI KRISHWN<br>SALE TRAN JA MAC<br>EVFE WFRWQ<br>MOTTANOCH QUA.<br>BROAD STUART /<br>BROAD STUART /<br>BROAD STUART /<br>BROAD STUART /                                                            | LOAN VEHICLE (FR)<br>LOAN VEHICLE (FR)<br>LOAN VEHICLE (FR)<br>LOAN VEHICLE (FR)<br>LOAN VEHICLE (FR)<br>LOAN VEHICLE (FR)<br>LOAN VEHICLE (FR)<br>LOAN VEHICLE (FR)<br>LOAN VEHICLE (FR)<br>LOAN VEHICLE (FR)<br>LOAN VEHICLE (FR)<br>LOAN VEHICLE (FR) | ACTIVE-TIP           ACTIVE-DEQ.9X0N PERFORMING           PAID OFF           ACTIVE           ACTIVE-DEQ.Q           ACTIVE-DEQ.Q | d<br>1<br>7<br>0<br>1<br>1<br>1<br>1<br>1<br>4<br>2<br>7<br>7<br>1<br>1<br>0<br>2<br>2           | Amount Due<br>7 0.00<br>7 4,786.60<br>0.00<br>6 443.90<br>5 1,078.54<br>7 0.00<br>5 2,114.08<br>7 900.06<br>7 13,214.31<br>6 0.00                                |    |
| Advances<br>Peyments<br>Fees<br>4 Interfaces<br>AP Transactions<br>G. Transactions<br>Conversion Accounts | Compai<br>US01<br>US01<br>US01<br>US01<br>US01<br>US01<br>US01<br>US01  | ny Branch<br>USHQ<br>USHQ<br>USHQ<br>USHQ<br>USHQ<br>USHQ<br>USHQ<br>USHQ | Account #<br>2015/20100010023<br>2015/200010012<br>2015/200010012<br>2015/200015354<br>2016/200015559<br>2016/200015591<br>2016/200015992<br>2016/200015992<br>2016/200015992<br>2016/200015992<br>2016/200015913 | Date<br>01/01/2015<br>12/07/2015<br>02/01/2015<br>02/24/2016<br>02/23/2016<br>02/23/2016<br>02/26/2016<br>01/02/2016<br>01/20/2016<br>12/10/2015<br>02/16/2015<br>07/10/2012<br>01/20/2016 | Title<br>EARL MADHU<br>MADHU DOBBURI<br>KARTHIK KACHAY<br>SDFSD SDFS<br>K.SAI KRISHWAN<br>SALE TRAN, JA MAC<br>EVITE WFWIN<br>MORTANDON QUA.<br>MORTANDON QUA.<br>BROAD STUART /<br>BROAD STUART /<br>BROAD STUART /<br>BROAD STUART /<br>SARANGUA LA FRAD. | LOAN VEHICLE (FR)<br>LOAN VEHICLE (FR)<br>LOAN VEHICLE (FR)<br>LOAN VEHICLE (FR)<br>LOAN VEHICLE (FR)<br>LOAN VEHICLE (FR)<br>LOAN VEHICLE (FR)<br>LOAN VEHICLE (FR)<br>LOAN VEHICLE (FR)<br>LOAN VEHICLE (FR)<br>LOAN VEHICLE (FR)<br>LOAN VEHICLE (FR) | ACTIVE:TIP           ACTIVE:DED,CHON PERFORMING           PAID CPF           ACTIVE           ACTIVE                                                                                                    | d<br>1<br>7<br>0<br>1<br>1<br>1<br>1<br>1<br>1<br>4<br>2<br>2<br>7<br>1<br>1<br>0<br>2<br>3<br>3 | Amount Due<br>7 0.00<br>7 4,786.60<br>0.00<br>7 0.00<br>6 443.90<br>5 1,078.54<br>7 0.00<br>5 2,114.08<br>7 900.06<br>7 13,214.31<br>6 0.00<br>10.00<br>7 450.03 |    |

### 3. Click the Search Criteria tab.

| DashBoard                                                                                                    | Customer Service ×                                                                                                    |                     |   |        |   |  |  |  |  |  |
|----------------------------------------------------------------------------------------------------|----------------------------------------------------------------------------------------------------|---------------------|---|--------|---|--|--|--|--|--|
| Origination                                                                                                    | Search Customer Service Review Request (Pending: 0)                                                                                                    |                     |   |        |   |  |  |  |  |  |
| ervicing                                                                                                    | Duick Search                                                                                                    |                     |   |        |   |  |  |  |  |  |
| Serviding<br>Customer Service<br>Securitization<br>Transaction Authorization<br>Post Date Checks<br>Escrow Transactions | Voulick Search      Search Options:      Account      Cu      Cu      Constant      Cu      Constant      Cu      Cu      Cu      Constant      Cu      Cu |                     |   |        |   |  |  |  |  |  |
| Account Documents                                                                                                    | Criteria                                                                                                    | Comparison Operator |   | Value  |   |  |  |  |  |  |
| Collateral Management                                                                                                   | ACCOUNT #                                                                                                    | LIKE                |   |        |   |  |  |  |  |  |
| Reports                                                                                                    | ACCOUNT STATUS                                                                                                    | LIKE                |   |        | • |  |  |  |  |  |
| Producers<br>Vendors                                                                                                    | PRODUCT                                                                                                    | LIKE                | - | %LOAN% |   |  |  |  |  |  |
| 4 Batch Transactions                                                                                                    | CUSTOMER SSN                                                                                                    | EQUAL               | - |        |   |  |  |  |  |  |
| Advances                                                                                                    | CUSTOMER LAST NAME                                                                                                    | LIKE                |   |        |   |  |  |  |  |  |
| Payments                                                                                                    | CUSTOMER FIRST NAME                                                                                                    | LIKE                | - |        |   |  |  |  |  |  |
| Fees<br>4 Interfaces                                                                                                    | CUSTOMER ID                                                                                                    | EQUAL               |   |        |   |  |  |  |  |  |
| AP Transactions                                                                                                    | BUSINESS NAME                                                                                                    | LIKE                | - |        |   |  |  |  |  |  |
| GL Transactions                                                                                                    | VIN                                                                                                    | LIKE                | - |        |   |  |  |  |  |  |
| CASA Reconciliation                                                                                                    | YEAR                                                                                                    | EQUAL               |   |        |   |  |  |  |  |  |
| Conversion Accounts                                                                                                    | MAKE                                                                                                    | LIKE                |   |        |   |  |  |  |  |  |
|                                                                                                    | MODEL                                                                                                    | LIKE                |   |        |   |  |  |  |  |  |
|                                                                                                    | ASSET TYPE                                                                                                    | LIKE                |   |        |   |  |  |  |  |  |
|                                                                                                    | PRODUCER #                                                                                                    | LIKE                | - |        |   |  |  |  |  |  |
| Collections                                                                                                    | PRODUCER NAME                                                                                                    | LIKE                |   |        |   |  |  |  |  |  |
| WFP                                                                                                    | ACCOUNT CONDITION                                                                                                    | LIKE                | - |        | • |  |  |  |  |  |
| Tools                                                                                                    | QUEUE NAME (UNDEFINED FOR DEFAULT)                                                                                                    | LIKE                | • |        |   |  |  |  |  |  |

## Using the Search tab

- 1. Create a search criteria by specifying the required details in **Comparison Operator** and **Value** columns.
- 2. Click **Search**. System displays all accounts that meet the search criteria in the Results tab.
- 3. On the **Search Results/Task** screen, select the account you want to load and click **Open Account**.

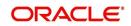

The system loads account on Customer Service screen.

| DashBoard                               | Cu | stomer Service $\times$ |                |                            |            |                           |                 |                                          |                                          |                         | X           |
|-----------------------------------------|----|-------------------------|----------------|----------------------------|------------|---------------------------|-----------------|------------------------------------------|------------------------------------------|-------------------------|-------------|
| Origination                             | s  | earch Customer S        | ervice: 201509 | 90001426                   | 7 Review F | Request (Pending          | : 0)            |                                          |                                          |                         |             |
| rvicing                                 |    |                         |                |                            |            |                           |                 |                                          |                                          |                         |             |
| Servicing                               |    | Account(s): 201         | 1509000142     | 267: SIG                   | G MARK     |                           |                 |                                          |                                          | View                    | Audit       |
| Customer Service                        |    | View - Format -         | E En           | eeze                       | Detach     | 🚽 Wrap 🛛 🔞                |                 | Current O Show All O Group Fi            | ollow-up                                 |                         |             |
| Securitization                          |    | Company                 | Branch         |                            | b Unit     | Account #                 | Prod            |                                          | Days Past Due Currency                   |                         | Pay Off Amt |
| Transaction Authorization               |    | US01                    | USHQ           |                            |            | 201509000                 | 14267 LOAM      | N VEHICLE (FR)                           | 118 USD                                  |                         | 19,397      |
| Post Date Checks<br>Escrow Transactions |    | <                       |                |                            |            |                           |                 |                                          |                                          |                         | >           |
| Account Documents                       |    |                         |                |                            |            |                           |                 |                                          |                                          |                         |             |
| Collateral Management                   |    | < Summary Q.            | stomer Service | Account                    | Details Cu | stomer Details            | Transaction His | story Pmt Modes Bankruptcy               | Repo/Foreclosure Deficier                | ncy Collateral          | Bure > *    |
| Reports                                 |    |                         |                |                            |            |                           |                 |                                          |                                          |                         |             |
| Producers                               |    | Alerts                  |                |                            |            |                           |                 | Conditions                               |                                          |                         |             |
| Vendors                                 |    | 2 8000                  |                |                            |            |                           |                 | 2 Conditions                             |                                          |                         |             |
| Batch Transactions                      |    | Alerts                  |                |                            |            |                           |                 | Conditions                               |                                          |                         |             |
| Advances                                |    | Alert                   |                |                            |            |                           |                 | Condition                                | Start Dt                                 | Followup Dt             |             |
| Payments<br>Fees                        |    | No data to display      |                |                            |            |                           |                 | DELINQUENT                               | 10/09/2015                               | 01/30/2016              |             |
| Interfaces                              |    |                         |                |                            |            |                           |                 |                                          |                                          |                         |             |
| Conversion Accounts                     |    | Account Det             | ails           |                            |            |                           |                 | Other Information Collateral Information |                                          |                         |             |
|                                         |    | Dues                    |                |                            |            |                           |                 | Description                              | Identification # Yes                     | ar Asset Class          | A^          |
|                                         |    | 02/01/2016              | 01/01/201      | 6 13                       | 2/01/2015  | 11/01/2015                | 10/01           | 2015 AUDI A4                             | WAUAF78E26A119602 20                     |                         | A V         |
|                                         |    | 1,302                   | 1,302          | 1,                         | 302        | 1,302                     | 1,302           | <                                        | THOM FOLLOWINGOL LO.                     |                         | >           |
|                                         |    | <                       |                |                            |            |                           | >               |                                          |                                          |                         |             |
|                                         |    |                         |                |                            |            |                           |                 | Customer Information                     |                                          |                         |             |
|                                         |    | Delq Due<br>LC Due      |                | Total Due                  |            | Future Pmt Dt             |                 |                                          |                                          |                         |             |
|                                         |    | NSF Due                 |                | days Payoff<br>ture Payoff |            | Oldest Due Dt<br>Amt Paid |                 | Customer<br># Name                       | Relation                                 | SSN                     |             |
|                                         |    | Other Due               |                |                            | 02/06/2016 |                           |                 | 000001 MARK DOUGLAS                      | SIGG JR PRIMARY                          | xx-xxx-8660             |             |
|                                         |    |                         |                | Date                       |            |                           |                 | <                                        |                                          |                         | >           |
|                                         |    | Delinquency             | Informatio     | n                          |            |                           |                 |                                          |                                          |                         |             |
|                                         |    |                         | 60             | 90                         | 120        | 150 180                   | Category        | Email MARK@OFSLL.CO                      |                                          |                         |             |
|                                         |    | Late 30                 |                |                            | 0          | 0 0                       | 90              | Language ENGLISH                         | Skip N Op<br>Ou                          |                         |             |
|                                         |    | Late 30<br>1 1          | 1              | 1                          |            |                           | >               | Marital UNDEFINED                        | Stop N                                   |                         |             |
|                                         |    |                         |                | 1                          |            |                           | /               |                                          | Correspondence Active                    |                         |             |
|                                         |    | 1 1                     | 1              |                            |            |                           |                 | Status                                   | Correspondence Active<br>Military        | (                       |             |
|                                         |    | 1 1 C BP(Life) 0        | 1              | NSF(Life)                  | 0          | Collector                 | DEMOCOLL        |                                          | Correspondence Active<br>Military<br>Dub |                         | YOR         |
| Collections<br>WFP                      |    | 1 1                     | 1              |                            | 0          | Collector                 |                 |                                          | Correspondence Active<br>Military<br>Dub | /<br>/<br>= AMERICA/NEW | _YORI       |

# 2.3.1 Quick Search section

The Quick Search section in Customer Service screen enables you to load accounts using any one of the fields Account Number, Customer Id, SSN, Identification #, or Queue/ Condition.

#### To load an account using the Quick Search section

- 1. On the Oracle Financial Services Lending and Leasing Application home screen, click the **Servicing** master tab.
- 2. If you want to perform **customer service** task on the application, click **Customer Service**.

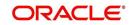

 In the Quick Search section's Acc#/Customer Id/SSN/Identification # fields, specify the corresponding Account number, or Customer Id, or last four digits of SSN or complete SSN in the respective fields and click Submit.

| DashBoard                                                                    |                            |                                |                      |              |               |        |                     | ×      |
|------------------------------------------------------------------------------|----------------------------|--------------------------------|----------------------|--------------|---------------|--------|---------------------|--------|
| Origination                                                                  | Search Customer            | Service: 20150900014275 Review | Request (Pending: 0) |              |               |        |                     |        |
| ervicing                                                                     | A Quick Search             | 1                              |                      |              |               |        |                     |        |
| Servicing<br>Customer Service<br>Securitization<br>Transaction Authorization | Acc # 201509000            | 14275 Customer Id              | S                    | 5N           | Identificatio | on #   | Submit              |        |
| Post Date Checks                                                             | Queue/ Condition           |                                | 🗸 Auto Run 🗌 📗       | Next Account |               |        |                     |        |
| Escrow Transactions<br>Account Documents                                     | > Search Crite             | ria                            |                      |              |               |        |                     |        |
| Collateral Management<br>Reports<br>Producers<br>Vendors                     | Search Results             |                                |                      |              |               |        | Den A               | ccount |
| Batch Transactions<br>Advances<br>Payments                                   | View - Format -<br>Company | Branch Account #               | لي Wrap 🚱            | Title        | Product       | Status | Delinquency<br>days | Amoun  |
| Fees<br>Interfaces<br>AP Transactions                                        | No data to display.        |                                |                      |              | · · ·         |        |                     | >      |
| Conversion Accounts                                                          |                            |                                |                      |              |               |        |                     |        |
| Conversion Accounts                                                          |                            |                                |                      |              |               |        |                     |        |
| Conversion Accounts                                                          |                            |                                |                      |              |               |        |                     |        |

4. When the request to access an application comes from an external system, user needs to check 'Auto Run' and click 'Next' button. System displays the customer service screen for the respective Account.

#### To load an account from a queue

In the Quick Search section's **Queue** field, select the queue you want to work with and click **Next Account**.

# 2.3.2 Search Using Customer Details

There are different ways to search a customer account using the customer details.

#### To search for and load the customer details with the Search screen

On the Oracle Financial Services Lending and Leasing home screen, click Servicing  $\rightarrow$  Servicing  $\rightarrow$  Customer Service  $\rightarrow$  Search Criteria

Select **Customer** as a search option.

| DashBoard                                                                   | Customer Service ×  |                     |                  |          |     |             |                     |            |        |                    |                    |
|-----------------------------------------------------------------------------|---------------------|---------------------|------------------|----------|-----|-------------|---------------------|------------|--------|--------------------|--------------------|
| Origination                                                                 | Search Customer S   | Service Review Requ | uest (Pending: I | 0)       |     |             |                     |            |        |                    |                    |
| ervicing                                                                    | Quick Search        |                     |                  |          |     |             |                     |            |        |                    |                    |
| ervicing<br>Customer Service<br>Securitization<br>Transaction Authorization | ✓ Search Criter     |                     |                  |          |     |             |                     |            | Search | Options:   Account | Oustomer O Busin   |
| Post Date Checks<br>Escrow Transactions                                     | View - Format       | • 🛃 🔟 Freez         | e 🔐 Detach       | Wrap لي  | 62  |             |                     |            |        | Preset             | Criteria 🛛 💏 Seard |
| Account Documents                                                           | Criteria            |                     |                  |          |     |             | Comparison Operator |            | Value  |                    |                    |
| Collateral Management                                                       | CUSTOMER #          |                     |                  |          |     |             | LIKE                |            |        |                    |                    |
| Reports<br>Producers                                                        | CUSTOMER FIR        | ST NAME             |                  |          |     |             | LIKE                |            |        |                    |                    |
| Vendors                                                                     | CUSTOMER LAS        | T NAME              |                  |          |     |             | LIKE                |            |        |                    |                    |
| Batch Transactions                                                          | CUSTOMER SSN        |                     |                  |          |     |             | EQUAL               | -          |        |                    |                    |
| Advances                                                                    | CUSTOMER NAT        | TIONAL ID           |                  |          |     |             | -                   |            |        |                    |                    |
| Payments                                                                    | CUSTOMER PAS        | SPORT NUMBER        |                  |          |     |             | LIKE                |            |        |                    |                    |
| Fees                                                                        | CUSTOMER PHO        | ONE NUMBER          |                  |          |     |             | EQUAL               |            |        |                    |                    |
| Interfaces<br>AP Transactions                                               | CUSTOMER ZIP        | CODE                |                  |          |     |             | LIKE                |            |        |                    |                    |
| GL Transactions                                                             |                     |                     |                  |          |     |             |                     |            |        |                    |                    |
| Conversion Accounts                                                         |                     |                     |                  |          |     |             |                     |            |        |                    | Open Account       |
|                                                                             | Search Results      | Freeze              | Detach           | d Wran   | 69  |             |                     |            |        |                    |                    |
|                                                                             | Customer Id         | al Interes          | Sall octoor      | dan numb | 403 | National ID | First Name          | Last Name  | SSN    | Passport #         | Zip                |
|                                                                             | No data to display. |                     |                  |          |     | 14040410110 | , a servanie        | costriane  |        | , asydit #         |                    |
| Collections                                                                 |                     |                     |                  |          |     |             |                     |            |        |                    |                    |
| VEP                                                                         | View - Format -     | Freeze              | Detach           | Wrap لي  | 62  |             |                     |            |        |                    |                    |
| Fools                                                                       | Company             | Branch              | Account #        | Produc   |     | Currency    | Pay Off Amt         | Amount Due | Status | Oldest Due Dt      | Type               |
|                                                                             | No data to display. |                     |                  |          |     |             |                     |            |        |                    |                    |

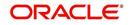

- 1. On **Search Criteria** screen, use **Comparison Operator** and **Value** columns to create a search criteria to find the account using customer details. You can click **Reset Criteria** at any time to clear the **Comparison Operator** and **Value** columns.
- 2. Click Search.

The system locates and displays all the accounts that meet your search criteria on **Search Results** screen.

| ashBoard                                                                                 | Custome         | er Service 🗙 |                             |                   |                   |             |              |                |             |               |            |
|------------------------------------------------------------------------------------------|-----------------|--------------|-----------------------------|-------------------|-------------------|-------------|--------------|----------------|-------------|---------------|------------|
| rigination                                                                               | Search          | Customer Ser | vice Review Requ            | iest (Pending: 0) |                   |             |              |                |             |               |            |
| ricing                                                                                   | ⊿ Oui           | ick Search   |                             |                   |                   |             |              |                |             |               |            |
| vicing<br>Customer Service<br>Securitization<br>Transaction Authorization                | Acc #           |              | C                           | ustomer Id        |                   | SSN         | Ide          | entification # |             | Submit        |            |
| ransaction Authorization<br>Post Date Checks<br>Escrow Transactions<br>Account Documents |                 | e/ Condition |                             | AL                | ito Run 🔲 🛛 👔 Nex | t Account   |              |                |             |               |            |
| Collateral Management<br>Reports<br>Producers<br>Vendors                                 | Section and the | h Results    | Freeze                      | 🗃 Detach 🛛 🚽      | Wrap 🚱            |             |              |                |             |               | Qpen Accou |
| Batch Transactions                                                                       |                 | tomer Id     | and the first second second | Call              |                   | National ID | First Name   | Last Name      | SSN         | Passport #    | Zip        |
| Advances<br>Payments<br>Fees                                                             | 310             | 30           |                             |                   |                   | 45-632-1789 | SAI KRISHNAN | К              | xxxxxx8956  |               | 00775      |
| AP Transactions                                                                          | View            | ▼ Format ▼   | Freeze                      | Detach 🚽          | Wrap 🚱            |             |              |                |             |               |            |
| GL Transactions                                                                          | Con             | npany        | Branch                      | Account #         | Product           | Currency    | Pay Off Amt  | Amount Due     | Status      | Oldest Due Dt | Туре       |
| Conversion Accounts                                                                      |                 | 1            | USHQ                        | 20160200015584    | LOAN VEHICLE (FR) | USD         | 5,037.08     | 422.76         | ACTIVE:DELQ | 03/01/2016    | PRIMARY    |
| llections                                                                                |                 |              |                             |                   |                   |             |              |                |             |               |            |
| р                                                                                        |                 |              |                             |                   |                   |             |              |                |             |               |            |
| ols                                                                                      |                 |              |                             |                   |                   |             |              |                |             |               |            |

| In this field:      | View this:                                                                                |
|---------------------|-------------------------------------------------------------------------------------------|
| Company             | The company of the account.                                                               |
| Branch              | The branch of the account                                                                 |
| Account #           | The account number                                                                        |
| Date                | The date the account was created.                                                         |
| Title               | The primary and other applicant(s) attached to the account.                               |
| Product             | The Line of credit product of the account.                                                |
| Status              | The status of the account.                                                                |
| Delinquency days    | The number of days the account has been delinquent.                                       |
| Amount Due          | The total amount due for the account.                                                     |
| Outstanding Balance | The total outstanding balance for the account.                                            |
| Producer            | The producer of the account.                                                              |
| Secured             | If selected, indicates the account is secured and may only be loaded by authorized users. |

3. On the Search Results/Task screen, view the following information for each account:

4. On the Search **Results/Task** screen, select the customer you want to retrieve. The system displays all the accounts pertaining to that customer Id. Select an account and click **Open Account**.

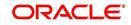

The system displays the account details on **Customer Service** tab.

# 2.3.3 Search Using Account Details

To search for and load an account using the Search screen On the Oracle Financial Services Lending and Leasing home screen, click Servicing $\rightarrow$ Servicing $\rightarrow$ Customer Service $\rightarrow$ Search Criteria

1. Select **Account** as a search option.

| DashBoard                                                                      | Customer Service ×                                  |                     |   |                 |                       | 2            |
|--------------------------------------------------------------------------------|-----------------------------------------------------|---------------------|---|-----------------|-----------------------|--------------|
| > Origination                                                                  | Search Customer Service Review Request (Pending: 0) |                     |   |                 |                       |              |
| Servicing                                                                      | D Quick Search                                      |                     |   |                 |                       |              |
| I Servicing<br>Customer Service<br>Securitization<br>Transaction Authorization | Search Criteria                                     |                     |   | Search Options: | Account O Custome     | r 🖱 Business |
| Post Date Checks                                                               |                                                     |                     |   |                 | <u>Reset Criteria</u> | Search       |
| Escrow Transactions                                                            | View 🔻 Format 🗶 🏢 Freeze 🚮 Detach 🛛 🖓 Wrap 🖓        |                     |   |                 | -                     |              |
| Account Documents                                                              | Criteria                                            | Comparison Operator |   | Value           |                       |              |
| Collateral Management                                                          | ACCOUNT #                                           | LIKE                |   |                 |                       |              |
| Reports<br>Producers                                                           | ACCOUNT STATUS                                      | LIKE                |   |                 |                       |              |
| Vendors                                                                        | PRODUCT                                             | LIKE                |   | %LOAN%          |                       |              |
| 4 Batch Transactions                                                           | CUSTOMER SSN                                        | EQUAL               | - |                 |                       |              |
| Advances                                                                       | CUSTOMER LAST NAME                                  | LIKE                |   |                 |                       |              |
| Payments                                                                       | CUSTOMER FIRST NAME                                 | LIKE                |   |                 |                       |              |
| Fees<br>4 Interfaces                                                           | CUSTOMER ID                                         | EQUAL               |   |                 |                       |              |
| AP Transactions                                                                | BUSINESS NAME                                       | LIKE                |   |                 |                       |              |
| GL Transactions                                                                | VIN                                                 | LIKE                | - |                 |                       |              |
| CASA Reconcilation                                                             | YEAR                                                | EQUAL               | - |                 |                       |              |
| Conversion Accounts                                                            | MAKE                                                | LIKE                |   |                 |                       |              |
|                                                                                | MODEL                                               | LIKE                |   |                 |                       |              |
|                                                                                | ASSET TYPE                                          | LIKE                |   |                 |                       |              |
|                                                                                | PRODUCER #                                          | LIKE                | - |                 |                       |              |
| Collections                                                                    | PRODUCER NAME                                       | LIKE                | - |                 |                       |              |
| WFP                                                                            | ACCOUNT CONDITION                                   | LIKE                |   |                 |                       |              |
| Tools                                                                          | QUEUE NAME (UNDEFINED FOR DEFAULT)                  | LIKE                | - |                 |                       |              |
| Setup                                                                          | QUEUE DESCRIPTION                                   | LIKE                |   |                 |                       |              |

- 2. On the **Criteria** screen, use the **Comparison Operator** and **Value** columns to create a search criteria to find an account. You can click **Reset Criteria** at any time to clear the **Comparison Operator** and **Value** columns.
- 3. Click Search.

The system locates and displays all the accounts that meet your search criteria on Results screen.

|                                            | h | ustomer Service x | 1                    |                                  |            |                 |                   |               |             |            |             | 8                                      |
|--------------------------------------------|---|-------------------|----------------------|----------------------------------|------------|-----------------|-------------------|---------------|-------------|------------|-------------|----------------------------------------|
| DashBoard                                  |   |                   |                      |                                  |            |                 |                   |               |             |            |             | <u>e</u>                               |
| Origination                                |   | Search Customer : | Service              | Review Request (Pending: 0)      |            |                 |                   |               |             |            |             |                                        |
| ervicing                                   |   | A Quick Search    |                      |                                  |            |                 |                   |               |             |            |             |                                        |
| Servicing                                  |   |                   |                      |                                  |            |                 |                   |               |             |            |             |                                        |
| Customer Service                           |   | Acc #             |                      | Customer Id                      |            | SSN             | Ider              | ntification # |             | Submit     |             |                                        |
| Securitization                             |   |                   |                      |                                  |            |                 |                   |               |             |            |             |                                        |
| Transaction Authorization                  |   | Oueue/Condition   |                      |                                  | Auto Run   | Next Account    |                   |               |             |            |             |                                        |
| Post Date Checks                           |   |                   |                      | 1000                             |            | 08 -            |                   |               |             |            |             |                                        |
| Escrow Transactions                        |   | Search Criter     | ia                   |                                  |            |                 |                   |               |             |            |             |                                        |
| Account Documents                          |   | - ocuren enter    |                      |                                  |            |                 |                   |               |             |            |             |                                        |
| Collateral Management                      |   |                   |                      |                                  |            |                 |                   |               |             |            |             | Qpen Account                           |
| Reports                                    |   |                   |                      |                                  |            |                 |                   |               |             |            |             |                                        |
| Producers                                  |   | Search Results    |                      |                                  |            |                 |                   |               |             |            |             |                                        |
| Vendors                                    |   | View • Format •   | -                    | 🔲 Freeze 🚮 Detach                | ل Wrap     | 612             |                   |               |             |            |             |                                        |
| 4 Batch Transactions                       |   | Company           | Branch               | Account #                        | Date       | Title           | Product           | Status        | Delinquency | Amount Due | Outstanding | Producer                               |
| Advances                                   | 1 |                   |                      |                                  |            |                 |                   |               | days        |            | Balance     |                                        |
| Payments                                   |   | US01              | USHQ                 | 20151200011060                   | 12/10/2015 | NATH NATH       | LOAN VEHICLE (FR) | PENDING       | 0           | 0.00       | 0.00        | CA-00002 : RAND                        |
| Fees                                       |   | US01              | USHQ                 | 20151200011391                   | 12/18/2015 | MADELLA SURESH  | LOAN VEHICLE (FR) | ACTIVE:DELQ   | 11          | 1,471.92   | 25,030.00   | CA-00002 : RAND                        |
| 4 Interfaces                               |   | US01              | USHQ                 | 20151200012331                   | 12/10/2015 | K NAVIN         | LOAN VEHICLE (FR) | PENDING       | 0           | 0.00       | 0.00        | CA-00002 : RAND                        |
| AP Transactions                            |   | U501              | USHQ                 | 20151200012349                   | 12/17/2015 | SDF SDF         | LOAN VEHICLE (FR) | PENDING       | 0           | 0.00       | 0.00        | AK-00001: HELL                         |
| GI Transactions                            |   | US01              | USHQ                 | 20151200012612                   | 12/18/2015 | KNAVIN          | LOAN VEHICLE (FR) | PENDING       | 0           | 0.00       | 0.00        | CA-00002 : RAND'                       |
|                                            |   | US01              | USHQ                 | 20151200012894                   | 12/24/2015 | ASHOK PADMA     | LOAN VEHICLE (FR) | ACTIVE        | -12         | 0.00       | 20,000.00   | CA-00001 : DEMO                        |
| CASA Reconcliation                         |   | US01              | USHQ                 | 20151200013008                   | 12/30/2015 | U ME            | LOAN VEHICLE (FR) | ACTIVE        | -18         | 0.00       | 100,000.00  | CA-00009 : HARR)                       |
| CASA Reconciliation                        |   | U501              | USHQ                 | 20160100013092                   | 01/06/2016 | SPARROW MARYY   | LOAN VEHICLE (FR) | ACTIVE        | -20         | 0.00       | 50,000.00   | CA-00001 : DEMO                        |
| CASA Reconciliation<br>Conversion Accounts |   | US01              | USHQ                 | 20160100013216                   | 01/14/2016 | JONES ANGELINA  | LOAN VEHICLE (FR) | ACTIVE        | -16         | 0.00       | 50,000.00   | CA-00001 : DEMO                        |
|                                            |   | US01              | USHQ                 | 20160100013274                   | 01/18/2016 | RANADE SHWETA   | LOAN VEHICLE (FR) | ACTIVE        | -31         | 0.00       | 500,000.00  | CA-00001 : DEMO                        |
|                                            |   | US01              | USHO                 | 20160100013414                   | 01/19/2016 | DALE ALAN       | LOAN VEHICLE (FR) | ACTIVE        | -31         | 0.00       | 42,000.00   | CA-00002 ; RAND                        |
|                                            |   |                   | USHO                 | 20160100013969                   | 01/20/2016 | 0               | LOAN VEHICLE (FR) | ACTIVE        | -30         | 0.00       | 15,000.00   | GA-00002 : ADVA!                       |
| Conversion Accounts                        |   |                   |                      | 20151200014064                   | 12/17/2015 | KNAVIN          | LOAN VEHICLE (FR) | PENDING       | 0           | 0.00       | 0.00        | CA-00002 ; RAND'                       |
| Conversion Accounts Collections            |   | U501<br>U501      | USHO                 |                                  |            |                 |                   |               | -24         | 0.00       |             |                                        |
| Conversion Accounts Collections            |   | US01<br>US01      |                      |                                  | 01/20/2016 | HEGDE SUBHASH / | LOAN VEHICLE (FR) |               |             |            |             |                                        |
|                                            |   | U501              | USHQ<br>USHQ<br>USHO | 20160100014149<br>20160100014206 | 01/20/2016 |                 | LOAN VEHICLE (FR) | ACTIVE        | -24         | 0.00       | 15,000.00   | GA-00002 : ADVAN<br>GA-00002 : ADVAN + |

4. On the Search Results/Task screen, view the following information for each account:

| In this field: | View this:                  |
|----------------|-----------------------------|
| Company        | The company of the account. |

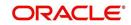

| In this field:      | View this:                                                                                |
|---------------------|-------------------------------------------------------------------------------------------|
| Branch              | The branch of the account                                                                 |
| Account #           | The account number                                                                        |
| Date                | The date the account was created.                                                         |
| Title               | The primary and other applicant(s) attached to the account.                               |
| Product             | The Line of credit product of the account.                                                |
| Status              | The status of the account.                                                                |
| Delinquency days    | The number of days the account has been delinquent.                                       |
| Amount Due          | The total amount due for the account.                                                     |
| Outstanding Balance | The total outstanding balance for the account.                                            |
| Producer            | The producer of the account.                                                              |
| Secured             | If selected, indicates the account is secured and may only be loaded by authorized users. |

5. On the **Results** screen, select the application you want to retrieve and click **Open Account**.

The system loads the account under the tab

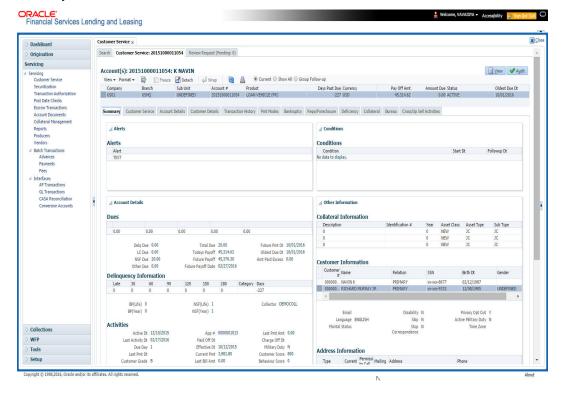

You are now ready to begin work on the account.

You can view the accounts pending for your review by selecting **Receiver** in the Review Request tab.

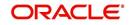

# 2. Dashboards

# 2.1 Introduction

This document is designed to help acquaint you with the features of Dashboard, on the landing screen of Oracle Financial Services Lending and Leasing. Information from multiple products is integrated and displayed as Dashboard on home screen of the application.

This manual explains the functionality of Dashboard facility and various Dashboards present in the system. Since this section details the general dashboard options available in the User Interface, some or all the parts of this section are applicable to you as per access provisions & licensing. Besides providing these details, the manual also provides a brief description of other features associated with Dashboard link. The Dashboard main Menu further provides links to the following screens:

- Dashboard
- Users Productivity
- System Monitor
- Producer Analysis

# 2.2 Dashboards

Dashboards are the tiny windows displayed on landing screen of the Application. Dashboard renders quick and crisp information of specific transactions or tasks mapped to the 'User Role', who logs on to the system.

The system facilitates integration of Information from different levels and displays it as Dashboard on home screen, also called the landing screen of the application.

#### **Navigating to Dashboards**

#### Click Dashboard $\rightarrow$ Dashboard $\rightarrow$ Dashboard.

| Board                              | DashBoard 🗙                              |                                      |                                |            |                                  |          |
|------------------------------------|------------------------------------------|--------------------------------------|--------------------------------|------------|----------------------------------|----------|
| hBoard<br>DashBoard                | Origination                              |                                      | ⊿ Setup                        |            | Admin                            |          |
| Users Productivity                 |                                          |                                      |                                | 121 22 321 |                                  |          |
| System Monitor                     | My User Queues                           |                                      | Product Expiring in Next       |            | Critical Batch Job Statu         |          |
| Producer Analysis<br>Process Files | Description<br>No data to display.       | Count                                | Product<br>No data to display. | End Date   | Batch Job<br>No data to display. | Status   |
|                                    | My Pending Review                        | Requests By Applications<br>Priority |                                |            |                                  |          |
|                                    | No data to display.                      |                                      |                                |            |                                  |          |
|                                    |                                          | Requests By Priority                 |                                |            |                                  |          |
|                                    | Priority<br>No data to display.          | Count                                |                                |            |                                  |          |
|                                    | Servicing                                |                                      | ✓ Producer                     |            | ✓ Vendor                         |          |
|                                    | Number of Queues H                       | lard Assigned                        | Producers Count By Stat        | us         | Vendors Count By Statu           | 15       |
|                                    | Queue Description                        | Count                                | Status                         | Count      | Status                           | Count    |
|                                    | No data to display.                      |                                      | ACTIVE                         | 82         | ACTIVE                           | 35       |
|                                    | Number of Accounts                       |                                      | Producers Expiring in Ne       |            | Vendors Expiring in Nex          |          |
|                                    | Queue Description<br>No data to display. | Count                                | Producer                       | End Date   | Company Name                     | End Date |
|                                    | ivo data to display.                     |                                      | No data to display.            |            | No data to display.              |          |
|                                    |                                          | Requests By Accounts                 |                                |            |                                  |          |
|                                    | Acc #<br>No data to display.             | Priority                             |                                |            |                                  |          |
|                                    | no data to display.                      |                                      |                                |            |                                  |          |
| rigination                         | My Pending Review                        |                                      | ~                              |            |                                  |          |
| ervicing                           | Priority                                 | Count                                |                                |            |                                  |          |
| ollections                         |                                          |                                      |                                |            |                                  |          |
| /FP                                |                                          |                                      |                                |            |                                  |          |
|                                    |                                          |                                      |                                |            |                                  |          |

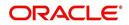

#### Features

Following are the features of Dashboard:

- The system organizes Dashboards to provide comprehensive and consolidate snapshot in tiny windows, to access information easily. Thus, helping to; analyze, monitor and make better decisions which in turn help save time and cost.
- The screen is designed to display six Dashboards, distributed in two rows with three Dashboards per row, without scroll bars.
- The height and width of all Dashboards are fixed; however, you can expand or collapse the Dashboards. Click the arrow heads at the top left corner of the Dashboard windows to expand or collapse the dashboard windows.
- Each section in Dashboard is hyperlinked to home screen of the respective section. The main screen will present descriptive information of details shown in Dashboard only.

# 2.3 <u>User Productivity</u>

Oracle Financial Services Lending and Leasing User Productivity Setup screen is a supervisor feature that allows you to monitor the daily performances of users completing Line of credit origination and servicing tasks.

These tasks are categorized as underwriting funding tasks (loan origination). The system updates these details on daily basis.

Using the User Productivity Setup screen, you can review the following daily tallies:

- Number of applications entered, by user
- Number of underwriting decisions (approved, rejected, conditioned, or withdrawn), by user
- Number of funding decisions (verified or funded), by user
- Number of applications entered, by queue

This chapter explains how to use the User Productivity Setup screen to view this information.

#### Navigating to User Productivity Screen

- 1. On the Oracle Financial Services Lending and Leasing home screen, click Dashboard→Dashboard→User Productivity.
- 2. The system displays the User Productivity screen. You can view the tasks related to:
  - Underwriting/Funding
  - Customer Service/Collection

## 2.3.1 <u>Viewing Underwriting/Funding tasks</u>

Daily tallies from the

Collector Activity

## 2.3.1.1 Collector Activity

The Collector Activity screen displays the number of accounts worked and call activities by collector for the day. It also displays details regarding calls and total number of calls per queue.

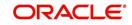

#### To use the Collector Activity

- 1. Click **Dashboard**→**Dashboard**→**User Productivity**→**Collector Activity**. The details on this screen are grouped into two:
  - Users
  - Activity Details
- 2. In the Users section, you can view the following information.

| shBoard                                             | Users Productivit                | ×           |         |               |        |                    |                           |                |           |          |                |
|-----------------------------------------------------|----------------------------------|-------------|---------|---------------|--------|--------------------|---------------------------|----------------|-----------|----------|----------------|
| DashBoard                                           | Application Entry                | Underwritin | Funding | Origination ( | Queues | Collector Activity | Service/Collection Queues |                |           |          |                |
| DashBoard<br>Users Productivity<br>System Monitor   | Users                            |             |         | -             |        |                    |                           |                |           |          |                |
| Producer Analysis                                   | View + Forma                     | - 🔤         | Freeze  | Detach        | 🖉 Wr   | ap 🚮               |                           |                |           |          |                |
| Process Files                                       | User                             |             |         |               |        |                    |                           | Nam            | e         | Accounts | Call Activitie |
|                                                     | No data to display               |             |         |               |        |                    |                           |                |           |          |                |
|                                                     | Activity Deta                    |             |         |               |        |                    |                           |                |           |          |                |
|                                                     | View 👻 Forma                     | • 🖙         | Freeze  | Detach        | 승리 Wr  | ap 🚮               |                           |                |           |          |                |
|                                                     | Queue Name<br>No data to display |             |         |               |        |                    | Left Messages             | Promise To Pay | No Answer | Other    | Tot            |
|                                                     | No data to display               |             |         |               |        |                    |                           |                |           |          |                |
|                                                     |                                  |             |         |               |        |                    |                           |                |           |          |                |
|                                                     |                                  |             |         |               |        |                    |                           |                |           |          |                |
| Prigination                                         |                                  |             |         |               |        |                    |                           |                |           |          |                |
|                                                     |                                  |             |         |               |        |                    |                           |                |           |          |                |
| ervicing                                            |                                  |             |         |               |        |                    |                           |                |           |          |                |
| ervicing<br>ollections                              |                                  |             |         |               |        |                    |                           |                |           |          |                |
| rigination<br>ervicing<br>ollections<br>VFP<br>ools |                                  |             |         |               |        |                    |                           |                |           |          |                |

A brief description of the fields is given below:

| Field:          | View this:                              |
|-----------------|-----------------------------------------|
| User            | Displays the user code.                 |
| Name            | Displays the user name.                 |
| Accounts        | Displays the number of accounts worked. |
| Call Activities | Displays the number of call activities. |

3. In the Activity Details section, you can view information for the selected user. A brief description of the fields is given below:

| Field:         | View this:                                  |
|----------------|---------------------------------------------|
| Queue Name     | Displays the queue name.                    |
| Left Messages  | Displays the left message activity count.   |
| Promise To Pay | Displays the promise to pay activity count. |
| No Answer      | Displays the no answer activity count.      |
| Other          | Displays the other activity count.          |

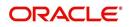

| Field: | View this:                         |
|--------|------------------------------------|
| Total  | Displays the total activity count. |

# 2.4 System Monitor

The System Monitor screen is the one stop place to check all the activities in and around the system. It maintains the progress of;

- Batch Jobs
- Jobs
- Services
- Database Server Log Files
- Parked Transactions
- Users

### Navigating to System Monitor

On the Oracle Financial Services Lending and Leasing home screen, click **Dashboard** $\rightarrow$ **Dashboard** $\rightarrow$ **System Monitor**.

# 2.4.1 Monitoring Batch Jobs

The system tracks the success of each batch process on the Batch Job. If either a set of batch jobs or specific batch job should fail, you can resubmit it on this screen and review the results in Request Details section.

The Monitor Batch Jobs screen is only a display screen that contains the following sections:

- Batch Job Sets
- Batch Jobs
- Batch Jobs Threads
- Request Details
- Request Results

#### **To Monitor Batch Job**

1. Click Dashboard  $\rightarrow$  Dashboard  $\rightarrow$  System Monitor  $\rightarrow$  Batch Jobs.

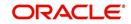

| ashBoard                             | System Monitor ×                    |                     |                         |                         |            |                |                       | R 🛛                    |
|--------------------------------------|-------------------------------------|---------------------|-------------------------|-------------------------|------------|----------------|-----------------------|------------------------|
| DashBoard                            | Batch Jobs Jobs                     | Services Database S | Server Log Files Parked | Transactions Users      |            |                |                       |                        |
| DashBoard                            |                                     |                     | -                       |                         |            |                |                       |                        |
| Users Productivity<br>System Monitor | Batch Job Sets                      |                     |                         |                         |            |                |                       |                        |
| Producer Analysis                    | View + Format +                     | Freeze              | Detach 🚽 Wrap           | Re-submit Job Set       |            |                |                       |                        |
| Process Files                        | Set Code                            | Job Set Description | Status Fre              | equency Frequency Value | Start Time | Enabled        | Critical L            | ast Run Dt Next Run Dt |
|                                      | SET-AAI                             | ACCOUNT CREATI.     |                         | ILY DAILY               | 10:00 AM   | N              |                       | 8/08/2003 08/09/2003 ^ |
|                                      | SET-ACR                             | ACCRUALS AND D.     | READY DA                | ILY DAILY               | 10:30 PM   | N              | Y O                   | 8/07/2003 08/08/2003   |
|                                      | Batch Jobs                          |                     |                         |                         |            |                |                       |                        |
|                                      | View + Format +                     | Freeze              | Detach 🛛 🚽 Wrap         | Re-submit Job           |            |                |                       |                        |
|                                      |                                     | Seq Job Type        |                         | atus Job Description    | Thr        | reads Commit C | ount Errors Allowed V | Veekend Holiday        |
|                                      |                                     | 1 PROCEDURE         | AAIPRC_BJ_100_01 CO     |                         |            |                | 100 50 Y              |                        |
|                                      | <                                   | 2 PROCEDURE         | TXNACT_BJ_100_01 CO     | MPLETED ACCOUNT ACTIVA  |            | 1              | 100 50 Y              | Y >                    |
|                                      | Batch Job Three                     |                     | 🚰 Detach 🛛 🕼 Wrap       | 62                      | Errors     | Records        | Trace Le              | evel Enabled           |
|                                      |                                     | 1 IDLE              |                         |                         | 0          | 0              |                       | 0 Y                    |
|                                      | Request Detai                       |                     |                         |                         |            |                |                       |                        |
|                                      | View + Format +                     | and the second      |                         |                         |            |                |                       |                        |
|                                      | Request Type<br>No data to display. | Status              | Star                    | t Dt End Dt             |            | Run Start Dt   | Run End Dt            | Process Dt             |
|                                      | <                                   |                     |                         |                         |            |                |                       | >                      |
|                                      | Request Resul                       |                     | 200                     | 1                       |            |                |                       |                        |
|                                      | View + Format +                     | Freeze              | Detach 🛛 🖓 Wrap         |                         |            |                |                       |                        |
| Origination                          | Request Result                      |                     | Desc                    | ription                 |            |                |                       |                        |
| Servicing                            | No data to display.                 |                     |                         |                         |            |                |                       |                        |
| Collections                          |                                     |                     |                         |                         |            |                |                       |                        |
|                                      |                                     |                     |                         |                         |            |                |                       |                        |
|                                      |                                     |                     |                         |                         |            |                |                       |                        |
| WFP                                  |                                     |                     |                         |                         |            |                |                       |                        |

2. In the **Batch Job Sets** section, you can view the following information

A brief description of the fields is given below:

| Field:              | View this:                                                     |
|---------------------|----------------------------------------------------------------|
| Set Code            | Displays the code for batch job set.                           |
| Job Set Description | Displays the description for batch job set.                    |
| Status              | Displays the job set status.                                   |
| Frequency Code      | Displays the frequency at which the job set is to be executed. |
| Frequency Value     | Displays the value of frequency code chosen for the job set.   |
| Start Time          | Displays the start time for the job set.                       |
| Enabled             | Displays if the job set is enabled or not.                     |
| Critical            | Displays if this job set is critical or not.                   |
| Last Run Dt         | Displays the date of last run of the job set.                  |
| Next Run Dt         | Displays the next run date for job set.                        |
| Parent              | Displays the preceding job set.                                |
| Dependency          | Displays the type of dependency on predecessor.                |

## To resubmit a batch job set

Whenever a batch job set fails, it is best to resubmit it after correcting the errors that caused the failure. Resubmitting a set causes system to re-perform the batch job set and dependent batch jobs.

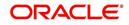

• In the **Batch Job Sets** section, choose the batch job set to resubmit (only a batch job set with a status of FAILED can be resubmitted), then click **Resubmit Job Set** button.

The **Batch Jobs** section lists the batch jobs within a job set. The status, threads, commit count, dependencies, enabled indicator and the holiday and weekend runtime indicators are shown for each job.

| Field:           | View this:                                                        |
|------------------|-------------------------------------------------------------------|
| Seq              | Displays the batch job sequence number.                           |
| Јор Туре         | Displays the batch job request type.                              |
| Job Code         | Displays the batch job request code.                              |
| Status           | Displays the job status.                                          |
| Job Description  | Displays the batch job description.                               |
| Threads          | Displays the number of threads used by the job.                   |
| Commit Count     | Displays the number of rows after which auto-commit is triggered. |
| Errors Allowed   | Displays the number of errors allowed.                            |
| Weekend          | Displays if the batch job will execute job on weekend or not.     |
| Holiday          | Displays if the batch job will execute job on a holiday or not.   |
| Enabled          | Displays if the job is enabled or not.                            |
| Parent           | Displays the preceding job.                                       |
| Dependency       | Displays the type of dependency on predecessor.                   |
| Command          | Displays the command line for the job.                            |
| Rollback Segment | Displays the rollback segment for job.                            |

A brief description of the fields is given below:

#### To resubmit a batch job

Whenever a batch job fails, it is best to resubmit it after correcting the errors that caused failure. Resubmitting a set will cause system to re-perform the batch job.

- In the Batch Jobs section, choose the batch job to resubmit (only a batch job with a status of FAILED can be resubmitted), then choose Resubmit Job Set.
- The Batch Job Threads section displays the status of individual threads.

A brief description of the fields is given below:

| Field: | View this:                     |
|--------|--------------------------------|
| Thread | Displays the name of thread.   |
| Status | Displays the status of thread. |

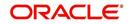

| Field:      | View this:                                     |
|-------------|------------------------------------------------|
| Errors      | Displays the number of errors in the thread.   |
| Records     | Displays the number of records in the thread.  |
| Trace Level | Displays the SQL trace level (0, 1, 4, 8, 12). |
| Enabled     | Displays if the job thread is enabled or not.  |

The **Request Details** section displays the status and runtimes for each time the selected job ran.

A brief description of the fields is given below:

| Field:       | View this:                                                                       |
|--------------|----------------------------------------------------------------------------------|
| Request Type | Displays the job request type.                                                   |
| Status       | Displays the job request status.                                                 |
| Start Dt     | Displays the job request is valid from this date and time.                       |
| End Dt       | Displays the job request is valid till this date.                                |
| Run Start Dt | Displays the date and time on when the job run started.                          |
| Run End Dt   | Displays the date and time at which the job run ended.                           |
| Process Dt   | Displays the transaction is posted with this General Ledger effec-<br>tive date. |
| Description  | Displays the job request description.                                            |

If a particular job requires that a result message be created, then that message appears in the Request Results section. A message is usually created in the event of an error.

A brief description of the fields is given below:

| Field:          | View this:                          |
|-----------------|-------------------------------------|
| Request Results | Displays the result of job request. |
| Description     | Displays the result details.        |

## 2.4.2 Monitoring Jobs

The Monitor Jobs screen provides another view of monitoring all system processes, including credit bureau requests and payment posting. This screen displays the data in reverse chronological order of the Run Start Date/Time, whereas the Monitor Batch Jobs screen provides the historical data about each job and job set.

#### **To Monitor Job Details**

- 1. Click Dashboard  $\rightarrow$  Dashboard  $\rightarrow$  System Monitor  $\rightarrow$  Jobs.
- 2. On the **Job** screen, select the type of jobs you want to view in the Job Details section. You can select any of the following jobs:
  - Batch

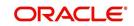

#### Back Ground

#### Credit Request

| exhBoard<br>Deahboard<br>Deahboard<br>Deahboard<br>Deahboard<br>Deahboard<br>Deahboard<br>Deahboard<br>Produce Rayles<br>Produce Rayles<br>Produce Rayles<br>Produce Rayles<br>Produce Rayles<br>Deabbard<br>Deabbard<br>De | ashBoard               | Sy | stem Monitor ×                    |                     |                       |                |                           |                    |        |                                |           |
|----------------------------------------------------------------------------------------------------|------------------------|----|-----------------------------------|---------------------|-----------------------|----------------|---------------------------|--------------------|--------|--------------------------------|-----------|
| Daktload<br>Weer Productive<br>System Montor<br>Producer Analysis<br>Process Files                                                                                                    | DashBoard              | В  | atch Jobs Jobs Se                 | ervices Database Se | erver Log Files Parke | d Transactions | Users                     |                    |        |                                |           |
| System Nontor<br>Process Files                                                                                                    |                        |    |                                   |                     | -                     |                |                           |                    |        |                                |           |
| Process Files       Job Details       Wew Format - Brocc Detach du Wing Wew Latt I Day 2 Days 5 Days All Days       No date to display.                                                                                                    |                        |    | Baccii Back Ground                | Credit Request      |                       |                |                           |                    |        |                                |           |
| rivides rise         Verv - Format - Image: Type         Status       Job         Description         Image: Type         Job Detail Description         Job Detail Description         Request Result         Verv - Format - Image: Trace Image: Trace Im                                                                                                    |                        |    | Job Details                       |                     |                       |                |                           |                    |        |                                |           |
| Request Type       Status       Job Set       Job       Description       Thread       Errors       Records       Run Statit       Run End I         Job Detail Description                                                                                                    | Process riles          |    | View 👻 Format 🗸                   | Freeze              | Detach 🚽              | Wrap 🚷         | View Last 💿 1 Day 🔿 2 Day | s  5 Days All Days | View ( | C Failed  All                  |           |
| rigination ervicing ollections                                                                                                    |                        |    | 4                                 |                     |                       |                |                           |                    |        | 2/1/2016                       | 6         |
| rigination<br>erding<br>ollections                                                                                                    |                        |    | Request Type                      | Status              | Job Set               | Job            | Description               | Thread             | Errors | Records Run Start<br>Date/Time | Run End D |
| Image: state in the state in the state                                                                                                    |                        |    |                                   |                     |                       |                |                           |                    |        |                                |           |
| rigination<br>ervicing<br>ollectons                                                                                                    |                        |    | (                                 |                     |                       |                |                           |                    |        |                                | ,         |
| rigination arriding bilectons bile bile bile bile bile bile bile bile                                                                                                    |                        |    |                                   |                     |                       |                |                           |                    |        |                                |           |
| rigination ervicing bilectons bilectons bilect                                                                                                    |                        |    | 4 Job Detail Des                  | cription            |                       |                |                           |                    |        |                                |           |
| rigination ervicing polectons                                                                                                    |                        |    |                                   |                     |                       |                |                           |                    |        |                                |           |
| rigination ervicing polectons                                                                                                    |                        |    |                                   |                     |                       |                |                           |                    |        |                                |           |
| rigination ervicing pilectons                                                                                                    |                        |    |                                   |                     |                       |                |                           |                    |        |                                |           |
| rigination<br>ervicing<br>oliectons                                                                                                    |                        |    |                                   |                     |                       |                |                           |                    |        |                                |           |
| rigination<br>ervicing<br>ollections                                                                                                    |                        |    | View 🗸 Format 🗸                   |                     | Detach 🛛 🖓            | Wrap 🚱         |                           |                    |        |                                |           |
| ervicing ollections                                                                                                    |                        |    | View - Format -<br>Request Result |                     | Detach 🚽              | Wrap 🕅         |                           |                    |        |                                |           |
| ervicing ollections                                                                                                    |                        | ł  | View - Format -<br>Request Result |                     | الیہ Detach           | Wrap 🕅         |                           |                    |        |                                |           |
| ervicing ollections                                                                                                    |                        | 1  | View - Format -<br>Request Result |                     | الي Detach 🕹          | Wrap 🔂         |                           |                    |        |                                |           |
| ervicing ollections                                                                                                    |                        | 1  | View - Format -<br>Request Result |                     | Detach 🚽              | Wrap 🔂         |                           |                    |        |                                |           |
| ervicing ollections                                                                                                    |                        | 1  | View - Format -<br>Request Result |                     | Detach 🚽              | Wrap 🔂         |                           |                    |        |                                |           |
| ervicing ollections                                                                                                    |                        | 1  | View - Format -<br>Request Result |                     | Detach 剑              | Wrap 😡         |                           |                    |        |                                |           |
| ervicing ollections                                                                                                    |                        | 1  | View - Format -<br>Request Result |                     | Detach 🥠 ۱            | Wrap 🚱         |                           |                    |        |                                |           |
| ervicing ollections                                                                                                    |                        |    | View - Format -<br>Request Result |                     | Detach 😅              | Wrap 🚱         |                           |                    |        |                                |           |
| ervicing ollections                                                                                                    |                        |    | View - Format -<br>Request Result |                     | Detach   4            | Wrap 😡         |                           |                    |        |                                |           |
| ervicing ollections                                                                                                    |                        |    | View - Format -<br>Request Result |                     | Detach   ell          | Wrap 🚯         |                           |                    |        |                                |           |
| ervicing oliections                                                                                                    |                        |    | View - Format -<br>Request Result |                     | Detach of t           | Wrap 😡         |                           |                    |        |                                |           |
| ollections                                                                                                    |                        | •  | View - Format -<br>Request Result |                     | Detach d              | Wrap 🛛         |                           |                    |        |                                |           |
|                                                                                                    |                        | •  | View - Format -<br>Request Result |                     | Detach 🖓 🖬            | Wrap 🛛 👰       |                           |                    |        |                                |           |
| (FP                                                                                                    | ervicing               |    | View - Format -<br>Request Result |                     | Detach 🗐 🖓            | Wrap 🖓         |                           |                    |        |                                |           |
|                                                                                                    | ervicing<br>ollections |    | View - Format -<br>Request Result |                     | Detach 🗐              | Wrap 🔯         |                           |                    |        |                                |           |

A brief description of the different jobs available is given below:

| Select:        | System Displays:                                              |
|----------------|---------------------------------------------------------------|
| Batch          | Batch jobs (used primarily for the nightly processes).        |
| Back Ground    | User submitted requests, such as reports and payment posting. |
| Credit Request | Credit bureau requests.                                       |

3. In the **Job Details** section, select the time frame of the contents of **Job Details** section. You can select any of the following options:

| Select:  | System Displays:                                                       |
|----------|------------------------------------------------------------------------|
| 1 Day    | All the types of jobs selected in Jobs Type section in last one-day.   |
| 2 Days   | All the types of jobs selected in Jobs Type section in last two days.  |
| 5 Days   | All the types of jobs selected in Jobs Type section in last five days. |
| All Days | All the types of jobs selected in Jobs Type section.                   |

4. If you select **Failed** option in the **View** section, the system displays failed jobs on the type and time frame you have selected.

5. In the **Job Details** section, you can view the following information about jobs matching the contents of Job Type, View Last and Failed boxes:

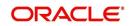

A brief description of the fields is given below:

| Field:                 | View this:                                           |
|------------------------|------------------------------------------------------|
| Request Type           | Displays the job request type.                       |
| Status                 | Displays the job request status.                     |
| Job Set                | Displays the job set code.                           |
| Job                    | Displays the job description.                        |
| Thread                 | Displays the job thread.                             |
| Errors                 | Displays the number of errors.                       |
| Records                | Displays the number of records processed by the job. |
| Run Start Date/Time    | Displays the job run start date time.                |
| Run End Date/Time      | Displays the job run end date time.                  |
| Description            | Displays the job request description.                |
| Process Dt             | Displays the job process date.                       |
| Valid Execution Period |                                                      |
| Start Date/Time        | Displays the job start date/time.                    |
| End Date/Time          | Displays the job end date time.                      |

6. In the **Job Results** section, you can view the following information about the Job selected in Job Details section:

A brief description of the fields is given below:

| Field:       | View this:                            |
|--------------|---------------------------------------|
| Request Type | Displays the job request type.        |
| Description  | Displays the job request description. |

# 2.4.3 Monitoring Services

The Services screen allows you to track and maintain the system's processing services, including credit bureaus, fax-in and batch job scheduler. The system administrator can start or stop the service on this screen using the action buttons respectively.

## To stop, start or refresh a processing service

1. Click Dashboard  $\rightarrow$  Dashboard  $\rightarrow$  System Monitor  $\rightarrow$  Services.

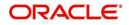

2. In the **Services** section, you can view the following information about the system's processing services:

| ashBoard                                                                            | System Monitor ×                        |                                          |                              |                     |
|-------------------------------------------------------------------------------------|-----------------------------------------|------------------------------------------|------------------------------|---------------------|
| DashBoard<br>DashBoard<br>Users Productivity<br>System Monitor<br>Producer Analysis | Database Serve                          | ervices Database Server Log Files Parked |                              |                     |
| Process Files                                                                       | File Name<br>No data to display.        | Bay III Preeze III Detach de Wrap        | tto 200 200 File Type        | File Size File Time |
|                                                                                     | File Content<br>View - Format -<br>Text | T Freeze Detach 🖉 Wrap 🕻                 | Beginning  End # of Lines 50 | Show File           |
|                                                                                     |                                         |                                          |                              |                     |
|                                                                                     | No data to display.                     |                                          |                              |                     |
|                                                                                     |                                         |                                          |                              |                     |
|                                                                                     |                                         |                                          |                              |                     |
|                                                                                     |                                         |                                          |                              |                     |
|                                                                                     |                                         |                                          |                              |                     |
|                                                                                     |                                         |                                          |                              |                     |
| rigination                                                                          |                                         |                                          |                              |                     |
| rigination<br>ervicing                                                              |                                         |                                          |                              |                     |

A brief description of the fields is given below:

| Field:      | View this:                       |
|-------------|----------------------------------|
| Service     | Display the service name.        |
| Company     | Display the service company.     |
| Branch      | Display the service branch.      |
| Description | Display the service description. |
| Status      | Display the service status.      |

3. In the **Action** section, select the processing service you want to work with and choose one of the following commands in **Action** section.

| Choose: | System:                                                                                                    |
|---------|----------------------------------------------------------------------------------------------------|
| Status  | Refreshes (updates) the status of service. The Service screen does<br>not update the status in real time. You must choose Status after<br>choosing Start or Stop to perform that command. |
| Start   | Starts the job service.                                                                                                    |
| Stop    | Stops the job service.                                                                                                    |

# 2.4.4 Data Server Log Files

Various processes in the system create reports in different log files with regards to what tasks they performed and what they encountered (for example, errors, failures, erroneous data and

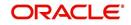

so on). The Database Server link lists and describes all such log files within the system on the database server.

#### To view a log file on the database server

- 1. Click Dashboard  $\rightarrow$  Dashboard  $\rightarrow$  System Monitor  $\rightarrow$  Database Server Log Files.
- 2. In the Database Server Log Files section, click List Files.

|                                                                                                    | ces Lending and Leasing                                                                                 | p.                  |
|----------------------------------------------------------------------------------------------------|----------------------------------------------------------------------------------------------------|---------------------|
| ashBoard                                                                                             | System Monitor ×                                                                                        |                     |
| DashBoard<br>DashBoard<br>Users Productivity<br>System Monitor<br>Producer Analysis<br>Process Files | Batch Jobs     Jobs     Services     Database Server Log Files       Database Server Log Files     Wrap | File Size File Time |
|                                                                                                    | File Content       View + Format + 10 Freeze       Text       No data to display.                       |                     |
|                                                                                                    |                                                                                                    |                     |
|                                                                                                    |                                                                                                    |                     |
|                                                                                                    | 8                                                                                                    |                     |
|                                                                                                    |                                                                                                    |                     |
|                                                                                                    |                                                                                                    |                     |
|                                                                                                    |                                                                                                    |                     |
|                                                                                                    |                                                                                                    |                     |
|                                                                                                    |                                                                                                    |                     |
| rigination                                                                                           |                                                                                                    |                     |
| ervicing                                                                                             |                                                                                                    |                     |
| ervicing<br>ollections                                                                               |                                                                                                    |                     |
| Drigination<br>iervicing<br>collections<br>VFP<br>ools                                               |                                                                                                    |                     |

3. Then in the **Database Server Log Files** section, you can view the following information. A brief description of the fields is given below

| Field     | View this:                       |
|-----------|----------------------------------|
| File Name | Displays the name of file.       |
| File Type | Displays the type of file.       |
| File Size | Displays the size of file.       |
| File Time | Displays the time stamp of file. |

- 4. In the **File Content** section you can view the content of the file selected in the **Database Server Log Files**.
- 5. Click **Show File**. A File Download Security Warning dialog box is displayed with the confirmation message "Do you want to save this file?"
- 6. Click Save.
- 7. In Save As dialog box, select the location you want to save the file, and click Save.

## 2.4.5 <u>Monitoring Users</u>

The Users Logins section allows you to view all users who have logged on to the system, along with the log on time stamp and logout time stamp. The information appears in reverse chronological order of the log on time stamp.

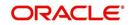

To monitor users who have logged on to the system

- 1. Click Dashboard  $\rightarrow$  Dashboard  $\rightarrow$  System Monitor  $\rightarrow$  Users.
- 2. In the User Logins section, you can view the following information

| DashBoard                                                      | 5 | system Monitor ×  |                                                                             |           |                        |                         | 8 |
|----------------------------------------------------------------|---|-------------------|-----------------------------------------------------------------------------|-----------|------------------------|-------------------------|---|
| DashBoard<br>DashBoard<br>Users Productivity<br>System Monitor |   | Batch Jobs Jobs S | Database Server Log Files Parked Transactions Users                         |           |                        |                         |   |
| Producer Analysis<br>Process Files                             |   | View - Format -   | 🖙 🔟 Freeze 🚮 Detach ຝ Wrap 🙀 View Last 💿 1 Day 🔿 2 Days 🔿 5 Days 🔿 All Days | View User | Current User O Al      |                         |   |
| Process Files                                                  |   | User              | User Name                                                                   | Details   | Login Date and<br>Time | Logout Date and<br>Time |   |
|                                                                |   | NARESH            | NARESH CHAMARTHI                                                            |           |                        | 12/30/4000 12:30        |   |
|                                                                |   | LMANGALA          | LALITHA MANGALAGIRI                                                         |           |                        | 12/30/4000 12:30.       |   |
|                                                                |   | SARAMAN           | SARAVANAN RAMAN                                                             |           |                        | 12/30/4000 12:30        |   |
|                                                                |   | NARESH            | NARESH CHAMARTHI                                                            |           |                        | 02/09/2016 11:07        |   |
|                                                                |   | VINOARUM          | VINOTH ARUMUGASAMY                                                          |           |                        | 02/09/2016 10:55.       |   |
|                                                                |   | VINOARUM          | VINOTH ARUMUGASAMY                                                          |           |                        | 02/09/2016 10:52        |   |
|                                                                |   | VAVAIDYA          | VARSHA VAIDYA                                                               |           |                        | 02/09/2016 10:52        |   |
|                                                                |   | VINOARUM          | VINOTH ARUMUGASAMY                                                          |           |                        | 02/09/2016 10:52        |   |
|                                                                |   | NVINNAKO          | NAGAVENKATA VINNAKOTI                                                       |           |                        | 02/09/2016 10:42        |   |
|                                                                |   | VINOARUM          | VINOTH ARUMUGASAMY                                                          |           |                        | 02/09/2016 10:42        |   |
|                                                                |   | PRAKRRAO          | PRAKRUTI RAO                                                                |           |                        | 12/30/4000 12:30        |   |
|                                                                |   | VINOARUM          | VINOTH ARUMUGASAMY                                                          |           |                        | 02/09/2016 10:29        |   |
|                                                                |   | PRAKRRAO          | PRAKRUTI RAO                                                                |           |                        | 02/09/2016 10:23        |   |
|                                                                |   | PRAKRRAO          | PRAKRUTI RAO                                                                |           |                        | 02/09/2016 10:35        |   |
|                                                                |   | NARESH            | NARESH CHAMARTHI                                                            |           |                        | 02/09/2016 10:05        |   |
|                                                                |   | VINOARUM          | VINOTH ARUMUGASAMY                                                          |           |                        | 02/09/2016 03:47        |   |
|                                                                |   | HMACHA            | HARISH MACHA                                                                |           |                        | 02/09/2016 01:47.       |   |
|                                                                |   | VIBHATIA          | VINAY BHATIA                                                                |           |                        | 02/09/2016 01:47        |   |
|                                                                |   | MADHUKARAN        | MADHUKARAN R                                                                |           |                        | 02/09/2016 01:28        |   |
|                                                                |   | NARESH            | MADHUNAKAN K<br>NARESH CHAMARTHI                                            |           |                        | 02/09/2016 09:25.       |   |
|                                                                |   |                   |                                                                             |           |                        |                         |   |
| Origination<br>Servicing                                       |   |                   |                                                                             |           |                        |                         |   |
| Collections                                                    |   |                   |                                                                             |           |                        |                         |   |
| WFP                                                            |   |                   |                                                                             |           |                        |                         |   |
| Tools                                                          |   |                   |                                                                             |           |                        |                         |   |

A brief description of the fields is given below:

| Field:               | View this:                                  |
|----------------------|---------------------------------------------|
| User                 | Displays the user ID.                       |
| User Name            | Displays the user name.                     |
| Details              | Displays the details.                       |
| Login Date and Time  | Displays the login date time for the user.  |
| Logout Date and Time | Displays the logout date time for the user. |

# 2.5 **Producer Analysis**

The Producer analysis screen enables you to view and know the status of all applications sourced by different Producers.

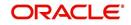

#### **Navigating to Producer Analysis**

|                        | Producer Analysis ×   |                     |                |     |                 |          |        |          |
|------------------------|-----------------------|---------------------|----------------|-----|-----------------|----------|--------|----------|
| ard                    | Select Criteria       |                     |                |     |                 |          |        |          |
| roductivity<br>Monitor | Company ALL           | Territory           |                |     | Funder ALL      | ~        |        |          |
| er Analysis            | Branch ALL 💙          | Sales Agent ALL     | ~              |     | Status          |          |        | Submit   |
| Files                  | Region ALL            | Underwriter ALL     |                | ~   | Zip             |          |        |          |
|                        | Producers Territories | Activity Volume 1   | lix            |     |                 |          |        |          |
|                        | Dealer                |                     |                |     |                 |          |        |          |
|                        | •                     | Recent Activity     |                |     |                 |          |        |          |
|                        | No data to display.   | Last Funded         |                |     |                 | Approved | Funded | Comments |
|                        |                       | No data to display. |                |     |                 |          |        |          |
|                        |                       | Recently Approv     | ed Applicatio  | ns  |                 |          |        |          |
|                        |                       | Applicant Name      | Application #  | Amt | Collateral Desc |          |        |          |
|                        |                       | No data to display. |                |     |                 |          |        |          |
|                        |                       | Recently Funder     | d Applications |     |                 |          |        |          |
|                        |                       | Applicant Name      | Application #  | Amt | Collateral Desc |          |        |          |
|                        |                       | No data to display. |                |     |                 |          |        |          |
|                        |                       | Recent Commer       | its            |     |                 |          |        |          |
|                        |                       | Detach 🚽 🗸          | Vrap           |     |                 |          |        |          |
|                        |                       | Date                | Comment Desc   |     |                 |          |        |          |
|                        |                       | No data to display. |                |     |                 |          |        |          |
|                        |                       |                     |                |     |                 |          |        |          |
|                        |                       |                     |                |     |                 |          |        |          |
|                        |                       |                     |                |     |                 |          |        |          |
| ion                    |                       |                     |                |     |                 |          |        |          |
| a                      |                       |                     |                |     |                 |          |        |          |
| ons                    |                       |                     |                |     |                 |          |        |          |
|                        |                       |                     |                |     |                 |          |        |          |

Click Dashboard  $\rightarrow$  Dashboard  $\rightarrow$  Producer Analysis.

You can filter producer details based on any or all of the following criteria:

- Company
- Branch
- Region
- Territory
- Sales Agent
- Underwriter
- Funder

You can select the values from the adjoining drop-down list. Click 'Submit' button. System displays the Producer details satisfying the criteria, you selected.

The following details are displayed under Producer Details section:

- Producer #
- Name
- Company
- Branch
- Type

Select the producer you need to view the statistics. The system displays the statistics under 'Summary' sub tab and the status and sub status of various applications under 'Applications' sub tab, of the selected producer.

The system displays the following details under 'Summary' sub tab:

- Year
- Total Apps

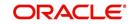

- Approved
- Conditioned
- Rejected
- Withdrawn
- Funded
- Amount

The system displays the following details under 'Applications' sub tab:

- Company
- Branch
- App #
- Date
- Title
- Product
- Status
- Sub Status

# 2.6 Process Files

The Process files interface allows you to view the incoming and outgoing files exchanged with other systems for processing and also perform a bulk upload of required files.

The Process files interface also provide information on the type of files uploaded with other attributes. In-order to facilitate the process files handling, the following parameters has to be enabled in Setup $\rightarrow$ Administration $\rightarrow$ System $\rightarrow$ System Parameters screen.

For more information on enabling system parameters, refer to 'System Parameters' section in Setup Guides.

• CMN\_FILE\_PROCESS\_TO\_LOB

On enabling the above parameter, system stores the incoming / outgoing documents in the relevant tables and not in the file system.

UIX\_INCOMING\_FILE\_PATH

On enabling the above parameter, the incoming file path of application server is defined to the following default path '/scratch/work\_area/DEV/OFSLLQA/input'.

UIX\_OUTGOING\_FILE\_PATH

On enabling the above parameter, the outgoing file path of application server is defined to the following default path '/scratch/work\_area/DEV/OFSLLQA/output'.

# 2.6.1 Incoming Process File

The incoming process file screen displays the list of files being shared from an external system along with other attributes such as directory path, file name, type, size, date and status. You can select the file required and upload it into the system for immediate processing.

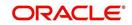

| ashBoard                                                                                             | Process Files ×                              |                                                                                               |                     |                                                               |                  |                                                  |        |
|----------------------------------------------------------------------------------------------------|----------------------------------------------|-----------------------------------------------------------------------------------------------|---------------------|---------------------------------------------------------------|------------------|--------------------------------------------------|--------|
| DashBoard<br>DashBoard<br>Users Productivity<br>System Monitor<br>Producer Analysis<br>Process Files | Incoming Pr                                  | ss File Outgoing Process File Occess File D0ace.in.orade.com Upload from /scratch/work_area/D | EV/QA143REL/input   |                                                               |                  |                                                  |        |
|                                                                                                    | View - Format                                | t 🔻 🛃 🔟 Freeze 🚮 Detach 🛛 📣 Wrap                                                              | 🚱 📳 List Files      | 📑 Upload                                                      |                  |                                                  |        |
|                                                                                                    | = 🥔 🗉                                        |                                                                                               |                     |                                                               |                  | 20                                               |        |
|                                                                                                    | Select All                                   | Directory Name                                                                                | File Name           | File Type                                                     | File Size(bytes) | File Date                                        | Status |
|                                                                                                    |                                              | /scratch/work_area/DEV/QA143REL/input/lockbox                                                 | ofsl_sample_file_S  | CALL ACTIVITY POSTIN                                          | 154              | 12/02/2015 02:12:15 AM                           | NONE   |
|                                                                                                    |                                              | /scratch/work_area/DEV/QA143REL/input/itu                                                     | ofsil sample file u | TRANSACTION UPLOAE                                            | 154              | 12/02/2015 02:12:15 AM                           | NONE   |
|                                                                                                    | View - Formal<br>File Name<br>ofsil_sample_t | The second second                                                                             | File Type           | 1 Day © 2 Days © 5 Days<br>File Dt<br>STING ON ACCOUNT 02/22/ |                  | oad Bad Data Download<br>Status<br>PROCESSED ERR |        |
|                                                                                                    | ofsl_sample_f                                |                                                                                               | LOCKBOX             | 02/19/                                                        |                  | UPLOADED                                         |        |
|                                                                                                    | ofsl_sample_f                                | ile_SSuss.txt                                                                                 | TRANSACTION UP      | LOAD 02/19/                                                   | /2016            | UPLOADED                                         |        |
|                                                                                                    |                                              |                                                                                               |                     |                                                               |                  |                                                  |        |
|                                                                                                    | +                                            |                                                                                               |                     |                                                               |                  |                                                  |        |
|                                                                                                    |                                              |                                                                                               |                     |                                                               |                  |                                                  |        |
| Origination                                                                                          |                                              |                                                                                               |                     |                                                               |                  |                                                  |        |
| Origination<br>Servicing                                                                             |                                              |                                                                                               |                     |                                                               |                  |                                                  |        |
|                                                                                                    |                                              |                                                                                               |                     |                                                               |                  |                                                  |        |
| Servicing                                                                                            |                                              |                                                                                               |                     |                                                               |                  |                                                  |        |

## View the list Incoming Process File

- 1. Click Dashboard→Process Files→Incoming Process File.
- 2. In the Incoming Process File section, click **List Files**. System displays the list of incoming files.

A brief description of the fields is given below:

| Field:           | Description:                                                               |
|------------------|----------------------------------------------------------------------------|
| Select All       | Select this option to select all the listed files.                         |
| Directory Name   | View the directory path where incoming file is stored.                     |
| File Name        | View the name of the file.                                                 |
| File Type        | Select the type of file with the option available in the drop-down list.   |
| File Size(bytes) | View the size of incoming file.                                            |
| File Date        | View the date and time when the incoming file was placed in the directory. |
| Status           | View the status of the file.                                               |

## **Upload Incoming Process File**

- 1. Click Dashboard→Process Files→Incoming Process File.
- 2. In the Incoming Process File section, click **List Files**. System displays the list of incoming files. You can click 🕲 to refresh the grid data.
- 3. Select the check box adjacent to the required file and click **Upload**. You can also click **Select All** check box to perform a bulk upload of all the listed files.

The uploaded files are listed in below 'Uploaded Files' section and the status of the files are changed from 'Generated' to 'Uploaded'. In case of a processing error, the status of the file is indicated as 'Processed Error'.

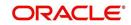

# 2.6.1.1 Uploaded Files

The uploaded files section displays the list of incoming files uploaded into the system. You can sort and view the list of files depending on the number of days based on Last 1 Day / 2 Days / 5 Days / All Days. You can click 🞯 to refresh the grid data.

On selection, you can view the following information:

| Field:    | Description:                              |
|-----------|-------------------------------------------|
| File Name | View the name of file uploaded.           |
| File Type | View the type of file uploaded.           |
| File Dt   | View the date when the file was uploaded. |
| Status    | View the status of upload.                |

In the Uploaded Files section, you can do the following:

- Click **Download Bad Data** to download the list of uploaded files which had processing errors due to bad data.
- Click **Download Log Data** to download a log of all the files uploaded.

# 2.6.2 Outgoing Process File

The outgoing process file section displays the list of files being shared for upload to other system for processing and allows you to download the required file for inspection.

| ashBoard                                                                                             |   | Process Files × |                                                    |                     |                              | ×      |
|----------------------------------------------------------------------------------------------------|---|-----------------|----------------------------------------------------|---------------------|------------------------------|--------|
| DashBoard<br>DashBoard<br>Users Productivity<br>System Monitor<br>Producer Analysis<br>Process Files |   | Outgoing Proce  | Outgoing Process File UTGOING PROCESS FILE PATH >> |                     | ्रि <u>D</u> ownload         |        |
|                                                                                                    | = | View - Format - | 📑 📅 Freeze 🚮 Detach 🛛 🖓 Wrap                       | View Last 🔘 1 Day 🤅 | 🖱 2 Days 🔘 5 Days 🔘 All Days |        |
|                                                                                                    |   | Select All      | File Name                                          | File Date           | File Stre(bytes)             | Status |
|                                                                                                    |   |                 |                                                    |                     |                              |        |
| Origination                                                                                          | • |                 |                                                    |                     |                              |        |
| Origination                                                                                          | • |                 |                                                    |                     |                              |        |
|                                                                                                    | - |                 |                                                    |                     |                              |        |

You can sort and view the list of files depending on the number of days based on Last 1 Day / 2 Days / 5 Days / All Days.

On selection, you can view the following information:

| Field:     | Description:                                       |
|------------|----------------------------------------------------|
| Select All | Select this option to select all the listed files. |

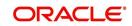

| Field:           | Description:                                       |
|------------------|----------------------------------------------------|
| File Name        | View the name of upload file.                      |
| File Date        | View the date when the file was shared for upload. |
| File Size(bytes) | View the size of upload file.                      |
| Status           | View the status of upload file.                    |

## **Download Outgoing Process File**

1. Click Dashboard→Process Files→Outgoing Process File.

System displays the list of files shared for upload. You can click 🔤 to refresh the grid data.

2. Select the check box adjacent to the required file and click **Download**. You can also click **Select All** check box to download all the listed files.

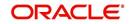

# 4. Sales Lead

The Sales Lead screen enables you to record information gathered during a sales query or a call from a potential borrower. A sales representative can then use the Sales Lead screen to follow-up with the borrower. This is not a mandatory screen. You can always begin the Line of credit origination process directly using the Application Entry screen.

Information on the Sales Lead screen can be attached to the Application Entry screen as optional information. Attaching a lead to an application can help the sales department analyse the effectiveness of following-up with prospective borrowers. Once a lead is attached to an application from the Sales Lead screen, Oracle Financial Services Lending and Leasing changes its status to COMPLETED.

# 4.1 Lead Entry screen

The Lead Entry screen enables you to record information regarding prospective borrowers from a sales query or a call to be used in a follow-up call. The initial status for the lead can be set as NEW or FOLLOW-UP.

#### To complete the Lead Entry screen

1. On the Oracle Financial Services Lending and Leasing home screen, click **Origination** under**Sales Lead**.

| DashBoard                    | Sales Lead ×                     |                          |                |         |               |                |                |                 |                  | 36                       |
|------------------------------|----------------------------------|--------------------------|----------------|---------|---------------|----------------|----------------|-----------------|------------------|--------------------------|
| rigination                   | Lead Entry Follow-Up Maintenance |                          |                |         |               |                |                |                 |                  |                          |
| Origination                  |                                  |                          |                |         |               |                |                |                 |                  |                          |
| Sales Lead                   | Applicant Inform                 | ation                    |                |         |               |                |                | cile A          | dd 🥒 Edit 📃      | Manue 2 Audit            |
| Simple Application Entry     | View - Format -                  | Freeze                   | C20 parts at   | d. Wrap | 62            |                |                |                 | an a Four        | Then A bear              |
| Application Entry            |                                  |                          |                |         |               | 1              | 1              |                 | 1                |                          |
| Underwriting                 | Lead #                           | Lead Dt                  | Company        | Branch  | 1             | First Name     | Last Name      | Birth Dt        | Channel          | Source                   |
| Funding                      | UNDEFINED<br>L-00002006          | 02/04/2016 12/15/2015    | NL02           | NLHQ    |               | ROSEMARY       | BLACK          | 12/08/1987      | CONSULTATION     | WEB ENTRY                |
| Application Retrieval        | L-00002008                       | 12/02/2015               | US01           | USHQ    |               | TEST           | TEST LAST NAME | 01/01/1990      | ESTATE AGENT     | FAX IN                   |
| Scenario Analysis            | L-00003002                       | 12/17/2015               | US01           | USHO    |               | BOND           | JAMES          | 01/01/1997      | WEB              | WEB ENTRY                |
| Application Documents        | L-00002002                       | 12/12/2015               | U501           | USHO    |               | PHANINDRA      | CHODA          | 10/10/1982      | CONSULTATION     | WEB ENTRY                |
| Image Maintenance<br>Reports | L-00002004                       | 12/12/2015               | US01           | USHO    |               | BOREN          | ROBERT         | 12/01/1970      | WEB              | WEB ENTRY                |
|                              | L-00006002                       | 02/02/2016               | US01           | USHO    |               | NITIN          | JOSHI          | 07/25/1988      | CONSULTATION     | OFFLINE APPLIC           |
| Producers<br>Vendors         | L-00004004                       | 12/19/2015               | U501           | USHO    |               | ANDRES         | MARTINEZ       | 08/06/1989      | CONSULTATION     | WEB ENTRY                |
| Vendors                      | <                                |                          |                |         |               |                |                |                 |                  | >                        |
|                              |                                  |                          |                |         |               |                |                |                 |                  |                          |
|                              | Applicant Inform                 | nation                   |                |         |               |                | -              | 1               |                  |                          |
|                              |                                  |                          |                |         |               |                | Save and Add   | Save and Sta    | ay 🔄 Save and Re | sturn 🛛 🛵 <u>R</u> eturn |
|                              |                                  |                          |                |         |               |                |                | Address Line 1  |                  |                          |
|                              |                                  | Applicant Infor          | mation         |         |               | Address        |                | Address Line 2  |                  |                          |
|                              |                                  | The second second second |                |         |               |                |                |                 |                  |                          |
|                              |                                  | UNDEFINED                |                |         | * Type        |                | ~              | * Zip           |                  |                          |
|                              |                                  | t 02/04/2016             |                | 100000  | * Country     | UNITED STATES  | ~              | * City          |                  |                          |
|                              | * Compar                         |                          |                | ~       | * Postal Type | NORMAL ADDRESS | ~              | * State         |                  | ~                        |
|                              | * Brand                          | h                        |                | ~       | Address #     |                |                | Email           |                  |                          |
|                              | * Last Nam                       | e                        |                |         | Street Pre    |                | ~              | Alternate Email |                  |                          |
|                              | * First Nam                      |                          |                |         |               |                |                | Assigned By     | PRAKRRAO         |                          |
|                              | * Birth D                        | e 🛛 🖄                    | 9              |         | Street Name   |                |                | * Status        | NEW              | ~                        |
|                              | * Chann                          | ы (                      |                | ~       | Street Type   |                | <b>~</b>       |                 | 02/04/2016       |                          |
|                              | * Source                         | e                        |                | ~       | Street Post   |                | ~              | * Followup Dt   | 10               |                          |
|                              |                                  |                          |                |         | Apt #         |                |                |                 |                  |                          |
|                              | Telecoms Comme                   | nts Documents            | Requests       |         |               |                |                |                 |                  |                          |
|                              |                                  |                          |                |         |               |                |                |                 |                  |                          |
|                              | Telecom Infor                    | nation                   |                |         |               |                |                | - Add           | Edit V           | iew 🧇 Audit              |
|                              |                                  |                          | e Detach       | പി Wrap | 69            |                |                |                 |                  |                          |
| Servicing                    | View - Format -                  |                          |                |         |               |                |                |                 |                  |                          |
| Servicing<br>Collections     | View  Format Telecom Type        | my I rice.               | in millionanci |         |               |                |                |                 | Phone C          | urrent                   |
|                              |                                  | By I ricc                | in the second  |         |               |                |                |                 | Phone C          | urrent                   |

2. On the Sales Lead screen, click the Lead Entry.

If you are entering a new applicant, click Add in the Applicant Information section.
 -or-

If you want to edit an existing applicant, select it in the Applicant Information section.

If you click Previous, Oracle Financial Services Lending and Leasing displays information for the previous applicant. If you click Next, the system displays information for the next applicant.

4. In the **Applicant Information** section, enter, view or edit the following information:

| In this field: | Do this:                                   |
|----------------|--------------------------------------------|
| Lead #         | View the sales lead number (display only). |

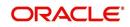

| In this field: | Do this:                                                                   |
|----------------|----------------------------------------------------------------------------|
| Lead Date      | View the sales lead date. System defaults the current date (display only). |
| Company        | Select the company name (required).                                        |
| Branch         | Select the branch name (required).                                         |
| First Name     | Enter the applicant's first name (required).                               |
| Birth Dt       | Specify the date of birth. (required).                                     |
| Last Name      | Enter the applicant's last name (required).                                |
| Channel        | Select the channel of the sales lead (required).                           |
| Source         | Select the source of the sales lead (required).                            |

5. In the **Address** section, enter, view or edit the following information:

- For creating a new record, click **Add**.

| In this field:     | Do this:                                                     |
|--------------------|--------------------------------------------------------------|
| Туре               | Select the address type (required).                          |
| Postal Type        | Select the postal address type (required).                   |
| Apt#               | Enter the building number (optional) .                       |
| Pre                | Select the street prefix (directional) (optional).           |
| Street Name        | Enter the street name (optional).                            |
| Street Type        | Select the street type (optional).                           |
| Post               | Select the street postfix (directional) (optional).          |
| Apt #              | Enter the apartment number (optional).                       |
| Address 1          | Enter the first address line (optional).                     |
| Address 2          | Enter the second address line (optional).                    |
| City               | Enter the city (required).                                   |
| St                 | Select the state (required).                                 |
| Zip                | Select the zip code (required).                              |
|                    | <b>Note:</b> For non US country, you have to enter zip code. |
| Country            | Select the country code (required).                          |
| Email              | Enter the e-mail address (optional).                         |
| Alternate<br>Email | Enter the Alternate e-mail address (optional).               |
| Status             | Select the status for the sales lead (required).             |

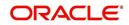

| In this field:  | Do this:                                                    |
|-----------------|-------------------------------------------------------------|
| Assigned<br>By  | View the user code creating the sale lead (display only).   |
| Status Dt       | View the last sales lead status change date (display only). |
| Follow-up<br>Dt | Enter the sales lead follow-up date (required).             |

- If you enter a new record in the Address section, click Save.

## 4.1.1 <u>Telecoms sub tab</u>

The Telecoms sub screen records additional phone numbers for the sales lead.

#### To complete the Telecoms sub tab

- 1. On the Oracle Financial Services Lending and Leasing home screen, click the **Sales** Lead master tab.
- 2. On the Sales Lead screen, click the **Lead Entry** tab, then click the **Telecoms** sub tab.

| DashBoard                                            |    | Sales Lead ×         |                       |                   |     |        |             |                    |                                                                                                    |                 |                 |                  | × : |
|------------------------------------------------------|----|----------------------|-----------------------|-------------------|-----|--------|-------------|--------------------|----------------------------------------------------------------------------------------------------|-----------------|-----------------|------------------|-----|
| gination                                             |    | Lead Entry Follow-Up | Maintenance           |                   |     |        |             |                    |                                                                                                    |                 |                 |                  |     |
| rigination<br>Sales Lead<br>Simple Application Entry |    | Applicant Inform     |                       |                   |     |        | -           |                    |                                                                                                    | ්ම් දුර         | dd 🥒 Edit 🗌 V   | iew 🛛 🔗 Au       | dit |
| Application Entry                                    |    |                      | Freeze                | Detach            | 4 V |        | <u>6</u> 2  |                    |                                                                                                    |                 |                 |                  |     |
| Underwriting                                         |    | Lead #               | Lead Dt               | Company           |     | Branch |             | First Name         | Last Name                                                                                                    | Birth Dt        | Channel !       | Source           |     |
| Funding                                              |    | UNDEFINED            | 02/04/2016            |                   |     |        |             |                    | 1                                                                                                    |                 |                 |                  |     |
| Application Retrieval                                |    | L-00002006           | 12/15/2015            | NL02              |     | NLHQ   |             | ROSEMARY           | BLACK                                                                                                    | 12/08/1987      |                 | WEB ENTRY        |     |
| Scenario Analysis                                    |    | L-00001002           | 12/02/2015            | US01              |     | USHQ   |             | TEST               | TEST LAST NAME                                                                                                    | 01/01/1990      |                 | FAX IN           |     |
| Application Documents                                |    | L-00003002           | 12/17/2015            | US01              |     | USHQ   |             | BOND               | JAMES                                                                                                    | 01/01/1997      |                 | WEB ENTRY        |     |
| Image Maintenance                                    |    | L-00002002           | 12/12/2015            | US01              |     | USHQ   |             | PHANINDRA          | CHODA                                                                                                    | 10/10/1982      |                 | WEB ENTRY        |     |
| Reports                                              |    | L-00002004           | 12/12/2015            | US01              |     | USHQ   |             | BOREN              | ROBERT                                                                                                    | 12/01/1970      |                 | WEB ENTRY        |     |
| Producers                                            |    | L-00006002           | 02/02/2016            | US01              |     | USHQ   |             | NITIN              | JOSHI                                                                                                    | 07/25/1988      |                 | OFFLINE APPL     | K   |
| Vendors                                              |    | L-00004004           | 12/19/2015            | US01              |     | USHQ   |             | ANDRES             | MARTINEZ                                                                                                    | 08/06/1989      | CONSULTATION    | WEB ENTRY        |     |
|                                                      |    | Applicant Inform     | ation                 |                   |     |        |             |                    |                                                                                                    |                 |                 |                  |     |
|                                                      |    | Applicant Inform     | adon                  |                   |     |        |             |                    | Save and Add                                                                                                    | Save and Sta    | g Save and Retu | rn 🔷 <u>R</u> eb | u   |
|                                                      |    |                      | Applicant Inform      |                   |     |        |             | Address            |                                                                                                    | Address Line 1  |                 |                  |     |
|                                                      |    |                      | Applicant Infor       | nation            |     |        |             | Address            |                                                                                                    | Address Line 2  |                 |                  |     |
|                                                      | 10 |                      | UNDEFINED             |                   |     |        | * Type      |                    | ~                                                                                                    | * Zip           |                 |                  | 1   |
|                                                      |    |                      | 02/04/2016            |                   |     |        | * Country   | UNITED STATES      | ~                                                                                                    | * City          |                 |                  |     |
|                                                      |    | * Company            |                       |                   | ~   | * 0.   | ortal Turna | NORMAL ADDRESS     | ~                                                                                                    | * State         |                 | ~                | e   |
|                                                      |    | * Branch             |                       |                   | ×   |        | Address #   | North HE HE DILESS |                                                                                                    | Email           |                 |                  |     |
|                                                      |    | * Last Name          |                       |                   |     |        | Auditess +  |                    |                                                                                                    | Alternate Email |                 |                  |     |
|                                                      |    | * First Name         |                       |                   |     |        | Street Pre  |                    | ~                                                                                                    |                 |                 |                  |     |
|                                                      |    |                      |                       |                   |     | Str    | reet Name   |                    |                                                                                                    | Assigned By     |                 | ~                |     |
|                                                      |    | * Birth Dt           |                       |                   |     |        | treet Type  |                    | ~                                                                                                    | * Status        |                 | ~                | 1   |
|                                                      |    | * Channel            |                       |                   | ~   |        |             |                    |                                                                                                    |                 | 02/04/2016      |                  |     |
|                                                      |    | * Source             |                       |                   | ~   | 5      | itreet Post |                    | <ul> <li>Image: A set of the set of the</li></ul> | * Followup Dt   | 1               |                  |     |
|                                                      |    |                      |                       |                   |     |        | Apt #       |                    |                                                                                                    |                 |                 |                  |     |
|                                                      |    | Telecoms Commen      | ts Documents          | Requests          |     |        |             |                    |                                                                                                    |                 |                 |                  |     |
|                                                      |    | Telecom Inform       | antion                |                   |     |        |             |                    |                                                                                                    | din add         | Edit View       | v 🖉 Audit        |     |
| ervicing                                             |    | View + Format +      |                       | e 🛃 Detach        | لم  | Wrap   | 63          |                    |                                                                                                    | -ll- 200        | Con Diene       | v 1000           | -   |
| ollections                                           |    | Telecom Type         | cup - Little - Little | August - August - |     |        | NUL         |                    |                                                                                                    |                 | Phone Curr      | rent             |     |
| VFP                                                  |    | No data to display.  |                       |                   |     |        |             |                    |                                                                                                    |                 |                 |                  |     |
| ools                                                 |    |                      |                       |                   |     |        |             |                    |                                                                                                    |                 |                 |                  |     |

- 3. On the **Telecoms** sub tab, enter, view or edit the following information:
  - To create a new record, click **Add**.

| In this field:   | Do this:                                                                 |  |  |  |
|------------------|--------------------------------------------------------------------------|--|--|--|
| Telecoms section |                                                                          |  |  |  |
| Telecom<br>Type  | Select the type of telecommunications device (required)                  |  |  |  |
| Phone            | Enter the phone number (required)                                        |  |  |  |
| Current          | Select the Current check box to indicate the phone number is in service. |  |  |  |

- If you enter a new record in the **Telecoms** sub tab, click **Save**.

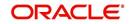

# 4.1.2 <u>Comments sub tab</u>

The Comments sub tab records any comments regarding the sales lead.

### To complete the Comments sub tab

- 1. On the Oracle Financial Services Lending and Leasing home screen, click Sales Lead.
- 2. On the Sales Lead screen, click the Lead Entry tab, then click the Comments sub tab.

| DashBoard                        | 5 | ales Lead ×                               |                       |                             |          |                        |                    |                                                          |                                         | *                     |
|----------------------------------|---|-------------------------------------------|-----------------------|-----------------------------|----------|------------------------|--------------------|----------------------------------------------------------|-----------------------------------------|-----------------------|
| rigination                       |   | Lead Entry Follow-                        | Up Maintenance        | 8                           |          |                        |                    |                                                          |                                         |                       |
| Origination                      |   |                                           |                       |                             |          |                        |                    |                                                          |                                         |                       |
| Sales Lead                       |   | Applicant Infor                           | mation                |                             |          |                        |                    |                                                          | dd 🥒 Edit 📄                             | View Audit            |
| Simple Application Entry         |   | View - Format -                           | E Free                | ze 🛃 Detach                 | dil Wrap |                        |                    |                                                          | and a four                              | Tren + Mont           |
| Application Entry                |   | Lead #                                    |                       |                             |          | Cost Manual            | Look Manage        | Diat Da                                                  | Channel                                 | Courses               |
| Underwriting                     |   | Lead #                                    | Lead Dt<br>12/15/2015 | Company<br>NL02             | Branch   | First Name<br>ROSEMARY | Last Name<br>BLACK | Birth Dt<br>12/08/1987                                   | Channel                                 | Source<br>WEB ENTRY   |
| Funding<br>Application Retrieval |   | L-00001002                                | 12/02/2015            | US01                        | USHO     | TEST                   | TEST LAST NAME     | 01/01/1990                                               | ESTATE AGENT                            | FAX IN                |
| Scenario Analysis                |   | L-00003002                                | 12/17/2015            | US01                        | USHO     | BOND                   | JAMES              | 01/01/1997                                               | WEB                                     | WEB ENTRY             |
| Application Documents            |   | L-00002002                                | 12/12/2015            | US01                        | USHQ     | PHANINDRA              | CHODA              | 10/10/1982                                               | CONSULTATION                            | WEB ENTRY             |
| Image Maintenance                |   | L-00002004                                | 12/12/2015            | US01                        | USHQ     | BOREN                  | ROBERT             | 12/01/1970                                               | WEB                                     | WEB ENTRY             |
| Reports                          |   | L-00006002                                | 02/02/2016            | US01                        | USHQ     | NITIN                  | JOSHI              | 07/25/1988                                               | CONSULTATION                            | OFFLINE APPLICA.      |
| Producers                        |   | L-00004004                                | 12/19/2015            | US01                        | USHQ     | ANDRES                 | MARTINEZ           | 08/06/1989                                               | CONSULTATION                            | WEB ENTRY             |
| Vendors                          |   | L-00005002                                | 12/23/2015            | US01                        | USHQ     | SAM                    | SAM                | 11/11/1991                                               | OTHERS                                  | WEB ENTRY             |
|                                  |   |                                           |                       |                             |          |                        |                    |                                                          |                                         |                       |
|                                  |   | Comments                                  | t <b>-</b>            | Eronze Detac                | h d wan  | ക                      | Save and Add       | Save and Stay                                            | Save and Ret                            | um 🤇 🚑 <u>R</u> eturn |
|                                  |   | View 👻 Forma                              |                       | Freeze 🔐 Detacl             |          | st <u>a</u>            |                    |                                                          |                                         |                       |
|                                  | 3 |                                           | ж                     | Freeze 🔛 Detacl<br>Sub Type | Comment  | 8 <u>9</u>             | -                  | Comment Dt                                               | Comment E                               | ly .                  |
|                                  | • | View 👻 Forma                              |                       |                             | Comment  | a <u>a</u>             | -                  |                                                          | Comment E                               | ly .                  |
|                                  | • | View 👻 Forma                              | *                     |                             | Comment  | 8 <u>8</u>             |                    | Comment Dt                                               | Comment E<br>AM PRAKRRAO                | ly .                  |
|                                  | • | View - Forma<br>Comment Typ               | VALK-IN               | Sub Type                    | Comment  |                        |                    | Comment Dt<br>02/04/2016 02:41:38                        | Comment E<br>AM PRAKRRAO<br>AM LMANGALA | ly.                   |
|                                  |   | View + Forma<br>Comment Typ<br>CUSTOMER W | VALK-IN               | Sub Type                    | Comment  |                        |                    | Comment Dt<br>02/04/2016 02:41:38<br>12/21/2015 03:19:03 | Comment E<br>AM PRAKRRAO<br>AM LMANGALA | ly.                   |
|                                  | 3 | View + Forma<br>Comment Typ<br>CUSTOMER W | VALK-IN               | Sub Type                    | Comment  |                        |                    | Comment Dt<br>02/04/2016 02:41:38<br>12/21/2015 03:19:03 | Comment E<br>AM PRAKRRAO<br>AM LMANGALA | ly.                   |
|                                  |   | View + Forma<br>Comment Typ<br>CUSTOMER W | VALK-IN               | Sub Type                    | Comment  |                        |                    | Comment Dt<br>02/04/2016 02:41:38<br>12/21/2015 03:19:03 | Comment E<br>AM PRAKRRAO<br>AM LMANGALA | ly.                   |
|                                  |   | View + Forma<br>Comment Typ<br>CUSTOMER W | VALK-IN               | Sub Type                    | Comment  |                        |                    | Comment Dt<br>02/04/2016 02:41:38<br>12/21/2015 03:19:03 | Comment E<br>AM PRAKRRAO<br>AM LMANGALA | ly.                   |
| Servicing                        |   | View + Forma<br>Comment Typ<br>CUSTOMER W | VALK-IN               | Sub Type                    | Comment  |                        |                    | Comment Dt<br>02/04/2016 02:41:38<br>12/21/2015 03:19:03 | Comment E<br>AM PRAKRRAO<br>AM LMANGALA | ly.                   |
| Servicing<br>Collections         |   | View + Forma<br>Comment Typ<br>CUSTOMER W | VALK-IN               | Sub Type                    | Comment  |                        |                    | Comment Dt<br>02/04/2016 02:41:38<br>12/21/2015 03:19:03 | Comment E<br>AM PRAKRRAO<br>AM LMANGALA | ly.                   |
|                                  | 3 | View + Forma<br>Comment Typ<br>CUSTOMER W | VALK-IN               | Sub Type                    | Comment  |                        |                    | Comment Dt<br>02/04/2016 02:41:38<br>12/21/2015 03:19:03 | Comment E<br>AM PRAKRRAO<br>AM LMANGALA | ly.                   |
| Collections                      | • | View + Forma<br>Comment Typ<br>CUSTOMER W | VALK-IN               | Sub Type                    | Comment  |                        |                    | Comment Dt<br>02/04/2016 02:41:38<br>12/21/2015 03:19:03 | Comment E<br>AM PRAKRRAO<br>AM LMANGALA | ly.                   |

- 3. On the **Comments** sub tab, enter, view or edit the following information:
  - If you are creating a new record, click Add.

| In this field:  | Do this:                                                                         |
|-----------------|----------------------------------------------------------------------------------|
| Comments sec    | ction                                                                            |
| Comment<br>Type | Select the comment type (required).                                              |
| Sub Type        | Select the comment sub type (required).                                          |
| Comment         | Enter the comment (required).                                                    |
| Comment<br>Dt   | View the date the comment was entered and saved (display only).                  |
| Comment<br>By   | View the user id of the person who entered and saved the comment (display only). |

• If you enter a new record in the **Comments** sub tab, click **Save**.

## 4.1.3 Documents sub tab

The Documents sub tab needs to be completed if:

- The customer had requested any documents.
- Any document has been sent to the customer during sales lead entry.

#### To complete the Documents sub tab

1. On the Oracle Financial Services Lending and Leasing home screen, click the **Sales** Lead master tab.

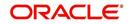

| DashBoard                                                                                                    |                                                                                                    | Sales Lead ×                                                                                                    |                                                                         |                                                                                                    |                                                                                        |                                                                                                    |                                                                                                    |                                                                                                    |                                                                                                    |    |
|----------------------------------------------------------------------------------------------------|----------------------------------------------------------------------------------------------------|----------------------------------------------------------------------------------------------------|-------------------------------------------------------------------------|----------------------------------------------------------------------------------------------------|----------------------------------------------------------------------------------------|----------------------------------------------------------------------------------------------------|----------------------------------------------------------------------------------------------------|----------------------------------------------------------------------------------------------------|----------------------------------------------------------------------------------------------------|----|
| rigination                                                                                                    |                                                                                                    | Lead Entry Follow-                                                                                                   | Up Maintenance                                                          |                                                                                                    |                                                                                        |                                                                                                    |                                                                                                    |                                                                                                    |                                                                                                    |    |
| origination<br>Sales Lead<br>Sarold Application Entry<br>Vorderwrite<br>Punding<br>Application Retrievel<br>Application Retrievel<br>Application Retrievel<br>Reports<br>Reports<br>Pundiores<br>Verderer | Applicant Infor<br>View + Pormat +<br>Lead #<br>L-D0002006<br>L-00002002<br>L-00002002<br>L-00002004<br>L-00005002<br>L-00005002 | Lead Dt<br>12/15/2015<br>12/02/2015<br>12/12/2015<br>12/12/2015<br>12/12/2015<br>12/12/2015<br>12/12/2015<br>12/2015 | Company<br>NL02<br>US01<br>US01<br>US01<br>US01<br>US01<br>US01<br>US01 | Umap         Character           Branch         NHQ           USHQ         USHQ           USHQ         USHQ           USHQ         USHQ           USHQ         USHQ           USHQ         USHQ | First Name<br>ROSEMARY<br>TEST<br>BOND<br>PHANINDRA<br>BOREN<br>NITIN<br>ANDRES<br>SAM | Last Name<br>BLACK<br>TEST LAST NAME<br>JAMES<br>CHODA<br>CHODA<br>ROBERT<br>JOSHI<br>MARTINEZ<br>SAM | Birth Dt<br>12/08/1987<br>01/01/1990<br>01/01/1997<br>10/10/1982<br>12/03/1970<br>07/25/1988<br>08/06/1989<br>11/11/1991 | dd Chennel<br>Consoutration<br>ESTATE AGENT<br>WEB<br>CONSULTATION<br>WEB<br>CONSULTATION<br>CONSULTATION<br>ONSULTATION<br>OTHERS | Source<br>WEB ENTRY<br>WEB ENTRY<br>WEB ENTRY<br>WEB ENTRY<br>OFFLINE APPLID<br>WEB ENTRY<br>WEB ENTRY |    |
|                                                                                                    |                                                                                                    | Telecoms Comme                                                                                                    | nts Documents                                                           | Requests                                                                                                    |                                                                                        |                                                                                                    |                                                                                                    |                                                                                                    |                                                                                                    |    |
|                                                                                                    | 3                                                                                                    | Documents<br>View - Format -<br>Document Type<br>BROCHURE<br>BROCHURE                                                | Fired<br>Sub                                                            | Requests<br>Eze Detach<br>Type<br>T COPY<br>T COPY                                                                                                    | 신 Wrap 대한<br>Documents<br>ADDRESS<br>TEST                                              | 2                                                                                                    |                                                                                                    | cije Add<br>Document Dt<br>02/04/2016<br>12/15/2015<br>12/21/2015                                                                  | Document<br>PRAKRAO<br>PHACHODA<br>LMANGALA                                                            | Ву |
|                                                                                                    | 8                                                                                                    | Documents<br>View - Format<br>Document Type<br>BROCHURE                                                              | Fired<br>Sub                                                            | T COPY                                                                                                    | ADDRESS                                                                                |                                                                                                    |                                                                                                    | Document Dt<br>02/04/2016<br>12/15/2015<br>12/21/2015                                                                              | Document<br>PRAKRRAO<br>PHACHODA                                                                       | By |
|                                                                                                    | 3                                                                                                    | Documents<br>View - Format -<br>Document Type<br>BROCHURE<br>BROCHURE                                                | * Docun                                                                 | T COPY                                                                                                    | Documents<br>ADDRESS<br>TEST                                                           | ▼<br>▼ Enter the                                                                                      |                                                                                                    | Document Dt<br>02/04/2016<br>12/15/2015<br>12/21/2015                                                                              | Document  <br>PRAKRRAO<br>PHACHODA<br>LMANGALA                                                         | By |
| Servicing                                                                                                    | •                                                                                                    | Documents<br>View - Format -<br>Document Type<br>BROCHURE<br>BROCHURE                                                | * Docun                                                                 | Type<br>T COPY<br>T COPY<br>T COPY<br>nent Type PRODU<br>Sub Type HARD C                                                                                                    | Documents<br>ADDRESS<br>TEST                                                           |                                                                                                    | Save and Add                                                                                                    | Document Dt<br>02/04/2016<br>12/15/2015<br>12/21/2015                                                                              | Document  <br>PRAKRRAO<br>PHACHODA<br>LMANGALA                                                         | By |
| Servicing<br>Collections                                                                                                    |                                                                                                    | Documents<br>View - Format -<br>Document Type<br>BROCHURE<br>BROCHURE                                                | * Docun                                                                 | Type<br>T COPY<br>T COPY<br>T COPY<br>nent Type PRODU<br>Sub Type HARD C                                                                                                    | Documents<br>ADDRESS<br>TEST                                                           |                                                                                                    | Save and Add                                                                                                    | Document Dt<br>02/04/2016<br>12/15/2015<br>12/21/2015                                                                              | Document  <br>PRAKRRAO<br>PHACHODA<br>LMANGALA                                                         | By |

2. On the Sales Lead screen, click the Lead Entry tab, then click the Documents sub tab.

- 3. On the **Documents** sub tab, enter, view or edit the following information:
  - If you are creating a new record, click Add.

| In this field:   | Do this:                                                                          |
|------------------|-----------------------------------------------------------------------------------|
| Documents se     | ction                                                                             |
| Document<br>Type | Select the document type (required).                                              |
| Sub Type         | Select the document sub type (required).                                          |
| Documents        | Enter the document (required).                                                    |
| Document<br>Dt   | View the date the document was entered and saved (display only).                  |
| Document<br>By   | View the user id of the person who entered and saved the document (display only). |

- If you enter a new record in the **Documents** section, click **Save**.

# 4.1.4 <u>Requests sub tab</u>

The Requests sub tab records the product the customer is interested in and the requested amount for each product.

# To complete the Requests sub screen

- 1. On the Oracle Financial Services Lending and Leasing home screen, click the **Sales** Lead master tab.
- 2. On the Sales Lead screen, click the Lead Entry tab, then click the Requests sub tab.
- 3. On the **Requests** sub screen, enter, view or edit the following information:

- If you are creating a new record, click **Add**.

# In this field: Do this:

Requests section

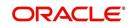

| In this field:      | Do this:                                                  |
|---------------------|-----------------------------------------------------------|
| Product             | Enter the requested product as Line of credit (required). |
| Requested<br>Amount | Enter the requested amount (required).                    |

• If you entered a new record in the **Requests** section, click **Save**.

# 4.2 Follow-Up screen

The Follow-Up screen enables you to update customer information based on sales lead follow-ups with the customer.

#### To use the Follow-Up screen

- 1. On the Oracle Financial Services Lending and Leasing home screen, click the **Sales** Lead master tab.
- 2. On the Sales Lead screen, click the Follow-Up tab.

| DashBoard                                                                                                    | Sales Load ×                                                                                |             |                                                        |                 |        | ( <b>36</b> ) S |
|----------------------------------------------------------------------------------------------------|---------------------------------------------------------------------------------------------|-------------|--------------------------------------------------------|-----------------|--------|-----------------|
| rigination                                                                                                    | Lead Entry Follow-Up                                                                        | Maintenance |                                                        |                 |        |                 |
| Igenation<br>Organization<br>Simple Application Entry<br>Automatic Application<br>Providing<br>Providing<br>Providing<br>Semantic Analysis<br>Application Decument<br>Application Decument<br>Application Decument<br>Response<br>Response<br>Response<br>Vendors | Follow-Up Details<br>View Pormat • IP<br>Company<br>No det to display.<br>Follow-Up Details | Maintanance | New O Pollow L Lead Dt Lead Dt Name Lest Dt First Name | G Save and Stay | Status | Status Dt       |
| Survicing<br>Collectory                                                                                                    |                                                                                             |             |                                                        |                 |        |                 |

- 3. In the Status section, click:
  - New to view all leads on the Follow-Up screen with the status of NEW.
     -or-
  - Follow Up to view all leads on the Follow-Up screen with the status of FOLLOW UP.
     -or-
  - All to view all leads on the Follow-Up screen.
- 4. In the **Assigned** section, click:
  - Assigned By to view all leads on the Follow-Up screen assigned to the current user.
     -or-
  - All to view all leads on the Follow-Up screen assigned to any user.
- 5. On the Follow-Up screen, enter, view or edit the following information:

| In this field: | Do this:                                                |
|----------------|---------------------------------------------------------|
| Company        | View the company name of the sales lead (display only). |
| Branch         | View the branch name of the sales lead (display only).  |
| Followup Dt    | Select the follow-up date of the sales lead (required). |
| Lead #         | View the sales lead number (display only).              |

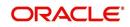

| In this field: | Do this:                                                    |
|----------------|-------------------------------------------------------------|
| Lead Date      | View the creation date of the sales lead (display only).    |
| Name           | View the applicant's name (display only).                   |
| Last Name      | View the applicant's last name.                             |
| First Name     | View the applicant's first name.                            |
| Assigned<br>by | View the user assigned to the sales lead (display only).    |
| Status         | Select the status of the sales lead (required).             |
| Status Dt      | View the last sales lead status change date (display only). |

6. Click Save on the Follow-Up screen.

# 4.3 <u>Maintenance screen</u>

The Maintenance screen enables you to attach a sales lead to a different or missed application or change status of lead as NEW.

#### To attach a sales lead to an application

- 1. On the Oracle Financial Services Lending and Leasing home screen, click the **Sales** Lead master tab.
- 2. On the Sales Lead screen, click the Maintenance tab.
- 3. In the Lead Details section, view the following display only information:

| In this field:        | Do this:                                                        |
|-----------------------|-----------------------------------------------------------------|
| Select                | If selected, indicates this is the current record.              |
| Lead #                | View the sales lead number.                                     |
| Last Name             | View the last name of the sales lead.                           |
| First Name            | View the first name of the sales lead.                          |
| Status                | View the status of the sales lead.                              |
| Company               | View the company of the sales lead.                             |
| Branch                | View the branch of the sales lead.                              |
| Days of<br>Inactivity | View the number of days of inactivity regarding the sales lead. |

- 4. In the Lead Details section, select the sales lead you want to attach to the application.
- 5. In the Action section, click Attach to an Application.
- 6. In the **Action** section, select the application number to which you want to attach the sales lead in the unlabelled **App #** field.
- 7. In the Action section, click Post.

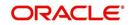

8. In the **Application** section, view the following display only information:

| In this field: | View this:                                         |
|----------------|----------------------------------------------------|
| Select         | If selected, indicates this is the current record. |
| Priority       | The priority of the sales lead.                    |
| Application #  | The application number of the sales lead.          |
| Date           | The date of the application.                       |
| Title          | The title of the application.                      |
| Product        | The product of the application.                    |
| Status         | The status of the application.                     |
| Producer       | The producer of the application.                   |

#### Note

If a wrong sales lead is attached to an application, detach it from the existing application by clicking **Change to New Status** in the **Action** section. You can then attach it to the correct application clicking **Attach to an Application**, completing the **App #** field and clicking **Post**.

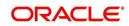

# 5. Simple Application Entry

# 5.1 Introduction

The first step in the Line of credit origination process is entering credit application data into Oracle Financial Services Lending and Leasing Application. The Simple Application Entry screen enables you to specify information from the credit application into the system and request a credit bureau report.

This chapter explains how to use the Applications screen to specify and validate a credit application.

# 5.2 Entering a Credit Application

There are four main steps in entering an application

- 1. Select product type and producer at the top of the Application screen in the Applications section. The product defines the type of credit application: Line of credit as well as any collateral, such as vehicles or homes, associated with the Line of credit. When you save the application, system activates the links on Applications screen that are associated with the product, streamlining the application process. The producer is the dealer supplying the application. When selected, the status of the Producer is displayed along with Producer Name.
- 2. Enter information regarding the primary applicant, such as name, social security number, address, place of employment and financial assets and liabilities. Enter this same information for any other applicants, such as co-signers or joint applicants, if they exist. System displays the error message as "The Application does not exist" if the provided details does not match with any application details.
- 3. Enter information about the requested credit for the Line of credit such as Line of credit amount and number of terms.
- 4. Enter information about the collateral.

You can also enter credit application data into Oracle Financial Services Lending and Leasing Application using the Fax-In container. For more details, refer to 'Application Entry using Fax-In' section.

Once the basic details are entered, the user has to check whether the application pre qualifies or not. Once the pre-qualified edits are satisfied, click Submit in the Application screen.

When finished, Oracle Financial Services Lending and Leasing checks the application for completeness using a predefined set of edits. These edits search for errors and warnings based on your system setup. Status change of the application can be determined by the credit bureau and scoring model of the application. The prescreening checks ensure that automatic credit bureau reports are pulled only for applications which meet set criteria, thus saving cost.

After an application clears the edits check, click Process Application in the Applications section. The system begins the processes of prescreening the application and pulling a credit bureau while you can begin entering the next application in your queue.

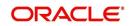

#### To enter a new application

1. Click Origination  $\rightarrow$  Origination  $\rightarrow$  Simple Application Entry.

| DashBoard                                                                                | Orig | ination ×                 |                                |                      |              |                   |               |                  |                   |               | E                    |
|------------------------------------------------------------------------------------------|------|---------------------------|--------------------------------|----------------------|--------------|-------------------|---------------|------------------|-------------------|---------------|----------------------|
| igination                                                                                | Sea  | rch/Task Simpl            | e Application Entry            | Review Requests      | (Pending: 0) |                   |               |                  |                   |               |                      |
| Origination<br>Sales Lead<br>Simple Application Entry                                    |      | oplication                | Freeze                         |                      |              | werride OK Warn   | ing OK        |                  | 📌 Add             | 🖉 Edit 📃 Viev | v 🖌 🖋 A <u>u</u> dit |
| Application Entry<br>Underwriting                                                        |      | Dt                        | App #                          | Sub Unit             | Status       | Origination Stage | Producer Name | Producer Contact | Existing Customer | Duplicate     | Contact              |
| Funding                                                                                  | No   | data to display.          | ( <b>P</b> F *                 | 545 6112             | 5.0.05       | Code              | Troubeer Hame | Number           | Ensuing customer  | Application   | Contact              |
| Application Retrieval<br>Scenario Analysis<br>Application Documents<br>Image Maintenance |      | <                         |                                |                      |              |                   |               |                  |                   |               | >                    |
| Reports<br>Producers<br>Vendors                                                          | A    | Applicant Reque           | est Comments T<br>tomer Search | racking Verification | n            |                   |               |                  |                   |               |                      |
|                                                                                          |      | Applicant<br>View + Forma | at 🕶 📑 🔟 Fi                    | reeze 🛃 Detach       | چا Wrap      |                   |               |                  |                   | View          | ✔ A <u>u</u> dit     |
|                                                                                          |      | Relation Type             |                                | MI                   | Last Name    | Suffix            | SSN           | Birth Dt         | License #         | License State | Lang                 |
|                                                                                          | •    | No data to displa         | y.                             |                      |              |                   |               |                  |                   |               | >                    |
|                                                                                          |      | Address Em                | ployments Telecor              | ms                   |              |                   |               |                  |                   |               |                      |
|                                                                                          |      | Addresses                 |                                | Freeze 🛃 Detach      | لي Wrap      | 30                |               |                  | 🕂 Add 🥖 E         | dit 🚺 View 🔍  | 🖊 Audit              |
|                                                                                          |      | Current                   | Permission                     | to Call Own/Rent     | t Address Ty | pe Address Line   | e 1 City      | State            | Zip               | Stat          | ed Years             |
|                                                                                          |      | No data to disp           | blay.                          |                      |              |                   |               |                  |                   |               | >                    |
|                                                                                          |      |                           |                                |                      |              |                   |               |                  |                   |               |                      |
| Servicing                                                                                |      |                           |                                |                      |              |                   |               |                  |                   |               |                      |
|                                                                                          |      |                           |                                |                      |              |                   |               |                  |                   |               |                      |
| Collections                                                                              |      |                           |                                |                      |              |                   |               |                  |                   |               |                      |

2. The Simple Application Entry screen appears, opened at the Search link's Results screen.

| igination Search/Task Simple Application Entry Review Requests (Pending: 0)                                                                                                    | DashBoard                        | Origination ×        |                                  |                       |                   |                  |                  |             |
|----------------------------------------------------------------------------------------------------|----------------------------------|----------------------|----------------------------------|-----------------------|-------------------|------------------|------------------|-------------|
| Sale Lad<br>Single Application Entry<br>Application Entry<br>Lundring<br>Application Entry<br>Queue SING Application<br>Application Entry<br>Queue SING Application<br>Application Christian<br>Application Christian<br>Search Criteria<br>Application Christian<br>Application Christian<br>Application Chr                                                                                                    | rigination                       | Search/Task Simple A | pplication Entry Review Requests | s (Pending: 0)        |                   |                  |                  |             |
| Application Entry   Underwiting   Auding   Application Entry   Queue   Queue   Queue   Search Criteria   Application   Produces   Vendors    Search Results/Task  Verve Format  Search application  Queue  Search Results/Task  Verve Format  Search App # Date Title Product Status Sub Status Sub Status  Sub Status Sub Status Sub Stat                                                                                                    |                                  | ▲ Quick Search       |                                  |                       |                   |                  |                  |             |
| Fundage       Queue       Image: Base Application       Queue       Image: Base Application       Image: Base Application <tdi< td=""><td>Application Entry</td><td>App #</td><td>SSN</td><td></td><td>Identification #</td><td></td><td>Submit</td><td></td></tdi<>                                                                                                    | Application Entry                | App #                | SSN                              |                       | Identification #  |                  | Submit           |             |
| Application Documents<br>Reports<br>Reports<br>Vendors:<br>Vendors:<br>Vendo | Funding<br>Application Retrieval |                      | ✓ De Ne                          | ext Application       |                   |                  |                  |             |
| Reports         Vendors         Vendors <td< td=""><td></td><td>Search Criteria</td><td></td><td></td><td></td><td></td><td></td><td></td></td<>                                                                                                    |                                  | Search Criteria      |                                  |                       |                   |                  |                  |             |
| Produces       Search Results/Task         Vendos       Image: Product       Status         Onitical Lodded Allowed Company Branch App #       Date       Title       Product       Status       Sub Status         No data to display:       Image: Product       Status       Sub Status       Image: Product       Status       Sub Status       Image: Product       Sub Status       Image: Product       Status       Image: Product       Sub Status       Image: Product       Image: Product       Sub Status       Image: Product       Sub Status       Image: Product       Image: Product </td <td></td> <td></td> <td></td> <td></td> <td>+ New Application</td> <td>Open Application</td> <td>View Application</td> <td>Contraction</td>                                                                                                    |                                  |                      |                                  |                       | + New Application | Open Application | View Application | Contraction |
| Servicing<br>Collectons<br>WFP                                                                                                    | Producers                        | Search Results/Ta    | isk                              |                       |                   |                  |                  |             |
| Serviding<br>Collections<br>WFP                                                                                                    | Vendors                          |                      |                                  | الي Wrap 🛛 🖓 View All | ]                 |                  |                  |             |
| Servicing<br>Collections<br>WFP                                                                                                    |                                  |                      | owed Company Branch              | App # Date Title      | e Product         | Status           | Sub St           | atus        |
| Collections<br>WFP                                                                                                    |                                  |                      |                                  |                       |                   |                  |                  | >           |
| Collections<br>WFP                                                                                                    |                                  |                      |                                  |                       |                   |                  |                  |             |
| Collections WFP                                                                                                    |                                  |                      |                                  |                       |                   |                  |                  |             |
| Collections WFP                                                                                                    |                                  |                      |                                  |                       |                   |                  |                  |             |
| Collections WFP                                                                                                    |                                  |                      |                                  |                       |                   |                  |                  |             |
| Collections<br>WFP                                                                                                    |                                  |                      |                                  |                       |                   |                  |                  |             |
| Collections WFP                                                                                                    |                                  |                      |                                  |                       |                   |                  |                  |             |
| Collections WFP                                                                                                    |                                  |                      |                                  |                       |                   |                  |                  |             |
| Collections<br>WFP                                                                                                    |                                  |                      |                                  |                       |                   |                  |                  |             |
| Collections<br>WFP                                                                                                    |                                  |                      |                                  |                       |                   |                  |                  |             |
| Collections<br>WFP                                                                                                    |                                  |                      |                                  |                       |                   |                  |                  |             |
| Collections<br>WFP                                                                                                    |                                  |                      |                                  |                       |                   |                  |                  |             |
| Collections<br>WFP                                                                                                    |                                  |                      |                                  |                       |                   |                  |                  |             |
| Collections<br>WFP                                                                                                    |                                  |                      |                                  |                       |                   |                  |                  |             |
| Collections WFP                                                                                                    |                                  |                      |                                  |                       |                   |                  |                  |             |
| Collections<br>WFP                                                                                                    |                                  |                      |                                  |                       |                   |                  |                  |             |
| Collections WFP                                                                                                    |                                  |                      |                                  |                       |                   |                  |                  |             |
| Collections WFP                                                                                                    |                                  |                      |                                  |                       |                   |                  |                  |             |
| Collections WFP                                                                                                    | Servicina                        |                      |                                  |                       |                   |                  |                  |             |
|                                                                                                    |                                  |                      |                                  |                       |                   |                  |                  |             |
| Tools                                                                                                    | WFP                              |                      |                                  |                       |                   |                  |                  |             |
|                                                                                                    |                                  |                      |                                  |                       |                   |                  |                  |             |

The Recreate Instance button appears only when the BPEL parameter is YES.

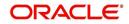

3. In the Results tab's **Quick Search** section, click **New Application**. The Search link's Applications Entry screen opens at the Simple Application Entry tab.

| Board                                                              | Origination $\times$    |                                                          |                      |                                             |                           |                    |                            |                                           |                          |             |
|--------------------------------------------------------------------|-------------------------|----------------------------------------------------------|----------------------|---------------------------------------------|---------------------------|--------------------|----------------------------|-------------------------------------------|--------------------------|-------------|
| tion                                                               | Search/Task Simp        | ple Application Entry                                    | : 0000001536         | Review Requests (Pending                    | : 0)                      |                    |                            |                                           |                          |             |
| igination<br>Sales Lead<br>Simple Application Entry                | Application: 0          | 000001536: RO                                            |                      |                                             | erride OK 🖌 Warn          | ing OK 🖌           |                            |                                           | View                     | ✓ Audir     |
| lication Entry<br>erwriting                                        | Dt                      | App #                                                    | Sub Unit             | Status                                      | Origination Stage<br>Code | Producer Name      | Producer Contact<br>Number | Existing Customer                         | Duplicate<br>Application | Contact     |
| ding<br>Nication Retrieval<br>nario Analysis                       | 09/05/2015              | 000001536                                                |                      | APPROVED - FUN                              | FUNDED                    | CA-00003 : ACE H   |                            | Y                                         | Y                        | >           |
| vlication Documents<br>age Maintenance<br>xorts<br>ducers<br>idors | Application             |                                                          |                      |                                             |                           |                    |                            |                                           |                          | leturn      |
|                                                                    |                         | App # 000<br>Dt 09/0<br>Product LIN                      | 05/2015<br>E HE (FR) | Producer                                    | VEHICLE LOAN OR<br>DEALER |                    |                            | Sales Agent<br>Joint                      |                          |             |
|                                                                    |                         | Channel WEB<br>Priority NOF<br>Company US0<br>Branch USH | RMAL<br>1            | Producer<br>Contact<br>Number               | (818)-761-2277            | ADQUARTERS INC( AC | TIVE)                      | CoSigned<br>Contact<br>Lead #<br>CRB Pull | v                        |             |
|                                                                    | Origin                  | Sub Unit PJ1<br>Status APP<br>ation Stage Code FUN       | ROVED - FUNDED       | Region<br>Territory<br>Existing<br>Customer | ALL                       |                    |                            | Override OK<br>Warning OK                 |                          |             |
|                                                                    |                         |                                                          |                      | Duplicate<br>Application<br>Loan Currency   |                           |                    |                            |                                           |                          |             |
|                                                                    | Applicant Busi          | iness Request Col                                        | lateral Comments     | Tracking Verification                       | n                         |                    |                            |                                           |                          |             |
|                                                                    | Applicant               |                                                          |                      |                                             |                           |                    |                            |                                           |                          |             |
|                                                                    | Applicant<br>View + For | mat 🗸 📑 Fi                                               | reeze 🚮 Detach       | 🖓 Wrap 🚯                                    |                           |                    |                            |                                           | View 🔇                   | Audit Audit |
| cing                                                               | Relation Ty             | pe First Name                                            | MI                   | Last Name                                   | Suffix                    | SSN                | Birth Dt                   | License #                                 | License State            | e La        |
| ctions                                                             | PRIMARY                 | MILDRED                                                  | BURKETT              | RODRIGUEZ                                   | JR                        | xx-xxx-4417        | 01/03/1965                 |                                           | COLORADO                 | E           |

For field description refer Applications of the Underwriting chapter.

### **Copying Lead details**

After selecting the sales lead number in the **Lead #** field and on clicking **Copy Lead Details**, the applicant details which were captured in the **Sales Lead** screen are populated in the Simple Application Entry screen. The Copy Lead Details button will be enabled only when you select the lead number in the Lead # field.

## 5.2.1 <u>Pre-qualifying an Application</u>

After entering the basic details of the applicant like identification and demographic details along with the address, employment, assets, liabilities and other income information and requested details, the user has to check whether the application pre-qualifies or not by clicking **Pre-qualify Application** button. This is governed by a set of Pre-qualification edits.

If pre-qualified edits are satisfied, the status is changed to **NEW-PREQUALIFY APPROVED** and user can modify or update any further details in the Application Entry screen.

If the edits are not satisfied, application will be pushed to REJECTED APPLICATIONS queue with a status update to **REJECTED-PREQUALIFY REJECTED**. You can also view rejected pre-qualification in the Underwriting screen.

When specific services listed in Dashboard -> System Monitor -> Services tab are 'stopped', the application status will display 'NEW PRE-SCREEN APPROVED' and user will not be able to change the status manually to move it to Underwriting queue. In such cases, services should be started post which the application is processed automatically by the system and falls in the appropriate queue as per work flow.

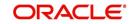

# 5.3 Applicants Tab

Using the information supplied on application, complete Applicants tab details and the following sub tab details:

- Address
- Employments
- Telecoms
- Financials
- Liabilities
- Other Incomes
- Summary
- Credit Scores
- Duplicate Applicant
- Existing Accounts.

The system uses information on Financial and Liabilities sub tabs to determine the applicant's net worth. The system uses information on Employments tab and Other Incomes sub tab to calculate applicant's debt-to-income ratio.

Note the following while completing frequency fields:

- Biweekly in the system means 'once every two weeks' and not 'twice a week'.
- Bimonthly in the system means 'once every two months' and not 'twice a month'.

For more information, refer appendix Payment Amount Conversion.

#### To complete the Applicants Details screen

1. On the Simple Application Entry tab, click **Applicant** $\rightarrow$ **Applicant**.

| DashBoard                                                                                | Origination ×                  |                           |                |                           |               |                            |                       |                          | 8       |
|------------------------------------------------------------------------------------------|--------------------------------|---------------------------|----------------|---------------------------|---------------|----------------------------|-----------------------|--------------------------|---------|
| rigination                                                                               | Search/Task Simple Applica     | tion Entry Review Request | s (Pending: 0) |                           |               |                            |                       |                          |         |
| Origination<br>Sales Lead<br>Simple Application Entry<br>Application Entry               | Application<br>View + Format + | Freeze Detach             | 실 Wrap 🚱 Ove   | rride OKWarni             | ing OK        |                            | 💠 Add 🥖               | Edit Uew                 | 🖋 Aydit |
| Underwriting<br>Funding                                                                  | Dt App #                       | Sub Unit                  | Status         | Origination Stage<br>Code | Producer Name | Producer Contact<br>Number | Existing Customer     | Duplicate<br>Application | Contact |
| Application Retrieval<br>Scenario Analysis<br>Application Documents<br>Image Maintenance | No data to display.            |                           |                |                           |               |                            |                       |                          | >       |
| Reports                                                                                  | Applicant Request Com          | ments Tracking Verificati | n              |                           |               |                            |                       |                          |         |
| Producers<br>Vendors                                                                     | Applicant Customer Sea         | arch                      |                |                           |               |                            |                       |                          |         |
|                                                                                          |                                |                           |                |                           |               |                            |                       |                          |         |
|                                                                                          | Applicant                      |                           |                |                           |               |                            |                       | 📃 Vjew 🖌 🖌               | Audit   |
|                                                                                          | View 🔻 Format 👻                | Freeze 🚮 Detach           | 📣 Wrap 🚱       |                           |               |                            |                       |                          |         |
|                                                                                          | Relation Type Fi               | irst Name MI              | Last Name      | Suffix                    | SSN           | Birth Dt                   | License #             | License State            | L       |
|                                                                                          | No data to display.            |                           |                |                           |               |                            |                       |                          |         |
|                                                                                          | • •                            |                           |                |                           |               |                            |                       |                          | >       |
|                                                                                          | Applicant                      |                           |                |                           |               |                            |                       |                          |         |
|                                                                                          |                                |                           |                |                           |               |                            |                       | 4                        | Return  |
|                                                                                          | Relati                         | ion Type                  |                | License State             |               |                            |                       |                          |         |
|                                                                                          | Si                             | alutation                 |                | Prior Applicant           |               |                            | K                     | YC                       |         |
|                                                                                          | Fir                            | st Name                   | Exi            | isting Customer           |               |                            |                       |                          |         |
|                                                                                          |                                | MI                        | Existin        | ng Customer ID            |               |                            | Reference #<br>Status |                          |         |
|                                                                                          |                                | st Name                   | Existi         | ing Customer #            |               |                            | Status                |                          |         |
|                                                                                          | Fami                           | ily Name                  |                |                           |               |                            | E                     | ATCA                     |         |
|                                                                                          |                                | Suffix                    |                | Ot                        | er Details    |                            |                       |                          |         |
|                                                                                          |                                | Birth Dt                  | Name in I      | Local Language            |               |                            | Birth Place           |                          |         |
|                                                                                          |                                | SSN                       |                | Gender                    |               |                            | Birth Country         |                          |         |
|                                                                                          |                                | Class                     | Mother         | s Maiden Name             |               | Permanent U                | S Resident Status     |                          |         |
|                                                                                          |                                | Email                     | Piote la l     | Education                 |               |                            |                       |                          |         |
| ervicing                                                                                 | Te                             | me Zone                   |                | Language                  |               |                            | Po                    | ower of Attorney         |         |
| ollections                                                                               |                                | Identity Informati        | on             | Dependents                |               |                            | Power of Attorney     |                          |         |
|                                                                                          |                                | Autority surveining       |                | Marital Status            |               |                            | Holder Name           |                          |         |
| VFP                                                                                      | Na                             | ationality                |                | ECOA                      |               |                            | Address               |                          |         |
| Tools                                                                                    |                                | tional ID                 |                | Race                      |               |                            | Country               |                          |         |
| Setup                                                                                    |                                | ssport #                  |                | Ethnicity                 |               |                            | Nationality           |                          |         |
|                                                                                          |                                |                           |                | Disability                |               |                            |                       |                          |         |

2. For details on this screen refer <u>Applicant Tab</u> of the Underwriting chapter.

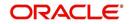

# 5.4 Business Tab

Oracle Financial Services Lending and Leasing can record SME business related financial information and business partners on the Business screen to assist in approving Line of credit application during underwriting. The Business Applicant screen is available for Line of credit and contains the following sub screens:

- Address
- Telecoms
- Financials
- Liabilities
- Partners
- Affiliates
- Other details

#### To complete the Business tab

1. If SME business information is included on the application, select SMALL BUSINESS in the **Class** field on the **Applications** section and click **Save**.

The Business tab appears on Application Entry screen.

2. On the Application Entry screen, click **Business**.

| DashBoard                                                                                                    | Origi | nation $\times$                     |                                                                                                    |                                                          |                                         |                                        |                                    |                                          |                                                                                                    |                                                      |                |
|----------------------------------------------------------------------------------------------------|-------|-------------------------------------|----------------------------------------------------------------------------------------------------|----------------------------------------------------------|-----------------------------------------|----------------------------------------|------------------------------------|------------------------------------------|----------------------------------------------------------------------------------------------------|------------------------------------------------------|----------------|
| gination                                                                                                    | Sear  | ch/Task Simple /                    | pplication Entry:                                                                                                    | 0000001537 Re                                            | view Requests (Pending                  | g: 0)                                  |                                    |                                          |                                                                                                    |                                                      |                |
| rigination<br>Sales Lead<br>Simple Application Entry<br>Application Entry<br>Underwriting                                   | Vi    | ew 👻 Format 👻                       | Freeze                                                                                                    |                                                          | Wrap 🔂 Ov                               | verride OK 🖌 Warn<br>Origination Stage | and the second                     | Producer Contact                         |                                                                                                    | Ujew<br>Duplicate                                    | ✓ Audit        |
| Funding                                                                                                    |       | Dt<br>09/05/2015                    | App #<br>0000001537                                                                                                    | Sub Unit                                                 | Status<br>APPROVED - FUN                | Code<br>FUNDED                         | Producer Name<br>CA-00003 : ACE H. | Number<br>(818)-761-2277                 | Existing Customer                                                                                                  | Application<br>N                                     | Contact        |
| Application Retrieval<br>Scenario Analysis<br>Application Documents<br>Image Maintenance<br>Reports<br>Producers<br>Vendors |       | <                                   | Request Colla                                                                                                    | teral Comments                                           | Tracking Verification                   |                                        | CARGOOD - MLC II.                  | (315)*/01-22/7                           | ĸ                                                                                                    | N                                                    | >              |
|                                                                                                    |       | Business Deta<br>View + Format +    |                                                                                                    | eze 🚮 Detach                                             | الله Wrap                               |                                        |                                    |                                          |                                                                                                    | View                                                 | Audit 🖉        |
|                                                                                                    |       | Organization Ty                     | pe Business Type<br>SERVICE                                                                                                 | Business Cate<br>SETME                                   |                                         | Name Legal Name<br>NTE INTERSHELL I    | Tax ID #<br>NTE xxxxx0987          | Start Dt<br>01/01/1968                   | # of Empl                                                                                                    | loyees # of Em<br>(Cur) # of Em                      | nployees<br>32 |
|                                                                                                    | 1     | C CORP<br>Business Deta<br>On<br>Bu | SERVICE<br>iils<br>ganization Type C I<br>Business Type SE<br>siness Category SE<br>Business Name IN<br>CC<br>Legal Name IN | SETME<br>CORP<br>RVICE<br>TME<br>TERSHELL INTERNAT<br>RP | INTERSHELL II<br># of<br>TIONAL Busines |                                        | ARP<br>I<br>1<br>3334066<br>DOLLAR | 01/01/1968<br>Loan Curre<br>M<br>Existir | # of Empl<br>ncy Avg Checking 87<br>Balance<br># of Locations 24<br>anagement Stang Business<br>g Business Name UP | (Cur) * 01 Err<br>12<br>7790<br>4<br>880<br>VDEFINED |                |

For details on this screen, refer Business Tab of Underwriting chapter.

### 5.5 Request Tab

Depending on the type of product you select, the following screen will be available from Requested tab

#### To complete Request tab:

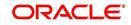

1. On the Application Entry tab, click **Request** tab.

| rigination<br>Sales Lead<br>Simple Application Entry<br>Application Entry<br>Underwrting<br>Funding<br>Funding<br>Scenario Analysis<br>Application Documents<br>Image Maintenance | App<br>Vie | lication: 000<br>w ↓ Format ↓<br>t | Application Entry: 00<br>0001536: RODR    | RIGUEZ MIL              |                          |                                     |                                   |                                              |                        |                               |           |
|----------------------------------------------------------------------------------------------------|------------|------------------------------------|-------------------------------------------|-------------------------|--------------------------|-------------------------------------|-----------------------------------|----------------------------------------------|------------------------|-------------------------------|-----------|
| Sales Lead<br>Simple Application Entry<br>Application Entry<br>Underwriting<br>Funding<br>Application Retrieval<br>Scenario Analysis<br>Application Documents                     | Vie        | w 👻 Format 👻<br>t                  | Freeze                                    |                         |                          |                                     |                                   |                                              |                        |                               |           |
| Funding<br>Application Retrieval<br>Scenario Analysis<br>Application Documents                                                                                                    |            |                                    | App #                                     |                         |                          | erride OK 🖌 Warni                   | ing OK 🖌                          |                                              |                        | View                          | v ✔ Audit |
|                                                                                                    |            | 9/05/2015                          | 0000001536                                | Sub Unit                | Status<br>APPROVED - FUN | Origination Stage<br>Code<br>FUNDED | Producer Name<br>CA-00003 : ACE H | Producer Contact<br>Number<br>(818)-761-2277 | Existing Customer<br>Y | Duplicate<br>Application<br>Y | Contact   |
| Reports<br>Producers<br>Vendors                                                                                                    | Арр        | licant Business                    | Request Collater                          | ral Comments            | Tracking Verification    | n                                   |                                   |                                              |                        |                               |           |
| vendors                                                                                                    |            | equested                           | Freeze                                    | Detach                  | ط Wrap                   |                                     |                                   |                                              |                        | <u>V</u> iew                  | 🖋 Aydit   |
|                                                                                                    |            | Credit Lir<br>18,900.              | mit Advan                                 | ce Promotion<br>00 NONE |                          |                                     |                                   |                                              |                        |                               |           |
| •                                                                                                    | Re         | equested                           | Credit Limit 18,90                        | 10.00                   |                          | Advance 18                          | 8,900.00                          |                                              | Promotion              | 1 UNDEFINED                   | Ca Return |
|                                                                                                    | I          | emization Tra                      | de-In Subvention                          |                         |                          |                                     |                                   |                                              |                        |                               |           |
|                                                                                                    | 1          | temization                         |                                           |                         |                          |                                     |                                   |                                              |                        | View                          | Audit     |
|                                                                                                    |            | View - Format -<br>Itemization     | • 🔯 🔲 Freez                               | te M Detach             |                          | Amt Comment                         |                                   |                                              |                        |                               |           |
|                                                                                                    |            | ITM OTHER FEE                      | 2                                         | +                       |                          | 0.00                                |                                   |                                              |                        |                               |           |
|                                                                                                    |            |                                    | AID ON MY LOAN ACC                        |                         | 18,90                    |                                     |                                   |                                              |                        |                               |           |
|                                                                                                    |            |                                    | AID TO OTHERS ON M<br>SIVEN TO ME DIRECTL |                         |                          | 0.00                                |                                   |                                              |                        |                               |           |
|                                                                                                    |            | THI ANOUNT G                       | IVEN TO ME DIRECTE                        |                         |                          | 0.00                                |                                   |                                              |                        | Total Requested 1<br>Amt      | 8,900.00  |
|                                                                                                    |            |                                    |                                           |                         |                          |                                     |                                   |                                              |                        |                               |           |
| ervicing                                                                                                    |            |                                    |                                           |                         |                          |                                     |                                   |                                              |                        |                               |           |
| iervicing                                                                                                    |            |                                    |                                           |                         |                          |                                     |                                   |                                              |                        |                               |           |

For details on this screen refer <u>Request Tab</u> of the Underwriting chapter.

# 5.6 <u>Collateral Tab</u>

Depending on the type of product or producer you select, the Collateral tab opens one of the three following collateral screens: a vehicle information screen, a home information screen or an other information screen. Complete the screen that is available on your Applications screen. After that, complete the **Valuation** and Tracking sub screen, which the Collateral screens share. If you are entering an unsecured Line of credit, the Collateral tab is present but inactive; in which case, skip this step.

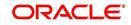

#### To enter vehicle information from the Collateral tab

1. On the Application Entry link bar, click **Collateral**.

| DashBoard                                                                                                    | Orig | gination $_{\times}$                                                                                                    |                                                                                                    |                                                                         |                                                                    |                                                                                                 |                            |                            |                   |                          | 2                                                    |
|----------------------------------------------------------------------------------------------------|------|----------------------------------------------------------------------------------------------------|----------------------------------------------------------------------------------------------------|-------------------------------------------------------------------------|--------------------------------------------------------------------|-------------------------------------------------------------------------------------------------|----------------------------|----------------------------|-------------------|--------------------------|------------------------------------------------------|
| gination                                                                                                    | Se   | arch/Task Simple                                                                                                    | Application Entry: (                                                                                                    | 0000001536 Re                                                           | eview Requests (Pen                                                | ding: 0)                                                                                        |                            |                            |                   |                          |                                                      |
| rigination<br>Sales Lead<br>Simple Application Entry<br>Application Entry<br>Underwriting                        |      | pplication: 000<br>View + Format +<br>Dt                                                                                                    | 00001536: ROD                                                                                                    |                                                                         | ORED<br>Wrap 🔯<br>Status                                           | Override OK ✓ Warr<br>Origination Stage<br>Code                                                 | ning OK ✔<br>Producer Name | Producer Contact<br>Number | Existing Customer | Duplicate<br>Application | ew Audit                                             |
| Funding<br>Application Retrieval                                                                                 |      | 09/05/2015                                                                                                    | 000001536                                                                                                    |                                                                         | APPROVED - FU                                                      |                                                                                                 | CA-00003 : ACE H.          |                            | Y                 | Y                        | >                                                    |
| Application Documents<br>Image Maintenance<br>Reports<br>Producers<br>Vendors                                    |      | Applicant Business Collateral HOME View - Format                                                                                                    |                                                                                                    |                                                                         | Tracking Verific                                                   |                                                                                                 |                            |                            |                   | View                     | Audit                                                |
|                                                                                                    | •    | Existing                                                                                                    | ixisting Asset Id Pi                                                                                                    | rimary Asset C                                                          | lass Asset                                                         |                                                                                                 | a Occupanc                 |                            |                   |                          | s ≠<br>PONSET ST<br>>                                |
|                                                                                                    |      | Existing<br>Asset E<br>N<br>Valuation Tra                                                                                                    | xisting Asset Id Pr<br>Y<br>acking                                                                                         | rimary Asset Cl<br>NEW VE                                               | lass Asset<br>EHICLE HOME                                          | Type Sub Type<br>SINGLE                                                                         |                            |                            |                   | STATES 480 NE            | PONSET ST                                            |
|                                                                                                    |      | Existing<br>Asset E<br>N<br>Valuation Tra<br>Valuation                                                                                                    | xisting Asset Id P                                                                                                    | rimary Asset Cl<br>NEW VE                                               | lass Asset<br>EHICLE HOME                                          | Type Sub Typ<br>SINGLE                                                                          |                            |                            |                   | STATES 480 NE            | PONSET ST                                            |
|                                                                                                    | •    | Existing Asset E<br>N<br>Valuation Tra<br>Valuation<br>View - Form<br>Current                                                                                                    | xisting Asset Id P<br>Y<br>acking<br>hat v P Fr<br>Loan Currency                                                           | rimary Asset Cl<br>NEW VE                                               | ass Asset<br>HICLE HOME                                            | Type Sub Type<br>SINGLE T                                                                       | Family H Occupiei          | D BY OW E26A119            | 602 UNITED        | STATES 480 NE            | Very Audit                                           |
|                                                                                                    | •    | Existing<br>Asset<br>N<br>Valuation<br>Tra<br>Valuation<br>View + Form<br>Current                                                                                                    | acking Asset Id P<br>y<br>acking<br>hat v P<br>Loan Currency<br>Wholesale Base Amt                                         | rimary Asset Cl<br>NEW VE                                               | ass Asset<br>HICLE HOME                                            | Type Sub Type<br>SINGLE                                                                         | Source                     | D BY OW E26A119            | 602 UNITED        | STATES 480 NE            | PONSET ST                                            |
|                                                                                                    | •    | Existing Asset E<br>N<br>Valuation Tra<br>Valuation<br>View - Form<br>Current<br>Y                                                                                                    | xisting Asset Id P<br>y<br>acking<br>at + P<br>Loan Currency<br>Wholesale Base Ann<br>19,000.00                            | rimary Asset Cl<br>NEW VE                                               | lass Asset<br>EHECLE HOME<br>석뢰 Wrap<br>mt Usage Value /<br>00 0 0 | Type Sub Type<br>SINGLE<br>SINGLE<br>With Valuation Dt<br>Loss 09/05/2015                       | Source                     | D BY OW E26A119            | 602 UNITED        | STATES 480 NE            | Very Audit                                           |
| ervicing                                                                                                    | •    | Paisting E Paisting E | Asisting Asset Id P<br>social<br>act + B<br>Loan Currency<br>Wholesale Dass Amt<br>19,000.00<br>hat + B<br>tat + B<br>In P | rimary Asset Cl<br>NEW VE<br>reeze Detach<br>Retail Base An<br>19,500.0 | lass Asset<br>EHECLE HOME<br>석뢰 Wrap<br>mt Usage Value /<br>00 0 0 | Type Sub Type<br>SINGLE<br>SINGLE<br>(+) valuation Dt<br>(+) valuation Dt<br>(+) 000 09/05/2015 | Source                     | D BY OW E26A119            | Edition           | STATES 480 NE            | PONSET ST  Audit  Wholesa  Audit  Yangut  rcy Amount |
| Servicing                                                                                                    | •    | Asset E<br>Asset E<br>N<br>Valuation Tree<br>Valuation<br>View + Form<br>Current<br>Y<br>K<br>Addons<br>View + Form                                                                                                    | Asisting Asset Id P<br>social<br>act + B<br>Loan Currency<br>Wholesale Dass Amt<br>19,000.00<br>hat + B<br>tat + B<br>In P | rimary Asset Cl<br>NEW VE<br>reeze Detach<br>Retail Base An<br>19,500.0 | lass Asset<br>EHECLE HOME<br>석뢰 Wrap<br>mt Usage Value /<br>00 0 0 | Type Sub Type<br>SINGLE<br>SINGLE<br>With Valuation Dt<br>Loss 09/05/2015                       | Source                     | D BY OW E26A119            | 602 UNITED        | STATES 480 NE            | PONSET ST<br>><br>Audit<br>Wholesa<br>><br>Audit     |
| a de la composición de la composición de la composición de la composición de la composición de la composición de | •    | Paisting E Paisting E | Asisting Asset Id P<br>social<br>act + B<br>Loan Currency<br>Wholesale Dass Amt<br>19,000.00<br>hat + B<br>tat + B<br>In P | rimary Asset Cl<br>NEW VE<br>reeze Detach<br>Retail Base An<br>19,500.0 | lass Asset<br>EHECLE HOME<br>석뢰 Wrap<br>mt Usage Value /<br>00 0 0 | Type Sub Type<br>SINGLE<br>SINGLE<br>With Valuation Dt<br>Loss 09/05/2015                       | Source                     | D BY OW E26A119            | Edition           | STATES 480 NE            | PONSET ST  Audit  Wholese  Audit  YAudit  rcy Amount |

### To enter home information from the Collateral tab

1. On the Application Entry tab, click **Collateral sub tab**.

| DashBoard                                                                               | Origination $\times$              |                                                                                                    |                                                                                           |                |              |               |                                                                                                    |                                                                                                    |                            |                                                                                                    |                                       | 2         |
|-----------------------------------------------------------------------------------------|-----------------------------------|----------------------------------------------------------------------------------------------------|-------------------------------------------------------------------------------------------|----------------|--------------|---------------|----------------------------------------------------------------------------------------------------|----------------------------------------------------------------------------------------------------|----------------------------|----------------------------------------------------------------------------------------------------|---------------------------------------|-----------|
| rigination                                                                              | Search/Task                       | Simple Appl                                                                                                    | lication Entry: 00                                                                        | 00001536       | Review Reque | sts (Pending: | 0)                                                                                                    |                                                                                                    |                            |                                                                                                    |                                       |           |
| Origination                                                                             |                                   |                                                                                                    |                                                                                           |                |              |               |                                                                                                    |                                                                                                    |                            |                                                                                                    |                                       |           |
| Sales Lead                                                                              | Applicatio                        | n: 000000                                                                                                    | 01536: RODRI                                                                              | IGUEZ MIL      | DRED         |               |                                                                                                    |                                                                                                    |                            |                                                                                                    | ∐⊻iew                                 | Audit     |
| Simple Application Entry<br>Application Entry                                           | View + For                        |                                                                                                    |                                                                                           |                | Wrap         | (d) Ove       | rride OK 🖌 Wa                                                                                                  | rning OK 🗸                                                                                                    |                            |                                                                                                    |                                       |           |
| Underwriting                                                                            | Dt                                | App                                                                                                    | p =                                                                                       | Sub Unit       | Status       |               | Origination Stage<br>Code                                                                                      | Producer Name                                                                                                    | Producer Contact<br>Number | Existing Customer                                                                                                    | Duplicate<br>Application              | Contact   |
| Funding<br>Application Retrieval                                                        | 09/05/201                         | 5 000                                                                                                    | 00001536                                                                                  |                | APPROV       | ED - FUN      | FUNDED                                                                                                    | CA-00003 : ACE H                                                                                                    |                            | Y                                                                                                    | Y                                     |           |
| Application Redreval<br>Scenario Analysis<br>Application Documents<br>Image Maintenance | <                                 |                                                                                                    |                                                                                           |                |              |               |                                                                                                    |                                                                                                    |                            |                                                                                                    |                                       | >         |
| Reports                                                                                 | Applicant                         | Business Re                                                                                                    | equest Collatera                                                                          | al Comments    | Tracking     | Verification  |                                                                                                    |                                                                                                    |                            |                                                                                                    |                                       |           |
| Producers<br>Vendors                                                                    | Collatera                         | a                                                                                                    |                                                                                           |                |              |               |                                                                                                    |                                                                                                    |                            |                                                                                                    |                                       |           |
|                                                                                         |                                   |                                                                                                    |                                                                                           |                |              |               |                                                                                                    |                                                                                                    |                            |                                                                                                    |                                       |           |
|                                                                                         | Home                              |                                                                                                    |                                                                                           |                |              |               |                                                                                                    |                                                                                                    |                            |                                                                                                    | View                                  | 🖉 Audit   |
|                                                                                         | View 🕶                            | Format 🕶                                                                                                    | Freeze                                                                                    | Detach         | لي) Wrap     | 69            |                                                                                                    |                                                                                                    |                            |                                                                                                    |                                       |           |
|                                                                                         | Existin                           |                                                                                                    | g Asset Id Prim                                                                           | nary Asset     | Class        | Asset Type    | Sub Typ                                                                                                    | pe Occupancy                                                                                                    | / Identifica               | tion # Country                                                                                                    | Addres                                | s# 🛆 5    |
|                                                                                         | N                                 |                                                                                                    | Y                                                                                         | NEW \          | VEHICLE      | HOME          | STACLE                                                                                                    |                                                                                                    |                            |                                                                                                    | And and a second second second second |           |
|                                                                                         |                                   |                                                                                                    |                                                                                           |                |              |               |                                                                                                    | FAMILY H OCCUPIED                                                                                                    | BY OW E26A119              | 602 UNITED                                                                                                    | STATES 480 NE                         | PONSET ST |
|                                                                                         | • <                               |                                                                                                    |                                                                                           |                |              | HOHE          | SINGLE                                                                                                    | FAMILY H OCCUPIED                                                                                                    | BY OW E26A119              | 602 UNITED                                                                                                    | STATES 480 NE                         | PONSET ST |
|                                                                                         |                                   |                                                                                                    |                                                                                           |                |              | TIONE         | SINGLE                                                                                                    | FAMILY H OCCUPIED                                                                                                    | BY OW E26A119              | 602 UNITED                                                                                                    | STATES 480 NE                         |           |
|                                                                                         | Home                              |                                                                                                    |                                                                                           |                |              | HOPPL         | SINGLE                                                                                                    | FAMILY H OCCUPIED                                                                                                    | 9 BY OW E26A119            | 602 UNITED                                                                                                    |                                       | >         |
|                                                                                         |                                   |                                                                                                    |                                                                                           |                |              | TIONE         | SINGLE                                                                                                    | FAMILY H OCCUPIED                                                                                                    | 9 BY OW E26A119            | 602 UNITED                                                                                                    |                                       |           |
|                                                                                         | Home                              | Existing_                                                                                                    |                                                                                           |                |              | HUGE          | State                                                                                                    | MASSACHUSETTS                                                                                                    | 9 BY OW E26A119            | Legal Description                                                                                                    |                                       | >         |
|                                                                                         | Home                              | Asset                                                                                                    |                                                                                           |                |              | 10.92         | State                                                                                                    |                                                                                                    | 9 BY OW E26A119            | Legal Description                                                                                                    |                                       | >         |
|                                                                                         | Home                              | Asset<br>Existing<br>Asset Id                                                                                                    |                                                                                           |                |              | 10.92         | State<br>County                                                                                                | MASSACHUSETTS                                                                                                    | 9 BY OW E25A119            | Legal Description<br>Lot 2<br>Sub Division                                                                                                    |                                       | >         |
|                                                                                         | Home                              | Asset<br>Existing<br>Asset Id<br>Primary 🗸                                                                                                    |                                                                                           |                |              |               | State<br>County<br>Tract / BNA Code                                                                            | MASSACHUSETTS<br>NORFOLK                                                                                                    | 9 BY OW E25A119            | Legal Description                                                                                                    | 23                                    | >         |
|                                                                                         | Home                              | Asset<br>Existing<br>Asset Id<br>Primary ✓<br>set Class NEW                                                                                                    |                                                                                           |                |              |               | State<br>County<br>Tract / BNA Code<br>MSA Code                                                                | MASSACHUSETTS<br>NORFOLK                                                                                                    | 9 BY OW E25A119            | Legal Description<br>Lot 2<br>Sub Division<br>Parcel ID                                                                                                    | 23                                    | >         |
|                                                                                         | Home                              | Asset<br>Existing<br>Asset Id<br>Primary ¥<br>set Class NEW<br>set Type HOM                                                                                                    | 1E                                                                                        |                |              |               | State<br>County<br>Tract / BNA Code<br>MSA Code<br>GEO Code                                                    | MASSACHUSETTS<br>NORFOLK<br>Type & Description                                                                                                    |                            | Legal Description<br>Lot 2<br>Sub Division<br>Parcel ID<br>Metes-Bounds                                                                                                    | 23                                    | >         |
|                                                                                         | Home<br>Ass<br>S                  | Asset<br>Existing<br>Asset Id<br>Primary ✓<br>et Class NEW<br>set Type HOM<br>ub Type SING                                                                                      | 1e<br>Gle Family Home                                                                     |                |              |               | State<br>County<br>Tract / BNA Code<br>MSA Code<br>GEO Code<br>Condition                                       | MASSACHUSETTS<br>NORFOLK<br>Type & Description<br>GOOD CONDITIONED                                                                                   |                            | Legal Description<br>Lot 2<br>Sub Division<br>Parcel ID<br>Metes-Bounds<br>Flood Zone<br>1998 Not Required <b>Y</b>                                                                                           | 23                                    | >         |
|                                                                                         | Ass<br>S<br>OC                    | Asset<br>Existing<br>Asset Id<br>Primary ✓<br>et Class NEW<br>set Type HOM<br>ub Type SING                                                                                      | 1E<br>SLE FAMILY HOME<br>SUPIED BY OWNER (                                                | AS PRINCIPAL F |              |               | State<br>County<br>Tract / BNA Code<br>MSA Code<br>GEO Code<br>Condition<br>Description                        | MASSACHUSETTS<br>NORFOLK<br>Type & Description                                                                                                    |                            | Legal Description<br>Lot 2<br>Sub Division<br>Parcel ID<br>Metes-Bounds<br>Flood Zone<br>1998 Not Required <b>Y</b>                                                                                           | 23                                    | >         |
|                                                                                         | Ass<br>S<br>OC                    | Asset<br>Existing<br>Asset Id<br>Primary ✓<br>et Class NEW<br>set Type HOM<br>ub Type SING<br>cupancy OCCU                                                                      | 1E<br>SLE FAMILY HOME<br>SUPIED BY OWNER (                                                | AS PRINCIPAL F |              |               | State<br>County<br>Tract / BNA Code<br>MSA Code<br>GEO Code<br>Condition<br>Description                        | MASSACHUSETTS<br>NORFOLK<br>Type & Description<br>GOOD CONDITIONED<br>2015 INVERVIZZI<br>CONSTRUCTION CO VIL                                         | LA                         | Legal Description<br>Lot 2<br>Sub Division<br>Parcel ID<br>Metes-Bounds<br>Flood Zone<br>1998 Not Required <b>Y</b>                                                                                           | 23<br>-<br>-<br>-<br>-                | >         |
|                                                                                         | Ass<br>S<br>OC                    | Asset<br>Existing<br>Asset Id<br>Primary ¥<br>et Class NEW<br>set Type HOM<br>ub Type SING<br>cupancy OCCL<br>ification<br>#                                                    | IE<br>SLE FAMILY HOME<br>SUPIED BY OWNER /<br>A119602                                     | AS PRINCIPAL F |              |               | State<br>County<br>Tract / BNA Code<br>MSA Code<br>GEO Code<br>Condition<br>Description<br>Year<br>Age         | MASSACHUSETTS<br>NORFOLK<br>Type & Description<br>GOOD CONDITIONED<br>2015 TIVEPNIZZ<br>CONSTRUCTION GO VIL<br>2015<br>0                             | LA Con                     | Legal Description<br>Lot 2<br>Sub Division<br>Parcel ID<br>Mete-Bounds<br>Flood Zone<br>1098 Not Required<br>1<br>Struction Permit Dt C<br>Deed Dt C                                                          | 23<br>                                | >         |
| • Servicing                                                                             | Ass<br>Ass<br>Oc<br>Ident         | Asset<br>Existing<br>Asset Id<br>Primary ¥<br>et Class NEW<br>set Type HOM<br>ub Type SING<br>cupancy OCCI<br>ification E26A                                                    | IE<br>GLE FAMILY HOME<br>JUPIED BY OWNER /<br>A119602<br>Iness                            | AS PRINCIPAL F |              |               | State<br>County<br>Tract / BNA Code<br>MSA Code<br>GEO Code<br>Condition<br>Description<br>Year<br>Age<br>Make | MASSACHUSETTS<br>NORFOLK<br>Type & Description<br>GOOD CONDITIONED<br>2015 INVERNIZZI<br>CONSTRUCTION CO VIL<br>2015                                 | LA<br>Con<br>TTION D       | Legal Description<br>Lot 2<br>Sub Division<br>Parcel ID<br>Metes-Bounda<br>Flood Zone<br>Flood Zone<br>1098 Not Required ~<br>g<br>struction Permit Dt (<br>Deed Dt C)<br>Deed Dt C)<br>Geed Place Of Issue A | 23<br>                                | >         |
| Servicing<br>Collections                                                                | Ass<br>Ass<br>Co.<br>Ident        | Asset<br>Existing<br>Asset Id<br>Primary ¥<br>et Class NEW<br>et Type HOM<br>ub Type SING<br>cupancy OCCU<br>ification E26A<br>#<br>Addr                                        | IE<br>GLE FAMILY HOME<br>CUPIED BY OWNER /<br>A119602<br>IPESS<br>TED STATES              | AS PRINCIPAL F |              |               | State<br>County<br>Tract / BNA Code<br>MSA Code<br>GEO Code<br>Condition<br>Description<br>Year<br>Age<br>Make | MASSACHUSETTS<br>NORFOLK<br>Type & Description<br>GOOD CONDITIONED<br>2015 INVENIZZI<br>CONSTRUCTION CO VIL<br>2015<br>0<br>INVENIZZI CONSTRUC<br>CO | LA<br>Con<br>TTION D       | Legal Description<br>Lot 1<br>Sub Division<br>Parcel ID<br>Metes-Bounda_<br>Flood Zone_<br>1098 Not Required ✓<br>I<br>struction Permit D to<br>Deed D to<br>Ceed Place Of Issue J<br>Noundary from East      | 23<br>                                | >         |
|                                                                                         | Ass<br>Ass<br>Oc<br>Ident         | Asset<br>Existing<br>Asset Id<br>Primary ✓<br>et Class NEW<br>set Type HOM<br>ub Type SING<br>cupancy OCCL<br>ification 226A<br>#<br>Country UNIT<br>Idress # 480 /<br>ess Line | IE<br>GLE FAMILY HOME<br>CUPIED BY OWNER /<br>A119602<br>IPESS<br>TED STATES              | AS PRINCIPAL 6 |              |               | State<br>County<br>Tract / BNA Code<br>MSA Code<br>GEO Code<br>Condition<br>Description<br>Year<br>Age<br>Make | MASSACHUSETTS<br>NORFOLK<br>GOOD CONDITIONED<br>2015 INVENIZZI<br>CONSTRUCTION CO VIL<br>2015<br>0<br>INVENIZZI CONSTRUC<br>CO<br>VILLA              | LA<br>Con<br>TTION D       | Legal Description<br>Lot 2<br>Sub Division<br>Parcel ID<br>Metes-Bounds<br>Flood Zone<br>1098 Not Required ¥<br>I<br>struction Permit Dt C<br>Deed Place Of Issue #<br>Joundary from East<br>North            | 23<br>                                | >         |
| Collections                                                                             | Ass<br>Ass<br>Oc<br>Ident<br>Addr | Asset<br>Existing<br>Asset Id<br>Primary ✓<br>et Class NEW<br>et Class NEW<br>et Type SING<br>cupancy OCC<br>ification E26A<br>#<br>Country UNIT<br>kdress # 480.1              | IE<br>GLE FAMILY HOME<br>UPTED BY OWNER /<br>A119602<br>IEES<br>TED STATES<br>NEPONSET ST | AS PRINCIPAL 6 |              |               | State<br>County<br>Tract / BNA Code<br>GEO Code<br>Condition<br>Description<br>Year<br>Age<br>Make<br>Model    | MASSACHUSETTS<br>NORFOLK<br>Type & Description<br>2015 INVERNIZZI<br>2015 O<br>0<br>INVERNIZZI CONSTRUC<br>CO<br>VILLA<br>1200                       | LA<br>Con<br>TTION D       | Legal Description<br>Lot 1<br>Sub Division<br>Parcel ID<br>Metes-Bounda_<br>Flood Zone_<br>1098 Not Required ✓<br>I<br>struction Permit D to<br>Deed D to<br>Ceed Place Of Issue J<br>Noundary from East      | 23<br>                                | >         |

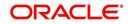

|                                                                            | s Le | ending and L      | easing               |                 |                     |                   |                   |                         |                         |              |                          |            |
|----------------------------------------------------------------------------|------|-------------------|----------------------|-----------------|---------------------|-------------------|-------------------|-------------------------|-------------------------|--------------|--------------------------|------------|
| DashBoard                                                                  | 6    | Drigination X     |                      |                 |                     |                   |                   |                         |                         |              |                          | Ì          |
| rigination                                                                 | 10   | Search/Task Under | writing: 000         | 0001533 Review  | w Requests (Pending | 1: 0)             |                   |                         |                         |              |                          |            |
| Origination<br>Sales Lead<br>Simple Application Entry<br>Application Entry |      | Application: 00   |                      | Freeze Detac    |                     | W Override OK     | ✓ Warning OK ✓    |                         |                         |              | Edit 📃 Vie               | w 🖌 Audit  |
| Underwriting                                                               |      | Dt                | App #                | Sub Unit        |                     | Originatio        | on Stage Producer | Name Producer<br>Number | Contact Existi          | ing Customer | Duplicate<br>Application | Contact    |
| Funding<br>Application Retrieval                                           |      | 09/05/2015        | 000000153            | 33              | REJECT              | TED - AUTO NEW    | CA-00003          |                         | 1-2277 N                |              | N                        |            |
| Scenario Analysis<br>Application Documents                                 |      | <                 |                      |                 |                     |                   |                   |                         |                         |              |                          | >          |
| Image Maintenance<br>Reports                                               |      | Summary Applicar  | nt Business          | Request Deci    | sion Bureau Co      | llateral Comments | Tracking Docume   | nt Verification         | Correspondence          | Tools        |                          |            |
| Producers<br>Vendors                                                       |      | Collateral Sell   |                      |                 |                     |                   |                   |                         |                         |              |                          |            |
| Vendors                                                                    |      | Collateral Sell   | er                   |                 |                     |                   |                   |                         |                         |              |                          |            |
|                                                                            |      |                   | 191                  |                 |                     |                   |                   |                         | 0.                      | 11 0-1       |                          | A          |
|                                                                            |      | Other Collat      |                      |                 |                     | 500               |                   | <b>—</b> 0              |                         | dd 🥒 Edi     | t View                   | 🔗 Audit    |
|                                                                            |      | View - Forma      | t 🕶 📓                | Freeze C        | Detach 🖉 Wrap       | D 🔞 Existing A    | isset Id          |                         | Load <u>D</u> etails    |              |                          |            |
|                                                                            |      | Existing<br>Asset | Existing As          | sset Id Primary | Asset Class         | Asset Type        | Sub Type          | Status                  | Year Age                | e Maki       | e                        | Model      |
|                                                                            |      | N                 |                      | Y               | 1                   |                   |                   | 1                       | 0                       | 1            |                          |            |
|                                                                            | •    | N                 |                      | 0 Y             | NEW VEHICLE         | VEHICLE           | CAR               | NOT DEFINED             | 2015 0                  | AUD          | 1                        | A4         |
|                                                                            |      | <                 |                      |                 |                     |                   |                   |                         |                         |              |                          | >          |
|                                                                            |      | Other Collat      | oral                 |                 |                     |                   |                   |                         |                         |              |                          |            |
|                                                                            |      | Other Conac       | Ciai                 |                 |                     |                   |                   | Save and Add            | Save and Sta            |              | e and Return             | A Return   |
|                                                                            |      |                   |                      |                 |                     |                   |                   | Dave and Poo            | C Save and Se           | - Cl 201     | c and recorn             | Ca Decourt |
|                                                                            |      | Exis              | ting Asset           |                 |                     | Body              |                   |                         | Zip                     |              |                          |            |
|                                                                            |      |                   | g Asset Id           |                 |                     | * Registration #  | UNDEFINED         |                         | Zip Extn                |              |                          |            |
|                                                                            |      |                   | * Primary 🖌          |                 |                     | Identification #  |                   |                         | City                    |              |                          |            |
|                                                                            |      | * 4               | sset Class NE        | EW ASSET        | ~                   | Description       |                   |                         |                         |              |                          | ~          |
|                                                                            |      | */                | sset Type HC         | USEHOLD GOODS   | ~                   |                   | GOOD CONDITIONE   | DV                      | State                   |              |                          | 10 10      |
|                                                                            |      |                   | Sub Type GE          | ENERAL HOUSEHOL | D GOODS / EC 🔽      |                   |                   |                         | County                  |              |                          | ~          |
|                                                                            |      |                   | * Status NC          | T DEFINED       | ~                   |                   | Address           |                         |                         | Usage Detai  | ls                       |            |
|                                                                            |      | Select Make :     |                      |                 |                     | * Country         | UNITED STATES     | ~                       | * Start                 |              | 14                       |            |
|                                                                            |      | Select Make       |                      |                 |                     | Address #         |                   |                         | * Base                  |              |                          |            |
|                                                                            |      |                   | * Year 0             |                 |                     | Address Line 1    |                   |                         | * Extra                 |              |                          |            |
|                                                                            |      |                   | tern have            |                 |                     |                   |                   |                         | - Extra                 | 2            |                          |            |
|                                                                            |      |                   | Age                  |                 |                     | Address Line 2    |                   |                         | * * * * * *             | 0            |                          |            |
| Servicing<br>Collections<br>WFP                                            |      |                   | Age<br>Make<br>Model |                 |                     | Address Line 2    |                   |                         | * Total<br>* Charge Amt |              |                          |            |

If collateral is any other, the Collateral link displays information about that collateral.

For details on this screen, refer <u>Collateral Tab</u> of the Underwriting chapter.

# 5.7 <u>Comments Tab</u>

When using the Simple Application Entry screen, you can add comments to an application at any time in the application entry process by clicking Comments tab.

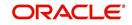

#### To complete the Comments tab

1. On the Application Entry tab, click **comments**.

| DashBoard                                                                     | Origination ×                |                       |                     |            |                           |               |                            |                   |                          | 2           |
|-------------------------------------------------------------------------------|------------------------------|-----------------------|---------------------|------------|---------------------------|---------------|----------------------------|-------------------|--------------------------|-------------|
| igination                                                                     | Search/Task Sim              | ple Application Entry | Review Requests (Pe | inding: 0) |                           |               |                            |                   |                          |             |
| igination<br>Sales Lead<br>Simple Application Entry<br>Application Entry      | Application<br>View - Format | • 🛃 🔲 Freeze          | Detach 📣            | Nrap 🕅     | Override OK Warn          | ing OK        |                            | Add               |                          | w 🖌 🖋 Audit |
| Underwriting<br>Funding<br>Application Retrieval<br>Scenario Analysis         | Dt<br>No data to display.    | App #                 | Sub Unit            | Status     | Origination Stage<br>Code | Producer Name | Producer Contact<br>Number | Existing Customer | Duplicate<br>Application | Contact     |
| Application Documents<br>Image Maintenance<br>Reports<br>Producers<br>Vendors | Applicant Requ               | est Comments Tr       | acking Verification |            |                           |               |                            |                   |                          |             |
|                                                                               | Comments                     |                       |                     |            |                           |               | Save and Add               | Save and Stay     | Save and Return          | Seturn      |
|                                                                               | View - For                   | mat 👻 📑 Fre           | eze 🚮 Detach        | ل) Wrap    | 62                        |               |                            |                   |                          |             |
|                                                                               | Alert                        | Туре                  | Sub Type            |            | Comment                   |               |                            | Comment By        | Comment Dt               |             |
|                                                                               |                              |                       |                     |            |                           |               |                            |                   |                          |             |
|                                                                               |                              | REGULAR               | LOAN ORIG           | SINATION V |                           |               | _                          | PRAKRRAO          | 02/04/2016 05:           | 54:58 AM    |
|                                                                               |                              | REGULAR               | LOAN ORI            | GINATION   |                           |               |                            | PRAKRRAO          | 02/04/2016 05:           | 54:58 AM    |
|                                                                               |                              | REGULAR               | LOAN ORI            | SINATION 🔽 |                           |               |                            | PRAKRRAO          | 02/04/2016 05:           | 54:58 AM    |
|                                                                               |                              | REGULAR               | LOAN ORIG           | SINATION 🔽 |                           |               |                            | PRAKRRAO          | 02/04/2016 05:           | 54:58 AM    |
|                                                                               |                              | REGULAR               | LOAN ORIG           | GINATION 🔽 |                           |               |                            | PRAKRRAO          | 02/04/2016 05:           | 54:58 AM    |
|                                                                               |                              | REGULAR               | LOAN ORIG           | SINATION 🔽 |                           |               |                            | PRAKRRAO          | 02/04/2016 05:           | 54:58 AM    |
|                                                                               |                              | REGULAR               |                     | SINATION 🔽 | _                         |               |                            | PRAKRRAO          | 02/04/2016 05:           | 54:58 AM    |
|                                                                               |                              | REGULAR               |                     |            |                           |               |                            | PRAKRRAO          | 02/04/2016 05:           | 54:58 AM    |
|                                                                               | •                            | REGULAR               |                     |            |                           |               |                            | PRAKRRAO          | 02/04/2016 05:           | 54:58 AM    |
|                                                                               | •                            | REGULAR               |                     |            |                           |               |                            | PRAKRRAO          | 02/04/2016 05::          | 54:58 AM    |
|                                                                               |                              | REGULAR               |                     |            |                           |               |                            | PRAKBRAO          | 02/04/2016 05:           | 54:58 AM    |
|                                                                               | •                            | REGULAR               |                     |            |                           |               |                            | PRAKRRAO          | 02/04/2016 05::          | 54:58 AM    |
|                                                                               |                              | REGULAR               |                     |            |                           |               |                            | PRAKERAO          | 02/04/2016 05::          | 54:58 AM    |
|                                                                               |                              | REGULAR               |                     |            |                           |               |                            | PRAKERAO          | 02/04/2016 05::          | 54:58 AM    |
| ervicing                                                                      |                              | REGULAR               |                     | SINATION   |                           |               |                            | PRAKERAO          | 02/04/2016 05::          | 54:58 AM    |
|                                                                               |                              | REGULAR               |                     |            |                           |               |                            | PRAKERAO          | 02/04/2016 05::          | 54:58 AM    |
| ervicing<br>ollections<br>FP                                                  |                              | REGULAR               |                     |            |                           |               |                            | PRAKRRAO          | 02/04/2016 05::          | 54:58 AM    |

For details on this screen, refer <u>Comments Tab</u> of the Underwriting chapter.

## 5.8 <u>Tracking Tab</u>

The Tracking tab enables you to record further information associated with the application. What items you choose to track are setup during implementation.

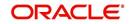

#### To track attributes

1. On the application entry screen, click the **Tracking** tab.

| DashBoard                                                                                | -10 | Drigination          | ×                          |                 |            |                 |             |                     |         |               |                                    |                          | ×                           |
|------------------------------------------------------------------------------------------|-----|----------------------|----------------------------|-----------------|------------|-----------------|-------------|---------------------|---------|---------------|------------------------------------|--------------------------|-----------------------------|
| jination                                                                                 |     | Search/Task          | Simple A                   | Application E   | ntry Re    | view Requests ( | Pending: 0) |                     |         |               |                                    |                          |                             |
| igination<br>Sales Lead<br>Simple Application Entry<br>Application Entry                 |     | Applicat             |                            | 🕞 🔲 Fi          | eeze 🚮     | Detach 🚽        | Wrap 🚱      | Override OK War     | ming OK |               | 🕂 Add 🥖 Ed                         | it 🗍 Yjew                | 🖋 Aydit                     |
| Underwriting<br>Funding                                                                  |     | Dt                   |                            | App #           | Su         | ub Unit         | Status      | Origination<br>Code | n Stage | Producer Name | Prc<br>Coi Existing Customer<br>Nu | Duplicate<br>Application | Conta                       |
| Application Retrieval<br>Scenario Analysis<br>Application Documents<br>Image Maintenance |     | No data to           | display.                   |                 |            |                 |             |                     |         |               |                                    |                          | >                           |
| Reports<br>Producers                                                                     |     | Applicant            | Request                    | Comments        | Tracking   | Verification    |             |                     |         |               |                                    |                          |                             |
| Vendors                                                                                  |     |                      |                            |                 |            |                 |             |                     |         |               |                                    |                          |                             |
|                                                                                          |     |                      | ig Attribute<br>cing Attri | s Field Inve    | estigation |                 |             |                     |         |               |                                    | 🖉 Edit 🛛 🖋               | Audit                       |
|                                                                                          | 1   | Track<br>View<br>Sub | -                          | ibutes          | Freeze     | Detach          | لې Wrap     | 🥘 🔶 Load Trac       | cking   | Value         |                                    | 🥒 Edit 🛛 🖋               | Audit                       |
|                                                                                          | ł   | Track<br>View<br>Sub | cing Attri<br>▼ Format •   | ibutes<br>• 🔯 1 | Freeze     | Detach          | طِي Wrap    | 🥹 💠 Load Trac       | cking   | Value         |                                    | Sedat Sedat              | Audit                       |
|                                                                                          |     | Track<br>View<br>Sub | cing Attri<br>▼ Format •   | ibutes<br>• 🔯 1 | Freeze     | Detach          | දාම Wrap    | 🥹 💠 Load Trac       | cking   | Value         |                                    | / Edk                    | Audit                       |
|                                                                                          | H-H | Track<br>View<br>Sub | cing Attri<br>▼ Format •   | ibutes<br>• 🔯 1 | Freeze     | Detach          | چا Wrap     | € de Load Trac      | cking   | Value         |                                    | 🖉 Edit 🛛 🖌               | <sup>₽</sup> A <u>u</u> dit |
| ervicing                                                                                 | ŧ   | Track<br>View<br>Sub | cing Attri<br>▼ Format •   | ibutes<br>• 🔯 1 | Freeze     | Totach          | چڭ Wrap     | Load Trac           | cking   | Value         |                                    | 🖉 Edit 🛛 🖋               | Audit                       |

For details on this screen, refer Tracking Tab of the Underwriting chapter

## 5.9 <u>Verification Tab</u>

Oracle Financial Services Lending and Leasing can be configured to automatically validate portions of an application when you attempt to change its status. The results of this data check appear on the **Verification** link's Edit screen as an *Error*, a *Warning* or an *Override*.

If it is an **Error**, the system will not allow you to change application's status and approve Line of credit until you fix all the errors.

If it is a **Warning**, the system enables you to change an application's status without correcting the matter. While you should still investigate the problem, Warning messages are of a lesser importance than Error messages.

If it is an **Override**, the system displays a dialog box informing you that an override is needed; your responsibility level does not have the authority required to process this step. (Choose **Yes** on the dialog box to move the application to the queue of the user with the required authority.)

#### To validate a credit application

1. Enter all the information associated with the application on the Application Entry screen.

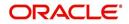

2. When you are finished entering data, on the Application Entry tab, click **Verification sub tab**, then click the **Edits** sub tab.

| igination                                                                                |                       |                  |                            |              |                    |          |                |                    |                   |                          | ×                |
|------------------------------------------------------------------------------------------|-----------------------|------------------|----------------------------|--------------|--------------------|----------|----------------|--------------------|-------------------|--------------------------|------------------|
|                                                                                          | Search/Task Simple    | Application Entr | Review Requests            | (Pending: 0) |                    |          |                |                    |                   |                          |                  |
| Drigination<br>Sales Lead<br>Simple Application Entry                                    | Application           | Freez            | e 🗃 Detach 💧               | Wrap 🙌 o     | verride OK Wa      | rning OK |                |                    | 🕂 Add 🛛 🥒 Ed      | lit Uiew                 | 🖋 A <u>u</u> dit |
| Application Entry<br>Underwriting<br>Funding                                             | Dt                    | App #            | Sub Unit                   | Status       | Originatio<br>Code |          | Producer Name  | Prc<br>Coi E<br>Nu | ixisting Customer | Duplicate<br>Application | Conta            |
| Application Retrieval<br>Scenario Analysis<br>Application Documents<br>Image Maintenance | No data to display.   |                  |                            | _            |                    |          |                |                    |                   |                          | >                |
| Reports<br>Producers<br>Vendors                                                          |                       | Comments Tr      | acking Verification        | R.           |                    |          |                |                    |                   |                          |                  |
|                                                                                          | Edits                 |                  |                            |              |                    |          |                |                    |                   |                          |                  |
|                                                                                          | Edit Types            |                  | reeze 🚮 Detach             | . R          | -                  |          |                |                    | 1 m fre           |                          |                  |
|                                                                                          | View - Format<br>Date | E                | reeze 🚮 Detach<br>dit Type | ولا Wrap 🚱   | Edit Type          |          |                | ✓ @ d              | eck <u>E</u> dits |                          |                  |
|                                                                                          | No data to display    |                  |                            |              |                    |          |                |                    |                   |                          |                  |
|                                                                                          | •                     |                  |                            |              |                    |          |                |                    |                   |                          |                  |
|                                                                                          | Edit Details          |                  |                            |              |                    |          |                |                    |                   |                          |                  |
|                                                                                          | View - Format         | • 🛃 🔟 P          | reeze 🚮 Detach             | چا Wrap 🚱    |                    |          |                |                    |                   |                          |                  |
|                                                                                          | Edit Name             |                  |                            |              |                    | Result   | Expected Value | Actual Value       | Override Respon   | wikiliku                 |                  |
|                                                                                          | No data to display    |                  |                            |              |                    | Result   | Expected volue | Actuar value       | overnoe Respon    | raidincy                 |                  |
|                                                                                          | <                     |                  |                            |              |                    |          |                |                    |                   |                          | >                |
|                                                                                          |                       |                  |                            |              |                    |          |                |                    |                   |                          |                  |
|                                                                                          |                       |                  |                            |              |                    |          |                |                    |                   |                          |                  |
|                                                                                          |                       |                  |                            |              |                    |          |                |                    |                   |                          |                  |
|                                                                                          |                       |                  |                            |              |                    |          |                |                    |                   |                          |                  |
|                                                                                          |                       |                  |                            |              |                    |          |                |                    |                   |                          |                  |
|                                                                                          |                       |                  |                            |              |                    |          |                |                    |                   |                          |                  |
| ervicing                                                                                 |                       |                  |                            |              |                    |          |                |                    |                   |                          |                  |
| ervicing<br>collections                                                                  |                       |                  |                            |              |                    |          |                |                    |                   |                          |                  |

For details on this screen, refer <u>Verification Tab</u> of the Underwriting chapter.

### 5.9.1 Application Entry using Fax-In

You can enter credit application data into Oracle Financial Services Lending and Leasing Application using the Fax-In image functionality using the Fax-In container. Once the all the images are loaded into the system using the steps mentioned in 'Entering a Credit Application' section, you can view those images in the Fax-In container and perform data entry concurrently.

The Fax-In container option is a simple image holder which is available to the user on clicking the 'New Application' button. The option is available only if has been enabled in the system settings by the administrator.

If you are the administrator, you can enable/disable this feature to the users in the access screen. However, you can view the availability of this feature by navigating to Main Menu > Setup > Administration > User > Access screen. Select Screen tab and in the Security Access Definition section, the status of "ACCESS TO MENU IMAGE MAINTAINENCE" flag defines the availability of this feature. If the flag is set to 'Y' then the Fax-In container is available in Application Entry screen.

The image container displays the image with the header information stored in the tables loaded as a part of the loading process. You can navigate through the pictures using the navigation buttons (First, Previous, Next and Last) available on the top right.

After entering the Application details, you need to select the Image check box placed on the top of Fax Image container. By doing so the system will automatically associate the current image with the application and save it along with the other application details. Also the image

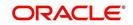

will no longer be available in the container since the container only holds those images which are not associated with any application.

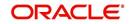

# 6. Application Entry

## 6.1 Introduction

The first step in the Line of credit origination process is entering credit application data into Oracle Financial Services Lending and Leasing Application. The Application Entry screen enables you to specify information from credit application into the system and request a credit bureau report.

This chapter explains how to use the Applications screen to specify and validate a credit application.

# 6.2 Entering a Credit Application

There are four main steps in entering an application

- 1. Select product type and producer at the top of the Application screen in Applications section. The product defines the type of credit application: Line of credit as well as any collateral, such as vehicles or homes, associated with the Line of credit. When you save the application, system activates the links on Applications screen that are associated with the product, streamlining the application process. The producer is the dealer supplying the application. When selected, the status of the Producer is displayed along with Producer Name.
- 2. Enter information regarding the primary applicant, such as name, social security number, address, place of employment and financial assets and liabilities. Enter this same information for any other applicants, such as co-signers or joint applicants, if they exist. System displays the error message as "The Application does not exist" if the provided details does not match with any application details.
- 3. Enter information about the requested credit for the Line of credit such as Line of credit amount and number of terms.
- 4. Enter information about the collateral.

You can also enter credit application data into Oracle Financial Services Lending and Leasing Application using the Fax-In container. For more details, refer to 'Application Entry using Fax-In' section.

Once the basic details are entered, the user has to check whether the application pre qualifies or not. Once the pre-qualified edits are satisfied, click Submit in the Application screen. Prequalification edits can be viewed from the 'Verification' sub tab.

When finished, Oracle Financial Services Lending and Leasing checks the application for completeness using a predefined set of edits. These edits search for errors and warnings based on your system setup. Status change of the application can be determined by credit bureau and scoring model of the application. The prescreening checks ensure that automatic credit bureau reports are pulled only for applications which meet set criteria, thus saving cost.

After an application clears the edits check, click Process Application in the Applications section. The system begins the processes of prescreening the application and pulling a credit bureau while you can begin entering the next application in your queue.

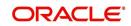

#### To enter a new application

| DashBoard                                                                                                    | Origination ×                                                                                                    |                                                                                                    |                                                                                  |                                         |                                            |               | (a                     |
|----------------------------------------------------------------------------------------------------|----------------------------------------------------------------------------------------------------|----------------------------------------------------------------------------------------------------|----------------------------------------------------------------------------------|-----------------------------------------|--------------------------------------------|---------------|------------------------|
| igination                                                                                                    | Search/Task Application Entry: 000000139                                                                                                    |                                                                                                    | ending: 0)                                                                       |                                         |                                            |               |                        |
| highation<br>Sales Lead<br>Simple Application Entry<br>Application Entry<br>Underwriting<br>Funding<br>Application Retrieval<br>Scenario Analysis<br>Application Documents<br>Image Maintenance<br>Reports<br>Producers<br>Vendors | 01/19/2016 0000001394                                                                                                    | Detach 🛛 🚽 Wrap                                                                                                    | Origination<br>Stage Code<br>NEW                                                 | Producer Name<br>CA-00001: DEMO( ACTIVE | Producer Existing<br>Contact Number Custom | Y             |                        |
|                                                                                                    | Requested<br>View • Format • 🔂 TFreeze                                                                                                    | 🖌 Detach 🛛 🚽 Wrap                                                                                                    | 69                                                                               |                                         | Calculate                                  |               | View View Audit        |
|                                                                                                    | Requested Advance Pert Amt                                                                                                    | Term                                                                                                    | Requested Rate                                                                   |                                         |                                            | Prc Promotion | Balloon Amt Signing Dt |
|                                                                                                    | Amt 0.00 0.00                                                                                                    | 0                                                                                                    | 0.0000                                                                           | 0.00                                    |                                            | 0.00 NONE     | 0.00                   |
|                                                                                                    |                                                                                                    |                                                                                                    |                                                                                  |                                         |                                            |               |                        |
|                                                                                                    | Itemization Trade-In Subvention Itemization                                                                                                    |                                                                                                    |                                                                                  |                                         |                                            | 1             | 🖉 Edit 📄 Vjew 🖉 Aydit  |
|                                                                                                    | Itemization<br>View • Format • 🔛 🎹 Freeze                                                                                                    | 🚰 Detach 🖂 Wr                                                                                                    |                                                                                  |                                         |                                            | 1             | 🖉 Edi 📄 Yew 🖌 🖌 Aydit  |
|                                                                                                    | Itemization                                                                                                    | 같 Detach 신 Wr<br>+/-<br>-                                                                                                    | ap 🖓<br>Requested Amt Coo<br>0.00                                                | nment                                   |                                            |               | 🖉 Edt 📄 Vjew 🖌 Avjdt   |
|                                                                                                    | Itemization<br>View - Format - 🔐 🏢 Freeze<br>Itemization<br>ITM DOWN PAYMENT<br>ITM ANOUNT PAID TO OTHERS ON MY                                                                                                    | and a second second sec | Requested Amt Co<br>0.00<br>0.00                                                 | nment                                   |                                            |               |                        |
|                                                                                                    | Itemization<br>Wev                                                                                                    | +/-<br>-<br>+<br>+                                                                                                    | Requested Amt Co<br>0.00<br>0.00<br>0.00                                         | mment                                   |                                            |               |                        |
|                                                                                                    | Itemization<br>Wew                                                                                                    | +/-<br>-<br>+<br>+                                                                                                    | Requested Amt Co<br>0.00<br>0.00<br>0.00<br>0.00<br>0.00                         | mment                                   |                                            | 4             |                        |
|                                                                                                    | Itemization<br>Wev                                                                                                    | +/-<br>-<br>+<br>+<br>+                                                                                                    | Requested Amt Co<br>0.00<br>0.00<br>0.00                                         | ment                                    |                                            | 4             |                        |
|                                                                                                    | Itemization           Weiv ▼ Formst ▼ Preze           Itm DOWN PAYMENT           Itm ADOWN PAYMENT           Itm ADOWN PAYMENT           Itm ADOWN PAYMENT           Itm ADOWN PAYMENT           Itm ADOWN PAYMENT           Itm ADOWN PAYMENT           Itm ADOWN PAYMENT           Itm ADOWN PAYMENT           Itm ADOWN PAYMENT           Itm ADOWN PAYMENT           Itm CREDIT INSURANCE DISABILITY | +/-<br>-<br>+<br>+<br>+<br>+<br>+<br>+<br>+<br>+<br>+<br>+<br>+                                                                                                    | Requested Amt Co<br>0.00<br>0.00<br>0.00<br>0.00<br>0.00<br>0.00<br>0.00<br>0.00 | nment                                   | _                                          |               |                        |
| Servicing                                                                                                    | Itemization<br>Wew ▼ Format ▼                                                                                                    | +/-<br>-<br>+<br>+<br>+<br>+<br>+<br>-<br>+                                                                                                    | Requested Amt Cor<br>0.00<br>0.00<br>0.00<br>0.00<br>0.00<br>0.00<br>0.00        | nment                                   | _                                          |               |                        |
| Servicing<br>Collections                                                                                                    | Itemization           Weiv ▼ Formst ▼ Preze           Itm DOWN PAYMENT           Itm ADOWN PAYMENT           Itm ADOWN PAYMENT           Itm ADOWN PAYMENT           Itm ADOWN PAYMENT           Itm ADOWN PAYMENT           Itm ADOWN PAYMENT           Itm ADOWN PAYMENT           Itm ADOWN PAYMENT           Itm ADOWN PAYMENT           Itm ADOWN PAYMENT           Itm CREDIT INSURANCE DISABILITY | +/-<br>-<br>+<br>+<br>+<br>+<br>+<br>+<br>+<br>+<br>+<br>+<br>+                                                                                                    | Requested Amt Co<br>0.00<br>0.00<br>0.00<br>0.00<br>0.00<br>0.00<br>0.00<br>0.00 | mment                                   |                                            | 4             |                        |

1. Click Origination  $\rightarrow$  Origination  $\rightarrow$  Application Entry.

2. The Application Entry screen appears, opened at the Search link's Results screen.

| DashBoard                                     | Origination ×   |                   |                 |                  |          |                  |                                        | 8                      |
|-----------------------------------------------|-----------------|-------------------|-----------------|------------------|----------|------------------|----------------------------------------|------------------------|
| rigination                                    | Search/Task     | Application Entry | Review Requests | (Pending: 0)     |          |                  |                                        |                        |
| Origination<br>Sales Lead                     | ⊿ Quick Se      | arch              |                 |                  |          |                  |                                        |                        |
| Simple Application Entry<br>Application Entry | App #           |                   | S               | SN               |          | Identification # | 🔂 Sub                                  | njt                    |
| Underwriting<br>Funding                       | Queue           |                   |                 | Next Application |          |                  |                                        |                        |
| Application Retrieval<br>Scenario Analysis    | > Search C      | Criteria          | 54 - 54 P       |                  |          |                  |                                        |                        |
| Application Documents<br>Image Maintenance    |                 |                   |                 |                  |          |                  | 🕂 New Application 🛛 🚇 Open Application | n 🔐 Unlock Application |
| Reports                                       | Search Res      | sulte /Tack       |                 |                  |          |                  |                                        |                        |
| Producers<br>Vendors                          |                 |                   | Freeze 🛃 Deta   | th الله Wrap 🔞   | View All |                  |                                        |                        |
|                                               | 4               |                   |                 |                  |          |                  | %FUNDED%                               |                        |
|                                               | Crit Loci Allo  |                   | anch App #      | Date             | Title    | Product          | Status                                 | Sub Status             |
|                                               | No data to disp | lay.              |                 |                  |          |                  |                                        |                        |
|                                               | 2               |                   |                 |                  |          |                  |                                        |                        |
|                                               |                 |                   |                 |                  |          |                  |                                        |                        |
|                                               |                 |                   |                 |                  |          |                  |                                        |                        |
|                                               |                 |                   |                 |                  |          |                  |                                        |                        |
|                                               |                 |                   |                 |                  |          |                  |                                        |                        |
|                                               |                 |                   |                 |                  |          |                  |                                        |                        |
|                                               |                 |                   |                 |                  |          |                  |                                        |                        |
|                                               |                 |                   |                 |                  |          |                  |                                        |                        |
|                                               |                 |                   |                 |                  |          |                  |                                        |                        |
|                                               |                 |                   |                 |                  |          |                  |                                        |                        |
|                                               |                 |                   |                 |                  |          |                  |                                        |                        |
| Collections                                   |                 |                   |                 |                  |          |                  |                                        |                        |
| Servicing<br>Collections<br>WFP<br>Tools      |                 |                   |                 |                  |          |                  |                                        |                        |

The Recreate Instance button appears only when the BPEL parameter is YES.

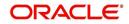

3. In the Results tab's **Quick Search** section, click **New Application**. The Search link's Applications Entry screen opens at the Application Entry tab.

| DashBoard                         | Origination $\times$ |                                                                                                    |                                                                            |                    |                                                            |                                                                                                    |                     |                            |                                                                                            |                       | X     |
|-----------------------------------|----------------------|----------------------------------------------------------------------------------------------------|----------------------------------------------------------------------------|--------------------|------------------------------------------------------------|----------------------------------------------------------------------------------------------------|---------------------|----------------------------|--------------------------------------------------------------------------------------------|-----------------------|-------|
| gination                          | Search/Task App      | plication Entry: 000                                                                                    | 0001810 Rev                                                                | view Requests (Per | nding: 0)                                                  |                                                                                                    |                     |                            |                                                                                            |                       |       |
| Irigination                       |                      |                                                                                                    |                                                                            |                    |                                                            |                                                                                                    |                     |                            |                                                                                            |                       |       |
| Sales Lead                        | Application: 0       | 000001810: A                                                                                            | GRAWAL PR                                                                  | RACHI              |                                                            |                                                                                                    |                     |                            |                                                                                            | 📃 View 🛷              | Audit |
| Simple Application Entry          | View 🔻 Format        | 🔹 🛃 🔲 Fre                                                                                               | eze 🛃 Detach                                                               | Wrap               | 60                                                         | Override OK 🖌                                                                                                    | Warning OK 🖌        |                            |                                                                                            |                       |       |
| Application Entry<br>Underwriting | Dt                   | App #                                                                                                   | Sub Unit                                                                   | Status             |                                                            | Origination Stage<br>Code                                                                                                    | Producer Name       | Producer Contact<br>Number | Existing Customer                                                                          | Duplicate Application | Con   |
| Funding                           | 02/25/2016           | 0000001810                                                                                              | S1                                                                         | APPROVED - FUN     | IDED                                                       | FUNDED                                                                                                    | CA-00009 : HARRY M. | . (618)-887-9876           | Y                                                                                          | Y                     | 1     |
| Application Retrieval             | •                    |                                                                                                    | 111                                                                        | )                  |                                                            |                                                                                                    |                     |                            |                                                                                            |                       | F.    |
| Scenario Analysis                 |                      |                                                                                                    |                                                                            |                    |                                                            |                                                                                                    |                     |                            |                                                                                            |                       |       |
| Application Documents             |                      |                                                                                                    |                                                                            |                    |                                                            |                                                                                                    |                     |                            |                                                                                            |                       |       |
| Image Maintenance                 | Application          |                                                                                                    |                                                                            |                    |                                                            |                                                                                                    |                     |                            |                                                                                            |                       |       |
| Reports                           | Application          |                                                                                                    |                                                                            |                    |                                                            |                                                                                                    |                     |                            |                                                                                            |                       | 1     |
|                                   |                      |                                                                                                    |                                                                            |                    |                                                            |                                                                                                    |                     |                            |                                                                                            | C Return              |       |
| Producers                         |                      |                                                                                                    |                                                                            |                    |                                                            |                                                                                                    |                     |                            |                                                                                            |                       |       |
| Vendors                           |                      |                                                                                                    |                                                                            |                    |                                                            |                                                                                                    |                     |                            |                                                                                            |                       |       |
|                                   |                      |                                                                                                    |                                                                            |                    |                                                            |                                                                                                    |                     |                            |                                                                                            |                       |       |
|                                   | •                    | App # 00                                                                                                | 00001810                                                                   |                    | Billin                                                     | ng Cycle WEEKLY                                                                                                    |                     |                            | Class I                                                                                    | NDIVIDUAL             |       |
|                                   | 1                    |                                                                                                    | 00001810<br>1/25/2016                                                      |                    |                                                            | ng Cyde WEEKLY<br>Purpose VEHICLE                                                                                                    |                     |                            | Class I<br>Sales Agent D                                                                   |                       |       |
| _                                 | -                    |                                                                                                    | /25/2016                                                                   |                    |                                                            | -                                                                                                    |                     |                            |                                                                                            | DEMOSALES             |       |
|                                   | •                    | Dt 02                                                                                                   | 1/25/2016<br>NE HE (FR)                                                    |                    | F                                                          | Purpose VEHICLE<br>roducer DEALER                                                                                                    | LOAN OR LEASE       | TIVE )                     | Sales Agent D                                                                              | DEMOSALES             |       |
| _                                 |                      | Dt 02<br>Product LII<br>Channel W                                                                       | 1/25/2016<br>NE HE (FR)<br>EB ENTRY                                        |                    | F<br>Produc                                                | Purpose VEHICLE<br>roducer DEALER<br>er Name CA-0000                                                                                                    | LOAN OR LEASE       | TTIVE )                    | Sales Agent E<br>Joint                                                                     | DEMOSALES             |       |
|                                   | 1                    | Dt 02<br>Product LII<br>Channel W<br>Priority NC                                                        | 2/25/2016<br>NE HE (FR)<br>EB ENTRY<br>ORMAL                               |                    | F<br>Producer<br>Producer                                  | Purpose VEHICLE<br>roducer DEALER                                                                                                    | LOAN OR LEASE       | TIVE)                      | Sales Agent E<br>Joint<br>CoSigned                                                         | DEMOSALES             |       |
| _                                 | 1                    | Dt 02<br>Product LII<br>Channel W<br>Priority NC<br>Company US                                          | V/25/2016<br>NE HE (FR)<br>EB ENTRY<br>DRMAL<br>01                         |                    | F<br>Producer<br>Producer                                  | Purpose VEHICLE<br>Producer DEALER<br>er Name CA-0000<br>Contact (618)-88<br>Number                                                                           | LOAN OR LEASE       | TIVE)                      | Sales Agent E<br>Joint<br>CoSigned<br>Contact<br>Lead #                                    | DEMOSALES<br>-<br>-   |       |
|                                   |                      | Dt 02<br>Product LII<br>Channel W<br>Priority NC<br>Company US<br>Branch US                             | /25/2016<br>NE HE (FR)<br>EB ENTRY<br>ORMAL<br>901<br>HQ                   |                    | F<br>Produc<br>Producer                                    | Purpose VEHICLE<br>Producer DEALER<br>er Name CA-0000<br>Contact (618)-88<br>Number<br>Region ALL                                                             | LOAN OR LEASE       | TIVE)                      | Sales Agent E<br>Joint<br>CoSigned<br>Contact<br>Lead #<br>CRB Pull                        | DEMOSALES<br>-<br>-   |       |
|                                   |                      | Dt 02<br>Product LII<br>Channel W<br>Priority NC<br>Company US<br>Branch US<br>Sub Unit S1              | /25/2016<br>NE HE (FR)<br>EB ENTRY<br>ORMAL<br>501<br>HQ                   |                    | F<br>Produce<br>Producer                                   | Purpose VEHICLE<br>roducer DEALER<br>er Name CA-0000<br>Contact (618)-88<br>Number<br>Region ALL<br>ferritory ALL                                             | LOAN OR LEASE       | TIVE)                      | Sales Agent [<br>Joint _<br>CoSigned _<br>Contact<br>Lead #<br>CRB Pull _<br>Override OK ✔ | DEMOSALES<br>-<br>-   |       |
|                                   |                      | Dt 02<br>Product LII<br>Channel W<br>Priority NC<br>Company US<br>Branch US<br>Sub Unit SJ<br>Status AF | /25/2016<br>NE HE (FR)<br>EB ENTRY<br>ORMAL<br>HQ<br>PROVED - FUNDE        | ED                 | F<br>Produce<br>Producer<br>1<br>Existing C                | Purpose VEHICLE<br>Iroducer DEALER<br>er Name CA-0000<br>Contact (618)-88<br>Number<br>Region ALL<br>Ferritory ALL<br>ustomer ✓                               | LOAN OR LEASE       | TIVE)                      | Sales Agent E<br>Joint<br>CoSigned<br>Contact<br>Lead #<br>CRB Pull                        | DEMOSALES<br>-<br>-   |       |
|                                   | Origin               | Dt 02<br>Product LII<br>Channel W<br>Priority NC<br>Company US<br>Branch US<br>Sub Unit S1              | /25/2016<br>NE HE (FR)<br>EB ENTRY<br>ORMAL<br>HQ<br>PROVED - FUNDE        | ED                 | F<br>Produce<br>Producer<br>T<br>Existing C<br>uplicate Ap | Purpose VEHICLE<br>rroducer DEALER<br>er Name CA-0000<br>Contact (618)-88<br>Number<br>Region ALL<br>ferritory ALL<br>ustomer ✓<br>plication ✓                | LOAN OR LEASE       | TIVE )                     | Sales Agent [<br>Joint _<br>CoSigned _<br>Contact<br>Lead #<br>CRB Pull _<br>Override OK ✔ | DEMOSALES<br>-<br>-   |       |
| ervicing                          | Origin               | Dt 02<br>Product LII<br>Channel W<br>Priority NC<br>Company US<br>Branch US<br>Sub Unit SJ<br>Status AF | /25/2016<br>NE HE (FR)<br>EB ENTRY<br>ORMAL<br>HQ<br>PROVED - FUNDE        | ED                 | F<br>Produce<br>Producer<br>T<br>Existing C<br>uplicate Ap | Purpose VEHICLE<br>Iroducer DEALER<br>er Name CA-0000<br>Contact (618)-88<br>Number<br>Region ALL<br>Ferritory ALL<br>ustomer ✓                               | LOAN OR LEASE       | TTVE )                     | Sales Agent [<br>Joint _<br>CoSigned _<br>Contact<br>Lead #<br>CRB Pull _<br>Override OK ✔ | DEMOSALES<br>-<br>-   |       |
| servicing<br>Jollections          | Orign                | Dt 02<br>Product LII<br>Channel W<br>Priority NC<br>Company US<br>Branch US<br>Sub Unit SJ<br>Status AF | /25/2016<br>NE HE (FR)<br>EB ENTRY<br>ORMAL<br>HQ<br>PROVED - FUNDE        | ED                 | F<br>Produce<br>Producer<br>T<br>Existing C<br>uplicate Ap | Purpose VEHICLE<br>rroducer DEALER<br>er Name CA-0000<br>Contact (618)-88<br>Number<br>Region ALL<br>ferritory ALL<br>ustomer ✓<br>plication ✓                | LOAN OR LEASE       | TIVE)                      | Sales Agent [<br>Joint _<br>CoSigned _<br>Contact<br>Lead #<br>CRB Pull _<br>Override OK ✔ | DEMOSALES<br>-<br>-   |       |
|                                   |                      | Dt 02<br>Product LII<br>Channel W<br>Priority NC<br>Company US<br>Branch US<br>Sub Unit SJ<br>Status AF | /25/2016<br>NE HE (FR)<br>EB ENTRY<br>001<br>HQ<br>PROVED - FUNDE<br>INDED | ED                 | F<br>Producer<br>Producer<br>I<br>Existing C<br>Loan C     | Purpose VEHICLE<br>troducer DEALER<br>er Name CA-0001<br>Contact (618)-88<br>Number<br>Region ALL<br>ferritory ALL<br>ustomer ✓<br>pication ✓<br>turrency USD | LOAN OR LEASE       |                            | Sales Agent [<br>Joint _<br>CoSigned _<br>Contact<br>Lead #<br>CRB Pul _<br>Override OK ✔  | DEMOSALES<br>-<br>-   |       |

For details on this screen refer <u>Applications</u> section in **Underwriting** chapter.

## 6.3 Applicants Tab

Using the information supplied on application, complete Applicants tab details and the following sub tab details:

- Address
- Employments
- Telecoms
- Financials
- Liabilities
- Other Incomes sub screens
- Summary
- Credit Scores
- Duplicate Applicant
- Existing Accounts
- Tracking Attributes

The system uses the information on the Financial and Liabilities sub tabs in determining the applicant's net worth. The system uses information on the Employments screen and Other Incomes sub screen to calculate the applicant's debt-to-income ratio.

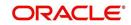

#### To complete the Applicants Details screen

1. On the Application Entry tab, click **Applicant** $\rightarrow$ **Applicant**.

| DashBoard                                  | 0  | rigination          |                           |                |           |               |                            |            |                |            |                            |                    |                    |      |
|--------------------------------------------|----|---------------------|---------------------------|----------------|-----------|---------------|----------------------------|------------|----------------|------------|----------------------------|--------------------|--------------------|------|
|                                            | No | data to display.    |                           |                |           |               |                            |            |                |            |                            |                    |                    |      |
| pination                                   | 4  | ( · · ·             |                           | 1              |           |               |                            |            |                |            |                            |                    |                    | F.   |
| rigination<br>Sales Lead                   |    |                     |                           |                |           |               |                            |            |                |            |                            |                    |                    |      |
| Simple Application Entry                   |    |                     |                           |                |           |               |                            |            |                |            |                            |                    |                    |      |
| Application Entry                          |    | Summary App         | plicant Req               | uest Dedi      | sion Bu   | reau Conti    | act Comments               | Tri        | acking Do      | cument V   | erification                | Correspon          | ndence             |      |
| Underwriting                               |    | Applicant C         | Customer Search           |                |           |               |                            |            |                |            |                            |                    |                    |      |
| Funding                                    |    |                     |                           |                |           |               |                            |            |                |            |                            |                    |                    |      |
| Application Retrieval                      |    | Applicant           |                           |                |           |               |                            |            |                |            |                            |                    | 📃 <u>V</u> iew 🖌 A | udit |
| Scenario Analysis<br>Application Documents |    | View + Format +     | 🖙 🛛 🔟 Free                | eze 🚮 Detad    | n   🚽 Wra | ap 🚱          |                            |            |                |            |                            |                    |                    |      |
| Image Maintenance                          | 1  | Relation Type       | First Name                | MI             |           | ast Name      | Suffix                     | SSN        |                | Birth Dt   | License #                  |                    | License State      | Lang |
| Reports                                    |    |                     | a se vidine               | -4             | -         | age manne     | - South                    | 3314       |                |            | occrise #                  |                    | ciccinic ordite    |      |
| Producers                                  |    | lo data to display. | III                       |                |           |               |                            |            |                |            |                            |                    |                    |      |
| Vendors                                    |    | •                   | 1                         | _              |           |               |                            |            |                |            |                            |                    |                    |      |
|                                            |    | _                   |                           |                |           |               |                            |            |                |            |                            |                    |                    |      |
|                                            |    | Applicant           |                           |                |           |               |                            |            |                |            |                            |                    |                    |      |
|                                            |    |                     |                           |                |           |               |                            |            |                |            |                            |                    | C Be               | turn |
|                                            |    |                     |                           |                |           |               |                            |            |                |            |                            |                    |                    |      |
|                                            |    |                     | Relation Type             |                |           |               | License #<br>License State |            |                |            |                            | KYC                |                    |      |
|                                            |    |                     | Salutation<br>First Name  |                |           |               | Prior Applicant            |            |                |            |                            |                    |                    |      |
|                                            | 1  |                     | MI                        |                |           |               | sting Customer             |            |                |            | Reference                  |                    |                    |      |
|                                            |    |                     | Last Name                 |                |           |               | ng Customer #              |            |                |            | Stat                       | tus                |                    |      |
|                                            |    |                     | Family Name               |                |           | EXIST         | ng Customer #              |            |                |            |                            | FATC               | Δ.                 |      |
|                                            |    |                     | Suffix                    |                |           |               | Oth                        | er Details | 5              |            |                            |                    | -                  |      |
|                                            |    |                     | Birth Dt                  |                |           | Name in I     | ocal Language              |            |                |            | Birth Pla                  |                    |                    |      |
|                                            |    |                     | SSN                       |                |           | Name in L     | Gender                     |            |                |            | Birth Coun                 |                    |                    |      |
|                                            |    |                     | Class                     |                |           | Mother'       | s Maiden Name              |            |                | Permanent  | JS Resident Stat           | tus 📖              |                    |      |
|                                            |    |                     | Category                  |                |           | Pio di lei s  | Education                  |            |                |            |                            | Powe               | r of Attorney      |      |
|                                            |    |                     | Email                     |                |           |               | Language                   |            |                |            |                            | Contractory of the |                    |      |
|                                            |    |                     | Time Zone                 |                |           |               | Dependents                 |            |                |            | Power of Attorn            |                    |                    |      |
|                                            |    |                     | Id                        | entity Informa | ation     |               | Marital Status             |            |                |            | Holder Nar                 |                    |                    |      |
|                                            |    |                     |                           |                |           |               | ECOA                       |            |                |            | Addre                      |                    |                    |      |
|                                            |    |                     | Nationality               |                |           |               | Race                       |            |                |            | Coun                       |                    |                    |      |
|                                            |    |                     | National ID               |                |           |               | Ethnicity                  |            |                |            | National<br>Telephone Numb |                    |                    |      |
|                                            |    | -                   | Passport #                |                |           |               | Disability                 |            |                |            | Cooperantic Multic         | ~1                 |                    |      |
|                                            |    |                     | sport Issue Dt            |                |           |               | rivacy Opt Out             |            |                |            |                            |                    |                    |      |
| Servicing                                  |    | Pass                | sport Expiry Dt<br>Visa # |                |           |               | ior Bankruptcy             |            |                |            |                            |                    |                    |      |
| -                                          |    |                     | VIG0 #                    |                |           | Bankrupto     | y Discharge Dt             |            |                |            |                            |                    |                    |      |
| Collections                                |    | Address E           | mployments                | Telecoms       | Summary   | Credit Scores | Duplicate App              | licant     | Existing Asset | s Existing | Accounts                   | Tracking           | Attributes         |      |
| WFP                                        |    | Adduseses           |                           |                |           |               |                            |            |                |            |                            | A mate             | 🗐 View 🛛 🖋 Au      | 44   |
| Tools                                      | 1  | Addresses           | 1 - 1                     |                |           | 1             |                            |            |                |            | 6                          | / Edit             | 🗌 View 🖌 🖌 Au      | JIC  |
|                                            |    | View - Format -     | Fre                       | eze 🚮 Detad    | th 🛛 🚽 Wr | rap 🚱         |                            |            |                |            |                            |                    |                    |      |
| Setup                                      |    |                     |                           |                |           |               |                            |            |                |            |                            |                    |                    |      |

For details on this screen refer <u>Applicant Tab</u> section in **Underwriting** chapter.

### 6.4 **Business Applicants Tab**

Oracle Financial Services Lending and Leasing can record SME business related financial information and business partners on the Business screen to assist in approving the Line of credit application during underwriting. The Business Applicant screen is available for Line of credit and contains the following sub screens:

- Address
- Telecoms
- Financials
- Liabilities
- Partners
- Affiliates
- Other details

#### To complete the Business Applicant screen

1. If SME business information is included on the application, select SMALL BUSINESS in**Class** field on **Applications** section and click **Save**.

The Business tab appears on the Application Entry screen.

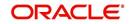

2. On the Application Entry screen, click **Business**.

| Appradon Retrieval Scenario Analysis Applicator Documents Image Maintenance                                                                                                    | Producer         Existing<br>Curtact           NN PRO(ACTIVE)         (147)-852-3697 N           Verification         Tools           Image: State of Employees         Yew           Qt         # of Employees           Qt         # of Employees                                                                                                    |
|----------------------------------------------------------------------------------------------------|----------------------------------------------------------------------------------------------------|
| Origination<br>Sales Lad     Application       Single Application Entry<br>Application Entry<br>Underwriting<br>Funding<br>Application External<br>Scenario Analysis<br>Application Douments     Mew + Format + Breeze       Code     Wer + Format + Breeze     Detach       Judzewriting<br>Funding     Dt     App #       Scenario Analysis<br>Application Douments     IlliZ27/2014       Image Martenance<br>Reports     Summary       Producers     Summary       Producers     Funding       Werk • Format • Brezee     Detach       Gammary     Applicant       Business     Request       Collateral     Comments       Trading     Presze       Detach     gil Wrap       Organization Type     Business Request       Collateral     Comments       Trading     Presze       Detach     gil Wrap       Business Type     Business Name       Logal Name     Tax ID #                                                                                                    | Brocess Apelication     Producer     Producer     Producer     Producer     Contact     Contact     Producer     Contact     Contact     Producer     Producer     Contact     Producer     Producer     Contact     Per                                                                                                    |
| Salet Lada     Simple Application Entry       Application Entry     Application Entry       Application Entry     Detach       Application Entry     Detach       Application Entry     Detach       Application Entry     Detach       Application Entry     Detach       Application Entry     Detach       Application Entry     Detach       Application Entry     Detach       Application Entry     Detach       Application Entry     Detach       Application Entry     Detach       Application Entry     Detach       Application Entry     Detach       Application Entry     Producer Name       Application Douments     III/27/2014       Image Maintenance     Reguest       Collateral Comments     Trading       Producers     Format - IP       Producers     Presez       Organization Type     Business Type       Business Type     Business Name       Collateral Comments     Tax ID #                                                                                                    | Brocess Apelication     Producer     Producer     Producer     Producer     Contact     Contact     Producer     Contact     Contact     Producer     Producer     Contact     Producer     Producer     Contact     Per                                                                                                    |
| Application Entry<br>Underwinting<br>Funding<br>Application Retrieval<br>Scenario Anaylis<br>Application Retrieval<br>Scenario Anaylis<br>Application Documents<br>Itil/27/2014<br>Bostoness<br>Reports<br>Producer S<br>Vendors<br>Vendors                                                                              | Producer         Existing<br>Curtact           NN PRO(ACTIVE)         (147)-852-3697 N           Verification         Tools           Image: State of Employees         Yew           Qt         # of Employees           Qt         # of Employees                                                                                                    |
| Underwriting<br>Funding<br>Applataon Tsgee<br>Code<br>III.127/2014<br>III.27/2014<br>III.27/2014 | Contact         Existing<br>Customer           AN PRO(ACTIVE)         (147)-852-3697 N           Verification         Tools           Image: State of Employees (Curr)         # of Employees (Curr)           2t         # of Employees (Curr)         # of Employees Contact Per                                                                                                    |
| Funding<br>Application Interval<br>Sonano Analyse<br>Application Documents<br>Image Maintannoc<br>Reports<br>Producers<br>Vendors<br>Vendors                                                                                                    | XN PRO(ACTIVE)     (147)-652-3697 N       verification     Tools       Image: Add     Image: Add       Image: Add     Image: Add       Image: |
| Applicator Ketterval<br>Scenario Analysis<br>Applicator Documents<br>Image Maintenance<br>Reports<br>Vendors<br>Vendors<br>Vendors<br>Vendors                                                                                                    | renfication Tools<br>↓ Add ✓ Edt ↓ Yew ◇ Audit<br>Dt # of Employees(Cur) # of Employees Contact Per                                                                                                    |
| Scenaro Analysis<br>Application Documents<br>Image Maintenance<br>Reports<br>Vendors S<br>Vendors S<br>Vendors S<br>Vendors Type Business Name Legal Name Tax ID ≠ Start D                                                                                                    |                                                                                                    |
| Image Maintenance<br>Reports<br>Producers Summary Applicant Business Request Collateral Comments Trading V<br>Business Details<br>Werw Format I III freeze III Detail ¢J Wrap Q0<br>Organization Type Business Type Business Name Legal Name Tax ID # Start D                                                                                                    |                                                                                                    |
| Reports<br>Reports<br>Summary Applant Business Request Collateral Comments Tracking v<br>Business Details<br>Vere   Pormat                                                                                                    |                                                                                                    |
| Vendors Business Details<br>Vernar ▼                                                                                                    | Dt # of Employees(Cur) # of Employees Contact Per                                                                                                    |
| Verdors Verdors Format • III Freeze III Detach   dui Wrap IIII<br>Organization Type Business Type Business Name Legal Name Tax ID ≠ Start D                                                                                                    | Dt # of Employees(Cur) # of Employees Contact Per                                                                                                    |
| Organization Type Business Type Business Name Legal Name Tax ID # Start D                                                                                                    |                                                                                                    |
|                                                                                                    |                                                                                                    |
|                                                                                                    |                                                                                                    |
| < III                                                                                                    | 0 0                                                                                                    |
|                                                                                                    | •                                                                                                    |
|                                                                                                    |                                                                                                    |
| Business Details                                                                                                    |                                                                                                    |
|                                                                                                    | e and Add 🔄 Save and Stay 🔄 Save and Return 🖉 Return                                                                                                    |
|                                                                                                    | ennetten Concentration Anticent                                                                                                    |
| * Organization 💌 * Start Dt 🔯                                                                                                    | * Bank Acc #                                                                                                    |
| *Business                                                                                                    | * Avg 0                                                                                                    |
| Time Enployees(Car)                                                                                                    | Checking<br>Balance                                                                                                    |
| * Business                                                                                                    | * # of [0                                                                                                    |
| Name Contact Person                                                                                                    | Locations                                                                                                    |
| *Legal Name *Business                                                                                                    | * Management 0                                                                                                    |
| * Tax ID # Checking Bank                                                                                                    | Since                                                                                                    |
|                                                                                                    | t                                                                                                    |
| Address Telecoms Financials Liabilities Partners Affiliates Other Details                                                                                                    |                                                                                                    |
|                                                                                                    |                                                                                                    |
| Address Information                                                                                                    | 🚽 Add 🥒 Edit 📃 Yiew 🔗 Audit                                                                                                    |
| view + Format + By I neeze motoral (a wap                                                                                                    |                                                                                                    |
| Address Type Country Address # City State Own/                                                                                                    |                                                                                                    |
| /FP No data to display.                                                                                                    | Lease Comment Postal Type Street Pre                                                                                                    |

For details on this screen refer **Business Tab** section in **Underwriting** chapter.

## 6.5 <u>Request Tab</u>

Depending on the type of product you select, the following screen will be available from Requested link

To complete the request tab:

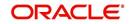

1. On the Application Entry tab, click **Request** tab.

| DashBoard                                                                                                    | Origination ×                                                                                                    |                                                                                                    |                                                                                                |                                                                                                    | <u> </u>                      |
|----------------------------------------------------------------------------------------------------|----------------------------------------------------------------------------------------------------|----------------------------------------------------------------------------------------------------|------------------------------------------------------------------------------------------------|----------------------------------------------------------------------------------------------------|-------------------------------|
| rigination                                                                                                    | Search/Task Application Entry: 00000003                                                                                                    | 82 Review Requests (Pend                                                                                                    | ing: 0)                                                                                        |                                                                                                    |                               |
| rrgination<br>Origination<br>Seles Lead<br>Simple Application Entry<br>Application Entry<br>Underwriting<br>Punding<br>Application Retrieval<br>Scenario Analysis<br>Acaptication Documents<br>Dinage Mantenance<br>Reports<br>Producers<br>Viendors | Application:         0000000382:         TOLMA           View •         Format •         Image: Total freeze         Image: Total freeze <th>IN GREG / EVA<br/>Detach del Wrap<br/>Met Status<br/>NO. APPROVED - AUTO AP<br/>Contract Collateral C<br/>Detach del Wrap<br/>t Term R</th> <th>Override OK ✓ Warning OK     Origination     Stage Code     Producer Name     GA-00004 : ADVAN</th> <th>Producer Neutron Duplicate<br/>Contact Neutronic Outcomer Application<br/>ICE LEA (770)-424-6459 N N</th> <th>, Contact Sales Agent ,</th> | IN GREG / EVA<br>Detach del Wrap<br>Met Status<br>NO. APPROVED - AUTO AP<br>Contract Collateral C<br>Detach del Wrap<br>t Term R | Override OK ✓ Warning OK     Origination     Stage Code     Producer Name     GA-00004 : ADVAN | Producer Neutron Duplicate<br>Contact Neutronic Outcomer Application<br>ICE LEA (770)-424-6459 N N | , Contact Sales Agent ,       |
|                                                                                                    | Itemization<br>View + Format + 📑 🎹 Freeze                                                                                                    | 🚰 Detach 🛛 실 Wrap                                                                                                    | 60                                                                                             |                                                                                                    | 🖉 Edit 📄 Yjew 🖌 Aydit         |
|                                                                                                    | Itemization                                                                                                    |                                                                                                    | Requested Amt Comment                                                                          |                                                                                                    |                               |
|                                                                                                    | ITM DOWN PAYMENT                                                                                                    | -                                                                                                    | 0.00                                                                                           |                                                                                                    | <u>^</u>                      |
|                                                                                                    | ITM DOWN PAYMENT PAYOFF                                                                                                    | +                                                                                                    | 0.00                                                                                           |                                                                                                    | E                             |
|                                                                                                    | ITM DOWN PAYMENT TRADEIN                                                                                                    | -                                                                                                    | 0.00                                                                                           |                                                                                                    |                               |
|                                                                                                    |                                                                                                    | +                                                                                                    | 0.00                                                                                           |                                                                                                    |                               |
|                                                                                                    | ITM CREDIT INSURANCE LIFE                                                                                                    |                                                                                                    | 0.00                                                                                           |                                                                                                    |                               |
|                                                                                                    | ITM CREDIT INSURANCE DISABILITY                                                                                                    | +                                                                                                    |                                                                                                |                                                                                                    |                               |
|                                                                                                    | ITM CREDIT INSURANCE DISABILITY<br>ITM INSURANCE GAP                                                                                                    | +                                                                                                    | 0.00                                                                                           |                                                                                                    |                               |
|                                                                                                    | ITM CREDIT INSURANCE DISABILITY<br>ITM INSURANCE GAP<br>ITM FILING FEE                                                                                                    | +<br>+                                                                                                    | 0.00                                                                                           |                                                                                                    |                               |
| Servicing                                                                                                    | ITM CREDIT INSURANCE DISABILITY<br>ITM INSURANCE GAP                                                                                                    | +                                                                                                    | 0.00                                                                                           |                                                                                                    |                               |
| Servicing<br>Collections                                                                                                    | ITM CREDIT INSURANCE DISABILITY<br>ITM INSURANCE GAP<br>ITM FILING FEE                                                                                                    | +<br>+                                                                                                    | 0.00                                                                                           |                                                                                                    | Total Requested Amt 15,000.00 |
| 10000                                                                                                    | ITM CREDIT INSURANCE DISABILITY<br>ITM INSURANCE GAP<br>ITM FILING FEE                                                                                                    | +<br>+                                                                                                    | 0.00                                                                                           |                                                                                                    | Total Requested Amt 15,000.00 |

For details on this screen refer <u>Request Tab</u> section in **Underwriting** chapter.

## 6.6 Bureau Tab

The Bureau tab displays credit report (if pulled) for an applicant. If there is a need for another pull for any applicant, it can be done here manually using the New Request section.

#### To verify the credit bureau data using the Bureau tab

1. Open the Application Entry screen and load the application you want to work with.

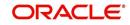

#### 2. Click Bureau

| > DashBoard                                                                                                    | Ori | gination <sub>×</sub>                                                                                                    |                                                                                       |                                                   |                  |                                           |                        |   |                              |          |                                         |                                  |                                                           | 0                |
|----------------------------------------------------------------------------------------------------|-----|----------------------------------------------------------------------------------------------------|---------------------------------------------------------------------------------------|---------------------------------------------------|------------------|-------------------------------------------|------------------------|---|------------------------------|----------|-----------------------------------------|----------------------------------|-----------------------------------------------------------|------------------|
| rigination                                                                                                    | Se  | arch/Task Applica                                                                                                    | ation Entry Ret                                                                       | view Reque                                        | sts (Pending: 0) |                                           |                        |   |                              |          |                                         |                                  |                                                           |                  |
| Origination<br>Sales Lead<br>Simple Application Entry<br>Application Entry<br>Underwriting                                                                                                    | ,   | Application<br>View + Format +                                                                                                    | Free:                                                                                 | ze 🏹 De                                           | tach 🖉 Wrap      | Noverride O                               | K Warning OK           |   |                              |          | 👍 Add                                   | d 🖉 Edit                         | Ujew 🗸 Aş                                                 | <b>↓</b><br>Jdit |
| Funding                                                                                                    |     |                                                                                                    | à                                                                                     | ie miee                                           | uusi (ga mup     | Overnue o                                 |                        | - |                              |          |                                         |                                  |                                                           |                  |
| Application Retrieval<br>Scenario Analysis                                                                                                    |     | Dt                                                                                                    | App #                                                                                 | Sub<br>Unit                                       | Status           | Origination<br>Stage Code                 | Producer Name          |   | Producer<br>Contact Number   |          | Duplicate<br>Application                | Contact                          | Sales Agent                                               |                  |
| Application Documents<br>Image Maintenance                                                                                                    |     | o data to display.                                                                                                    |                                                                                       |                                                   |                  |                                           |                        |   |                              |          |                                         |                                  |                                                           |                  |
|                                                                                                    |     | ( Participation of the second second s |                                                                                       |                                                   |                  |                                           |                        |   |                              |          |                                         |                                  |                                                           |                  |
|                                                                                                    | 4   | by a \$2500 fine ar<br>View → Format<br>Type                                                                                                    | cess to credit repor<br>nd/or 1 year in Fede<br>t → 🕞 🔟 t<br>E                        | rting agency<br>eral prison p<br>Freeze<br>Bureau |                  |                                           | bmit Request           |   | orized access is p<br>Report |          |                                         | Credit Reporting<br>Cred         | View Audit<br>Act and is punishable<br>it Bureau<br>der # |                  |
|                                                                                                    | ł   | Bureau Deta<br>IMPORTANT: Ac<br>by a \$2500 fine ar<br>View - Format                                                                                                    | cess to credit repor<br>nd/or 1 year in Fede<br>t → 🕞 🔟 t<br>E                        | eral prison p<br>Freeze                           | er occurrence    | <b>Ra</b> 13 S                            | bmit Request<br>atus D |   |                              |          |                                         | Credit Reporting<br>Cred         | Act and is punishable                                     | )<br>e           |
|                                                                                                    | •   | Bureau Deta<br>IMPORTANT: Ac<br>by a \$2500 fine an<br>View ▼ Format<br>Type<br>No data to display                                                                                                    | ites to credit report<br>nd/or 1 year in Fedd<br>E                                    | eral prison p<br>Freeze                           | er occurrence    | (1) 10 € 10 € 10 € 10 € 10 € 10 € 10 € 10 | bmit Request<br>atus D |   |                              |          | der the Fair C                          | Credit Reporting<br>Cred<br>Reor | Act and is punishable                                     | •                |
| Sandolana                                                                                                    | 8   | Bureau Deta<br>IMPORTANT: Ac<br>by a \$2500 fine ar<br>View → Format<br>Type<br>No data to display<br>Bureau Deta<br>Bureau Deta                                                                                                    | eess to credit report<br>hydfor 1 year in Fede<br>t * B E E                           | eral prison p<br>Freeze                           | er occurrence    | (1) 10 € 10 € 10 € 10 € 10 € 10 € 10 € 10 | bmit Request<br>atus C |   |                              |          | der the Fair C                          | Credit Reporting<br>Credit Reon  | Act and is punishable<br>it Bureau<br>der #               | )<br>e           |
| and a start of the start of the | 3   | Bureau Deta<br>IMPORTANT: Ac<br>by a \$2500 fine ar<br>View → Format<br>Type<br>No data to display<br>Bureau Deta<br>Bureau Deta                                                                                                    | cess to credit report<br>hd/or 1 year in Fede<br>t *<br>its<br>iits<br>Type<br>Bureau | eral prison p<br>Freeze                           | er occurrence    | (1) 10 € 10 € 10 € 10 € 10 € 10 € 10 € 10 | Status<br>Dt           |   |                              | Credit B | der the Fair C<br>ireau Reorde<br>App 1 | r #<br>ind                       | Act and is punishable                                     |                  |
| Collections                                                                                                    | 3   | Bureau Deta<br>IMPORTANT: Ac<br>by a \$2500 fine ar<br>View → Format<br>Type<br>No data to display<br>Bureau Deta<br>Bureau Deta                                                                                                    | eess to credit report<br>hydfor 1 year in Fede<br>t * B E E                           | eral prison p<br>Freeze                           | er occurrence    | (1) 10 € 10 € 10 € 10 € 10 € 10 € 10 € 10 | Status<br>Dt           |   |                              | Credit B | der the Fair C<br>ireau Reorde<br>App 1 | Cred Reporting<br>Cred<br>Reon   | Act and is punishable<br>it Bureau<br>der #               |                  |
| Servicing<br>Collections<br>WEP<br>Tools                                                                                                    | 4   | Bureau Deta<br>IMPORTANT: Ac<br>by a \$2500 fine ar<br>View → Format<br>Type<br>No data to display<br>Bureau Deta<br>Bureau Deta                                                                                                    | eess to credit report<br>hydfor 1 year in Fede<br>t * B E E                           | eral prison p<br>Freeze                           | er occurrence    | ₩ 10 200 200 200 200 200 200 200 200 200  | Status<br>Dt           |   |                              | Credit B | reau Reorde<br>App 1<br>Erst 4          | r #                              | Act and is punishable                                     |                  |

For details on this screen refer <u>Bureau Tab</u> section in **Underwriting** chapter.

## 6.7 <u>Collateral Tab</u>

Depending on the type of product or producer you select, the Collateral tab opens one of the three following collateral screen: a vehicle information screen, a home information screen or an other information screen. Complete the screen that is available on your Applications screen. After that, complete the **Valuation** and Tracking sub screen, which the Collateral link's screens share. If you are entering an unsecured Line of credit, the Collateral link is present but inactive; in which case, skip this step.

To enter vehicle information from the Collateral tab

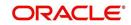

1. On the Application Entry link bar, click **Collateral**. If the collateral is a vehicle, the Collateral link displays information about the vehicle

| gination<br>Irigination<br>Sales Lead                           | Sear | ch/Task Simple A      |                                     |                  |                        |                                       |                   |                          |                   |                  |             |
|-----------------------------------------------------------------|------|-----------------------|-------------------------------------|------------------|------------------------|---------------------------------------|-------------------|--------------------------|-------------------|------------------|-------------|
| Sales Lead                                                      |      |                       | pplication Entry: 0                 | 000001536 Revie  | ew Requests (Pending   | : 0)                                  |                   |                          |                   |                  |             |
|                                                                 |      |                       |                                     | RIGUEZ MILDR     |                        |                                       |                   |                          |                   | Uie Vie          | w 🖌 🖌 Audit |
| Underwriting                                                    |      | lew → Format →<br>Dt  | App #                               | Detach 🚽 🖓       | Wrap 🙌 Ow              | orride OK ✓ Warr<br>Origination Stage | Producer Name     | Producer Contact         | Existing Customer | Duplicate        | Contact     |
|                                                                 |      | 09/05/2015            | 0000001536                          |                  | APPROVED - FUN         | Code<br>FUNDED                        | CA-00003 : ACE H  | Number<br>(818)-761-2277 | Y                 | Application<br>Y |             |
| Scenario Analysis<br>Application Documents<br>Image Maintenance |      | <                     |                                     |                  |                        |                                       |                   |                          |                   |                  | >           |
| Reports<br>Producers<br>Vendors                                 |      | Collateral            | Request Collate                     | ral Comments 1   | Tracking Verificatio   | 1                                     |                   |                          |                   |                  |             |
|                                                                 |      | Home                  |                                     |                  |                        |                                       |                   |                          |                   | View             | Audit       |
|                                                                 |      | View - Format -       | Free                                | ze 🚮 Detach      | 🖓 Wrap                 |                                       |                   |                          |                   |                  |             |
|                                                                 |      | Existing<br>Asset Exi | sting Asset Id Pr                   | imary Asset Clas | ss Asset Typ           | s Sub Type                            | e Occupance       | / Identifica             | tion # Country    | Address          | #           |
|                                                                 |      | N                     | Y                                   | NEW VEHI         | ICLE HOME              | SINGLE                                | FAMILY H OCCUPIED | BY OW E26A1196           | 02 UNITED S       | TATES 480 NER    | PONSET ST   |
| •                                                               |      | <                     |                                     |                  |                        |                                       |                   |                          |                   |                  | >           |
|                                                                 |      | Valuation Trac        | king                                |                  |                        |                                       |                   |                          |                   |                  |             |
|                                                                 |      |                       |                                     |                  |                        |                                       |                   |                          |                   |                  |             |
|                                                                 |      | Valuation             | -                                   |                  |                        |                                       |                   |                          |                   | Jiew 4           | 🖋 Aydit     |
|                                                                 |      | View - Forma          | t 🕶 📑 🖬 Fr                          | eeze 🛃 Detach    | d Wrap                 |                                       |                   |                          |                   |                  |             |
|                                                                 |      | Current               | Loan Currency<br>Wholesale Base Amt | Retail Base Amt  | Usage Value Amt<br>(+) | Valuation Dt                          | Source            | Currency                 | Edition           | Supplement       | Wholesa     |
|                                                                 |      | Y                     | 19,000.00                           | 19,500.00        | 0.00                   | 09/05/2015                            | INVOICE           | US DOLLAR                |                   |                  |             |
|                                                                 |      | <                     |                                     |                  |                        |                                       |                   |                          |                   |                  | >           |
|                                                                 |      |                       |                                     |                  |                        |                                       |                   |                          |                   |                  |             |
|                                                                 |      | Addons                |                                     |                  |                        |                                       |                   |                          |                   | <b>y</b> jew     | 🖋 Audit     |
|                                                                 |      | View - Forma          | 🕶 📑 🖬 Fr                            | eeze 🔐 Detach    | 🖓 Wrap 📢               |                                       |                   |                          |                   |                  |             |
| omicina                                                         |      | Description           |                                     |                  |                        | Value                                 |                   |                          | Amount            | Loan Curren      |             |
| Servicing                                                       |      | ANTI THEFT            |                                     |                  |                        |                                       |                   |                          | 290.00            |                  | 290.00      |
| Collections                                                     |      |                       |                                     |                  |                        |                                       |                   |                          |                   |                  |             |

If the collateral is a home, the Collateral link displays information about the home.

| DashBoard                                                                                                    | Origination x                                                                                                    |
|----------------------------------------------------------------------------------------------------|----------------------------------------------------------------------------------------------------|
| Drigination                                                                                                    | Search/Task Application Entry: 0000001155 Review Requests (Perding: 0)                                                                                                    |
| Origination<br>Sales Lead<br>Simple Application Entry<br>Application Entry<br>Underwriting<br>Funding<br>Application Retrieval<br>Scenario Analysis<br>Application Documents | Application: 0000001155: CCINQUWFOIL PIERRE / JEAN                                                                                                    |
|                                                                                                    | Summary Applant Request Decision Bureau Collateral Comments Trading Document Verification Correspondence Tools                                                                                        |
|                                                                                                    | Home<br>Vew v Format v ∰ ∏ Freeze ∰Detach ↓ Wrap  Existing Asset Id 🐨 � Load Details                                                                                                    |
|                                                                                                    | Existing Asset Id Primary Asset Class Asset Type Sub Type Occupancy Identification # Country Address #<br>N Y USED HOME HOME SINGLE FAMILY H 11/VFP800433M51. UNITED STATES 123<br>Valuation Tracking |
|                                                                                                    | Asset Exempt asset to Primary Asset class Asset type Sub type Occupancy Lemmaton # Country Address # N Y USED HOME HOME SUBGLE FAMILY H 11YFR800433M51 UNITED STATES 123                              |

If the collateral is any other, the Collateral link displays information about that collateral.

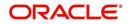

.For details on this screen refer <u>Collateral Tab</u> section in **Underwriting** chapter.

| DashBoard                                                                                                    | Origination ×       |                  |                    |                        |                      |                       |                         |                      |                       | ×           |
|----------------------------------------------------------------------------------------------------|---------------------|------------------|--------------------|------------------------|----------------------|-----------------------|-------------------------|----------------------|-----------------------|-------------|
| rigination                                                                                                    | Search/Task Applica | tion Entry: 0000 | 0000382 Revi       | iew Requests (Pending: | 0)                   |                       |                         |                      |                       |             |
| Origination<br>Sales Lead<br>Simple Application Entry                                                               | Application: 000    | 0000382: T(      |                    |                        | Override OK 🗸        | Warning OK 🖌          |                         |                      | Vie:                  | w 🖌 🖋 Audit |
| Application Entry<br>Underwriting<br>Funding<br>Application Retrieval<br>Scenario Analysis<br>Application Documents | Dt                  | App #            | Sub<br>Unit Status | 4Q                     | Origination Stage Co |                       | Producer Contact Number | Existing<br>Customer | Duplicate Application | Contact     |
|                                                                                                    | 02/01/2012          | 000000382        |                    | VED - AUTO APPROVED    | NEW                  | GA-00004 : ADV        | A (770)-424-6450        | N                    | N                     | •           |
| Image Maintenance<br>Reports<br>Producers                                                                           | Summary Applicant   | Request De       | cision Contrac     | t Collateral Comr      | nents Tracking       | Document Verification | Correspondence Tools    |                      |                       |             |

## 6.8 <u>Comments Tab</u>

When using the Application Entry screen, you can add comments to an application at any time in the application entry process by clicking the Tracking tab.

#### To complete the Comments screen

On the Application Entry tab, click Comments..

| > DashBoard                                                                                                    | Origination |                      |                          |                           |                   |                                                  |                |                               | (                    |
|----------------------------------------------------------------------------------------------------|-------------|----------------------|--------------------------|---------------------------|-------------------|--------------------------------------------------|----------------|-------------------------------|----------------------|
| rigination                                                                                                    | Result/Task | Application Entry: 0 | 000000266 Search         | Review Requests (Pend     | ing: 0)           |                                                  |                |                               |                      |
| ✓ Origination<br>Sales Lead<br>Simple Application Entry<br>Amplementers Entry                                    | Application | Freeze               | 🚰 Detach 🛛 ຝ Wrap        | 🚱 Override OK 🗹           | Warning OK        | Process Application                              | Pre-Qualify A  | Dication                      | 🖋 Audit              |
| Simple Application Entry<br>Application Entry<br>Underwriting<br>Funding                                         | Dt          | App #                | Status                   | Origination Stage<br>Code | Producer Name     |                                                  |                | Producer<br>Contact<br>Number | Existing<br>Customer |
|                                                                                                    | 04/01/2012  | 000000266            | APPROVED - AUTO APPROVED | DECISIONED                | MN-00001 : IN HOL | ISE (DIRECT DEAL)( ACTIVE )                      |                |                               | 297N                 |
| Application Retrieval<br>Scenario Analysis<br>Application Documents<br>Image Maintenance<br>Reports<br>Producers | 04/01/2012  | pplicant Reques      |                          | DECISIONED                |                   | ISE (DIRECT DEAL) ( ACTIVE ) Cument Verification | Correspondence | (952)-942-6                   | 5297N                |

For details on this screen refer <u>Comments Tab</u> section in **Underwriting** chapter.

# 6.9 <u>Tracking Tab</u>

The Tracking tab enables you to record further information associated with the application. What items you choose to track are setup during implementation.

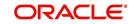

#### To track attributes

1. On the application entry screen, click **Tracking** tab.

| DashBoard                                                                                                    | Origination ×             |                   |                       |                           |                       |                                  |                                       |            | 2                |
|----------------------------------------------------------------------------------------------------|---------------------------|-------------------|-----------------------|---------------------------|-----------------------|----------------------------------|---------------------------------------|------------|------------------|
| Drigination                                                                                                    | Search/Task Applica       | tion Entry Review | tequests (Pending: 0) |                           |                       |                                  |                                       |            |                  |
| <ul> <li>Origination<br/>Sales Lead</li> <li>Simple Application Entry<br/>Application Entry</li> </ul>                | Application               | Freeze            | Detach الي Wrap       | Override Ok               | Warning OK            |                                  | 4                                     | Add 🖉 Edit | yjew 🗸 Audit     |
| Underwriting<br>Funding                                                                                               | Dt<br>No data to display. |                   | Sub<br>Unit Status    | Origination<br>Stage Code | Producer Name         | Producer Ex<br>Contact Number Cu | sting Duplicate<br>stomer Application | Contact    | Sales Agent      |
| Application Retrieval<br>Scenario Analysis<br><u>Applation Documents</u><br>Image Maintenance<br>Reports<br>Producers |                           |                   | Bureau Contract Corr  | ments Tracking            | Document Verification | n Correspondence                 |                                       |            |                  |
| Vendors                                                                                                    | Tracking Attr             | Parameter         | n<br>Betach 승리 Wrap   |                           | Load Tracking         | N                                | ralue                                 |            | 🖌 Edit 🛛 🖋 Audit |

For details on this screen refer Tracking Tab section in Underwriting chapter.

## 6.10 Document Tab

### 6.10.1 Document Sub Tab

Application Entry's Documents screen enables you to view Application Documents and Application Documents Details.

| gination       Search/Tack       Application Entry         Single Application Entry       Application Entry       Application         Application Entry       Application Entry       Application Entry         Application Entry       Application Entry       Application Entry         Application Entry       Application Entry       Application Entry         Application Entry       Application Entry       Application Entry         Application Entry       Application Entry       Application Entry         Application Entry       Application Entry       Application Entry         Application Entry       Application Entry       Application Entry         Application Entry       Application Entry       Application Entry         Application Entry       Application Entry       Application Entry         Application Entry       Application Entry       Application Entry         Entry       Application Entry       Application Entry         Checkins       Image       Producer Name         Producer Name       Sammery       Application Entry         No data to daplay.       Image       Context       Comment         Verviors       Freeze       Detach       Image       Load Checkist         No data to daplay.       Image       <                                                                                                    | DashBoard                                                                                                    | Origination $_{	imes}$                                                                                                    |                                                                                                |                                                                                           |                                        |                                                 |
|----------------------------------------------------------------------------------------------------|----------------------------------------------------------------------------------------------------|----------------------------------------------------------------------------------------------------|------------------------------------------------------------------------------------------------|-------------------------------------------------------------------------------------------|----------------------------------------|-------------------------------------------------|
| Sales Lead<br>Sales Lead<br>Single Application Entry<br>Application Entry<br>Underwriting<br>Funding<br>Application Entry<br>Underwriting<br>Charles In Entreal<br>Scenario Analysis<br>Application Retireval<br>Scenario Analysis<br>Application Retireval<br>Scenario Analysis<br>Scenario Analysis<br>Application Retireval<br>Scenario Analysis<br>Appl | gination                                                                                                    | Search/Task Application Entry                                                                                                    | Review Requests (Pending: 0)                                                                   |                                                                                           |                                        |                                                 |
|                                                                                                    | gination<br>rightston<br>Sales Lead<br>Single Application Entry<br>Application Entry<br>Underwriting<br>Funding<br>Application Retrieval<br>Scenario Analysis<br>Application Documents<br>Image Mantenance<br>Reports<br>Produers | Search/Task Application Entry Application Were + Format +  Checklist Document Checklist Document Checklist Were + Format +  Checklist Were + Format +  Checklist Were +  Checklist Were +  Checklist Were +  Check | eeze Detach di Wirz<br>Sub Unit S<br>Decision Bureau Contract<br>Preeze Detach di<br>Checklist | tatus Origination Star<br>Code<br>Comments Tracking Docum<br>Wrap R Load Check<br>Comment | 9e Producer Name Producer Co<br>Number | ntact Existing Customer Duplicate Application ( |

For details on this screen refer <u>Document Tab</u> section in **Underwriting** chapter.

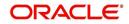

# 6.11 Verification Tab

Oracle Financial Services Lending and Leasing can be configured to automatically validate portions of an application when you attempt to change its status. The results of this data check appear on the **Verification** link's Edit screen as an *Error*, a *Warning* or an *Override*.

If it is an **Error**, the system will not allow you change the application's status and approve the Line of credit until you fix all the errors.

If it is a **Warning**, the system enables you to change an application's status without correcting the matter. While you should still investigate the problem, Warning messages are of a lesser importance than Error messages.

If it is an **Override**, the system displays a dialog box informing you that an override is needed; your responsibility level does not have the authority required to process this step. (Choose **Yes** on the dialog box to move application to queue of the user with required authority.)

#### To validate a credit application

- 1. Enter all the information associated with the application on the Application Entry screen.
- 2. When you are finished entering data, on the Application Entry tab, click **Verification sub tab**, then click the **Edits** sub tab.

| ACLE<br>inancial Service                                                                                                    | s Lending and Leasing                                                                                                    |
|----------------------------------------------------------------------------------------------------|----------------------------------------------------------------------------------------------------|
| DashBoard                                                                                                    | Origination x                                                                                                    |
| gination                                                                                                    | Search/Task Application Entry Review Requests (Pending: 0)                                                                                                    |
| rigination<br>Sales Lead<br>Simple Application Entry<br>Application Entry<br>Underwriting<br>Funding<br>Application Retrieval<br>Scenario Analysis | Application     Image: Sub Status     Override OK Warning OK       Uew + Format + Image: Sub Status     Origination Stage Code     Producer Name       Dt     App # Sub Status     Origination Stage Code       No data to display.     Image: Sub Status     Origination Stage Code |
| cenario Analysis<br>polication Documents<br>nage Maintenance<br>eports<br>eports<br>endors                                                         | Summary Applicant Request Decision Bureau Contract Comments Tracking Document Verification Correspondence Edit Audits History Edit Types View + Format + I Treeze Contract of Wrap Date Edit Type                                                                                    |
|                                                                                                    | No data to display.  Edit Details  View  Format  Edit Name  Edit Name  No data to display.  Result  Expected Value  Override Responsibility  No data to display.                                                                                                    |
| ervicing<br>ollections                                                                                                    |                                                                                                    |
| /FP                                                                                                    |                                                                                                    |
| ools                                                                                                    |                                                                                                    |
| etup                                                                                                    |                                                                                                    |

For details on this screen refer Verification Tab section in Underwriting chapter.

### 6.12 Tools tab

The Tools tab calculates the payment amount, term, interest rate, Line of credit amount, amortization schedule and allows for the printing of a report.

For detailed information on using the tools, refer See "Tools" on page 1. chapter in the document.

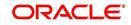

### 6.12.1 Application Entry using Fax-In

You can enter credit application data into Oracle Financial Services Lending and Leasing Application using the Fax-In image functionality using the Fax-In container. Once the all the images are loaded into the system using the steps mentioned in 'Entering a Credit Application' section, you can view those images in the Fax-In container and perform data entry concurrently.

The Fax-In container option is a simple image holder which is available to the user on clicking the 'New Application' button. The option is available only if has been enabled in the system settings by the administrator.

If you are the administrator, you can enable/disable this feature to the users in the access screen. However, you can view the availability of this feature by navigating to Main Menu > Setup > Administration > User > Access screen. Select Screen tab and in the Security Access Definition section, the status of "ACCESS TO MENU IMAGE MAINTAINENCE" flag defines the availability of this feature. If the flag is set to 'Y' then the Fax-In container is available in Application Entry screen.

The image container displays the image with the header information stored in the tables loaded as a part of the loading process. You can navigate through the pictures using the navigation buttons (First, Previous, Next and Last) available on the top right.

After entering the Application details, you need to select the Image check box placed on the top of Fax Image container. By doing so the system will automatically associate the current image with the application and save it along with the other application details. Also the image will no longer be available in the container since the container only holds those images which are not associated with any application.

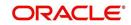

# 7. Underwriting

# 7.1 Introduction

Underwriting is the next step after application entry in Line of credit origination cycle. At the beginning of underwriting process, the application has been entered into Oracle Financial Services Lending and Leasing, receiving an application number. The application, then passes through the initial prescreening checks, and receives a credit bureau report. (Credit bureau pulls are based upon zip code setup.) The system assigns it a custom credit score and based on this, the application automatically updates its status and sent to the appropriate queue. In doing so, one of three things happen to the application:

- The application passes all the prescreening requirements and is automatically approved based on the auto-decisioning process. The system, then, automatically notifies the producer with a decision fax. You can use the Underwriting screen to view the application and decision information and proceed to funding.
- The application files the prescreening requirements and is automatically rejected based on the auto-decisioning process. Again, the system notifies the producer with a decision fax. You can use the Underwriting screen to view application and decision information. Also, you can rehash the application.
- The application receives a status requiring a manual review and is sent to the underwriting queue. It is now up to the underwriter to verify data and manually change the status of application using Underwriting screen.

This chapter explains how to use the Underwriting screen to complete the following tasks:

- Loading an application on the Underwriting screen
- Verifying the applicant information
- Verifying the credit bureau data
- Calculating and validate the debt-to-income ratios
- Requesting a credit bureau report manually
- Adding comments and tracking attributes
- Making a decision about an application
- Verifying the edits
- Rehashing an application
- Ageing an application.
- Review Requests

### 7.2 <u>Underwriting Screen - an overview</u>

The underwriting process follows these basic steps:

- Opening the Underwriting screen and loading the application you want to work with.
- Viewing and verifying information about the applicant supplied during application entry.
- Viewing information from the credit bureau report.
- Viewing and verifying information regarding the collateral, if present.
- Viewing and verifying information regarding the trade-ins, if present.
- Calculating and validating the debt-to-income ratios.
- Selecting the pricing for the application.

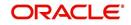

- Specifying information regarding stipulations, itemizations, check lists, and rate schedules (variable rate Line of credit only), if required. (The checklist can be configured to display a list of tasks to follow when using the Underwriting screen.)
- Making a decision on the Line of credit (APPROVE, REJECT, or CONDITION).
- Performing an edits check to verify the information on Underwriting screen.
- Viewing errors and warnings from the edits check and make the required corrections to the data.
- Changing the status of the application.

## 7.3 Loading an Application on the Underwriting screen

The first step in the underwriting process is to load the application you want to work with. For details about using the Loading an application, refer <u>Searching for an Application</u> in the chapter Search Function.

### 7.3.1 Applications

The Underwriting screen's Applications section appears at the top of the screen opened from Underwriting master tab. The screen displays the application number and name on the header and contains information such as application purpose, product and producer.

In this section, you can perform any of the Basic Operations mentioned in Navigation chapter

| DashBoard                                                                                                    |   | Origination ×                                                                                                    |                                                                                                    |                                                     |                                                                                                 | ×   |
|----------------------------------------------------------------------------------------------------|---|----------------------------------------------------------------------------------------------------|----------------------------------------------------------------------------------------------------|-----------------------------------------------------|-------------------------------------------------------------------------------------------------|-----|
| gination                                                                                                    |   | Search/Task Underwriting Review Requests                                                                                    | (Pending: 0)                                                                                                    |                                                     |                                                                                                 |     |
| rigination<br>Sales Lead<br>Simple Application Entry<br>Application Entry<br>Underwriting<br>Funding<br>Application Retrieval<br>Scenario Analysis<br>Application Documents |   |                                                                                                    | Detach old Wrap 🙀 Override OK Warn<br>Unit Status                                                                                                    | Ori Pro                                             | Existing Customer Duplicate                                                                     | Con |
| Reports<br>Producers<br>Vendors                                                                                                    |   | Application                                                                                                    |                                                                                                    | Save and Stay                                       | Save and Return                                                                                 |     |
|                                                                                                    | - | App #<br>DR<br>Protect<br>Protect<br>Protect<br>Company<br>Ennich<br>Sub Unit<br>Subtro<br>Status<br>Origination Stage Code | Billing Cycle<br>Purpose<br>Producer Name<br>Producer Name<br>Producer Charles Region<br>Territory<br>Existing Customer<br>Duplicate Application<br>Lean Currency |                                                     | Class Sales Agent Joint Cosigned Contact Lead # CRB Pull Overaide OK Warning OK C r Underwriter |     |
|                                                                                                    |   | Super Summary Super Summary Applicant Relation T Bit                                                                        | Bureau Contract Comments Tracking Documer<br>Type<br>Name<br>th Dt<br>dress                                                                                       | Requested<br>Req. Advance<br>Req. Term<br>Req. Rate | Pmt Amt<br>Down Pmt                                                                             |     |
| ervicing                                                                                                    |   | P<br>Own or                                                                                                    | Phone                                                                                                    | Decision<br>Max Financed Amt                        | Pmt Amt                                                                                         |     |
| ollections                                                                                                    |   | Stated Amount(Mor                                                                                                    |                                                                                                    | Approved Term                                       | Down Pmt                                                                                        |     |
| VFP                                                                                                    |   | Actual Amount(Mor                                                                                                    |                                                                                                    | Rate(%)                                             | LTV1                                                                                            |     |
| fools                                                                                                    |   | Stated Time at Residence(YY                                                                                                 | /MM)                                                                                                    | Approved Buy Rate(%)<br>Score                       | LTV2<br>Grade                                                                                   |     |

A brief description of the fields is given below:

| Field:   | View this:                                     |
|----------|------------------------------------------------|
| App #    | The application number                         |
| Dt       | The application date                           |
| Product  | The Line of credit product of the application. |
| Channel  | How the application information was received.  |
| Priority | The priority of the application.               |

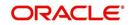

| Field:                       | View this:                                                                                                    |
|------------------------------|----------------------------------------------------------------------------------------------------|
| Company                      | The company of the application.                                                                                                    |
| Branch                       | The branch of the company.                                                                                                    |
| Status                       | The status of the application.                                                                                                    |
| Origination Stage Code       | The origination stage code of the application.                                                                                                    |
| Billing Cycle                | The billing cycle of the application.                                                                                                    |
| Purpose                      | The purpose of the application.                                                                                                    |
| Producer                     | The producer type and producer of the application.                                                                                                    |
| Producer Name                | The name of the producer of the application. The Producer<br>Name is displayed as a hyperlink and clicking on the same<br>will open 'Producers' page with details of the producer.                                                                                                    |
| Producer Contact Num-<br>ber | The system displays the contact number of the producer.                                                                                                    |
| Region                       | The region of the producer.                                                                                                    |
| Territory                    | The territory of the producer.                                                                                                    |
| Existing Customer            | Indicates if the customer is an existing customer.                                                                                                    |
| Duplicate Application        | Indicates if the application is a duplicate application.                                                                                                    |
| Line of credit Currency      | The Line of credit currency of the application.                                                                                                    |
| Class                        | The class of the application.                                                                                                    |
| Sales Agent                  | The sales agent of the application.                                                                                                    |
| Joint                        | If selected, indicates this is a joint application.                                                                                                    |
| Cosigned                     | If selected, indicates this is a co-signed application.                                                                                                    |
| Contact                      | The contact of the application.                                                                                                    |
| Lead #                       | The lead number will appear in the list only if a lead is already created using the Sales Lead link.                                                                                                    |
| CRB Pull                     | Check this box to pull an initial credit bureau report, after<br>the application passes the pre screen edits. Uncheck the<br>box, if you want to enter an application without pulling a<br>credit report. To use a previously pulled credit bureau<br>report, uncheck this box and specify the Bureau and<br>Bureau Reorder # fields on the Primary Applicant screen. |
| Override Ok                  | Check this box to ignore the overrides.<br>If the application has been marked as 'Override OK' then<br>the system would allow you to change the application sta-<br>tus even when override condition exists.                                                                                                    |

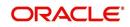

| Field:                | View this:                                                                                                    |
|-----------------------|----------------------------------------------------------------------------------------------------|
| Warning Ok            | Check this box to ignore the warnings.                                                                                                    |
|                       | If the application has been marked as 'Warning OK' then<br>the system would allow you to change the application sta-<br>tus even when warning exists.                                                                                                |
| Proxy for Underwriter | If you are acting as a proxy for an Underwriter, then you<br>can select the Underwriter's name from the adjoining<br>options list. The list displays all the associated Underwrit-<br>ers, Underwriting Supervisors, and Underwriting Manag-<br>ers. |
|                       | However, this is not mandatory and can be used while auctioning an application on behalf of another underwriter.                                                                                                    |

3. Perform any of the <u>Basic Actions</u> mentioned in Navigation chapter.

### 7.3.2 Changing the Status of the Application

You can use underwriting screen's Applications master screen to change the status and sub status of the application.

#### To change the status of the application

1. On the Underwriting form's **Application** master screen, change the status of application to either APPROVED, CONDITIONED, or REJECTED in the **Status** field and click **Save**.

The system checks the information on the Underwriting form using guidelines established during implementation.

The system finds an error based on these guidelines, a Warning message appears stating "Validation Error exist, Unable to Change the status. Please check the Edits."

2. Click the Verification link and begin verifying edits on the Edits screen (For more information, see the **Verification link** section in this chapter.)

During status change:

- If there is an error in the edit, system displays an error message as 'Errors exist. Cannot change status. Please Verify Edits.' and previous status is retained.
- If there is an edit which requires override, the system displays an override message as 'Override Required. Do you want to continue?'
  - If you select 'Yes', the system will continue with OVERRIDE\_REQUIRED processing by changing the status.
  - If you select 'No', the system will change the status back to old status.

During status change, if there is a warning in the edit, the system displays an error message as 'Warning Exists. Do you want to continue?'.

- If you select 'Yes', the system will continue processing by changing the status.
- If you select 'No', the system will change the status back to old status.

### 7.3.3 <u>Rehashing an Application</u>

Once the application moves to status of APPROVED, REJECTED, or CONDITIONED status, you cannot amend the information. However, you can amend the application, by changing the sub status of the application to REHASHING.

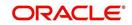

#### To Rehash the Application

- 1. Open the Underwriting screen and load the application you want to change with the APPROVED, REJECTED, or CONDITIONED status.
- 2. In the **Applications** master section, select REHASHING in the **Sub Status** field and click **Save**.

After you enter the information required in the application, you can change the status to APPROVED, REJECTED, CONDITIONED, or WITHDRAWN. (For more information, refer **Decision Tab** section in this chapter.)

Once the status is changed to Approved, Rejected, conditioned, or Withdrawn, you cannot make further changes to the information on the Decision tab.

### 7.3.4 Aging an Application

The Underwriting screen can be configured so that applications will be moved to a separate queue after a certain amount of time. (This time frame is determined in setup). This applications receive a sub status of AGED APPLICATION. This housekeeping function allows you to keep your system free of stagnant application by moving them into an archive.

### 7.4 <u>Summary Tab</u>

The summary screen provides a unified view of the application details without navigating to the respective screens/ sub-tabs.

Using this screen, you can view the following details in their respective sections:

- Super Summary
- Applicant
- Ratios
- Bureau
- Checklist
- Collateral
- Trade-In
- Requested
- Approved
- Decision Itemizations
- Decision History
- Comments
- Stipulations/Adverse Actions

#### To view the Super Summary

1. Open the Underwriting screen and load the application you want to work with.

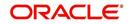

2. Click **Summary** tab. By default the system opens the summary tab. Expand the Super Summary section.

| DashBoard                                                                  | 0 | Origination x      |                   |                                                                    |                        |                           |                          |                                   |                                |                                                |                   |                  |       |
|----------------------------------------------------------------------------|---|--------------------|-------------------|--------------------------------------------------------------------|------------------------|---------------------------|--------------------------|-----------------------------------|--------------------------------|------------------------------------------------|-------------------|------------------|-------|
| rigination                                                                 | - | iearch/Task Underv | writing: 00000010 | 15 Review Reques                                                   | sts (Pending: 0)       |                           |                          |                                   |                                |                                                |                   |                  |       |
| Origination<br>Sales Lead<br>Simple Application Entry<br>Application Entry |   | Application: 000   |                   |                                                                    | 🛛 Wrap 🛛 🙀 Override C  | OK ✔ Warning OK           | *                        |                                   |                                |                                                |                   | <u>V</u> iew     | Audit |
| Underwriting<br>Funding                                                    |   | Dt                 | App #             | Sub Unit                                                           | Status                 | Origination Stage<br>Code | Producer Name            | Prc<br>Co Existing Customer<br>Nu | Duplicate<br>Application       | Contact                                        | Sales Agent       | Branch           | Prov  |
| Application Retrieval                                                      |   | 10/12/2015         | 0000001015        | UNDEFINED                                                          | NEW - REVIEW REQUIRED  | NEW                       | CA-00002 : RANDYS AUTO . |                                   | Y                              |                                                | DEMOSUPR          | USHQ             | LIN   |
| Reports<br>Producers<br>Vendors                                            | • | Summary Applicat   | ry                | Relation Type<br>Name<br>55N<br>National Id<br>Birth Dt<br>Address | NAVIN K<br>xx-xxx-8677 | ent Verification          | Correspondence           | Requested<br>Decision             | Credit Un<br>Rate(*            | nit 200,000.00<br>nit 200,000.00<br>%) 13.9800 | Draw<br>Repayment |                  |       |
|                                                                            |   |                    |                   |                                                                    | OWNS HOME<br>0.00      |                           |                          |                                   | Credit Lin<br>First Pmt<br>Ter |                                                | Repayment         | Term 0<br>Term 0 |       |
|                                                                            |   |                    |                   | at Residence(YY/MM)                                                |                        |                           |                          |                                   |                                |                                                |                   |                  |       |
| Servicing                                                                  |   |                    |                   |                                                                    |                        |                           |                          |                                   |                                |                                                |                   |                  |       |
|                                                                            |   |                    |                   | at Residence(YY/MM)                                                | 0/0                    |                           |                          |                                   |                                |                                                |                   |                  |       |
| Collections                                                                |   |                    |                   | at Residence(YY/MM)                                                | 0/0                    |                           |                          |                                   |                                |                                                |                   |                  |       |
| Servicing<br>Collections<br>WFP<br>Tools                                   |   |                    |                   | at Residence(YY/MM)                                                | -                      |                           |                          |                                   |                                |                                                |                   |                  |       |

The Super Summary tab provides a snapshot of all relevant details in a single screen and contains details of Applicant, Employment, Ratios, Bureau, Requested financials, Decision updates, Contract updates and Primary Collateral details. You need not have to navigate to each of these tabs for specific information on the application. Also clicking on the hyperlinks of Address, Employment, Ratios, and Trade-In helps you to directly navigate to respective tab(s),

During the Underwriting and Funding stages, 'verified' button is displayed just below the address and employment details for each of the applicants. This would be enabled only when the Verified by and Verified Dt in the respective tabs are blank. You can verify the details from the Super Summary tab. Clicking on **Verified** will do the following:

- 1. System will copy the stated values to Actual values.
- 2. System will stamp the "Verified By" as 'User Name' and 'Verified Date' as 'Current GL Date' for the respective applicant.
- 3. If 'Verified Details' are already updated in tab or if the details are stamped, this button will be disabled.
- 4. 'Verified' button will be available when 'Actual Amount' equal to ZERO or 'Verified By' or 'Verified Date' is NULL.

You need not navigate to Address and Employment tab for verifying applicant details.

Decision details will be displayed when application has Origination Stage as "Review, Decisioned, Contract or Funded". In case an application is Rehashed, only Decision information will be displayed and Contract information will not be displayed. Contract details will be displayed when application has Origination Stage as "Contract or Funded".

The system displays the collateral details maintained in the collateral tab on click of navigation button under the headings Primary Collateral and Secondary Collateral. Collateral details for Unsecured Ioan also will be displayed if they are maintained.

All the trade-in details, if any, maintained in the application would be displayed on click of Navigation button.

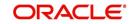

# 7.5 Applicant Tab

Having selected and loaded an application, you can view the information about applicant in the Applicants tab. This is information that was recorded on the Application Entry screen or gathered during the credit pull. You can edit data from the Application Entry screen at anytime in the following steps. Remember to save your work with each change. Information from the credit bureau pull is available to view only.

Using the information supplied on the application, complete the Applicants tab details and the following sub tab details:

- Address
- Employments
- Telecoms
- Summary
- Credit Scores
- Duplicate Applicant
- Existing Accounts.
- Tracking Attributes

The system uses information on the Financial and Liabilities sub tabs in determining the applicant's net worth. The system uses information on the Employments screen and Other Incomes sub screen to calculate the applicant's debt-to-income ratio.

#### To verify applicant information on the Underwriting screen

- 1. Open the Underwriting screen and load the underwriting application you want to work with.
- 2. Click Applicants tab.
- 3. In this section, you can perform any of the <u>Basic Operations</u> mentioned in Navigation chapter

| DashBoard                                     | C | Origination x                                                     |                                   |                                                                                                    |                    |                                   |                     |                  |                       |                          |       |
|-----------------------------------------------|---|-------------------------------------------------------------------|-----------------------------------|----------------------------------------------------------------------------------------------------|--------------------|-----------------------------------|---------------------|------------------|-----------------------|--------------------------|-------|
| rigination                                    |   | Search/Task Underwriting: 0000001533 Review Requests (Pending: 0) |                                   |                                                                                                    |                    |                                   |                     |                  |                       |                          |       |
| Drigination                                   |   |                                                                   |                                   |                                                                                                    |                    |                                   |                     |                  |                       |                          |       |
| Sales Lead                                    |   | Application: 0000                                                 | 001533: 510                       | G MARK                                                                                                    |                    |                                   |                     |                  |                       | View                     | Audit |
| Simple Application Entry<br>Application Entry |   |                                                                   | Freeze                            |                                                                                                    | Wrap 🚱 Ow          | erride OK 🖌 Warr                  | ing OK 🖌            |                  |                       |                          |       |
| Underwriting                                  |   |                                                                   | - Hand                            | See 1                                                                                                    |                    |                                   | Ori                 |                  | Prc                   |                          |       |
| Funding                                       |   | Dt                                                                | App #                             | Sub Unit                                                                                                    | Status             |                                   | Sta Producer Na     |                  | Cor Existing Customer | Duplicate<br>Application | Con   |
| Application Retrieval                         |   | 09/05/2015                                                        | 0000001533                        |                                                                                                    | APPROVED - FUNDE   | D                                 | Coi<br>E CA-00003 · | ACE HEADQUA      | Nu<br>/ N             | N                        |       |
| Scenario Analysis                             |   | <                                                                 | 000001000                         |                                                                                                    | ATTROTED TOTAL     | 5                                 | 1                   | ALL HEREQUAL     |                       |                          | >     |
| Application Documents<br>Image Maintenance    |   |                                                                   |                                   |                                                                                                    |                    |                                   |                     |                  |                       |                          |       |
| Reports                                       |   |                                                                   |                                   |                                                                                                    |                    |                                   |                     |                  |                       |                          |       |
| Producers                                     |   | Summary Applicant                                                 | Business Re                       | quest Decision C                                                                                               | ontract Collateral | Comments Tracki                   | ng Document Veri    | fication Corresp | ondence Tools         |                          |       |
| Vendors                                       |   | (Constraint)                                                      |                                   |                                                                                                    |                    |                                   |                     |                  |                       |                          |       |
|                                               |   | Applicant                                                         |                                   |                                                                                                    |                    |                                   |                     |                  |                       |                          |       |
|                                               |   |                                                                   |                                   |                                                                                                    |                    |                                   |                     |                  |                       |                          |       |
|                                               |   | Applicant                                                         |                                   |                                                                                                    |                    |                                   |                     |                  |                       | View 🖋 🗸                 | udit  |
|                                               |   | View - Format -                                                   | - 🔛 Fr                            | eeze 🚮 Detach                                                                                                  | 📣 Wrap 🚱           |                                   |                     |                  |                       |                          |       |
|                                               |   | Relation Type                                                     | First Name                        | MI                                                                                                    | Last Name          | Suffix                            | SSN                 | Birth Dt         | License #             | License                  | State |
|                                               |   | PRIMARY                                                           | MARK                              | DOUGLAS                                                                                                    | SIGG               | JR                                | xx-xxx-8660         | 01/03/1965       |                       | COLORA                   | DO    |
|                                               |   | <                                                                 |                                   |                                                                                                    |                    |                                   |                     |                  |                       |                          | >     |
|                                               |   |                                                                   |                                   |                                                                                                    |                    |                                   |                     |                  |                       |                          |       |
|                                               |   | Applicant                                                         |                                   |                                                                                                    |                    |                                   |                     |                  |                       |                          |       |
|                                               |   |                                                                   |                                   |                                                                                                    |                    |                                   |                     |                  |                       | < B                      | eturn |
|                                               |   |                                                                   |                                   | The second second second second second second second second second second second second second second second s |                    | cense State COLOF                 | 100                 |                  |                       |                          |       |
|                                               |   |                                                                   | Relation Type PR<br>Salutation DR |                                                                                                    |                    | cense State COLOF<br>or Applicant | CADO                |                  | KYC                   |                          |       |
|                                               |   |                                                                   | First Name MA                     |                                                                                                    |                    | g Customer                        |                     |                  |                       |                          |       |
|                                               |   |                                                                   | MI DO                             | UGLAS                                                                                                    |                    | ustomer ID NONE                   | [0]                 |                  | Reference # 9521511   |                          |       |
|                                               |   |                                                                   | Last Name SIG                     | GG                                                                                                    | Existing           | Customer # 00000                  | 00000               |                  | Status YET TO         | VERIFY                   |       |
|                                               |   |                                                                   | Family Name JO                    | YCE                                                                                                    |                    |                                   |                     |                  | FATCA                 |                          |       |
|                                               |   |                                                                   | Suffix JR                         |                                                                                                    |                    | Other                             | Details             |                  |                       |                          |       |
|                                               |   |                                                                   | Birth Dt 01,                      | /03/1965<br>-XXX-8660                                                                                          | Name in Loc        | al Language MARK                  | DOUGLAS             |                  | Birth Place SCHOEN    |                          |       |
|                                               |   |                                                                   | Class NC                          |                                                                                                    |                    | Gender UNDER                      | INED                |                  | Birth Country KUWAIT  |                          |       |
|                                               |   |                                                                   |                                   | RK@OFSLL.COM                                                                                                   | Mother's M         | aiden Name CATHY                  |                     | Permanent        | US Resident<br>Status |                          |       |
|                                               |   |                                                                   |                                   | ERICA/NEW_YORK                                                                                                 |                    | Education UNDER                   |                     |                  |                       |                          |       |
| Servicing                                     |   |                                                                   |                                   |                                                                                                    |                    | Language ENGLI<br>Dependents 2    | SH                  |                  | Power                 | of Attorney              |       |
| Collections                                   |   |                                                                   | Ide                               | entity Information                                                                                             |                    | arital Status UNDEF               | INED                | Dowe             | r of Attorney 🖌       |                          |       |
| WEP                                           |   |                                                                   | Nationality US                    | A                                                                                                    |                    | ECOA INDIV                        |                     |                  | Holder Name MARENE    | ORA                      |       |
| Tools                                         |   |                                                                   | National ID 66                    |                                                                                                    |                    | Race                              |                     |                  | Address RR 1 BC       | X 38                     |       |
|                                               |   |                                                                   |                                   |                                                                                                    |                    |                                   |                     |                  |                       |                          |       |
| Setup                                         |   |                                                                   | Passport # 15                     | 2211167                                                                                                    |                    | Ethnicity UNDEF<br>Disability     | INED                |                  | Country CANADA        | 4                        |       |

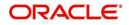

A brief description of the fields is given below:

| Field                 | Do this                                                                                                    |
|-----------------------|----------------------------------------------------------------------------------------------------|
| Relation Type         | Select the relationship type from the adjoining drop-down list. For example, primary, spouse, secondary, or cosigner.                                                                                                    |
| Salutation            | Select the salutation from the adjoining drop-down list.                                                                                                    |
| First Name            | Specify the applicant's first name.                                                                                                    |
| MI                    | Specify the applicant's middle name.                                                                                                    |
| Last Name             | Specify the applicant's last name.                                                                                                    |
| Family Name           | Specify the applicant's family name.                                                                                                    |
| Suffix                | Select the name suffix/generation from the adjoining drop-down list.                                                                                                    |
| Birth Dt              | Specify the applicant's date of birth.                                                                                                    |
| SSN                   | Specify the applicant's social security number.                                                                                                    |
|                       | <b>Note:</b> This field is mandatory if the applicant chooses United States as Nationality. If the nationality other than US is selected, then specify '0' in this field.                                                                             |
| Class                 | Select the classification of the applicant from the adjoining drop-down list. For example, NORMAL or EMPLOYEE. The system uses this information to restrict access to the database by recognizing employ-<br>ees as 'secured applications'.           |
|                       | You can create a SME (Small Medium Enterprise) application by selecting SMALL BUSINESS. When you select SMALL BUSINESS and save your entry, the Business Applicants link on the Applicants link is available. (required).                             |
| Email                 | Specify the personal Email ID of the applicant.                                                                                                    |
| Time Zone             | Specify the time zone to which the applicant belongs. This information<br>appears when you enter and save the zip code for the primary appli-<br>cant's current home address on the Address sub screen. You can also<br>manually complete this field. |
| Identity Informa      | tion Section                                                                                                    |
| Nationality           | Select the applicant's nationality from the adjoining drop-down list.                                                                                                    |
| National ID           | Specify the national identification number.                                                                                                    |
|                       | This field is mandatory if the applicant chooses Nationality other than United States.                                                                                                    |
| Passport #            | Specify the passport number.                                                                                                    |
| Passport<br>Issue Dt  | Select the date the passport was issued.                                                                                                    |
| Passport<br>Expiry Dt | Select the passport's expiration date.                                                                                                    |
| Visa #                | Specify the applicant's visa number.                                                                                                    |
|                       |                                                                                                    |

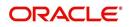

| Field                     | Do this                                                                                                    |
|---------------------------|----------------------------------------------------------------------------------------------------|
| License #                 | Specify the applicant's license number.                                                                                                    |
| License State             | Select the state where the license was issued, from the adjoining drop-down list.                                                                                                    |
| Prior Appli-<br>cant      | Check this box to indicate that the customer is an existing customer.                                                                                                    |
| Existing Cus-<br>tomer    | Check this box to indicate that this applicant has a previous account.                                                                                                    |
| Existing Cus-<br>tomer ID | Specify the customer ID if the applicant is an existing customer.                                                                                                    |
| Existing Cus-<br>tomer #  | Specify the customer number if the applicant is an existing customer.                                                                                                    |
| Other Details se          | ection                                                                                                    |
| Name in Local<br>Language | Specify the applicant's name in local language.                                                                                                    |
| Gender                    | Select the gender of the applicant from the adjoining drop-down list.                                                                                                    |
| Mother's<br>Maiden Name   | Specify the mother's maiden name.                                                                                                    |
| Education                 | Select the education of the applicant from the adjoining drop-down list.                                                                                                    |
| Language                  | Select the applicant's native language from the adjoining drop-down list.                                                                                                    |
| Dependents                | Specify the number of dependents.                                                                                                    |
| Marital Status            | Select the marital status of the applicant from the adjoining drop-down list.                                                                                                    |
| ECOA                      | Select the ECOA (Equal Credit Opportunity Act) code, from the adjoining drop-down list. This defines the various possibilities on who is liable; individual, joint, cosigner and so on. |
|                           | This field will be displayed only if the applicant chooses United States as Nationality.                                                                                                |
| Race                      | Select the applicant's race from the adjoining drop-down list.                                                                                                    |
|                           | This field will be displayed only if the applicant chooses United States as Nationality.                                                                                                |
| Ethnicity                 | Select the applicant's ethnicity from the adjoining drop-down list. This is the information the Home Mortgage Disclosure Act requires to be reported.                                   |
|                           | This field will be displayed only if the applicant chooses United States as Nationality.                                                                                                |
| Disability                | Check this box if the application has a disability.                                                                                                    |

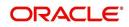

| Field                                | Do this                                                                                                    |
|--------------------------------------|----------------------------------------------------------------------------------------------------|
| Privacy Opt<br>Out                   | Check this box to indicate that the applicant has elected to refrain from the non-public sharing of information. |
|                                      | This field will be displayed only if the applicant chooses United States as Nationality.                         |
| Prior Bank-                          | Check this box if prior bankruptcy exists.                                                                       |
| ruptcy                               | This field will be displayed only if the applicant chooses United States as Nationality.                         |
| Bankruptcy                           | Enter the discharge date of prior bankruptcy (if one exists).                                                    |
| Discharge Dt                         | This field will be displayed only if the applicant chooses United States as Nationality.                         |
| KYC Section                          |                                                                                                    |
| Reference #                          | Specify the reference number.                                                                                    |
| Status                               | Select the status of the applicant from the adjoining drop-down list.                                            |
| FATCA Section                        |                                                                                                    |
| Birth Place                          | Specify the birth place of the applicant.                                                                        |
| Birth Country                        | Select the country of birth of the applicant.                                                                    |
| Permanent US<br>Resident Sta-<br>tus | Check this box if the applicant has permanent US resident status.                                                |
| Power of Attorn                      | ey Section                                                                                                    |
| Power of<br>Attorney                 | Check this box if you hold a power of attorney.                                                                  |
| Holder Name                          | Specify the holder name of the power of attorney.                                                                |
| Address                              | Specify the address of the holder.                                                                               |
| Country                              | Specify the country of the power of attorney holder.                                                             |
| Nationality                          | Specify the nationality of the power of attorney holder.                                                         |
| Telephone<br>Number                  | Specify the telephone number of the power of attorney holder.                                                    |

4. Perform any of the **Basic Actions** mentioned in Navigation chapter.

5. You can verify the personal information about the applicant. Two check boxes indicate if this is an existing customer or a prior applicant. The Existing Customer field enables you to select the existing customer.

### 7.5.1 Address Sub Tab

You can specify more than one address for each applicant, such as a home address, second home address, and vacation home address. However, at least one must be marked as current. Also, only one address can be selected as the mailing address, and that address

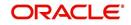

must be marked as current. Finally, while you can have more than one Home type address, only one can be marked as current.

#### To complete the Address sub tab

- 1. Click Address sub tab.
- 2. In this section, you can perform any of the <u>Basic Operations</u> mentioned in Navigation chapter.

Based on the country chosen in the address tab, the fields for capturing the address will vary.

A brief description of the fields is given below:

| Field                 | Do this                                                                                                    |
|-----------------------|----------------------------------------------------------------------------------------------------|
| Address Type          | Select the type of address from the adjoining option list.                                                                                                    |
| Current               | Check this box if this is a current address.                                                                                                    |
|                       | The mailing address must be marked as current.                                                                                                    |
| Confirmed             | Check this box if the address is the confirmed one                                                                                                    |
| Mailing               | Check this box if this is the mailing address. Only one address entry can be marked as the mailing address.                                                                                |
| Permission to<br>Call | Check this box if customer has provided permission to contact through the specified phone number.                                                                                          |
|                       | Atleast one phone number per application should have the permission to call (flagged as 'Y') for the successful pre-qualification of the application. Else, an error message is displayed. |
| Country               | Select the country of mailing address from the adjoining drop-down list.                                                                                                    |
| Address Details       | section                                                                                                    |
| Postal Type           | Select the postal address type from the adjoining drop-down list.                                                                                                    |
| Address #             | Specify the address number of the mailing address                                                                                                    |
| Street Pre            | Select the street prefix (directional) from the adjoining drop-down list.                                                                                                    |
| Street Name           | Specify street name.                                                                                                    |
| Street Type           | Select the street type from the adjoining drop-down list.                                                                                                    |
| Street Post           | Select the street postfix (directional) from the adjoining drop-down list.                                                                                                    |
| Apt #                 | Specify the apartment number.                                                                                                    |
| Address Line<br>1     | Specify the first address line.                                                                                                    |
| Address Line<br>2     | Specify the second address line.                                                                                                    |

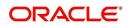

| Field                     | Do this                                                                                                    |
|---------------------------|----------------------------------------------------------------------------------------------------|
| Address Line<br>3         | Specify the third address line.                                                                                                    |
| Zip                       | Select the zip code from the adjoining drop-down list.                                                                                        |
|                           | For non US country, you have to enter zip code.                                                                                               |
| Zip Extn                  | Specify the extension of the zip code.                                                                                                    |
| City                      | Specify the city of the mailing address.                                                                                                    |
| State                     | Select the state of the mailing address, from the adjoining drop-down list.                                                                   |
| Phone                     | Specify the phone number.                                                                                                    |
| Additional Inform         | mation section                                                                                                    |
| Own / Rent                | Select the ownership type from the adjoining drop-down list.                                                                                  |
| Landlord                  | Specify the landlord's name.                                                                                                    |
| Landlord<br>Phone         | Specify the landlord's phone number.                                                                                                    |
| Contact                   | Specify the person contacted on behalf of landlord.                                                                                           |
| Contact Title             | Specify title of the person contacted on behalf of landlord.                                                                                  |
| Contact Phone             | Specify phone number of the person contacted on behalf of landlord.                                                                           |
| Extn                      | Specify the extension of the phone of the person contacted on behalf of landlord.                                                             |
| Census Tract/<br>BNA code | Specify census tract/BNA (block numbering area). These are defined by the US Census Bureau code.                                              |
| MSA Code                  | Specify the metropolitan statistical area (MSA) code. These are sim-<br>ilar in concept to a zip code, but used mostly on government reports. |
| Comment                   | Specify a comment.                                                                                                    |
| Address Rent M            | ortgage Stated section                                                                                                    |
| Years                     | Specify the stated number of years at residence.                                                                                              |
| Months                    | Specify the stated number of months at residence.                                                                                             |
| Currency                  | Select the currency code of payment amount, from the adjoining drop-down list.                                                                |
| Pmt Amount                | Specify the stated payment amount.                                                                                                    |
| Frequency                 | Specify the stated payment frequency.                                                                                                    |
| Rent/Mortgage             | The system displays the rent or mortgage amount.                                                                                              |
| Address Rent M            | ortgage Actual section                                                                                                    |

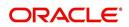

| Field            | Do this                                           |
|------------------|---------------------------------------------------|
| Years            | Specify the Actual number of years at residence.  |
| Months           | Specify the Actual number of months at residence. |
| Pmt Amount       | Specify the Actual payment amount.                |
| Frequency        | Specify the Actual payment frequency.             |
| Rent/Mortgage    | The system displays the rent or mortgage amount.  |
| Verified Section |                                                   |
| Verified By      | The name of the verifier.                         |
| Verified Dt      | The date of verification.                         |

- 3. Perform any of the <u>Basic Actions</u> mentioned in Navigation chapter.
- 4. If there are more than one addresses associated with the applicant, click **Save And Add** on the Address sub screen and add address details.

### 7.5.2 Employments Sub Tab

Use the Employment sub screen to record employment information about the applicant. You can have more than one entry.

#### To complete the Employments sub tab

- 1. Click Employments sub tab
- 2. Perform any of the Basic Operations mentioned in Navigation chapter.

A brief description of the fields is given below:

| Field:             | Do this:                                                                                                    |
|--------------------|----------------------------------------------------------------------------------------------------|
| Current            | Check this box if this is the current employment.                                                                                                    |
| Permission to Call | Check this box if customer has provided permission to contact through the specified phone number.                                                                                                    |
|                    | Atleast one phone number per application should have the permission to call (flagged as 'Y') for the successful pre-quali-<br>fication of the application. Else, an error message is dis-<br>played. |
| Туре               | Select the address type from the adjoining drop-down list.                                                                                                    |
| Employer           | Specify the employer's name.                                                                                                    |
| Occupation         | Select the occupation from the adjoining drop-down list.                                                                                                    |
| Title              | Specify the title.                                                                                                    |
| Department         | Specify the department of the employer.                                                                                                    |
| Employee ID        | Specify the employee identification.                                                                                                    |

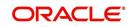

| Field:                            | Do this:                                                                              |  |
|-----------------------------------|---------------------------------------------------------------------------------------|--|
| Employer Address section          |                                                                                       |  |
| Country                           | Select the country from the adjoining drop-down list.                                 |  |
| Address #                         | Specify the building number.                                                          |  |
| Address Line 1                    | Specify the first address line.                                                       |  |
| Address Line 2                    | Specify the second address line.                                                      |  |
| Zip                               | Select the zip code from the adjoining drop-down list.                                |  |
|                                   | For non US country, you have to enter zip code.                                       |  |
| Zip Extn                          | Specify the zip code extension.                                                       |  |
| City                              | Specify the city.                                                                     |  |
| State                             | Select the state from the adjoining drop-down list.                                   |  |
| Additional Information section    |                                                                                       |  |
| Phone                             | Specify the work phone number.                                                        |  |
| Extn                              | Specify phone extension.                                                              |  |
| Contact                           | Specify the person contacted on behalf of the employer.                               |  |
| Contact Title                     | Specify title of the person contacted on behalf of the employer.                      |  |
| Contact Phone                     | Specify phone number of the person contacted on behalf of the employer.               |  |
| Contact Extn                      | Specify the extension of the phone of the person contacted on behalf of the employer. |  |
| Comment                           | Specify a comment.                                                                    |  |
| Employment Details Stated section |                                                                                       |  |
| Years                             | Specify the stated number of years with the employer.                                 |  |
| Months                            | Specify the stated number of months with the employer.                                |  |
| Frequency                         | Specify the stated income frequency from the adjoining drop-<br>down list.            |  |
| Currency                          | Select the currency code from the adjoining drop-down list                            |  |
| Income Amt                        | Specify the stated income.                                                            |  |
| Salary                            | View the salary of the customer.                                                      |  |
| Employment Details Actual section |                                                                                       |  |
| Years                             | Specify the Actual number of years with the employer.                                 |  |
| Months                            | Specify the Actual number of months with the employer.                                |  |

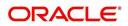

| Field:           | Do this:                                                                   |
|------------------|----------------------------------------------------------------------------|
| Frequency        | Specify the Actual income frequency from the adjoining drop-<br>down list. |
| Income Amt       | Specify the Actual income.                                                 |
| Salary           | View the salary of the customer.                                           |
| Verified Section |                                                                            |
| Verified By      | The name of the verifier.                                                  |
| Verified Dt      | The date of verification.                                                  |

3. Perform any of the <u>Basic Actions</u> mentioned in Navigation chapter.

### 7.5.3 <u>Telecoms Sub Tab</u>

The Telecoms sub screen only needs to be completed if additional phone numbers exist. If not, this sub screen can be left blank.

#### To complete the Telecoms sub tab

- 1. Click the Telecoms sub tab
- 2. Perform any of the **Basic Operations** mentioned in Navigation chapter.

A brief description of the fields is given below:

| Field                 | Do this                                                                                                    |
|-----------------------|----------------------------------------------------------------------------------------------------|
| Туре                  | Select the telecommunication type from the drop-down list.                                                                                                    |
| Phone                 | Specify the phone number.                                                                                                    |
| Extn                  | Specify the phone extension.                                                                                                    |
| Current               | Check this box if this Telecom number is current.                                                                                                    |
| Permission<br>to Call | Check this box if customer has provided permission to contact through the specified phone number.                                                                                          |
|                       | Atleast one phone number per application should have the permission to call (flagged as 'Y') for the successful pre-qualification of the application. Else, an error message is displayed. |
| Time Zone             | Select the applicant's time zone from the drop-down list.                                                                                                    |
| Start Time            | Specify the best time to start the call.                                                                                                    |
| Period                | Select the time period for the best time to call start time, AM or PM, from the drop-down list.                                                                                            |
| End Time              | Specify the best time to end the call.                                                                                                    |
| Period                | Select the time period for the best time to call end time, AM or PM, from the drop-down list.                                                                                              |

3. Perform any of the <u>Basic Actions</u> mentioned in Navigation chapter.

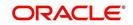

# 7.5.4 Summary Sub Tab

The system calculates debt ratios in the Ratios section on the Summary sub screen (Applicants link) using the data in the Incomes and Liabilities sections. Information in the Incomes section comes from the Employments sub screen and the Other Incomes sub screen during application entry. The information in the Liabilities section comes from the Address sub screen, the Liabilities sub screen during application entry, and the credit bureau pull.

### To View Summary sub tab

- 1. Click the **Summary** sub tab.
- 2. Perform any of the **Basic Operations** mentioned in Navigation chapter.

| Field                                 | Do this                                                   |
|---------------------------------------|-----------------------------------------------------------|
| What if Pmt Amt                       | Specify the payment amount you want to use in the ratios. |
| Score                                 | View the credit score for the application                 |
| Grade                                 | View the credit grade for the application                 |
| Totals                                |                                                           |
| Monthly Income- Stated<br>Amt         | The stated monthly income.                                |
| Monthly Debt- Stated<br>Amt           | The stated monthly liability.                             |
| Monthly Income- Actual<br>Amt         | The actual monthly income.                                |
| Monthly Debt- Actual<br>Amt           | The actual monthly liability.                             |
| Assets Amt - Liabilities<br>Amt       | The net worth amount.                                     |
| Ratios                                |                                                           |
| Debt - Stated Before (%)              | The debt amount stated before.                            |
| Debt - Stated After (%)               | The debt amount stated after.                             |
| Debt - Actual Before (%)              | The actual debt amount before.                            |
| Debt - Actual After (%)               | The actual debt amount after.                             |
| Disposable Inc - Stated<br>Before (%) | The disposable income stated before.                      |
| Disposable Inc - Stated<br>After (%)  | The disposable income stated after.                       |
| Disposable Inc - Actual<br>Before (%) | The actual disposable income before.                      |
| Disposable Inc - Actual<br>After (%)  | The actual disposable income after.                       |

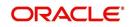

| Field                                 | Do this                           |
|---------------------------------------|-----------------------------------|
| Revolving Debt - Stated<br>Before (%) | The stated revolving debt before. |
| Revolving Debt -Stated<br>After (%)   | The stated revolving debt after.  |
| Revolving Debt - Actual<br>Before (%) | The actual revolving debt before. |
| Revolving Debt - Actual<br>After (%)  | The actual revolving debt after.  |
| Pmt to Income - Stated<br>Before (%)  | The stated income payment before. |
| Pmt to Income - Stated<br>After (%)   | The stated income payment after.  |
| Pmt to Income - Actual<br>Before (%)  | The actual income payment before. |
| Pmt to Income - Actual<br>After (%)   | The actual income payment after.  |

Once the payment amount is approved in Decision screen, it will be copied and displayed in the **What if Payment** field in Summary sub screen.

## **Calculating Debt Ratios**

The system offers powerful tools to the underwriter for analyzing an applicant's debt-toincome ratios (total of an applicant's debt obligation divided by that person's regular income). The system calculates debt ratios in the Ratios section on the Summary sub screen (Applicants link) using the data in the Incomes and Liabilities sections. Information in the Incomes section comes from the Employments sub screen and the Other Incomes sub screen during application entry. The information in the Liabilities section comes from the Address sub screen, the Liabilities sub screen during application entry, and the credit bureau pull.

An underwriter may also add information to the Incomes and Liabilities sections on the Summary sub screen during the underwriting process.

The debt-to-income ratios in the Ratios section can be recalculated by including or excluding information from the Incomes section, Liabilities section and Financials sub screen.

#### To calculate debt ratios

- 1. Open the Underwriting screen and load the application you want to work with.
- 2. In the Underwriting link bar, click **Applicants**.
- 3. On the **Applicants Details** screen, select the applicant you want to work with and click **Show** in the **Details** column.
- 4. Click Summary sub tab.

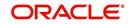

5. On the **Summary** sub screen, view the display only data in the **Totals** section.

| Field:                  | View this:                    |
|-------------------------|-------------------------------|
| Monthly Income (Stated) | The stated monthly income.    |
| Monthly Income (Actual) | The actual monthly income.    |
| Monthly Debt (Stated)   | The stated monthly liability. |
| Monthly Debt (Actual)   | The actual monthly liability. |
| Assets                  | The assets.                   |
| Liabilities             | The liabilities.              |
| Net-Worth               | The net-worth.                |

6. In the **What if Pmt Amt** field, enter the payment amount you want to use in the ratios. Once the payment amount is approved in Decision screen, it will be copied in the What if Payment field and the ratios are updated accordingly.

Whenever you modify the 'What If pmt Amt' field, system automatically calculates the below ratio's:

- Stated Before DTI if liabilities, stated income or applicant financials are updated.
- Stated After DTI if decision payment amount, liabilities, stated income or applicant financials are updated.
- Actual Before DTI if liabilities, actual income or applicant financials are updated.
- Actual After DTI if decision payment amount, liabilities, actual income or applicant financials are updated.
- Stated PTI if decision payment amount, stated income or applicant financials are updated.
- Actual PTI if decision payment amount, liabilities, actual income or applicant financials are updated.

## 7.5.4.1 Financials Sub Tab

The Financials sub screen only needs to be completed if financial assets exist on the application. If not, this sub screen can be left blank.

#### To complete the Financials sub tab

The Financials sub screen only needs to be completed if financial assets exist on the application. If not, this sub screen can be left blank.

- 1. Click Financials sub tab.
- 2. Perform any of the **Basic Operations** mentioned in Navigation chapter.

| Field     | Do this                                                                                                  |
|-----------|----------------------------------------------------------------------------------------------------|
| Туре      | Select financial type from the drop-down list. For example, liquid assets, retirement assets, and so on. |
| Source    | Specify source; for example, stocks, 401K, rent received, and so on.                                     |
| Account # | Specify the account number.                                                                              |

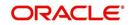

| Field                                | Do this                                                |
|--------------------------------------|--------------------------------------------------------|
| Currency                             | Select the currency code from the drop-down list.      |
| Line of credit<br>Currency<br>Amount | View the Line of credit currency amount.               |
| Amount                               | Specify amount.                                        |
| Include                              | Check this box to indicate that the Asset is included. |
| Comment                              | Specify comment, if any.                               |

## 7.5.4.2 Liabilities Sub Tab

All the liabilities of the applicant that are entered during application entry are displayed in this tab. For example: Rent. In addition, if you need to record additional liabilities for an applicant the same can be done in this tab. Also any liability information of the applicant received through credit pull will be displayed under 'Credit Bureau Data' in Liabilities sub tab.

## To complete the Liabilities sub tab

- 1. Click Liabilities sub tab.
- 2. Perform any of the Basic Operations mentioned in Navigation chapter.

| Field                               | Do this                                                      |
|-------------------------------------|--------------------------------------------------------------|
| Include                             | Check this box to indicate that the liability is included.   |
| Liability Type                      | Select the liability type from the adjoining drop-down list. |
| Currency                            | Select the currency code from the adjoining drop-down list.  |
| Amount                              | Specify the liability amount.                                |
| Line of credit Cur-<br>rency Amount | View the Line of credit currency amount.                     |
| Frequency                           | Select the frequency from the adjoining drop-down list.      |
| Account Type                        | Specify the account type.                                    |
| Account Balance                     | Specify the account balance.                                 |
| Line of credit                      | View the Line of credit currency amount.                     |
| Comment                             | Specify a comment, if any.                                   |
| Credit Bureau Data                  |                                                              |
| Bureau                              | View the name of credit Bureau.                              |
| Open Dt                             | View the opening date of credit account.                     |
| Pmt Manner                          | View the mode of payment.                                    |

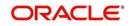

| Field           | Do this                                                                             |
|-----------------|-------------------------------------------------------------------------------------|
| Account #       | View the account number.                                                            |
| Status          | View the current status of credit account.                                          |
| Account Type    | View the type of account maintained.                                                |
| Creditor's Name | View the name of the Creditor.                                                      |
| Subscriber #    | View the Subscriber number.                                                         |
| ECOA            | View the ECOA (Equal Credit Opportunity Act) code.                                  |
|                 | This field will be displayed only if the applicant is of United States Nationality. |
| Term            | View the term of credit.                                                            |
| Credit Limit    | View the total credit limit amount.                                                 |
| High Balance    | View the high balance amount if any.                                                |
| Past Due Amt    | View the total past due amount if any.                                              |
| 30              | View the number of delinquency days.                                                |
| 60              | View the number of delinquency days.                                                |
| 90              | View the number of delinquency days.                                                |

4. The Dedupe Liabilities button removes duplicate ("de-dupes") liabilities that may be present from subsequent (manual) credit bureau pulls for nonspousal joint applications

#### 7.5.4.3 Other Incomes Sub Tab

The Other Incomes sub tab only needs to be completed if other incomes exist on the application. If not, this sub screen can be left blank.

#### To complete the Other Incomes sub tab

- 1. Click the **Other Incomes** sub tab.
- 2. Perform any of the <u>Basic Operations</u> mentioned in Navigation chapter.

| Field    | Do this                                                                                                    |
|----------|----------------------------------------------------------------------------------------------------|
| Туре     | Select the income type from the adjoining drop-down list.                                                                                                    |
|          | <b>Note</b> : In case, the other income of the applicant is from Employment, then the details of <b>Actual Amount</b> specified in the Employments Sub Tab is auto populated. Also if the income is verified in the Employments Sub Tab, then <b>Verified By</b> and <b>Verified Dt</b> details are auto populated. You can also verify the details here using the current system date. |
| Currency | Select the currency from the adjoining drop-down list.                                                                                                    |

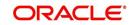

| Field                                       | Do this                                                                                                    |
|---------------------------------------------|----------------------------------------------------------------------------------------------------|
| Stated Amount                               | Specify the monthly stated income.                                                                                                    |
| Frequency                                   | Select the income frequency from the adjoining drop-down list.                                                                                                    |
| Line of credit<br>Currency<br>Amount Stated | View the Line of credit currency amount stated.                                                                                                    |
| Comment                                     | Specify a comment, if any.                                                                                                    |
| Include                                     | By default the include check box is selected indicating that the other income details are included. You can deselect the same if not required.                                                                                                    |
|                                             | When Include check box is selected system automatically adds the<br>'Loan Currency Amount Stated' and 'Loan Currency Amount Actual'<br>details to Applicant > Summary Tab. Also system calculates the DTI<br>and PTI ratio's based on 'Actual Amount' specified. |
| Actual Amount                               | Specify the actual monthly income amount.                                                                                                    |
| Line of credit<br>Currency<br>Amount Actual | View the actual Line of credit currency amount.                                                                                                    |
| Verified By                                 | The Verified By field is auto populated with the logged in user name only after the record has been verified and saved.                                                                                                    |
| Verified Dt                                 | You can verify the record by selecting the current system date from the adjoining calendar icon.                                                                                                    |
|                                             | <b>Note</b> : System displays an error message if any other dates is selected apart from current system date.                                                                                                    |

## 7.5.4.4 Rescoring a Credit Bureau Report Manually

Any manually pulled credit bureau reports can be used to rescore an application.

### To manually rescore a credit bureau report

- 1. Open Underwriting screen and load the underwriting application you want to work with.
- 2. Click Applicants.
- 3. On the **Applicants Details** screen, select the applicant you want to work with and click **View**.
- 4. Click the **Credit Scores** sub tab.
- 5. In the Rescore Applicant section, select in the Credit Report ID field, the bureau report you want to use to rescore the applicant.
- 6. Click Rescore.

The system displays the new information in the Credit Scores and Parameters sections. This new score automatically appears in the System Recommendation section on the Decision link.

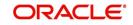

# 7.5.5 Credit Score Sub Tab

You can view the credit score based on the system's internal scoring models in Credit Scores sub tab.

## To View Credit Scores sub tab

1. Click the Credit Scores sub tab.

You can view the following details:

- Credit Score
  - Model
  - Bureau
  - Credit Report ID
  - Credit Grade
  - Score
  - Current
- Parameters
  - Parameters
  - Value
  - Score

#### Note

If you select No Bureau in the Credit Bureau Report ID field and click Rescore, the best match internal scoring is used for rescoring the applicant without credit bureau report.

# 7.5.6 Duplicate Applicant Sub Tab

Click **De-dupe Applicants** to display the existing customer details of the applicant. While reviewing the de-dupe results, if the current applicant's credentials are exactly matching with an existing customer record, you can attach the current application to the existing customer. The same can be done by just keying in the customer ID in the applicants tab and clicking save.

In case a particular customer has more than one account, on clicking De-dupe Applicants the system displays only one account in 'Duplicate' sub tab. However, you can view all the accounts held by customer in 'Existing accounts' sub tab.

To View duplicate applicant's details, click **Duplicate Applicant** sub tab. In this section you can view the duplicate applicant's details.

| Field                | Do this                                                                                                   |
|----------------------|----------------------------------------------------------------------------------------------------|
| Source Type          | View the source type of the duplicate applicant                                                           |
| Applicant Id/ Cus Id | View the applicant ID if the source type is applicant and the customer ID if the source type is customer. |
| Application #        | View the application number of the existing applicant details for the respective records.                 |

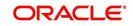

| Field                            | Do this                                                                                                    |
|----------------------------------|----------------------------------------------------------------------------------------------------|
| Days since last appli-<br>cation | View the total number of days elapsed since the last applica-<br>tion date. System auto calculates this value as 'Current sys-<br>tem date (minus) Last application date'. |
| ID                               | View the applicant ID                                                                                                    |
| First Name                       | View the first name of the duplicate applicant                                                                                                    |
| Middle Name                      | View the middle name of the duplicate applicant                                                                                                    |
| Last Name                        | View the last name of the duplicate applicant                                                                                                    |
| Date of Birth                    | View the date of birth of the duplicate applicant                                                                                                    |
| CIF                              | View the CIF no of the duplicate applicant                                                                                                    |
| SSN # / National ID              | View the national ID or SSN number of the duplicate applicant                                                                                                    |
| Driving License #                | View the driving license number of the duplicate applicant                                                                                                    |
| City                             | View the city of the duplicate applicant                                                                                                    |
| State                            | View the state of the duplicate applicant                                                                                                    |
| Zip                              | View the zip of the duplicate applicant                                                                                                    |

## 7.5.7 Existing Account Sub Tab

The Existing Account Sub Tab displays the applicant's details, if it has been previously maintained in the system. Also along with the applicant's details, the account number of the applicant is displayed as a hyperlink. Clicking on the hyperlink will display the respective account details through the Customer Service screen of Servicing module.

In case you do not see a hyperlink associated with the account number, then you might have restricted access to the Servicing module. You can request your system administrator to navigate to Setup > User > Access screen, and enable the 'ACCESS TO SERCOLL UCS CUSTOMER SERVICE TAB' option in Security Access Definition section available in the 'Screen' tab. For more information, on defining user privileges, refer to '3.3.2 Screen' section in Setup guide.

| Field:        | View this:                  |
|---------------|-----------------------------|
| Account #     | The account number.         |
| Title         | The account title.          |
| Relation      | The customer relationship.  |
| Product       | The Line of credit product. |
| Payoff Amount | The payoff amount.          |
| Amount Due    | The delinquent amount due.  |

View the following details:

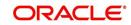

| Field:            | View this:            |
|-------------------|-----------------------|
| Oldest Due Dt     | The due date.         |
| Status            | The account status.   |
| Company           | The company.          |
| Branch            | The branch.           |
| Total Pay Off Amt | The payoff amount.    |
| Total Amt Due     | The total due amount. |

## 7.5.8 Tracking Attributes Sub Tab

You can add tracking attribute information to an application at any time in the underwriting process by using the Tracking Attribute tab.

The Tracking tab enables you to record further information associated with the application. What items you choose to track are setup during implementation.

#### To track attributes

- 1. Click **Tracking Attributes** sub tab.
- 2. Select the item you want to track.
- 3. Click Edit to edit the following information:

| Field         | Do this                                                      |
|---------------|--------------------------------------------------------------|
| Sub-Parameter | View the sub-parameter                                       |
| Parameter     | View the parameter.                                          |
| Value         | Specify the information about the corresponding Value field. |

4. Save changes you made to the account.

## 7.5.8.1 Create Tracking

- 1. Click **Create Tracking**, the system loads the tracking parameters.
  - If you want to reduce the list of parameters, select a sub-attribute in the Sub Attribute box.
- If your system has been configured to use the Sub Code field, only attributes in a particular group appear in the Parameter display.
- 2. Specify the requested parameter in the Value field and click Save.

## 7.5.9 Customer Search Tab

While creating an application for an existing customer, you can retrieve and copy the customer details into the new application by using the **Customer Search** section of the Simple Application Entry screen.

You can modify only the address, employment, financial details and not the demographic and identification details.

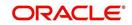

#### To copy the Customer Details

- 1. On the Underwriting screen, click **Applicants** tab.
- 2. Click Customer Search tab.
- 3. In the **Search Criteria** screen, use the **Comparison Operator** and **Values** columns to create the search criteria you want to use to find a customer.
- 4. Click the **Search** button.

The system locates and displays all the customer details that meet your search criteria in the **Search Results** section.

Select Reset Criteria at any time to clear the Comparison Operator and Values columns on the Criteria screen.

- 5. In the **Search Results** section, select a customer you want to load.
- 6. Select the relation type and click **Copy Customer Details**.

# 7.6 Business Tab

Oracle Financial Services Lending and Leasing can record SME business related financial information and business partners on the Business section to assist in approving the Line of credit application during underwriting. The Business Applicant screen is available and contains the following sub screens:

- Address
- Telecoms
- Financials
- Liabilities
- Partners
- Affiliates
- Other details

If there are no business information associated with the application, the Business Applicant tab is unavailable.

#### To complete the Business tab

1. If SME business information is included on the application, select SMALL BUSINESS in the **Class** field on the **Applications** section and click **Save**.

The Business tab appears on the Underwriting screen.

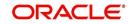

## 2. Click BusinessTab.

| Simple Application Entry Application Entry Wiew - Format -                                                                                                    | DashBoard                                                                                                    | Origination ×                            |                                          |                                              |                    |                           |                 |                 |                       |                          | 6                |
|----------------------------------------------------------------------------------------------------|----------------------------------------------------------------------------------------------------|------------------------------------------|------------------------------------------|----------------------------------------------|--------------------|---------------------------|-----------------|-----------------|-----------------------|--------------------------|------------------|
| Sele Lead       Simple Application Entry<br>Application Entry<br>Application Entry<br>Indewriting<br>Reinding<br>Reinding | rigination                                                                                                    | Search/Task Under                        | writing: 0000001!                        | 33 Review Requests                           | (Pending: 0)       |                           |                 |                 |                       |                          |                  |
| Simple Application Entry<br>Application Entry<br>Lundewriting       Precize i Detach       Wrase       Override OK        Warming OK          Yew + Format ← Details       Details       Star Produces:<br>Scenario Analysis       Optionality       Application Entry<br>Application Entry<br>Reports       Optionality       Optionality       O                                                                                                    |                                                                                                    |                                          |                                          |                                              |                    |                           |                 |                 |                       |                          |                  |
| Application Ethry<br>Underwrting<br>Funding<br>Application Retirvel<br>Scenano Analysis       Www + Format ← W → Forez → Detach ↓ Wrap<br>Co Exeting Status       Or<br>Status       Or<br>Status <td< td=""><td></td><td>Application: 00</td><td>00001533: SI</td><td>GG MARK</td><td></td><td></td><td></td><td></td><td></td><td>View</td><td>🖋 A<u>u</u>dit</td></td<>                                                                                                    |                                                                                                    | Application: 00                          | 00001533: SI                             | GG MARK                                      |                    |                           |                 |                 |                       | View                     | 🖋 A <u>u</u> dit |
| Prediction       OC       App #       Sub Unit       Status       Status       Status       Status       Co       Co       MappleCation       MappleCation       MappleCat                                                                                                    | Application Entry                                                                                                    | View 👻 Format 👻                          | Freeze                                   | Detach 🚽                                     | Wrap 🚷 Ov          | erride OK 🖌 🛛 Warning C   |                 |                 |                       |                          |                  |
| Scream Analysis<br>Application Document's<br>Producers<br>Vendors:<br>Summary Applicant Business Request Decision Contract Collateral Comments Tracking Document Venfication Correspondence Tools<br>Producers<br>Vendors:<br>Summary Applicant Business Request Decision Contract Collateral Comments Tracking Document Venfication Correspondence Tools<br>Business Details<br>Vendors:<br>Business Details<br>Verw ← Format ← Details<br>Verw ← Format ← Details<br>Verw ← Service<br>Business Details<br>Organization Type Business Type Business Category Business Name Legal Name Legal Name Tax ID ≠ Start Dt ≠ of Employees<br>COMP SERVICE SETME INTERSHELL INTE INTERSHELL INTE Rocco09307 01/01/1968 122<br>Business Details<br>Organization Type CORP<br>Business Details<br>Organization Type SERVICE ≠ of Employees(Car) 12<br>Business Details<br>Definitions Service<br>Business Category SETME Business Category Business Category Business Category Business Category Business Type Business Category SetTME Business Category Business Category SetTME Business Category SetTME Busines                                                                                                    | Funding                                                                                                    | Dt                                       | App #                                    | Sub Unit                                     | Status             |                           | Sta Producer Na | me              | Co Existing Customer  | Duplicate<br>Application | Con              |
| Application Documents         Producers         Vendors:         Uniterest Business Baurices         Summary Applicant Business Request         Business Details         Very Format         Uniterest Details         Very Format         Uniterest Details         Very Format         Uniterest Details         Very Format         Uniterest Details         Uniterest Details         <                                                                                                    |                                                                                                    |                                          | 0000001533                               |                                              | APPROVED - FUND    | D                         | F CA-00003 : /  | ACE HEADQUA     | ( N                   | N                        |                  |
| Repolse         Producers         Vendors         Summary Applicant Business Requeit Decision Contract Collateral Comments Tracking Document Verification Correspondence Tools         Business Business Search         Business Details         Verification Type COORP         Business Details         Organization Type COORP         Business Type Service         Servicing         Organization Type COORP         Servicing         Start Dt         Servicing         Servicing         Servicing                                                                                                    | Application Documents                                                                                                    | <                                        |                                          |                                              |                    |                           |                 |                 |                       |                          | >                |
| Producers       Summary Applicant Business Request Decision Contract Collateral Comments Tracking Document Verification Correspondence Tools         Business Details       Image: Comment Product Product Prod Product Product Product Product Product Product Pr                                                                                                    |                                                                                                    |                                          |                                          |                                              |                    |                           |                 |                 |                       |                          |                  |
| Vendors       Business Business Search         Business Details                                                                                                    |                                                                                                    | Summary Applicat                         | t Business R                             | equest Decision Co                           | ntract Collateral  | Comments Tracking         | Document Verif  | ication Correst | ondence Tools         |                          |                  |
| Business Details<br>Verv ▼ Format ↓ ↓ Freeze ↓ Detach ↓ Wrap ↓<br>Organization Type Business Type Business Category Business Name Legal Name Tax 10 ≠ Start Dt ≠ of Employees (Cur) = start Dt ≠ of Employees 12 ↓ ↓ ↓ ↓ ↓ ↓ ↓ ↓ ↓ ↓ ↓ ↓ ↓ ↓ ↓ ↓ ↓ ↓                                                                                                    | Vendors                                                                                                    |                                          |                                          |                                              |                    |                           |                 |                 |                       |                          |                  |
| View + Format +                                                                                                    |                                                                                                    | Business Busin                           | ess Search                               |                                              |                    |                           |                 |                 |                       |                          |                  |
| View + Format +                                                                                                    |                                                                                                    |                                          |                                          |                                              |                    |                           |                 |                 |                       |                          |                  |
| Organization Type       Business Type       Business Type       Business Category       Business Name       Tax 1D #       Start Dt       # of Employees<br>(Cor)       # of Employees<br>(Cor)       # of Employee                                                                                                    |                                                                                                    |                                          |                                          |                                              |                    |                           |                 |                 |                       | View 😵                   | Audit A          |
| CCORP       # of Employees(Cur)       2 Joint UK       (Cur)       * of Employees(Cur)         Business Type       SENVCE       SETIME       INTERSHELL INTE.       Notes of the provide of the provide of the                                                                                                    |                                                                                                    | View - Forma                             | t 🕶 🛛 🖓 👘 🖬 F                            | reeze 🚮 Detach                               | 🖓 Wrap 🚱           |                           |                 |                 |                       |                          |                  |
| CCORP SERVICE SETME INTERSHELL INTE xxxx00387 01/01/1968 12      Business Details      Organization Type C CORP # of Employees(Cur) 12 Lean Currency Avg Checking 87790 Business Type SERVICE # of Employees(Cur) 12 Lean Currency Avg Checking 87790 Business Type SERVICE # of Employees(Cur) 12 Lean Currency Avg Checking 87790 Business Type SERVICE # of Employees(Cur) 12 Lean Currency Avg Checking 87790 Business Type SERVICE # of Employees(Cur) 12 Lean Currency Avg Checking 87790 Business Type SERVICE # of Employees(Cur) 12 Lean Currency Avg Checking 87790 Business Type SERVICE # of Employees(Cur) 12 Lean Currency Avg Checking 87790 Business Type SERVICE # of Employees(Cur) 12 Lean Currency Avg Checking 87790 Business Type Service # Complexity Complexity Comp                                                                                                    |                                                                                                    | Organization 1                           | Type Business Typ                        | Business Categ                               | ory Business       | Name Legal Name           | Tax ID #        | Start Dt        | # of Emp              | ployees<br>(Cur)         | # of Emple       |
| Business Details         Organization Type C CORP       # of Employees(Cur) 12       Lean Currency Avg Checking 87799         Business Type SERVICE       # of Employees(Cur) 12       Lean Currency Avg Checking 87799         Business Category STME       Contact Person SNAP       # of Locations 34         Business Checking Balance       # of Locations 34         Business Type SERVICE       Business Checking Balance       # of Locations 34         Business Tame INTERVIEW       Business Checking Balance       Boxiness 1808         Ligal Mame INTERVIEW       Currency VIS DOLLAR       Existing Business 7         Tax ID # Docoopser/<br>Start of Up(1)/3668       Avg Checking Balance 87,790.00       Existing Business # 000000000         Address Information       Imanciak       User Y mark       Imanciak         View ~ Format * Imanciak       Imanciak       Imanciak       Imanciak         Oblections       Imanciak       Imanciak       Imanciak       Imanciak                                                                                                    |                                                                                                    | C CORP                                   | SERVICE                                  | SETME                                        | INTERSHELL II      | ITE INTERSHELL INTE.      | x000000987      | 01/01/1968      |                       |                          |                  |
| Collections     Constant Process     Constant Process     Constant     ConstantProces     Constant Process     Constant Process                                                                                                    |                                                                                                    | • • •                                    |                                          |                                              |                    |                           |                 |                 |                       |                          | >                |
| COBP     COBP     f of Employees(Cur) 12     Lean Currency Ang Checking 87790     Bulances Chegory SETME     Contract Person SHAPP     # of Employees 32     Bulance 37     Bulance 37     Bulance                                                                                                    |                                                                                                    |                                          |                                          |                                              |                    |                           |                 |                 |                       |                          |                  |
| ervicing<br>oliections<br>ervicing<br>oliections<br>ervicing<br>oliections<br>oliections                                                                                                    |                                                                                                    | Business De                              | tails                                    |                                              |                    |                           |                 |                 |                       | _                        |                  |
| Burliness Type     SERVICE     # d Engloyes     32     Balancic       Burliness Type     SERVICE     # d Engloyes     32     Balancic       Burliness Category     SETME     Contact Person     SHARP     # of Locations     34       Burliness Rame     INTERSITUAL     Business Category     Burliness Rame     100000000       Burliness Rame     INTERSITUAL     Burliness Category     Existing Burliness     Burliness Rame       Legal Name     INTERSITUAL     Currency US DULAR     Existing Burliness Rame     1000000000       Tax DL#     200000007     Start Dt 01/01/1968     Aug Checking Balance 87,790.00     Existing Burliness ## 0000000000       Servicing     Start Dt 01/01/1968     Partners     Affliates     Other Details     Tracking Attributes       Servicing     Weiv ~ Format ~     Bio     Enderses     Eldecomis     Tracking Attributes       Sollections     Address Trype     Cutry     Address     Chy     State     Own/Lease     Comment     Postal Type     Street Pre                                                                                                    |                                                                                                    |                                          |                                          |                                              |                    |                           |                 |                 |                       | 4                        | Return           |
| Budiness Type SERVICE # af d'Employes 32 Balancia<br>Budiness Type SERVICE contact Person SHARP # of Locations 34<br>Budiness Rame INTERSINTEL<br>Budiness Rame INTERSINTEL<br>Budiness Rame INTERSINTEL<br>Budiness Rame UNDEFINED<br>Budiness Rame UNDEFINED<br>B                                                                                                    |                                                                                                    | 0                                        | canization Type C                        | CORP                                         | # of Em            | houses(Cur) 12            |                 | Loan Currency   | Ava Checking 87790    |                          |                  |
| Business Category: SETME     Contact Process SHARP     # of Locations 34       Business Name, UNTESNETLL     Business Checking Bain. CTI     Management Since 1980       INTERNATIONAL CORP     Business Checking Bain. CTI     Business Name (UNDEFINE)       Legal Name (NTESS)     Currency US DOUAR     Existing Business Name (UNDEFINE)       INTERNATIONAL     CArrency US DOUAR     Existing Business Name (UNDEFINE)       Start DF 0/J0/J1968     Address     Track Data Process     Frequence       Verv < Format ~                                                                                                    |                                                                                                    |                                          |                                          |                                              |                    |                           |                 |                 | Balance               |                          |                  |
| Servicing     Odarss Trajecom     Frezze     Obact     Odarss     Chy     State     Own/Lase     Comment     Petal     Petal                                                                                                    |                                                                                                    | Bi                                       | isiness Category SE                      | TME                                          |                    |                           |                 |                 |                       |                          |                  |
| Legal Name: N/TES/FILL     Courtercy: US SOLLAR     Existing Business Name: UNDEFINED       Tax ID ≠ XXXXXXXXXXXXXXXXXXXXXXXXXXXXXXXXXX                                                                                                    |                                                                                                    |                                          |                                          |                                              | Business Ch        |                           |                 |                 |                       |                          |                  |
| INTERNATIONAL<br>Tax UP 200000087     Avg Checking Balance 87,790.00     Existing Business # 000000000       Start Dt 0//0/1968     Address Talecoms Financials Liabilities Partners Affiliates Other Details Tracking Attributes     Existing Business # 000000000       Servicing     Madress Talecoms Financials Liabilities Partners Affiliates Other Details Tracking Attributes     Image: Comparison of the comparison of the c                                                                                                    |                                                                                                    |                                          |                                          |                                              |                    |                           |                 |                 |                       | NED                      |                  |
| Servicing     National Social Societado Social Social Social Socia                                                                                                    |                                                                                                    |                                          |                                          |                                              |                    |                           | 2               |                 |                       |                          |                  |
| Address     Telecoms     Financials     Liabilities     Partners     Affliates     Other Details     Tracking Attributes       Servicing     Address     Information     Information     Information     Information       Collections     Vew + Format - Breaze     Infreeze     Information     Infreeze       Address Type     Courty     Address = Chy     State     Own/Lease     Comment     Postal Type                                                                                                    |                                                                                                    |                                          | Tax ID # XO                              |                                              | Avg Chec           | ong Balance 87,790.00     |                 | E. Martin       | ig business in second |                          |                  |
| Address Information         Image: Collections         Image: Collections         Image                                                                                                    |                                                                                                    |                                          |                                          |                                              |                    |                           |                 |                 |                       |                          |                  |
| Servicing View + Format + 🔐 🛄 Freeze 🚮 Detach 🧔 Wrap 🔞<br>Collections Address Type Country Address # City State Own/Lease Comment Postal Type Street Pre                                                                                                    |                                                                                                    |                                          |                                          |                                              |                    |                           | ites            |                 |                       |                          |                  |
| Servicing View + Format + 🔐 🛄 Freeze 🚮 Detach 🧔 Wrap 🔞<br>Collections Address Type Country Address # City State Own/Lease Comment Postal Type Street Pre                                                                                                    |                                                                                                    | Address Tele                             |                                          |                                              | Affiliates Other I | ietails Tracking Attribut |                 |                 |                       |                          |                  |
| Collections View - Format - 🞲 🗍 Freeze 📩 Detach 🥠 Virap 🖓<br>Address Type Country Address # City State Own/Lease Comment Postal Type Street Pre                                                                                                    |                                                                                                    | Address Tele                             |                                          |                                              | Affiliates Other I | etails Tracking Attribut  |                 |                 |                       |                          |                  |
| Address Type Country Address # City State Own/Lease Comment Postal Type Street Pre                                                                                                    | Servicing                                                                                                    |                                          | coms Financials                          |                                              | Affiliates Other I | etails Tracking Attribut  |                 |                 |                       | View 🖌                   | Audit            |
| WFP BUSINESS UNITED STATES 100 CORPORATE CANTON MASSACHUSETTS RENT NORMAL ADDRESS NORTH                                                                                                    | and the second second se | Address In                               | formation                                | Liabilities Partners                         |                    | etails Tracking Attribut  |                 |                 |                       | View 🔗                   | Audit            |
|                                                                                                    | Collections                                                                                                    | Address In<br>View - Form<br>Address Typ | Financials<br>formation<br>nat - Country | Liabilities Partners Freeze Detach Address # | چا Wrap 🕅          | State                     | Own/Lease       | Comment         | Postal Type           | e Str                    | eet Pre          |
|                                                                                                    | Collections                                                                                                    | Address In<br>View - Form<br>Address Typ | Financials<br>formation<br>nat - Country | Liabilities Partners Freeze Detach Address # | چا Wrap 🕅          | State                     | Own/Lease       | Comment         | Postal Type           | e Str                    | eet Pre          |

3. Perform any of the <u>Basic Operations</u> mentioned in Navigation chapter.

| Field:                    | Do this:                                                         |
|---------------------------|------------------------------------------------------------------|
| Organization Type         | Select the organization type.                                    |
| Business Type             | Select the type of the business.                                 |
| Business Name             | Specify the name of the business.                                |
| Legal Name                | Specify the legal name of the business.                          |
| Tax ID                    | Specify the tax identification.                                  |
| Start Date                | Specify the business start date.                                 |
| # of Employees (Cur)      | Specify the current number of employees at the business.         |
| # of Employees            | Specify the number of employees at the business after financing. |
| Contact Person            | Specify the contact person at the business.                      |
| Business Checking<br>Bank | Specify the bank name of the business's checking account.        |
| Bank Acc #                | Specify the bank account number.                                 |
| Avg Checking Balance      | Specify the average checking balance.                            |
| # of Locations            | Specify the number of locations of the business.                 |

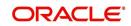

| Field:           | Do this:                                                 |
|------------------|----------------------------------------------------------|
| Management Since | Specify the year the current management was established. |

## 7.6.1 Address Sub Tab

You can enter more than one address for the business.

## To complete the Address Sub Tab

- 1. Click Address Sub Tab
- 2. Perform any of the Basic Operations mentioned in Navigation chapter.

A brief description of the fields is given below:

| Field:              | Do this:                                        |
|---------------------|-------------------------------------------------|
| Address Type        | Select the address type.                        |
| Country             | Select the country.                             |
| Address #           | Specify the building number.                    |
| Own /Line of credit | Select the ownership type.                      |
| Comment             | Specify a comment.                              |
| Postal Type         | Select the address type.                        |
| Street Pre          | Select the street prefix (directional).         |
| Street Name         | Specify street name                             |
| Street Type         | Select the street type.                         |
| Street Post         | Select the street postfix (directional).        |
| Apt #               | Specify the apartment number.                   |
| Address Line 1      | Specify the first address line.                 |
| Address Line 2      | Specify the second address line.                |
| Zip                 | Select the zip code.                            |
|                     | For non US country, you have to enter zip code. |
| Zip Extn            | Specify the zip extension.                      |
| City                | Specify the city.                               |
| State               | Select the state.                               |
| Phone               | Specify the phone number.                       |

3. Perform any of the <u>Basic Actions</u> mentioned in Navigation chapter

4. If there are more than one addresses associated with business, click **Save And Add** and add the address details.

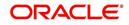

# 7.6.2 <u>Telecoms Sub Tab</u>

The Business tab's Telecoms sub tab needs to be completed, if additional phone numbers for the business exist. If not, this sub tab can be ignored.

### To complete the Telecoms sub tab

- 1. Click Telecoms sub tab.
- 2. Perform any of the Basic Operations mentioned in Navigation chapter.

A brief description of the fields is given below:

| Field:  | Do this:                                               |
|---------|--------------------------------------------------------|
| Туре    | Select the telecommunication type.                     |
| Phone   | Specify the phone number.                              |
| Extn    | Specify the phone extension.                           |
| Current | If selected, indicates that this is a current telecom. |

3. Perform any of the <u>Basic Actions</u> mentioned in Navigation chapter.

## 7.6.3 Financials Sub Tab

The Business tab's Financials sub screen only needs to be completed if financial assets exist on the application for the business. If not, this sub screen can be left blank.

#### To complete the Financials sub tab

- 1. Click the **Financials** sub tab.
- 2. Perform any of the Basic Operations mentioned in Navigation chapter.

A brief description of the fields is given below:

| Field:                               | Do this:                                                                                |
|--------------------------------------|-----------------------------------------------------------------------------------------|
| Туре                                 | Select financial type; for example, liquid assets, retirement assets, and so on.        |
| Source                               | Specify source; for example, stocks, 401K, rent received, and so on.                    |
| Currency                             | Select the currency of the asset.                                                       |
| Amount                               | Specify amount.                                                                         |
| Line of credit<br>Currency<br>Amount | The system displays the Line of credit currency amount                                  |
| Comment                              | Specify comment, if any.                                                                |
| Include                              | Check this box to include this record in calculations on the Other Details sub section. |

3. Perform any of the <u>Basic Actions</u> mentioned in Navigation chapter.

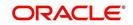

# 7.6.4 Liabilities Sub Tab

The Business Applicant link's Liabilities sub screen only needs to be completed if financial liabilities exist on the application for the business. If not, this sub screen can be left blank.

## To complete the Liabilities sub tab

- 1. Click Liabilities sub tab.
- 2. Perform any of the Basic Operations mentioned in Navigation chapter.

A brief description of the fields is given below:

| Field:                                      | Do this:                                                                               |
|---------------------------------------------|----------------------------------------------------------------------------------------|
| Туре                                        | Select the liability type.                                                             |
| Currency                                    | Select the currency.                                                                   |
| Line of credit Currency<br>Amount           | The system displays the Line of credit currency amount                                 |
| Amount                                      | Specify the liability amount.                                                          |
| Frequency                                   | Select the frequency.                                                                  |
| Account Type                                | Specify the account type.                                                              |
| Line of credit Currency<br>Account Balances | The system displays available Line of credit currency account balance.                 |
| Account Balance                             | Specify the account balance.                                                           |
| Comment                                     | Specify comments, if any.                                                              |
| Include                                     | Check this box to include this record in calculations on the Other Details sub screen. |

3. Perform any of the <u>Basic Actions</u> mentioned in Navigation chapter.

## 7.6.5 Partners Sub Tab

You can enter more than one partner for the business.

#### To complete the Partners sub tab

- 1. Click Partners sub tab
- 2. Perform any of the Basic Operations mentioned in Navigation chapter.

| Field:     | Do this:                          |
|------------|-----------------------------------|
| First Name | Specify the partner's first name. |
| мі         | Select the partner's middle name. |
| Last Name  | Specify the partner's last name.  |
| Suffix     | Specify the partner's suffix.     |

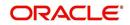

| Field:         | Do this:                                                  |
|----------------|-----------------------------------------------------------|
| SSN #          | Specify the partner's social security number.             |
| Birth Dt       | Specify the partner's birth date.                         |
| Birth Place    | Specify the partner's birth place.                        |
| Title          | Select the partner's title.                               |
| Ownership (%)  | Specify the percentage of ownership held by the customer. |
| Net worth      | Specify the partner's net worth.                          |
| Gross Income   | Specify the partner's gross income.                       |
| Language       | Specify the partner's language.                           |
| Nationality    | Specify the partner's nationality.                        |
| Country        | Select the partner's country code.                        |
| Address #      | Specify the partner's address number.                     |
| Address Line 1 | Specify the partner's first address.                      |
| Address Line 2 | Specify the partner's second address line.                |
| Zip            | Select the partner's zip code.                            |
|                | For non-US country, you have to enter zip code.           |
| Zip Extn       | Specify the partner's zip extension.                      |
| City           | Specify the partner's city.                               |
| State          | Select the partner's state.                               |
| Phone          | Specify the partner's phone number.                       |
| Extn           | Specify the partner's phone extension.                    |
| Email          | Specify the partner's email.                              |

## 7.6.6 Affiliates Sub Tab

You can enter more than one affiliate for the business.

## To complete the Affiliates sub tab

- 1. Choose Affiliates sub tab.
- 2. Perform any of the <u>Basic Operations</u> mentioned in Navigation chapter.

| Field:               | Do this:                                 |
|----------------------|------------------------------------------|
| Organization<br>Type | Select the affiliate's organization type |

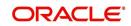

| Field:         | Do this:                                                                    |
|----------------|-----------------------------------------------------------------------------|
| Legal Name     | Specify the affiliate's legal name                                          |
| Business Name  | Specify the affiliate's business name                                       |
| Tax ID         | Specify the affiliate's tax identification                                  |
| Ownership (%)  | Specify the affiliate's percentage of ownership                             |
| # of Employees | Specify the affiliate's number of employees                                 |
| NAICS CODE     | Specify the affiliate's North American Industry Classification System code. |
| Country        | Select the affiliate's country code.                                        |
| Address #      | Specify the affiliate's address number.                                     |
| Address Line 1 | Specify the affiliate's first address line.                                 |
| Address Line 2 | Specify the affiliate's second address line.                                |
| Zip            | Select the affiliate's zip code.                                            |
|                | For non US country, you have to enter zip code.                             |
| Zip Extension  | Specify the affiliate's zip extension.                                      |
| City           | Specify the affiliate's city.                                               |
| State          | Select the affiliate's state.                                               |

## 7.6.7 Other Details Sub Tab

The Other Details sub screen records information regarding monetary amounts associated with the business such as profits, sales, and expenses.

#### To complete the Other Details sub tab

- 1. Click **Other Details** sub tab.
- 2. Click Edit.
- 3. Verify financial details as well as assets and liabilities linked to the business.

| Field:                | Do this:                       |
|-----------------------|--------------------------------|
| Other Details section |                                |
| Currency              | Select the currency.           |
| Business Type         | Select the type of business.   |
| Analysis Frequency    | Select the analysis frequency. |

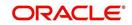

| Field:                                         | Do this:                                                                       |
|------------------------------------------------|--------------------------------------------------------------------------------|
| Line of credit Currency<br>Gross Margin Factor | The system displays the Line of credit currency business's gross margin factor |
| Gross Margin Factor                            | Specify the business's gross margin.                                           |
| Organization Type                              | Select the type of organization.                                               |
| Line of credit Currency<br>Income              | The system displays the Line of credit currency business income amount.        |
| Income                                         | Specify the business's income amount.                                          |
| Line of Credit Currency<br>Collection Average  | Specify the Line of Credit currency collection average.                        |
| Collection Average                             | Specify the collection average.                                                |
| Line of CreditCurrency<br>Proj Coll Avg Annual | Specify the Line of Creditcurrency annual projected collec-<br>tion average.   |
| Proj. Coll.Avg.Annual                          | Specify the annual projected collection average.                               |
| Line of CreditCurrency<br>Book List            | Specify the Line of Creditcurrency business booklist.                          |
| Book List                                      | Specify the business booklist.                                                 |
| Line of CreditCurrency<br>Turn Over            | Specify the Line of Creditcurrency turnover amount.                            |
| Turn Over                                      | Specify the turnover amount.                                                   |
| Line of CreditCurrency<br>Capital Amount       | Specify the Line of Creditcurrency capital amount.                             |
| Capital Amt                                    | Specify the capital amount.                                                    |
| Line of CreditCurrency<br>Earned Surplus       | Specify the Line of Creditcurrency earned surplus amount.                      |
| Earned Surplus                                 | Specify the earned surplus amount.                                             |
| Line of CreditCurrency<br>Gross Profit         | Specify the Line of Creditcurrency gross profit amount.                        |
| Gross Profit                                   | Specify the gross profit amount.                                               |
| Line of CreditCurrency<br>Net Profit           | Specify the Line of Creditcurrency net profit amount.                          |
| Net Profit                                     | Specify the net profit amount.                                                 |
| Line of CreditCurrency<br>Working Capital      | Specify the Line of Creditcurrency working capital amount.                     |
| Working Capital                                | Specify the working capital amount.                                            |
| Line of CreditCurrency<br>Annual Sales         | Specify the Line of Creditcurrency annual sales amount.                        |

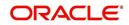

| Field:                                          | Do this:                                                            |
|-------------------------------------------------|---------------------------------------------------------------------|
| Annual Sales                                    | Specify the annual sales amount.                                    |
| Line of CreditCurrency<br>Projected Sales       | Specify the Line of Creditcurrency projected sales amount.          |
| Projected Sales                                 | Specify the projected sales amount.                                 |
| Line of CreditCurrency<br>Equity                | Specify the Line of Creditcurrency equity amount.                   |
| Equity                                          | Specify the equity amount.                                          |
| Open Delq                                       | Specify the open delinquency amount.                                |
| Line of CreditCurrency<br>Business Expenses     | Specify the Line of Creditcurrency business expenses amount.        |
| Business Expenses                               | Specify the business expenses amount.                               |
| Line of CreditCurrency<br>Personal Expenses     | Specify the Line of Creditcurrency personal expenses amount.        |
| Personal Expenses                               | Specify the personal expenses amount.                               |
| Line of CreditCurrency<br>Total Expenses        | View the Line of Creditcurrency total expenses amount.              |
| Total Expenses                                  | View the total expenses amount.                                     |
| Line of CreditCurrency<br>Annual Proj Sales Amt | View the Line of Creditcurrency annual projected collection amount. |
| Annual Proj Sales Amt                           | View the annual projected collection amount.                        |
| Line of CreditAnnual<br>Proj Exp Amt            | View the Line of Credit annual projected expenses amount.           |
| Annual Proj Exp Amt                             | View the annual projected expenses amount.                          |
| Line of CreditCurrency<br>Current Assets        | Line of Creditcurrency current assets.                              |
| Current Assets/Liability ratio                  | View the current asset to liability ratio.                          |
| Line of CreditCurrency<br>Fixed Assets          | View the Line of Creditcurrency fixed assets.                       |
| Fixed Assets                                    | View the fixed assets.                                              |
| Line of CreditCurrency<br>Intangible Assets     | View the Line of Creditcurrency intangible assets.                  |
| Intangible Assets                               | View the intangible assets.                                         |
| Line of Credit                                  | View the Line of Credit                                             |
| Current Liabilities                             | View the current liabilities.                                       |

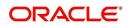

| Field:                         | Do this:                                        |
|--------------------------------|-------------------------------------------------|
| Line of Credit                 | View the Line of Credit                         |
| Long Term Liabilities          | View the long term liabilities.                 |
| Line of Credit                 | View the Line of Credit                         |
| Total Assets                   | View the total asset amount.                    |
| Line of Credit                 | View the Line of Credit total net worth amount. |
| Total Net worth                | View the total net worth amount.                |
| Line of Credit                 | Line of Credit                                  |
| Total Liability                | View the total liability amount.                |
| Debt Net worth Ratio           | View the debt to net worth ratio.               |
| Current Assets/Liability ratio | View the current asset to liability ratio.      |
|                                |                                                 |
| Title 1-4                      | Specify the title.                              |
| Signature1-4                   | Specify the signature.                          |

# 7.7 <u>Request Tab</u>

You can calculate Payment, Interest Rate, Term and Line of credit Amount using Request tab's Calculate button. By default, system calculates for monthly repayment term basis. The payment frequency can be changed only in the Underwriting tab during decisioning.

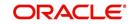

### To complete Request section:

1. On the Application Entry tab, click **Request** tab.

|                                           | Lendir | ng and Leasin                               | Ig                                           |                               |                                                                                                    |                           |                        |                                   |                          |         | Velcome, VAVAIDYA 👻 | Accessionity 3     | Sign <u>O</u> ut (C   |
|-------------------------------------------|--------|---------------------------------------------|----------------------------------------------|-------------------------------|----------------------------------------------------------------------------------------------------|---------------------------|------------------------|-----------------------------------|--------------------------|---------|---------------------|--------------------|-----------------------|
|                                           | 10     | 1                                           |                                              |                               |                                                                                                    |                           |                        |                                   |                          |         |                     |                    |                       |
| shBoard                                   |        | rigination $	imes$                          |                                              |                               |                                                                                                    |                           |                        |                                   |                          |         |                     |                    |                       |
| ation                                     |        | Search/Task Underv                          | vriting: 00000010                            | 15 Review Reques              | ts (Pending: 0)                                                                                                 |                           |                        |                                   |                          |         |                     |                    |                       |
| nation<br>Iles Lead                       |        | Application: 000                            |                                              |                               |                                                                                                    |                           |                        |                                   |                          |         | 1                   | EditYiew           | <b>√</b> A <u>u</u> d |
| nple Application Entry<br>plication Entry |        | View + Format +                             | Freeze                                       | 🛃 Detach 🛛 🧹                  | 🛿 Wrap 🛛 🔞 Override (                                                                                           | OK 🖌 Warning OK           | Ý                      |                                   |                          |         |                     |                    |                       |
| derwriting<br>nding                       |        | Dt                                          | App #                                        | Sub Unit                      | Status                                                                                                    | Origination Stage<br>Code | Producer Name          | Prc<br>Co Existing Customer<br>Nu | Duplicate<br>Application | Contact | Sales Agent         | Branch             | Pro                   |
| lication Retrieval                        |        | 10/12/2015                                  | 0000001015                                   | UNDEFINED                     | NEW - REVIEW REQUIRED                                                                                           | NEW                       | CA-00002 : RANDYS AUTO | Y                                 | Ŷ                        |         | DEMOSUPR            | USHQ               | LIN                   |
| iario Analysis<br>lication Documents      |        | 4                                           |                                              |                               |                                                                                                    |                           |                        |                                   |                          |         |                     |                    |                       |
| ige Maintenance                           |        |                                             |                                              |                               |                                                                                                    |                           |                        |                                   |                          |         |                     |                    |                       |
|                                           | -      | Credit L<br>200,000                         | 0.00 35,01                                   | vance Promotion<br>00.00 NONE |                                                                                                    |                           |                        |                                   |                          |         |                     |                    |                       |
|                                           |        | Itemization                                 |                                              |                               |                                                                                                    |                           |                        |                                   |                          |         | 🖉 Edit              | View 🗸             | Audit                 |
|                                           |        |                                             |                                              |                               | ط Wrap 🚱                                                                                                    |                           |                        |                                   |                          |         |                     |                    |                       |
|                                           |        |                                             | t 🔹 📓 🔲 Fr                                   |                               | The second second second second second second second second second second second second second second second se |                           |                        |                                   |                          |         |                     |                    |                       |
|                                           |        | Itemization                                 |                                              | +/-                           | Requested Amt Co                                                                                                | mment                     |                        |                                   |                          |         |                     |                    |                       |
|                                           |        | Itemization<br>ITM OTHER FE                 | E                                            | +/-<br>+                      | Requested Amt Co<br>0.00                                                                                        | imment                    |                        |                                   |                          |         |                     |                    |                       |
|                                           |        | Itemization<br>ITM OTHER FE                 |                                              | +/-<br>+<br>200 +             | Requested Amt Co                                                                                                | mment                     |                        |                                   |                          |         |                     |                    |                       |
|                                           |        | Itemization<br>ITM OTHER FE<br>ITM AMOUNT F | E<br>PAID ON MY LOAN AG                      | +/-<br>+<br>CCO +             | Requested Amt Co<br>0.00<br>0.00                                                                                | mment                     |                        |                                   |                          |         |                     |                    |                       |
|                                           |        | Itemization<br>ITM OTHER FE<br>ITM AMOUNT F | E<br>PAID ON MY LOAN AO<br>PAID TO OTHERS ON | +/-<br>+<br>CCO +             | Requested Amt Co<br>0.00<br>0.00<br>0.00                                                                        | imment                    |                        |                                   |                          |         | Total               | Requested Amt 35,6 | 100.00                |
| ections                                   |        | Itemization<br>ITM OTHER FE<br>ITM AMOUNT F | E<br>PAID ON MY LOAN AO<br>PAID TO OTHERS ON | +/-<br>+<br>CCO +             | Requested Amt Co<br>0.00<br>0.00<br>0.00                                                                        | imment                    |                        |                                   |                          |         | Total               | Requested Amt 35,6 | 100.00                |
| vicing<br>ections<br>a                    |        | Itemization<br>ITM OTHER FE<br>ITM AMOUNT F | E<br>PAID ON MY LOAN AO<br>PAID TO OTHERS ON | +/-<br>+<br>CCO +             | Requested Amt Co<br>0.00<br>0.00<br>0.00                                                                        | imment                    |                        |                                   |                          |         | Total               | Requested Amt 35,6 | 100.00                |

2. Perform any of the Basic Operations mentioned in Navigation chapter.

A brief description of the fields are given below:

| Field                 | Do this                                            |
|-----------------------|----------------------------------------------------|
| Requested Advance Amt | Specify the requested advance amount               |
| Pmt Amt               | Specify the requested payment amount.              |
| Term                  | Specify the requested term (number of payments).   |
| Requested Rate        | Specify the requested rate of interest.            |
| Down Pmt%             | Specify the down payment percentage                |
| Down Pmt              | Specify the down payment amount                    |
| Approx Prc            | Specify the approximate cash price                 |
| Promotion             | Select the promotion type from the drop-down list. |
| Balloon Amt           | Specify the balloon amount.                        |
| Signing Dt            | Specify the signing date                           |
| Probable Delivery Dt  | Specify the probable delivery date.                |

3. Perform any of the <u>Basic Actions</u> mentioned in Navigation chapter.

If you want system to calculate,

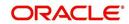

- 1. Select the record you want to work with and from the drop-down option, select the option you want system to calculate:
  - CALCULATE PAYMENT
  - CALCULATE INTEREST RATE
  - CALCULATE TERM
  - CALCULATE LOAM AMOUNT
- 2. Click **Calculate**. The system displays the requested calculation in the respective field.

## 7.7.1 Itemization Sub Tab

The Itemizations sub tab enables you to add or verify any itemized amounts associated with the application. The list of itemizations is determined by the product you select in the master screen during the application entry process. The Itemizations sub screen displays an itemization record of the amount financed, such as the cash price, cash down payment, tradein, unpaid cash price balance and so on. Information that was entered on the Itemization sub screen during the application entry process will appear in the Requested Amt column. Information that you enter as an underwriter in the Approved Amt column will appear in the Itemizations sub tab on the Underwriting screen.

Application request details need to be essentially entered in the itemization sub tab for prescreening to be successful. Else, the system displays error and application would not proceed to the next level in work flow. The details of down payment, trade-in, insurance, fees etc. and the total sale price are recorded under itemization.

#### To add or view itemizations

- 1. Open the Underwriting screen and load the underwriting application you want to work with.
- 2. Click **Request** $\rightarrow$ **Itemizations** sub tab.
- 3. Perform any of the Basic Operations mentioned in Navigation chapter.

A brief description of the fields is given below:

| Field:        | Do this:                                                                                |
|---------------|-----------------------------------------------------------------------------------------|
| Itemization   | View the itemization.                                                                   |
| +/-           | View whether the itemized amount is added or subtracted from the Line of credit amount. |
| Requested Amt | Specify the requested amount.                                                           |
| Comment       | Specify a comment.                                                                      |

4. Perform any of the **Basic Actions** mentioned in Navigation chapter.

## 7.7.2 <u>Trade-In Sub Tab</u>

The Trade-In sub screen enables you to add or verify any trade-ins associated with the application. If there is any information regarding an itemized trade-in, use the Trade-In sub screen to enter the details in the system. (This sub screen might already contain information supplied during the application entry process.)

#### To complete the Trade-In sub screen

1. Open the Underwriting screen and load the underwriting application you want to work with.

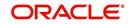

- 2. Click Request  $\rightarrow$  Trade-In.
- 3. Perform any of the Basic Operations mentioned in Navigation chapter.

A brief description of the fields is given below:

| Field:               | Do this:                           |
|----------------------|------------------------------------|
| Trade-In             |                                    |
| Asset Type           | Select the asset type.             |
| Asset Sub Type       | Select the asset sub-type.         |
| Year                 | Specify the year of the asset.     |
| Make                 | Specify the make of the asset.     |
| Model                | Specify the model of the asset.    |
| Body                 | Specify the body of the asset.     |
| Identification #     | Specify the identification number. |
| Description          | View the asset description.        |
| Valuation            |                                    |
| Wholesale Amt        | Specify the wholesale value.       |
| Base Retail Amt      | Specify the retail value.          |
| Addons Amt (+)       | Specify the add ons value.         |
| Pay Off Amt (-)      | Specify the payoff amount.         |
| Total Amt =          | View the total value.              |
| Valuation Dt         | Specify the valuation date.        |
| Source               | Select the valuation source.       |
| Valuation Supplement | Specify the valuation supplement.  |
| Edition              | Specify the valuation edition.     |

4. Perform any of the <u>Basic Actions</u> mentioned in Navigation chapter

## 7.7.3 <u>Subvention Sub Tab</u>

With the Subvention sub tab, available only for Line of credit, you can review the subvention information from the application entry and calculate the subvention amount, as well as override the calculated subvention amount. The participant's information is automatically populated based on the selected subvention plan.

#### To complete the Subvention sub screen

- 1. Open the Underwriting screen and load the underwriting application you want to work with.
- 2. Click **Request** $\rightarrow$ **Subvention** sub tab.
- 3. Perform any of the <u>Basic Operations</u> mentioned in Navigation chapter.

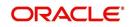

A brief description of the fields is given below:

| Field:                   | Do this:                                                                               |
|--------------------------|----------------------------------------------------------------------------------------|
| Subvention Plan section: |                                                                                        |
| Plan                     | Select the subvention plan.                                                            |
| Description              | View the subvention plan description.                                                  |
| Sub Plan                 | Select the sub plan.                                                                   |
| Sub Plan Description     | View the subvention sub plan description.                                              |
| Subvention Type          | View the subvention type.                                                              |
| Include                  | Check this box to include this record in calculations on the Other Details sub section |

4. Perform any of the <u>Basic Actions</u> mentioned in Navigation chapter.

# 7.8 Decision Tab

**If the application was initially approved automatically**, the system displays its recommendations on the Decision tab's Approved section.

**If the application was initially rejected automatically**, the system displays its reasons on the Decision link's Stipulation sub tab.

If you choose to approve or reject the Line of credit manually, you must manually select the pricing (rule) set by the portfolio company for a specific product. The system validates this pricing against the information in the **System Recommendation** sections. The information in the Requested section comes from the application entry process and can be edited.

- If the data meets your approval, change the status of the application to either APPROVED or REJECTED and enter any stipulations.
- If you reject the application, change the status to REJECTED and enter the reasons for the adverse action on the Stipulations sub screen.

On clicking Calculate, you can calculate the Line amount, rate, term, and payment. You can use the calculator available in Tools section for completing this step. *For detailed information on using the* Calculator *tools, refer "Tools" chapter in the* document.

#### To verify the application decision data

1. Open the Underwriting screen and load the underwriting application you want to work with.

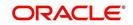

## 2. Click **Decision** tab.

| DashBoard                                                                                | Origination X                                  |                                                 |                |                   |                                  |                              |                                                          |                  |                   |                          |                                   |             |              |                                      |
|------------------------------------------------------------------------------------------|------------------------------------------------|-------------------------------------------------|----------------|-------------------|----------------------------------|------------------------------|----------------------------------------------------------|------------------|-------------------|--------------------------|-----------------------------------|-------------|--------------|--------------------------------------|
| Drigination                                                                              | Search/Task Under                              | writing: 00000010                               | 15 Review Requ | uests (Pending    | : 0)                             |                              |                                                          |                  |                   |                          |                                   |             |              |                                      |
| Origination<br>Sales Lead<br>Simple Application Entry<br>Application Entry               | Application: 00<br>View • Format •             | 00001015: K N                                   |                | چا Wrap           | 0verride C                       | K 🖌 Warning OK               | <b>,</b>                                                 | Prc              |                   |                          |                                   | 🖊 Edit      | <u>V</u> iew | <b>√</b> A <u>u</u> dit              |
| Underwriting<br>Funding                                                                  | Dt                                             | Арр #                                           | Sub Unit       | Status            |                                  | Origination Stage<br>Code    | Producer Name                                            | Co E<br>Nu       | Existing Customer | Duplicate<br>Application | Contact                           | Sales Agent | Branch       | Pro                                  |
| Application Retrieval<br>Scenario Analysis<br>Application Documents<br>Image Maintenance | 10/12/2015                                     | 0000001015                                      | UNDEFINED      | NEW - I           | REVIEW REQUIRED                  | NEW                          | CA-00002 : RANDYS A                                      |                  | 1                 | Y                        |                                   | DEMOSUPR    | USHQ         | LINI<br>>                            |
| Vendors                                                                                  | Decision Info                                  |                                                 |                |                   |                                  |                              |                                                          |                  |                   |                          |                                   |             |              |                                      |
|                                                                                          | View + Format                                  |                                                 | ze 🎴 Detach    | ظاً Wrap<br>Score | Approved Rate Und                |                              |                                                          | Dt               | Status            | Sub Status               | Index                             | <u> </u>    | <u>view</u>  | Audit Approved Inde Rati             |
|                                                                                          | View - Format<br>Current                       | ▼ 📴 T Free<br>Grade                             | ze 🛃 Detach    | Score<br>0        | Approved Rate Und<br>13.9800 VAV | erwriter Pric<br>'AIDYA LINI | ng Decisio<br>P MONTHLY 01/29/2                          | 016              |                   |                          | PRIME RATE                        |             |              | Approved Inde<br>Rati<br>8.9901      |
|                                                                                          | View - Format                                  | 🔹 📑 🗍 Free                                      | ze 🛃 Detach    | Score             | Approved Rate Und                | erwriter Pric<br>'AIDYA LINI | ng Decisio                                               | 016              | Status            | Sub Status<br>BLANK      |                                   |             |              | Approved Inde<br>Rati                |
|                                                                                          | View - Format<br>Current                       | Grade     B GRADE                               | ze Detach      | Score<br>0        | Approved Rate Und<br>13.9800 VAV | erwriter Pric<br>'AIDYA LINI | ng Decisio<br>P MONTHLY 01/29/2                          | 016              |                   |                          | PRIME RATE                        |             | nents A      | Approved Inde<br>Rati<br>8.9901      |
|                                                                                          | View - Format<br>Current<br>Y<br>N             | B GRADE  rmation                                |                | Score<br>0        | Approved Rate Und<br>13.9800 VAV | erwriter Pric<br>'AIDYA LINI | ng Decisio<br>P MONTHLY 01/29/7<br>AULT PRICING 01/20/7  | 016              |                   |                          | PRIME RATE<br>Prime Rate          | Com         | nents A      | Approved Inde<br>Rati<br>8.9901<br>• |
| Servicing                                                                                | View + Format                                  | B GRADE                                         | rent 🗸         | Score<br>0<br>800 | Approved Rate Und<br>13.9800 VAV | erwriter Pric<br>'AIDYA LINI | ng Decisio<br>P MONTHLY 01/29/2                          | 16               |                   |                          | PRIME RATE                        | Com         | nents A      | Approved Inde<br>Rati<br>8.9901<br>• |
| Servicing<br>Collections                                                                 | Vier + Fornat<br>Current<br>N<br>Oecision Info | B GRADE                                         | rent 🗸         | Score<br>0<br>800 | Approved Rate Und<br>13.9800 VAV | erwriter Pric<br>'AIDYA LINI | ng Decision<br>P MONTHLY 01/29/2<br>AULT PRICING 01/20/2 | 16               |                   |                          | PRIME RATE<br>PRIME RATE<br>Statu | Com         | nents A      | Approved Inde<br>Rati<br>8.9901<br>• |
|                                                                                          | View + Format                                  | B GRADE                                         | rent 🗸         | Score<br>0<br>800 | Approved Rate Und<br>13.9800 VAV | erwriter Pric<br>'AIDYA LINI | ng Decision<br>P MONTHLY 01/29/2<br>AULT PRICING 01/20/2 | 16               |                   |                          | PRIME RATE<br>PRIME RATE<br>Statu | Com         | nents A      | Approved Inde<br>Rati<br>8.9901<br>• |
| Collections                                                                              | Vier + Format<br>Current<br>N<br>Oecision Info | Grade     Grade     BGRADE      mnation     Cun | rent 🗸         | Score<br>0<br>800 | Approved Rate Und<br>13.9800 VAV | erwriter Pric<br>'AIDYA LINI | ng Decision<br>P MONTHLY 01/29/2<br>AULT PRICING 01/20/2 | 016<br>016<br>16 |                   |                          | PRIME RATE<br>PRIME RATE<br>Statu | 11          | nents A      | Approved Inde<br>Rati<br>8.9901<br>• |

- 3. Perform any of the Basic Operations mentioned in Navigation chapter.
  - A brief description of the fields is given below:

| Field:                  | Do this:                                                      |  |  |
|-------------------------|---------------------------------------------------------------|--|--|
| Pricing section         |                                                               |  |  |
| Current                 | Check this box to indicate that this is the current decision. |  |  |
| Pricing                 | View the pricing.                                             |  |  |
| Decision Dt             | View the decision date.                                       |  |  |
| Underwriter             | View the underwriter id.                                      |  |  |
| Status                  | View the application status.                                  |  |  |
| Sub Status              | View the application sub-status.                              |  |  |
| Approved section        | Approved section                                              |  |  |
| Index                   | Specify the index type.                                       |  |  |
| Approved Index Rate     | Specify the approved index rate.                              |  |  |
| Approved Margin<br>Rate | Specify the approved margin rate.                             |  |  |
| Approved Rate           | Specify the approved rate.                                    |  |  |
| Maturity Index          | Select the approved maturity index.                           |  |  |

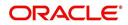

| Field:             | Do this:                          |
|--------------------|-----------------------------------|
| Maturity Margin Rt | Specify the maturity margin rate. |
| Credit Limit       | Specify the credit limit.         |
| Promotion          | Select the promotion.             |
| Grade              | Select the credit grade.          |
| Score              | Specify the credit score.         |
| Draw Term          | Specify the draw term.            |
| Repmt Term         | Specify the repayment term.       |
| Bureau 1           | Specify the Bureau 1.             |
| Bureau 2           | Specify the Bureau 2.             |
| Bureau 3           | Specify the Bureau 3.             |
| Comments           | Specify comments, if any.         |

## 5. Click Select Pricing.

The system determines the best pricing match of all enabled Line of credit pricing strings in the Setup menu and displays the results in the Pricing and Approved sections.

#### 6. Re-Score

A 'Re-Score' button is available next to 'Calculate'. Whenever any sensitive Financial or Collateral information is amended in the Application, OFSLL displays a warning message 'Scoring sensitive information is changed. Re-score the application'. You need to click on Re-Score to re-validate the grade and pricing accordingly.

The display of the warning message to Re-score the application can be controlled using the respective System parameter. If the defined System Parameter is flagged 'Y', only then the message is displayed.

If you are underwriting a Line of credit, record the following information on the Decision tab:

- 7. If you are approving the application, complete the **Approved** section with the values you want to approve as an underwriter. You can update the default values that appeared when you selected the pricing string in step 3. (The system calculator may be of use when completing this section. For more information, refer the **Tools** chapter.)
- 8. Click Calculate. The system displays the decision calculation in the respective field.

## 7.8.1 System Recommendation

The System Recommendation sub screen displays the system generated Score, Decision and Grade. You will also be able to view the request details of the application under 'Requested' section itself.

A brief description of the fields in System Recommendation section are given below:

| Field: | Do this:                           |
|--------|------------------------------------|
| Score  | View the system recommended score. |

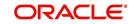

| Field:   | Do this:                              |
|----------|---------------------------------------|
| Decision | View the system recommended decision. |
| Grade    | View the system recommended grade.    |

A brief description of the fields in Requested section are given below:

| Field                 | Do this                                          |
|-----------------------|--------------------------------------------------|
| Requested Advance Amt | View the requested advance amount                |
| Pmt Amt               | View the requested payment amount.               |
| Term                  | View the requested term (number of payments).    |
| Requested Rate        | View the requested rate of interest.             |
| Down Pmt%             | View the down payment percentage                 |
| Down Pmt              | View the down payment amount                     |
| Approx Prc            | View the approximate cash price                  |
| Promotion             | View the promotion type from the drop-down list. |
| Balloon Amt           | View the balloon amount.                         |
| Signing Dt            | View the signing date                            |
| Probable Delivery Dt  | View the probable delivery date.                 |

## 7.8.2 Stipulations Sub Tab

The Stipulations sub screen allows to add any stipulations or reasons for adverse action you want to attach to the application. Stipulations are items that need to be addressed before the Line of credit can be funded.

If the application was automatically rejected during the application entry edits, the system displays the automatically generated adverse action codes in this sub screen. If the application is manually rejected by the Underwriter due to adverse action reasons received from bureau or otherwise, the same can be recorded for each of the applicant.

In addition, you can enter comments against specific stipulations as required. Whenever a Stipulation is marked as 'Not Applicable' it becomes mandatory to specify the reason in comments field. Else, system prompts for the reason while processing the application.

#### To add or view stipulations or reasons for adverse action

- 1. Open the Underwriting screen and load the underwriting application you want to work with.
- 2. Click **Decision** $\rightarrow$ **Stipulations** sub tab.
- 3. Perform any of the Basic Operations mentioned in Navigation chapter.

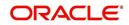

A brief description of the fields is given below.

| Field:          | Do this:                                                                                                    |
|-----------------|----------------------------------------------------------------------------------------------------|
| Туре            | Select the reason type. Type can be Stipulation Reasons or Adverse<br>Action Reasons and Adverse Action Reasons can also be those<br>received from Bureau.                                                                                 |
| Name            | The system displays all applicant's name in the drop down list. You can select the name of the applicant for whom adverse action reason needs to be recorded. In case the stipulation reason is at the application level, then select ALL. |
| Code            | Select the reason.                                                                                                    |
| Description     | Specify the required description.                                                                                                    |
| Stips Satisfied | Use the <b>Yes/No/NA</b> buttons to indicate if you verified the stipula-<br>tion(s) in the Type field                                                                                                    |
| Comment         | Specify the comment.                                                                                                    |
| Verified By     | The system updates the user ID of the person who verified the details                                                                                                    |
| Verified Dt     | The system updates the date when the details are verified.                                                                                                    |

4. Perform any of the <u>Basic Actions</u> mentioned in Navigation chapter.

If your system is set up to manually load predefined stipulations, click the **Load Stipulations** button (For more information, refer the following section, **Loading Stipulations**.)

## 7.8.2.1 Add Multiple

The system enables you to add multiple records to stipulations using the 'Add Multiple' option.

#### To add multiple stipulations

- 1. Click the drop down list adjacent to the 'Add Multiple' button.
- 2. Select the check box against to the required stipulations. You can also select 'All' to load all the available stipulations.
- 3. Click Add Multiple.
- 4. If required, you can perform any of the Basic Actions mentioned in Navigation chapter.

## 7.8.2.2 Copying Stipulations

The system enables you to automatically transfer stipulations from previous decisions on the Stipulations sub screen with the Copy Stipulations button. This is particularly useful when you are rehashing an application and want to use the same stipulations as those in place for the previous decision.

## 7.8.2.3 Loading Stipulations

The system supports the automatic generation of default stipulations on the Underwriting screen's Stipulations sub screen. The default stipulations can be maintained by company, branch, product, state, application status and application sub-status. When the application status changes (either manually and automatically), the system populates the maintained stipulations with a Stips Satisfied indicator of 'No'. You can review and update the stipulations accordingly.

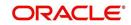

You have the option to manually load predefined stipulations by clicking the Load Stipulations button on the Stipulation screen.

### To load predefined stipulations

- 1. Open the Underwriting screen and load the underwriting application you want to work with.
- 2. Click **Decision** $\rightarrow$ **Stipulations**.
- 3. Click Load Stipulations.

The system loads the default stipulations on the Stipulations sub screen.

- 4. Use the **Yes/No/NA** buttons in the Stips Satisfied column to indicate if you verified the stipulation(s) in the Type field.
- 5. Click **Save** on the Stipulations sub screen.

## 7.8.3 Itemization Sub Tab

The Itemizations sub screen enables you to add or verify any itemized amounts associated with the application. The list of itemizations is determined by the product you selected in the master screen during the application entry process. The Itemizations sub screen displays an itemization record of the amount financed, such as the cash price, cash down payment, tradein, unpaid cash price balance and so on. Information that was entered on the Itemization sub screen during the application entry process will appear in the Requested Amt column. Information that you enter as an underwriter in the Approved Amt column will appear in the Itemizations sub screen on the Underwriting screen.

## To add or view itemizations

- 1. Open the Underwriting screen and load the underwriting application you want to work with.
- 2. Click **Decision** $\rightarrow$ **Itemizations** sub tab.
- 3. Perform any of the <u>Basic Operations</u> mentioned in Navigation chapter.

A brief description of the fields is given below:

| Field:        | Do this:                                                                                |
|---------------|-----------------------------------------------------------------------------------------|
| Itemization   | View the itemization.                                                                   |
| +/-           | View whether the itemized amount is added or subtracted from the Line of credit amount. |
| Requested Amt | Specify the requested amount.                                                           |
| Approved Amt  | Specify the approved amount.                                                            |
| Discount Rate | Specify the discount rate.                                                              |
| Comment       | Specify a comment.                                                                      |

4. Perform any of the Basic Actions mentioned in Navigation chapter.

## 7.8.4 Trade-In Sub Tab

The Trade-In sub screen enables you to add or verify any trade-ins associated with the application. If there is any information regarding an itemized trade-in, use the Trade-In sub screen to enter the details in the system. (This sub screen might already contain information supplied during the application entry process.)

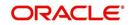

### To complete the Trade-In sub screen

- 1. Open the Underwriting screen and load the underwriting application you want to work with.
- 2. Click **Decision** $\rightarrow$ **Trade-In** sub tab.
- 3. Perform any of the <u>Basic Operations</u> mentioned in Navigation chapter.

A brief description of the fields is given below:

| Field:                    | Do this:                           |
|---------------------------|------------------------------------|
| Trade-in section          |                                    |
| Asset Type                | Select the asset type.             |
| Asset Sub Type            | Select the asset sub-type.         |
| Year                      | Specify the year of the asset.     |
| Make                      | Specify the make of the asset.     |
| Model                     | Specify the model of the asset.    |
| Identification #          | Specify the identification number. |
| Body                      | Specify the body of the asset.     |
| Description               | View the asset description.        |
| Valuation section         |                                    |
| Wholesale Amt             | Specify the wholesale value.       |
| Base Retail Amt           | Specify the retail value.          |
| Addons Amt (+)            | Specify the add ons value.         |
| Payoff Amt (-)            | Specify the payoff amount.         |
| Total Amt =               | View the total value.              |
| Valuation Dt              | Specify the valuation date.        |
| Source                    | Select the valuation source.       |
| Valuation Supple-<br>ment | Specify the valuation supplement.  |
| Edition                   | Specify the valuation edition.     |

4. Perform any of the <u>Basic Actions</u> mentioned in Navigation chapter.

## 7.8.5 Rate Schedule Sub Tab

The Rate Schedule sub screen is only available for variable rate Line of credit and displays the rate adjustment frequency information based on product setup.

#### To view the Rate Schedule sub screen

1. Open the Underwriting screen and load the underwriting application you want to work with.

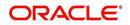

2. Click **Decision**→**Rate Schedule** sub tab. Click **View**.

A brief description of the fields is given below:

| Field:                    | View this:                                        |
|---------------------------|---------------------------------------------------|
| Seq                       | The rate adjustment sequence number.              |
| Adjustment Frequency Type | The rate adjustment frequency type.               |
| Period                    | The rate adjustment period for the frequency.     |
| # of Adjustments          | The number of rate adjustments for the frequency. |

## 7.8.6 <u>Subvention Sub Tab</u>

With the Subvention sub tab, available only for Line of credit, you can review the subvention information from the application entry and calculate the subvention amount, as well as override the calculated subvention amount. The participant's information is automatically populated based on the selected subvention plan.

#### To complete the Subvention sub tab

- 1. Open the Underwriting screen and load the underwriting application you want to work with.
- 2. Click **Decision** $\rightarrow$ **Subvention** sub tab.
- 3. Perform any of the <u>Basic Operations</u> mentioned in Navigation chapter.

| Field:               | Do this:                                                                               |
|----------------------|----------------------------------------------------------------------------------------|
| Plan                 | Select the subvention plan.                                                            |
| Description          | View the subvention plan description                                                   |
| Sub Plan             | Select the sub plan.                                                                   |
| Sub Plan Description | View the subvention sub plan description.                                              |
| Subvention Type      | View the subvention type.                                                              |
| Include              | Check this box to include this record in calculations on the Other Details sub section |

A brief description of the fields is given below:

- 4. Perform any of the Basic Actions mentioned in Navigation chapter.
- 5. In **Subvention Detail** section, perform any of the <u>Basic Operations</u> mentioned in Navigation chapter.

| Subvention Detail section: |                             |
|----------------------------|-----------------------------|
| Participant                | View the participant.       |
| Participant Type           | View the participant type.  |
| Collection Method          | View the collection method. |

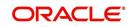

| Rate                  | View the subvention rate.                                     |
|-----------------------|---------------------------------------------------------------|
| Rent Factor           | View the rent factor                                          |
| Calculation Method    | View the subvention calculation method.                       |
| Factor                | View the factor.                                              |
| Calculated Amount     | View the calculated subvention amount.                        |
| Subvention Amount     | Specify the subvention amount.                                |
| Include               | View if the subvention is included in the application or not. |
| Total Subvention Rate | View the total subvention rate.                               |
| Total Subvention Amt  | View the total subvention amount.                             |

- 6. Perform any of the <u>Basic Actions</u> mentioned in Navigation chapter.
- 7. Select the **Initialize** button to reset the subvention amount to zero.
- 8. Select the **Calculate** button to calculate the subvention amount.

## 7.8.7 Multiple Offers sub tab

When you click Select Pricing on the Decision tab's Pricing section, multiple offers appear on the new Multiple Offers sub page. Use the Multiple Offer sub page to select the offer you want to use.

#### Note

The Multiple Offers sub tab will be enabled only if the Multioffer company parameter is set to Yes.

#### To view multiple pricing offers

- 1. Open the Underwriting screen and load the application you want to work with.
- 2. Click Decision, then click the Multiple Offers sub tab.
- 3. If you are underwriting a Line of credit, view the following information on the Multiple Offers sub:

| Field:         | Do this:                             |
|----------------|--------------------------------------|
| Pricing        | View the pricing.                    |
| Term           | Specify the approved term.           |
| Rate           | Specify the approved rate.           |
| Pmt Amt        | Specify the approved payment amount. |
| Index          | View the approved index.             |
| Index Rate     | View the approved index rate.        |
| Margin Rate    | Specify the approved margin.         |
| Maturity Index | Specify the approved maturity index. |

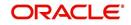

| Field:        | Do this:                                                                                               |
|---------------|----------------------------------------------------------------------------------------------------|
| Maturity Rate | Specify the approved maturity rate.                                                                    |
| Accepted      | If selected, indicates that the pricing is accepted. Only one of the current pricings can be accepted. |
| Current       | If selected, indicates that the pricing is current.                                                    |
|               | Note: All the available pricings are selected as current.                                              |

4. On the Multiple Offers sub tab, select the offer once the application is move to **Approved** status.

# 7.9 Bureau Tab

The Bureau tab displays the credit report (if pulled) for an applicant. If there is a need for another pull for any applicant, it can be done here manually using the New Request section.

If there are any adverse comments received from the Bureau, system displays them under 'Exceptions/ Comments' section against the specific Bureau record to alert the User. Following are some of the reasons:

- 1. Application Indicates Potential Fraud
- 2. Bureau Indicates Social Security Number Variance
- 3. Duplicate Application Exists
- 4. Bureau Indicates a Possible Current Delinquency
- 5. Bureau Indicates Bankruptcy
- 6. Bureau Indicates Consumer Statement
- 7. Bureau Indicates a Possible Repossession
- 8. Bureau Reports OFAC hit
- 9. Bureau Reports Applicant as Deceased
- 10. Potential Delinquencies for Auto Loans in Past 12 Months
- 11. Customer Rate (APR) Exceeds the State Usury Rate
- 12. Open Consumer Credit Counselling

The reasons will also be displayed in the Summary tab in 'Bureau' details under 'Exceptions /Comments' section.

#### To verify the credit bureau data using the Bureau tab

1. Open the Underwriting screen and load the underwriting application you want to work with.

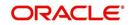

#### 2. Click Bureau.

| Internation       selection       Bereiw Requests (Pending: 0)         Comparison       Sales Lead       Single Application : 0000001533 : SIGG MARK       If the event of the event of the                                                                                                    |
|----------------------------------------------------------------------------------------------------|
| Sales Ladi       Application Ethy         Application Ethy       If we v Format v □ Press       Detach       Wrap       Override OK V Warning OK V         Nunder       Application Ethy       Dt       App #       Sub link       Status       Origination Stage       Producer Contact       Existing Customer       Application       Contact         Application Ethy       Dt       App #       Sub link       Status       Origination Stage       Producer Name       Number       Duplicate       Contact         Application Ethy       Dt       App #       Sub link       Status       Origination Stage       Producer Name       Number       Duplicate       Contact         Application Ethy       Dt       App #       Sub link       Status       Origination Stage       Producer Name       Number       Duplicate       Contact         Application Ethy       Dt       App #       Sub link       Status       Codew       Codew                                                                                                    |
| Ducksenstrung<br>Funding<br>Punding<br>Pundi                                                                                                    |
| Pulosition Retrieval<br>Scenario Analysis<br>Image Multichance<br>Reports<br>Producers<br>Vendors<br>Vendors<br>Ve |
| Scanar Analysis<br>Application Documents<br>Traders<br>Vendors<br>Vendors                                                                                                    |
| Producers Vendors Vendors Ven                                                                                                    |
|                                                                                                    |
| Applicant/Customer Details       View ▼ Format ▼ BP       Type       First Name       Marx       DOUGLAS       SIGG       FALLED       01/03/1965       Xxxxxxx8660       XX       Y                                                                                                    |
| PRIMARY MARK DOUGLAS SIGG FALLED 01/03/1965 xx-xxx-8660 JR Y                                                                                                    |
| Demost Hander                                                                                                    |
| Report Header                                                                                                    |
| View 🕶 Format 👻 🔛 Freeze 🔛 Detach 🔤 Wrap 🔞                                                                                                    |
| Bureau         First Name         MI         Last Name         SN         Birth Dt         Report Dt         Onflie Dt         Credit Report A           TUC         \$TACY         P         AABEL         xxxxx2244         10/01/1979         01/04/2016         03/01/2007         1114         1                                                                                                    |
|                                                                                                    |

## 3. In the Bureau Details section, view the following information:

| Field:                    | View:                                                               |
|---------------------------|---------------------------------------------------------------------|
| Туре                      | The credit bureau request type.                                     |
| Bureau                    | The credit bureau.                                                  |
| #                         | The credit bureau request number.                                   |
| Status                    | The status of credit bureau request.                                |
| Dt                        | The credit bureau request date.                                     |
| Report                    | The credit bureau report type.                                      |
| Credit Bureau<br>Reorder# | The credit bureau reorder number.                                   |
| App Ind                   | If selected, indicates that a bureau was pulled for an application. |

## 4. In the Applicant/Customer Detail section, view the following information:

| Field:     | Do this:                               |
|------------|----------------------------------------|
| Туре       | View the relation type.                |
| First Name | Specify the first name.                |
| МІ         | Specify the middle name.               |
| Last Name  | Specify the last name.                 |
| Status     | View the credit bureau request status. |

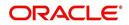

| Field:            | Do this:                                                                                                    |
|-------------------|----------------------------------------------------------------------------------------------------|
| Birth Dt          | Specify the date of birth.                                                                                                    |
| SSN               | Specify the social security number.                                                                                                    |
|                   | <b>Note</b> : If the organizational parameter UIX_HIDE_RESTRICTED<br>DATA is set to Y, this appears as a masked number; for example, XXX-XX-1234. |
| Suffix            | Select the generation.                                                                                                    |
| Include Debt      | Select to include credit bureau information in the Liabilities section of the Summary sub screen.                                                 |
| Populate<br>Debt  | Select to load debt information from the credit bureau in the Liabili-<br>ties section of the Summary sub screen.                                 |
| Address Type      | Select the address type.                                                                                                    |
| Country           | Select the country.                                                                                                    |
| Address #         | Specify the building number.                                                                                                    |
| City              | Specify the city.                                                                                                    |
| State             | Select the state code.                                                                                                    |
| Street Pre        | Select the street pre type.                                                                                                    |
| Street Name       | Specify the street name.                                                                                                    |
| Street Type       | Select the street type.                                                                                                    |
| Street Post       | Select the street post type.                                                                                                    |
| Apt #             | Specify the apartment number.                                                                                                    |
| Address Line<br>2 | Specify the address line 2.                                                                                                    |
| Zip               | Select the zip code.                                                                                                    |
|                   | For non US country, you have to enter zip code.                                                                                                   |
| Zip Extn          | Specify the zip extension.                                                                                                    |
| Phone             | Specify the phone number.                                                                                                    |
|                   | Header section view the following information:                                                                                                    |

5. In the **Report Header** section, view the following information:

| Field:     | View:               |
|------------|---------------------|
| Bureau     | The bureau.         |
| First Name | The first name.     |
| МІ         | The middle initial. |
| Last Name  | The last name.      |

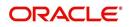

| Field:                                                                                                    | View:                                                                                                    |
|----------------------------------------------------------------------------------------------------|----------------------------------------------------------------------------------------------------|
| SSN                                                                                                    | The social security number.                                                                                                    |
|                                                                                                    | <b>Note</b> : If the organizational parameter UIX_HIDE_RESTRICTED<br>DATA is set to Y, this appears as a masked number; for example, XXX-XX-1234. |
| Birth Dt                                                                                                    | The birth date.                                                                                                    |
| <b>Note:</b> The SSN and Birth Dt fields in Report Header section are displayed in red if there is a mismatch in the respective data present in the above Applicant/Customer Details section. |                                                                                                    |
| Report Dt                                                                                                    | The report date.                                                                                                    |
| Onfile Dt                                                                                                    | The on file date.                                                                                                    |

| Credit Report<br>Id | The credit report id. |
|---------------------|-----------------------|
| Best Match          | The best match.       |

6. Click Bureau Report.

The system parcels out the details from the credit bureau report in the Bureau screen's sub tabs (Summary 1, Summary 2, Tradelines, Public Records, Collections, Fraud Messages, Inquiries, Also Known As, Consumer Statements, and Credit Scores).

- 7. Click **Summary 1** sub tab.
- 8. You can view the following information:

| Field:                    | View:                                                                                                    |
|---------------------------|----------------------------------------------------------------------------------------------------|
| Trades                    | Records of extended installment payments, mortgage and revolving credit, as detailed in the credit bureau report.                                        |
| Bankruptcy                | The total number of times the applicant has applied for Chapter 7,<br>Chapter 11 and Chapter 13 bankruptcies, recently and throughout life.              |
| Past Due                  | The total number of times the applicant has been past due on pay-<br>ments by 30, 60, or 90 days in the last year, two years, and throughout<br>life.    |
| Public<br>Records         | Number of legal actions, including liens, public records, and judgments over the course of the applicant's life, as well as any that are currently open. |
| Collection                | Trades referred to an outside vendor for collection.                                                                                                    |
| Credit<br>Scores          | View the FICO and bankruptcy scores.                                                                                                    |
| Statistical<br>Trade Ages | Ages of the oldest and newest trades, as well as the average age of the open and total trades.                                                           |
| Derogatory<br>Trades      | Tradelines that an action other than being late was reported; this includes collections, repossessions, charge offs, and bankruptcies.                   |

9. Click Summary 2 sub tab

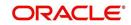

10. You can view the following information:

| In this section:   | View:                                                                                                    |
|--------------------|----------------------------------------------------------------------------------------------------|
| Trades             | Records of extended credit for auto, bank, credit card, retail, Line of creditfinance, and sales finance Line of credit, as detailed in the credit bureau report.                                                                                                    |
| Inquiries          | Requests for a credit report regarding Line of credit in the Trades sec-<br>tion over the last six months, as well as total requests over 6, 12, and<br>24-month periods, as well as the newest and oldest request.                                                                                                    |
| Balance            | The total balance of retail and bank trades, as well as the high balance of each.                                                                                                    |
| Open<br>Derogatory | The following information for all of the customer's open trade lines: the shortest and longest period of time (in months) since the customer's most recent minor derogatory (30-60 days late), major derogatory (90-180 days late), and derogatory (bankruptcy, repossession, or charge off).                                |
| Derogatory         | The following information for all of the customer's total trade lines<br>(open and closed): the shortest and longest period of time (in months)<br>since the customer's most recent minor derogatory (30-60 days late),<br>major derogatory (90-180 days late), and derogatory (bankruptcy,<br>repossession, or charge off). |

- 11. Click **Tradelines** sub tab to view information about trade lines, such as the creditor's name, trade's status, type and code and balance information
- 12. View the following details:

| Field:            | View:                                                                        |
|-------------------|------------------------------------------------------------------------------|
| Creditors<br>Name | The creditors name.                                                          |
| Status            | The status of the tradeline.                                                 |
| Туре              | The type of tradeline, such as bank, first mortgage, travel card, and so on. |
| Type Code         | The code for the type of tradeline.                                          |
| Past Due Amt      | The past due amount                                                          |
| Balance           | The balance of the tradeline.                                                |
| Balance Dt        | The balance date.                                                            |
| Open Dt           | The date the tradeline was opened.                                           |
| History Dt        | The trade line's history date.                                               |
| History Data      | The trade line's history data.                                               |
| 30                | The number of times the tradeline was 30 days past due.                      |
| 60                | The number of times the tradeline was 60 days past due.                      |

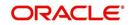

| Field:                    | View:                                                   |
|---------------------------|---------------------------------------------------------|
| 90                        | The number of times the tradeline was 90 days past due. |
| Creditors<br>Subscriber # | The creditor's subscriber number.                       |
| Мор                       | The method of payment.                                  |
| Account #                 | The account number.                                     |
| Credit Limit              | The credit limit.                                       |
| Term Pmt Amt              | The term payment amount.                                |
| High Balance              | The high balance of the tradeline.                      |
| Reported Dt               | The reported date.                                      |
| Duplicate                 | If selected, the tradeline is a duplicate.              |
| Special Exclu-<br>sion    | If selected, the tradeline is a special exclusion.      |

- 13. Click the **Public Records** sub tab to view information about public records, including each one's type, status, and amount, as well as the date the record was filed and resolved
- 14. View the following details:

| Field:         | View:               |
|----------------|---------------------|
| Record<br>Type | The record type.    |
| Status         | The status.         |
| Amount         | The amount.         |
| Filed Dt       | The filed date.     |
| Satisfied Dt   | The satisfied date. |

- 15. Click the **Fraud Messages** sub screen to view information about fraudulent attempts to use the applicant's credit.
- 16. Click the **Inquiries** sub screen to view all the credit reports for the applicant in reverse chronological order
- 17. View the following details:

| Field:                    | View:                             |
|---------------------------|-----------------------------------|
| Inquirer Name             | The inquirer's name.              |
| Inquirer Subscriber<br>#  | The inquirer's subscriber number. |
| Inquirer Industry<br>Code | The inquirer's industry code.     |
| Inquiry Dt                | The inquiry date.                 |

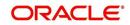

| Field:        | View:                                             |
|---------------|---------------------------------------------------|
| Rate Shopping | If selected, the inquiry concerned rate shopping. |
| Duplicate     | If selected, if the inquiry was a duplicate.      |

- 18. Click the Also Known As sub screen to view other names used by the applicant.
- 19. Click the **Consumer Statements** sub screen to view statements that the applicant has issued to the credit bureau.
- 20. Click the **Credit Scores** sub screen to view the score model, the score factor, and the score returned from the credit bureau report.

### 7.9.1 Printing the Credit Bureau Data as a Text/PDF Report

#### To print the credit bureau data as a text or PDF report

- 1. Open the Underwriting screen and load the underwriting application you want to work with.
- 2. In the Underwriting screen, click **Bureau**.
- 3. In the **Bureau Report** tab, the system displays the report in text format. You can also view the report in PDF format by selecting 'PDF' option as View Report.

#### Note

Google Chrome does not support search functionality in the PDF format of the report. Hence you have to enable the ad-hoc plug-in in chrome to use the search facility.

4. In the Print Report section, click **Print Report** to send the information to the default printer.

#### 7.9.2 <u>Requesting a Credit Bureau Report Manually</u>

The Credit Bureau Summary screen enables you to manually request a credit pull. Information from a manual credit pull can be used to validate an application.

#### To manually request a credit bureau report

- 1. Open the Underwriting screen and load the underwriting application you want to work with.
- 2. Click Bureau tab.
- 3. In the Bureau Details section click Add.
- 4. Specify the following information:

| Field:    | Do this:                                       |
|-----------|------------------------------------------------|
| Applicant | Select the applicant.                          |
| Spouse    | Select the applicant's spouse (if applicable). |
| Bureau    | Select the credit bureau.                      |
| Report    | Select the credit bureau report type.          |

5. Click Create Request.

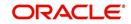

The system displays this information in the Bureau Details section below the Bureau Details section.

- 6. Select **Include Debt** and **Populate Debt** in the **Applicant/Customer Detail** section to populate the **Liability** section on the Applicants link's Summary sub screen with data from the credit bureau pull.
- If you want to receive a copy of a previously pulled credit bureau report, enter the credit bureau reorder number in the Credit Bureau Reorder # field on the Bureau Details section. This enables you to receive a previously pulled credit report.
- 8. In the New Request section, click Submit Request.

The system displays the latest status of the currently requested bureau report in the Bureau Details section. When the report pull process is complete, the Status field in the Bureau Details section changes from PENDING to COMPLETED.

## 7.10 Collateral Tab

Having selected and loaded an application, you can view the information about the collateral of the Line of credit.

The Collateral link opens screens with information regarding any collateral associated with an a. Depending on the type of Line of credit, collateral can be a vehicle, home or something such as major household appliances. The Collateral tab is unavailable if this is an unsecured Line of credit.

#### To verify information about the collateral

- 1. Open the Underwriting screen and load the application you want to verify.
- 2. Click the **Collateral** tab.

Depending on the type of collateral, information about the vehicle, home, or other type of collateral appears.

If you are entering an unsecured Line of credit, the Collateral link is present but inactive; in which case, skip this step.

3. In the **Collateral Details** section (This is information that was recorded during the application entry process or gathered during the credit pull.)

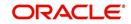

#### To enter collateral information

1. On the Underwriting screen, click **Collateral**. If the collateral is a vehicle, the Collateral link displays information about the vehicle.

| DashBoard                                                                                  | Origination ×                          |                                           |                  |                  |                |                          |                     |                          |              | 8           |
|--------------------------------------------------------------------------------------------|----------------------------------------|-------------------------------------------|------------------|------------------|----------------|--------------------------|---------------------|--------------------------|--------------|-------------|
| igination                                                                                  | Search/Task Und                        | erwriting: 0000001                        | 33 Review Reque  | sts (Pending: 0) |                |                          |                     |                          |              |             |
| Origination<br>Sales Lead<br>Simple Application Entry<br>Application Entry<br>Underwriting | Application: 0<br>View - Format        | 000001533: SI                             |                  | Wrap 🔞           | Override OK 🗸  | Warning OK V             | i<br>Producer Name  | Prc<br>Col Existing Cust | Duplicate    | Audit Con   |
| Funding<br>Application Retrieval                                                           |                                        |                                           | Sub One          |                  |                | Co                       |                     | Nu                       | Application  | Con         |
| Scenario Analysis<br>Application Documents<br>Image Maintenance<br>Reports<br>Producers    | 09/05/2015                             | 0000001533                                | quest Decision C | APPROVED - F     |                |                          | CA-00003 : ACE HEAD | Correspondence Tool      | N            | >           |
| Vendors                                                                                    | Collateral 5<br>Vehicle<br>View + Forr |                                           | reeze 🗃 Detach   | ل Wrap           | @9             |                          |                     |                          | View 🖌       | Audit       |
|                                                                                            | Existing<br>Asset                      | Asset Class                               | Primary Descrip  |                  |                | sset Type                | Sub Type            | Existing Asset Id Sta    | atus         | Ye          |
|                                                                                            | N                                      | NEW VEHICLE                               | Y 2015 A         | UDI A4 WAU       | AF78E26A119 V  | EHICLE                   | CAR                 | NC                       | DT DEFINED   | 20          |
|                                                                                            | Vehicle                                |                                           |                  |                  |                |                          |                     |                          | ¢            | ><br>Return |
|                                                                                            |                                        | Existing Asset                            |                  |                  | Body           |                          |                     | Zip Extn                 |              |             |
|                                                                                            |                                        | Existing Asset Id                         |                  |                  | Registration # |                          |                     |                          | ELLINGHAM    |             |
|                                                                                            |                                        | Primary ✓<br>Asset Class N                | DW VENTOLE       |                  | Age            | 0<br>2015 AUDI A4        |                     | State M<br>County N      | ASSACHUSETTS |             |
|                                                                                            |                                        | Asset Type VI                             |                  |                  |                | GOOD CONDITIC            | NED                 |                          |              |             |
|                                                                                            |                                        | Sub Type Co<br>Status N                   | AR<br>DT DEFINED |                  |                | Address<br>UNITED STATES |                     | U<br>Start 12<br>Base 10 |              |             |
|                                                                                            |                                        | т                                         | pe & Description |                  |                | 480 NEPONSET S           | т                   | Extra 2                  |              |             |
|                                                                                            |                                        |                                           |                  |                  | Address Line 1 |                          |                     | Total 24                 |              |             |
|                                                                                            |                                        | Year 20                                   |                  |                  |                |                          |                     | Charge Amt 20            | 00.0000      |             |
|                                                                                            |                                        | Make Al<br>Model A                        | JDI<br>F         |                  | Address Line 2 |                          |                     | charge same 20           |              |             |
| Servicing                                                                                  |                                        | Make Al<br>Model A                        | JDI              |                  |                | O2019                    |                     | charge sine 20           |              |             |
| Servicing<br>Collections                                                                   | Valuation                              | Make Al<br>Model A-<br>Identification # W | JDI<br>F         |                  |                |                          |                     | charge since as          |              |             |
|                                                                                            | Valuation                              | Make Al<br>Model A-<br>Identification # W | JDI<br>F         |                  |                |                          |                     | charge pine as           |              |             |

2. Perform any of the Basic Operations mentioned in Navigation chapter.

| Field:                | Do this:                                                          |
|-----------------------|-------------------------------------------------------------------|
| Existing Asset        | Check this box to indicate that the vehicle is an existing asset. |
| Existing Asset ID     | View the existing asset identification number.                    |
| Primary               | Check this box if this is the main asset on the application.      |
| Asset Class           | Select the asset class.                                           |
| Asset Type            | Select the asset type.                                            |
| Sub Type              | Select the asset sub type.                                        |
| Status                | Select the asset status.                                          |
| Type and Description  | on                                                                |
| Select Make and Model | Select the make and model of the vehicle from drop-down list.     |
| Year                  | Specify the year of the vehicle.                                  |
| Age                   | View the age of the vehicle                                       |
| Make                  | Specify the make of the vehicle.                                  |

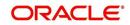

| Field:           | Do this:                                        |
|------------------|-------------------------------------------------|
| Model            | Specify the model of the vehicle.               |
| Body             | Specify the body of the vehicle.                |
| Registration #   | Specify the vehicle registration number.        |
| Identification # | Specify the vehicle identification number.      |
| Description      | View the vehicle description.                   |
| Condition        | Select the vehicle condition.                   |
| Address          |                                                 |
| Country          | Select the country.                             |
| Address #        | Specify the apartment number.                   |
| Address Line 1   | Specify the first address line.                 |
| Address Line 2   | Specify the second address line.                |
| Zip              | Select the zip code.                            |
|                  | For non US country, you have to enter zip code. |
| Zip Extn         | Specify the zip extension.                      |
| City             | Specify the city.                               |
| State            | Select the state.                               |
| County           | Select the county.                              |
| Usage Details    |                                                 |
| Start            | Specify the start.                              |
| Base             | Specify the base.                               |
| Extra            | Specify the extra usage.                        |
| Total            | View the total usage.                           |
| Charge Amt       | Specify the charge amount.                      |

3. Perform any of the <u>Basic Actions</u> mentioned in Navigation chapter.

#### Interface with VINTEK (If interface is installed)

Using the Vintek interface, the system retrieves the year, make, model and body of the vehicle when you choose Vehicle Details. This time saving feature reduces data entry errors. Using the VIN entered in the Identification Number field, the system populates following fields in the Type & Description section:

- Year
- Make
- Model
- Body

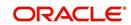

If the Vintek interface is unable to retrieve information based on the VIN entered in the Identification Number field, the system displays an error message.

If the collateral is a home, the Collateral link displays information about the home.

| ashBoard                                      | Origination ×     |                                   |                   |                                  |                 |                         |                             |              | ×           |
|-----------------------------------------------|-------------------|-----------------------------------|-------------------|----------------------------------|-----------------|-------------------------|-----------------------------|--------------|-------------|
| ination                                       | Search/Task Under | writing: 00000015                 | 36 Review Request | s (Pending: 0)                   |                 |                         |                             |              |             |
| gination                                      |                   |                                   |                   |                                  |                 |                         |                             |              |             |
| Sales Lead                                    | Application: 00   | 00001536: RO                      | DRIGUEZ MILD      | RED                              |                 |                         |                             | Vie Vie      | w 🖌 🖋 Audit |
| Simple Application Entry<br>Application Entry | View - Format -   |                                   |                   |                                  | K 🖌 Warning OK  | 4                       |                             |              |             |
| Underwriting                                  |                   |                                   |                   |                                  |                 | Ori                     | Prc                         | Duplicate    |             |
| Funding                                       | Dt                | App #                             | Sub Unit          | Status                           |                 | Sta Producer Name<br>Co | Coi Existing Customer<br>Nu | Application  | Conta       |
| Application Retrieval                         | 09/05/2015        | 0000001536                        |                   | APPROVED - FUNDED                |                 | F CA-00003 : ACE HEADQU |                             | Y            |             |
| Scenario Analysis                             | <                 | 1                                 |                   |                                  |                 |                         |                             |              | >           |
| Application Documents<br>Image Maintenance    |                   |                                   |                   |                                  |                 |                         |                             |              |             |
| Reports                                       |                   |                                   |                   |                                  |                 |                         |                             |              |             |
| Producers                                     | Summary Applica   | nt Business Req                   | uest Decision Co  | ntract Collateral Comm           | ents Tracking D | ocument Verification Co | rrespondence                |              |             |
| Vendors                                       |                   |                                   |                   |                                  |                 |                         |                             |              |             |
|                                               | Collateral Sel    | er                                |                   |                                  |                 |                         |                             |              |             |
|                                               |                   |                                   |                   |                                  |                 |                         |                             |              |             |
|                                               | Home              |                                   |                   |                                  |                 |                         |                             | <u>V</u> iew | 🖋 Audit     |
|                                               | View - Forma      | at 🔻 😽 🔟 Fr                       | eeze 🚮 Detach     | لې Wrap                          |                 |                         |                             |              |             |
|                                               | Existing<br>Asset | Existing Asset Id                 | Primary Asset Cla | ss Asset Type                    | Sub Type        | Occupancy Ide           | entification # Country      | y I          | Address #   |
|                                               | N                 |                                   | Y NEW VE          | HICLE HOME                       | SINGLE FAMILY   | H. OCCUPIED BY OW E2    | 5A119602 UNITED             | D STATES     | 480 NEPONSE |
|                                               | • <               |                                   |                   |                                  |                 |                         |                             |              | >           |
|                                               |                   |                                   |                   |                                  |                 |                         |                             |              |             |
|                                               | Valuation T       | racking                           |                   |                                  |                 |                         |                             |              |             |
|                                               |                   |                                   |                   |                                  |                 |                         |                             |              |             |
|                                               | Valuation         |                                   |                   |                                  |                 |                         | 1                           | View         | Audit       |
|                                               | View - For        | mat 🗸 🔜 🔟                         | Freeze Detach     | 서 Wrap 🚱                         |                 |                         |                             |              |             |
|                                               |                   |                                   |                   |                                  |                 |                         |                             |              |             |
|                                               | Current           | Loan Current<br>Wholesale Base An |                   | t Usage Value Amt<br>(+) Valuati | on Dt Source    | e Currency              | Edition                     | Supplemen    | t V         |
|                                               | Y                 | 19.000.0                          | 19,500.0          | 0.00 09/05/                      | 2015 INVOI      | CE US DOLLAR            |                             |              |             |
|                                               | <                 | 23/00010                          | 20/00010          | 0100 03/03/                      |                 |                         |                             |              | >           |
|                                               |                   |                                   |                   |                                  |                 |                         |                             |              |             |
|                                               |                   |                                   |                   |                                  |                 |                         |                             |              |             |
|                                               | Addons            |                                   |                   |                                  |                 |                         |                             | <u></u> ⊻iew | 🖉 Audit     |
|                                               |                   | mat 🗸 🔛 🔲                         | Freeze Detach     | 🖓 Wrap                           |                 |                         |                             |              |             |
|                                               | View - For        |                                   |                   | Val                              | ie              |                         | Amount                      | Loan Curren  | cy Amount   |
|                                               | Description       |                                   |                   |                                  |                 |                         |                             |              |             |
| ervicing                                      |                   |                                   |                   |                                  |                 |                         | 290.00                      |              | 290.00      |
|                                               | Description       |                                   |                   |                                  |                 |                         | 290.00                      |              | 290.00      |
| ervicing<br>Dilections<br>TFP                 | Description       |                                   |                   |                                  |                 |                         | 290.00                      |              | 290.00      |

1. Perform any of the Basic Operations mentioned in Navigation chapter.

| Field:            | Do this:                                             |
|-------------------|------------------------------------------------------|
| Existing Asset    | Indicates that the vehicle is an existing asset.     |
| Existing Asset ID | View the existing asset identification number.       |
| Primary           | Select if this is the main asset on the application. |
| Asset Class       | Select the asset class.                              |
| Asset Type        | Select the asset type.                               |
| Sub Type          | Select the asset sub type.                           |
| Occupancy         | Select owner occupancy type.                         |
| Identification #  | Specify the vehicle identification number.           |
| Address section   |                                                      |
| Country           | Select the country.                                  |
| Address #         | Specify the home number.                             |
| Address Line 1    | Specify the first address line.                      |
| Address Line 2    | Specify the second address line.                     |

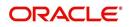

| Field:                   | Do this:                                                        |
|--------------------------|-----------------------------------------------------------------|
| State                    | Specify the state.                                              |
| County                   | Select the county.                                              |
| Zip                      | Select the zip code.                                            |
|                          | For non US country, you have to enter zip code.                 |
| Zip Extn                 | Specify the zip extension.                                      |
| City                     | Specify the city.                                               |
| Type and Descripti       | on                                                              |
| Census Tract/BNA<br>Code | Specify census tract/BNA (block numbering area) code.           |
| MSA Code                 | Specify the metropolitan statistical area (MSA) code.           |
| GEO Code                 | Specify the geographical code for the property.                 |
| Condition                | Select the condition of the home.                               |
| Description              | Specify a description of the home.                              |
| Select Make and Model    | Select the make and model from the drop-down list               |
| Year                     | Specify the year when the property was built.                   |
| Age                      | View the age of the home.                                       |
| Make                     | Specify the make of the home.                                   |
| Model                    | Specify the model of the home.                                  |
| Width                    | Specify the asset width.                                        |
| Length                   | Specify the asset length.                                       |
| Area                     | Specify the area of the collateral                              |
| PO#                      | Specify the asset purchase order number.                        |
| Legal Description        | Specify the legal description.                                  |
| Lot                      | Specify the asset lot.                                          |
| Sub Division             | Specify the asset sub division.                                 |
| Parcel ID                | Specify the parcel id of the home.                              |
| Metes-Bounds             | Check this box to indicate the home is considered Metes-Bounds. |
| Flood Zone               | Check this box to indicate the home is in a flood zone.         |
| 1098 Not Required        | Check this box to indicate that the home does not require 1098  |
| Deed Details             |                                                                 |

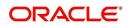

| Field:                             | Do this:                                                  |
|------------------------------------|-----------------------------------------------------------|
| Construction per-<br>mit Dt        | Specify the date on when the construction is permitted.   |
| Deed Dt                            | Specify the date on when the deed is issued               |
| Deed Place Of<br>Issue             | Specify the place where the deed is issued.               |
| Properties Bound-<br>ary from East | Specify the boundary of the property from the east side.  |
| North                              | Specify the boundary of the property from the north side. |
| West                               | Specify the boundary of the property from the west side.  |
| South                              | Specify the boundary of the property from the south side. |

2. Perform any of the <u>Basic Actions</u> mentioned in Navigation chapter.

If the collateral is any other, the Collateral link displays information about that collateral.

| DashBoard                                                                      | Ori | gination X                              |                                                                                                    |                 |                 |                                |                                                                                                    |                                               |                      |                                        |                                                                                                    |                            |             |
|--------------------------------------------------------------------------------|-----|-----------------------------------------|----------------------------------------------------------------------------------------------------|-----------------|-----------------|--------------------------------|----------------------------------------------------------------------------------------------------|-----------------------------------------------|----------------------|----------------------------------------|----------------------------------------------------------------------------------------------------|----------------------------|-------------|
| gination                                                                       | Se  | arch/Task Und                           | erwriting: 0                                                                                                    | 000001533       | Review Requests | s (Pending: (                  | 0)                                                                                                    |                                               |                      |                                        |                                                                                                    |                            |             |
| rigination<br>Sales Lead<br>Simple Application Entry                           |     | pplication: 0                           |                                                                                                    | 33: SIGG        |                 | Wrap                           | Override OK                                                                                                    | ✓ Warning OK ✓                                |                      |                                        |                                                                                                    | 🖊 Edit 🗌 V                 | iew 🗸 Audit |
| Application Entry<br>Underwriting                                              |     | Dt                                      | App #                                                                                                    |                 | Sub Unit        | Status                         | Originati                                                                                                    |                                               | er Name              | Producer Contact<br>Number             | Existing Custome                                                                                                    | r Duplicate<br>Application | Contact     |
| Funding<br>Application Retrieval<br>Scenario Analysis<br>Application Documents |     | 09/05/2015                              | 000000                                                                                                    | 1533            |                 | REJECTE                        | D - AUTO NEW                                                                                                    | CA-0000                                       |                      | (818)-761-2277                         | N                                                                                                    | N                          | >           |
| Image Maintenance<br>Reports<br>Producers<br>Vendors                           |     | Summary Applic                          |                                                                                                    | ess Request     | Decision Bur    | reau Colla                     | ateral Comments                                                                                                    | Tracking Docum                                | nent Verific         | ation Correspond                       | ence Tools                                                                                                    |                            |             |
|                                                                                |     | Other Colla<br>View - For               |                                                                                                    | Freeze          | Detach          | الي) Wrap                      | Existing A                                                                                                    | sset Id                                       |                      | Load Detail                            | 🗣 Add 🛛 🖉 E                                                                                                    | dit 🗌 View                 |             |
|                                                                                |     |                                         |                                                                                                    |                 |                 |                                |                                                                                                    |                                               |                      |                                        |                                                                                                    |                            |             |
|                                                                                |     | Existing<br>Asset                       | Existing                                                                                                    | g Asset Id Prim | nary Asset Cla  | SS                             | Asset Type                                                                                                    | Sub Type                                      | Status               | Ye                                     | ar Age Ma                                                                                                    | ike                        | Model       |
|                                                                                |     | Asset N                                 | Existin                                                                                                    | Y               |                 |                                |                                                                                                    |                                               |                      |                                        | 0                                                                                                    |                            |             |
|                                                                                | •   | Asset<br>N<br>N                         |                                                                                                    |                 | NEW VEP         |                                | Asset Type<br>VEHICLE                                                                                                    | Sub Type<br>CAR                               | Status<br>NOT DEFINE |                                        |                                                                                                    |                            | A4          |
|                                                                                |     | Asset N<br>N                            |                                                                                                    | Y               |                 |                                |                                                                                                    |                                               |                      | ED 20                                  | 0<br>15 0 AL                                                                                                    |                            | A4          |
|                                                                                |     | Asset                                   |                                                                                                    | 0 Y             |                 |                                |                                                                                                    |                                               | NOT DEFINE           | ED 20                                  | 0<br>15 0 AL                                                                                                    | IDI                        | A4          |
|                                                                                |     | Asset<br>N<br>N<br>Other Colla          | ateral<br>xisting Asset.<br>ting Asset Id                                                                                                    | ¥<br>0 Y        |                 |                                | VEHICLE                                                                                                    | CAR                                           | NOT DEFINE           | ED 20<br>d <u>A</u> dd <b>R</b> Save a | 0<br>15 0 AL<br>and Stay                                                                                                    | IDI                        | A4 >        |
|                                                                                |     | Asset<br>N<br>N<br>Other Colla          | ateral<br>xisting Asset.                                                                                                    | ¥<br>0 Y        |                 | IICLE                          | VEHICLE<br>Body<br>* Registration #                                                                                                  | CAR                                           | NOT DEFINE           | ED 20<br>d <u>A</u> dd <b>R</b> Save a | 0                                                                                                    | IDI                        | A4          |
|                                                                                |     | Asset<br>N<br>N<br>Other Colla<br>Exist | ateral<br>xisting Asset.<br>ting Asset Id                                                                                                    | ч<br>0 Y        |                 |                                | VEHICLE<br>Body<br>* Registration #<br>Identification #                                                                              | CAR                                           | NOT DEFINE           | ED 20<br>d Add 💽 Save :<br>Zip         | 0 AL                                                                                                    | IDI                        | A4          |
|                                                                                | ł   | Asset<br>N<br>Other Colla<br>Exist      | ateral<br>xisting Asset Id<br>* Primary<br>* Asset Class                                                                                                    | ч<br>0 Y        | NEW VEP         | IICLE                          | VEHICLE<br>Body<br>* Registration #<br>Identification #<br>Description                                                               | CAR                                           | NOT DEFINE           | ED 20.                                 | 0 AL                                                                                                    | IDI                        | A4          |
|                                                                                |     | Asset<br>N<br>Other Colla<br>Exist      | ateral<br>xisting Asset.<br>Iting Asset Id<br>* Primary<br>* Asset Class<br>* Asset Type                                                                         | V<br>0 Y        | NEW VEP         | HICLE<br>V<br>V                | VEHICLE<br>Body<br>* Registration #<br>Identification #<br>Description                                                               | CAR<br>UNDEFINED<br>GOOD CONDITION            | NOT DEFINE           | ED 20.                                 | 0 AL                                                                                                    | IDI                        | A4          |
|                                                                                |     | Asset<br>N<br>Other Colla<br>Exist      | ateral<br>xisting Asset<br>ting Asset Id<br>* Primary<br>* Asset Class<br>* Asset Type<br>* Sub Type                                                             | V<br>0 Y        | NEW VEP         |                                | VEHICLE<br>Body<br>* Registration #<br>Identification #<br>Description<br>Condition                                                  | CAR<br>UNDEFINED<br>GOOD CONDITION<br>Address | NOT DEFINE           | ED 20<br>d Add 🕞 Save a<br>Zip         | 0 AL                                                                                                    | IDI                        | A4          |
|                                                                                |     | Asset<br>N<br>Other Colla<br>E          | ateral<br>xisting Asset<br>ting Asset Id<br>* Primary<br>* Asset Class<br>* Asset Type<br>* Sub Type                                                             | Y<br>0 Y        | NEW VEP         | HICLE<br>V<br>V                | VEHICLE<br>Body<br>* Registration #<br>Identification #<br>Description<br>Condition<br>* Country                                     | CAR<br>UNDEFINED<br>GOOD CONDITION            | NOT DEFINE           | ED 20                                  | 0 AL                                                                                                    | IDI                        | A4          |
| Servicion                                                                      |     | Asset<br>N<br>Other Colla<br>E          | ateral<br>xisting Asset Id<br>" Primary<br>" Asset Class<br>" Asset Type<br>" Sub Type<br>" Status<br>e and Model                                                | Y<br>0 Y        | NEW VEP         | 410LE<br>V<br>V<br>V<br>V<br>V | VEHICLE<br>Body<br>* Registration #<br>Identification #<br>Description<br>Condition<br>* Country<br>Address #                        | CAR<br>UNDEFINED<br>GOOD CONDITION<br>Address | NOT DEFINE           | ED 20<br>d Add Save a<br>Zip           | 0 AL<br>15 0 AL<br>21p State<br>City<br>State<br>State<br>Usage Det                                                                                                    | IDI                        | A4          |
|                                                                                | 1   | Asset<br>N<br>Other Colla<br>E          | ateral<br>xisting Asset Id<br>* Primary<br>* Asset Class<br>* Asset Class<br>* Asset Type<br>* Sub Type<br>* Status<br>ice and Model<br>* Year                   | Y<br>0 Y        | NEW VEP         | 410LE<br>V<br>V<br>V<br>V<br>V | VEHICLE<br>Body<br>* Registration #<br>Identification #<br>Description<br>Condition<br>* Country<br>Address Line 1<br>Address Line 1 | CAR<br>UNDEFINED<br>GOOD CONDITION<br>Address | NOT DEFINE           | eD 20<br>d Add 🕝 Save<br>V C           | 0 AL<br>and Stay Save Det<br>State<br>State<br>Usage Det<br>State<br>0                                                                                                    | IDI                        | A4          |
| Collections                                                                    | •   | Asset<br>N<br>Other Colla<br>E          | ateral<br>xisting Asset Id<br>" Primary<br>" Asset Class<br>" Asset Type<br>" Sub Type<br>" Status<br>e and Model                                                | Y<br>0 Y        | NEW VEP         | 410LE<br>V<br>V<br>V<br>V<br>V | VEHICLE<br>Body<br>* Registration #<br>Identification #<br>Description<br>Condition<br>* Country<br>Address #                        | CAR<br>UNDEFINED<br>GOOD CONDITION<br>Address | NOT DEFINE           | ED 20<br>d Add T Save<br>Zip<br>V C    | 0 AL<br>15 0 AL<br>20 State<br>15 0 State<br>15 0 | IDI                        | A4          |
| Servicing<br>Collections<br>WEP                                                | •   | Asset<br>N<br>Other Colla<br>E          | ateral<br>xisting Asset.<br>ting Asset Id<br>* Primary<br>* Asset Class<br>* Asset Type<br>* Sub Type<br>* Sub Type<br>* Status<br>se and Model<br>* Year<br>Age | Y<br>0 Y        | NEW VEP         | 410LE<br>V<br>V<br>V<br>V<br>V | VEHICLE<br>Body<br>* Registration #<br>Identification #<br>Description<br>Condition<br>* Country<br>Address Line 1<br>Address Line 1 | CAR<br>UNDEFINED<br>GOOD CONDITION<br>Address | NOT DEFINE           | ED 20<br>20<br>Save:<br>ZF<br>V<br>C   | 0 City City City City City City City City                                                                                                    | IDI                        | A4          |

3. Perform any of the <u>Basic Operations</u> mentioned in Navigation chapter.

| Field:            | Do this:                                                          |
|-------------------|-------------------------------------------------------------------|
| Existing Asset    | Check this box to indicate that the vehicle is an existing asset. |
| Existing Asset ID | View the existing asset identification number.                    |
| Primary           | Check this box if this is the main asset on the application.      |

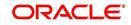

| Field:                | Do this:                                                      |
|-----------------------|---------------------------------------------------------------|
| Asset Class           | Select the asset class.                                       |
| Asset Type            | Select the asset type.                                        |
| Sub Type              | Select the asset sub type.                                    |
| Status                | Select the asset status.                                      |
| Select Make and Model | Select the make and model of the vehicle from drop-down list. |
| Year                  | Specify the year of the vehicle.                              |
| Age                   | View the age of the vehicle                                   |
| Make                  | Specify the make of the vehicle.                              |
| Model                 | Specify the model of the vehicle.                             |
| Body                  | Specify the body of the vehicle.                              |
| Registration #        | Specify the vehicle registration number.                      |
| Identification #      | Specify the vehicle identification number.                    |
| Description           | View the vehicle description.                                 |
| Condition             | Select the vehicle condition.                                 |
| Address               |                                                               |
| Country               | Select the country.                                           |
| Address #             | Specify the apartment number.                                 |
| Address Line 1        | Specify the first address line.                               |
| Address Line 2        | Specify the second address line.                              |
| State                 | Select the state.                                             |
| Zip                   | Select the zip code.                                          |
|                       | For non US country, you have to enter zip code.               |
| Zip Extn              | Specify the zip extension.                                    |
| City                  | Specify the city.                                             |
| County                | Select the county.                                            |
| Usage Details         |                                                               |
| Start                 | Specify the start.                                            |
| Base                  | Specify the base.                                             |
| Extra                 | Specify the extra usage.                                      |
| Total                 | View the total usage.                                         |

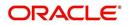

| Field:     | Do this:            |
|------------|---------------------|
| Charge Amt | Specify the charge. |

4. Perform any of the <u>Basic Actions</u> mentioned in Navigation chapter.

### 7.10.1 Valuations Sub Tab

The Valuation sub tab contains information about the value of the asset. The Values section enables you specify the value of the asset. The Addons section records information about any add ons associated with the collateral.

#### To complete the Valuations sub tab

- 1. Click the **Valuations** sub tab.
- 2. Perform any of the <u>Basic Operations</u> mentioned in Navigation chapter.

| Field:                                              | Do this:                                                                                                    |
|-----------------------------------------------------|----------------------------------------------------------------------------------------------------|
| Value section                                       |                                                                                                    |
| Current                                             | Select if this is the current valuation.                                                                         |
| Valuation Dt                                        | Specify the valuation date.                                                                                      |
| Source                                              | Select the valuation source.                                                                                     |
| Currency                                            | Select the currency based on which the valuation is to be done.                                                  |
| Edition                                             | Specify the valuation edition.                                                                                   |
| Supplement                                          | Specify the valuation supplement.                                                                                |
| Whole Sale                                          |                                                                                                    |
| Line of Credit<br>Currency<br>Wholesale<br>Base Amt | Specify the Line of Credit currency wholesale value.                                                             |
| Wholesale-<br>Base Amt                              | Specify the wholesale value.                                                                                     |
| Usage                                               | Specify the usage value; that is, the monetary effect that the current mileage has on the value of the vehicle.  |
| Retail                                              |                                                                                                    |
| Retail Base<br>Amt                                  | Specify the retail value.                                                                                        |
| Addons Amt (+)                                      | View the add-ons value.                                                                                          |
| Usage Value<br>Amt (+)                              | Specify the usage. This pertains to Line of credit and usually is entered as the current mileage on the vehicle. |

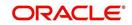

| Field:                                               | Do this:                                      |
|------------------------------------------------------|-----------------------------------------------|
| Total Value Amt<br>(=)                               | View the total value.                         |
| Line of Credit-<br>Currency Retail<br>Base Amt       | View the Line of Creditcurrency retail value. |
| Line of Credit-<br>Addons Amt(+)                     | View the Line of Credit addons.               |
| Line of Credit<br>Currency<br>Usage Value<br>Amt (+) | View the Line of Credit currency usage value. |
| Line of Credit<br>Currency Total<br>Value Amt (=)    | View the Line of Credit total value.          |

- 3. Perform any of the <u>Basic Actions</u> mentioned in Navigation chapter.
- 4. In the **Addons** Section, perform any of the <u>Basic Operations</u> mentioned in Navigation chapter.

| Field:                              | Do this:                                  |
|-------------------------------------|-------------------------------------------|
| Description                         | Select the description for the attribute. |
| Value                               | Specify the value of the attribute.       |
| Amount                              | Specify the add-on amount.                |
| Line of Credit Cur-<br>rency Amount | Specify Line of Credit currency amount.   |

5. Perform any of the <u>Basic Actions</u> mentioned in Navigation chapter.

Complete the Addons/Attributes, Value, and Amt fields for each of the asset's add-ons and attributes on the application.

### 7.10.2 Tracking Sub Tab

The Tracking sub screen enables you to record further information associated with the collateral. What items you choose to track are setup during implementation.

#### To track attributes for the collateral

- 1. Click **Tracking** sub tab
- 2. On the Tracking sub screen, click Load Details.
- 3. In the **Tracking Items** section, select the item you want to track.
- 4. Perform any of the **Basic Operations** mentioned in Navigation chapter.

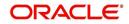

| Field:        | Do this:                                                                   |
|---------------|----------------------------------------------------------------------------|
| Tracking Item | View the tracking type                                                     |
| Disposition   | Select the disposition.                                                    |
| Start Dt      | Specify the tracking start date.                                           |
| End Dt        | Specify the tracking end date.                                             |
| Follow up Dt  | Specify the next follow-up date.                                           |
| Enabled       | Select to track the information from the start date in the Start Dt field. |
| Comment       | Specify any comments regarding the tracking item.                          |

- 5. Perform any of the <u>Basic Actions</u> mentioned in Navigation chapter.
- 6. Complete the **Tracking Item Details** section by entering information about a parameter in the corresponding the **Value** field.

### 7.10.3 Seller Tab

The Collateral link's Seller Details tab enables you to enter the seller details of the collateral of the Line of credit.

#### To enter the Seller details

- 1. Click the **Seller Details** tab.
- 2. Perform any of the <u>Basic Operations</u> mentioned in Navigation chapter.

| ashBoard                                                                                                    | C | rigination $\times$                    |                           |                                                               |                            |                |                         |                                       |                    |                             | ×       |
|----------------------------------------------------------------------------------------------------|---|----------------------------------------|---------------------------|---------------------------------------------------------------|----------------------------|----------------|-------------------------|---------------------------------------|--------------------|-----------------------------|---------|
| ination                                                                                                    |   | Search/Task Underw                     | riting: 0000001533        | Review Requests (                                             | Pending: 0)                |                |                         |                                       |                    |                             |         |
| Origination<br>Sales Lead<br>Simple Application Entry<br>Application Entry<br>Underwriting                                  |   | Application: 000<br>View + Format +    | 0001533: SIGO             |                                                               | Irap 🔞 Overrid             | de OK 🖌 Warnin | ng OK ✔<br>Oni          | Pro                                   |                    | View                        | 🖋 Audit |
| Funding                                                                                                    |   | Dt                                     | App #                     | Sub Unit                                                      | Status                     |                | Sta Producer Name<br>Co | Col                                   | Existing Customer  | Duplicate<br>Application    | Conta   |
| Application Retrieval<br>Scenario Analysis<br>Application Documents<br>Image Maintenance<br>Reports<br>Producers<br>Vendors |   | 09/05/2015                             | 0000001533                |                                                               | APPROVED - FUNDED          |                | F CA-00003 : ACE        |                                       |                    | N                           | >       |
|                                                                                                    |   | Summary Applicant<br>Collateral Seller | Business Reque            | est Decision Contr                                            | act Collateral Cor         | nments Trackin | g Document Verifica     | tion Correspon                        | dence Tools        |                             |         |
|                                                                                                    |   | Seller Details<br>View + Format        | - 🕞 Tree                  | ze 🛃 Detach 🛛 🤇                                               | y Wrap 🚱                   |                |                         |                                       |                    |                             | Audit   |
|                                                                                                    |   | Seller Type                            | Seller Name               |                                                               |                            |                |                         | Nationality                           | Nationality ID / I | Reg Authorized<br>Signatory |         |
|                                                                                                    |   | CORPORATE                              | MAJESTIC MAR              | BLE & GRANITE INC                                             |                            |                | )                       | USA                                   | 382099685          |                             |         |
|                                                                                                    |   | Seller Details                         | Si                        | eller Type CORPORAT<br>eller Name MAJESTIC<br>Nationality USA | TE<br>MARBLE & GRANITE ING | 2              |                         | ality ID / Reg # 3<br>rized Signatory | 382099685          | ¢                           | Beturn  |
|                                                                                                    |   | Seller Addres                          |                           |                                                               |                            |                |                         |                                       | (                  | 📃 Yiew 🛛 🖌                  | Audit   |
|                                                                                                    |   | View - Format<br>Mailing               | <ul> <li>Event</li> </ul> | ze Detach<br>Country                                          | Wrap 🚱                     | City           | State                   | Address Line 1                        | Address Line 2     | 2 Zip                       |         |
|                                                                                                    |   | Y                                      | Y                         | UNITED STATES                                                 |                            |                | MASSACHUSETTS           | TURNPIKE ST S                         |                    | 02021                       |         |
|                                                                                                    |   | <                                      |                           |                                                               |                            |                |                         |                                       |                    |                             | >       |
| rvicing                                                                                                    |   |                                        |                           |                                                               |                            |                |                         |                                       |                    |                             |         |
|                                                                                                    |   |                                        |                           |                                                               |                            |                |                         |                                       |                    |                             |         |
| ollections                                                                                                    |   |                                        |                           |                                                               |                            |                |                         |                                       |                    |                             |         |
| ollections                                                                                                    |   |                                        |                           |                                                               |                            |                |                         |                                       |                    |                             |         |

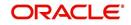

| Field:                  | Do this                                                                                             |
|-------------------------|----------------------------------------------------------------------------------------------------|
| Seller Informa          | ation section                                                                                       |
| Seller Type             | Select the seller type.                                                                             |
| Seller Name             | Specify the seller name                                                                             |
| Nationality             | Select the seller's nationality.                                                                    |
| National ID/<br>Reg #   | Specify the national identification number or registration number.                                  |
| Authorized<br>Signatory | Specify the authorized signatory of the seller.                                                     |
| Seller Addres           | s section                                                                                           |
| Mailing                 | Select if this is the mailing address. Only one address entry can be marked as the mailing address. |
| Current                 | Select if this is a current address. The mailing address must be marked as current.                 |
| Country                 | Select the country code.                                                                            |
| Address #               | Specify the address number.                                                                         |
| Address Line<br>1       | Specify the first address line.                                                                     |
| Address Line<br>2       | Specify the second address line.                                                                    |
| State                   | Select the state.                                                                                   |
| Zip                     | Select the zip code.                                                                                |
|                         | For non US country, you have to enter zip code.                                                     |
| Zip Extn                | Select the zip extension.                                                                           |
| City                    | Specify the city.                                                                                   |
| Phone                   | Specify the telephone number.                                                                       |
| Extn                    | Select the telephone extension.                                                                     |

3. Perform any of the <u>Basic Actions</u> mentioned in Navigation chapter.

# 7.11 Comments Tab

When using the Underwriting screen, you can add comments to an application at any time in the underwriting process by using the Comments screen.

Whenever an application is decisioned by a proxy user, a system generated comment with timestamp is inserted in the comments tab in the format '<User 1> actioned as proxy for Underwriter <User2>'. Here, User 1 refers to the logged in user who has acted on behalf of

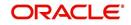

User2, who is the concerned Underwriter. The concerned Underwriter's name will also be selected in Application section > 'Proxy for Underwriter' field.

#### To add comments

1. Click Comments tab.

| DashBoard       Origination ×         Origination       Search/Task       Underwriting         Sale Lad       Sample Application Entry       Precise         Junderwriting       Precise       Detach       Wrap         Application Retrival       Sample Application Retrival       Sample Application Retrival         Scenarb Analysis       Application Retrival       Sabe to display.         Scenarb Analysis       Sample Application Retrival       Sabe to display.         Scenarb Analysis       Sample Application Bureau       Contract       Comments         Producers       Summary Application Bureau       Contract       Comments       Tracking         View + Format + Proticers       Producers       Save and Add       Save and Atant       Save and Atant         View + Format + Proticers       Freeze       Detach       Wrap       Save and Add       Save and Return       Precise         View + Format + Proticers       Freeze       Detach       Wrap       Save and Atant       Save and Atant       Precise         View + Format + Precise       Freeze       Detach       Wrap       Save and Atant       Save and Atant       Precise         View + Format + Precise       Detach       Wrap       Save and Atant       Save and Atant       Precis                                                                                                    |
|----------------------------------------------------------------------------------------------------|
| Implantion       Search/Task       Underwriting       Review Requests (Pending: 0)         Origination       Sales Leaf       Application       Implementation       Implementation         Sales Leaf       Application Entry       Application Entry       Implementation       Implementation                                                                                                    |
| Sales Lead  Single Application Entry Application Entry Application Entry Application Entry Condensitia Entry Funding Funding Scenario Analysis Scenario Analysis Scenario Analysis Scenario Analysis Scenario Analysis Scenario Analysis Scenario Analysis Scenario Analysis Comments Scenario Analysis Producers Producers Scenario Entry Comments Scenario Analysis Scenario Analysis Producers Producers Producers Scenario Entry Verification Entry Verification Entry Verification Entry Verification Entry Scenario Analysis Scenario Analysis |
|                                                                                                    |

2. Perform any of the <u>Basic Operations</u> mentioned in Navigation chapter.

A brief description of the fields is given below:

| Field:     | Do this:                                                                                  |
|------------|-------------------------------------------------------------------------------------------|
| Alert      | Check this box to make the comment appear on the Customer<br>Service screen Alert section |
| Туре       | Select the type of comment you are adding.                                                |
| Sub Type   | Select the sub type of comment you are adding.                                            |
| Comment    | Specify your comment.                                                                     |
| Comment By | The system displays your user ID.                                                         |
| Comment Dt | The system displays commented date and time stamp.                                        |

3. Perform any of the **Basic Actions** mentioned in Navigation chapter.

# 7.12 Tracking Tab

When using the Underwriting screen, you can add tracking attribute information to an application at any time in the underwriting process by using the Tracking Attributes screen.

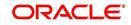

#### To enter the tracking attributes

1. Click Tracking tab.

| DashBoard                                                                            | Ori | gination $\times$                                    |                                                                                                    |                                                                                                    |                                        |                           |                          |                                   |                          |                                  |             |                       | 8                      |
|--------------------------------------------------------------------------------------|-----|------------------------------------------------------|----------------------------------------------------------------------------------------------------|----------------------------------------------------------------------------------------------------|----------------------------------------|---------------------------|--------------------------|-----------------------------------|--------------------------|----------------------------------|-------------|-----------------------|------------------------|
| ination                                                                              | Se  | arch/Task Underw                                     | riting: 000000105                                                                                                    | 50 Review Reque                                                                                                    | sts (Pending: 0)                       |                           |                          |                                   |                          |                                  |             |                       |                        |
| Origination<br>Sales Lead<br>Simple Application Entry                                |     | Application: 000<br>View • Format •                  |                                                                                                    |                                                                                                    |                                        | OK ✔ Warning OK           | v                        |                                   |                          |                                  | 1           | Edit View             | <b>√</b> A <u>u</u> di |
| pplication Entry<br>nderwriting<br>unding                                            |     | Dt                                                   | App #                                                                                                    | Sub Unit                                                                                                    | Status                                 | Origination Stage<br>Code | Producer Name            | Prc<br>Co Existing Customer<br>Nu | Duplicate<br>Application | Contact                          | Sales Agent | Branch                | Prod                   |
| pplication Retrieval<br>cenario Analysis<br>pplication Documents<br>nage Maintenance |     | 04/06/2015                                           | 000001050                                                                                                    | UNDEFINED                                                                                                    | NEW - REVIEW REQUIRED                  | REVIEW                    | PR-00002 : PORSCHE INDU. | Y                                 | Y                        |                                  | DEMOSALES   | USHQ                  | LOAI                   |
|                                                                                      |     | Summary Applicant                                    |                                                                                                    | ation                                                                                                    |                                        |                           |                          |                                   |                          |                                  |             |                       |                        |
|                                                                                      |     | Tracking Attribut<br>Tracking Attri<br>View + Format | es Field Investig<br>ibutes                                                                                                    |                                                                                                    | (d) Wrap 🔞                             | <b>↓</b> Load Tracking    |                          |                                   |                          | Value                            |             | <b>₽</b> <u>E</u> dit | ✔ Audit                |
|                                                                                      |     | Tracking Attribut                                    | es Field Investig<br>ibutes                                                                                                    | eeze 📓 Detach<br>I LOAN ATTRIBUTE (                                                                                                    | 101                                    | Load Tracking             |                          |                                   |                          | Value<br>NA                      |             | <b>₽</b> <u>E</u> dit | ✔ Audit                |
|                                                                                      |     | Tracking Attribut<br>Tracking Attri<br>View + Format | es Field Investig<br>ibutes<br>Parameter<br>APPLICATION<br>APPLICATION                                                             | eeze 🔡 Detach<br>I LOAN ATTRIBUTE (<br>I LOAN ATTRIBUTE (                                                                                       | 101                                    | Load Tracking             |                          |                                   |                          | NA<br>NA                         |             | <b>₽</b> Eqt          | ✔ Audit                |
|                                                                                      | •   | Tracking Attribut<br>Tracking Attri<br>View + Format | es Field Investig                                                                                                    | eeze 📓 Detach<br>I LOAN ATTRIBUTE (                                                                                                    | 101<br>102<br>103                      | Load Tracking             |                          |                                   |                          | NA                               |             | <b>₽</b> Edt          | ✔ Audit                |
|                                                                                      |     | Tracking Attribut<br>Tracking Attri<br>View + Format | ibutes<br>Parameter<br>APPLICATION<br>APPLICATION<br>APPLICATION<br>APPLICATION<br>APPLICATION<br>APPLICATION                      | eeze Detach<br>I LOAN ATTRIBUTE (<br>I LOAN ATTRIBUTE (<br>I LOAN ATTRIBUTE (<br>I LOAN ATTRIBUTE (<br>I LOAN ATTRIBUTE (                       | 01<br>02<br>03<br>04<br>05             | Load Tracking             |                          |                                   |                          | NA<br>NA<br>NA<br>NA             |             | <b>₽</b> Edit         | ∳ Audit                |
| roduces<br>endors                                                                    |     | Tracking Attribut<br>Tracking Attri<br>View + Format | es Field Investig<br>ibutes<br>Parameter<br>APPLICATION<br>APPLICATION<br>APPLICATION<br>APPLICATION<br>APPLICATION<br>APPLICATION | eeze Detach<br>I LOAN ATTRIBUTE (<br>I LOAN ATTRIBUTE (<br>I LOAN ATTRIBUTE (<br>I LOAN ATTRIBUTE (<br>I LOAN ATTRIBUTE (<br>I LOAN ATTRIBUTE ( | 01<br>02<br>03<br>04<br>05<br>06       | Load Tracking             |                          |                                   |                          | NA<br>NA<br>NA<br>NA<br>NA       |             | <b>₽</b> Edt          | ∳ Audit                |
|                                                                                      |     | Tracking Attribut<br>Tracking Attri<br>View + Format | es Field Investig                                                                                                    | eeze Detach<br>I LOAN ATTRIBUTE (<br>I LOAN ATTRIBUTE (<br>I LOAN ATTRIBUTE (<br>I LOAN ATTRIBUTE (<br>I LOAN ATTRIBUTE (                       | 01<br>02<br>03<br>04<br>05<br>06<br>07 | Load Tracking             |                          |                                   |                          | NA<br>NA<br>NA<br>NA             |             | <u>₽ Eqt</u>          | Audit                  |
| nders                                                                                |     | Tracking Attribut<br>Tracking Attri<br>View + Format | es Field Investig                                                                                                    | eeze Detach<br>I LOAN ATTRIBUTE (<br>I LOAN ATTRIBUTE (<br>I LOAN ATTRIBUTE (<br>I LOAN ATTRIBUTE (<br>I LOAN ATTRIBUTE (<br>I LOAN ATTRIBUTE ( | 01<br>02<br>03<br>04<br>05<br>06<br>07 | Lead Tracking             |                          |                                   |                          | NA<br>NA<br>NA<br>NA<br>NA<br>NA |             | <u>∕</u> £dt          |                        |
|                                                                                      |     | Tracking Attribut<br>Tracking Attri<br>View + Format | es Field Investig                                                                                                    | eeze Detach<br>I LOAN ATTRIBUTE (<br>I LOAN ATTRIBUTE (<br>I LOAN ATTRIBUTE (<br>I LOAN ATTRIBUTE (<br>I LOAN ATTRIBUTE (<br>I LOAN ATTRIBUTE ( | 01<br>02<br>03<br>04<br>05<br>06<br>07 | Lead Trading              |                          |                                   |                          | NA<br>NA<br>NA<br>NA<br>NA<br>NA |             | <u>∕</u> £dt [        |                        |

- 2. On the Tracking Attributes screen, click Load Tracking to load the tracking attributes.
- 3. Select the item you want to track.
- 4. Click **Edit** to edit the following information:

| Field         | Do this                                                      |
|---------------|--------------------------------------------------------------|
| Sub-Parameter | View the sub-parameter                                       |
| Parameter     | View the parameter.                                          |
| Value         | Specify the information about the corresponding Value field. |

5. Save changes you made to the account.

### 7.12.1 Field Investigation Sub Tab

The Field Investigation link enables lending institutions to perform field investigations and verify an applicant's contact points (address and employment information, for example) and credentials (such as asset details). Clients can chose the details to be verified (address, employment, asset or any combination of the three), as well as the verifying agency.

With the Underwriting screen's Field Investigation screen, you can select which details from application entry are to be verified. The verifying agency performs a field investigation of the details and responds to the lending institution with either XML or a text file. The details are entered in the system for an underwriter to review when making a decision.

- 1. Click Field Investigation sub tab.
- 2. In **Field Investigation** section, perform any of the <u>Basic Operations</u> mentioned in Navigation chapter.

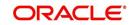

| Field               | Do this                                                           |
|---------------------|-------------------------------------------------------------------|
| Applicant           | Select the applicant from the adjoining drop-down list            |
| Verification Type   | Select the verification type from the adjoining drop-down list.   |
| Verification Agency | Select the verification agency from the adjoining drop-down list. |
| Status              | Select the status from the adjoining drop-down list.              |
| Spoke to            | Specify the name of the person applicant spoke to                 |
| Call Dt             | Specify the call date                                             |
| # of Attempts       | Specify the number of attempts made.                              |
| Result              | Select the result from the adjoining drop-down list               |

3. Perform any of the Basic Actions mentioned in Navigation chapter.

4. In **Verification Details** section, perform any of the <u>Basic Operations</u> mentioned in Navigation chapter.

A brief description of the fields is given below:

| Field              | Do this                                        |
|--------------------|------------------------------------------------|
| Verification Match | Check the box if the verification has matched. |
| Remarks            | Specify remarks, if any                        |

5. Perform any of the Basic Actions mentioned in Navigation chapter.

## 7.13 Document Tab

The Document tab allows you to view documents attached to the application in the form of GIF files, PDF files, DOC files, XLS files and TXT files and add comments regarding a selected.

For more information, see the chapter Document Management in this User Guide.

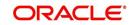

#### To view a document attached

1. Click **Document** tab.

| DashBoard                                                                                                    | 0 | Origination X                                                                                           |                   |                         |                           |                                              |                          |                                   |                          |         |                           |                         |                           |
|----------------------------------------------------------------------------------------------------|---|----------------------------------------------------------------------------------------------------|-------------------|-------------------------|---------------------------|----------------------------------------------|--------------------------|-----------------------------------|--------------------------|---------|---------------------------|-------------------------|---------------------------|
| igination                                                                                                    | 5 | iearch/Task Underw                                                                                      | riting: 000000101 | 5 Review Reques         | ts (Pending: 0)           |                                              |                          |                                   |                          |         |                           |                         |                           |
| Sole Lead<br>Single Application Entry<br>Application Entry<br>Underwriting<br>Application Fathwal<br>Scenario Analysis<br>Application Fathwal<br>Scenario Analysis<br>Image Muntenance<br>Reports<br>Vendors<br>Vendors |   | Application: 000<br>View + Format +<br>Dt                                                               |                   |                         | Wrap 🙀 Override C         | OK ✓ Warning OK<br>Origination Stage<br>Code | ✔<br>Producer Name       | Prc<br>Co Existing Customer<br>Nu | Duplicate<br>Application | Contact | Sales Agent               | Edit View<br>Branch     | ✔ A <u>u</u> dit<br>Produ |
|                                                                                                    |   | 10/12/2015                                                                                              | 0000001015        | UNDEFINED               | NEW - REVIEW REQUIRED     |                                              | CA-00002 : RANDYS AUTO . | να<br>Υ                           | Ŷ                        |         | DEMOSUPR                  | USHQ                    | LINE                      |
|                                                                                                    |   | Checklist Docum<br>Checklist<br>View + Format<br>Checklist Type<br>No data to display.<br>Regular Docum | • 📑 Toto          | eze Detach<br>CheckList |                           | oad Checklist 🛛 🧔                            | Complete                 |                                   |                          |         | 🖉 Edit                    | t <u>y</u> iew <b>v</b> | 4 <u>u</u> dit            |
|                                                                                                    |   | Checklist Ac<br>View - Forma<br>Action<br>No data to displa                                             | at 🕶 📑 🔲          | ireeze 🛃 Detach         | الله Wrap الله<br>Comment |                                              |                          |                                   |                          |         | <b>₽</b> Edit<br>Response | Vien 🗸 Au               | dit                       |
| Servicing                                                                                                    |   |                                                                                                    |                   |                         |                           |                                              |                          |                                   |                          |         |                           |                         |                           |
|                                                                                                    |   |                                                                                                    |                   |                         |                           |                                              |                          |                                   |                          |         |                           |                         |                           |
| ollections                                                                                                    |   |                                                                                                    |                   |                         |                           |                                              |                          |                                   |                          |         |                           |                         |                           |

2. In the **Application Document** section, perform any of the <u>Basic Operations</u> mentioned in Navigation chapter.

| Field:                | Do this:                                                                                            |
|-----------------------|----------------------------------------------------------------------------------------------------|
| Document Type         | View the document type.                                                                             |
| Comment               | Specify any comments regarding the document.                                                        |
| Field:                | View this:                                                                                          |
| Document Sub<br>Type  | The document sub type.                                                                              |
| Version               | The version. (Version numbers will be incremental by batch job, first version will start with 1.0.) |
| Page #                | The page number.                                                                                    |
| Document File<br>Type | The document file type.                                                                             |
| Tracking #            | The tracking number of the document.                                                                |
| Docket #              | The docket number of the document.                                                                  |
| Location              | The location of the of the document.                                                                |
| Received Dt           | The effective date of the document.                                                                 |

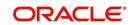

| Field:       | View this:                           |
|--------------|--------------------------------------|
| Effective Dt | The effective date of the document.  |
| Expiry Dt    | The expiration date of the document. |
| Comment      | Any comments regarding the document. |

- 3. Perform any of the Basic Actions mentioned in Navigation chapter.
- 4. Click View Document.

The system opens a browser to display the actual document (which browser appears depends on what type of document you selected and what browsers are set up to work in conjunction with your system).

### 7.13.1 Checklist Sub Tab

The Checklist sub tab enables you to view tasks performed during the underwriting process.

#### To view the underwriting Checklist screen

- 1. Click **Document** $\rightarrow$ **Checklist**.
- 2. If the Checklist section is empty, click Load Checklist in the Checklist section.
- 3. In the Checklist Actions section, click Regular sub tab.
- 4. In **Checklist Actions** section, complete the tasks listed in the **Checklist Action** column.
- 5. Use the **Yes/No/NA** buttons in the **Yes No NA** column to indicate whether you completed the task or not.
- 6. Use the **Comment** field to add remarks regarding any of the tasks, if you choose.
- 7. When you are finished completing the tasks, choose **Complete** in the **Checklist** section.
- 8. Click Save.
- 9. In the Checklist Actions section, click the Documents sub tab
- 10. In the **Documents** section, select the record you want to work with and click **View** in the Details **column**.
- 11. In the **Documents** section, view the following information:

| Field:               | Do this:                                                                     |
|----------------------|------------------------------------------------------------------------------|
| Action               | View the action to be performed.                                             |
| Document Type        | View the document type.                                                      |
| Document Sub<br>Type | View the document sub type.                                                  |
| Status               | Select the status of the action.                                             |
| Response             | Use the Yes/No/NA buttons to indicate whether or not you completed the task. |
| Comment              | Specify comment.                                                             |

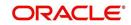

# 7.14 Verification Tab

The system can be configured to automatically validate portions of an application when you attempt to change its status. The results of this data check appear on the **Verification** link's Edit screen as an *Error*, a *Warning*, or an *Override*.

If it is an **Error**, the system will not allow you change the application's status and approve the Line of credit until you fix all the errors.

If it is a **Warning**, the system enables you to change an application's status without correcting the matter. While you should still investigate the problem, Warning messages are of a lesser importance than Error messages.

If it is an **Override**, the system displays a dialog box informing you that an override is needed; your responsibility level does not have the authority required to process this step. (Choose **Yes** on the dialog box to move the application to the queue of the user with the required authority.)

The system can be configured to verify different sets of information; for example, the system could check one set of data when checking application entries for completeness and another when approving auto Line of credit. Each one of these 'edit types' has its own set of 'edit details'.

#### **IMPORTANT**:

The Edit Details section's errors and warnings are created during the setup process.

#### 7.14.1 Edit Sub Tab

#### To complete the Edits section

- 1. Open the Underwriting screen and load the application you want to work with.
- 2. Click Verification  $\rightarrow$  Edits.

| ancial Services L                                                              | ending and Leasir                                                          | ng                                      |                                                                             |                       |                                      |                            |                           |                            |                                                             | come, VAVAIDYA 🔻 | ((conjoint)            | A 113. Ter                     |
|--------------------------------------------------------------------------------|----------------------------------------------------------------------------|-----------------------------------------|-----------------------------------------------------------------------------|-----------------------|--------------------------------------|----------------------------|---------------------------|----------------------------|-------------------------------------------------------------|------------------|------------------------|--------------------------------|
| hBoard                                                                         | Origination X                                                              |                                         |                                                                             |                       |                                      |                            |                           |                            |                                                             |                  |                        |                                |
| ition                                                                          | Search/Task Under                                                          | writing: 00000010                       | 50 Review Requests (                                                        | Pending: 0)           |                                      |                            |                           |                            |                                                             |                  |                        |                                |
| nation<br>les Lead<br>mple Application Entry<br>uplication Entry<br>derwriting |                                                                            |                                         | RLEY JENNIFER /<br>안 없 Detach 수의 V<br>Sub Unit                              |                       | OK ✓ Warning OF<br>Origination Stage |                            | Prc<br>Co Existing Custom | , Duplicate                | Contact                                                     | Sales Agent      | <u></u> ⊻iew<br>Branch | <b>√</b> A <u>u</u> dit<br>Pro |
| iding                                                                          |                                                                            |                                         |                                                                             |                       | Code                                 |                            | Nu                        | <sup>1</sup> Application   |                                                             |                  |                        |                                |
| ication Retrieval<br>ario Analysis                                             | 04/06/2015                                                                 | 000001050                               | UNDEFINED                                                                   | NEW - REVIEW REQUIRED | REVIEW                               | PR-00002 : PORSCHE INDU    | Y                         | Y                          |                                                             | DEMOSALES        | USHQ                   | LO                             |
| dors                                                                           | Edits Audits Edit Types View ← Forma Date 01/22/2015 12/15/2015 12/15/2015 | t → 📑 💼 Fi<br>Ed<br>AP                  | reeze Detach (<br>it Type<br>PLICATION APPROVAL EI<br>PLICATION EHTRY EDITS | DITS                  | idit Type                            | ,                          | Check Edits               |                            | _                                                           |                  |                        | •                              |
|                                                                                | Edit Details<br>View + Forma                                               | t• 🛃 🗊 A                                | reeze 🛃 Detach 🛛                                                            | 실 Wrap 🚱              |                                      |                            |                           |                            |                                                             |                  |                        |                                |
| icing                                                                          | Edit Name                                                                  |                                         |                                                                             |                       |                                      | Result                     | Expected Value            | Actual Value               | Override Responsibility                                     |                  |                        |                                |
| tions                                                                          |                                                                            |                                         | > SUM OF APPROVED ITE                                                       |                       |                                      | ERROR                      | 34733.6                   | 925.79                     | NO RESPONSIBILITY                                           |                  |                        |                                |
|                                                                                |                                                                            |                                         | TO APP REQUESTED RAT                                                        | E                     |                                      | WARNIN                     |                           | NA                         | NO RESPONSIBILITY                                           |                  |                        |                                |
| uons                                                                           | REONIRED - S                                                               | IGNING DATE                             |                                                                             |                       |                                      | WARNIN                     |                           | NA                         | NO RESPONSIBILITY                                           |                  |                        |                                |
| uons                                                                           |                                                                            |                                         | DATE                                                                        |                       |                                      | 1110101                    |                           |                            |                                                             |                  |                        | _                              |
|                                                                                | REQUIRED : P                                                               | ROBABLE DELIVERY                        |                                                                             |                       |                                      | WARNIN                     |                           | NA 000 0000                | NO RESPONSIBILITY                                           |                  |                        |                                |
| i<br>D                                                                         | REQUIRED : P<br>RANGE : PRIM                                               | ROBABLE DELIVERY<br>IARY APL DEBT RATIO | DATE<br>D (SA) > MAX ALLOWED<br>C RATIO STATED > MAX A                      | LIOWED                |                                      | WARNEN<br>WARNEN<br>WARNEN | 5 33                      | NA<br>999.9999<br>999.9999 | NO RESPONSIBILITY<br>NO RESPONSIBILITY<br>NO RESPONSIBILITY |                  |                        |                                |

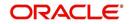

- 3. In the Edits screen's Edit Type section, select the type of edit you want to verify.
- 4. Click Check Edits.

The system checks the data for the verification process selected in the Edit Type section and displays the results in the Edit Details section.

The Edit Details section contains the following display only information:

| Field:                  | View this:                                               |
|-------------------------|----------------------------------------------------------|
| Edit Name               | The edit.                                                |
| Result                  | The result.                                              |
| Expected Value          | The expected value.                                      |
| Actual Value            | The actual value.                                        |
| Override Responsibility | The override responsibility, if an override is required. |

5. In the **Edit Details section**, view the verification results and begin making corrections on the Underwriting screen. Remember, edits resulting in ERROR must be corrected. Edits resulting in WARNING can be by passed.

The system begins processing the credit application.

## 7.14.2 Audits Sub Tab

The Audits screen is a display only screen that enables you track changes to the contents of predetermined fields (which fields are determined during set up). For example, the Audits screen can be configured to monitor when the contents of the Status and Sub Status is changed. The Audits screen lists the field that was changed, who made the change, when the change was made, and the old and new values in the field.

#### To view the Audits

- 1. Open the Underwriting screen and load the application you want to work with.
- 2. Click Verification  $\rightarrow$  Audits.
- 3. In the **Audit Details** section, view the following display only information:

| Field:          | View:                                          |
|-----------------|------------------------------------------------|
| Record Id       | The record identifier for the record changed.  |
| Field           | The field which was changed.                   |
| Old Value       | The old value of the column which was changed. |
| New Value       | The new value of the column which was changed. |
| Changed By      | The user code who made the change.             |
| Changed<br>Date | The date and time when the change was made.    |

### 7.14.3 <u>History Sub Tab</u>

You can track the time it took a user to complete each stage of the application process with the History section. It displays:

• The date and time when an application changed status / sub status

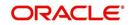

- The user who changed the status / sub status
- The elapsed time of how long an application was in a particular status / sub status.
- 1. **To view the History** Open the Underwriting screen and load the application you want to work with.
- 2. Click **Verification**→**History**In the **Application Status History** section, view the following display only information:

| Field:          | View this:                                                            |
|-----------------|-----------------------------------------------------------------------|
| Status          | The application status.                                               |
| Sub Status      | The application sub status.                                           |
| User            | The user name.                                                        |
| Start Dt        | The date and time when the application moved to that status.          |
| End Dt          | The date and time when the application moved <i>from</i> that status. |
| Elapsed<br>Time | The elapsed time between the status change.                           |

# 7.15 Correspondence Tab

Ad-hoc correspondence enables you to include information from applications in document templates you create yourself without manually transferring the data. Ad-hoc documents can be generated as either Microsoft Word or PDF files.

Ad-hoc correspondence can be viewed on the Correspondence link's Correspondence screen when you have opened an account. The screen enables you to generate a new letter or view a previously generated letter.

## 7.15.1 Correspondence Sub Tab

#### To generate an ad hoc correspondence

1. Open the Underwriting screen and load the application you want to work with.

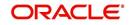

| 2. | Click Correspondence $\rightarrow$ Correspondence. |
|----|----------------------------------------------------|
|----|----------------------------------------------------|

|                              | Origination ×                                                                                                    |                                                                                                    |                                |                       |                                                                                                    |              |                         |
|------------------------------|----------------------------------------------------------------------------------------------------|----------------------------------------------------------------------------------------------------|--------------------------------|-----------------------|----------------------------------------------------------------------------------------------------|--------------|-------------------------|
| ard .                        | Summary Applicant Request                                                                                                    | Decision Bureau Collateral Comments                                                                                                    | Tracking Document Verification | Correspondence Tools  |                                                                                                    |              |                         |
|                              | Correspondence Letters                                                                                                    |                                                                                                    |                                |                       |                                                                                                    |              |                         |
| sad                          | correspondence centers                                                                                                    |                                                                                                    |                                |                       |                                                                                                    |              |                         |
| Application Entry            | C. Street Street Stre |                                                                                                    |                                |                       | 1                                                                                                    | 👍 Add 📃 View | Audit                   |
| tion Entry                   | Correspondence                                                                                                    |                                                                                                    |                                |                       |                                                                                                    | Add          | Augut                   |
| riting                       | ALCON GARDANAN CARDA                                                                                                    | T Freeze 🔂 Detach 🕼 Wrap 🚷                                                                                                    | 2                              |                       |                                                                                                    |              |                         |
|                              |                                                                                                    | espondence                                                                                                    |                                |                       |                                                                                                    | Date         |                         |
| tion Retrieval               | 18006 SAM                                                                                                    | PLE LOAN APPLICATION                                                                                                    |                                |                       |                                                                                                    | 03/14        | /2016                   |
| o Analysis<br>tion Documents |                                                                                                    |                                                                                                    |                                |                       |                                                                                                    |              |                         |
| faintenance                  | Documents                                                                                                    |                                                                                                    |                                |                       |                                                                                                    |              |                         |
|                              |                                                                                                    | 🗍 Freeze 🔐 Detach 👌 Wrap 🚷                                                                                                    | 6 99 0 I                       |                       |                                                                                                    |              |                         |
| rs                           |                                                                                                    |                                                                                                    |                                | -                     |                                                                                                    | -            |                         |
|                              | Document Id Docu                                                                                                    | ment<br>PLE LOAN APPLICATIONS                                                                                                    | Recipient<br>PRIMARY           | E-Form Source<br>OFSU | Source Type<br>ORACLE: BI PUBLISHER                                                                                            | Selected     | Generated               |
|                              |                                                                                                    |                                                                                                    |                                |                       |                                                                                                    |              |                         |
| 1                            | Document Elements                                                                                                    |                                                                                                    |                                |                       |                                                                                                    | Jiew         | 🖋 A <u>u</u> dit        |
| 8                            | Document Elements                                                                                                    | 🎹 Freeze 🔛 Detach 🚽 Wrap 😽                                                                                                    | 2                              |                       |                                                                                                    | Uew View     | <b>√</b> A <u>u</u> dit |
| B                            |                                                                                                    | 🔲 Freeze 🌃 Detach 📣 Wrap 💦<br>Bement                                                                                                    | 2                              |                       | Content                                                                                                    | <u>V</u> ew  | <b>√</b> A <u>u</u> dit |
| 3                            | View 🔻 Format 👻                                                                                                    |                                                                                                    | 2                              |                       | Content<br>06/16/1991                                                                                                    | View View    | Audit                   |
|                              | View   Format  Element Type  SYSTEM-DEFINED  SYSTEM-DEFINED                                                                                                    | Element                                                                                                    | 9                              |                       | 06/16/1991<br>BOBBURI MADHU                                                                                                    | Jew View     |                         |
|                              | View  Format Element Type SYSTEM-DEFINED SYSTEM-DEFINED SYSTEM-DEFINED                                                                                                    | Element<br>PRIMARY APPLICANT BIRTH DATE<br>PRIMARY APPLICANT NAME<br>APPLICATION REQUESTED ADVANCE AMT                                                                                                  | 2                              |                       | 06/16/1991<br>BOBBURI MADHU<br>10000.00                                                                                        | Jew View     |                         |
| 1                            | View  Format Element Type SYSTEM-DEFINED SYSTEM-DEFINED SYSTEM-DEFINED SYSTEM-DEFINED                                                                                                    | Element<br>PRIMARY APPLICANT BIRTH DATE<br>PRIMARY APPLICANT NAME<br>APPLICATION REQUESTED ADVANCE AMT<br>APPLICATION APPROX CASH PRC                                                                   | 2                              |                       | 06/16/1991<br>BOBBURI MADHU<br>10000.00<br>.00                                                                                 | <u>View</u>  |                         |
|                              | View                                                                                                    | Element<br>PRIMARY APPLICANT BIRTH DATE<br>PRIMARY APPLICANT BIRTH DATE<br>APPLICATION REQUESTED ADVANCE AMT<br>APPLICATION APPROX CASH PRC<br>APPLICATION ASSET DESC                                   | 2                              |                       | 06/16/1991<br>BOBBURI MADHU<br>10000.00<br>.00<br>0 TOYOTA CAMRY                                                               | Jew View     |                         |
| 3                            | View + Format +<br>Element Type<br>SYSTEM-DEFINED<br>SYSTEM-DEFINED<br>SYSTEM-DEFINED<br>SYSTEM-DEFINED<br>SYSTEM-DEFINED                                                                                                    | Element<br>PRIMARY APPLICANT BIRTH DATE<br>PRIMARY APPLICANT NAME<br>APPLICATION REQUESTED ADVANCE AMT<br>APPLICATION APPROX CASH PRC<br>APPLICATION ASSET DESC<br>PRIMARY APPLICANT SSN                | 2                              |                       | 06/16/1991<br>BOBBURI MADHU<br>10000.00<br>.00<br>0 TOYOTA CAMRY<br>XXXXXX2511                                                 |              |                         |
| ,                            | View  Format Element Type SYSTEM-OEFINED SYSTEM-OEFINED SYSTEM-OEFINED SYSTEM-OEFINED SYSTEM-OEFINED SYSTEM-OEFINED SYSTEM-OEFINED                                                                                                    | Element<br>PRIMARY APPLICANT BARTH DATE<br>PRIMARY APPLICANT NAME<br>APPLICATION REQUESTED ADVANCE ANT<br>APPLICATION ASSET DESC<br>PRIMARY APPLICANT SSN<br>APPLICANT ORDERSS 1                        | 9                              |                       | 06/16/1991<br>BCBBURI MADHU<br>10000.00<br>0 TOYOTA CAMRY<br>XXXXX2511<br>23 N NEAR YELLAMMA TEM                               |              |                         |
| 1                            | Vew Y Format Y<br>Element Type<br>SYSTEM-OEFINED<br>SYSTEM-OEFINED<br>SYSTEM-OEFINED<br>SYSTEM-OEFINED<br>SYSTEM-OEFINED<br>SYSTEM-OEFINED<br>SYSTEM-OEFINED<br>SYSTEM-OEFINED                                                                                                    | Elseent<br>PRIMARY APPLICANT EIRTH DATE<br>PRIMARY APPLICANT NAME<br>APPLICATION REQUESTED ADVIANCE AMT<br>APPLICATION REPORT CASH<br>APPLICANT ADDRESS 1<br>APPLICANT ADDRESS 2<br>APPLICANT ADDRESS 2 | 2                              |                       | 06/16/1991<br>BOBBURI MADHU<br>10000.00<br>0 TOYOTA CAMRY<br>XXXXXXXXXXXXXXXXXXXXXXXXXXXXXXXXXXXX                              |              |                         |
|                              | Ver V Format V<br>Element Type<br>SYSTEM-OEFINED<br>SYSTEM-OEFINED<br>SYSTEM-OEFINED<br>SYSTEM-OEFINED<br>SYSTEM-OEFINED<br>SYSTEM-OEFINED<br>SYSTEM-OEFINED<br>SYSTEM-OEFINED                                                                                                    | Benerit<br>PRIMARY APPLICANT NAME<br>PRIMARY APPLICANT NAME<br>APPLICATION REQLESTED ADVINCE ANT<br>APPLICATION ASSET DESC<br>PRIMARY APPLICANT ADDRESS 1<br>APPLICANT ADDRESS 1<br>APPLICANT ADDRESS 3 | 9                              |                       | 06/16/1991<br>BOBBURI MADHU<br>10000.00<br>0 TOYOTA CAMRY<br>X0002511<br>23 N NEAR YELLAMMA TEM<br>LINE 2<br>COAMO PR 00769 US |              |                         |
| 9                            | Vew Y Format Y<br>Element Type<br>SYSTEM-OEFINED<br>SYSTEM-OEFINED<br>SYSTEM-OEFINED<br>SYSTEM-OEFINED<br>SYSTEM-OEFINED<br>SYSTEM-OEFINED<br>SYSTEM-OEFINED<br>SYSTEM-OEFINED                                                                                                    | Elseent<br>PRIMARY APPLICANT EIRTH DATE<br>PRIMARY APPLICANT NAME<br>APPLICATION REQUESTED ADVIANCE AMT<br>APPLICATION REPORT CASH<br>APPLICANT ADDRESS 1<br>APPLICANT ADDRESS 2<br>APPLICANT ADDRESS 2 | 2                              |                       | 06/16/1991<br>BOBBURI MADHU<br>10000.00<br>0 TOYOTA CAMRY<br>XXXXXXXXXXXXXXXXXXXXXXXXXXXXXXXXXXXX                              |              |                         |
|                              | Ver V Format V<br>Element Type<br>SYSTEM-OEFINED<br>SYSTEM-OEFINED<br>SYSTEM-OEFINED<br>SYSTEM-OEFINED<br>SYSTEM-OEFINED<br>SYSTEM-OEFINED<br>SYSTEM-OEFINED<br>SYSTEM-OEFINED                                                                                                    | Benerit<br>PRIMARY APPLICANT NAME<br>PRIMARY APPLICANT NAME<br>APPLICATION REQLESTED ADVINCE ANT<br>APPLICATION ASSET DESC<br>PRIMARY APPLICANT ADDRESS 1<br>APPLICANT ADDRESS 1<br>APPLICANT ADDRESS 3 |                                |                       | 06/16/1991<br>BOBBURI MADHU<br>10000.00<br>0 TOYOTA CAMRY<br>X0002511<br>23 N NEAR YELLAMMA TEM<br>LINE 2<br>COAMO PR 00769 US |              |                         |

3. Perform any of the Basic Operations mentioned in Navigation chapter.

A brief description of the fields is given below:

| Field:         | Do this:                                            |
|----------------|-----------------------------------------------------|
| Correspondence | Select the correspondence you want to generated.    |
| ID             | System displays the correspondence ID.              |
| Date           | System displays the correspondence generation date. |

4. Perform any of the <u>Basic Actions</u> mentioned in Navigation chapter.

The **Documents** section displays all the types of documents available for the type of correspondence you selected.

5. In the **Documents** section, view the following information for each document:

| Field:        | View this:                                                                                     |
|---------------|------------------------------------------------------------------------------------------------|
| Document ID   | The document ID.                                                                               |
| Document      | The document description.                                                                      |
| Recipient     | The recipient description.                                                                     |
| E-Form Source | The e-form source.                                                                             |
| Source Type   | The source type.                                                                               |
| Selected      | If selected, indicates that this document is selected to be included<br>in the correspondence. |
| Generated     | If selected, indicates that the system generated the document.                                 |

6. In the **Documents** section, select the correspondence you want to view.

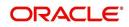

7. The **Document Elements** section displays the elements the system used to generate the correspondence. You view the following information:

| Field:       | Do this:                               |
|--------------|----------------------------------------|
| Element Type | View the element type.                 |
| Element      | View the element description.          |
| Content      | Specify/view the value of the element. |

• Click All to view all elements in the correspondence.

- or -

- Click **User Defined**, to view user-defined elements in the correspondence.
- 8. In the **Document Elements** section, click **User Defined** and complete the **Content** fields for the **Document Element** fields you want to include in the correspondence.
- 9. In the **Document Elements** section, click **Save**.
- 10. In the Documents section, click Generate.

The system 'locks' the information included in the correspondence and prevents it from being changed.

11. In the **Document Elements** section, click **View**.

The system displays a PDF of the ad hoc correspondence.

#### 7.15.1.1 Recipient Details Sub Tab

The recipient details sub tab facilitates you to send ad-hoc correspondence to Applicants, Customers, Producers, and Others as either Fax or Email.

#### To add recipient details

- 1. Open the Underwriting screen and load the application you want to work with.
- 2. Click Correspondence→Recipient Details.
- 3. Perform any of the Basic Operations mentioned in Navigation chapter.

| Field:    | Do this:                                                                                                    |
|-----------|----------------------------------------------------------------------------------------------------|
| Recipient | Select the recipient from the drop-down list. The list displays the following options:                              |
|           | - Applicant                                                                                                    |
|           | - Customer                                                                                                    |
|           | - Producer                                                                                                    |
|           | - Others                                                                                                    |
|           | <b>Note</b> : Based on the type of recipient selected the other correspondence options are displayed for selection. |

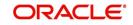

| Field:    | Do this:                                                                                                    |
|-----------|----------------------------------------------------------------------------------------------------|
| Mode      | Select the mode of correspondence from the drop-down list. The list displays the following options:                                                                                      |
|           | - Fax                                                                                                    |
|           | - Email                                                                                                    |
|           | <b>Note</b> : When the recipient is selected as 'Applicant', the Mode is defaulted to Email.                                                                                             |
| Туре      | Based on the recipient selected, the following type of correspond-<br>ence is listed for selection:                                                                                      |
|           | - When the recipient is selected as <b>Applicant</b> , you can select the 'Applicant Type' from the drop-down list and 'Type' as either EMAIL/ADHOC. The 'Mode' is defaulted as 'Email'. |
|           | - When the recipient is selected as <b>Customer</b> / <b>Producer</b> , you can select the 'Mode' as either FAX/EMAIL and 'Type' as FAX/ADHOC or EMAIL/ADHOC respectively.               |
|           | - When the recipient is selected as <b>Others</b> , you can select the 'Mode' as either FAX/EMAIL and 'Type' as ADHOC only.                                                              |
| FAX/Email | Specify the FAX/Email details for correspondence.                                                                                                    |
| Comments  | Specify additional information as comments.                                                                                                    |

4. In the Recipient Details section, click **Save**.

5. Click **Send** to FAX/Email the correspondence details to the specified recipients.

System validates the correspondence details and generates a PDF document through BI Publisher with the Correspondence details. The same is emailed to the specified recipient as an attachment and a system generated comment is updated in 'Comments' Tab. The correspondence consists of following header details::

| Alert | Type &<br>Subtype   | Comment                                                                                                    | Comment<br>By     | Comment Date                              |
|-------|---------------------|----------------------------------------------------------------------------------------------------|-------------------|-------------------------------------------|
| N     | System<br>Generated | <type> <correspondence<br>type&gt; sent to <recipient type=""><br/>through &lt; Mode&gt; to &lt;'Email' id&gt;</recipient></correspondence<br></type> | Logged in<br>user | Current System<br>date with time<br>stamp |

### 7.15.2 Letters Sub Tab

The Letters link enables you to generate letters using predefined letter templates for Line of credit.

Letters can be sent in hard copy or Email / Fax. Among the two options provided for each of these options, you can select the required mode for sending letters.

- When 'Letters' option is selected the correspondences generated are displayed in a table below with a button 'View Letter'.
- When 'Fax' radio button is selected, the correspondence table displays all correspondence including those in Fax or email formats in the table below.

In addition to the above, a section for recording 'Recipient details' opens below. On clicking 'Add' you can specify recipient details, Mode, Type, provide comments and Save the same.

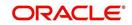

Comments captured will be appended to Fax / Email sent to recipient. You will then need to click on the 'Send' in the action block for email / fax to be sent from OFSLL. In case the correspondence generation is dependent on any job run, then on click of 'Send' system displays an error message "Fax / Letter not generated. Please try sending later"; else event successful message is displayed.

On the Underwriting screen, these predefined correspondences are as follows:

- Decision Letter
- Adverse Action Letter
- Adverse Conditional Letter

#### To generate letters on the Underwriting screen

- 1. Open the Underwriting screen and load the application you want to work with.
- 2. Click Correspondence  $\rightarrow$  Letters.
- 3. In the Letters screen, select the type of letter you want to generate, and click View Letter. UNDERWRITING:
  - If you select **Decision Fax**, and click **View Letter**, the system displays the decision letter.

The predefined Decision letter is automatically sent after an application receives a status of APPROVED, REJECTED, or CONDITIONED on the Underwriting screen.

The Decision fax/e-mail is available for Line of credit(fixed and variable rate).

 If you click Adverse Action, and click View Letter, the system displays the adverse action letter.

The predefined Line of creditAdverse Action letter is automatically sent to the producer after a configurable number of days when an application receives a status of REJECTED on the Underwriting screen.

The Adverse Action letter is available for Line of credit(fixed and variable rate).

 If you click Conditional Adverse Action, and click View Letter, the system displays the adverse conditional letter.

The predefined Conditional Adverse Action letter is automatically sent to the producer a configurable number of days after an application receives a status of CONDITIONED on the Underwriting screen.

The Conditional Adverse Action letter is available for Line of credit(fixed and variable rate).

4. In the **Recipient Details** section, you can send the ad-hoc correspondence. You can specify the following details:

| Field:    | Do this:                                                                                                    |
|-----------|----------------------------------------------------------------------------------------------------|
| Recipient | Select the recipient from the drop-down list. The list displays the following options:                              |
|           | - Applicant                                                                                                    |
|           | - Customer                                                                                                    |
|           | - Producer                                                                                                    |
|           | - Others                                                                                                    |
|           | <b>Note</b> : Based on the type of recipient selected the other correspondence options are displayed for selection. |

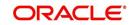

| Field:    | Do this:                                                                                                    |
|-----------|----------------------------------------------------------------------------------------------------|
| Mode      | Select the mode of correspondence from the drop-down list. The list displays the following options:                                                                                      |
|           | - Fax                                                                                                    |
|           | - Email                                                                                                    |
|           | <b>Note</b> : When the recipient is selected as 'Applicant', the Mode is defaulted to Email.                                                                                             |
| Туре      | Based on the recipient selected, the following type of correspond-<br>ence is listed for selection:                                                                                      |
|           | - When the recipient is selected as <b>Applicant</b> , you can select the 'Applicant Type' from the drop-down list and 'Type' as either EMAIL/ADHOC. The 'Mode' is defaulted as 'Email'. |
|           | - When the recipient is selected as <b>Customer</b> / <b>Producer</b> , you can select the 'Mode' as either FAX/EMAIL and 'Type' as FAX/ADHOC or EMAIL/ADHOC respectively.               |
|           | - When the recipient is selected as <b>Others</b> , you can select the 'Mode' as either FAX/EMAIL and 'Type' as ADHOC only.                                                              |
| FAX/Email | Specify the FAX/Email details for correspondence.                                                                                                    |
| Comments  | Specify additional information as comments.                                                                                                    |

5. In the Recipient Details section, click **Save**.

6. Click **Send** to FAX/Email the correspondence details to the specified recipients.

System validates the correspondence details and generates a PDF document through BI Publisher with the Correspondence details. The same is emailed to the specified recipient as an attachment and a system generated comment is updated in 'Comments' Tab. The correspondence consists of following header details:

| Alert | Type &<br>Subtype   | Comment                                                                                                    | Comment<br>By     | Comment Date                              |
|-------|---------------------|----------------------------------------------------------------------------------------------------|-------------------|-------------------------------------------|
| N     | System<br>Generated | <type> <correspondence<br>type&gt; sent to <recipient type=""><br/>through &lt; Mode&gt; to &lt;'Email' id&gt;</recipient></correspondence<br></type> | Logged in<br>user | Current System<br>date with time<br>stamp |

# 7.16 Tools Tab

The Tools tab calculates the payment amount, term, interest rate, Line of credit amount, amortization schedule and allows for the printing of a report.

For detailed information on using the tools, refer "Tools" chapter in the document.

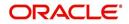

# 8. Funding

## 8.1 Introduction

At this stage of the Line of credit origination process, the application has been entered into Oracle Financial Services Lending and Leasing and approved manually by an underwriter or by the system. The next step is to view and complete the contract information and make a funding decision to finance or reject the application. This is accomplished by using the Funding screen.

This chapter explains how to:

- Load an application on the Funding screen
- Change the status of the application to begin funding process
- Verify the applicant information
- View the credit pull and underwriting information
- Verify the collateral
- Add comments and tracking attributes
- Complete the Contract screens
- View an application's contract edits
- Audit changed fields and status history
- Change the status at the end of the funding process.

## 8.2 Funding (an overview)

In Oracle Financial Services Lending and Leasing, the funding process follows these basic steps:

- 1. Open the Funding screen and load the application you want to work with.
- 2. In the Funding screen's Applications master screen, Change the status of the application to APPROVED VERIFYING.
- 3. Using the Funding screen's Applicants link, view and verify information about the applicant (data recorded from the Application Entry screen). This includes verifying the applicant's actual address and employment information.
- 4. Using the Funding screen's Decision link, view and verify information supplied during the credit bureau pull and underwriting process. This is display only information and cannot be edited.
- 5. Using the Funding screen's Collateral link, view and verify information regarding the collateral for the application.
- 6. Using the Funding screen's Contract link, complete the truth-in-lending information.
- 7. In the Funding screen's the Applications master screen, change the status to FINAL DOCUMENT CHECK.
- 8. Using the Funding screen's Verification link, view any errors and warnings that prevent the status change.
- 9. Make changes to the application data that correct the errors until you can change the status.

When the system changes the status of the application to FINAL DOCUMENT CHECK, it sends the application to a supervisor or Line of credit officer queue where it is viewed and

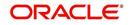

verified. After this, the application's status is changed to APPROVED - VERIFIED. If the supervisor/ Line of credit officer decides to fund the Line of credit, he or she will change status of the application to APPROVED - FUNDED.

#### Loading an Application on the Funding screen

The first step in the funding process is to open the Applications form and manually or automatically load the application you want to work with. You can manually select an application using the Search tab's Criteria and Results screens. If your system is configured to load applications based on work queues, use the Queue field in the Quick Search section.

Refer the chapter **Searching for Application** for more information on the following:

- Using Search Criteria screen
- Using Quick Search section
- Using Result screen
- Loading an application

## 8.3 Funding Screen's Master Screen

The Funding screen's master screen displays information from the Application Entry and Underwriting screens, such as the application number, product and producer. It also contains the Status field that allows you to change the status/sub status of the application and begin the funding process.

For details on this screen refer Applications section in **Underwriting** chapter.

After opening the Funding screen and loading the application you want to work with, you must change its status to APPROVED - VERIFYING before you can begin the funding process. This allows you to begin working with the application.

#### To change the status and begin work on the application on the Funding screen

- 1. Open the Funding screen and load application you want to verify.
- 2. In the Funding screen's Applications master screen, use the **Status** field to select APPROVED VERIFYING.
- 3. Click Save on the Funding screen.

You can now begin making changes to the application.

#### **Funding an Application**

After you have verified the application, entered the contract information and completed the contract edits, the application is ready to be funded. Applications can be approved automatically or manually. To manually fund an application, change the status to APPROVED - FUNDED.

After an application is funded, the Line of credit origination cycle is over. The system moves the application to the Line of credit servicing module (Customer Service form) where it receives an account number. The system also automatically creates a check requisition for the funded account.

#### Funding tasks

- 1. Load the application on the Funding form
- 2. Change the status and initiate Funding process
- 3. Verify the applicant information

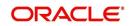

- 4. Complete Contract (5) details
- 5. Verify the documents
- 6. Generate letters
- 7. Attempt to change the application status
- 8. Verify edits
- 9. Complete Funding

After you approve the application, the information on the Decision tab is unavailable. The application remains in this status of Approved - Verified until a user (usually a supervisor) changes the status to Approved - Funded. When the status is changed to Approved - Funded, the account is created.

## 8.4 <u>Summary Tab</u>

The summary screen provides a unified view of the application details without navigating to the respective screens/ sub-tabs.

Using this screen, the user can view the applicant details, asset details, ratios (only for Primary Applicant), trade-In, requested details, approved details, itemization, decision history, alerts, comments, and checklist details in the respective section.

#### To view the Summary

- 1. Open the Funding screen and load the application you want to work with.
- 2. Click Summary.

| hBoard                       | Ori | igination $\times$                                                                 |                                                      |                  |              |                   |                   |                                             |                         |                       |                                                              |                                              |                     |                                                                         |                      |
|------------------------------|-----|------------------------------------------------------------------------------------|------------------------------------------------------|------------------|--------------|-------------------|-------------------|---------------------------------------------|-------------------------|-----------------------|--------------------------------------------------------------|----------------------------------------------|---------------------|-------------------------------------------------------------------------|----------------------|
| ation                        | Se  | earch/Task                                                                         | Funding: 0                                           | 000001536        | Review Reque | ests (Pending: 0) |                   |                                             |                         |                       |                                                              |                                              |                     |                                                                         |                      |
| ation                        |     |                                                                                    |                                                      |                  |              |                   |                   |                                             |                         |                       |                                                              |                                              |                     |                                                                         |                      |
| les Lead<br>mple Application | A   | Applicatio                                                                         | on: 00000                                            | 001536: RO       | DRIGUEZ      |                   |                   |                                             |                         |                       |                                                              |                                              |                     | ⊻iew                                                                    | 🖋 Audi               |
| plication Entry              |     | View - For                                                                         | rmat 🚽 📓                                             | Freeze           | Detach       | Wrap لي           | Override OK       | <ul> <li>Warning C</li> </ul>               | ж 🗸                     |                       |                                                              |                                              |                     |                                                                         |                      |
| derwriting                   |     | Dt                                                                                 | A                                                    | pp#              | Sub Unit     | Status            | Originat          | on Stage Pr                                 | oducer Name             | Producer C<br>Number  | ontact Existing C                                            | Customer Di                                  | plicate             | Contac                                                                  | t                    |
| nding<br>plication Retrie    |     | 09/05/201                                                                          | 15 0                                                 | 000001536        |              | APPROVED          |                   | 0                                           | -00003 : ACE H.         |                       | 2277 Y                                                       | Y                                            |                     |                                                                         |                      |
| enario Analysis              |     | <                                                                                  |                                                      |                  |              |                   |                   |                                             |                         |                       |                                                              |                                              |                     |                                                                         | >                    |
| plication Docur              |     |                                                                                    |                                                      |                  |              |                   |                   |                                             |                         |                       |                                                              |                                              |                     |                                                                         |                      |
| age Maintenan<br>ports       |     |                                                                                    |                                                      |                  |              |                   |                   |                                             |                         | and the second second |                                                              |                                              |                     |                                                                         |                      |
| oducers                      |     | Summary                                                                            | Applicant                                            | Business Re      | quest Decis  | ion Contract Col  | lateral Comment   | Tracking                                    | Document Ver            | rification C          | orrespondence                                                |                                              |                     |                                                                         |                      |
| indors                       |     | Applica                                                                            | ant                                                  |                  |              |                   |                   |                                             |                         |                       |                                                              |                                              |                     |                                                                         |                      |
|                              |     |                                                                                    |                                                      |                  |              |                   |                   |                                             |                         |                       |                                                              |                                              |                     |                                                                         |                      |
|                              |     | Applica                                                                            | nt                                                   |                  |              |                   |                   |                                             |                         |                       |                                                              |                                              |                     |                                                                         |                      |
|                              |     |                                                                                    | lation Type                                          |                  | First Name   |                   |                   |                                             | Last Name               |                       |                                                              | Birth Dt                                     |                     | Own / Rente                                                             | sd                   |
|                              |     | > PRI                                                                              | IMARY                                                |                  | MILDRED      |                   |                   |                                             | RODRIGUEZ               |                       |                                                              | 01/03/1                                      | 965                 | APT                                                                     |                      |
|                              | 8   | A Ratios                                                                           |                                                      |                  |              |                   |                   |                                             |                         |                       |                                                              |                                              |                     |                                                                         |                      |
|                              | •   | Ratios<br>Gra                                                                      | ade                                                  |                  |              |                   |                   | Score                                       | What If Pmt             |                       | Assets Amt                                                   | Liab                                         | ilities (-)         |                                                                         | orth Amt             |
|                              | •   | Ratios                                                                             | ade                                                  |                  |              |                   |                   | Score<br>0                                  |                         | Amt<br>12.31          | Assets Amt<br>4,350.00                                       | Liab                                         | ilities (-)<br>0.00 |                                                                         | orth Amt<br>4,350.00 |
|                              | •   | Ratios<br>Gra                                                                      | ade<br>SRADE                                         |                  |              |                   |                   |                                             |                         |                       |                                                              | Liat                                         |                     |                                                                         |                      |
|                              | ł   | Ratios<br>Gra                                                                      | ade<br>SRADE<br>U                                    |                  |              |                   |                   |                                             |                         |                       |                                                              | Liab                                         |                     |                                                                         |                      |
|                              | 1   | Ratios<br>Gra<br>> D C                                                             | ade<br>SRADE<br>U                                    | FICO             | Score        | Tradelines #      | Auto Tradelines # |                                             | 1,30                    |                       |                                                              | Liab                                         | 0.00                |                                                                         |                      |
|                              | 1   | Ratios<br>Gra<br>D C<br>Bureau<br>REPORT                                           | u<br>Name<br>DAWN                                    | 0                | Score        | 5                 | 4                 | 0<br>Open Auto<br>Tradelines<br>0           | 1,30<br># BKP No<br>0   | 12.31                 | 4,350.00<br>Type<br>INITIAL                                  | Dt<br>01/30/2016                             | 0.00                |                                                                         |                      |
|                              | ł   | Ratios<br>Gra<br>> D C                                                             | ade<br>GRADE                                         | 0                | Score        | 5<br>5            | 4 4               | 0<br>Open Auto<br>Tradelines<br>0           | = BKP No<br>0<br>0      | 12.31                 | 4,350.00<br>Type<br>INITIAL<br>INITIAL                       | Dt<br>01/30/2016<br>01/30/2016               | 0.00                | Status<br>COMPLETED<br>COMPLETED                                        |                      |
|                              | 1   | Ratios<br>Gre<br>D C<br>Bureau<br>REPORT<br>REPORT                                 | Name<br>DAWN<br>DAWN<br>DAWN                         | 0<br>0<br>0      | Score        | 5<br>5<br>5       | 4                 | 0<br>Open Auto<br>Tradelines<br>0<br>0<br>0 | # BKP No<br>0<br>0      | 12.31                 | 4,350.00<br>Type<br>INITIAL<br>INITIAL<br>INITIAL            | Dt<br>01/30/2016<br>01/30/2016<br>01/30/2016 | 0.00                | Status<br>COMPLETED<br>COMPLETED<br>COMPLETED                           | 4,350.00             |
|                              | 1   | Ratios<br>Gra<br>> D c<br>Bureau<br>Bureau<br>REPORT<br>REPORT<br>REPORT<br>REPORT | Ade<br>GRADE<br>DAWN<br>DAWN<br>DAWN<br>DAWN<br>DAWN | 0<br>0<br>0<br>0 | Score        | 5<br>5<br>5<br>5  | 4<br>4<br>4<br>4  | Open Auto<br>Tradelines<br>0<br>0<br>0      | # BKP No<br>0<br>0<br>0 | 12.31                 | 4,350.00<br>Type<br>INITIAL<br>INITIAL<br>INITIAL<br>INITIAL | Dt<br>01/30/2016<br>01/30/2016<br>01/30/2016 | 0.00                | Status<br>COMPLETED<br>COMPLETED<br>COMPLETED<br>COMPLETED              | 4,350.00             |
| >                            | 1   | Ratios<br>Gra<br>> D c<br>Bureau<br>Bureau<br>REPORT<br>REPORT<br>REPORT<br>REPORT | Name<br>DAWN<br>DAWN<br>DAWN                         | 0<br>0<br>0      | Score        | 5<br>5<br>5       | 4 4               | 0<br>Open Auto<br>Tradelines<br>0<br>0<br>0 | # BKP No<br>0<br>0      | 12.31                 | 4,350.00<br>Type<br>INITIAL<br>INITIAL<br>INITIAL            | Dt<br>01/30/2016<br>01/30/2016<br>01/30/2016 | 0.00                | Status<br>COMPLETED<br>COMPLETED<br>COMPLETED<br>COMPLETED<br>COMPLETED | 4,350.00             |
| vicing                       | 3   | Ratios<br>Gra<br>> D c<br>Bureau<br>Bureau<br>REPORT<br>REPORT<br>REPORT<br>REPORT | Ade<br>GRADE<br>DAWN<br>DAWN<br>DAWN<br>DAWN<br>DAWN | 0<br>0<br>0<br>0 | Score        | 5<br>5<br>5<br>5  | 4<br>4<br>4<br>4  | Open Auto<br>Tradelines<br>0<br>0<br>0      | # BKP No<br>0<br>0<br>0 | 12.31                 | 4,350.00<br>Type<br>INITIAL<br>INITIAL<br>INITIAL<br>INITIAL | Dt<br>01/30/2016<br>01/30/2016<br>01/30/2016 | 0.00                | Status<br>COMPLETED<br>COMPLETED<br>COMPLETED<br>COMPLETED<br>COMPLETED | 4,350.00             |
|                              | 3   | Ratios<br>Gra<br>> D c<br>Bureau<br>Bureau<br>REPORT<br>REPORT<br>REPORT<br>REPORT | Ade<br>GRADE<br>DAWN<br>DAWN<br>DAWN<br>DAWN<br>DAWN | 0<br>0<br>0<br>0 | Score        | 5<br>5<br>5<br>5  | 4<br>4<br>4<br>4  | Open Auto<br>Tradelines<br>0<br>0<br>0      | # BKP No<br>0<br>0<br>0 | 12.31                 | 4,350.00<br>Type<br>INITIAL<br>INITIAL<br>INITIAL<br>INITIAL | Dt<br>01/30/2016<br>01/30/2016<br>01/30/2016 | 0.00                | Status<br>COMPLETED<br>COMPLETED<br>COMPLETED<br>COMPLETED<br>COMPLETED | 4,350.00             |
| icing                        | •   | Ratios<br>Gra<br>> D c<br>Bureau<br>Bureau<br>REPORT<br>REPORT<br>REPORT<br>REPORT | Name<br>DAWN<br>DAWN<br>DAWN<br>DAWN<br>DAWN         | 0<br>0<br>0<br>0 | Score        | 5<br>5<br>5<br>5  | 4<br>4<br>4<br>4  | Open Auto<br>Tradelines<br>0<br>0<br>0      | # BKP No<br>0<br>0<br>0 | 12.31                 | 4,350.00<br>Type<br>INITIAL<br>INITIAL<br>INITIAL<br>INITIAL | Dt<br>01/30/2016<br>01/30/2016<br>01/30/2016 | 0.00                | Status<br>COMPLETED<br>COMPLETED<br>COMPLETED<br>COMPLETED<br>COMPLETED | 4,350.00             |

For details on this screen refer Summary Tab section in Underwriting chapter.

# 8.5 <u>Applicants Tab</u>

Having selected and loaded an application, you can use the Applicants link to view information about the applicant (s). This is information that was recorded on the Application Entry screen or gathered during the credit pull. You can edit the data from the Application Entry screen at anytime in the following steps. Remember to save your work with each change. Information from the credit bureau pull is available to view only.

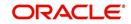

#### To verify information about an applicant

- 1. Open the Funding screen and load the application you want to work with.
- 2. In the Funding tab, click **Applicants**.
- 3. In the Applicants Details section, select the applicant you want to verify and click Edit.

For details on this screen refer Applicant Tab section in Underwriting chapter.

## 8.6 Business tab

If this application is an SME Line of credit (defined in the Applications section Class field as SMALL BUSINESS), the Business Applicant link appears on the Funding link bar. This link displays the small business information recorded on the application entry process. You can edit the Funding screen at anytime in the following steps. Remember to save your work with each change.

If there is no business information associated with the application, the Business Applicant link is unavailable.

For more information about the individual fields in this section, see the **Application Entry** chapter.

#### To verify business information from the Business Applicant link

- 1. Open the Funding screen and load the application you want to work with.
- 2. Click **Business Applicant**.

| Underwitting<br>Funding<br>Application Type Business Type Business Name Legal Name Tax ID ≠ Start Dt ≠ 0 Employees Contact Person<br>Application Retrix<br>Application Docu<br>Image Source MARK LLP MARK LLP 8998 01/01/2013 © * Bank Acc ≠ 09899899<br>* Organization Source * 0 Color * * a of 7<br>* Start Dt 01/01/2013 © * Bank Acc ≠ 09899899<br>* Start Dt 01/01/2013 © * Bank Acc ≠ 09899899<br>* Start Dt 01/01/2013 © * Bank Acc ≠ 09899899<br>* Start Dt 01/01/2013 © * Bank Acc ≠ 09899899<br>* Start Dt 01/01/2013 © * Bank Acc ≠ 09899899<br>* Start Dt 01/01/2013 © * Bank Acc ≠ 09899899<br>* Start Dt 01/01/2013 © * Bank Acc ≠ 09899899<br>* Start Dt 01/01/2013 © * Bank Acc ≠ 09899899<br>* Start Dt 01/01/2013 © * Bank Acc ≠ 09899899<br>* Start Dt 01/01/2013 © * Bank Acc ≠ 000000000<br>Banace * # of framoviews (Curl<br>* Submiss Type SERVICE ■ Employees (Curl<br>* Start Dt 01/01/2013 © * Bank Acc ≠ 0000000<br>Banace * # of Engloyees (Curl<br>* Start Dt 01/01/2013 © * Bank Acc ≠ 00000000<br>Banace * # of Engloyees (Curl<br>Checking Bank<br>Address Information<br>Verv + Formst • © Freeze © Dtach © Wrap ©                                                                                                    | ; ing sign                  | DEMOSALES  Accessi | Signed in da    |                |          |             |                    |                 |              | nd Leasing    | ces Lending ar                     | ACLE<br>nancial Servio |
|----------------------------------------------------------------------------------------------------|-----------------------------|--------------------|-----------------|----------------|----------|-------------|--------------------|-----------------|--------------|---------------|------------------------------------|------------------------|
| praticin<br>Side Lada<br>Business Details<br>Respiration<br>Respiration<br>Resp | 1                           |                    |                 |                |          |             |                    |                 |              |               | Origination                        | ashBoard               |
| Sate Lad       Business Details       Image Add       Image Add                                                                                                    | »                           | Correspondence     | nt Verification | g Docume       | Tracking | Comments    | u Collatera        | Decision Bure   | Request      | ant Business  | Summary Applica                    |                        |
| Application Entry<br>application Entry<br>application E                                                                                                    | <sup>2</sup> A <u>u</u> dit | 🖉 Edit 📃 View      | de ⊴e           |                |          |             |                    |                 |              |               |                                    |                        |
| morene province in a serie of the series of the series frame legal frame Tax ID ≠ Start Dt ≠ of Employees (Curr) ≠ of Employees (Curr) ≠ of (Curr) ≠ of (Curr) ≠ of (Cu                                                                                                    |                             |                    |                 |                |          |             | 1                  | /rap 🔞          | 🚰 Detach 🛛 🤘 | Freeze        | View - Format -                    |                        |
| polation Door<br>person Analysis<br>centro Analysis<br>protection S<br>contro Analysis<br>Business Details<br>* Organization S<br>cooper<br>* Start DC 0/0/2013 * = Bank Acc # 89899899<br>* Start DC 0/0/2013 * = Bank Acc # 89899899<br>* start DC 0/0/2013 * = Bank Acc # 89899899<br>* start DC 0/0/2013 * = Bank Acc # 89899899<br>* start DC 0/0/2013 * = Start DC 0/0/2013 * = Start DC                                                                                                    | ness Chec<br>E              | Contact Person     | # of Employees  | Employees(Cur) | # of Emp | Start Dt    | Tax ID #           | Legal Name      | Business Na  | Business Type | Organization Type                  |                        |
| Business Details                                                                                                    |                             | TEST               | 7               | 7              |          | 01/01/2013  | 8998               |                 | MARKI        | SERVICE       |                                    |                        |
| Business Details  Business Details  Business Details  Particle  Particle Particle Particle Particle Particle Particle Particle Particle Particle Particle Particle Particle Particle Particle Particle Particle Particle Particle Particle Particle Particle Particle Part                                                                                                    | •                           |                    |                 |                |          |             |                    |                 |              | 1             | •                                  |                        |
| Gordenteer     Gordenteer                                                                                                    |                             |                    |                 |                |          |             |                    |                 |              |               | Business Details                   |                        |
| oduces<br>indors * Corgenization 5 CORP ** Start Ct 01/01/2013 ** Bank Acc # 89898999 ** arg of 7 ** arg of 7 ** arg                                                                                                    | Return                      | 🗟 Save And Return  | F               |                |          |             |                    |                 |              |               |                                    |                        |
| Image: Type       ** and final set of final set of final                                                                                                    |                             |                    |                 |                |          |             |                    |                 |              |               | * 0                                |                        |
| Balance     Balance     Balance     Balance     Balance     Balance     *# of Excellence     *# of Excellence     ** of Excellence     ** of Excellence                                                                                                    |                             | 3                  |                 |                |          | BO          |                    |                 | •            |               |                                    | ndors                  |
| <pre>*Logal Name V4AK LLP Contact Person TEST* * Management Since 0 * Business CTT * Checking Bank Address Information Verv + Format - Control Person Verv + Format - Control Person Verv + Format - Verv + Format - Verv + Format - Verv + Format - Verv + Format - Verv + Format - Verv + Format - Verv + Format - Verv + Format - Verv + Format - Verv + Format - Verv + Format - Verv + Format - Verv + Format - Verv + Format - Verv + Format - Verv + Verv + Verv + Verv + Verv + Verv + Verv + Verv + Verv + Verv + Verv + Verv + Verv + Verv + Verv + Verv + Verv + Verv + Format - Verv + Verv + Ve</pre>                                                                                                    |                             |                    |                 | AV             |          |             |                    |                 |              | SERVICE       | Business Type                      |                        |
| *Tax 10 # 8998 *Backses: CTTI<br>Checking Back<br>Address Information<br>Vew + Format - Checking Back<br>Address Information<br>Vew + Format - Checking Back<br>Address # Cky Weap Country<br>Address # Cky State Own/Lease Comment Postal Type Street Pre Stree<br>VORK UNITED STATE 598<br>VORKAL ADDRESS NORTH<br>Columns Hidden 1                                                                                                    |                             |                    | Locations 1     | * # of         |          |             | yees 7             | * # of Emp      |              | MARK LLP      | * Business Name                    |                        |
| Checking Bank<br>Address Telecome Financials Labilities Patners Alflaites Other Details<br>Address Information<br>Vew + Format - I Freeze Detach Wrap<br>Labilities Type Country Address # Cty State Own/Lease Comment Postal Type Street Pre Street<br>Work - King Street Pre Street Pre St                                                                                                    |                             |                    | ment Since 0    | * Manager      |          |             |                    |                 |              |               |                                    |                        |
| Address Telecoms Financals Labities Partners Affiliates Other Detals Address Information Vev + Format - Country Address # Coly State Address Type Country Address # Coly State Address Type Country Address # Coly State NoRHALADDRESS NORTH Work Country States Burging Home NoRHALADDRESS NORTH                                                                                                    |                             |                    |                 |                |          |             | aness CITI<br>Bank | * Bu<br>Checkin |              | 8998          | * Tax ID #                         | 1                      |
| MORK     UNITED STATES     8998     ALPHARETTA     GEORGIA     BU7DIKG HOME     NORMAL ADDRESS     MORTH                                                                                                    | A <u>u</u> dit              |                    |                 |                |          |             |                    | Wrap 🔞          | 🛃 Detach 🛛 💊 | ation         | Address Informa<br>View + Format + |                        |
| Columns Hidden 1<br>Columns Hidden 1                                                                                                    | Name                        |                    |                 | ment           | Comme    |             |                    |                 |              |               |                                    |                        |
| Columns Hidden 1                                                                                                    | •                           | NUKIN              | NURMAL ADDRESS  |                |          | DUTING HUME | GEORGIA            | ALPHAKETTA      |              | UNITED STATES |                                    |                        |
| vicing<br>liections<br>P                                                                                                    |                             |                    |                 |                |          |             |                    |                 |              |               | Columns Hidden 1                   |                        |
| vicing<br>lections<br>p                                                                                                    |                             |                    |                 |                |          |             |                    |                 |              |               |                                    |                        |
| vicing<br>ections                                                                                                    |                             |                    |                 |                |          |             |                    |                 |              |               |                                    |                        |
| ncing<br>ections                                                                                                    |                             |                    |                 |                |          |             |                    |                 |              |               |                                    |                        |
| vicing<br>ections                                                                                                    |                             |                    |                 |                |          |             |                    |                 |              |               |                                    |                        |
|                                                                                                    |                             |                    |                 |                |          |             |                    |                 |              |               |                                    |                        |
|                                                                                                    |                             |                    |                 |                |          |             |                    |                 |              |               |                                    | ections                |
|                                                                                                    |                             |                    |                 |                |          |             |                    |                 |              |               |                                    |                        |
|                                                                                                    |                             |                    |                 |                |          |             |                    |                 |              |               |                                    | ls                     |
| IP I I I I I I I I I I I I I I I I I I                                                                                                    |                             |                    |                 |                |          |             |                    |                 |              |               |                                    | qu                     |

For details on this screen refer **Business Tab** section in **Underwriting** chapter.

## 8.7 <u>Request Tab</u>

System displays the calculated Payment, Interest Rate, Term and Line of credit Amount in the Request tab.

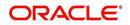

For details on this screen refer <u>Request Tab</u> section in **Underwriting** chapter.

# 8.8 Decision Tab

With the Decision tab, the system displays information gathered during the underwriting process. Depending on the type of application you are working with, system displays Line of credit information. On Clicking Calculate, the user can calculate the Line of credit amount, rate, term, and payment.

The fields on the Decision screens and sub screens are described in detail in the Underwriting chapter.

| > DashBoard                                                                | Origination ×       |                   |                 |               |                    |                                    |                       |                          |                                     |               |
|----------------------------------------------------------------------------|---------------------|-------------------|-----------------|---------------|--------------------|------------------------------------|-----------------------|--------------------------|-------------------------------------|---------------|
| rigination                                                                 | Search/Task Funding | : 0000001533      | Review Request  | s (Pending: 0 | )                  |                                    |                       |                          |                                     |               |
| Origination<br>Sales Lead<br>Simple Application Entry<br>Application Entry | Application: 000    |                   | GG MARK         | wrap لي       | 🤯 Override O       | K 🖌 Warning OK                     | ¥                     |                          | 🖉 Edit 🔲 Y                          | iew 🖌 🖌 Audit |
| Underwriting<br>Funding                                                    | Dt                  | App #             | Sub Unit        | Stat          | us                 | Origination Stage<br>Code          | Producer Name         | Prc<br>Coi Existin<br>Nu | ig Customer Dupli                   | cate Co       |
| Application Retrieval                                                      | 09/05/2015          | 000001533         |                 | REJ           | ECTED - AUTO REJEC | NEW                                | CA-00003 : ACE HEADO  |                          | N                                   |               |
| Scenario Analysis                                                          | <                   |                   |                 |               |                    | 1007005                            |                       | - 24 March 1992 (A       | 0.07                                | >             |
| Application Documents                                                      |                     |                   |                 |               |                    |                                    |                       |                          |                                     |               |
| Image Maintenance<br>Reports                                               |                     |                   |                 |               |                    |                                    |                       |                          |                                     |               |
| Producers<br>Vendors                                                       | Summary Applicant   | Business Re       | equest Decisio  | n Bureau      | Collateral Comment | ts Tracking Doc                    | ument Verification Co | rrespondence             | Tools                               |               |
|                                                                            | Decision Inform     |                   |                 |               |                    |                                    |                       |                          |                                     | w 🖉 Audit     |
|                                                                            | View - Format -     | E Fre             | eeze 🚮 Detach   | 서 Wra         | p 🔞 🚱 Selec        | ct Pricing                         | <b>~</b>              | Calculate                | Re-Score                            |               |
|                                                                            | Current             | Grade             |                 | Score         | Max Advance Amt    | LTV1 I                             | Max Financed Amt      | LTV2                     | Decision Term                       | Decision      |
|                                                                            | Y                   | D GRADE           |                 | 0             | 18,900.00          | 95.50                              | 18,900.00             | 95.50                    | 15                                  | 4.1           |
|                                                                            | N                   | D GRADE           | -               | 0             | 18,900.00          | 95.50                              | 18,900.00             | 95.50                    | 15                                  | 4.1           |
|                                                                            | N                   | D GRADE           |                 | 0             | 18,900.00          | 95.50                              | 18,900.00             | 95.50                    | 15                                  | 4.1           |
|                                                                            | N                   | D GRADE           |                 | 0             | 18,900.00          | 95.50                              | 18,900.00             | 95.50                    | 15                                  | 4.1~          |
|                                                                            | N                   | D GRADE           |                 | 0             | 18,900.00          | 95.50                              | 18,900.00             | 95.50                    | 15                                  | 4.5           |
|                                                                            | <                   |                   |                 |               |                    |                                    |                       |                          |                                     | >             |
|                                                                            | Decision Inform     |                   |                 |               |                    | atus REJECTED                      |                       | 2                        |                                     | C Return      |
|                                                                            |                     | Current V         | HICLE LOAN PRIC | ING-FR        |                    | atus REJECTED<br>atus AUTO REJECTE | Ð                     |                          | in Dt 02/01/2016<br>initer INTERNAL |               |
|                                                                            | Approved            |                   |                 |               |                    |                                    |                       |                          |                                     |               |
|                                                                            | D                   | ecision Term 15   |                 |               | Down Pmt           | Amt 1,890.00                       |                       | Bure                     | au 1 EXP                            |               |
| Servicing                                                                  |                     | Pmt Amt 1,3       | 302.31          |               | Max Advano         | e % 0.0000                         |                       | Bure                     | au 2                                |               |
| a second a second <del>a</del>                                             |                     | Index FL          |                 |               |                    | Amt 18,900.00                      |                       | Bure                     |                                     |               |
| Collections                                                                | 2 an 1              | Index Rate 0.0    |                 |               | Max Finance        |                                    |                       |                          | rade D GRADE                        |               |
| WFP                                                                        |                     | Margin Rate 4.9   |                 |               |                    | Amt 18,900.00                      |                       |                          | icore 0                             |               |
| Tools                                                                      |                     | Decision Rate 4.9 |                 |               |                    | dex FLAT RATE                      |                       |                          | /alue 19,790.00                     |               |
| 1000 TO 1000                                                               | Pric                | ing Buy Rate 2.9  | 9900            |               | Maturity Margin    | n Kt 4.9900                        |                       |                          | LTV1 95.50                          |               |

For details on this screen refer Decision Tab section in Underwriting chapter.

## 8.9 Bureau Tab

The Bureau tab displays the credit report (if pulled) for an applicant. If there is a need for another pull for any applicant, it can be done here manually using the New Request section.

#### To verify the credit bureau data using the Bureau tab

1. Open the Funding screen and load the underwriting application you want to work with.

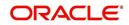

#### 2. Click Bureau

| DashBoard                                                                                                    | Origination ×                                                                      |                                                                                                    |                                 |               |                                          |                        |                          |        |                                                    |
|----------------------------------------------------------------------------------------------------|------------------------------------------------------------------------------------|----------------------------------------------------------------------------------------------------|---------------------------------|---------------|------------------------------------------|------------------------|--------------------------|--------|----------------------------------------------------|
| igination                                                                                                    | Search/Task Fundin                                                                 | Review Requests (P                                                                                                    | ending: 0)                      |               |                                          |                        |                          |        |                                                    |
| Arigination<br>Sales Lead<br>Simple Application Entry<br>Application Entry<br>Underwriting<br>Funding<br>Application Retrieval<br>Scenario Analysis | Application<br>View + Format +<br>Dt<br>No data to display.                        |                                                                                                    | Detach 🚽 Wra<br>Sub Unit S      | ap 🕢 Over     | ride OK Warnin<br>Origination St<br>Code |                        | e Prc<br>Coi Exis<br>Nu  | Edit   | Ujew Ve Audit<br>Duplicate<br>Application          |
| Application Documents<br>Image Maintenance<br>Reports<br>Producers<br>Vendors                                                                       | Summary Applican                                                                   | Request Decision                                                                                                    | Bureau Contrac                  | t Comments Tr | acking Document                          | Verification Corre     | spondence                |        |                                                    |
|                                                                                                    |                                                                                    |                                                                                                    |                                 |               |                                          |                        | che Add                  | / Edit | View 🔗 Audit                                       |
|                                                                                                    |                                                                                    | ess to credit reporting a<br>500 fine and/or 1 year i                                                                                                    | Federal prison per oc<br>Detach | currence      | only for permissible p                   | purposes. Unauthorized | access is prohibited un  |        |                                                    |
|                                                                                                    | IMPORTANT: Ac<br>punishable by a \$2<br>View 	Format<br>Type<br>No data to display | ease to creat reporting :<br>500 fine and/or 1 year in<br>500 fine and/or 1 year in<br>600 fine and/or 1 year in<br>800 fine and/or 1 year in<br>800 fine and/or 1 yea | Federal prison per oc<br>Detach | currence      | 🚯 Submit Request                         |                        | access is prohibited uni |        | Reporting Act and is<br>Credit Bureau<br>Reorder # |

For details on this screen refer Bureau Tab section in Underwriting chapter.

## 8.10 <u>Contract Tab</u>

The screens associated with the Contract link are the core of the funding process. They allow you to perform the important task of completing the truth-in-lending details. These screens include information mandated by Regulation Z; information about the financed amount, the payment schedule, the total of these payments, the finance charge, the resulting annual percentage rate (calculated according to Federal/Central bank guidelines; that is, within 125% of the Treasury OCC calculated APR) for the conventional Line of credit, and internal rate of return for Islamic Line of credit. Use the Line of credit packet to supply the required information.

In completing the truth-in-lending details on the Contract link, you will enter Line of credit information. The truth-in-lending details must be completed before a Line of credit can be funded.

The tabs opened from the Contract link share the following sub tabs:

- Contract (2)
- Repayment
- Itemizations
- Trade-In
- Subvention
- Insurances
- ESC
- Escrow
- Compensation
- Proceeds

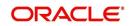

- Disbursement
- Fees
- ACH
- Coupons
- PDC
- References
- Real Estate

On clicking Calculate, you can calculate the Line of credit amount, rate, term and payment. You can use the calculator available in Tools section for completing this step. *For detailed information on using the* Calculator *tools, refer "Tools" chapter in the document.* 

#### To enter the contract details

- 1. Open the Funding screen and load the application you want to work with.
- 2. On the Funding screen, click the **Contract** tab.
  - If the application you opened is for a Islamic Line of credit, the Line of credit screen appears.
- 3. Using the information in the contract packet, complete the **Contract** section.

| DashBoard                                                           | Origination ×                                                       |                                                                                                    |                          |                         |                           |                           |                                    |                          | ×                      |
|---------------------------------------------------------------------|---------------------------------------------------------------------|----------------------------------------------------------------------------------------------------|--------------------------|-------------------------|---------------------------|---------------------------|------------------------------------|--------------------------|------------------------|
| igination                                                           | Search/Task Fundin                                                  | g: 0000001536                                                                                                    | Review Requests          | (Pending: 0)            |                           |                           |                                    |                          |                        |
| Drigination                                                         |                                                                     |                                                                                                    |                          |                         |                           |                           |                                    |                          |                        |
| Sales Lead<br>Simple Application Entry                              | Application: 000                                                    | 00001536: ROE                                                                                                    | RIGUEZ MI                | LDRED                   |                           |                           |                                    | View                     | 🖋 Audit                |
| Application Entry                                                   | View 👻 Format 👻                                                     | Freeze                                                                                                    | Detach                   | 🖓 Wrap 🛛 🙀 Override     | OK 🖌 Warning OK           | <b>v</b>                  |                                    |                          |                        |
| Underwriting<br>Funding                                             | Dt                                                                  | App #                                                                                                    | Sub Unit                 | Status                  | Origination Stage<br>Code | Producer Name             | Prc<br>Coi Existing Customer<br>Nu | Duplicate<br>Application | Cont                   |
| Application Retrieval<br>Scenario Analysis<br>Application Documents | 09/05/2015                                                          | 000001536                                                                                                    |                          | APPROVED - FUNDED       | FUNDED                    | CA-00003 : ACE HEADQUA.   | . (Y                               | Y                        | >                      |
| Image Maintenance                                                   |                                                                     |                                                                                                    |                          |                         |                           |                           |                                    |                          |                        |
| Reports<br>Producers                                                | Summary Applican                                                    | Durlance Deer                                                                                                    | Destates                 | Contract Collateral Com | Tradica De                | VariParties Com           |                                    |                          |                        |
| Vendors                                                             | Summary Applican                                                    | t business kequ                                                                                                    | est Decision             | Contract Conateral Com  | nents tracking Ud         | comenc vernication corre- | spondence                          |                          |                        |
|                                                                     | Contract Infor                                                      |                                                                                                    |                          |                         |                           |                           |                                    | ∑iew                     | 🖋 Aydit                |
|                                                                     | View - Format -                                                     |                                                                                                    | e 🚮 Detach               | والم Wrap 🚱             |                           |                           |                                    | Uew                      | Audit 🗸                |
|                                                                     | Contract Dt                                                         | The second second secon | erm 1st Pmt Dt           | Instrument              | Credit Limit              | Draw Term Repr            | nt Term Maturity Dt                | Index                    |                        |
|                                                                     | 09/05/2015                                                          | 10                                                                                                    | 24 10/01/2015            |                         | 18,900.00                 | 6                         | 24 09/01/2017                      | PRIME R                  | ATE                    |
|                                                                     |                                                                     |                                                                                                    |                          |                         |                           |                           |                                    |                          | >                      |
|                                                                     | <                                                                   |                                                                                                    | n Drasanda               | Diskoursets Free ACU    | Deferment David Se        | PDC                       |                                    |                          |                        |
|                                                                     | Contract (2)                                                        |                                                                                                    | n Proceeds               | Disbursements Fees ACH  | References Real Es        | tate PDC                  |                                    | View                     |                        |
|                                                                     | •                                                                   | 5                                                                                                    |                          |                         | References Real Es        | tate PDC                  | (                                  | <u>V</u> iew             | ≪ A <u>u</u> dit       |
|                                                                     | Contract (2)                                                        | 🔹 📑 🗍 Fre                                                                                                    | n Proceeds<br>eze Detach |                         | References Real Es        | tate PDC                  | (                                  |                          |                        |
|                                                                     | Contract (2) II<br>Other Detail:<br>View - Formal                   | 5<br>▼ 🛱 🗍 Fre<br>ch Coll                                                                                                    | eze 🚮 Detach             |                         |                           | НОЕРА                     | OR PURCHASED- NOT H                | F                        | ✔ A <u>u</u> dit       |
|                                                                     | Contract (2) II<br>Other Detail:<br>View - Format<br>Servicing Bran | 5<br>▼ 🛱 🗍 Fre<br>ch Coll                                                                                                    | eze 🛃 Detach             |                         |                           | НОЕРА                     |                                    | F                        | ✓ Audit<br>tate Spread |
|                                                                     | Contract (2) II<br>Other Detail:<br>View - Format<br>Servicing Bran | 5<br>▼ 🛱 🗍 Fre<br>ch Coll                                                                                                    | eze 🛃 Detach             |                         |                           | НОЕРА                     |                                    | F                        | ✓ Audit<br>tate Spread |
|                                                                     | Contract (2) II<br>Other Detail:<br>View - Format<br>Servicing Bran | 5<br>▼ 🛱 🗍 Fre<br>ch Coll                                                                                                    | eze 🛃 Detach             |                         |                           | НОЕРА                     |                                    | F                        | ✓ Audit<br>tate Spread |
|                                                                     | Contract (2) II<br>Other Detail:<br>View - Format<br>Servicing Bran | 5<br>▼ 🛱 🗍 Fre<br>ch Coll                                                                                                    | eze 🛃 Detach             |                         |                           | НОЕРА                     |                                    | F                        | ✓ Audit<br>tate Spread |
|                                                                     | Contract (2) II<br>Other Detail:<br>View - Format<br>Servicing Bran | 5<br>▼ 🛱 🗍 Fre<br>ch Coll                                                                                                    | eze 🛃 Detach             |                         |                           | НОЕРА                     |                                    | F                        | ✓ Audit<br>tate Spread |
|                                                                     | Contract (2) II<br>Other Detail:<br>View - Format<br>Servicing Bran | 5<br>▼ 🛱 🗍 Fre<br>ch Coll                                                                                                    | eze 🛃 Detach             |                         |                           | НОЕРА                     |                                    | F                        | ✓ Audit<br>tate Spread |
|                                                                     | Contract (2) II<br>Other Detail:<br>View - Format<br>Servicing Bran | 5<br>▼ 🛱 🗍 Fre<br>ch Coll                                                                                                    | eze 🛃 Detach             |                         |                           | НОЕРА                     |                                    | F                        | ✓ Audit<br>tate Spread |
|                                                                     | Contract (2) II<br>Other Detail:<br>View - Format<br>Servicing Bran | 5<br>▼ 🛱 🗍 Fre<br>ch Coll                                                                                                    | eze 🛃 Detach             |                         |                           | НОЕРА                     |                                    | F                        | ✓ Audit<br>tate Spread |
| collections                                                         | Contract (2) II<br>Other Detail:<br>View - Formal<br>Servicing Bran | 5<br>▼ 🛱 🗍 Fre<br>ch Coll                                                                                                    | eze 🛃 Detach             |                         |                           | НОЕРА                     |                                    | F                        | ✓ Audit<br>tate Spread |
| Servicing<br>Sollections<br>VFP<br>Cols                             | Contract (2) II<br>Other Detail:<br>View - Formal<br>Servicing Bran | 5<br>▼ 🛱 🗍 Fre<br>ch Coll                                                                                                    | eze 🛃 Detach             |                         |                           | НОЕРА                     |                                    | F                        | ✓ Audit<br>tate Spread |

(The system calculator may used when completing this section. For more information, see the  ${\ensuremath{\text{Tools}}}$  chapter.)

4. In this section, you can perform any of the <u>Basic Operations</u> mentioned in Navigation chapter.

| Field:           | Do this: |
|------------------|----------|
| Contract section |          |

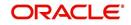

| Field:                                                              | Do this:                                                                                                    |
|---------------------------------------------------------------------|----------------------------------------------------------------------------------------------------|
| Contract Dt                                                         | Specify the contract date.                                                                                                    |
| Credit Limit                                                        | Specify the credit limit.                                                                                                    |
| Draw Term                                                           | Enter the draw term. This is the period of time during which you can receive advances.                                                                                                    |
| Repmt Term                                                          | Enter the repayment term. This is the period of time during which<br>you must pay the outstanding balance of your account, with<br>accrued interest, but may not request further advances. The<br>repayment period begins at the end of the draw period.                                                                |
| Term                                                                | Enter the term.                                                                                                    |
| Maturity Dt                                                         | Enter the maturity date.                                                                                                    |
| Index                                                               | Select the index.                                                                                                    |
| Index Rate                                                          | View the index rate.                                                                                                    |
| Margin Rate                                                         | Specify the margin rate.                                                                                                    |
| Rate                                                                | View the interest rate.                                                                                                    |
| 1st Pmt Dt                                                          | Specify the first payment date.                                                                                                    |
| Due Day                                                             | Specify the due day.                                                                                                    |
| Rcvd Dt                                                             | Enter the contract received date.                                                                                                    |
| Verified Dt                                                         | Enter the contract verification date.                                                                                                    |
| Verified By                                                         | View the user id who verified the contract.                                                                                                    |
| PDC Ind                                                             | If selected, indicates that the customer has opted for PDC.                                                                                                    |
| ment associated wit<br>used for the approve<br>select the instrumen | - An instrument is a contract with specific rules tied to it. An instru-<br>h the application indicates OFSLL of the type of contract being<br>ed loan. Items defined in the contract are "locked in" when you<br>at from drop down list and click on "Load Instrument Details". These<br>hanged on the funding screen. |
| Any changes to the transactions.                                    | instrument in account will be handled by monetary/non-monetary                                                                                                    |
|                                                                     | I the rules established by the company that are required at the time<br>ple, the accrual method, billing method, type of billing, tolerance,<br>ns and so on.                                                                                                    |
| Start Dt Basis                                                      | View the accrual start basis.                                                                                                    |
| Accrual Method                                                      | View the accrual calculation method.                                                                                                    |
| Base Method                                                         | View the accrual base method.                                                                                                    |
| Start Days                                                          | View the accrual start days.                                                                                                    |
| Stop Accrual Days                                                   | View the accrual stop days.                                                                                                    |

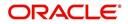

| Field:                     | Do this:                                                                                                    |
|----------------------------|----------------------------------------------------------------------------------------------------|
| PDC Security Ind           | If selected, indicates that the customer has submitted the PDC as a security.                                                                                                    |
| ACH Fee Ind                | Indicates that the ACH fee should be applied or not. Depending<br>on the status of check box, the ACH fee is applied based follow-<br>ing conditions                               |
|                            | ightarrow When the check box is selected and the fee amount is ZERO, system will not apply the ACH fee.                                                                            |
|                            | $\rightarrow$ When the check box is selected and the fee amount is BLANK, system will apply the ACH fee from Contract setup.                                                       |
|                            | $\rightarrow$ When the check box is selected and the fee amount is specified, system will apply the specified amount and overrides the ACH fee amount mentioned in Contract Setup. |
|                            | $\rightarrow$ When the check box is not selected, system will apply the ACH fee amount mentioned in Contract Setup.                                                                |
|                            | <ul> <li>If applicable, enter information regarding any promotion associ-<br/>ation in the <b>Promotion</b> section</li> </ul>                                                     |
| Promotion                  | Select the promotion.                                                                                                    |
| Туре                       | View the promotion type.                                                                                                    |
| Term                       | View the term.                                                                                                    |
| Index                      | View the promotion index (displays only).                                                                                                    |
| Index Rate                 | View the promotion index rate (displays only).                                                                                                    |
| Margin Rate                | View the promotion margin rate (displays only).                                                                                                    |
| Rate                       | View the promotion rate.                                                                                                    |
| Rate Caps & Adjus          | tments section                                                                                                    |
| Increase Per Year          | View the maximum rate increase allowed in a year.                                                                                                    |
| Increase Max Life-<br>time | View the maximum rate increase allowed in the life of the Line of credit.                                                                                                    |
| Increase Ceiling           | View the rate cap (maximum).                                                                                                    |
| Decrease Per<br>Year       | View the maximum rate decrease allowed in a year.                                                                                                    |
| Decrease Max<br>Lifetime   | View the maximum rate decrease allowed in the life of the Line of credit.                                                                                                    |
| Decrease Floor             | View the rate decrease allowed.                                                                                                    |
| # of Adjs / Year           | View the maximum number rate changes allowed in a year.                                                                                                    |
| # of Adjs / Life           | View the maximum number of rate changes allowed in the life of the Line of credit.                                                                                                 |

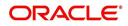

| Field:                           | Do this:                                                                                                    |
|----------------------------------|----------------------------------------------------------------------------------------------------|
| Initial Advance<br>Min Amt       | View the minimum initial advance amount.                                                                                                    |
| Initial Advance<br>Max Amt       | View the maximum initial advance amount.                                                                                                    |
| Advance Min                      | View the minimum subsequent advance amount.                                                                                                    |
| Advance Max                      | View the maximum subsequent advance amount.                                                                                                    |
| Billing section                  |                                                                                                    |
| Draw Pre Bill Days               | This is the number of days before the first payment is due that<br>accounts funded with this Loan instrument will be billed for the<br>first payment. Thereafter, the accounts will be billed on the same<br>day every month. |
|                                  | If an account has a first payment date of 10/25/2003 and Pre Bill Days is 21, then first payment due will be on 10/04/2003, and then 4th of every month.                                                                      |
| Draw Period Pay-<br>ment %       | View the percentage of draw period payment allowed.                                                                                                    |
| Repmt Period Bill-<br>ing Method | View the repayment period billing method allowed.                                                                                                    |
| Repmt Period<br>Payment %        | View the percentage of repayment period payment allowed.                                                                                                    |
| Min Payment Amt                  | View the minimum payment amount.                                                                                                    |
| Min Finance<br>Charge            | View the minimum finance charge.                                                                                                    |
| Advance Toler-<br>ance           | View the advance tolerance amount.                                                                                                    |
| Advance Toler-<br>ance %         | View the advance tolerance percentage.                                                                                                    |
| Accural Past<br>Maturity         | View the accural past maturity.                                                                                                    |
| Maturity Index                   | View the maturity index rate.                                                                                                    |
| Margin Rate                      | View the margin rate.                                                                                                    |

5. Perform any of the <u>Basic Actions</u> mentioned in Navigation chapter.

## 8.10.1 <u>Contract (2) Sub Tab</u>

The Contract sub screen records the application's servicing branch and collector. It also displays additional information regarding the contract not covered on the Line of credit screen, such as the tolerance, delinquencies, due dates, billings, and extensions.

#### To complete the Contract sub tab

1. Open the Funding screen and load the application you want to work with.

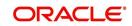

- 2. Click the **Contract**  $\rightarrow$  **Contract** sub tab.
- 3. In this section, you can perform any of the <u>Basic Operations</u> mentioned in Navigation chapter.

| Field:                         | Do this:                                                                                                    |
|--------------------------------|----------------------------------------------------------------------------------------------------|
| Servicing Branch               | Select the servicing branch for the contract.                                                                                                    |
| Collector                      | Select the collector for the contract.                                                                                                    |
| Funder                         | If you are acting as a proxy for a Funder, then you can select<br>the Funder's name from the adjoining options list. The list<br>displays all the associated Funders, Funding Supervisors,<br>and Funding Managers. |
|                                | However, this is not mandatory and can be used while auc-<br>tioning an application on behalf of another Funder.                                                                                                    |
| Misc section                   |                                                                                                    |
| Link To Existing Cus-<br>tomer | Select to link the application to the existing customer.                                                                                                    |
| Anniversary Period             | View the anniversary term.                                                                                                    |
| Default Pmt Spread             | View the spread.                                                                                                    |
| HMDA section                   |                                                                                                    |
| Lien Status                    | Select the lien status.                                                                                                    |
| HOEPA                          | Select the home owner equity protection act (HOEPA) code.                                                                                                    |
| Rate Spread                    | Specify the rate spread. You can calculate this spread from a tool on the Home Mortgage Disclosure Act (HMDA) website.                                                                                              |
| Others section                 |                                                                                                    |
| 1st Pmt Deduction              | View the first payment deduction indicator. If selected, the first payment deduction is in use.                                                                                                    |
| Days                           | View the first payment deduction days.                                                                                                    |
| 1st Pmt Refund                 | View the first payment refund indicator. If selected, the first payment refund is in use.                                                                                                    |
| Days                           | View the first payment refund days.                                                                                                    |
| Pre-Pmt Penalty                | View the prepayment penalty indicator. If selected, a prepay-<br>ment penalty can be applied.                                                                                                    |
| % of Term for Penalty          | View the prepayment penalty percentage of term.                                                                                                    |
| Recourse                       | View the recourse indicator. If selected, there is a recourse associated with the Line of credit.                                                                                                    |
| Max%                           | View maximum recourse percentage.                                                                                                    |

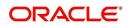

| Field:                       | Do this:                                                                                             |
|------------------------------|----------------------------------------------------------------------------------------------------|
| Pay Off Fee                  | View the payoff fee indicator. If selected, a payoff fee can be applied to the Line of credit.       |
| Rebate section               |                                                                                                    |
| Rebate Method                | View the rebate calculation method.                                                                  |
| Rebate Term Method           | View the rebate term method.                                                                         |
| Rebate Min Fin Chg<br>Method | View the rebate minimum finance charge calculation method.                                           |
| Rebate Min Fin Chg<br>Value  | View the minimum finance charge value.                                                               |
| Acquisition Charge<br>Amt    | View the acquisition charge amount.                                                                  |
| Tolerance section            | I                                                                                                    |
| Refund Allowed               | View the refund allowed indicator. If selected, the refund pol-<br>icies in this section are in use. |
| Refund Tolerance             | View the refund tolerance amount.                                                                    |
| Pmt Tolerance Amt            | View the payment tolerance percentage.                                                               |
| Pmt Tolerance%               | View the payment tolerance percentage.                                                               |
| Writeoff Tolerance           | View the write-off tolerance amount.                                                                 |
| Delinquency section          |                                                                                                    |
| Late Charge Grace<br>Days    | View the late charge grace days.                                                                     |
| Delq Grace Days              | View the delinquency grace days.                                                                     |
| Delq Category<br>Method      | View the delinquency category method.                                                                |
| Due Date section             |                                                                                                    |
| Max Due Day Change<br>Days   | View the maximum due days.                                                                           |
| Min Due Day                  | View the minimum due day.                                                                            |
| Max Due Day                  | View the maximum due day.                                                                            |
| Max Due Day Change<br>Year   | View the maximum due day changes allowed (year).                                                     |
| Max Due Day Change<br>Life   | View the maximum due day changes allowed (life).                                                     |
| Extension section            |                                                                                                    |

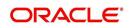

| Field:                     | Do this:                                              |
|----------------------------|-------------------------------------------------------|
| Max Extn Period /<br>Year  | View the maximum extension allowed (year).            |
| Max Extn Period / Life     | View the maximum extension allowed (life).            |
| Max # Extn / Year          | View the maximum number of extensions allowed (year). |
| Max # Extn / Life          | View the maximum number of extensions allowed (life). |
| Minimum # Payments         | View the minimum number of payments.                  |
| Extension Gap in<br>Months | View the extension gap in months.                     |

4. Perform any of the <u>Basic Actions</u> mentioned in Navigation chapter.

## 8.10.2 <u>Repayment Sub Tab</u>

The Repayment sub screen records the application's advance information, repayment schedule, and skipped repayment months for variable rate Line of credit.

#### To complete the Repayment sub tab

- 1. Open the Funding screen and load the application you want to work with.
- 2. Click the **Contract**  $\rightarrow$  **Repayment** sub tab.
- 3. In this section, you can perform any of the <u>Basic Operations</u> mentioned in Navigation chapter.

| Field:                          | Do this:                                                                                                    |
|---------------------------------|----------------------------------------------------------------------------------------------------|
| Repayment sect                  | ion:                                                                                                    |
| Flexible Repay-<br>ment Allowed | If this display only check box is selected, then the flexible repay-<br>ment functionality is set up and allowed for this application's prod-<br>uct type.                                                                                                    |
| Туре                            | Select the flexible repayment schedule you want to use from the following: SKIP PERIOD, USER DEFINED, UNDEFINED.                                                                                                    |
|                                 | If you select the repayment schedule type of SKIP PERIOD, you then select the months for which borrower won't make any payments in the Skip Months section.                                                                                                    |
|                                 | If you select the repayment schedule type of USER DEFINED, you then enter the repayment schedule requested by borrower in the Schedule section; for example, \$300.00 for first 12 months, \$350.00 for next 18 months, and so on.                             |
|                                 | <b>Note</b> : The borrower may not provide a complete repayment schedule with the contract. Provisions are available with the system to compute the repayment schedule for remaining periods at a later time, if borrower provides partial repayment schedule. |
| Skip Months section             |                                                                                                    |

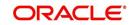

| Field:                     | Do this:                                                        |
|----------------------------|-----------------------------------------------------------------|
| Jan                        | If selected, indicates that repayment is skipped for January.   |
| Feb                        | If selected, indicates that repayment is skipped for February.  |
| Mar                        | If selected, indicates that repayment is skipped for March.     |
| Apr                        | If selected, indicates that repayment is skipped for April.     |
| Мау                        | If selected, indicates that repayment is skipped for May.       |
| Jun                        | If selected, indicates that repayment is skipped for June.      |
| Jul                        | If selected, indicates that repayment is skipped for July.      |
| Aug                        | If selected, indicates that repayment is skipped for August.    |
| Sep                        | If selected, indicates that repayment is skipped for September. |
| Oct                        | If selected, indicates that repayment is skipped for October.   |
| Nov                        | If selected, indicates that repayment is skipped for November.  |
| Dec                        | If selected, indicates that repayment is skipped for December.  |
| Extendable Balloon section |                                                                 |
| Max Term                   | Specify maximum number of payments.                             |

- 4. Perform any of the <u>Basic Actions</u> mentioned in Navigation chapter.
- 5. In the Repayment Schedule section, click View.
- 6. View the following information:

#### **Repayment Schedule section**

**Note**: Complete the Schedule section only if you have entered USER DEFINED in the Repayment section's Type field. Click **Add** to make new entries.

| Seq       | Specify the sequence number of the repayment schedule.                                                  |
|-----------|----------------------------------------------------------------------------------------------------|
| Pmt Amt   | Specify the repayment amount borrower agreed to pay during the schedule.                                |
| # of Pmts | Specify the number of payments borrower agreed to pay for stated repayment amount during this schedule. |
| Generated | If selected, indicates that the schedule is system generated.                                           |
| Enabled   | If selected, indicates that the schedule is enabled.                                                    |

#### 7. In the Payment Change Schedule section, click View.

8. View the following information:

| Payment Change Schedule section |                                      |
|---------------------------------|--------------------------------------|
| Seq                             | Specify the payment sequence number. |
| Option Type                     | Select the option type.              |

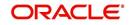

| Frequency | Specify the payment change frequency. |
|-----------|---------------------------------------|
| Period    | Specify the period.                   |
| # of Adj  | Specify the number of adjustments.    |
| Value     | Specify the adjustment value.         |

### 8.10.3 Itemizations Sub Tab

The system lists the distribution of the Line of credit proceeds on the Itemizations sub screen when you choose Select Instrument on the Contract link. It lists amounts paid to the borrower directly, amount paid to the borrower's account, and amount's given on the borrower' behalf to third parties. Itemizations are categorized according to advances, finance fees, prepaid fees, producers or escrows. If you have entered itemization amounts during application entry or underwriting, you will see these values in the Amount or Approved Amt columns.

The Itemizations sub screen offers the option of computing the values for itemization according to a itemization formula associated with the selected instrument based on system setup.

If you require any new itemizations, you can add them using the Setup menu Products command. (For more information, see the Products chapter in the Setup Guide.)

#### To complete the Itemizations

- 1. Open the Funding screen and load the application you want to work with.
- 2. Click the **Contract**  $\rightarrow$  **Itemizations** sub tab.
- 3. In this section, you can perform any of the <u>Basic Operations</u> mentioned in Navigation chapter.

| Field:                 | Do this:                                                                           |
|------------------------|------------------------------------------------------------------------------------|
| Itemization            | View the itemization.                                                              |
| +/-                    | View whether the itemization is added or subtracted.                               |
| Amount                 | View the amount.                                                                   |
| Approved Amt           | View the approved amount. This is information recorded on the Underwriting screen. |
| Discount Rate          | Specify the discount rate.                                                         |
| Тах                    | View whether the itemization is taxable (Sales) if box is selected.                |
| SIr                    | View the seller payment.                                                           |
| Itemization<br>Formula | View the itemization type.                                                         |
| Itemization<br>Type    | View the itemization type.                                                         |
| Prefunding<br>Status   | View the prefunding status.                                                        |

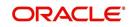

| Field:    | Do this:                             |
|-----------|--------------------------------------|
| Pmt Dt    | View the payment date.               |
| Pmt Ref # | View the payment reference number.   |
| Comment   | Specify additional comments, if any. |

- 4. Choose the option button for the type of itemization you want to use: Advance, Financed Fees, Pre-Paid Fees, Producer or Escrow.
- 5. In the **Amount** column, enter the amount corresponding with what is listed in the **Itemization** column.
- 6. If the **Itemization Formula** field contains an entry other than UNDEFINED, you can choose **Compute** to auto-compute the value in the **Amount** field using a predefined itemization formula.

Itemization formulas are created on the Product Setup screen's Origination Fees screens. (For more information, see the **Org. Fees tab** section of the **Products** chapter in the **Setup Guide**.)

To ensure you create the correct computed value, choose Compute after entering values for all base itemizations; that is, values of all such itemizations with an Itemization Formula of UNDEFINED.

You can also manually enter amounts for auto-computed itemizations.

If you click Initialize, the system sets the values of auto-computed itemizations to 0 (zero).

- 7. If you choose, use the **Comment** field to add remarks.
- 8. Perform any of the Basic Actions mentioned in Navigation chapter.

### 8.10.4 Trade-In Sub Tab

If there is any information regarding an itemized trade-in, use the Trade-In sub screen to enter the details in the system (This sub screen might already contain information supplied during the underwriting process.)

#### To complete the Trade-In sub screen

- 1. Open the Funding screen and load the application you want to work with.
- 2. Click the **Contract** $\rightarrow$ **Trade-In** sub tab.
- 3. In this section, you can perform any of the <u>Basic Operations</u> mentioned in Navigation chapter.

| Field:           | Do this:                        |
|------------------|---------------------------------|
| Trade In section |                                 |
| Asset Type       | Select the asset type.          |
| Asset Sub Type   | Select the asset sub-type.      |
| Year             | Specify the year of the asset.  |
| Make             | Specify the make of the asset.  |
| Model            | Specify the model of the asset. |

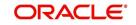

| Field:                    | Do this:                           |
|---------------------------|------------------------------------|
| Identification #          | Specify the identification number. |
| Body                      | Specify the body of the asset.     |
| Description               | View the asset description.        |
| Valuations section        |                                    |
| Wholesale Amt             | Specify the wholesale amount.      |
| Base Retail Amt           | Specify the retail amount.         |
| Addons Amt (+)            | Specify the add ons amount.        |
| Payoff Amt (-)            | Specify the payoff amount.         |
| Total Amt =               | View the total amount.             |
| Valuation Dt              | Specify the valuation date.        |
| Source                    | Select the valuation source.       |
| Valuation Supple-<br>ment | Specify the valuation supplement.  |
| Edition                   | Specify the valuation edition.     |

4. Perform any of the <u>Basic Actions</u> mentioned in Navigation chapter.

## 8.10.5 <u>Subvention Sub Tab</u>

With the Subvention sub screen, you can enter the subvention information and calculate the subvention amount, as well as override the calculated subvention amount. The participant's information is automatically populated based on the selected subvention plan.

#### To use the Subventions sub screen

- 1. Open the Funding screen and load the application you want to work with.
- 2. Click the **Contract** $\rightarrow$ **Subventions** sub tab.
- 3. In this section, you can perform any of the <u>Basic Operations</u> mentioned in Navigation chapter.
- 4. A brief description of the fields is given below:

| Field:               | Do this:                             |
|----------------------|--------------------------------------|
| Subvention section:  |                                      |
| Plan                 | Select the subvention plan code.     |
| Description          | View the subvention plan description |
| Sub Plan             | Select the sub plan.                 |
| Sub Plan Description | Select the subvention sub plan.      |
| Subvention Type      | View the subvention type             |

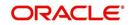

| Field:            | Do this:                                                |
|-------------------|---------------------------------------------------------|
| Subvention Amount | View the subvention amount for the plan.                |
| Include           | If selected, indicates that the subvention is included. |

5. Click View in the Subvention Details section.

View the following:

| Participants section:      |                                                         |
|----------------------------|---------------------------------------------------------|
| Participant                | View the participant.                                   |
| Participant Type           | View the participant type                               |
| Collection Method          | View the collection method.                             |
| Rate                       | View the subvention rate.                               |
| Rent Factor                | View the subvention rent factor.                        |
| Calculation Method         | View the subvention calculation method.                 |
| Factor                     | View the factor.                                        |
| Calculated Amount          | View the calculated subvention amount.                  |
| Subvention Amount          | Specify the subvention amount.                          |
| Total Subvention Rate      | View the total subvention rate.                         |
| Total Subvention<br>Amount | View the total subvention amount.                       |
| Include                    | If selected, indicates that the subvention is included. |

6. Click **Initialize** to reset the subvention amount to zero.

- 7. Click Calculate to calculate the subvention amount.
- 8. Perform any of the <u>Basic Actions</u> mentioned in Navigation chapter.

### 8.10.6 Insurance Sub Tab

If there is any information regarding an itemized insurance amount, enter the details on the Insurance sub screen. The Insurance sub screen also enables you to calculate the commission if there is a commission rule defined during Contract setup.

#### To complete the Insurance sub tab

- 1. Open the Funding screen and load the application you want to work with.
- 2. Click the **Contract** $\rightarrow$ **Insurance** sub tab.
- 3. In this section, you can perform any of the <u>Basic Operations</u> mentioned in Navigation chapter.

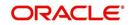

A brief description of the fields is given below:

| Field:                                      | Do this:                                                                                                    |
|---------------------------------------------|----------------------------------------------------------------------------------------------------|
| Insurance Plan                              | Select the insurance plan associated with the financed insurance product.                                                                       |
| Insurance Type                              | View the insurance type associated with the insurance plan.                                                                                     |
| Sub Type                                    | Select the insurance sub type offered under the insurance plan.                                                                                 |
| Insurance Com-<br>pany                      | Specify the insurance company associated with the insurance plan. The system populates the default insurance plan defined during product setup. |
| Policy #                                    | Specify the insurance policy number.                                                                                                    |
| Effective Dt                                | Specify the insurance effective date.                                                                                                    |
| Term                                        | Specify the insurance term.                                                                                                    |
| Expiry Dt                                   | Specify the insurance expiry date.                                                                                                    |
| Commission Rule                             | View the insurance premium amount.                                                                                                    |
| Premium Amt                                 | Specify the insurance premium amount.                                                                                                    |
| Commission Amt                              | View the insurance commission amount.                                                                                                    |
| Phone                                       | Specify the insurance company's primary phone number.                                                                                           |
| Extn                                        | Specify the insurance company's primary phone extension.                                                                                        |
| Phone                                       | Specify the insurance company's alternate phone number.                                                                                         |
| Extn                                        | Specify the insurance company's alternate phone extension.                                                                                      |
| Beneficiary sectio                          | n                                                                                                    |
| Primary                                     | Specify the primary beneficiary of the insurance.                                                                                               |
| Secondary                                   | Specify the secondary beneficiary of the insurance.                                                                                             |
| Cancellation/Refu                           | nd section                                                                                                    |
| Cancellation<br>Refund Allowed              | If selected, a refund is allowed. A selected box indicates that the insurance premium can be rebated to the customer in case of early payoff.   |
| Grace Days                                  | View the number of grace days allowed for cancellation without charging a cancellation fee.                                                     |
| Calculation<br>Method                       | View the insurance premium refund/rebate calculation method to be used when insurance is cancelled.                                             |
| Grace Days Can-<br>cellation Fee<br>Allowed | If selected, indicates that cancellation fees during grace is allowed.                                                                          |
| Cancellation Fee                            | View the amount of the cancellation fee to be charged when the insurance is cancelled.                                                          |

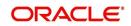

4. If you click the **Calculate** button, the system computes the commission based on the commission method in the **Cancellation/Refund** section.

The commission appears in the **Commission Rule** and **Commission Amt** fields of the Policy Information section.

It also appears on the **Itemizations** sub screen.

You can overwrite the suggested value if you choose.

5. Perform any of the **Basic Actions** mentioned in Navigation chapter.

#### 8.10.7 ESC Sub Tab

If there is information regarding an itemized extended service contract or warranty amount, enter the details on the ESC sub screen.

#### To complete the ESC (extended service contracts) sub tab

- 1. Open the Funding screen and load the application you want to work with.
- 2. Click the **Contract**  $\rightarrow$  **ESC** sub tab.
- 3. In this section, you can perform any of the <u>Basic Operations</u> mentioned in Navigation chapter.
- 4. A brief description of the fields is given below:

| Field:                | Do this:                                             |  |
|-----------------------|------------------------------------------------------|--|
| Warranty Inform       | Warranty Information section                         |  |
| Service Con-<br>tract | View the extended service contract type.             |  |
| Policy #              | Specify the ESC number.                              |  |
| Effective Date        | Specify the ESC effective date.                      |  |
| Term                  | Specify the ESC term.                                |  |
| Expiration Dt         | Specify the ESC expiry date.                         |  |
| Premium Amt           | View the ESC premium amount                          |  |
| Commission<br>Amt     | View the commission amount.                          |  |
| Commission<br>Rule    | View the commission rule.                            |  |
| Warranty<br>Company   | Specify the ESC company's name.                      |  |
| Comment               | Specify comment if any.                              |  |
| Phone No              | Specify the ESC company's primary phone number.      |  |
| Extn                  | Specify the ESC company's primary phone extension.   |  |
| Phone No              | Specify the ESC company's alternate phone number.    |  |
| Extn                  | Specify the ESC company's alternate phone extension. |  |
| Cancellation/Refund   |                                                      |  |

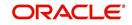

| Field:  | Do this:                                     |
|---------|----------------------------------------------|
| Allowed | Check this box to allow cancellation/refund. |
| Method  | Specify the method of cancellation/refund.   |

- 5. In the **Cancellation/Refund** section, view the following information.
  - If the Allowed box is selected, a refund is allowed. A selected box indicates that the ESC premium can be rebated to the customer in case of early payoff.
  - The **Method** field displays the refund method.
- 6. If you click the **Calculate** button, the system computes the commission based on the commission method in the **Cancellation/Refund** section.

The commission appears in the **Commission Rule** and **Commission Amt** fields of the Warranty Information section.

It also appears on the **Itemizations** sub screen.

You can overwrite the suggested value if you choose.

7. Perform any of the <u>Basic Actions</u> mentioned in Navigation chapter.

### 8.10.8 Escrow Sub Tab

If there is escrow information selected on the Itemization sub screen, enter information about it on the Escrow sub screen. The Escrow sub screen records escrow details regarding disbursement, insurance, and property tax -- information that is parsed to the Customer Service screen on the Customer Service (2) master tab, where it is available for maintenance.

This sub tab is available if escrow is allowed for the instrument selected on the Line of credit screen.

The Escrow Analysis screen enables you to view and perform the initial escrow analysis. You can perform multiple analyses; however, the system records only the most recent analysis.

#### To complete the Escrow sub screen

- 1. Open the Funding screen and load the application you want to work with.
- 2. Click the **Contract**  $\rightarrow$  **Escrow** sub tab.
- 3. The **Escrow Information** section displays information regarding the escrow recorded on the Itemization sub screen. In this section, you can perform any of the <u>Basic Operations</u> mentioned in Navigation chapter.

| Field:          | View:                                                                                                    |
|-----------------|----------------------------------------------------------------------------------------------------|
| Escrow          | The escrow itemization code and description.                                                                |
| Escrow Type     | The escrow type.                                                                                            |
| Escrow Sub Type | The escrow sub type.                                                                                        |
| Advance Amt     | The amount that's been approved for the Item in the itemiza-<br>tion screen under the escrow.               |
| Required Escrow | If selected, indicates that this is mandatory itemization and customer can not opt out of this escrow item. |

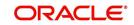

| Field:          | View:                                           |
|-----------------|-------------------------------------------------|
| Cushion Allowed | If selected, indicates that cushion is allowed. |

4. Select the **Opt Out** box only if you want to ignore this particular escrow.

5. In the **Disbursement** section, enter the following information:

| Field:      | Do this:                                                                                                    |
|-------------|----------------------------------------------------------------------------------------------------|
| Rule        | Select disbursement rule.                                                                                                    |
| Yearly Amt  | Specify yearly disbursement amount.                                                                                                    |
| Account #   | Specify reference account number for vendor.                                                                                                    |
|             | <b>Note</b> : If the organizational parameter UIX_HIDE_RESTRICTED<br>DATA is set to Y, this appears as a masked number; for example,<br>XXXXX1234. |
| Vendor      | Specify the vendor name.                                                                                                    |
| Maturity Dt | Specify the maturity date, if one exists.                                                                                                    |

6. If this escrow involves an insurance, use the **Insurance** section to enter the following information:

| Field:        | Do this:                     |
|---------------|------------------------------|
| Coverage Type | Specify the coverage type.   |
| Coverage Term | Specify the coverage term.   |
| Policy #      | Specify the policy number.   |
| Coverage Amt  | Specify the coverage amount. |
| Effective Dt  | Specify the effective date.  |
| Expiration Dt | Specify the expiration date. |

7. If this escrow involves a tax, use the **Tax** section to enter the following information:

| Field:            | Do this:                   |
|-------------------|----------------------------|
| Property Tax Type | Specify property tax code. |
| Comment           | Specify a comment.         |

8. Perform any of the <u>Basic Actions</u> mentioned in Navigation chapter.

## 8.10.9 Proceeds Sub Tab

The Proceeds sub screen displays the payment amount due to the dealer, based on the Compensation and Itemization sub screens. It is a view only sub screen, though you can record comments.

#### To use the Proceeds

- 1. Open the Funding screen and load the application you want to work with.
- 2. Click the **Contract**  $\rightarrow$  **Proceeds** sub tab.

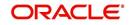

3. In this section, you can perform any of the <u>Basic Operations</u> mentioned in Navigation chapter.

| Field:       | Do this:                                                                        |
|--------------|---------------------------------------------------------------------------------|
| Itemization  | View the proceed itemization.                                                   |
| +/-          | View whether the itemization is added to or subtracted from the total proceeds. |
| Amount       | Specify the amount.                                                             |
| Currency     | Specify the currency of the proceed.                                            |
| Comment      | Specify a comment.                                                              |
| Total Amount | View the total amount.                                                          |

A brief description of the fields is given below:

4. Perform any of the Basic Actions mentioned in Navigation chapter.

### 8.10.10 Disbursement Sub Tab

The Disbursement sub screen records how the Line of credit payment is disbursed and records payments to third parties such as the Department of Motor Vehicles. This sub screen needs to be completed if there is an itemized disbursement.

#### To complete the Disbursement sub screen

- 1. Open the Funding screen and load the application you want to work with.
- 2. Click the **Contract** $\rightarrow$ **Disbursement** sub tab.
- 3. In this section, you can perform any of the <u>Basic Operations</u> mentioned in Navigation chapter.

| Field:          | Do this:                                                                                                    |
|-----------------|----------------------------------------------------------------------------------------------------|
| Disbursement se | ction                                                                                                    |
| Validate Payee  | Check this box to validate payee.                                                                                                    |
| Description     | View the disbursement description.                                                                                                    |
| Number          | Specify the disbursement party's number.                                                                                                    |
| Payment Mode    | Select the payment mode.                                                                                                    |
| Name            | Specify the company name.                                                                                                    |
| Account #       | Specify the account number.                                                                                                    |
|                 | <b>Note</b> : If the organizational parameter UIX_HIDE_RESTRICTED<br>DATA is set to Y, this appears as a masked number; for example,<br>XXXXX1234. |
| Amount          | View the payment amount.                                                                                                    |
| Currency        | Specify the currency.                                                                                                    |

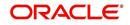

| Field:              | Do this:                                                                                                    |  |
|---------------------|----------------------------------------------------------------------------------------------------|--|
| ACH Account<br>Type | Specify the account type.                                                                                                    |  |
| Account #           | Specify the ACH account number.                                                                                                    |  |
|                     | <b>Note</b> : If the organizational parameter UIX_HIDE_RESTRICTED<br>DATA is set to Y, this appears as a masked number; for example, XXXX1234.                                                                                                    |  |
| ACH Bank            | Specify the bank number.                                                                                                    |  |
| ACH Routing #       | Specify the routing number.                                                                                                    |  |
| BIC                 | Select the Business Identifier Code from the drop-down list. The list displays the BIC codes defined in the system.                                                                                                    |  |
| IBAN                | Specify the IBAN (International Bank Account Number). IBAN is used for identifying bank accounts across national borders with a minimal of risk of propagating transcription errors.                                                                                                    |  |
|                     | Ensure that value entered satisfies the check-digit validation<br>based on modulo 97. On save, system automatically validates<br>the IBAN number length based on country code, characters,<br>white spaces, and checksum. Validation is also done during<br>posting non-monetary transaction (ACH Maintenance). |  |
|                     | You can maintain the IBAN length and other details required as per the country code in the user defined table (Setup > Adminis-<br>tration > System > User Defined Tables).                                                                                                    |  |
|                     | <b>Note</b> : IBAN for 'NL' country code (IBAN_FORMAT_NL) is defined by default with length of IBAN as 18.                                                                                                    |  |
| Comment             | Specify a comment.                                                                                                    |  |
| Country             | Select the country.                                                                                                    |  |
| Address Line 1      | Specify the address line 1.                                                                                                    |  |
| Address Line 2      | Specify the address line 2.                                                                                                    |  |
| Zip                 | Specify the zip code.                                                                                                    |  |
|                     | For non US country, you have to enter zip code.                                                                                                    |  |
| City                | Specify the city.                                                                                                    |  |
| State               | Select the state.                                                                                                    |  |
| Phone 1             | Specify the primary phone number.                                                                                                    |  |
| Extn                | Specify the primary phone extension.                                                                                                    |  |
| Phone 2             | Specify the alternate phone number.                                                                                                    |  |
| Extn                | Specify the alternate phone extension.                                                                                                    |  |

4. Perform any of the <u>Basic Actions</u> mentioned in Navigation chapter.

Disbursement tab will display the records only if a third party itemization is maintained during contract setup.

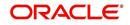

## 8.10.11 Fee Sub Tab

The Fee sub screen is a view-only table displaying what fees on the Line of credit instrument are in use, based on the contract.

#### To view the Fee

- 1. Open the Funding screen and load the application you want to work with.
- 2. Click the **Contract**  $\rightarrow$  **Fee** sub tab.
- 3. In the **Fee** sub screen, view the following display only information:

| Field:          | Do this:                              |
|-----------------|---------------------------------------|
| Fee             | View the fee type.                    |
| Fee Calc Method | View the fee calculation method.      |
| Txn Amt From    | View the minimum transaction amount.  |
| Percent         | View the maximum percentage.          |
| Min Amt         | View the minimum fee amount.          |
| Max Amt         | View the maximum fee amount.          |
| Enabled         | If selected, the fee rule is enabled. |

## 8.10.12 ACH Sub Tab

The ACH sub screen records details about automatic clearing house, if this is a direct deposit payment account; otherwise, it remains empty. This information is used to receive payments, primarily when working with the Payments screen.

#### To complete the ACH

- 1. Open the Funding screen and load the application you want to work with.
- 2. On the Funding screen, click the **Contract** tab, then choose the **ACH** sub tab.
- 3. In this section, you can perform any of the <u>Basic Operations</u> mentioned in Navigation chapter.

| Field:    | Do this:                                                                                                    |
|-----------|----------------------------------------------------------------------------------------------------|
| Bank Name | Specify the bank name.                                                                                                    |
| Routing # | Specify the routing number.                                                                                                    |
| Status    | Select the required ACH status from the drop down list. By default, the ACTIVE status is selected.                               |
| Default   | By default, this check box is selected indicating that the current ACH is the default one. If not, you need to uncheck the same. |
| Start Dt  | Specify the ACH start date. By default the first payment date of the contract is auto populated and can be edited.               |
| End Dt    | Specify the ACH end date.                                                                                                    |

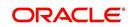

| Field:            | Do this:                                                                                                    |
|-------------------|----------------------------------------------------------------------------------------------------|
| Account Type      | Select the account type.                                                                                                    |
| Account #         | Specify the account number. <b>Note</b> : If the organizational parameter UIX_HIDE_RESTRICTED_DATA is set to Y, this appears as a masked number; for example, XXXXX1234.                                                                                                    |
| BIC               | Select the Business Identifier Code from the drop-down list. The list displays the BIC codes defined in the system.                                                                                                    |
| IBAN              | Specify the IBAN (International Bank Account Number). IBAN is used for identifying bank accounts across national borders with a minimal of risk of propagating transcription errors.                                                                                                    |
|                   | Ensure that value entered satisfies the check-digit validation based<br>on modulo 97. On save, system automatically validates the IBAN<br>number length based on country code, characters, white spaces,<br>and checksum. Validation is also done during posting non-monetary<br>transaction (ACH Maintenance). |
|                   | You can maintain the IBAN length and other details required as per<br>the country code in the user defined table (Setup > Administration ><br>System > User Defined Tables).                                                                                                    |
|                   | <b>Note</b> : IBAN for 'NL' country code (IBAN_FORMAT_NL) is defined by default with length of IBAN as 18.                                                                                                    |
| Pmt Day           | Specify the payment day. By default the payment due day specified for the contract is auto populated and can be edited.                                                                                                    |
| Pmt Amt           | Specify the payment amount. By default the payment amount decided for the contract is auto populated and can be edited.                                                                                                    |
|                   | <b>Note</b> : If the payment amount is specified as ZERO, system will automatically consider the EMI amount.                                                                                                    |
| Pmt Amt<br>Excess | Specify the additional payment (if any). This is the additional amount over and above the regular EMI. Appropriation of this amount is based on the 'Spread' defined in the contract.                                                                                                    |
| Pmt Freq          | Select the payment frequency. By default the bill cycle frequency defined for the contract is auto populated and can be edited.                                                                                                    |

- 4. Perform any of the <u>Basic Actions</u> mentioned in Navigation chapter.
- 5. If there are more than one ACH banks and an optional End Date, click **Add** and repeat steps 3 through 5.

## 8.10.13 Coupon Sub Tab

The Coupon sub screen enables you to order (or re-order) new coupon books. This sub screen is only available if the bill type for this application is a coupon payment, not a statement.

#### To complete the Coupon

- 1. Open the Funding screen and load the application you want to work with.
- 2. Click the **Contract**  $\rightarrow$ **Coupon** sub tab.
- 3. In this section, you can perform any of the <u>Basic Operations</u> mentioned in Navigation chapter.

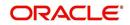

A brief description of the fields is given below:

| Field:                 | Do this:                                                    |
|------------------------|-------------------------------------------------------------|
| Order                  | Select to order coupon book.                                |
| Order Dt               | Specify the coupon book order date.                         |
| Ordered By             | Select the user id of the user who ordered the coupon book. |
| # of Coupons           | Specify the number of coupons.                              |
| First Pmt Dt           | Specify the first payment date.                             |
| Coupon Start-<br>ing # | Specify the starting number of the coupon book.             |

4. Perform any of the Basic Actions mentioned in Navigation chapter.

## 8.10.14 References Sub Tab

The References link enables you to enter any number of people as a reference on the application.

#### To complete the Reference screen (Contract link)

- 1. Open the Funding screen and load the application you want to work with.
- 2. Click the **Contract**  $\rightarrow$  **References** linkIn this section, you can perform any of the <u>Basic</u> Operations mentioned in Navigation chapter.

| Field:                         | Do this:                                        |      |
|--------------------------------|-------------------------------------------------|------|
| Relationship                   | Select the reference type.                      |      |
| Name                           | Specify the reference name.                     |      |
| Years                          | Specify the number of years.                    |      |
| Months                         | Specify the number of months.                   |      |
| Comment                        | Specify a comment.                              |      |
| Country                        | Select the country.                             |      |
| Address Line<br>1              | Specify the address line 1.                     |      |
| Address Line<br>2 (unlabelled) | Specify the address line 2.                     |      |
| State                          | Select the state.                               |      |
| Zip                            | Select the zip code.                            |      |
|                                | For non US country, you have to enter zip code. |      |
| Zip Extn                       | Specify the zip extension.                      |      |
| City                           | Specify the city.                               |      |
|                                |                                                 |      |
|                                | 8-27                                            | ORAC |

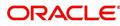

| Field:  | Do this:                                           |  |
|---------|----------------------------------------------------|--|
| Phone 1 | pecify the reference's primary phone number.       |  |
| Extn    | Specify the reference's primary phone extension.   |  |
| Phone 2 | Specify the reference's secondary phone number.    |  |
| Extn    | Specify the reference's secondary phone extension. |  |

3. Perform any of the <u>Basic Actions</u> mentioned in Navigation chapter.

If you want to add another reference, click Add and repeat steps 3 and 4.

### 8.10.15 Real Estate Sub Tab

The Real Estate Fields screen records additional information regarding manufactured home Line of credit.

#### To complete the Real Estate Fields screen

- 1. Open the Funding screen and load the application you want to work with.
- 2. Click the **Contract**  $\rightarrow$  **Real Estate**.
- 3. In this section, you can perform any of the <u>Basic Operations</u> mentioned in Navigation chapter.

A brief description of the fields is given below:

| Field:                            | Do this:                                                |
|-----------------------------------|---------------------------------------------------------|
| Note Transmittal Number           | Specify the note transmittal number.                    |
| Deed Transmittal Number           | Specify the deeding transmittal number.                 |
| Cancel/Cashout Transmittal Number | Specify the deeding cancel/cash out transmittal number. |
| Deed Input Date                   | Specify the deed input date.                            |
| Deed Recording Date               | Specify the deed recording date.                        |
| Deeding Book Number               | Specify the deeding book number.                        |
| ConDeeding Page Number            | Specify the condeeding page number.                     |
| Mortgage Recording Date           | Specify the mortgage recording date.                    |
| Mortgage Book Number              | Specify the mortgage book number.                       |
| Mortgage Page Number              | Specify the mortgage page number.                       |

4. Perform any of the <u>Basic Actions</u> mentioned in Navigation chapter.

## 8.10.16 PDC Sub Tab

The PDC sub screen displays any post dated checks associated with the contract.

#### To complete the PDC

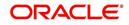

- 2. Click the **Contract**  $\rightarrow$  **PDC** sub tab.
- 3. In this section, you can perform any of the <u>Basic Operations</u> mentioned in Navigation chapter.

A brief description of the fields is given below:

| Field:          | Do this:                                                                                                    |
|-----------------|----------------------------------------------------------------------------------------------------|
| PDC Ind         | If selected, indicates that this account involves a post dated check as a method of repayment.                                                                                                    |
| PDC Type        | Select the post dated check type, SECURITY CHECKS or POST DATED CHECKS FOR PAYMENT.                                                                                                    |
| Account #       | Specify the account number, on which the cheque is drawn.                                                                                                    |
| Routing #       | Specify the routing number of the cheque. It is the number printed on the cheque, also called MICR number (Magnetic Ink Character Recognition).                                                                                                    |
| Account<br>Type | Specify the type of the account                                                                                                    |
| Bank Name       | Specify the bank name of the customers cheque                                                                                                    |
| Branch<br>Name  | Specify the Branch name of the customers cheque                                                                                                    |
| Docket #        | Specify the docket number where post dated checks are supposed to be stored.                                                                                                    |
| Check #         | Specify the starting cheque number.                                                                                                    |
| Check Dt        | Select the check date. In case there are multiple checks being<br>deposited that have sequential serial numbers, the date of the first<br>cheque in the series would be entered in the date field. The remain-<br>ing cheque dates would be anniversary dates based on the fre-<br>quency set up. |
|                 | For example, the cheque range could be from 111 to 180. If the date<br>on the first cheque-111 is October 12, 2003 and the frequency is set<br>to Monthly, the next cheque would be picked up for processing on<br>November 12, 2003.                                                             |
| Check Amt       | Specify the appropriate cheque amount.                                                                                                    |
| No of<br>Checks | Specify the total number of checks in the range.                                                                                                    |
| Billing Cycle   | Select the frequency at which the checks are to be sent for collec-<br>tion.                                                                                                    |
| Comments        | Specify any remarks for the details.                                                                                                    |

4. Click Generate.

5. In the **PDC** Table section, select the record you want to work with and enter, view or edit the following information:

| Field:          | View this:                                              |
|-----------------|---------------------------------------------------------|
| Select          | If selected, indicates that this is the current record. |
| PDC Type        | The type of post dated check in use.                    |
| Account #       | The account number of the post dated check.             |
| Bank Name       | The bank name of the post dated check.                  |
| Check #         | The check number of the post dated check.               |
| Status          | The status of the post dated check.                     |
| Check Dt        | The check date of the post dated check.                 |
| Check Amt       | The check amount of the post dated check.               |
| Account<br>Type | The account type of the post dated check.               |

6. Perform any of the <u>Basic Actions</u> mentioned in Navigation chapter.

## 8.11 <u>Collateral tab</u>

Having selected and loaded an application, you can view the information about the collateral of the Line of credit.

The Collateral link opens screens with information regarding any collateral associated with an account. Depending on the type of Line of credit, collateral can be a vehicle, home, or something else, such as major household appliances. The Collateral link is unavailable if this is an unsecured Line of credit.

A detailed explanation of the fields found on the Collateral link's screens and sub screens can be found in the Application Entry chapter.

#### To verify information about the collateral

- 1. Open the Funding screen and load the application you want to work with.
- 2. Click the Collateral link.

Depending on the type of collateral, information about the vehicle, home or other type of collateral appears.

3. Verify the information regarding the collateral and its sub screens. (This is information that was recorded during the application entry process or gathered during the credit pull.)

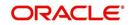

| If the collateral is a vehicle, the Collateral link displays information about the vehicle. |
|---------------------------------------------------------------------------------------------|
|                                                                                             |

| DashBoard                                             | Origination ×  |                    |                  |                  |                         |              |                                 |                                   |                            |        |
|-------------------------------------------------------|----------------|--------------------|------------------|------------------|-------------------------|--------------|---------------------------------|-----------------------------------|----------------------------|--------|
| rigination                                            | Search/Task Un | derwriting: 000000 | 1533 Review F    | Requests (Pendin | g: 0)                   |              |                                 |                                   |                            |        |
| Origination                                           |                |                    |                  |                  |                         |              |                                 |                                   |                            |        |
| Sales Lead                                            | Application:   | 0000001533: 5      | IGG MARK         |                  |                         |              |                                 |                                   | View                       | Audit  |
| Simple Application Entry<br>Application Entry         | View - Format  | t 🗸 🔯 🗍 Fre        | eze 🛃 Detach     | Wrap لي          | Override OK             | ✓ Warning O  | к 🖌                             |                                   |                            |        |
| Underwriting<br>Funding                               | Dt             | App #              | Sub Unit         | Statu            | 1                       |              | Ori<br>Sta Producer Name<br>Coi | Prc<br>Coi Existing Custome<br>Nu | r Duplicate<br>Application | Con    |
| Application Retrieval<br>Scenario Analysis            | 09/05/2015     | 0000001533         |                  | APPR             | OVED - FUNDED           |              | F CA-00003 : ACE HEA            |                                   | N                          |        |
| Application Documents<br>Image Maintenance<br>Reports | <              |                    |                  |                  |                         |              |                                 |                                   |                            | >      |
| Producers                                             | Summary App    | licant Business I  | Request Decision | n Contract       | Collateral Comment      | s Tracking   | Document Verification           | Correspondence Tools              |                            |        |
| Vendors                                               | Collateral     | Seller             |                  |                  |                         |              |                                 |                                   |                            |        |
|                                                       |                |                    |                  |                  |                         |              |                                 |                                   |                            |        |
|                                                       | Vehicle        |                    |                  |                  |                         |              |                                 | ſ                                 | 🗐 Vjew 🛛 🖌                 | Audit  |
|                                                       | View - Fo      | rmat 🛪 🐻 🔲         | Freeze Det       | ach all Wr       | ap (H) qu               |              |                                 | L.                                |                            | rigon  |
|                                                       | Existing       |                    |                  |                  |                         | 1            | lang as                         | Towners to serve theme            |                            |        |
|                                                       | Asset          | Asset Class        |                  | escription       | Identification #        | Asset Type   | Sub Type                        | Existing Asset Id Status          |                            | Ye     |
|                                                       | N              | NEW VEHICLE        | Y 2              | 015 AUDI A4      | WAUAF78E26A119          | VEHICLE      | CAR                             | NOT D                             | EFINED                     | 20     |
|                                                       | • <            |                    |                  |                  |                         |              |                                 |                                   |                            | ,      |
|                                                       | Vehicle        |                    |                  |                  |                         |              |                                 |                                   |                            |        |
|                                                       | venicie        |                    |                  |                  |                         |              |                                 |                                   | A                          | Return |
|                                                       |                |                    |                  |                  |                         |              |                                 |                                   |                            | Return |
|                                                       |                | Existing Asset     |                  |                  | Во                      | dy           |                                 | Zip Extn                          |                            |        |
|                                                       |                | Existing Asset Id  |                  |                  | Registration            | # UNDEFINED  |                                 | City BELLI                        | NGHAM                      |        |
|                                                       |                | Primary            | ~                |                  | A                       | ge O         |                                 | State MASS                        | ACHUSETTS                  |        |
|                                                       |                | Asset Class        | NEW VEHICLE      |                  | Descripti               | on 2015 AUDI | 44                              | County NORF                       | OLK                        |        |
|                                                       |                | Asset Type         |                  |                  | Conditi                 | on GOOD CON  | DITIONED                        |                                   |                            |        |
|                                                       |                | Sub Type           |                  |                  |                         |              |                                 |                                   | e Details                  |        |
|                                                       |                | Status             | NOT DEFINED      |                  |                         | Address      | TEC                             | Start 12                          |                            |        |
|                                                       |                |                    |                  |                  |                         | TY UNITED ST |                                 | Base 10                           |                            |        |
|                                                       |                | Year               | Type & Descript  | 1011             | Address<br>Address Line | # 480 NEPON: | 361.31                          | Extra 2<br>Total 24               |                            |        |
|                                                       |                | Make               |                  |                  |                         | 2 TURNPIKE S | т                               | Charge Amt 200.0                  | 000                        |        |
|                                                       |                | Model              |                  |                  | Address bire            | a roshrine a |                                 | charge Ame 200.0                  |                            |        |
|                                                       |                |                    | WAUAF78E26A11    | 9602             | ĩ                       | Tip 02019    |                                 |                                   |                            |        |
| Servicing                                             |                | Identification #   | WADA / OLZOATT   |                  |                         |              |                                 |                                   |                            |        |
| ala sa sa sa sa sa sa sa sa sa sa sa sa sa            | Valuation      | -                  | MAGAI / GEZOATT  |                  |                         |              |                                 |                                   |                            |        |
| Servicing<br>Collections<br>WFP                       | Valuation      | -                  | WHOM FOLZOWIT    |                  |                         |              |                                 |                                   |                            |        |

If the collateral is a home, the Collateral link displays information about the home.

| DashBoard                                                                                | Originatio | × nc                        |                                     |                  |                      |                    |                         |                         |                             | ×                |
|------------------------------------------------------------------------------------------|------------|-----------------------------|-------------------------------------|------------------|----------------------|--------------------|-------------------------|-------------------------|-----------------------------|------------------|
| rigination                                                                               | Search/T   | ask Under                   | vriting: 0000001536                 | Review Requests  | (Pending: 0)         |                    |                         |                         |                             |                  |
| Origination<br>Sales Lead<br>Simple Application Entry<br>Application Entry               |            | Format +                    | 00001536: RODF                      |                  |                      | le OK 🖌 Warning Ol | K ✔<br>Ori              | Prc                     |                             | 🖋 A <u>u</u> dit |
| Underwriting<br>Funding                                                                  | Dt         |                             | App #                               | Sub Unit         | Status               |                    | Sta Producer Name<br>Co | Cor Existing Customer   | Duplicate<br>Application    | Cont             |
| Application Retrieval<br>Scenario Analysis<br>Application Documents<br>Image Maintenance | 09/0       |                             | 000001536                           |                  | APPROVED - FUNDED    |                    | F CA-00003 : ACE HEAD   |                         | Y                           | >                |
| Reports<br>Producers<br>Vendors                                                          | Summa      | ry Applicar                 | t Business Reque                    | st Decision Con  | tract Collateral Cor | nments Tracking    | Document Verification   | Correspondence          |                             |                  |
|                                                                                          | Colla      | ateral Selle                | r                                   |                  |                      |                    |                         |                         |                             |                  |
|                                                                                          |            | me<br>ew <del>v</del> Forma | - 📑 Treez                           | ze 🚮 Detach      | الله Wrap            |                    |                         |                         | View 🖋                      | Audit            |
|                                                                                          |            | Existing<br>Asset           | Existing Asset Id Pri               | imary Asset Clas | s Asset Type         | Sub Type           | Occupancy               | Identification # Countr | y Addre                     | ss #             |
|                                                                                          |            | N<br>C<br>Iuation Tr        | Y                                   | NEW VEH          | ICLE HOME            | SINGLE FAMIL       | Y H OCCUPIED BY OW      | E26A119602 UNITE        | D STATES 480 N              | <pre>&gt;</pre>  |
|                                                                                          |            | aluation                    |                                     | eeze 🚮 Detach    | 년 Wrap 문화            |                    |                         | (                       | <u></u> ∐ ⊻iew ✓ A <u>u</u> | dit              |
|                                                                                          |            | Current                     | Loan Currency<br>Wholesale Base Amt | Retail Base Amt  |                      | uation Dt Sour     | ce Currency             | Edition                 | Supplement                  | N.               |
|                                                                                          |            | Y 🔨                         | 19,000.00                           | 19,500.00        | 0.00 09/             | 05/2015 INVO       | DICE US DOLLAF          | 1                       |                             | >                |
|                                                                                          |            |                             |                                     |                  |                      |                    |                         |                         |                             |                  |
|                                                                                          |            |                             |                                     |                  |                      |                    |                         |                         |                             |                  |
|                                                                                          |            | ddons                       |                                     | C. Status        | - 1 was              |                    |                         | (                       | 🔄 Vjew 🛛 🖋 A <u>u</u>       | dit              |
|                                                                                          |            | View 👻 Form                 | nat 🗸 📑 Fre                         | eeze 🛃 Detach    | 란 Wrap 谢             | Value              |                         |                         |                             |                  |
| Servicing                                                                                |            |                             |                                     | eeze 🛃 Detach    |                      | Value              |                         | Amount<br>290.00        | Loan Currency Am            |                  |
| Servicing<br>Collections                                                                 |            | View - Form<br>Description  |                                     | eeze 🛃 Detach    |                      | /alue              |                         | Amount                  | Loan Currency Am            | ount             |

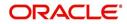

If the collateral is anything other than a vehicle or home, the Collateral link displays information about the other type of collateral.

| DashBoard                                                                                          | Ori | gination X                                        |            |                           |             |                    |                    |                                   |                            |                |              |                         |               |                                     |             |
|----------------------------------------------------------------------------------------------------|-----|---------------------------------------------------|------------|---------------------------|-------------|--------------------|--------------------|-----------------------------------|----------------------------|----------------|--------------|-------------------------|---------------|-------------------------------------|-------------|
| igination                                                                                          | Se  | arch/Task Underwr                                 | iting: 000 | 0001533 R                 | leview Requ | ests (Pending:     | : 0)               |                                   |                            |                |              |                         |               |                                     |             |
| Origination<br>Sales Lead<br>Simple Application Entry<br>Application Entry<br>Underwriting         |     | pplication: 0000<br>View + Format +<br>Dt         |            | Freeze 🔐 🕻                |             | Wrap لیے<br>Status | 🔂 Ove              | rride OK ✔<br>Origination<br>Code | ' Warning O<br>n Stage Pro | K 🗸            | Producer     | Contact Exis            | ting Customer | Edit Vi<br>Duplicate<br>Application | ew Audit    |
| Funding<br>Application Retrieval                                                                   |     | 09/05/2015                                        | 00000015   | 33                        |             | REJECT             | ED - AUTO          |                                   | CA                         | -00003 : ACE H |              |                         | -             | Application                         |             |
| Scenario Analysis<br>Application Documents<br>Image Maintenance<br>Reports<br>Producers<br>Vendors |     | Summary Applicant                                 | Business   | Request                   | Decision    | Bureau Col         | <b>llateral</b> Co | mments                            | Tracking [                 | Document Verif | ication (    | Correspondence          | Tools         |                                     | >           |
|                                                                                                    |     | Other Collater<br>View  Format  Existing<br>Asset |            | Freeze<br>sset Id Primary |             | وپا Wrap<br>Class  | Asset Type         | Existing As                       | sset Id<br>Sub Type        | Status         | <b>-</b> 4-1 | Load Details<br>Year Ag |               |                                     | Audit Model |
|                                                                                                    |     | N                                                 |            | Y                         |             |                    |                    |                                   |                            | 1              |              | 0                       |               |                                     |             |
|                                                                                                    | •   | N                                                 |            | 0 Y                       | NEW         | VEHICLE            | VEHICLE            |                                   | CAR                        | NOT DEFI       | NED          | 2015 0                  | AUD           | I                                   | A4          |
|                                                                                                    |     | < Other Collater                                  | əl         |                           |             |                    |                    |                                   |                            |                |              |                         |               |                                     | >           |
|                                                                                                    |     | Other Condice                                     | a          |                           |             |                    |                    |                                   |                            | Save a         | ind Add      | Save and S              | tay 🔒 Sav     | e and Return                        | Return      |
|                                                                                                    |     | Existin                                           | g Asset    |                           |             |                    |                    | Body                              |                            |                |              | Zip                     |               |                                     |             |
|                                                                                                    |     | Existing A                                        | sset Id    |                           |             |                    | * Redi             |                                   | UNDEFINED                  |                |              | Zip Extn                |               |                                     |             |
|                                                                                                    |     |                                                   | Primary 🖌  |                           |             |                    |                    | fication #                        |                            |                |              | City                    |               |                                     |             |
|                                                                                                    |     | * Ass                                             | t Class Ni | EW ASSET                  |             | ~                  |                    | escription                        |                            |                |              | State                   |               |                                     | ~           |
|                                                                                                    |     | * Ass                                             | et Type H  | DUSEHOLD GO               | ODS         | <b>v</b>           |                    |                                   | GOOD CONDI                 | TIONED         | ~            |                         |               |                                     |             |
|                                                                                                    |     | * Su                                              | b Type G   | ENERAL HOUSE              | HOLD GOO    | DS / EC 🔽          |                    |                                   |                            |                | 10           | County                  |               |                                     | ~           |
|                                                                                                    |     |                                                   | Status N   | OT DEFINED                |             | ~                  |                    |                                   | Address                    |                | 10000        |                         | Usage Detai   | ls                                  |             |
|                                                                                                    |     | Select Make and                                   | Model      |                           |             |                    |                    |                                   | UNITED STAT                | ES             | ~            | * Start                 | 0             |                                     |             |
| Servicina                                                                                          |     |                                                   | * Year 0   |                           |             |                    |                    | Address #                         |                            |                |              | * Base                  | 0             |                                     |             |
| Collections                                                                                        |     |                                                   | Age        |                           |             |                    |                    | ess Line 1                        |                            |                |              | * Extra                 | 0             |                                     |             |
|                                                                                                    |     |                                                   | Make       |                           |             |                    | Addr               | ess Line 2                        |                            |                |              | * Total                 | 0             |                                     |             |
| WFP                                                                                                |     |                                                   |            |                           |             |                    |                    |                                   |                            |                |              |                         |               |                                     |             |

For details on this screen refer Collateral Tab section in Underwriting chapter.

## 8.12 Comments Tab

When using the Underwriting screen, you can add comments to an application at any time in the underwriting process by using the Comments screen.

Whenever an application is funded by a proxy user, a system generated comment with timestamp is inserted in the comments tab in the format '<User 1> actioned as proxy for Funder <User2>'. Here, User 1 refers to the logged in user who has acted on behalf of User2, who is the concerned Funder. The concerned Funder's name will also be selected in Contract Tab > 'Funder' field.

#### To add comments to an application

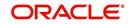

### 2. Click Comments.

| DashBoard                                                                                            | Origination ×                        |                  |                 |                |                                                  |               |                                    |                                 | 20          |
|----------------------------------------------------------------------------------------------------|--------------------------------------|------------------|-----------------|----------------|--------------------------------------------------|---------------|------------------------------------|---------------------------------|-------------|
| igination                                                                                            | Search/Task Fundi                    | ng Review Reques | ts (Pending: 0) |                |                                                  |               |                                    |                                 |             |
| rigination<br>Sales Lead<br>Simple Application Entry<br>Application Entry<br>Underwriting<br>Funding | Application<br>View • Pormat •<br>Dt | App #            | Sub Unit        | gil Wrap 🔯 Ove | rride OK Warning OK<br>Origination Stage<br>Code | Producer Name | Prc<br>Coi Existing Customer<br>Nu | buplicate<br>Application        | Audit Conta |
| Application Retrieval<br>Scenario Analysis<br>Application Documents<br>Image Maintenance<br>Reports  | No data to display.                  | 1                |                 |                |                                                  |               |                                    |                                 | >           |
| Vendors                                                                                              | Comments<br>View - Forma             |                  | eeze 🛃 Detach   |                |                                                  | Save and Add  | Save and Stay                      |                                 | Beturn      |
|                                                                                                    | Alert                                | Type             | Sub Ty          | ORIGINATION    | omment                                           |               |                                    | mment Dt<br>/03/2016 12:09:56 / |             |
|                                                                                                    |                                      |                  |                 |                |                                                  |               |                                    |                                 |             |
|                                                                                                    |                                      |                  |                 |                |                                                  |               |                                    |                                 |             |
| ervicing                                                                                             |                                      |                  |                 |                |                                                  |               |                                    |                                 |             |
| Servicing<br>Collections<br>VFP                                                                      |                                      |                  |                 |                |                                                  |               |                                    |                                 |             |

For details on this screen refer Comments Tab section in Underwriting chapter.

## 8.13 Tracking Tab

When using the Funding screen, you can add tracking attribute information to an application at any time in the underwriting process by using the Tracking Attributes screen.

To enter the tracking attributes for an application

- 1. Open the Funding screen and load the application you want to work with.
- 2. Click the **Tracking** tab..

| DashBoard                                                                                                    | Origination                    |                              |                                      |                                                       |
|----------------------------------------------------------------------------------------------------|--------------------------------|------------------------------|--------------------------------------|-------------------------------------------------------|
| Drigination                                                                                                    | Result/Task Funding Search     | Review Requests (Pending: 0) |                                      |                                                       |
| 7 Origination<br>Sales Lead<br>Simple Application Entry                                                          | Application<br>View + Format + | 🛗 Detach 🛛 🚚 Wrap 🛛 🚷        | Override OK U Warning OK             | 🖉 Edit 📃 Yjew 🖌 Aydit                                 |
| Application Entry<br>Underwriting<br>Funding                                                                     | Dt App #                       | Status Orig<br>Cod           | ination Stage Producer Name          | Producer<br>Contact<br>Number<br>Existing<br>Customer |
| Application Retrieval<br>Scenario Analysis<br>Application Documents<br>Image Maintenance<br>Reports<br>Producers | No data to display.            |                              | ontract Comments Tracking Document V | erification Correspondence                            |
| Vendors                                                                                                    | Tracking Attrubutes            | sze 🚮 Detach 🕼 Wrap 🛛        | 📑 Save and Sta                       | 2 Save and Return                                     |
|                                                                                                    |                                |                              | Value                                |                                                       |

For details on this screen refer <u>Tracking Tab</u> section in **Underwriting** chapter.

# 8.14 Document tab

The Document Maintenance link allows you to view documents attached to an application in the form of GIF files, PDF files, DOC files, XLS files, and TXT files and add comments regarding a selected document.

For more information, see the chapter Document Management in this User Guide.

#### To view a document attached with an application

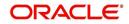

#### 2. Click Document.

| DashBoard                                                            | Origination <sub>X</sub>                                                                                                    |                     |
|----------------------------------------------------------------------|----------------------------------------------------------------------------------------------------|---------------------|
| igination                                                            | Search/Task Funding Review Requests (Pending: 0)                                                                                                    |                     |
| Drigination<br>Sales Lead<br>Simple Application<br>Application Entry | Application View + Format + 😰 TFreese 🖉 Detach du Wrap 🔞 Override OK _ Warning OK _                                                                                                    | Edit 🔄 Yjew ✔ Audit |
| Underwriting<br>Funding<br>Application Retrie                        | Dt         App #         Sub Unit         Status         Origination Stage<br>Code         Producer Name         Producer Contact<br>Number         Existing Customer         Duplicate<br>Application | Contact S           |
| Scenario Analysis<br>Application Docur<br>Image Maintenan            | <                                                                                                    | ,                   |
| Reports<br>Producers<br>Vendors                                      | Summary Applicant Request Decision Bureau Contract Comments Tracking Document Verification Correspondence Checklist Document                                                                           |                     |
| vendors                                                              |                                                                                                    |                     |
|                                                                      | Checklist<br>View v Format v 🔄 🗊 Freeze 🖉 Detach 📣 Wrap 🐚 💠 Load Checklist 🖏 Complete                                                                                                    | View 🖌 Audit        |
|                                                                      | Checklist Type CheckList Comment                                                                                                    | Complete            |
|                                                                      | No data to display.                                                                                                    |                     |
| •                                                                    | Regular Document                                                                                                    |                     |
|                                                                      |                                                                                                    |                     |
|                                                                      | Checklist Actions                                                                                                    | View 🗸 Audit        |
|                                                                      | Action Comment Response                                                                                                    |                     |
|                                                                      | No data to display.                                                                                                    |                     |
|                                                                      |                                                                                                    |                     |
|                                                                      |                                                                                                    |                     |
|                                                                      |                                                                                                    |                     |
|                                                                      |                                                                                                    |                     |
|                                                                      |                                                                                                    |                     |
| Servicing                                                            |                                                                                                    |                     |
| Collections                                                          |                                                                                                    |                     |
| Sourcectority                                                        |                                                                                                    |                     |

For details on this screen refer **Document Tab** section in **Underwriting** chapter.

## 8.15 <u>Verification Tab</u>

The system can be configured to automatically validate portions of an application when you attempt to change its status. The results of this data check appear on the **Verification** link's Edit screen as an *Error*, a *Warning* or an *Override*.

If it is an **Error**, the system will not allow you change the application's status and approve the Line of credit until you fix all the errors.

If it is a **Warning**, the system enables you to change an application's status without correcting the matter. While you should still investigate the problem, Warning messages are of a lesser importance than Error messages.

If it is an **Override**, the system displays a dialog box informing you that an override is needed; your responsibility level does not have the authority required to process this step. (Choose **Yes** on the dialog box to move the application to the queue of the user with the required authority.)

The system can be configured to verify different sets of information; for example, the system could check one set of data when checking application entries for completeness and another when approving auto Line of credit. Each one of these "edit types" has its own set of "edit details."

#### **IMPORTANT**:

The Edit Details section's errors and warnings are created during the setup process.

#### To complete the Verification tab

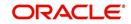

2. In the Edit Type drop-down list, select 'Application Approval Edits' and click on 'Check Edits' button.

Edit details are displayed in the table below along with the result, expected value, actual value and the override responsibility. This is based on the product and contract set up details that is done initially.

For more information, refer to Configuring Lending and Leasing setup guides.

3. Specify all the information associated with the application on the Funding screen.

| Simple Application Rarge         Application Rarge         Application Rarge         Application Rarge         Application Rarge         Scenario Analysis         Application Rarge         Scenario Analysis         Scenario Analysis         Vendus         Fondus         Scenario Analysis         Scenario Analysis         Vendus         Edits         Hater         Edits         Hater         Vendus         Edits         Modats         Edits         Hater         Producer         Fondus         Hater         Edits         Hater         Edits         Hater         Edits         Hater         Edits         Hater         Edits         Hater         Edits         Hater         Edits         Hater         Edits         Hater         Edits         Hater         Hater         Hater         Hater      <                                                                                                    |                                                                                                    | 6              |
|----------------------------------------------------------------------------------------------------|----------------------------------------------------------------------------------------------------|----------------|
| Single Application   Application   Yerv + Format - @p = Sub Unit Status   Origination Stage   Producer Name   Application   Renots   Producers   Vendors   Edit Audia   Hattore   Renots   Producers   Vendors   Edit Audia   Hattore   Renots   Producers   Vendors                                                                                                    |                                                                                                    |                |
| Funding       No data to diploy.         Application Response       No data to diploy.         Contract Comments       Tracking         Produces       Summary Application         Produces       Summary Application         Produces       Summary Application         Produces       Summary Application         Produces       Summary Application         Produces       Summary Application         Produces       Summary Application         Produces       Summary Application         Produces       Summary Application         Produces       Summary Application         Vendors       Summary Application         Edit Types       Summary Application         Use of the Produces       Edit Type         Edit Details       Summary Application         Ven ver Format - B       Produce         Data       Edit Type         Ver ver Format - B       Produce         Ver ver Format - B       Produce         Ver ver Format - B       Produce         Ver ver Format - B       Produce         Ver ver Format - B       Produce         Ver ver Format - B       Produce         Ver ver Format - B       Produce         Ver                                                                                                    | Override OK Warning OK                                                                              | View 🖌 🖋 Audit |
| Application Retrie<br>Scenario Analysis<br>Application Door<br>Trange Mainteene<br>Reports<br>Vendors<br>Vendors                                                                                                    | Origination Stage<br>Code Producer Name Producer Contact<br>Number Existing Customer Application Co | ntact          |
| Repolaces<br>Vendores<br>Vendores<br>Vendors<br>Vendors<br>Ve |                                                                                                    | >              |
| Filt Types         Urew + Format + IP       Freeze IP         Date       Edit Type         Date       Edit Type         Date       Edit Type         Date       Edit Type         Date       Edit Type         Date       Edit Type         Date       Edit Type         Date       Edit Type         Date       Edit Type         Edit Data IS       Edit Nome         Edit Nome       Result       Expected Value         Actual Value       Override Responsibility         Sollections       Edit Nome       Edit Nome                                                                                                    | ments Tracking Document Verification Correspondence                                                 |                |
| View - Format - Pressee Debach @I Wrap Real Edit Type       Check Edits         Date       Edit Type         No data to dipulay.         Edit Details         View - Format - Presse Detach @I Wrap Real         Edit Name         Result       Expected Value         Actual Value         Override Responsibility                                                                                                    |                                                                                                    |                |
| View - Format - 😭 🗋 Freeze 🔄 Detach <table-cell-columns></table-cell-columns>                                                                                                    | Edit Type                                                                                           |                |
| View - Format - Reported Value Actual Value Override Responsibility                                                                                                    |                                                                                                    |                |
| No data to display.  Servicing Sollections                                                                                                    |                                                                                                    | nathilin :     |
| iervicing<br>pollections                                                                                                    | Result Expetted value Actual value Overhue Resp                                                     | isibility      |
| ervicing<br>ollections                                                                                                    |                                                                                                    |                |
| iervicing<br>pollections                                                                                                    |                                                                                                    |                |
| iervicing<br>pollections                                                                                                    |                                                                                                    |                |
| iervicing<br>pollections                                                                                                    |                                                                                                    |                |
| ervicing<br>ollections                                                                                                    |                                                                                                    |                |
|                                                                                                    |                                                                                                    |                |
|                                                                                                    |                                                                                                    |                |
| rools                                                                                                    |                                                                                                    |                |

- If there are edits with 'Error' entries, verify and correct the data in the respective tabs and repeat step 2 until the 'Error' entries are cleared.
- When there are only 'Warnings' left you can choose to change the status of the application to the next stage in the Origination cycle.
- 4. When you are finished entering data, on the Funding link bar, click Verification.

For details on this screen refer Verification Tab section in Underwriting chapter.

## 8.16 Correspondence Tab

Ad-hoc correspondence enables you to include information from applications in document templates you create yourself without manually transferring the data. Ad-hoc documents can be generated as either Microsoft Word or PDF files.

Ad-hoc correspondence can be viewed on the Correspondence link's Correspondence screen when you have opened an account. The screen enables you to generate a new letter or view a previously generated letter.

#### To generate an ad hoc correspondence

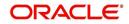

2. Click Correspondence.

| > DashBoard                                                                                    | Origination x                                                                                                    |
|------------------------------------------------------------------------------------------------|----------------------------------------------------------------------------------------------------|
| Drigination                                                                                    | Search/Task Funding Review Requests (Pending: 0)                                                                                                    |
| Origination<br>Sales Lead<br>Simple Application Entry<br>Application Entry                     | Application<br>Vew v Format v 😰 🗊 Freeze 🖾 Detach 📣 Wrap 🍓 Override OK Warning OK                                                                                                   |
| Underwriting<br>Funding<br>Application Retrieval<br>Scenario Analysis<br>Application Documents | Dt     App #     Sub Unit     Status     Origination Stage<br>Code     Producer Name     Open Status     Duplicate<br>Application     Cor       No data to display.         >     > |
| Image Maintenance<br>Reports<br>Producers<br>Vendors                                           | Summary Applicant Request Decision Bureau Contract Comments Tracking Document Verification Correspondence                                                                           |
|                                                                                                | Correspondence                                                                                                    |
|                                                                                                | Correspondence V Date 02/03/2016                                                                                                    |
|                                                                                                | Documents<br>View + Format + 🔐 🏢 Freeze 🚮 Detach 📣 Wrap                                                                                                    |
|                                                                                                | Document id Document id Document i Recipient Recipient E-Form Source Source Type Selected                                                                                           |
|                                                                                                | Verv Format V By Freeze Detach of Wrap                                                                                                    |
| Servicing                                                                                      | Element Type Element Content                                                                                                    |
| Collections                                                                                    | No data to display.                                                                                                    |
| > WFP                                                                                          | Recipient Details                                                                                                    |
| > Tools                                                                                        | View + Format + Prezze Detach d Wrap R Send                                                                                                    |

For details on this screen refer Correspondence Tab section in Underwriting chapter.

## 8.17 Escrow Analysis Tab

If escrow is allowed for the selected instrument, the Escrow Analysis link is available on the Contract drop-down link. This screen enables you to view and perform the initial escrow analysis. When you are satisfied with the analysis, complete the Approval Dt field in the Approval section and save your entry.

The escrow payment for the Line of credit account starts on the 1st date of the Line of credit payment month. The disbursement happens on the 10th of the month (as per the disbursement rules). The escrow analysis lasts for a year (12 months) irrespective of the Line of credit term.

You can perform multiple analysis; however, the Escrow Analysis screen only records the last analysis performed. No record of any earlier analysis is currently available.

#### To complete the Escrow Analysis screen

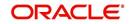

2. On the Funding screen, Click Escrow Analysis tab.

| h/Task Funding                                                                                                    | g: 0000000245 R   | eview Requests (Pen   | dina: 0)                                                                                                |                             |                                                  |                                   |                           |                        |                  |                                                                                          |
|----------------------------------------------------------------------------------------------------|-------------------|-----------------------|----------------------------------------------------------------------------------------------------|-----------------------------|--------------------------------------------------|-----------------------------------|---------------------------|------------------------|------------------|------------------------------------------------------------------------------------------|
| i ului                                                                                                    | g. 000000215      | enen nequests (i en   | ungroy                                                                                                  |                             |                                                  |                                   |                           |                        |                  |                                                                                          |
| lication: 000                                                                                                    | 00000245: EEV     | ERGREEN SAD           | IE / ROSS                                                                                               |                             |                                                  |                                   |                           |                        |                  | View 🖌 Audit                                                                             |
| w 💌 Format 💌                                                                                                    | Freeze            | 🛃 Detach 🛛 ຝ          | Wrap 🙀 Overrid                                                                                          | e OK 🖌 Warning OK           | 4                                                |                                   |                           |                        |                  |                                                                                          |
| X                                                                                                    | App #             | Sub Unit              | Status                                                                                                  | Origination Stage<br>Code   | Producer Name                                    | Prc<br>Co Existing Customer<br>Nu | Duplicate<br>Application  | Contact Sales A        | Agent Bran       | nch Pro                                                                                  |
| 7/01/2012                                                                                                    | 000000245         | UNDEFINED             | APPROVED - FUNDED                                                                                       | FUNDED                      | MN-00001 : IN HOUSE (DIR                         |                                   | N                         |                        | NLH              | Q LOA                                                                                    |
|                                                                                                    |                   |                       |                                                                                                    |                             |                                                  |                                   |                           |                        |                  |                                                                                          |
| -                                                                                                    |                   |                       |                                                                                                    |                             |                                                  |                                   |                           |                        |                  | · · · · ·                                                                                |
|                                                                                                    |                   |                       |                                                                                                    |                             |                                                  |                                   |                           |                        |                  |                                                                                          |
|                                                                                                    |                   |                       |                                                                                                    |                             |                                                  |                                   |                           |                        |                  |                                                                                          |
|                                                                                                    |                   |                       |                                                                                                    |                             |                                                  |                                   |                           |                        |                  |                                                                                          |
| nany Annlican                                                                                                    | t Request Derisi  | ion Contract Co       | lateral Comments Tra                                                                                    | cking Document V            | erification Correspondence                       | Escrow Analysis                   | Tools                     |                        |                  |                                                                                          |
| ally Applical                                                                                                    | ic Request Decisi | ion contract co       | nateral Comments na                                                                                     | icking Document v           | correspondence                                   | LISCIOW Analysis                  | 10015                     |                        |                  |                                                                                          |
|                                                                                                    |                   |                       |                                                                                                    |                             |                                                  |                                   |                           |                        |                  |                                                                                          |
|                                                                                                    |                   |                       |                                                                                                    |                             |                                                  |                                   |                           |                        |                  |                                                                                          |
|                                                                                                    |                   |                       |                                                                                                    |                             |                                                  |                                   |                           |                        |                  | A                                                                                        |
| alyzed Escre                                                                                                    | ow Items          |                       |                                                                                                    |                             |                                                  |                                   |                           |                        | <u>V</u> i       | ew 🛛 🖋 A <u>u</u> dit                                                                    |
| -                                                                                                    | -                 | The second            | لا Wrap 🚯                                                                                               |                             |                                                  |                                   |                           |                        |                  |                                                                                          |
|                                                                                                    |                   |                       |                                                                                                    |                             |                                                  |                                   |                           |                        |                  |                                                                                          |
| ew ▼ Format ▼                                                                                                    | 🖌 🗟 🔲 Freez       | e 🔄 Detach 🧃          | 🖓 wrap 🛛 🕅                                                                                              |                             |                                                  |                                   |                           |                        |                  |                                                                                          |
|                                                                                                    | Freez             | e Mulletach (         |                                                                                                    |                             |                                                  |                                   |                           |                        |                  | Yearly Amt                                                                               |
| Escrow                                                                                                    | 🖌 🔛 Freez         | e Mulbetach   (       | Disbursement Rule                                                                                       |                             |                                                  |                                   |                           |                        |                  | Yearly Amt                                                                               |
| Escrow<br>COUNTY TAX                                                                                                    | Freez             | e Mil Detach i (      | Disbursement Rule<br>JANUARY MONTHLY                                                                    |                             |                                                  |                                   |                           |                        |                  | 1,200.00                                                                                 |
| ESCROW<br>COUNTY TAX                                                                                                    | Freez             | e Muetach             | Disbursement Rule<br>JANUARY MONTHLY<br>JANUARY MONTHLY                                                 |                             |                                                  |                                   |                           |                        |                  | 1,200.00 A<br>1,200.00                                                                   |
| Escrow<br>COUNTY TAX<br>COUNTY TAX                                                                                                    | Freez             | e <b>in</b> vetach k  | Disbursement Rule<br>JANUARY MONTHLY                                                                    |                             |                                                  |                                   |                           |                        |                  | 1,200.00                                                                                 |
| ESCROW<br>COUNTY TAX<br>COUNTY TAX                                                                                                    | Freez             | e <u>m</u> u vetach ( | Disbursement Rule<br>JANUARY MONTHLY<br>JANUARY MONTHLY                                                 |                             |                                                  |                                   |                           |                        |                  | 1,200.00 A<br>1,200.00                                                                   |
| Escrow<br>COUNTY TAX<br>COUNTY TAX<br>COUNTY TAX                                                                                                    |                   | e <u>m</u> u betach ( | Disbursement Rule<br>JANUARY MONTHLY<br>JANUARY MONTHLY                                                 |                             |                                                  |                                   |                           |                        |                  | 1,200.00 A<br>1,200.00                                                                   |
| Escrow<br>COUNTY TAX<br>COUNTY TAX<br>COUNTY TAX                                                                                                    |                   | e Muterach o          | Disbursement Rule<br>JANUARY MONTHLY<br>JANUARY MONTHLY                                                 |                             |                                                  |                                   |                           |                        |                  | 1,200.00 A<br>1,200.00                                                                   |
| Escrow<br>COUNTY TAX<br>COUNTY TAX<br>COUNTY TAX                                                                                                    |                   | e muuetach i          | Disbursement Rule<br>JANUARY MONTHLY<br>JANUARY MONTHLY                                                 |                             |                                                  |                                   |                           |                        |                  | 1,200.00<br>1,200.00<br>1,200.00                                                         |
| ESCIOW<br>COUNTY TAX<br>COUNTY TAX<br>COUNTY TAX                                                                                                    |                   | e milletach i d       | Disbursement Rule<br>JANUARY MONTHLY<br>JANUARY MONTHLY                                                 |                             |                                                  |                                   |                           |                        |                  | 1,200.00 A<br>1,200.00                                                                   |
| Escrow<br>COUNTY TAX<br>COUNTY TAX<br>COUNTY TAX                                                                                                    |                   | e muuetach i o        | Disbursement Rule<br>JANUARY MONTHLY<br>JANUARY MONTHLY                                                 |                             |                                                  |                                   |                           |                        |                  | 1,200.00<br>1,200.00<br>1,200.00                                                         |
| Escrow<br>COUNTY TAX<br>COUNTY TAX<br>COUNTY TAX                                                                                                    |                   | e <u>m</u> uetacn i o | Disbursement Rule<br>JANUARY MONTHLY<br>JANUARY MONTHLY                                                 |                             |                                                  |                                   |                           |                        |                  | 1,200.00<br>1,200.00<br>1,200.00                                                         |
| IEW FORMAT FORMAT FORMA |                   | e <u>m</u> uetach i « | Disbursement Rule<br>JANUARY MONTHLY<br>JANUARY MONTHLY                                                 |                             | Escrow COUNTY TA                                 | x                                 |                           |                        |                  | 1,200.00<br>1,200.00<br>1,200.00                                                         |
| Escrow<br>COUNTY TAX<br>COUNTY TAX<br>COUNTY TAX                                                                                                    |                   | e 📺 Detach   «        | Disbursement Rule<br>JANUARY MONTHLY<br>JANUARY MONTHLY                                                 | D                           |                                                  |                                   |                           |                        |                  | 1,200.00<br>1,200.00<br>1,200.00                                                         |
| ESCIOW<br>COUNTY TAX<br>COUNTY TAX<br>COUNTY TAX                                                                                                    |                   | e <u>n</u> uetacn i « | Disbursement Rule<br>JANUARY MONTHLY<br>JANUARY MONTHLY                                                 | D                           | sbursement Rule JANUARY M                        |                                   |                           |                        |                  | 1,200.00<br>1,200.00<br>1,200.00                                                         |
| ESCIOW<br>COUNTY TAX<br>COUNTY TAX<br>COUNTY TAX                                                                                                    |                   | e 📺 Detacn   «        | Disbursement Rule<br>JANUARY MONTHLY<br>JANUARY MONTHLY                                                 | D                           |                                                  |                                   |                           |                        |                  | 1,200.00<br>1,200.00<br>1,200.00                                                         |
| ESCIOW<br>COUNTY TAX<br>COUNTY TAX<br>COUNTY TAX                                                                                                    |                   | e 🔟 uetach   «        | Disbursement Rule<br>JANUARY MONTHLY<br>JANUARY MONTHLY                                                 | D                           | sbursement Rule JANUARY M                        |                                   |                           |                        |                  | 1,200.00<br>1,200.00<br>1,200.00                                                         |
| Escrow<br>COUNTY TAX<br>COUNTY TAX<br>COUNTY TAX<br>alyzed Escro                                                                                                    | ow Items          | e <u>n</u> uetarn   « | Disbursement Rule<br>JANUARY MONTHLY<br>JANUARY MONTHLY                                                 | Di                          | sbursement Rule JANUARY M                        |                                   |                           |                        |                  | 1,200.00                                                                                 |
| Escrow<br>COUNTY TAX<br>COUNTY TAX<br>COUNTY TAX<br>alyzed Escro                                                                                                    | ow Items          |                       | Disbursement Rule<br>JAMABRY MONTHLY<br>JAMABRY MONTHLY<br>JAMABRY MONTHLY                              | D                           | sbursement Rule JANUARY M                        |                                   |                           |                        |                  | 1,200.00                                                                                 |
| Escrow<br>COUNTY TAX<br>COUNTY TAX<br>COUNTY TAX<br>alyzed Escro                                                                                                    | ow Items          |                       | Disbursement Rule<br>JAMABRY MONTHLY<br>JAMABRY MONTHLY<br>JAMABRY MONTHLY                              | D                           | sbursement Rule JANUARY M                        |                                   |                           |                        |                  | 1,200.00                                                                                 |
| Escrow<br>COUNTY TAX<br>COUNTY TAX<br>COUNTY TAX<br>alyzed Escro                                                                                                    | ow Items          | e 🔄 Detach 🦷 🤞        | Disbursement Rule<br>JAMABRY MONTHLY<br>JAMABRY MONTHLY<br>JAMABRY MONTHLY                              | D                           | sbursement Rule JANUARY M                        |                                   |                           |                        |                  | 1,200.00                                                                                 |
| Estrow<br>COUNTY TAX<br>COUNTY TAX<br>COUNTY TAX<br>alyzed Escro<br>crow Analys<br>crow Analys<br>ew  Format                                                                                                    | ow Items          |                       | Disbursement Rule<br>JAMABRY MONTHLY<br>JAMABRY MONTHLY<br>JAMABRY MONTHLY                              | Di<br>Opening Bal (Est.) Cu | sbursement Rule JANUARY M<br>Yearly Amt 1,200.00 |                                   | Amt Std Pmt A             | nt Escrow Pret Amt Spr |                  | 1,200.00 ↓<br>1,200.00 ↓<br>1,200.00 ↓                                                   |
| Estrow<br>COUNTY TAX<br>COUNTY TAX<br>COUNTY TAX<br>COUNTY TAX<br>alyzed Escro<br>crow Analys<br>ew ~ Format ~<br>Date                                                                                                    | ow Items          | e 🛃 Detach 🛛 🤇        | Disbursement Rule<br>JANUARY MONTHLY<br>JANUARY MONTHLY<br>JANUARY MONTHLY                              |                             | sbursement Rule JANUARY M<br>Yearly Amt 1,200.00 | ONTHLY<br>on Value Cushion        | Amt Std Pmt A<br>0.00 341 |                        |                  | 1,200.00 ↓<br>1,200.00 ↓<br>1,200.00 ↓                                                   |
| Escrow<br>COUNTY TAX<br>COUNTY TAX<br>COUNTY TAX                                                                                                    | ow Items          | e Detach (<br>To Dt   | Disbursement Rule<br>JAMUARY MONTHLY<br>JAMUARY MONTHLY<br>JAMUARY MONTHLY<br>Wrap<br>Opening Bal (Act) | Opening Bal (Est.) Cu       | sbursement Rule JANUARY M<br>Yearly Amt 1,200.00 | ONTHLY<br>on Value Cushion        |                           |                        | read Pmt Amt (+) | 1,200.00<br>1,200.00<br>1,200.00<br>1,200.00<br>Return<br>ew & Audit<br>Other Pmt Amt (+ |

3. In the **Escrow Analysis section**, view or enter the following information:

| Field:            | View:                                  |
|-------------------|----------------------------------------|
| Escrow            | The escrow item.                       |
| Disbursement Rule | The escrow disbursement rule.          |
| Yearly Amt        | The escrow disbursement yearly amount. |

- 4. Click Analyze.
- 5. Information on the Analysis Details screen is based on expected cash flow from contract and escrow disbursement setup. Payments received appear before escrow disbursement in any given month. Click **View** in **Escrow Analysis** section.
- 6. In the following section, enter, view, or edit the following information:

| Field:             | View:                                              |
|--------------------|----------------------------------------------------|
| Parameters section |                                                    |
| Date               | The date.                                          |
| From Dt            | The FROM date for the escrow activity.             |
| To Dt              | The TO date for the escrow activity.               |
| Opening Bal (Act)  | The opening balance actual amount.                 |
| Opening Bal (Est)  | The opening balance estimated amount.              |
|                    | Calculation: cushion amount + low required balance |
| Cushion Type       | The cushion type.                                  |

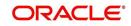

| Field:                                                                       | View:                                                                                                    |
|------------------------------------------------------------------------------|----------------------------------------------------------------------------------------------------|
| Cushion Value                                                                | The cushion value.                                                                                                 |
| Cushion Amt                                                                  | The cushion amount.                                                                                                |
|                                                                              | Calculation: as per the shortage /cushion Rule maintenance                                                         |
| Results section                                                              |                                                                                                    |
| Std Pmt Amt                                                                  | The standard payment amount.                                                                                       |
| Escrow Pmt Amt (+)                                                           | The escrow payment amount.                                                                                         |
|                                                                              | Calculation: Yearly Amount/12.                                                                                     |
| Spread Pmt Amt (+)                                                           | The spread payment amount.                                                                                         |
|                                                                              | Calculation: Surplus amount / 12                                                                                   |
| Other Pmt Amt (+)                                                            | The other payment amount.                                                                                          |
| New Pmt Amt =                                                                | The new payment amount.                                                                                            |
|                                                                              | <b>Calculation:</b> standard payment amount + escrow payment amount + spread payment amount + other payment amount |
| Surplus section                                                              |                                                                                                    |
| Surplus / <shortage< td=""><td>The surplus shortage amount.</td></shortage<> | The surplus shortage amount.                                                                                       |
| Amt>                                                                         | Calculation: escrow account balance - opening balance                                                              |
| Refund Amt                                                                   | The refund amount.                                                                                                 |

7. Click View in the Analysis Details section.

| 8. | On the Analysis Details sub screen | , view the following information: |
|----|------------------------------------|-----------------------------------|
|----|------------------------------------|-----------------------------------|

| Field:            | View:                            |
|-------------------|----------------------------------|
| Txn Dt            | The transaction date.            |
| Transaction       | The escrow transaction.          |
| Vendor            | The vendor name.                 |
| Txn Amt           | The amount of the transaction.   |
| Balance Amt (Est) | The estimated amount of balance. |
| Balance Amt (Act) | The actual amount of balance.    |

Information on the Analysis Details sub screen is based on expected cash flow from contract and escrow disbursement setup. Payments received appear before escrow disbursement in any given month.

9. If you want to re-analyze the escrow analysis, change the escrow information on the Contract link's screen and sub screens.

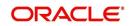

If you want to approve the escrow analysis, complete the following information fields on the **Approval** section:

| Field:        | View:                                       |
|---------------|---------------------------------------------|
| Approval sect | tion                                        |
| Approval Dt   | The approval date.                          |
| Approved By   | The person who approved the Line of credit. |

10. Click **Save** on the Funding screen.

# 8.18 <u>Tool Tab</u>

The Tools tab calculates the payment amount, term, interest rate, Line of credit amount, amortization schedule and allows for the printing of a report.

For detailed information on using the tools, refer "Tools" chapter in the document.

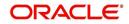

# 9. Tools

Depending on the type of product you are working with during origination, the Tools screens enable you to calculate Vehicle value details.

Tools in the main menu are standalone and information calculated using them can only be viewed. They cannot be copied to the application / contract.

Whereas, Tools that appear as a sub-tab in Underwriting and Funding Tabs, allows you to import the contract values, do necessary calculations and copy the calculated values to the respective Contract / Decision tabs.

## 9.1 <u>Vehicle Evaluator</u>

The Vehicle Evaluator screen allows you to calculate the value of a vehicle. You can use the Vehicle Evaluator screen to calculate the value of either a vehicle you are entering as the new collateral or vehicle currently listed as the application's collateral.

The Vehicle Evaluator screen can be cleared or refreshed at any time by clicking Clear.

#### To calculate a vehicle value

1. On the Oracle Financial Services Lending and Leasing home screen, click **Tools** → **Vehicle Evaluator** 

|                                       | Vehicle Evaluator ×         |                              |         |          |                                                    |             |       | 2 36         |
|---------------------------------------|-----------------------------|------------------------------|---------|----------|----------------------------------------------------|-------------|-------|--------------|
| DashBoard<br>Origination              |                             |                              |         |          |                                                    |             |       |              |
| Servicing                             | Parameters                  |                              |         |          |                                                    |             |       |              |
| Collections                           | Parameters                  |                              |         |          | Initializa                                         | TT Evaluate | Clear | Re-calculate |
| WEP                                   | Vehicle                     | Evaluator                    |         |          |                                                    | fication #  |       | Cash         |
| ols                                   |                             |                              | Vehicle |          | - Country                                          | Body        |       | [            |
| iols                                  | Asset NEW CO                |                              | Year    | ~        |                                                    | Usage       |       |              |
| Loan Calculator                       | Valuation Source            | ~                            | Make    | ~        |                                                    | Weight      |       |              |
| Lease Calculator<br>Vehicle Evaluator | Period                      | ~                            | Model   | ~        |                                                    | Tragine     |       |              |
| Ventre Eventator                      | Region                      | ×                            | Model   | <b>v</b> |                                                    |             |       |              |
|                                       | Vehicle Evaluator Valuation | Vehicle Evaluator Attributes |         |          |                                                    |             |       |              |
|                                       | •                           | MSRP<br>Total<br>Usage       |         |          | Base Loan<br>Base Trade<br>Retail<br>Loan<br>Trade |             |       |              |
|                                       |                             |                              |         |          |                                                    |             |       |              |
| stup                                  |                             |                              |         |          |                                                    |             |       |              |

- 2. In the **Vehicle Evaluator** section, use **Asset** field to select the vehicle you want to appraise. This can be either NEW COLLATERAL or a vehicle entered on the Collateral link.
- 3. In the Vehicle Evaluator section, click Initialize. The system completes Valuation Source, Period and Region fields.
- 4. If needed, you can change the default contents of the fields in Vehicle Evaluator.
- 5. **If you selected a vehicle from the Collateral link in step 3**, information from the Vehicle section appears in Vehicle section in Vehicle Evaluator screen.
- 6. If you selected NEW COLLATERAL in step 3, complete the Identification # -or-

Complete the fields in the Vehicle section.

7. In the Vehicle Evaluator section, click Evaluate.

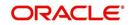

- If you have specified the vehicle identification number, system searches for the value of that vehicle with that identification number, then completes Vehicle Evaluator screen with information about that exact match.
- If you completed the Vehicle section, system searches for the value of a vehicle matching that description.
- In either case, the system displays following information about the vehicle:
- Field:View this:YearThe asset year.MakeThe asset make.ModelThe asset model.BodyThe asset body style.
- In the **Vehicle** section, view the returned information:

In the Valuation (Total Value) block, view the returned information:

The asset weight.

The asset usage or current mileage.

| Field: | View this:                                                |
|--------|-----------------------------------------------------------|
| MSRP   | Manufacturer's suggested retail price value of the asset. |
| Total  | Total value of the asset.                                 |
| Usage  | Adjusted usage value of the asset.                        |

In the **Base and Attribute Value** section, view the returned information:

| Field:      | View this:                                |
|-------------|-------------------------------------------|
| Base Retail | Total retail value of the asset.          |
| Base Loan   | Base loan value of the asset.             |
| Base Trade  | Base trade value of the asset.            |
| Retail      | Retail value of the asset attributes.     |
| Loan        | Loan value of the asset attributes.       |
| Trade       | Base trade value of the asset attributes. |

### 9.1.1 <u>Attributes Tab</u>

Usage

Weight

In the **Attributes** section, view the following information:

| Field:    | View this:              |
|-----------|-------------------------|
| Attribute | Asset attribute.        |
| Retail    | Attribute retail value. |

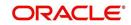

| Field:          | View this:                                                                   |
|-----------------|------------------------------------------------------------------------------|
| Loan            | Attribute loan value.                                                        |
| Trade           | Attribute trade value.                                                       |
| Standard        | Standard indicator. If selected, indicates that the attribute is a standard. |
| Package<br>Incl | If selected, indicates that the attribute is inclusive.                      |
| Selected        | If selected, indicates that the attribute is selected.                       |

If you want to re-calculate the values using other data in **Total Value** and **Base and Attribute Value** section, do the following:

- Make the required changes to the desired parameters fields in Vehicle Evaluator and Vehicle sections.
- In the Vehicle Evaluator section, click Recalculate.

The system updates the values in Total Value and Base and Attribute Value sections.

If you choose, use **Attributes** section to select or clear the **Selected** box for attributes of the vehicle. This automatically updates the values in Total Value and Base and Attribute Value sections. (**Note**: Attribute amounts within brackets reduce the amount in Totals field in the Total Value section.)

#### To copy the calculated value to the Collateral link

You can copy the calculated value to Collateral link only if you have accessed the tools tab either from Underwriting or Funding Tab. Accessing Tools from the main menu does not support this option.

- 1. Complete the following steps in the section **To calculate a vehicle value**.
- 2. In the Vehicle Evaluator screen, click Copy to Asset.

The system uses calculations on the Vehicle Evaluator screen to complete Valuation sub screen on Collateral link. Any pre-existing collateral is no longer the primary collateral.

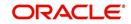

# **10. Application Retrieval**

## 10.1 Introduction

The Oracle Financial Services Lending and Leasing system includes archiving and retrieving feature that provides you with the capability to archive old data and store it in a different table.

## 10.2 Archiving / Purging

The system batch process runs the purge / archive feature based on the system parameter setup. The system archives the following items:

- Applications and related data
- General ledger data
- Securitization related data
- Producers
- Producer transactions
- Account statements
- Vendor assignments
- Vendor invoices.

The system purges the following items:

- Job request data
- User logins
- Output data dump related data.

In the system, archiving is a two-way process:

- 1. All the archived data is moved and stored in O tables.
- 2. The archived data in the O tables is then moved and stored into OO tables.

You may set the "default days" for the archive feature by setting the following system parameters on the Administration screen. The parameters marked with \_O are the items moved from O to OO tables. The other parameters are the items moved to O tables.

| Parameter         | Default<br>Days | Description                                                                                                    |
|-------------------|-----------------|----------------------------------------------------------------------------------------------------|
| PAP_ARCHIVE_DAYS  | 999             | PURGE DAYS FOR APPLICATIONS<br>LEVEL 1: PUR_APP_STATUS_CD IS USED<br>TO DECIDE APPLICATIONS WITH WHAT<br>STATUS ARE PURGED |
| PAP_OARCHIVE_DAYS | 999             | PURGE DAYS FOR APPLICATIONS<br>LEVEL 2                                                                                     |
| PGL_ARCHIVE_DAYS  | 999             | PURGE DAYS FOR GL LEVEL 1: NO OF<br>DAYS AFTER THE GL TXN WAS CRE-<br>ATED                                                 |
| PGL_OARCHIVE_DAYS | 999             | PURGE DAYS FOR GL LEVEL 2                                                                                                  |

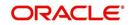

| Parameter         | Default<br>Days | Description                                                                                                    |
|-------------------|-----------------|----------------------------------------------------------------------------------------------------|
| PJR_PURGE_DAYS    | 999             | PURGE DAYS FOR JOB REQUEST LEVEL<br>1: NO OF DAYS AFTER JOB REQUEST<br>COMPLETION DATE                                                                                |
| POD_PURGE_DAYS    | 999             | PURGE DAYS FOR OUTPUT DATA DUMP<br>LEVEL 1: NO OF DAYS AFTER PROCESS<br>RUN DATE                                                                                      |
| PPR_ARCHIVE_DAYS  | 999             | PURGE DAYS FOR PRODUCERS LEVEL<br>1: NO OF DAYS AFTER THE PRODUCER<br>STATUS IS SET TO ACTIVE AND THERE<br>EXISTS NO "NOT PURGED" ACCOUNT<br>WITH THIS PRODUCER NAME. |
| PPR_OARCHIVE_DAYS | 999             | PURGE DAYS FOR PRODUCERS LEVEL 2:                                                                                                    |
| PPX_ARCHIVE_DAYS  | 999             | PURGE DAYS FOR PRODUCER TXNS<br>LEVEL 1: NO OF DAYS AFTER THE PRO-<br>DUCER TXN WAS CREATED                                                                           |
| PPX_OARCHIVE_DAYS | 999             | PURGE DAYS FOR PRODUCER TXNS<br>LEVEL 2:                                                                                                    |
| PUL_PURGE_DAYS    | 999             | PURGE DAYS FOR USER LOGINS LEVEL<br>1: NO OF DAYS AFTER THE LOGIN END<br>DATE                                                                                         |
| PVA_ARCHIVE_DAYS  | 999             | PURGE DAYS FOR VENDOR ASSIGN-<br>MENTS LEVEL 1: NO OF DAYS AFTER<br>THE ASSIGNMENT DATE AND ASSIGN-<br>MENT CODE IN COMPLETED, VOID,<br>CLOSE                         |
| PVA_OARCHIVE_DAYS | 999             | PURGE DAYS FOR VENDOR ASSIGN-<br>MENTS LEVEL 2:                                                                                                    |
| PVI_ARCHIVE_DAYS  | 999             | PURGE DAYS FOR VENDOR INVOICE<br>LEVEL 1: NO OF DAYS AFTER THE<br>ASSIGNMENT DATE AND ASSIGNMENT<br>CODE IN VOID, CLOSE                                               |
| PVI_OARCHIVE_DAYS | 999             | PURGE DAYS FOR VENDOR INVOICE<br>LEVEL 2:                                                                                                    |

## 10.3 <u>Retrieving an Archived Application</u>

You can retrieve archived applications using the Application Retrieve screen. You can retrieve only archived applications.

#### To retrieve an archived application

- 1. On the Oracle Financial Services Lending and Leasing Application home screen, click the **Origination** master tab.
- 2. Click Application Retrieval link.

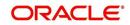

| The system onens | Application retrieva | Search screen  |
|------------------|----------------------|----------------|
| The system opens | Application retrieva | Search Scieen. |

| Search           Origination         Sales Lead         Search Criteria                                                                                                    | DashBoard                                                                  | 10 | Application Retrieval | ×        |        |         |              |                     |         |        |            |          |          |
|----------------------------------------------------------------------------------------------------|----------------------------------------------------------------------------|----|-----------------------|----------|--------|---------|--------------|---------------------|---------|--------|------------|----------|----------|
| Servicing         Supplexition futty         Underwrafty         Pundig         Applexition fettivel         Sample Applexition fettivel         Sample Applexition fettivel         Sample Applexition fettivel         Sample Applexition fettivel         Sample Applexition fettivel         Sample Applexition fettivel         Sample Applexition fettivel         Sample Applexition fettivel         Sample Applexition fettivel         Sample Applexition Samelet         Matteratoric         Reportsor         Nendors         Matteratoric         Reportsor         Nendors         Matteratoric         Matteratoric         Reportsor         Nendors         Matteratoric         Reportsor         Nendors         Matteratoric         Matteratoric         Reportsor         Reportsor         Matteratoric         Matteratoric         Matteratoric         Matteratoric         Matteratoric         Matteratoric         Matteratoric         Matteratoric         Matteratoric                                                                                                    |                                                                            |    | Search                |          |        |         |              |                     |         |        |            |          |          |
| Punding       Comparison Operator       Value         Application Retrived<br>Sometion Anylic       APPLICATION #       Litic       Impediation         Application Documents<br>Image Maintance<br>Reports       APPLICATION STATUS       Litic       Impediation         Products       APPLICATION SUB STATUS       Litic       Impediation         Products       APPLICATION SUB STATUS       Litic       Impediation         Products       APPLICATION SUB STATUS       Litic       Impediation         Products       APPLICATION SUB STATUS       Litic       Impediation         Products       APPLICATION SUB STATUS       Litic       Impediation         Products       APPLICATION SUB STATUS       Litic       Impediation         Products       APPLICATION SUB STATUS       Litic       Impediation         Products       Litic       Impediation       Impediation         Products       Litic       Impediation       Impediation         Vendors       Products       Litic       Impediation         Value       Litic       Impediation       Impediation         Visions       Litic       Impediation       Impediation       Impediation         Visions       Litic       Impediation       Impediation       <                                                                                                    | Origination<br>Sales Lead<br>Simple Application Entry<br>Application Entry |    |                       | - Freeze | Detach | ما Wrap | 65)          |                     |         |        |            | Criteria | 💏 Search |
| Application Retrivid<br>Service Application Search Results<br>Werk of Smart Amplication Search Results<br>Werk of Smart Amplication Search Results                                                                                                    |                                                                            |    |                       |          | Suit   |         | VLL          | Comparison Operator |         | Value  |            |          |          |
| Application Documents<br>mage Mainteance<br>Reports<br>Producers<br>Producers<br>Viendors<br>Viendors<br>Viendors<br>APLICATION STATUS<br>APLICATION STATUS<br>APLICATION STATUS<br>APLICATION STATUS<br>UNRE UNRE<br>PRODUCT<br>APLICATION STATUS<br>UNRE UNRE<br>PRODUCT<br>APLICATION STATUS<br>UNRE UNRE<br>APLICATION STATUS<br>UNRE<br>PRODUCT<br>APLICATION STATUS<br>UNRE<br>PRODUCT<br>APLICATION STATUS<br>UNRE<br>UNRE<br>UNRE<br>UNRE<br>UNRE<br>UNRE<br>UNRE<br>UNRE<br>UNRE<br>UNRE<br>UNRE<br>UNRE<br>UNRE<br>UNRE<br>VIN<br>VIN<br>UNRE<br>UNRE<br>UNRE<br>VIN<br>VIN<br>UNRE<br>UNRE<br>VIN<br>VIN<br>UNRE<br>UNRE<br>VIN<br>VIN<br>UNRE<br>UNRE<br>VIN<br>VIN<br>VIN<br>UNRE<br>UNRE<br>VIN<br>VIN<br>VIN<br>VIN<br>UNRE<br>UNRE<br>VIN<br>VIN<br>VIN<br>VIN<br>VIN<br>UNRE<br>UNRE<br>VIN<br>VIN<br>VIN<br>VIN<br>VIN<br>VIN<br>VIN<br>VIN                                                                                                    |                                                                            |    | APPLICATION #         |          |        |         |              | LIKE                | •       |        |            |          |          |
| Application Documents<br>Image Mantanarce<br>Reports<br>Producers<br>Vendors<br>Vendo |                                                                            |    | APPLICATION DT        |          |        |         |              | GREATER THAN OR E   | QUAL    |        |            |          | 120      |
| Amperationative<br>Reports     APPLICATION SUB STATUS     LIKE     ■       Producers     UKDERWIRTIPE     LIKE     ■       Vendors     LIKE     ■       APPLICATION SUB STATUS     LIKE     ■       Vendors     LIKE     ■       APPLICATION SUB STATUS     LIKE     ■       Vendors     LIKE     ■       APPLICATION SUB STATUS     LIKE     ■       Vendors     LIKE     ■       VIN     LIKE     ■       VEA     EQUAL     ■       MARE     LIKE     ■       MODEL     LIKE     ■       ASSET TPE     LIKE     ■       PRODUCER #     LIKE     ■       PRODUCER NAME     LIKE     ■       Verv Format *     IFreeze     Detah       Verv Format *     IFreeze     Detah       Void ata to display.     Producer                                                                                                    |                                                                            |    | APPLICATION STAT      | TUS      |        |         |              |                     |         |        |            |          |          |
| Producers<br>Wendors       UKE       IME       IME         PROCOUCT       UKE       IME         PROCOUCT       UKE       IME         APPLICANT LST IMAE       UKE       IME         APPLICANT SSN       EQUAL       IME         VN       UKE       IME         MARE       UKE       IME         MARE       UKE <td></td> <td></td> <td>APPLICATION SUB</td> <td>STATUS</td> <td></td> <td></td> <td></td> <td>LIKE</td> <td></td> <td></td> <td></td> <td></td> <td></td>                                                                                                    |                                                                            |    | APPLICATION SUB       | STATUS   |        |         |              | LIKE                |         |        |            |          |          |
| Vendors     UPE     INE       APPLICATI LIST NAME     URE     INE       APPLICATI LIST NAME     EQUAL     INE       VN     URE     INE       VRAR     EQUAL     INE       MARE     URE     INE       MODEL     URE     INE       ASET TYPE     URE     INE       PRODUCER HAME     URE     INE       ASET TYPE     URE     INE       MODEL     URE     INE       ASET TYPE     URE     INE       MODEL     URE     INE       MODEL     URE     INE       MODEL     URE     INE       MODEL     URE     INE       MODEL     URE     INE       PRODUCER HAME     URE     INE       VIEw ~ Format ~     INF Fraze     INE       View ~ Format ~     Infe     Product     Status       Status     Sub Status     Producer                                                                                                    |                                                                            |    | UNDERWRITER           |          |        |         |              | LIKE                |         |        |            |          |          |
| APPLICANTSSN       EQUAL         VN       LIKE         VSRA       EQUAL         MARE       LIKE         MARE       LIKE         MARE       LIKE         MARE       LIKE         ASSETTIFE       LIKE         PRODUCER #       LIKE         PRODUCER #       LIKE         Product Status Producer       Sub Status Producer         No data to display.       Product Status Sub Status Producer                                                                                                    | Vendors                                                                    |    | PRODUCT               |          |        |         |              | LIKE                |         |        |            |          |          |
| VPN     LDFE       VEA     EQUAL       VEA     EQUAL       MARE     LURE       MODEL     LURE       ASSET TYPE     LURE       PRODUCER HAME     LURE       PRODUCER HAME     LURE       Ver ~ Format ~     Presze       Organy     Freeze       Ver ~ Format ~     Presze       Ver ~ Format ~     Presze       Ver ~ Format ~     Presze       Mo data to dipley.     Tifle       Product     Status       Servicing                                                                                                    |                                                                            |    | APPLICANT LAST N      | IAME     |        |         |              | LIKE                | •       |        |            |          |          |
| YEAR       EQUAL       Image: Company Branch       Image: Company Branch       Image: Compan                                                                                                    |                                                                            |    | APPLICANT SSN         |          |        |         |              | EQUAL               |         |        |            |          |          |
| MARE     LIKE       MODEL     LIKE       MSCETTIPE     LIKE       PRODUCER #     LIKE       PRODUCER #     LIKE       PRODUCER NAME     LIKE       Archived Application Search Results       View ~ Format ~ Implements       Orongamy     Branch       App #     Date       Title     Product       Status     Sub Status       Producer                                                                                                    |                                                                            |    | VIN                   |          |        |         |              | LIKE                |         |        |            |          |          |
| MODEL     LUKE       ASSET TYPE     LUKE       ASSET TYPE     LUKE       PRODUCER #     LUKE       PRODUCER NAME     LUKE       View ~ Format ~     Image: Company       View ~ Format ~     Image: Company       Branch     App #       Date     Tide       Product     Status       Status     Sub Status       Producer                                                                                                    |                                                                            |    | YEAR                  |          |        |         |              | EQUAL               |         |        |            |          |          |
| ASSET TYPE LDGE  PRODUCER HAME PRODUCER HAME UDE ACchived Application Search Results Verr  Format Promat Promat Promat Promat Promat Product Status Sub Status Produce Product Status Sub Status Produce Product Status Sub Status Produce Product Product Status Sub Status Produce Product Product P                                                                                                    |                                                                            |    | MAKE                  |          |        |         |              | LIKE                |         |        |            |          |          |
| PRODUCER #       LDE         PRODUCER #       LDE         PRODUCER HAVE       LDE         Archived Application Search Results         Werv = Format +       Image: Corporny         Branch       App #         Date       Title         Product Status       Sub Status         Servicing       Sub Status                                                                                                    |                                                                            |    | MODEL                 |          |        |         |              | LIKE                |         |        |            |          |          |
| PRODUCER NAME     Lbd:       Archived Application Search Results       View ~ Format ~       Company       Branch       App #       Date       Title       Product       Status       Sub Status       Producer                                                                                                    |                                                                            |    | ASSET TYPE            |          |        |         |              | LIKE                |         |        |            |          |          |
| Archived Application Search Results         Verr + Format + Promat + Promat + Promat + Promate + Promate + Product         Company Branch       App #         Date       Title         Product       Status         Sub Status       Product         Status       Sub Status         Product       Status         Servicing                                                                                                    |                                                                            |    | PRODUCER #            |          |        |         |              | LIKE                |         |        |            |          |          |
| View - Format - Image: Image: Imag                                                                                                    |                                                                            |    | PRODUCER NAME         |          |        |         |              | LIKE                |         |        |            |          |          |
|                                                                                                    |                                                                            |    | View                  | Freeze   | Detach |         | <b>R</b> 🖢 R |                     | Product | Status | Sub Status | Produ    | cer      |
| Collections                                                                                                    |                                                                            |    |                       |          |        |         |              |                     |         |        |            |          |          |
|                                                                                                    |                                                                            |    |                       |          |        |         |              |                     |         |        |            |          |          |
| > WFP                                                                                                    | WFP                                                                        |    |                       |          |        |         |              |                     |         |        |            |          |          |
|                                                                                                    | Tools                                                                      |    |                       |          |        |         |              |                     |         |        |            |          |          |

3. Use the Comparison Operator and Values fields to create the search criteria you want to use to find an application.

For more information about creating search criteria, see Searching for an Application chapter of this User Guide.

4. Click Search.

The system locates and displays all the applications that meet your search criteria on the Results screen.

| Applications are sorted by priority and application number.            |                                                |
|------------------------------------------------------------------------|------------------------------------------------|
| Field:                                                                 | View this:                                     |
| Company                                                                | The company of the application.                |
| Branch                                                                 | The branch of the application.                 |
| App#                                                                   | The application number.                        |
| Date                                                                   | The date of the application.                   |
| Title                                                                  | The title (applicant name) of the application. |
| Product                                                                | The product of the application.                |
| Status                                                                 | The status of the application.                 |
| Sub Status                                                             | The sub status of the application.             |
| Producer                                                               | The producer of the application.               |
| 5 Select the application you want to work with and click <b>Patric</b> |                                                |

5. Select the application you want to work with and click **Retrieve**. The system loads the application in the Applications screen.

You are now ready to begin work on the application.

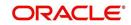

# 11. Scenario Analysis

## 11.1 Introduction

With the Scenario Analysis screen, you can simulate the customer's Line of credit request (Line of credit amount, rate and create a mock proposal in Line of credit with your lending policies.

You can use scenario analysis screen to complete the following tasks:

- View an Existing Scenario Analysis
- Generating Scenario Analysis
- Auto Suggest Pricing for the Scenario Analysis
- Creating an Amortized Schedule for the Scenario Analysis
- Creating an Application from the Scenario Analysis
- Generating a quote from the scenario analysis

#### Note

Depending on the product licensed, you can view either Loan or Lease Calculator details. If you have licensed both, then you are provided with an option in Scenario Analysis screen to select the required Product Type.

### 11.1.1 View an Existing Scenario Analysis

You can view a previously generated scenario analysis by inquiring through the identification code,

#### To view an existing scenario analysis

- 1. Click **Origination**→**Origination**→**Scenario Analysis**. The Scenario Analysis screen is displayed in the main window.
- 2. Either specify the identification code of a previously generated scenario analysis in the Inquiry Id field, or select the identification code from the adjacent drop-down list.
- 3. Click Show Details.

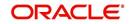

## 11.1.2 Generating Scenario Analysis

### To generate a scenario analysis

1. Click **Origination**→**Origination**→**Scenario Analysis**. The Scenario Analysis screen is displayed in the main window.

| DashBoard                                                     | Scenario Analysis ×                | -                                                                                                    |                                                                                                    |            |               |                                                                                                    |                                                                                      |                 |                 |                                     | 2             |
|---------------------------------------------------------------|------------------------------------|----------------------------------------------------------------------------------------------------|----------------------------------------------------------------------------------------------------|------------|---------------|----------------------------------------------------------------------------------------------------|--------------------------------------------------------------------------------------|-----------------|-----------------|-------------------------------------|---------------|
| gination                                                      | Scenario Analys                    | sis                                                                                                    |                                                                                                    |            |               |                                                                                                    |                                                                                      |                 | der <u>A</u> dd | 🖉 Edit 📃 View                       | Audit         |
| rigination                                                    | View - Format -                    | Freeze                                                                                                    | Detach                                                                                                    | Wrap لي    | Product Ty    | pe 🖲 Loan 🔿 L                                                                                                    | ease Inquiry Id 0                                                                    | 💌 🚇 Show D      | ietails         |                                     |               |
| Sales Lead                                                    | Company                            | Branch                                                                                                    |                                                                                                    | Inquiry Id | Application # | First Name                                                                                                    | Last Name                                                                            | Phone           | Email           | Product                             | Producer Type |
| Simple Application Entry<br>Application Entry<br>Underwriting | <                                  |                                                                                                    |                                                                                                    | C          |               |                                                                                                    |                                                                                      |                 |                 |                                     | >             |
| Funding<br>Application Retrieval<br>Scenario Analysis         | Scenario Analysis                  |                                                                                                    |                                                                                                    |            |               |                                                                                                    |                                                                                      | Save and Return | Ca Return       |                                     |               |
| Application Documents<br>Image Maintenance                    |                                    | nguiry Id 0                                                                                                    |                                                                                                    |            |               |                                                                                                    |                                                                                      |                 |                 |                                     |               |
| Reports                                                       |                                    | ication #                                                                                                    |                                                                                                    |            |               | oducer Type                                                                                                    |                                                                                      | ~               | Asset Sub Type  |                                     | ~             |
| Producers                                                     |                                    | rst Name                                                                                                    |                                                                                                    |            |               | ducer Name                                                                                                    |                                                                                      | <b>•</b>        |                 | UNDEFINED                           |               |
| /endors                                                       | *1a                                | st Name                                                                                                    |                                                                                                    |            | Produ         | Icer Contact<br>Number                                                                                                    |                                                                                      |                 | Model           | UNDEFINED                           |               |
|                                                               |                                    | * Phone                                                                                                    |                                                                                                    |            |               | Region                                                                                                    |                                                                                      |                 | * Promotion     | NONE                                | ~             |
|                                                               |                                    | Email                                                                                                    |                                                                                                    |            |               | Territory                                                                                                    |                                                                                      |                 | Pricing         |                                     |               |
|                                                               | *(                                 | Company                                                                                                    |                                                                                                    |            | ▼ Req         | uested Amt 0.00                                                                                                    |                                                                                      |                 | * Billing Cycle |                                     | ~             |
|                                                               |                                    |                                                                                                    |                                                                                                    |            |               | * Term 0                                                                                                    |                                                                                      |                 | * Instrument    | NONE                                | N             |
|                                                               |                                    | * Branch                                                                                                    |                                                                                                    |            | ~             | * State                                                                                                    |                                                                                      | ~               |                 |                                     |               |
|                                                               |                                    | Product                                                                                                    |                                                                                                    |            | ~             | Asset Type                                                                                                    |                                                                                      | ~               |                 |                                     |               |
|                                                               | Loan Calculator                    | Subvention                                                                                                    | Compensation                                                                                                    |            |               |                                                                                                    |                                                                                      |                 |                 |                                     |               |
|                                                               |                                    |                                                                                                    |                                                                                                    |            |               |                                                                                                    |                                                                                      |                 |                 |                                     |               |
|                                                               | Parameters<br>O Calculate Paym     | ient () Calculat                                                                                                    | e Interest Rate(<br>Loan Details                                                                                    |            |               | oan Amount⊖ C<br>Interest A<br>Finance Cha<br>Total of Pr                                                                      | ge 0.00                                                                              |                 | 1               | C Initialize S<br>Rate<br>RR 0.0000 | alculate      |
|                                                               | <ul> <li>Calculate Paym</li> </ul> | nent Calculat                                                                                                    | Loan Details                                                                                                    | ~          |               | Interest A<br>Finance Cha                                                                                                    | mt 0.00<br>ge 0.00<br>nts 0.00                                                       |                 | I               | Rate<br>RR 0.0000                   | alculate      |
|                                                               | <ul> <li>Calculate Paym</li> </ul> | roduct Category                                                                                                    | Loan Details                                                                                                    |            |               | Interest A<br>Finance Cha<br>Total of Pr                                                                                       | mt 0.00<br>ge 0.00<br>nts 0.00<br>mt 0.00                                            |                 | 1               | Rate                                | Calculate     |
|                                                               | <ul> <li>Calculate Paym</li> </ul> | roduct Category<br>* Contract Dt                                                                                                  | Loan Details                                                                                                    | ~          |               | Interest A<br>Finance Cha<br>Total of Pr                                                                                       | mt 0.00<br>ge 0.00<br>nts 0.00                                                       | 8               | Calendar Da     | Rate<br>RR 0.0000<br>First Period   | alculate      |
|                                                               | <ul> <li>Calculate Paym</li> </ul> | roduct Category<br>* Contract Dt                                                                                                  | Loan Details                                                                                                    |            |               | Interest A<br>Finance Cha<br>Total of Pr<br>Final Pmt A                                                                        | mt 0.00<br>ge 0.00<br>nts 0.00<br>mt 0.00                                            |                 | Calendar Da     | Rate<br>RR 0.0000<br>First Period   | alculate      |
|                                                               | <ul> <li>Calculate Paym</li> </ul> | roduct Category<br>* Contract Dt<br>* First Pmt Dt<br>Loan Term<br>Maturity Dt                                                    | Loan Details                                                                                                    |            |               | Interest A<br>Finance Cha<br>Total of Pr<br>Final Pmt A                                                                        | mt 0.00<br>ge 0.00<br>hts 0.00<br>Calculator Options<br>cle MONTHLY                  |                 | Calendar Da     | Rate<br>RR 0.0000<br>First Period   | alculate      |
| ervicing                                                      | <ul> <li>Calculate Paym</li> </ul> | roduct Category<br>* Contract Dt<br>* First Pmt Dt<br>Loan Term                                                                   | Loan Details                                                                                                    |            | ]             | Interest A<br>Finance Cha<br>Total of Pr<br>Final Pmt A<br>Billing Cy                                                          | mt 0.00 ge 0.00 tis 0.00 Calculator Option: Calculator Option: MONTHLY               | ~               | Calendar Da     | Rate<br>RR 0.0000<br>First Period   | calculate     |
|                                                               | Calculate Paym<br>Pr               | roduct Category<br>* Contract Dt<br>* First Pmt Dt<br>Loan Term<br>Maturity Dt<br>Amt Financed<br>* PrePaid Fees                  | Loan Details<br>02/04/2016<br>02/04/2016<br>0<br>0<br>0<br>0<br>0<br>0<br>0<br>0<br>0<br>0<br>0<br>0<br>0<br>0<br>0 |            | ]             | Interest A<br>Finance Cha<br>Total of Pr<br>Final Pmt A<br>Billing Cy<br>Balloon Meth<br>Accrual Base Meth                     | mt 0.00 e 0.00 ts 0.00 Calculator Option: Calculator Option: MONTHLY                 | ×<br>×<br>×     | Calendar Da     | Rate<br>RR 0.0000<br>First Period   | Calculate     |
| llections                                                     | Calculate Paym<br>Pr               | * Contract Dt<br>* Contract Dt<br>E First Pmt Dt<br>Loan Term<br>Maturity Dt<br>Amt Financed<br>* PrePaid Fees<br>* Financed Fees | Loan Details                                                                                                    |            | ]<br>ג<br>זוד | Interest A<br>Finance Cha<br>Total of Pr<br>Final Pmt A<br>Billing Cy<br>Balloon Meth<br>Accrual Base Meth<br>me Counting Meth | mt 0.00<br>ge 0.00<br>hts 0.00<br>Calculator Option:<br>cle MONTHLY<br>od            | ×<br>×<br>×     | Calendar Da     | Rate<br>RR 0.0000<br>First Period   | alculate      |
| rvicing<br>Jilections<br>EP<br>Jols                           | Calculate Paym     Pr              | roduct Category<br>* Contract Dt<br>* First Pmt Dt<br>Loan Term<br>Maturity Dt<br>Amt Financed<br>* PrePaid Fees                  | Loan Details                                                                                                    |            | ]<br>ג<br>זוד | Interest A<br>Finance Cha<br>Total of Pr<br>Final Pmt A<br>Billing Cy<br>Balloon Meth<br>Accrual Base Meth                     | mt 0.00<br>ge 0.00<br>ts 0.00<br><b>Calculator Option:</b><br>cle MONTHLY<br>od<br>d | ×<br>×<br>×     | Calendar Da     | Rate<br>RR 0.0000<br>First Period   | alculate      |

## Click Add and complete the following Parameters:

You can click **Initialize** to clear (or 'refresh') the screen details at any time.

| Field                      | Do this:                                              |
|----------------------------|-------------------------------------------------------|
| Inquiry Id                 | View the inquiry identification code.                 |
| Application #              | View the application number.                          |
| First Name                 | Specify the first name of the applicant.              |
| Last Name                  | Specify the last name of the applicant.               |
| Phone                      | Specify the phone number of the applicant.            |
| Email                      | Specify the email address of the applicant.           |
| Company                    | Select the company.                                   |
| Branch                     | Select the branch.                                    |
| Product                    | Select the product.                                   |
| Producer Type              | Select the producer type associated with the product. |
| Producer Name              | Select the producer associated with the product.      |
| Producer Contact<br>Number | View the producer contact number.                     |
| Region                     | View the region where the producer belongs.           |

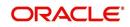

| Field          | Do this:                                         |
|----------------|--------------------------------------------------|
| Territory      | View the territory where the producer belongs.   |
| Term           | Specify the requested term (number of payments). |
| State          | Select the state code.                           |
| Asset Type     | Select the asset type.                           |
| Asset Sub type | Select the asset sub type.                       |
| Make           | Specify the make of the vehicle.                 |
| Model          | Specify the model of the vehicle.                |
| Promotion      | Select the requested promotion.                  |
| Billing Cycle  | Select the billing cycle schedule.               |
| Instrument     | Select the instrument.                           |

- 2. In the Calculator section, you can specify the details of various Parameters. For detailed field information, refer to Calculator section in Tools Chapter.
- 3. After you have specified all the required details, Click **Save And Stay** or any other required save option. For more details on save options, refer to 'Basic Actions' section in Navigation chapter.

The system auto assigns an identification code to your calculations on the Scenario Analysis screen.

### 11.1.3 Auto Suggest Pricing for the Scenario Analysis

The Scenario Analysis screen provides an option to calculate and display the Pricing based on previously generated scenario analysis details.

- 1. In the **Scenario Analysis** section, specify the required information to generate scenario analysis and save the details. (Refer section Generating Scenario Analysis).
- 2. click **Suggest**. The system displays the Pricing details.

### 11.1.4 Creating an Application from the Scenario Analysis

### To create an application from the scenario analysis

- 1. Specify the required information to generate scenario analysis. (Refer section **Generating Scenario Analysis**)
- 2. Click Create App.

### 11.1.5 Generating a quote from the scenario analysis

You can generate a summarised report using the calculated details in the format of quote.

After you have specified all the required information to generate scenario analysis, (Refer section Generating Scenario Analysis), click **Print Quote**.

For detailed information, refer to Printing a Quote section in Tools chapter.

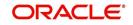

# 11.2 <u>Viewing Information from Scenario Analysis</u>

The system assigns the information on the Scenario Analysis screen an application number. You can open this application on the Application Entry screen and view information from the Scenario Analysis screen at the following locations:

- The Application screen
- The Request tab
- The Collateral tab
- Underwriting

In the Underwriting screen, the Decision link's Pricing and Approved sections display the details from the Scenario Analysis screen. You can modify the price chosen in the Scenario Analysis screen and re-price the application. If application has been repriced, the comments regarding the multiple offers on the Comment screen should be manually updated before approving the application.

1.

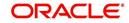

# **12. Application Documents**

## 12.1 Introduction

The Documents Maintenance screen allow for paperless storage of documents within Oracle Financial Services Lending and Leasing system. Initially with the applications during the Line of credit origination cycle and later with accounts during customer service.

This chapter explains how to use the Application Document screen to:

- View an image
- Search for an image
- Split an image to more than one screen
- Change the status of an image
- Combine two images into a multiple screen image
- Attach an image to an existing application
- Print an image
- Attach documents to applications and then view these documents in a browser.

It also explains how to use the Account Document Tracking screen to attach documents to accounts and then view these documents in a browser.

### **Application Document screen**

The Application Document screen consists of "Document Maintenance" and "Document Details" sections.

Credit applications are often sent or faxed to financial institutions from producers (or 'dealers') on behalf of the customer. These credit applications, if received as fax, can be stored in the system as images. Frequently, more than one application is received in a single fax or a single application is received across multiple faxes. In such cases, the Application Document Tracking screen can help you organize and maintain your image collection.

The Application Document screen's Document Maintenance screen allows you to upload documents to an application in the form of GIF files, PDF files, DOC files, XLS files, and TXT files. The Document Maintenance screen's Document Details section allows you to view these documents.

## 12.2 Application Document screen

Oracle Financial Services Lending and Leasing supports the online attachment of document images to an application using the Application Documents screen's Document Maintenance section. You can attach the documents from either a client machine or server. A default image directory can be maintained in the system using the system parameter: UIX DEFAULT IMAGE PATH.

When you choose List File in the **Select Document** sub section in the **Document Maintenance** section, the system displays all available files in the selected directory in the **Document Details** section. You can use the **Document Maintenance** sub-section and **Action** sub-section to attach selected documents to a particular account.

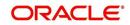

## 12.2.1 Attaching a Document to an Application from a server

### To attach a document to an Application from a server

1. On the Oracle Financial Services Lending and Leasing Application home screen, click the **Origination**→**Origination**→**Application Documents** link.

| DashBoard                                                                                                    | Application Documents X                                                                                                    |         |
|----------------------------------------------------------------------------------------------------|----------------------------------------------------------------------------------------------------|---------|
| Origination<br>Sales Lead<br>Simple Application Entry<br>Application Entry<br>Underwriting<br>Funding<br>Application Retrieval<br>Scenario Analysis<br>Application Documents<br>Image Maintenance<br>Reports<br>Producers<br>Vendors | Document Maintenance         Action            • None © Copy Document ® Move Document (Server)@ Attach Document (Clent)         Select Document         File to upload         Browse       No file selected.         If to upload         Document Details         Image: Presse       Detach         Image: Presse       Detach         Image: Presse       Detach         Image: Presse       Detach         Image: Presse       Detach         Image: Presse       Detach         Image: Presse       Detach         Image: Presse       Detach         Image: Presse       Detach         Image: Presse       Detach         Image: Presse       Detach         Image: Presse       Detach         Image: Presse       Detach         Image: Presse       Decument Sub Type         Application # Attach       Status         Image: Presse       Image: Presse         Image: Presse       Image: Presse         Image: Presse       Image: Presse         Image: Presse       Image: Presse         Image: Presse       Image: Presse         Image: Presse       Image: Presse         Im | Receive |
| > Servicing                                                                                                    |                                                                                                    |         |
| > Collections                                                                                                    |                                                                                                    |         |
|                                                                                                    |                                                                                                    |         |

- 2. In the Action sub-section, click Attach Document (Server).
- 3. In the **Select Document** sub-section, use the default image directory in the **Directory Path** field. (The default path is the value for the system parameter UIX\_DEFAULT\_IMAGE\_PATH). -or-
- 4. In the **Directory Path** field, specify the full path name to the document on the server that you want to attach to an account.

You can click Reset Path at any time to return to the default image directory.

- In the Select Document section, click List File. The system displays the files from the entry in the Select Document section Directory Path in the Document Maintenance record.
- 6. In the **Document Details** record, select the record you want to work with and click **Edit** in the **Details** column.

| Field:               | Do this:                                                              |
|----------------------|-----------------------------------------------------------------------|
| File Name            | View the file name for the document.                                  |
| Document Type        | Select the type for the document.                                     |
| Document Sub<br>Type | Select the sub type for the document.                                 |
| Application #        | Select the application number to attach/copy/move the document image. |
| Attach               | Attach the document.                                                  |
| Status               | View the status of the document.                                      |

7. In the **Document Details** record, specify, view or edit the following information:

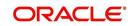

| Field:       | Do this:                                     |
|--------------|----------------------------------------------|
| Tracking #   | Specify the tracking number of the document. |
| Docket #     | Specify the docket number of the document.   |
| Location     | Specify the location of the document.        |
| Received Dt  | View the document image received date.       |
| Effective Dt | Specify the effective date of the document.  |
| Expiry Dt    | Specify the expiration date of the document. |
| Comment      | Specify any comments regarding the document. |

- 8. Select the Attach check box to attach the file to the account.
- 9. Click Save And Return.
- 10. In the **Action** sub-section, click **Post**. The system attaches the document to the application.

You can view the document in a browser by clicking **View Document** in the **Document Details** section.

## 12.2.2 Attaching a Document to an Application from a Client Machine

### To attach a document to an application from a client machine

- 1. On the Oracle Financial Services Lending and Leasing Application home screen, click the **Origination** master tab.
- 2. Click the **Application Documents** link.
- 3. In the Action sub-section, click Attach Document (Client).
- 4. In the **Select Document** section, click **Browse** in **File to upload** field. The system opens a **Choose File to Upload** dialog box.
- 5. In the **Choose File to Upload** dialog box, locate the document you want to attach to the account. You can select multiple files by holding the Ctrl or Shift key on your keyboard.
- 6. When you have located the document you want to attach to the account in the **Open** dialog box's **File name:** field, click **Open**.
- 7. The selected files appear in the **Select Document** sub-section's **File to Upload** field.
- 8. In the Select Document sub-section, click Upload.
- 9. In the **Document Details** record, select the file uploaded from your server and click **Edit**.
- 10. In the Document Details section, enter, view or edit the following information:

| Field:            | Do this:                                                              |
|-------------------|-----------------------------------------------------------------------|
| File Name         | View the file name for the document.                                  |
| Document Type     | Select the type for the document.                                     |
| Document Sub Type | Select the sub type for the document.                                 |
| Application #     | Select the application number to attach/copy/move the document image. |

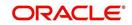

| Field:       | Do this:                                     |
|--------------|----------------------------------------------|
| Status       | View the status of the document.             |
| Comment      | Specify any comments regarding the document. |
| Tracking #   | Specify the tracking number of the document. |
| Docket #     | Specify the docket number of the document.   |
| Location     | Specify the location of the document.        |
| Received Dt  | Specify the received date of the document.   |
| Effective Dt | Specify the effective date of the document.  |
| Expiry Dt    | Specify the expiration date of the document. |
| Comments     | Specify any comments regarding the document. |

- 11. Select the Attach check box to attach the file to the account.
- 12. Click Save And Return.
- 13. In the **Action** sub-section, click **Post**. The system attaches the document to the application.

You can view the document in a browser by choosing **View Document** in the Action section.

### 12.2.3 Copying a Document

The Action section's Copy Document command copies the document image from one application to another application. This command has no impact on the source application or the source application's document image.

### To copy a document to an application from another application

- 1. On the Oracle Financial Services Lending and Leasing Application home screen, click the **origination** master tab.
- 2. Click the Application Documents link.
- 3. In the Action sub-section, click Copy Document.
- 4. In the **Document Maintenance** sub-section, use the **Application #** field to specify the application with the image you want to copy.
- 5. In the **Document Maintenance** sub-section, click **Search**. The system displays the files attached to that application in the **Document Details** section.
- 6. In the **Document Details** section, select the document you want to copy and click **Edit**.
- 7. In the **Copy/Move App #** field, specify the application number of the application to which you want to copy the document.
- 8. Click Save And Return.
- 9. In the Action sub-section, click Post.

## 12.2.4 Moving a Document

The Action section's Move Document command moves an existing document image from one application to another application. This command detaches the document image from the source application and attach to second application.

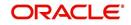

### To move a document to an application from another application

- 1. On the Oracle Financial Services Lending and Leasing Application home screen, click the **Origination** master tab.
- 2. Click the **Application Documents** link.
- 3. In the Action sub-section, click Move Document.
- 4. In the **Document Maintenance** sub-section, use the **Application #** field to specify the application with the image you want to move.
- In the Document Maintenance sub-section, click Search. The system displays the files attached to that application in the Document Details sections.
- 6. In the Document Details section, select the document you want to move and click Edit.
- 7. In the **Copy/Move App #** field, specify the application number of the application to which you want to move the document.
- 8. Click Save And Return.
- 9. In the Action sub-section, click Post.

You can view the documents attached to a particular account by loading the application on the Customer Service screen, then clicking the Customer Service tab and then clicking on the Document Tracking sub tab.

### 12.2.5 <u>Viewing a Document Attached to an Application</u>

### To view a document attached to an application

- 1. Using above method, load the application with the document you want to view.
- 2. In the **Application Document** section, click Edit.
- 3. View/edit the following display only information:

| Field:        | Do this:                                  |
|---------------|-------------------------------------------|
| Document Type | View the document type.                   |
| Comment       | Specify any comments regarding the image. |

- 4. In the **Application Document Details** section, select the record you want to work with and click **Edit**.
- 5. In the **Application Document Details** section, view the following display only information:

| Field:                | View this:                                                                                                 |
|-----------------------|----------------------------------------------------------------------------------------------------|
| Document Sub<br>Type  | The document sub type.                                                                                     |
| Version               | The version number. (version numbers will be incremental by batch job, first version will start with 1.0). |
| Page #                | The page number.                                                                                           |
| Document File<br>Type | The document file type.                                                                                    |
| Status                | The status.                                                                                                |

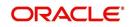

| Field:       | View this:                        |
|--------------|-----------------------------------|
| Tracking #   | The tracking number of the image. |
| Docket #     | The docket number of the image.   |
| Location     | The location of the of the image. |
| Received Dt  | The effective date of the image.  |
| Effective Dt | The effective date of the image.  |
| Expiry Dt    | The expiration date of the image. |
| Comment      | Any comments regarding the image. |

- 6. Use the **Application Document** and **Application Document Details** sections to select the document you want to view.
  - In multiple paged documents, choose 1 in Page # field on Application Document
     Details section to view all the pages in the document.
    - -or-
  - Choose a specific page number to view only that page.
- 7. Click View Document.

The system opens a browser to display the actual document (which browser appears depends on what type of document you selected and what browsers are set up to work in conjunction with your Oracle Financial Services Lending and Leasing system).

- 8. You can add comments to the **Comments** field in the **Application Document** and **Application Document Details** sections.
- 9. Click Save And Return.

## 12.3 Document Tracking section

You can view the documents attached to a particular application by loading the application on the Underwriting/Funding screen and then clicking on Document tab.

### 12.3.1 Locating an Application Document

### To locate an account document

- 1. On the Oracle Financial Services Lending and Leasing Application home screen, click the **Origination** master tab.
- 2. Click the **Underwriting/Funding** link.
- 3. Select and open the application you want to work with.
- 4. Click Document sub tab.

The Account Document screen appears.

Information about the documents attached to the Application appears in the **Application Documents** and **Application Document Details** sections.

## 12.3.2 <u>Viewing a Document Attached to an Application</u>

To view a document attached to an account

- 1. Using the above method, load the account with the document you want to view.
- 2. In the Application Document section, click Edit.

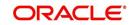

3. View/edit the following display only information:

| Field:        | Do this:                                  |
|---------------|-------------------------------------------|
| Document Type | View the document type.                   |
| Comment       | Specify any comments regarding the image. |

- 4. In the **Application Document Details** section, select the record you want to work with and click **Edit**.
- 5. In the **Application Document Details** section, view the following display only information:

| Field:             | View this:                                                                                                |
|--------------------|----------------------------------------------------------------------------------------------------|
| Document Sub Type  | The document sub type.                                                                                    |
| Version            | The version number (version numbers will be incremental by batch job, first version will start with 1.0). |
| Page #             | The page number.                                                                                          |
| Document File Type | The document file type.                                                                                   |
| Status             | The status.                                                                                               |
| Tracking #         | The tracking number of the image.                                                                         |
| Docket #           | The docket number of the image.                                                                           |
| Location           | The location of the of the image.                                                                         |
| Received Dt        | The effective date of the image.                                                                          |
| Effective Dt       | The effective date of the image.                                                                          |
| Expiry Dt          | The expiration date of the image.                                                                         |
| Comment            | Any comments regarding the image.                                                                         |

- 6. Use the **Application Document** and **Application Document Details** section to select the document you want to view.
  - In multiple paged documents, choose 1 in Page # field on Application Document
     Details section to view all the pages in the document.

-or-

- Choose a specific page number to view only that page.
- 7. Choose View Document.

The system opens a browser to display the actual document (which browser appears depends on what type of document you selected and what browsers are set up to work in conjunction with your system).

- 8. You can add comments to the **Comments** field in the **Application Document** and **Application Document Details** sections.
- 9. Click Save And Return.

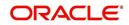

# 13. Image Maintenance

You can view any image in the Oracle Financial Services Lending and Leasing system in the upper list box of the Image Maintenance link.

### To view an image

1. On the Oracle Financial Services Lending and Leasing home screen, click Origination→Origination→Image Maintenance.

| DashBoard                                                                                              | Image Maintenance $\times$                                               |                         |           |                     |        |         |        |                |
|----------------------------------------------------------------------------------------------------|--------------------------------------------------------------------------|-------------------------|-----------|---------------------|--------|---------|--------|----------------|
| igination                                                                                              | Image Maintenance                                                        |                         |           |                     |        |         |        |                |
| Sales Lead<br>Simple Application<br>Application Entry<br>Underwriting<br>Funding<br>Application Retrie | Image Header<br>View - Format -<br>Image Id Fax I<br>No data to display. | Freeze Detach<br>Header | ې Wrap    | 🖞 View All Images 🗌 | Status | Company | Branch | Pages          |
| Scenario Analysis<br>Application Docur                                                                 | Pages                                                                    |                         |           |                     |        |         |        |                |
| Image Maintenan                                                                                        |                                                                          | T Freeze Detach         | all Wran  | 52                  |        |         |        |                |
| Reports                                                                                                | Page #                                                                   | And The second second   |           |                     |        |         |        | Select Page(s) |
| Producers<br>Vendors                                                                                   | No data to display.                                                      |                         |           |                     |        |         |        |                |
|                                                                                                    | Image                                                                    |                         |           |                     |        |         |        |                |
|                                                                                                    |                                                                          |                         |           |                     |        |         |        |                |
|                                                                                                    | •                                                                        |                         |           |                     |        |         |        |                |
|                                                                                                    | Application<br>View + Format +                                           | Treeze Detach           | 승의 Wrap 💧 | au                  |        |         |        |                |
|                                                                                                    | <ul><li>⊕</li><li>Application</li></ul>                                  |                         | چا Wrap 【 | ab .                |        |         |        |                |
|                                                                                                    | Application           View + Format + W           App #                  |                         | ېل Wrap 【 | a                   |        |         |        | Provide        |

- 2. The Image Header section displays the images in the Oracle Financial Services Lending and Leasing system.
- 3. In the **Image Header** section, select the image you want to work with. The Image Header section displays the following information for each image:

| Branch     | Branch                                                  |
|------------|---------------------------------------------------------|
| Select     | If selected, indicates that this is the current record. |
| Image Id   | The image identification number.                        |
| Fax Header | The fax header.                                         |
| Status     | The image status.                                       |
| Pages      | The total number of pages of the image.                 |
| Company    | The company the image came from.                        |
| Branch     | The branch the image came from.                         |

4. If an image is more than one page long, select the page you want to view in the **Pages** section and click on the page number to preview the image.

5. Select the required **transpose type** to change the appearance of the image.

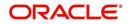

### Splitting an Image

If an image is more than one page long, you can split it into two separate images using the Split Image button in the Action section. This option button is only available when an image contains more than one page. Also, you cannot split images with a status of "PROCESSED" or "SKIP."

### To split an image

- 1. On the **Image Maintenance** section **Image Header** section, select the multiple page image you want to split.
- 2. In the Action section, select Split Image.

The Pages and New Image Id fields appear in the Action block.

3. In the **Pages** block, select the page where you want to split the image.

The selected pages appear in the Pages field on the Action section.

You can select more than one page; however, you cannot select page # 1.

4. In the Action section, click Post.

Oracle Financial Services Lending and Leasing removes the selected pages and completes the New Image Id field with the image id of the new image.

The new image does not appear in the Image Header section after you click Post. However, if you refresh the Image Maintenance screen by closing and opening the screen, the new image id appears in the Image Header section and the change of page length in the original image is displayed.

## Changing the Status of an Image

The Action section on the Image Maintenance screen allows you to change the status of the image.

| Status:   | What is does:                                                                                                    |
|-----------|----------------------------------------------------------------------------------------------------|
| RUSH      | Moves the image to the front of the queue of images to be pro-<br>cessed.                                           |
| NEW       | Places an image in a queue in the order of which it was received<br>and allows you to process it as an application. |
| SKIP      | Makes the image unavailable for processing until the status is changed.                                             |
| BAD       | Notes that the image is illegible and should be deleted.                                                            |
| PROCESSED | Notes that the information on the image has been entered and is attached to an application or account.              |

The Image Maintenance screen uses the following statuses:

Only images with a status of Rush or New can be attached to an application or account.

### To change the status of an image

- 1. On the **Image Maintenance** screen's **Image Header** section, select the image whose status you want to change.
- 2. In the Action section, select Change Status.

The Status field appears.

3. In the **Status** field, select the new status for the image.

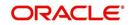

4. In the Action section, click Post.

Oracle Financial Services Lending and Leasing changes the status of the image.

### Attaching an Image to an Existing Image

You can combine two images to make one image. This is the reverse of splitting an image.

### To combine images

- 1. On the **Image Maintenance** screen's **Image Header** section, select the image to which you want to attach an existing image.
- 2. In the Action section, select Attach to an Image.

The Image Id field appears.

- 3. In the **Image Id** field, select the image id of the image to which you want to attach the selected image.
- 4. In the Action section, click Post.

Oracle Financial Services Lending and Leasing joins the two images: the Id of the image you selected in step 3 remains on the Image Header section. The image you selected in step 1 now appear as part of the remaining image.

### Attaching an Image to an Existing Credit Application

You can attach one or more images to an existing credit application. To attach specific pages from a multiple page image to an application or account you have to split the image to isolate the pages you want to attach. You can then attach those pages and, if necessary, link pages of the original image back together.

### To attach an image to an existing application image

- 1. On the **Image Maintenance** screen's **Image Header** section, select the image you want to attach to an existing application.
- 2. In the Action section, select Attach to an Application.

The App# field appears.

- 3. In the **App #** field, select the application number of the application to which you want to attach the image.
- 4. In the Action section, click Post.

Oracle Financial Services Lending and Leasing attaches the image to the application. You can view the image in the Image (8) master tab on the Underwriting and Funding forms.

### Printing an Image

The Print Image button sends the selected image to a predefined printer.

### To print an image

- 1. On the **Image Maintenance** screen's **Image Header** section, select the image you want to print.
- 2. In the Action section, click Print Image.

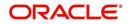

# 14. Oracle Financial Services Lending and Leasing Reports

During the day, or at the end of day, you may want to retrieve information on any of the several operations that were performed during the day in your financial institution. You can generate this information in the form of reports in Oracle Financial Services Lending and Leasing. You can specify the values in the Report Parameters section and generate a report using that information.

### **Navigation to Reports**

On the Oracle Financial Services Lending and Leasing home page, click **Origination** $\rightarrow$ **Origination** $\rightarrow$ **Reports.** 

|                                                                                                    | Reports ×           |                            |                                                                                                    |              |             |     |
|----------------------------------------------------------------------------------------------------|---------------------|----------------------------|----------------------------------------------------------------------------------------------------|--------------|-------------|-----|
| > DashBoard<br>Origination                                                                                                    | Reports x           |                            |                                                                                                    |              |             |     |
|                                                                                                    | Reports             |                            |                                                                                                    |              |             |     |
| Origination<br>Sales Lead                                                                                                    |                     | 💡 🔲 Freeze 🚮 Detach 🚽      | Wrap                                                                                                    |              |             |     |
| Simple Application Entry                                                                                                    | Description         | a Interes Mitcener de      | ent of the second second secon |              | Module      |     |
| Application Entry                                                                                                    | ACCOUNT PAYABLE(O   | PIGINATION)                |                                                                                                    |              | ORIGINATION |     |
| Underwriting                                                                                                    | COLLATERAL TRACKIN  |                            |                                                                                                    |              | ORIGINATION | -   |
| Funding                                                                                                    | FUNDED CONTRACTS    |                            |                                                                                                    |              | ORIGINATION | - 1 |
| Application Retrieval                                                                                                    | FUNDED CONTRACTS    | LINE                       |                                                                                                    |              | ORIGINATION |     |
| Scenario Analysis                                                                                                    | FUNDED CONTRACTS    | LOAN                       |                                                                                                    |              | ORIGINATION | - 8 |
| Application Documents                                                                                                    | NUMBER OF CREDIT #  | PPLCATIONS ENTERED BY USER |                                                                                                    |              | ORIGINATION |     |
| Image Maintenance                                                                                                    | NO OF CREDIT APPLIC | DATION IMAGES BY STATUS    |                                                                                                    |              | ORIGINATION |     |
| Reports                                                                                                    | PRE FUNDING CONTR   | ACTS LEASE                 |                                                                                                    |              | ORIGINATION |     |
| Producers                                                                                                    | PRE FUNDING CONTR   | ACTS LINE                  |                                                                                                    |              | ORIGINATION | ~   |
| Vendors                                                                                                    | PRE FUNDING CONTR   | ACTS LOAN                  |                                                                                                    |              | ORIGINATION |     |
|                                                                                                    |                     |                            |                                                                                                    |              |             |     |
|                                                                                                    | Report Parameter    |                            |                                                                                                    |              |             |     |
|                                                                                                    |                     |                            | Wrap 🚱                                                                                                    | 🐼 Run Report |             |     |
|                                                                                                    | FROM MM/DD/YYYY     | Value                      | 100                                                                                                    |              |             |     |
|                                                                                                    | TO MM/DD/YYYY       |                            | EQ.                                                                                                    |              |             |     |
|                                                                                                    |                     |                            |                                                                                                    |              |             |     |
|                                                                                                    | REPORT FORMAT       | PDF                        | ~                                                                                                    |              |             |     |
|                                                                                                    |                     |                            |                                                                                                    |              |             |     |
|                                                                                                    |                     |                            |                                                                                                    |              |             |     |
|                                                                                                    |                     |                            |                                                                                                    |              |             |     |
|                                                                                                    |                     |                            |                                                                                                    |              |             |     |
|                                                                                                    |                     |                            |                                                                                                    |              |             |     |
|                                                                                                    |                     |                            |                                                                                                    |              |             |     |
|                                                                                                    |                     |                            |                                                                                                    |              |             |     |
|                                                                                                    |                     |                            |                                                                                                    |              |             |     |
|                                                                                                    |                     |                            |                                                                                                    |              |             |     |
|                                                                                                    |                     |                            |                                                                                                    |              |             |     |
|                                                                                                    |                     |                            |                                                                                                    |              |             |     |
| Servicing                                                                                                    |                     |                            |                                                                                                    |              |             |     |
| and a state of the state of the |                     |                            |                                                                                                    |              |             |     |
| Collections                                                                                                    |                     |                            |                                                                                                    |              |             |     |
| Servicing<br>Collections<br>WFP<br>Tools                                                                                                    |                     |                            |                                                                                                    |              |             |     |

## 14.1 Number of Credit Applications Entered by User

This application entry report lists the amount of credit applications entered by user.

- Company/Branch
- User Name
- From MM/DD/YYYY
- To MM/DD/YYYY
- Report Format

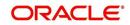

### Example of the Number of Credit Applications Entered by User report

Report: Number of Credit Applications Entered Date: 10/14/2013 10:16 AM

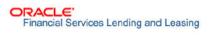

Month / Year From: 01/01/1800 To: 01/01/2048

| Company:<br>Branch: | NL02<br>NLR1 |            |              |         |        |        |              |
|---------------------|--------------|------------|--------------|---------|--------|--------|--------------|
|                     | 90.909000    | Entered By | Date Entered |         |        | # of   | Applications |
|                     |              | ARNATH     | 07/09/2013   |         |        |        | 2            |
|                     |              |            |              |         | Total: |        | 2            |
|                     |              |            |              | Branch  | Total: |        | 2            |
|                     |              |            |              | Company | Total: |        | 2            |
| Company:<br>Branch: | US01<br>USHQ |            |              |         |        |        |              |
|                     |              | Entered By | Date Entered |         |        | # of . | Applications |
|                     |              | ARNATH     | 05/16/2013   |         |        |        | 1            |
|                     |              | ARNATH     | 06/25/2013   |         |        |        | 2            |
|                     |              | ARNATH     | 06/26/2013   |         |        |        | 1            |
|                     |              | ARNATH     | 07/03/2013   |         |        |        | 2            |
|                     |              |            |              |         | Total: |        | 6            |
|                     |              |            |              | Branch  | Total: |        | 6            |
|                     |              |            |              | Company | Total: |        | 6            |
|                     |              |            |              | Grand   | Total: |        | 8            |

# 14.2 Collateral Tracking Log

This servicing report lists collateral tracking details.

- Company/Branch
- Tracking Type

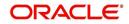

### Example of the Collateral Tracking Log report

| Report : Coll<br>Date: 2/9/201                       | lateral Tracking<br>16 1:17 AM                 | Log                  |       | easing          |                   |            |             |
|------------------------------------------------------|------------------------------------------------|----------------------|-------|-----------------|-------------------|------------|-------------|
| Company<br>Branch                                    | NL02<br>NLHQ                                   |                      |       |                 |                   |            |             |
| Tracking Type                                        | Asset                                          | Customer<br>Comments | State | Account #       | Follow Up<br>Date | Start Dt   | Disposition |
| ASSET INSURANCES<br>(HOME) (SORT<br>USED FOR RDB)    | 2012                                           | SPARROW JACK / MARYY | MN    | 20120200010091  | 12/12/2015        | 12/12/2015 | NOT DEFINE  |
| Type Count :                                         |                                                | 1                    |       |                 |                   |            |             |
| ASSET LIEN/TITLE<br>(HOME) (SORT<br>USED FOR RDB)    | 2012                                           | SPARROW JACK / MARYY | MN    | 20120200010091  | 12/12/2015        | 12/12/2015 | NOT DEFINE  |
| Type Count :                                         |                                                | 1                    |       |                 |                   |            |             |
| FLOOD INSURANCE<br>TRACKING (HOME)                   | 2012                                           | SPARROW JACK / MARYY | MN    | 20120200010091  | 12/12/2015        | 12/12/2015 | NOT DEFINE  |
| Type Count :                                         |                                                | 3                    |       |                 |                   |            |             |
| Branch Count:<br>Company Count:                      |                                                | 3                    |       |                 |                   |            |             |
| Company<br>Branch                                    | US01<br>USHQ                                   |                      |       | 100 - 100 - 100 |                   |            |             |
| Tracking Type                                        | Asset                                          | Customer<br>Comments | State | Account #       | Follow Up<br>Date | Start Dt   | Disposition |
| ASSET INSURANCES<br>(HOME) (SORT<br>USED FOR RDB)    | 2015 ITALIAN<br>MODELK                         | SMITH JOHN           | AA    | 20150600011323  | 12/12/2015        | 12/12/2015 | NOT DEFINE  |
| Type Count :                                         |                                                | 1                    |       |                 |                   |            |             |
| ASSET INSURANCES<br>(VEHICLE) (SORT<br>USED FOR RDB) | 0 TOYOTA<br>CAMRY                              | BHANDARI ARPAN       | PR    | 20151200012977  | 01/06/2016        | 01/06/2016 | NOT DEFINE  |
|                                                      | 2015 AUDI A4                                   | SIGG MARK            | MA    | 20150900014267  | 01/30/2016        | 01/30/2016 | NOT DEFINE  |
|                                                      | 2015<br>INVERNIZZI<br>CONSTRUCTION<br>CO VILLA | RODRIGUEZ MILDRED    | ма    | 20150900014275  | 01/30/2016        | 01/30/2016 | NOT DEFINE  |
|                                                      | 2015 AUDI A4                                   | RODRIGUEZ ROBINSON   | MA    | 20150900014283  | 01/30/2016        | 01/30/2016 | NOT DEFINE  |
|                                                      | 2015 AUDI A4                                   | RODRIGUEZ ROBINSON   | ма    | 20150900014283  | 01/30/2016        | 01/30/2016 | NOT DEFINE  |
|                                                      | 0 HONDA<br>ACCORD                              | S SAM                | PR    | 20160200014338  | 02/02/2016        | 02/02/2016 | NOT DEFINE  |
|                                                      | 0 TOYOTA<br>CAMRY                              | EF EF                | CA    | 20160200014346  | 02/02/2016        | 02/02/2016 | NOT DEFINE  |
| Type Count :                                         |                                                | 6                    |       |                 |                   |            |             |
| FLOOD INSURANCE<br>TRACKING (HOME)                   | 2015 ITALIAN<br>MODELK                         | SMITH JOHN           | AA    | 20150600011323  | 12/12/2015        | 12/12/2015 | NOT DEFINE  |
| Type Count :                                         |                                                | 1                    |       |                 |                   |            |             |
| Branch Count:<br>Company Count:                      |                                                | 21                   |       |                 |                   |            |             |
| Total Count:                                         |                                                | 24                   |       |                 |                   |            |             |

## 14.3 Credit Bureau Report

This report lists the credit bureau details.

### Parameters:

- Credit Request ID
- Credit Request Detail
- Report Format

#### Example for Credit Bureau report

Report: Credit Bureau Report Date: 9/13/2013 16:37 PM Financial Services Lending and Leasing

## 14.4 Account Payable (Origination)

This report lists the payable accounts.

- From MM/DD/YYYY
- To MM/DD/YYYY
- Report Format

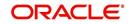

### Example for Origination Account payable report

Report : Accounts Payable (Origination)

Date: 2/9/2016 4:45 AM

ORACLE Financial Services Lending and Leasing

Date From: To :

## 14.5 Number of Credit Application Images by Status

This report lists the number of credit application images by status.

#### Parameters:

- Company/Branch
- From MM/DD/YYYY
- To MM/DD/YYYY
- Report Format

#### Report: Number of Credit Applications Images By Status

Month/Year From: 01/01/1800 To: 01/01/2048 Date: 10/15/2013 12:04 PM Financial Services Lending and Leasing

| Company: US01<br>Branch: USHQ |               |                   |
|-------------------------------|---------------|-------------------|
| Image Status                  | Date Entered  | # of Applications |
| BAD                           | 07/23/2013    | 1                 |
| BAD                           | 07/29/2013    | 1                 |
| BAD                           | 08/23/2013    | 1                 |
| BAD                           | 08/26/2013    | 1                 |
| NEW                           | 07/23/2013    | 4                 |
| NEW                           | 07/26/2013    | 1                 |
| NEW                           | 08/19/2013    | 1                 |
| NEW                           | 08/26/2013    | 3                 |
| NEW                           | 09/24/2013    | 2                 |
| PROCESSED                     | 09/24/2013    | 1                 |
| RUSH                          | 08/26/2013    | 1                 |
| RUSH                          | 09/24/2013    | 9                 |
| letter att attended           | Total:        | 26                |
|                               | Branch Total: | 26                |
|                               | CompanyTotal: | 26                |
|                               | Grand Total:  | 26                |

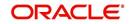

# 14.6 Dealer Reserve Report

This report lists the reserve amount balance of producers.

### Parameters:

- Company/Branch
- Producer
- From MM/DD/YYYY
- To MM/DD/YYYY
- Report Format

| Report : Date: 2/29 |      | Reserve Report<br>11:27 AM      | t                     |                 |        | <b>ORACLE</b><br>Financial Se | ervices Lending and L | easing      |
|---------------------|------|---------------------------------|-----------------------|-----------------|--------|-------------------------------|-----------------------|-------------|
| Company:            | US01 |                                 |                       |                 |        |                               |                       |             |
| Branch:             | USHQ |                                 |                       |                 |        |                               |                       |             |
| Producer #          |      | Producer Name                   | Incr Due To New Loans | Adj Due Pavoff/ | Chgoff | Adj Due To Cr                 | Adj Due To Dr         | Reserve Amt |
| CA-00004            |      | VOLKSWAGEN OF                   | 0.00                  |                 | 0.00   | 0.00                          | 0.00                  | 0.00        |
|                     |      | WOODLAND HIL                    | 0.00                  |                 | 0.00   | 0.00                          | 0.00                  |             |
| CA-00005            |      | AUTO JUNGLE                     |                       |                 |        |                               |                       | 991.00      |
| GA-00002            |      | ADVANCE<br>LEASING<br>(MARIETA) | 0.00                  |                 | 0.00   | 0.00                          | 0.00                  | 0.00        |
|                     |      | Branch Total:                   | 0.00                  |                 | 0.00   | 0.00                          | 0.00                  | 991.00      |
|                     |      | Company Total:                  | 0.00                  |                 | 0.00   | 0.00                          | 0.00                  | 991.00      |
|                     |      | Grand Total:                    | 0.00                  |                 | 0.00   | 0.00                          | 0.00                  | 991.00      |

## 14.7 Batch Job Report

This report lists the batch jobs scheduled and status of execution for the selected period.

- From MM/DD/YYYY
- To MM/DD/YYYY
- Report Format

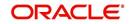

| Job Code         |                                                                                                    |                                                                                                    |                                                                                                    |                                                                                                    |                                                                                                    |
|------------------|----------------------------------------------------------------------------------------------------|----------------------------------------------------------------------------------------------------|----------------------------------------------------------------------------------------------------|----------------------------------------------------------------------------------------------------|----------------------------------------------------------------------------------------------------|
| AAIPRC BJ 100 01 | Job Description<br>APPLICATION TO                                                                                                    | Start Date<br>02/25/2016                                                                                                    | End Date                                                                                                    | Status                                                                                                    | Result                                                                                                    |
| MIPRC_B0_100_01  | ACCOUNT INTERFACE                                                                                                    | 02/25/2016                                                                                                    | 02/25/2016                                                                                                    | COMPLETED                                                                                                    |                                                                                                    |
| TXNACT_BJ_100_01 | ACCOUNT ACTIVATION                                                                                                    | 02/25/2016                                                                                                    | 02/25/2016                                                                                                    | COMPLETED                                                                                                    |                                                                                                    |
| TABACC_BJ_100_01 | DAILY TRIAL BALANCE<br>DATA GENERATION                                                                                                    | 02/25/2016                                                                                                    | 02/25/2016                                                                                                    | COMPLETED                                                                                                    |                                                                                                    |
| TXNACR_BJ_100_01 | INTEREST ACCRUAL<br>AND DELINQUENCY<br>PROCESSING                                                                                                    | 02/25/2016                                                                                                    | 02/25/2016                                                                                                    | COMPLETED                                                                                                    |                                                                                                    |
| TXNACR_BJ_100_02 | PREPARE BATCH DATA<br>FOR INTEREST<br>ACCRUAL AND<br>DELINQUENCY                                                                                                    | 02/25/2016                                                                                                    | 02/25/2016                                                                                                    | COMPLETED                                                                                                    |                                                                                                    |
| TXNACR_BJ_100_03 | PROCESSING<br>STOP INTEREST<br>ACCRUAL PROCESSING                                                                                                    | 02/25/2016                                                                                                    | 02/25/2016                                                                                                    | COMPLETED                                                                                                    |                                                                                                    |
| TXNACR_BJ_100_04 | RE-START INTEREST<br>ACCRUAL                                                                                                    | 02/25/2016                                                                                                    | 02/25/2016                                                                                                    | COMPLETED                                                                                                    |                                                                                                    |
| ADTPRC_BJ_100_01 | UPDATE ROWID IN<br>AUDIT TABLE (RUN<br>THIS JOB AFTER<br>EXPORT-IMPORT OF                                                                                                    | 02/25/2016                                                                                                    | 02/25/2016                                                                                                    | COMPLETED                                                                                                    |                                                                                                    |
| AGAAPP_BJ_100_01 | TABLES)<br>APPLICATION AGING<br>PROCESS                                                                                                    | 02/25/2016                                                                                                    | 02/25/2016                                                                                                    | COMPLETED                                                                                                    |                                                                                                    |
| AGCCON_BJ_100_01 | CONTRACT AGING<br>PROCESS                                                                                                    | 02/25/2016                                                                                                    | 02/25/2016                                                                                                    | COMPLETED                                                                                                    |                                                                                                    |
|                  | TXNACT_BJ_100_01<br>TABACC_BJ_100_01<br>TXNACR_BJ_100_01<br>TXNACR_BJ_100_02<br>TXNACR_BJ_100_03<br>TXNACR_BJ_100_03<br>TXNACR_BJ_100_04<br>ADTPRC_BJ_100_01<br>AGAAPP_BJ_100_01 | ACCOUNT INTERFACE TXNACT_BJ_100_01 ACCOUNT ACTIVATION TABACC_BJ_100_01 DAILY TRIAL BALANCE DATA GENERATION TXNACR_BJ_100_01 INTEREST ACCRUAL AND DELINQUENCY PROCESSING TXNACR_BJ_100_02 PREPARE BATCH DATA POR INTEREST ACCRUAL AND DELINQUENCY PROCESSING TXNACR_BJ_100_03 TXNACR_BJ_100_04 RE_START INTEREST ACCRUAL ADTPRC_BJ_100_01 UPDATE ROWID IN AUDIT TABLE (RUN THIS JOB AFTER EXPORT IMPORT OP TABLES) AGAAPP_BJ_100_01 CONTRACT AGING PROCESS | ACCOUNT INTERFACE       TXNACT_BJ_100_01     ACCOUNT ACTIVATION     02/25/2016       TABACC_BJ_100_01     DAILY TRIAL BALANCE     02/25/2016       TXNACR_BJ_100_01     INTEREST ACCRUAL<br>AND DELINQUENCY<br>PROCESSING     02/25/2016       TXNACR_BJ_100_02     PREPARE BATCH DATA<br>FOR INTEREST<br>ACCRUAL AND<br>DELINQUENCY<br>PROCESSING     02/25/2016       TXNACR_BJ_100_03     STOP INTEREST<br>ACCRUAL PROCESSING     02/25/2016       TXNACR_BJ_100_04     RE-START INTEREST<br>ACCRUAL     02/25/2016       TXNACR_BJ_100_01     UPDATE ROWID IN<br>ACCRUAL     02/25/2016       ADTPRC_BJ_100_01     UPDATE ROWID IN<br>AUDIT TABLE (RUN<br>TABLES)<br>AGRAPP_BJ_100_01     02/25/2016       AGCCON_BJ_100_01     CONTRACT AGING     02/25/2016 | ACCOUNT INTERFACE       TXNACT_BJ_100_01     ACCOUNT ACTIVATION     02/25/2016     02/25/2016       TABACC_BJ_100_01     DAILY TRIAL BALANCE<br>DATA GENERATION     02/25/2016     02/25/2016       TXNACR_BJ_100_01     INTEREST ACCRUAL<br>AND DELINQUENCY<br>PROCESSING     02/25/2016     02/25/2016       TXNACR_BJ_100_02     PREPARE BATCH DATA<br>FOR INTEREST<br>ACCRUAL AND<br>DELINQUENCY<br>PROCESSING     02/25/2016     02/25/2016       TXNACR_BJ_100_03     STOD<br>STOD_UNTEREST<br>ACCRUAL PROCESSING     02/25/2016     02/25/2016       TXNACR_BJ_100_03     STOD_INTEREST<br>ACCRUAL PROCESSING     02/25/2016     02/25/2016       TXNACR_BJ_100_04     RE-START INTEREST<br>ACCRUAL     02/25/2016     02/25/2016       ADTPRC_BJ_100_01     UDDATE ROWID IN<br>AUDIT TABLE (RUN<br>THIS JOB ATTER<br>EXTORT.IMPORT OF<br>TABLES]     02/25/2016     02/25/2016       AGAAPP_BJ_100_01     APPLICATION AGING<br>PROCESS     02/25/2016     02/25/2016 | ACCOUNT INTERFACE       TXNACT_BJ_100_01     ACCOUNT ACTIVATION     02/25/2016     02/25/2016     COMPLETED       TABACC_BJ_100_01     DAILY TRIAL BALANCE     02/25/2016     02/25/2016     COMPLETED       TXNACR_BJ_100_01     INTEREST ACCRUAL<br>AND DELINQUENCY<br>PROCESSING     02/25/2016     02/25/2016     COMPLETED       TXNACR_BJ_100_02     PREPARE BATCH DATA<br>PROTENSING     02/25/2016     02/25/2016     COMPLETED       TXNACR_BJ_100_03     STOP INTEREST<br>ACCRUAL AND<br>DELINQUENCY<br>PROCESSING     02/25/2016     02/25/2016     COMPLETED       TXNACR_BJ_100_03     STOP INTEREST<br>ACCRUAL PROCESSING     02/25/2016     02/25/2016     COMPLETED       TXNACR_BJ_100_04     RE-START INTEREST<br>ACCRUAL     02/25/2016     02/25/2016     COMPLETED       ADTPRC_BJ_100_01     UPDATE ROWID IN<br>AUDIT TABLE (RUN<br>THIS JOB AFTER<br>EXPORT IMPORT OF<br>TABLES)     02/25/2016     02/25/2016     COMPLETED       AGAAPP_BJ_100_01     APPLECTION AGING<br>PROCESS     02/25/2016     02/25/2016     COMPLETED |

# 14.8 User Report and Access by Responsibility

This report lists the users with their name, code, responsibility and active status for the selected period.

### Parameters:

Report Format

Report : User Report (USER REPORT & ACCESS BY RESPONSIBILITY) Date: 2/29/2016 11:59 AM

### ORACLE Financial Services Lending and Leasing

| User Code  | User Name         | Responsibility     | Active<br>(Y/N) | Start Date | End Date   |
|------------|-------------------|--------------------|-----------------|------------|------------|
| AJITHA     | AJITHA M          | SUPERUSER          | YES             | 11/11/1800 | 12/31/4000 |
| BATCH      | BATCH USER        | UNDEFINED          | YES             | 11/11/1992 | 12/31/9999 |
| DEMOCOLL   | DEMO COLLECTOR    | COLLECTOR          | YES             | 11/11/1992 | 12/31/9999 |
| DEMOFUNDER | DEMO FUNDER       | FUNDING SPECIALIST | YES             | 11/11/1992 | 12/31/9999 |
| DEMOSALES  | DEMO SALES AGENT  | SALES LEADER       | YES             | 11/11/1992 | 12/31/9999 |
| DEMOSUPR   | DEMO SUPERUSER    | SUPERUSER          | YES             | 11/11/1992 | 12/31/9999 |
| DEMOUNDW   | DEMO UNDERWRITER  | UNDERWRITER        | YES             | 11/11/1992 | 12/31/9999 |
| EVENT      | BATCH USER        | UNDEFINED          | YES             | 11/11/1992 | 12/31/9999 |
| INTERNAL   | INTERNAL INTERNAL | SUPERUSER          | YES             | 11/11/1800 | 11/11/4000 |
| JAYANTA    | JAYANTA C         | SUPERUSER          | YES             | 11/11/1800 | 12/31/4000 |
| NAVEEN     | NAVEEN REDDY      | SUPERUSER          | YES             | 11/11/1800 | 12/31/4000 |
| NUTAN      | NUTAN K           | SUPERUSER          | YES             | 11/11/1800 | 12/31/4000 |
| OFSLLUSER  | OFSLL USER        | SUPERUSER          | YES             | 02/18/2016 | 12/31/4000 |
| OFSLLUSER1 | OFSLL USER1       | SUPERUSER          | YES             | 02/18/2016 | 12/31/4000 |
| PRITAM     | PRITAM JENA       | SUPERUSER          | YES             | 11/11/1800 | 12/13/4000 |
| SHASHANK   | SHASHANK S        | SUPERUSER          | YES             | 11/11/1800 | 12/31/4000 |
| SURABHI    | SURABHI DESAI     | SUPERUSER          | YES             | 11/11/1800 | 12/31/4000 |
| UDAY       | UDAY CHOPDA       | SUPERUSER          | YES             | 11/12/1800 | 12/31/4000 |

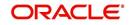

# 14.9 Transactional Access by Responsibility

This report lists the transactional access to users with their Transaction Code, Transaction Description and access permission.

### Parameters:

- User Responsibility
- Report Format

| Responsibility Code      | Respo     | nsibility Description                           |         |   |
|--------------------------|-----------|-------------------------------------------------|---------|---|
| COLLECTOR                | COLLE     |                                                 |         |   |
| Transaction Cod          | •         | Transaction Description                         | Allowed | 1 |
| ACCOUNT CLOS             |           | ACCOUNT CLOSE                                   | Y       |   |
| ACCOUNT CLOSE            | -         | REVERSE ACCOUNT CLOSE                           | Y       |   |
| ACCRUAL STAR             |           | START ACCRUAL                                   | Ý       |   |
| ACCRUAL STOP             |           | STOP ACCRUAL                                    | Ŷ       |   |
| ACCRUAL STOP F           |           | REVERSE STOP ACCRUAL                            | Ý       | - |
| ACC ACH FEE MA           |           | ACH FEE MAINTENANCE                             | Ý       |   |
| ACC ACH MAIN             |           | ACH MAINTENANCE                                 | Ý       |   |
| ACC ACH NEW              |           | NEW ACH MAINTENANCE                             | Ŷ       |   |
| ACC_CASA_PHP_BA          |           | ONE TIME INCOMING CASA BATCH<br>PAYMENT         | Ŷ       |   |
| ACC_CASA_PHP_REAL        |           | ONE TIME INCOMING CASA REAL TIME<br>PAYMENT     | Y       |   |
| ACC_CHANGE_PMT_DEFA<br>D | ULT_SPREA | CHANGE DEFAULT PAYMENT SPREAD                   | Y       |   |
| ACC_COMP_ADJ_M           | INUS      | ADJUSTMENT TO COMPENSATION<br>AMOUNT - SUBTRACT | Y       | 1 |
| ACC_COMP_ADJ_P           | LUS       | ADJUSTMENT TO COMPENSATION<br>AMOUNT - ADD      | Y       |   |
| ACC CPN MAIN             | Т         | COUPON BOOK MAINTENANCE                         | Y       |   |
| ACC_CRB_PMT_RATING       | G_MAINT   | MAINTAIN CREDIT BUREAU PAYMENT<br>RATING        | Y       |   |
| ACC ESC MAIN             | Т         | WARRANTY MAINTENANCE                            | Y       |   |
| ACC ESC PMT MA           | INT       | WARRANTY PAYMENT MAINTENANCE                    | Y       | 1 |
| ACC INS MAIN             | Г         | INSURANCE MAINTENANCE                           | Y       |   |
| ACC INS PMT MA           | INT       | INSURANCE PAYMENT MAINTENANCE                   | Y       | 1 |
| ACC_OFF_1098_REQ_N       | IOT_IND   | SWITCH 1098 NOT REQUIRED<br>INDICATOR OFF       | Y       |   |
| ACC_ON_1098_REQ_N        | OT_IND    | SWITCH 1098 NOT REQUIRED<br>INDICATOR ON        | Y       |   |
| ACC PDC CHK V            | סוכ       | VOID OPEN PDC CHECKS                            | Y       |   |

## 14.10 Front End Access by Responsibility

This report lists the front end screen access permissions depending on the user responsibility.

- User Responsibility
- Report Format

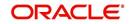

| Deman addition della             | Demonstration Dependent of the                                                                |  |
|----------------------------------|-----------------------------------------------------------------------------------------------|--|
| Responsibility Code              | Responsibility Description                                                                    |  |
| COLLECTOR                        | COLLECTOR                                                                                     |  |
| Entity: COLLECTIONS              |                                                                                               |  |
| Menu / Screen                    | Menu / Screen / Tab / Sub Tab Item                                                            |  |
| CUSTOMER SERVICE                 | BANKRUPTCY MENU                                                                               |  |
| CUSTOMER SERVICE                 | COLLECTIONS MENU                                                                              |  |
| CUSTOMER SERVICE                 | DEFICIENCY MENU                                                                               |  |
| CUSTOMER SERVICE                 | RESPOSSESSION MENU                                                                            |  |
| Entity: COMMON                   |                                                                                               |  |
| Menu / Screen                    | Menu / Screen / Tab / Sub Tab Item                                                            |  |
| REVIEW REQUEST                   | REVIEWREQUEST ADD BUTTON                                                                      |  |
| REVIEW REQUEST                   | REVIEWREQUEST AUDIT BUTTON                                                                    |  |
| REVIEW REQUEST                   | REVIEWREQUEST EDIT BUTTON                                                                     |  |
| REVIEW REQUEST                   | REVIEWREQUEST VIEW BUTTON                                                                     |  |
| CALCULATOR                       | AMORTIZATIONSCH TAB                                                                           |  |
| CALCULATOR                       | CALCULATORLEASE TAB                                                                           |  |
| CALCULATOR                       | CALCULATORLOAN TAB                                                                            |  |
| CALCULATOR                       | FLLSUITE LEASECALCULATOR MENU                                                                 |  |
| CALCULATOR                       | LOANCALCULATOR MENU                                                                           |  |
| CALCULATOR                       | RATESCH TAB                                                                                   |  |
| UNDERWRITING                     | FLLSUITE VEHICLEEVALUATOR MENU                                                                |  |
| USER PRODUCTIVITY                | DASHBOARDUSERSPRODUCTIVITY MENU                                                               |  |
| USER PRODUCTIVITY                | USERPRODUCTIVITYAPPLICATIONENTRY TAB                                                          |  |
| USER PRODUCTIVITY                | USERPRODUCTIVITYCOLLECTORUSER TAB                                                             |  |
| USER PRODUCTIVITY                | USERPRODUCTIVITYFUNDING TAB                                                                   |  |
| USER PRODUCTIVITY                | USERPRODUCTIVITYORGQUEUESTATUS TAB                                                            |  |
| USER PRODUCTIVITY                | USERPRODUCTIVITYSERCOLQUEUE TAB                                                               |  |
| USER PRODUCTIVITY                | USERPRODUCTIVITYUNDERWRITING TAB                                                              |  |
| PRODUCER                         | PRODUCERCOMMENT TAB                                                                           |  |
| PRODUCER                         | PRODUCERCOMMENT VIEW BUTTON                                                                   |  |
| PRODUCER                         | PRODUCERCOMMENT EDIT BUTTON                                                                   |  |
| PRODUCER                         | PRODUCERCOMMENT AUDIT BUTTON                                                                  |  |
| PRODUCER                         | PRODUCERCOMMENT ADD BUTTON                                                                    |  |
| PRODUCER                         | PRODUCERCOMPENSATIONBALANCE TAB                                                               |  |
|                                  |                                                                                               |  |
| PRODUCER                         | PRODUCERCOMPENSATIONDETAIL VIEW BUTTON                                                        |  |
| PRODUCER<br>PRODUCER<br>PRODUCER | PRODUCERCOMPENSATIONDETAIL VIEW BUTTON<br>PRODUCERCONTACT AUDIT BUTTON<br>PRODUCERCONTACT TAB |  |

## 14.11 Underwriting Status by Month and Producer (Line)

This underwriting report lists application status by month and producer for lines of credit.

### Parameters:

- Company/Branch
- Producer
- From MM/DD/YYYY
- To MM/DD/YYYY
- Report Format

### Example of the Underwriting Status by Month and Producer (line) report

|                     | nderwriting status<br>0/2013 12:50 PM | s by month & producer (line)   |   |          |   |          | Finan | Cial Services L | ending and L | easing |                   |
|---------------------|---------------------------------------|--------------------------------|---|----------|---|----------|-------|-----------------|--------------|--------|-------------------|
| Month/Year I        | From: 01/1800 To: 01/20               | 148                            |   |          |   |          |       |                 |              |        |                   |
| Company:<br>Branch: | US01<br>USHQ                          |                                |   |          |   |          |       |                 |              |        |                   |
| Month               | Producer Type                         | Producer # & Name              |   | proved   |   | ditioned |       | ected           | Total        | Funded | % Tot Apps Funded |
|                     |                                       |                                | # | %        | # | %        | #     | %               |              |        |                   |
| 2013-08             | DEALER                                | CO-00003 ED CARROLL MITSUBISHI | 1 | 100.000% | 0 | 0.000%   | 0     | 0.000%          | 1            | 0      | 0.000%            |
|                     |                                       | Monthly Total:                 | 1 | 100.000% | 0 | 0.000%   | 0     | 0.000%          | 1            | 0      | 0.000%            |
|                     |                                       | Branch Total:                  | 1 | 100.000% | 0 | 0.000%   | 0     | 0.000%          | 1            | 0      | 0.000%            |
|                     |                                       |                                |   |          |   |          |       |                 |              |        |                   |
|                     |                                       | Company Total:                 | 1 | 100.000% | 0 | 0.000%   | 0     | 0.000%          | 4            | 0      | 0.000%            |

## 14.12 Underwriting Status By Month and Underwriter (Line)

This underwriting report lists application status by month and underwriter for lines of credit.

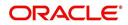

### Parameters:

- Company/Branch
- From MM/DD/YYYY
- To MM/DD/YYYY
- Report Format

Example of the Underwriting Status By Month and Underwriter (Line) report

|                    | derwriting Status by Month 8<br>5/2013 16:37 PM | & Underw | riter (line) |             |          |          |          |       | Financial Se | ervices Lending and Lea |
|--------------------|-------------------------------------------------|----------|--------------|-------------|----------|----------|----------|-------|--------------|-------------------------|
| ompany:<br>Branch: | USO1<br>USHQ<br>ALL AMOUNT ARE IN USD           |          |              |             |          |          |          |       |              |                         |
| Month              | Underwriter Name                                |          | pproved      | Conditioned |          | Rejected |          | Total | Funded       | % Tot Apps Funded       |
|                    |                                                 | #        | 8            | #           | 8        | #        | 8        |       |              |                         |
| 2013-08            | SENTHIL KUMAR                                   | 2        | 100.000%     | 2           | 2.000%   | 2        | 2.000%   | 2     | 2            | 2.000%                  |
|                    | Monthly Total:                                  | 2        | 100.000%     | 2           | 100.000% | 2        | 100.000% | 2     | 2            | 100.000%                |
|                    | Branch Total:                                   | 2        | 100.000%     | 2           | 100.000% | 2        | 100.000% | 2     | 2            | 100.000%                |
|                    | Company Total:                                  | 2        | 100.000%     | 2           | 100.000% | 2        | 100.000% | 2     | 2            | 100.000%                |
|                    | Grand Total:                                    | 2        | 100.000%     | 2           | 100.000% | 2        | 100.000% | 2     | 2            | 100.000%                |
|                    |                                                 |          |              |             |          |          |          |       |              |                         |

## 14.13 Underwriting Status By Month (Line)

This underwriting report lists application status by the month for lines of credit.

### Parameters:

- Company/Branch
- From MM/DD/YYYY
- To MM/DD/YYYY

Report: Underwriting Status by Month (line) Month / Year From: 01/2000 To: 01/2048 Date: 10/18/2013 9:27 AM

Report Format

### Example of the Underwriting Status By Month (Line) report

| Company:<br>Branch: | NL02<br>NLHQ<br>ALL AMOUNT ARE I | N USD     |           |             |          |        |          |              |             |
|---------------------|----------------------------------|-----------|-----------|-------------|----------|--------|----------|--------------|-------------|
| Month               | 100 100000 1000 1                | # of Apps | Approvals | Conditioned | Rejected | Funded | Volume   | Average Loan | Average Rat |
| 2006-07             |                                  | 1         | 1         | 7           | 3        | 3      | 8,000.00 | 800.00       | 5.000%      |
| 2012-01             |                                  | 2         | 2         | 6           | 4        | 5      | 2.00     | 800.00       | 5.000       |
| 2012-02             |                                  | 2         | 2         | 3           | 5        | 1      | 1.00     | 900.00       | 1.000%      |
|                     | Branch Total:                    | 5         | 5         | 16          | 12       | 9      | 8,003.00 | 2,500.00     | 11.000%     |
|                     | Company Total:                   | 5         | 5         | 16          | 12       | 9      | 8,003.00 | 2,500.00     | 11.000%     |
|                     | Grand Total:                     | 5         | 5         | 16          | 12       | 9      | 8,003.00 | 2,500.00     | 11.000%     |

## 14.14 Funded Contracts Line

This funding report lists applications funded for line.

### Parameters:

- Company/Branch
- From MM/DD/YYYY
- To MM/DD/YYYY

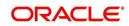

Financial Services Lending and Leasing

- Producer
- Report Format

### Example of the Funded Contracts Line report

|                       | ded Contract<br>2013 16:53 P |            |                                 |                   |               | Financial   | E'<br>Services Lending al | nd Leasing |      |
|-----------------------|------------------------------|------------|---------------------------------|-------------------|---------------|-------------|---------------------------|------------|------|
| onth / Year           | From: <b>01/2000</b> T       | o: 01/2048 |                                 |                   |               |             |                           |            |      |
|                       |                              |            |                                 |                   |               |             |                           |            |      |
| Company :             | US01                         |            |                                 |                   |               |             |                           |            |      |
| Branch:               | USHQ                         |            |                                 |                   |               |             |                           |            |      |
|                       | ALL AMOUNT                   | ARE IN USD |                                 |                   |               |             |                           |            |      |
| Producer              | Name                         | Product    | Collateral                      | Underwriter       | Application # | Contract Dt | Amount                    | Rate       | Term |
| MN-00001<br>H&R BLOCK | PARTNER<br>FRANCHISE         | LOC        |                                 | MOHANA<br>RAJARAM | 000001500     | 01/01/2013  | 100,000.00                | 12.990%    | 999  |
| MN-00001<br>H&R BLOCK | PARTNER<br>FRANCHISE         | LOC        |                                 | MOHANA<br>RAJARAM | 000001507     | 03/14/2013  | 100,000.00                | 5.250%     | 999  |
|                       |                              |            | Count:                          | 2                 |               | Total:      | 200,000.00                |            |      |
|                       |                              |            |                                 | 2                 | Duonah        | Total:      | 200,000.00                |            |      |
|                       |                              |            | Branch Count:                   | 2                 | BIAIICI       | IULAI:      | 200,000.00                |            |      |
|                       |                              |            | Branch Count:<br>Company Count: | 2                 |               | Total:      | 200,000.00                |            |      |

## 14.15 Pre Funding Contracts Line

This funding report lists applications verified for line.

### Parameters:

- Company/Branch
- From MM/DD/YYYY
- To MM/DD/YYYY
- Producer
- Report Format

### **Example of the Pre Funding Contracts Line report**

|                                | Report: Pre-fund<br>Date: 10/30/2013 |                                   | Line)                        |                                |                   |                           | Financial Servic | ces Lending an        | d Leasing  |
|--------------------------------|--------------------------------------|-----------------------------------|------------------------------|--------------------------------|-------------------|---------------------------|------------------|-----------------------|------------|
| lonth / Year                   | From: 01/2000 To: 01/20              | 048                               |                              |                                |                   |                           |                  |                       |            |
|                                |                                      |                                   |                              |                                |                   |                           |                  |                       |            |
| Company<br>Brancl              | h: USHQ<br>ALL AMOUNT ARE :          |                                   |                              |                                |                   |                           |                  |                       |            |
| Brancl                         | h: USHQ                              | IN USD<br>Product                 | Collateral                   | Underwriter                    | Application#      | Contract Dt               | Amount           | Rate                  | Term       |
| Branch<br>Producer<br>CA-00007 | h: USHQ<br>ALL AMOUNT ARE :          |                                   | Collateral<br>2013           | Underwriter<br>SREERAM NARAYAN | Application#      | Contract Dt<br>08/29/2013 | Amount<br>0.00   | <b>Rate</b><br>6.500% | Term<br>18 |
| Branch<br>Producer<br>CA-00007 | h: USHQ<br>ALL AMOUNT ARE :<br>Name  | Product<br>LINE- RAMAC            |                              |                                |                   |                           |                  | 2228                  |            |
| Branch<br>Producer<br>CA-00007 | h: USHQ<br>ALL AMOUNT ARE :<br>Name  | Product<br>LINE- RAMAC<br>PRODUCT | 2013                         |                                | 000001548         | 08/29/2013                | 0.00             | 2228                  |            |
|                                | h: USHQ<br>ALL AMOUNT ARE :<br>Name  | Product<br>LINE- RAMAC<br>PRODUCT | 2013<br>Count: 1<br>Count: 1 |                                | 0000001548<br>Bra | 08/29/2013<br>Total:      | 0.00             | 2228                  |            |

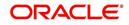

# 11. Producer

Oracle Financial Services Lending and Leasing is capable to create and service direct as well as indirect Line of credit. Indirect Line of credit are generated through Producer Entities like Dealerships and Agents. It is essential to create and maintain such entities to enable incentive tracking and business development achieved through each entity.

Applications are sent to financial institutions indirectly through producer entities like dealers or agents on behalf of a customer. Specifying Producer details is mandatory while creating a application since the system associates a credit application with the producer entity which sent it, on the Application Entry, Underwriting, and Funding screens. When the credit application is approved and funded, the system associates the account with the producer entity.

When the credit application is approved and funded, system associates account with the producer.

The following three different status are defined for Producer Entities in OFSLL:

- Active: Only if Producer Status is Active, the application sourced through that Producer Entity can be funded.
- Inactive: If the Producer Status is Inactive, the application sourced through that Producer Entity cannot be funded.
- Temporary: If the Producer Status is Temporary, the application sourced through that Producer Entity can only be reviewed. However it cannot be funded.

The producers are paid for their participation, either:

- Up front during funding -or-
- Up front on a monthly basis -or-
- When the interest is earned -or-
- When the payment is received from customer based on the set up compensation plans.

The Producer Setup screen contains pages that enable you to maintain and administer producer compensation, compensation payments, charge back plans, and chargeback parameters.

While setting up Producer entities it is also essential to setup the Producer Cycles under 'Setup' in main menu. For more details, refer to Configuring Lending and Leasing guides.

While working with the Producer Setup screen, you will primarily use the following sub tabs:

- 1. Payment Details
- 2. Tracking Attributes
- 3. Contracts
- 4. Comments
- 5. Summary

The Producers screen, completed during setup, can be used to view and maintain producer details.

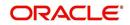

# 11.1 Producer Details

The Producer details screen allows you to record or edit basic information about the producer. You can set up dealers or producers for a company and branch. You can also set up a default underwriter and a default collector for a producer. The system uses this information in the origination work flow to select a queue.

The producer number, name, contact information, company and branch to which the producer is associated with, federal tax number, status, and license information can be stored in this screen.

### **Navigating to Producer**

- 1. On the Oracle Financial Services Lending and Leasing home screen, click Origination→Origination→ Producers.
- 2. The system displays the Producers setup screen.

| DashBoard                              | Producers ×       |                            |                 |                                        |                |              |                     |               |              | ×      |
|----------------------------------------|-------------------|----------------------------|-----------------|----------------------------------------|----------------|--------------|---------------------|---------------|--------------|--------|
| Origination                            | Producer Details  |                            |                 |                                        |                |              | 네는 Add              | d 🥒 Edit      | View         | Audit  |
|                                        | View + Format +   | Freeze                     | 🛃 Detach 🛛 🔬 V  | Vrap 🚱                                 |                |              |                     |               |              |        |
| ervicing                               | Producer #        | Old Producer #             | Name            | Company                                | Branch         | Start Dt     | End Dt              | Status        | Enabled      |        |
| Servicing                              | UNDEFINED         | Old Floddcer =             | Name            | Company                                | branch         | 02/03/2016   | 12/31/9999          | Status        | Y            |        |
| Customer Service                       | AK-00001          | HELL                       | HELL            | U501                                   | USR1           | 12/22/2015   |                     | ACTIVE        | Y            | ~      |
| Securitization                         | CA-00001          | CA-00001                   | DEMO            | U501                                   | USHO           | 11/06/2012   |                     | ACTIVE        | Y            |        |
| Transaction Authorization              | CA-00002          | CA-00002                   | RANDYS AUTO SA  |                                        | USHQ           | 01/01/1800   |                     | ACTIVE        | Y            | _      |
| Post Date Checks                       | CA-00003          | CA-00003                   | ACE HEADQUART   | U501                                   | USHO           | 01/01/1800   |                     | ACTIVE        | Y            |        |
| Escrow Transactions                    | CA-00004          | CA-00004                   | VOLKSWAGEN OF   |                                        | USHQ           | 01/01/1800   |                     | ACTIVE        | Y            |        |
| Account Documents                      | CA-00005          | CA-00005                   | AUTO JUNGLE     | US01                                   | USHQ           | 01/01/1800   | 12/31/4000          | ACTIVE        | Y            |        |
| Collateral Management                  | CA-00006          | CA-00006                   | SIMI VALLEY CHR | US01                                   | USHQ           | 01/01/1800   | 12/31/4000          | ACTIVE        | Y            |        |
| Reports                                | CA-00007          |                            | PHANINDRA       | U501                                   | USHQ           | 12/12/2010   | 12/31/9999          | ACTIVE        | Y            | V      |
| Producers                              | CA-00008          | PHANINDRA                  | PHANINDRA1      | US01                                   | USHQ           | 12/19/2012   | 12/31/9999          | ACTIVE        | Y            |        |
| Vendors                                | <                 |                            |                 |                                        |                |              |                     |               |              | >      |
| # Batch Transactions                   | Columns Hidden 32 |                            |                 |                                        |                |              |                     |               |              |        |
| Advances                               | Producer Details  |                            |                 |                                        |                |              |                     |               |              |        |
| Payments                               | Troducer betails  |                            |                 |                                        |                | Save and Add | Save and Stay       | Save an       | d Data and A | Return |
| Fees                                   |                   |                            |                 |                                        |                | Dave and Add | Save and Stay       | Save an       | a Return     | Return |
| <ul> <li>Interfaces</li> </ul>         |                   | Contraction of Contraction |                 |                                        |                |              |                     |               |              |        |
| AP Transactions                        | * Producer #      | UNDEFINED                  |                 | 22.000                                 |                |              | Max Float           |               |              |        |
| GL Transactions<br>CASA Reconciliation | Old Producer #    |                            |                 | * Country                              |                | ~            | Remaining Float     |               |              |        |
|                                        | * Name            |                            |                 | Address #                              |                |              | * Enabled           | ~             |              |        |
| Conversion Accounts                    |                   |                            |                 | Address Line 1                         |                |              |                     |               |              |        |
|                                        | * Company         |                            | <b>~</b>        | State of the state of the state of the |                |              |                     | Subvention P  | articipation |        |
|                                        | * Branch          |                            | ~               | Address Line 2                         |                |              |                     |               |              |        |
|                                        | * Ch. 4 Di        | 02/03/2016                 |                 | * Zip                                  |                | •            | * Subvention        |               |              |        |
|                                        |                   |                            |                 | Zip Extn                               |                |              | Participant         |               |              |        |
|                                        | * End D           | 12/31/9999                 | )               | Second Second                          |                |              | * Collection Type   | STATEMENT     |              | ~      |
|                                        | * Contact         |                            |                 | * City                                 |                |              | * Collection        | MONTHLY       |              | ~      |
|                                        |                   |                            | ~               | * State                                |                | ~            | Frequency           |               |              |        |
|                                        | * Group           |                            | - Constant      |                                        | (000)-000-0000 |              | * Refund            | NONE          |              | ~      |
|                                        | Grade             |                            | ~               |                                        | (000)-000-0000 |              | Disbursement Method |               |              |        |
|                                        | * Type            |                            | V               | Extn 1                                 |                |              | * Region            |               |              | ~      |
|                                        | Type              |                            |                 | Phone 2                                |                |              | * Territory         |               |              | ~      |
|                                        | * Status          |                            | ~               | Extn 2                                 |                |              | (childer)           |               |              | ليتبيا |
|                                        | * Sales Agent     |                            | V               |                                        |                |              |                     | License Detai | ile          |        |
|                                        |                   |                            |                 | * Fax Prefix1                          |                | ~            |                     | CIGATION DECK | 12           |        |
|                                        | * Underwriter     |                            | ~               | * Fax 1                                | (000)-000-0000 |              | * Valid From        |               | 120          |        |
|                                        | * Funder          |                            | ~               |                                        | ()             |              |                     |               |              |        |
|                                        |                   |                            | ~               | Fax Prefix2                            |                | ~            | * Valid To          |               | 100          |        |
| Collections                            | * Collector       |                            | ~               | Fax 2                                  |                |              |                     |               |              |        |
|                                        | * Fed Tax #       | UNDEFINED                  |                 | Email                                  |                |              |                     |               |              |        |
| WEP                                    |                   |                            |                 |                                        |                |              |                     |               |              |        |
| WFP<br>Tools                           |                   |                            |                 | * Loss Reserve                         |                |              |                     |               |              |        |

### To set up the Producer

1. In the **Producer** section, perform any of the <u>Basic Operations</u> mentioned in Navigation chapter.

| Field:     | Do this:                                                                                                |
|------------|----------------------------------------------------------------------------------------------------|
| Producer # | Based on the system setup, either:                                                                      |
|            | Specify the producer number                                                                             |
|            | -or-                                                                                                    |
|            | The system generates producer number.                                                                   |
|            | Producer will be activated on the next system date (current system date + 1) and not on the start date. |

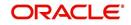

| Field:          | Do this:                                                                                                    |
|-----------------|----------------------------------------------------------------------------------------------------|
| Old Producer #  | Specify the old producer number.                                                                                                    |
| Name            | Specify the producer name.                                                                                                    |
| Company         | Select the company from the drop-down list.                                                                                                    |
| Branch          | Select the branch from the drop-down list.                                                                                                    |
| Start Dt        | Select the producer start date by clicking on the adjoining Calendar icon.                                                                                                    |
| End Dt          | Select the producer end date by clicking on the adjoining Calendar icon.                                                                                                    |
| Contact         | Specify the producer contact.                                                                                                    |
| Group           | Select the producer contact group from the drop-down list.                                                                                                    |
| Grade           | Select the producer grade as per business processes from the drop-<br>down list. The list consist of values which are used only for<br>categorizing at the producer level and can be changed periodically<br>as per business requirement.                             |
| Туре*           | Select the producer type from the drop-down list. The Group and Type fields help in setting up the pricing schemes on Pricing screen.                                                                                                    |
| Status          | Select the appropriate status from the drop-down list. The contents of this field can be linked to edits in Line of credit origination cycle so that only applications from Producers whose status is 'Active' can be funded.                                         |
| Sales Agent     | Select the sales agent associated with this producer from the drop-<br>down list.                                                                                                    |
| Underwriter     | Select the default underwriter assigned to this producer from the drop-down list. Only users with a responsibility for an UNDERWRITER can be designated as underwriters for producers.                                                                                |
| Funder          | Select the users with responsibility as Funding Specialist, from the drop-down list.                                                                                                    |
| Collector       | Select the default collector or agent assigned to this producer from<br>the drop-down list. (This will appear in the <b>Collector</b> field in<br><b>Delinquency Information</b> section of <b>Account Details</b> screen on<br>the <b>Customer Service screen</b> ). |
| Fed Tax #       | Specify the federal tax identification number. If the organizational parameter UIX_HIDE_RESTRICTED_DATA is set to Y, this appears as a masked number; for example, XXXXX1234.                                                                                         |
| Address section |                                                                                                    |
| Country         | Select the country code from the drop-down list.                                                                                                    |
| Address Line 1  | Specify address line 1                                                                                                    |
| Address Line 2  | Specify address line 2                                                                                                    |

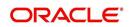

| Field:                           | Do this:                                                                                                    |
|----------------------------------|----------------------------------------------------------------------------------------------------|
| Zip                              | Select the zip code from the drop-down list.                                                                                                    |
| Zip Extn                         | Specify the extension of the zip code.                                                                                                    |
| City                             | Specify the city.                                                                                                    |
| State                            | Select the state from the drop-down list.                                                                                                    |
| Phone 1                          | Specify phone number 1.                                                                                                    |
| Exnt 1                           | Specify phone number 1 extension.                                                                                                    |
| Phone 2                          | Specify phone number 2.                                                                                                    |
| Extn2                            | Specify phone number 2 extension.                                                                                                    |
| Fax Prefix1                      | Select fax prefix number 1 from the drop-down list.                                                                                                    |
| Fax1                             | Specify fax number 1.                                                                                                    |
| Fax Prefix2                      | Select fax prefix number 2 from the drop-down list.                                                                                                    |
| Fax2                             | Specify fax number 2.                                                                                                    |
| E-Mail                           | Specify the producer mail address.                                                                                                    |
| Loss Reserve<br>Amount           | Specify the loss reserve amount                                                                                                    |
| Max Float                        | Specify the value of maximum float allowed for the Producer.                                                                                                    |
|                                  | A Float represents the application sourced by the producer that is<br>Funded and awaiting 'Title perfection' from the concerned authorities<br>for marking lien. If you do not know the exact value but want to<br>provide a maximum float, then specify the value as 99999. |
| Remaining Float                  | System automatically displays the available number of floats by calculating the remaining float value based on 'Max Float' and Title perfections under processing.                                                                                                    |
| Enabled                          | Check this box to enable the product.                                                                                                    |
| Subvention Partici               | pation Details                                                                                                    |
| Subvention<br>Participant        | Check this box to maintain the producer as subvention participant                                                                                                    |
| Collection Type                  | Select the collection type from the drop-down list.                                                                                                    |
| Collection<br>Frequency          | Select the collection frequency from the drop-down list.                                                                                                    |
| Refund<br>Disbursement<br>Method | Select the refund disbursement method from the drop-down list.                                                                                                    |
| Region                           | Select the region of producer from the drop-down list.                                                                                                    |
| Territory                        | Select the territory of producer from the drop-down list.                                                                                                    |

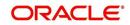

| Field:          | Do this:                                                    |
|-----------------|-------------------------------------------------------------|
| License Details |                                                             |
| Valid From      | Specify the date from when the producer's license is valid. |
| Valid To        | Specify the date till when the producer's license is valid. |

2. Perform any of the <u>Basic Actions</u> mentioned in Navigation chapter.

### Note

Oracle Financial Services Software recommends that you double-check the fax numbers (especially the 10 digit number) and email addresses you enter on this screen, since the system uses this information to send its system-generated underwriting decisions.

## 11.1.1 Payment Details

You can setup ACH as the payment mode for a dealer or producer on Payment Details sub screen. The Payment Details sub screen stores information regarding the producer's bank, such as bank's name, routing number, account type and account number. Once this sub screen is completed, the information goes into effect immediately. To complete the Payment Details

- 1. Click Origination → Origination → Producers → Payment Details.
- 2. In the **Payment Details** section, perform any of the <u>Basic Operations</u> mentioned in Navigation chapter.

| Field:       | Do this:                                                                                                    |
|--------------|----------------------------------------------------------------------------------------------------|
| Pmt Mode     | Select the payment mode from the drop-down list.                                                                       |
| Bank         | Specify the ACH bank name.                                                                                             |
| Start Dt     | Select ACH start date if payment mode is ACH. You can even select the date from adjoining Calendar icon.               |
| Routing #    | Specify the ACH bank routing number.                                                                                   |
| Account Type | Select the ACH bank account type from the drop-down list.                                                              |
| Account #    | Specify the ACH bank account number.                                                                                   |
| BIC          | Select the Business Identifier Code from the drop-down list.<br>The list displays the BIC codes defined in the system. |

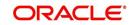

| Field:                   | Do this:                                                                                                    |
|--------------------------|----------------------------------------------------------------------------------------------------|
| IBAN                     | Specify the IBAN (International Bank Account Number). IBAN is used for identifying bank accounts across national borders with a minimal of risk of propagating transcription errors.                                                                                                    |
|                          | Ensure that value entered satisfies the check-digit validation<br>based on modulo 97. On save, system automatically validates<br>the IBAN number length based on country code, characters,<br>white spaces, and checksum. Validation is also done during<br>posting non-monetary transaction (ACH Maintenance). |
|                          | You can maintain the IBAN length and other details required<br>as per the country code in the user defined table (Setup ><br>Administration > System > User Defined Tables).                                                                                                    |
|                          | <b>Note</b> : IBAN for 'NL' country code (IBAN_FORMAT_NL) is defined by default with length of IBAN as 18.                                                                                                    |
| Disbursement<br>Currency | Select the disbursement currency from the drop-down list.                                                                                                    |

Perform any of the Basic Actions mentioned in Navigation chapter.

### 1. Compensation Plan sub screen

You can view additional details of the Compensation Plan, Chargeback Methods, and Compensation/Chargeback Amounts in the sub screen.

- SubventionSubvention Receivables In the Subvention Receivables section, you can
  view the following details. The Transactions in the action block.All transactions relating
  to Payment to / from Producers, Disbursements transactions from Holdback / Reserve
  can be posted by selecting 'Others' option in the action block.
- Subvention Receivables / Payments and adjustments can be posted by selecting 'Subvention' option in the action block.

On selecting 'Others' or 'Subvention' option, click **Add** and specify the following field information.

Click **Post** to post the transaction for processing.

Holdback/Loss Reserve Holdback/Loss Reserve Proceed Holdback and Loss Reserve for the producer.

### Holdback/Loss Reserve

- 1. Click **Producers**→**Holdback/Loss Reserve.**
- 2. In the Proceed Holdback section, you can view the account and Holdback amount details.

In the Loss Reserve section, you can view Loss Reserve amount details.

### 11.1.2 <u>Tracking Attributes</u>

The Tracking Attributes sub screen allows you to link information to a producer who is not tracked in the system, by default, however is part of company's business practices.

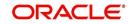

### To complete the Tracking Attributes

- 1. Click Origination  $\rightarrow$  Origination  $\rightarrow$  Producers  $\rightarrow$  Tracking Attributes.
- 2. In the Tracking section, you can edit the **parameter** and **Value** details.

## 11.1.3 Contacts

The Contacts sub screen allows you to record information regarding contacts associated with a producer, such as employees at a dealership.

### To complete the Contacts

- 1. Click **Origination** $\rightarrow$ **Origination** $\rightarrow$ **Producers** $\rightarrow$ **Contacts** sub tab.
- 2. On the **Contacts** sub screen, perform any of the <u>Basic Operations</u> mentioned in Navigation chapter.

| Field:       | Do this:                                                  |
|--------------|-----------------------------------------------------------|
| Contact Type | Select the producer contact type from the drop-down list. |
| Name         | Specify the producer contact name.                        |
| Phone        | Specify producer contact phone number.                    |
| Extn         | Enter phone number extension.                             |
| Fax          | Enter producer contact fax number.                        |
| Enabled      | Check this box to indicate this is a current contact.     |

A brief description of the fields is given below:

3. Perform any of the Basic Actions mentioned in Navigation chapter.

## 11.1.4 Comments

The Comments sub screen allows you to view and enter comments regarding the producer.

### To enter a comment on the Comments

- 1. Click **Origination** $\rightarrow$ **Origination** $\rightarrow$ **Producers** $\rightarrow$ **Comments** sub tab.
- 2. In the **Comments** section, perform any of the <u>Basic Operations</u> mentioned in Navigation chapter.

A brief description of the fields is given below:

| Field:     | Do this:               |
|------------|------------------------|
| Comment    | Enter comment.         |
| Comment By | Displays user id.      |
| Comment Dt | Displays comment date. |

3. Perform any of the **Basic Actions** mentioned in Navigation chapter.

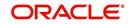

## 11.1.5 <u>Summary</u>

The display only Summary sub screen allows you to view summary information regarding the producer.

### To view summary on the Summary

- 1. Click **Origination** $\rightarrow$ **Origination** $\rightarrow$ **Producers** $\rightarrow$ **Summary** sub tab.
- 2. In the **Summary** section, view the following information.

A brief description of the fields is given below:

| Field:      | View this:                                  |
|-------------|---------------------------------------------|
| Year Month  | The year and month.                         |
| Total Apps  | The application total status count.         |
| Approved    | The application approved status count.      |
| Conditioned | The application conditioned status count.   |
| Rejected    | The application rejected status count.      |
| Withdrawn   | The application rejected status count.      |
| Funded      | The application withdrawn status count.     |
| Amount      | The application funded status total amount. |

## 11.1.6 <u>Title Status Summary</u>

The Title Status Summary screen displays the various stages of titles of assets for applications sourced by the producer. The details are available for specific periods like last 1 day, 2 days, 5 days, 7 days and All (entire history) and results are displayed for selected period with each date as new row.

For example, if user has selected 2 days and the system date is 2nd June 2014, then system will group statuses in mentioned buckets and displays data for each 'Lien event date'.

### To view Title Status Summary on the Summary

- 1. Click **Origination**→**Origination**→ **Producers**→**Summary** sub tab.
- 2. On the **Title Status Summary** screen, perform any of the <u>Basic Operations</u> mentioned in Navigation chapter.
- 3. Select the Title Status Summary period as 1 day/2 days/5 days/7 days/All.

| Field:                          | View this:                                                                     |
|---------------------------------|--------------------------------------------------------------------------------|
| New Status                      | Displays lien status as 'New'                                                  |
| Perfection<br>Processing Status | Displays lien status as either Sent for Perfection/ Sent for Re-<br>perfection |
| Perfected Status                | Displays if lien status has 'Perfected Title'                                  |

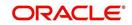

| Field:                       | View this:                                                                      |
|------------------------------|---------------------------------------------------------------------------------|
| Release<br>Processing Status | Displays lien status as either Sent for Title Release/Re-sent for Title Release |
| Released Status              | Displays lien status as either Service Requested/Pending Delete                 |
| Hold Release                 | Displays lien Hold Release status                                               |
| To be Released               | Displays lien status if 'To be released'                                        |
| Closed Status                | Displays lien status if 'Deleted'                                               |
| Exception Status             | Displays lien status as either Pending Lien Holder/ Pending DMV                 |
| Lien Event Date              | Displays lien Event Date attached against each status.                          |

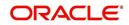

# 12. Vendors

During the life of an account, a financial institution might require the use of specialized services of a vendor for various purposes; for example, repossessing a vehicle, retaining an attorney for bankruptcy court proceedings or making field calls. With the system's Vendors screen, you can:

- Maintain vendor information
- Maintain services offered by the vendor
- Assign tasks to the vendors and subsequently track and process those tasks
- Charge vendor expenses to customers
- Enter and update invoices raised by the vendors
- Post vendor transactions
- Process vendor payments

Once an invoice has been presented for a service performed by a vendor, you can enter information on Vendor Management form and create a monetary transaction. You can then choose if the customer should pay any particular expense or not.

## 12.1 Vendor Detail Screen

The Vendors screen allows you to set up vendor information. By default it will show current address but if the vendor receives escrow disbursement at an address which is different from current business address the information can be entered in Payment Details sub screen. Also, the Payment Details sub screen allows you to enter number of days prior to the due date by which payment to vendor must be processed.

### Navigating to Vendor Detail Screen

- 1. On the Oracle Financial Services Lending and Leasing home screen, click Origination→Origination→Vendors.
- 2. The system displays the Vendor screen. The details are grouped under four tabs:
  - Vendors
  - Work Orders
  - Follow-up
  - Invoices

## 12.1.1 Vendors tab

- 1. Click **Origination**→**Origination**→**Vendors**→**Vendors**. The details in the screen are grouped into the following tabs:
  - Payment Details
  - Vendor Groups
  - Tracking Attributes
  - Comments

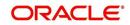

2. In the **Origination**→**Origination**→**Vendors**→**Vendors**→**Vendor Details** section, perform any of the <u>Basic Operations</u> mentioned in Navigation chapter:

| lashBoard                                  | Vendors ×         |                                    |           |               |                  |            |   |            |                |                |                   |              |           |
|--------------------------------------------|-------------------|------------------------------------|-----------|---------------|------------------|------------|---|------------|----------------|----------------|-------------------|--------------|-----------|
| rigination                                 | Vendors Work Orde | rs Follow-up Invoices              |           |               |                  |            |   |            |                |                |                   |              |           |
| ricing                                     |                   |                                    |           |               |                  |            |   |            |                |                |                   |              |           |
| rvicing                                    | Vendor Details    |                                    |           |               |                  |            |   |            |                |                | 🗣 Add 🖉 Edit      | View         | 🖉 Aydıt   |
| Customer Service                           | View - Format -   | 🛃 🔲 Freeze 🏼 Detach 👌              | Wrap      |               |                  |            |   |            |                |                |                   |              |           |
| Securitization                             | 4                 |                                    |           |               |                  |            | 1 |            | B              |                |                   |              |           |
| Transaction Authorization                  | Vendor #          | Name                               | Status    | Company       | Branch           | Start Dt   |   | End Dt     | Contact Person | Fed Tax #      | Email             | Enabled      |           |
| Post Date Checks                           | UNDEFINED         |                                    | Jucus     | company       | - Contraction    | 02/09/2016 |   | 12/31/9999 | Contact respon | red rux +      | Cinter            | Y            |           |
| scrow Transactions                         | PR-01003          | TEST123                            | ACTIVE    | DEMO BANK USA | US REGION 1      | 12/14/2015 |   | 2/31/9999  | TEST123        |                |                   | Ŷ            |           |
| ccount Documents                           | PR-01004          | QA TEST                            | ACTIVE    | DEMO BANK USA | US HEAD QUARTERS |            |   | 12/31/9999 | JAION          |                |                   | Y            |           |
| Collateral Management                      | PR-02003          | TEST2                              | ACTIVE    | DEMO BANK NL  | NL HEAD QUARTERS | 12/15/2015 | 1 | 12/31/9999 | ABCD           | 123            |                   | N            |           |
| eports                                     | PR-05001          | TEST_VEN_01                        | ACTIVE    | DEMO BANK USA | US HEAD QUARTERS | 12/22/2015 | 1 | 12/31/9999 | SR             | xxxxx6789      | SR@GMAIL.COM      | Y            |           |
| roducers                                   | PR-06002          | AJITHA                             | ACTIVE    | DEMO BANK USA | US REGION 1      | 12/29/2015 | 1 | 12/31/9999 | AJITHA         |                |                   | Y            |           |
| endors (                                   | PR-09001          | XYZ                                | ACTIVE    | DEMO_TEST     | TEST             | 01/18/2016 | 1 | 12/31/9999 | ABC            |                |                   | Y            |           |
| atch Transactions                          | IL-00001          | DECATUR AUTO AUCTION               | ACTIVE    | DEMO BANK USA | US HEAD QUARTERS |            |   | 12/31/4000 | RICK SMITH     | xxxxx8907      |                   | Y            |           |
| Advances                                   | IL-00002          | GRTR QUAD CITY AUTO AUCTION        | ACTIVE    | DEMO BANK USA | US HEAD QUARTERS |            |   | 12/31/4000 | LYNNE ANDERSON | xxxxx8908      |                   | Y            |           |
| Payments                                   | IL-00003          | CRAIG PHELPS, TRUSTEE              | ACTIVE    | DEMO BANK USA | US HEAD QUARTERS | 01/01/1800 | 1 | 12/31/4000 | RICK SMITH     | xxxxx8907      |                   | Y            |           |
| Fees                                       | Columns Hidden 1  | 4                                  |           |               |                  |            |   |            |                |                |                   |              |           |
| nterfaces                                  | Vendor Details    |                                    |           |               |                  |            |   |            |                |                |                   |              |           |
| AP Transactions                            |                   |                                    |           |               |                  |            |   |            | 🖬 Save an      | d Add 🔲 Save   | and Stay 🔄 Save a | nd Return    |           |
| GL Transactions                            |                   |                                    |           |               |                  |            |   |            | C Jure an      | a 200 (1) 2011 | and stat          | ing Processi | An Termin |
| CASA Reconciliation<br>Conversion Accounts |                   | * Enabled 🕑                        |           |               | Fed Tax #        |            |   |            |                | Add            | ress #            |              |           |
| Contraction                                |                   | Vendor # UNDEFINED                 |           |               | * Credit Day     | 0          |   |            |                | * Address      | Line 1            |              |           |
|                                            |                   | * Name                             |           |               | Phone            |            |   |            |                | Address        |                   |              |           |
|                                            |                   | * Status                           | ,         |               | Extn :           |            |   |            |                |                | State             |              |           |
|                                            |                   | * Company                          | ,         |               | Phone :          |            |   |            |                |                | * Zip             |              |           |
|                                            |                   | * Branch                           | ۲         |               | Extn :           |            |   |            |                |                |                   |              |           |
|                                            |                   | * Start Dt 02/09/2016              | 5         |               | Fa               |            |   |            |                |                | ip Extn           |              |           |
|                                            |                   | * End Dt 12/31/9999                | 5         |               | Fax              |            |   |            |                |                | * City            |              |           |
| llections                                  |                   | * Contact Person                   |           |               | * Countr         |            |   |            | ,              |                | Email             |              |           |
| FP                                         | Descent Data to   | Verder Course Textilize Attributes | Community |               | Count            |            |   |            |                |                |                   |              |           |
|                                            | Payment Details   | Vendor Groups Tracking Attributes  | comments  |               |                  |            |   |            |                |                |                   |              |           |

| Field:         | Do this:                                                                                                    |
|----------------|----------------------------------------------------------------------------------------------------|
| Enabled        | Check this box to enable the vendor.                                                                                                    |
| Vendor #       | Displays the vendor number. The system generates the vendor number by default.                                                                                                    |
| Name           | Specify the vendor name.                                                                                                    |
| Status         | Select the vendor status from the drop-down list.                                                                                                    |
| Company        | Select the vendor portfolio company from the drop-down list.                                                                                                    |
| Branch         | Select the vendor portfolio branch from the drop-down list.                                                                                                    |
| Start Dt       | Specify the vendor start date. You can select data even from the adjacent Calendar icon.                                                                                                    |
| End Dt         | Specify the vendor end date. You can select data even from the adjacent Calendar icon.                                                                                                    |
| Contact Person | Specify the vendor contact name.                                                                                                    |
| Fed Tax #      | If available, enter the vendor federal tax identification number. If the organizational parameter UIX_HIDE_RESTRICTED_DATA is set to Y, this appears as a masked number; for example, XXXXX1234. |
| Credit Days    | Specify the credit days for the vendor invoice. This number is used to check that Invoice Due Date is not more than the credit days from Invoice Date.                                           |
| Phone 1        | Specify primary phone number.                                                                                                    |

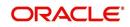

| Field:         | Do this:                                         |
|----------------|--------------------------------------------------|
| Extn 1         | Specify the primary phone extension.             |
| Phone 2        | Specify alternate phone number.                  |
| Extn 2         | Specify the alternate phone's extension.         |
| Fax            | Specify the fax number.                          |
| Fax 2          | Specify the fax number 2.                        |
| Country        | Select the country code from the drop-down list. |
| Address Line 1 | Specify address line 1.                          |
| Address Line 2 | Specify address line 2.                          |
| Zip            | Select the zip code from the drop-down list.     |
| Zip Extn       | Specify the extension of the Zip code.           |
| City           | Specify the city.                                |
| State          | Select the state from the drop-down list.        |
| Email          | Specify the email address.                       |

3. Perform any of the <u>Basic Actions</u> mentioned in Navigation chapter.

### 12.1.1.1 Payment Details

Click **Origination** $\rightarrow$ **Origination** $\rightarrow$ **Vendors** $\rightarrow$ **Vendors** $\rightarrow$ **Vendor Details** $\rightarrow$ **Payment Details**. The Payment Details sub tab allows you to set up automatic clearing house information for vendors.

On the **Payment Details** sub tab, perform any of the <u>Basic Operations</u> mentioned in Navigation chapter.

| Field:             | Do this:                                         |
|--------------------|--------------------------------------------------|
| Remittance section |                                                  |
| Country            | Select the country code from the drop-down list. |
| City               | Specify city.                                    |
| State              | Select state from the drop-down list.            |
| Address Line 1     | Specify address line 1.                          |
| Address Line 2     | Specify address line 2.                          |
| Zip                | Specify zip code from the drop-down list.        |
| Zip Extn           | Specify extension of the zip code.               |

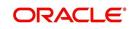

| Field:              | Do this:                                                                                                    |  |  |  |
|---------------------|----------------------------------------------------------------------------------------------------|--|--|--|
| Pre-Process Days    | Specify the remittance pre-process days. This is the number of days prior to due date by which payment to the vendor must be processed.                                                                                                    |  |  |  |
| Payment Details see | ction                                                                                                    |  |  |  |
| Mode                | Select the mode of payment from the drop-down list.                                                                                                    |  |  |  |
| Bank                | Specify the ACH bank.                                                                                                    |  |  |  |
| Start Dt            | View ACH start date.                                                                                                    |  |  |  |
| Routing #           | Specify the bank routing number.                                                                                                    |  |  |  |
| Account Type        | Select the account type from the drop-down list.                                                                                                    |  |  |  |
| Account #           | Specify the account number. If the organizational parameter UIX-<br>_HIDE_RESTRICTED_DATA is set to 'Y', this appears as a<br>masked number; for example, XXXXX1234.                                                                                                    |  |  |  |
| BIC                 | Select the Business Identifier Code from the drop-down list. The list displays the BIC codes defined in the system.                                                                                                    |  |  |  |
| IBAN                | Specify the IBAN (International Bank Account Number). IBAN is used for identifying bank accounts across national borders with a minimal of risk of propagating transcription errors.                                                                                                    |  |  |  |
|                     | Ensure that value entered satisfies the check-digit validation<br>based on modulo 97. On save, system automatically validates<br>the IBAN number length based on country code, characters,<br>white spaces, and checksum. Validation is also done during post-<br>ing non-monetary transaction (ACH Maintenance). |  |  |  |
|                     | You can maintain the IBAN length and other details required as per the country code in the user defined table (Setup > Adminis-tration > System > User Defined Tables).                                                                                                    |  |  |  |
|                     | <b>Note</b> : IBAN for 'NL' country code (IBAN_FORMAT_NL) is defined by default with length of IBAN as 18.                                                                                                    |  |  |  |

Perform any of the <u>Basic Actions</u> mentioned in Navigation chapter.

## 12.1.1.2 Vendor Groups

Click **Origination** $\rightarrow$ **Origination** $\rightarrow$ **Vendors** $\rightarrow$ **Vendors** $\rightarrow$ **Vendor Details** $\rightarrow$ **Vendor Groups**. The Vendors Groups allows you to set up vendor groups.

On the **Vendor Groups** section, perform any of the <u>Basic Operations</u> mentioned in Navigation chapter.

| Field: | Do this:               |
|--------|------------------------|
| Sort   | Specify sort sequence. |

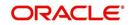

| Field:  | Do this:                                                                                                    |
|---------|----------------------------------------------------------------------------------------------------|
| Group   | Select the vendor type to which the vendor belongs from drop-down list, based on services provided by the vendor. |
| Enabled | Check this box to enable the vendor service.                                                                      |

Perform any of the Basic Actions mentioned in Navigation chapter.

#### 12.1.1.3 Tracking Attributes

Click **Origination** $\rightarrow$ **Origination** $\rightarrow$ **Vendors** $\rightarrow$ **Vendors** $\rightarrow$ **Vendor Details** $\rightarrow$ **Tracking Attributes**. The Tracking Attributes allows you to load tracking attributes and define the parameter value for various parameters listed.

On the **Tracking Attributes** sub tab, perform any of the <u>Basic Operations</u> mentioned in Navigation chapter.

A brief description of the fields is given below:

| Field:             | Do this:                                                           |
|--------------------|--------------------------------------------------------------------|
| Sub-Param-<br>eter | View the Sub-Parameter.                                            |
| Parameter          | View the listed Parameter.                                         |
| Value              | Specify the required parameter value. By default, NA is displayed. |

Perform any of the Basic Actions mentioned in Navigation chapter.

#### 12.1.1.4 Comments

Click **Origination** $\rightarrow$ **Origination** $\rightarrow$ **Vendors** $\rightarrow$ **Vendors** $\rightarrow$ **Vendor Details** $\rightarrow$ **Comments**. The Comments sub tab allows you to add comments and also view comments posted through AP interface.

On the **Comments** sub tab, perform any of the <u>Basic Operations</u> mentioned in Navigation chapter.

A brief description of the fields is given below:

| Field:        | Do this:                                                 |
|---------------|----------------------------------------------------------|
| Comment       | View or add the required comment.                        |
| Comment<br>By | System automatically selects the logged in user details. |
| Comment<br>Dt | System automatically displays the current date.          |

Perform any of the **Basic Actions** mentioned in Navigation chapter.

# 12.1.2 Work Orders Tab

The Work Orders link allows you to assign an account to a vendor for a service that the vendor provides.

- 1. Click **Origination**→**Origination**→**Vendors**→**Work Order**. The details are categorized into two:
  - Services
  - Tracking Attributes
- 2. In the **Origination**→**Origination**→**Vendors**→**Work Order**→**Work Order**, perform any of the <u>Basic Operations</u> mentioned in Navigation chapter.

| dors Work Orde           | rs Follow-up Inv                                                                          | orces                                             |                 |         |        |                                                                         |                                                                                      |    |             |                                                       |                                                                                                    |               |              |      |
|--------------------------|-------------------------------------------------------------------------------------------|---------------------------------------------------|-----------------|---------|--------|-------------------------------------------------------------------------|--------------------------------------------------------------------------------------|----|-------------|-------------------------------------------------------|----------------------------------------------------------------------------------------------------|---------------|--------------|------|
| ork Order                |                                                                                           |                                                   |                 |         |        |                                                                         |                                                                                      |    |             |                                                       | d <b>⊫</b> <u>A</u> dd                                                                              | 🖉 Edit 📃 View | ⊘ A <u>i</u> | ıdit |
| 'iew ▼ Format ▼          | Freeze                                                                                    |                                                   | Wrap 🚱          |         |        |                                                                         |                                                                                      |    |             |                                                       |                                                                                                    |               |              |      |
| Work Order #             | Account                                                                                   | Collateral<br>Description                         | Vendor          | Company | Branch | Status                                                                  | Туре                                                                                 | Dy | Reference # | Followup Dt                                           | Estimate                                                                                            | d Billed Amt  | Paid         |      |
| UNDEFINED                |                                                                                           |                                                   |                 |         |        |                                                                         |                                                                                      | VA |             |                                                       | 0.00                                                                                                | 0.00          | 0.00         |      |
| WO:0007001               | 20120100010498:                                                                           |                                                   | PR-06002-AJITHA | US01    | USR1   | NEW                                                                     | SERVICING                                                                            | AM |             | 01/12/2016                                            | 0.00                                                                                                | 0.00          | 0.00         |      |
| WO:0006001               | 20120100010315:                                                                           | 2012 2B4GP45G1X                                   | MN-00001-ESCRO  | NL02    | NLHQ   | NEW                                                                     | SERVICING                                                                            | NK | 32344       | 11/10/2011                                            | 0.00                                                                                                | 0.00          | 0.00         |      |
| WO:0005001               | 20120100010406:                                                                           | 2012 BMW 318i 2                                   | CA-04004-STAR 5 | US01    | USHQ   | NEW                                                                     | BANKRUPTCY                                                                           | VI |             |                                                       | 0.00                                                                                                | 0.00          | 0.00         |      |
| WO:0004001               | 20120100010373:                                                                           | 2012 HYUNDAI EX                                   | CA-02001-ANDRE  | US01    | USHQ   | NEW                                                                     | BANKRUPTCY                                                                           | VI |             |                                                       | 0.00                                                                                                | 0.00          | 0.00         |      |
| WO:0003005               |                                                                                           | 0 ASHLEY FALLS,                                   | CA-04004-STAR S |         | USHQ   | COMPLETED                                                               | BANKRUPTCY                                                                           | VA |             |                                                       | 100.00                                                                                              | 137.77        | 115.55       | _    |
| W0:0003004               | 20151200011317:                                                                           |                                                   | CA-04001-PHANIN |         | USHQ   | NEW                                                                     | SERVICING                                                                            | PH |             |                                                       | 100.00                                                                                              | 0.00          | 0.00         |      |
| WO:0003003               | 20120100010373:                                                                           |                                                   | CA-04002-HARRY  |         | USHQ   | NEW                                                                     |                                                                                      |    | 97886       |                                                       | 0.00                                                                                                | 0.00          | 0.00         |      |
| 11010005005              |                                                                                           |                                                   |                 |         |        |                                                                         | RECOVERY                                                                             | DL | MAC TEST    | 12/19/2015                                            | 201.00                                                                                              | 0.00          | 0.00         |      |
| WO:0003001               | 20151200011333:                                                                           |                                                   |                 |         | USHQ   | CLOSE                                                                   |                                                                                      |    |             |                                                       |                                                                                                    |               |              |      |
| W0:0003001<br>W0:0003002 |                                                                                           | 0 0 0 YERMO, 92398<br>2012 BMW 318i 2             |                 |         | USHQ   | CLOSE                                                                   | BANKRUPTCY                                                                           |    | 87875       | 12/21/2015                                            | 1,000.00                                                                                            | 0.00          | 0.00         |      |
| W0:0003001<br>W0:0003002 |                                                                                           |                                                   |                 |         |        |                                                                         |                                                                                      |    |             | 12/21/2015                                            | 1,000.00                                                                                            |               | 0.00         |      |
| W0:0003001<br>W0:0003002 |                                                                                           | 2012 BMW 318i 2                                   |                 |         |        | CLOSE                                                                   |                                                                                      |    | 87875       | 12/21/2015                                            | 1,000.00                                                                                            | 0.00          | 0.00         |      |
| W0:0003001<br>W0:0003002 |                                                                                           |                                                   |                 |         |        | CLOSE                                                                   | BANKRUPTCY<br>Work Order Details                                                     |    | 87875       | 12/21/2015<br>and <u>A</u> dd 🛛 🔁 Sar<br>Refe         | 1,000.00<br>ve and Stay                                                                             | 0.00          | 0.00         |      |
| W0:0003001<br>W0:0003002 | 20120100010406:                                                                           | 2012 BMW 318i 2                                   |                 |         |        | CLOSE                                                                   | BANKRUPTCY<br>Work Order Details<br>02/09/2016                                       |    | 87875       | 12/21/2015<br>and <u>A</u> dd 🛛 🛃 Sar<br>Refe<br>Assi | 1,000.00<br>ve and Stay.<br>rence #<br>gned By VAVA                                                 | 0.00          | 0.00         |      |
| W0:0003001<br>W0:0003002 | 20120100010406:<br>Work Order #                                                           | 2012 BMW 318i 2                                   | CA-04002-HARRY  | U501    |        | CLOSE<br>Dt<br>Status Dt                                                | BANKRUPTCY<br>Work Order Details                                                     | VE | 87875       | 12/21/2015<br>and <u>A</u> dd 🛛 🛃 Sar<br>Refe<br>Assi | 1,000.00                                                                                            | 0.00          | 0.00         |      |
| W0:0003001<br>W0:0003002 | 20120100010406:                                                                           | 2012 BMW 318i 2                                   |                 | U501    |        | CLOSE                                                                   | BANKRUPTCY<br>Work Order Details<br>02/09/2016                                       |    | 87875       | 12/21/2015<br>and <u>A</u> dd 🛛 🛃 Sar<br>Refe<br>Assi | 1,000.00<br>ve and Stay<br>rence #<br>gned By VAVA<br>owup Dt                                       | 0.00          | 0.00         |      |
| W0:0003001<br>W0:0003002 | 20120100010406:<br>Work Order #                                                           | 2012 BMW 318i 2                                   | CA-04002-HARRY  | U501    |        | CLOSE<br>Dt<br>Status Dt<br>Currency<br>Estimated                       | BAWSUPTCY<br>Work Order Details<br>02/09/2016<br>0.00                                | VE | 87875       | 12/21/2015<br>and <u>A</u> dd 🛛 🛃 Sar<br>Refe<br>Assi | 1,000.00<br>ve and Stay<br>rence #<br>gned By VAVA<br>owup Dt                                       | 0.00          | 0.00         |      |
| W0:0003001<br>W0:0003002 | 20120100010406:<br>Work Order #<br>* Account<br>* Vendor                                  | 2012 BMW 318i 2                                   | CA-04002-HARRY  | U501    |        | CLOSE<br>Dt<br>Status Dt<br>Currency<br>Estimated<br>Billed Amt         | BAINSUPTCY<br>Work Order Details<br>02(09/2016<br>0.00<br>0.00                       | VE | 87875       | 12/21/2015<br>and Add 🕞 Sa<br>Refe<br>Ass<br>Foll     | 1,000.00<br>ve and Stay<br>rence #<br>gned By VAVA<br>owup Dt                                       | 0.00          | 0.00         |      |
| W0:0003001<br>W0:0003002 | 20120100010406:<br>Work Order #<br>* Account                                              | 2012 BMW 31812<br>Work Order<br>UNDEFINED         | CA-04002-HARRY  | U501    |        | CLOSE<br>Dt<br>Status Dt<br>Currency<br>Estimated                       | BAINSUPTCY<br>Work Order Details<br>02(09/2016<br>0.00<br>0.00                       | VE | 87875       | 12/21/2015<br>and Add 🕞 Sa<br>Refe<br>Ass<br>Foll     | 1,000.00<br>ve and Stay<br>rence #<br>gned By VAVA<br>owwp Dt<br>Venc<br>Contact                    | 0.00          | 0.00         |      |
| W0:0003001<br>W0:0003002 | 20120100010406:<br>Work Order #<br>* Account<br>* Vendor<br>Company                       | 2012 BMW 31812<br>Work Order<br>UNDEFINED         | CA-04002-HARRY  | U501    |        | CLOSE<br>Dt<br>Status Dt<br>Currency<br>Estimated<br>Billed Amt<br>Paid | BANKSUPTCY<br>Work Order Details<br>02/09/2016<br>02/09/2016<br>0.00<br>0.00<br>0.00 | VE | 87875       | 12/21/2015<br>and Add 🕞 Sa<br>Refe<br>Ass<br>Foll     | 1,000.00 re and Stay rence # gned By VAVA wwp Dt Venc Contact Phone                                 | 0.00          | 0.00         |      |
| W0:0003001<br>W0:0003002 | 20120100010406:<br>Work Order #<br>* Account<br>* Vendor<br>Company<br>Branch<br>* Status | 2012 BMW 318i 2<br>Work Order<br>UNDEFINED<br>NEW | CA-04002-HARRY  | U501    |        | CLOSE<br>Dt<br>Status Dt<br>Currency<br>Estimated<br>Billed Amt<br>Paid | BAINSUPTCY<br>Work Order Details<br>02(09/2016<br>0.00<br>0.00                       | VE | 87875       | 12/21/2015<br>and Add 🕞 Sa<br>Refe<br>Ass<br>Foll     | 1,000.00<br>re and Stay<br>rence =<br>gned By VAVA<br>by VAVA<br>ve and<br>Contact<br>Phone<br>Extn | 0.00          | 0.00         |      |
| W0:0003001<br>W0:0003002 | 20120100010406:<br>Work Order #<br>* Account<br>* Vendor<br>Company<br>Branch             | 2012 BMW 318i 2<br>Work Order<br>UNDEFINED<br>NEW | CA-04002-HARRY  | U501    | USHQ   | CLOSE<br>Dt<br>Status Dt<br>Currency<br>Estimated<br>Billed Amt<br>Paid | BAIWSUPTCY<br>Work Order Details<br>02/09/2016<br>02/09/2016<br>0.00<br>0.00<br>0.00 | VE | 87875       | 12/21/2015<br>and Add 🕞 Sa<br>Refe<br>Ass<br>Foll     | 1,000.00 re and Stay rence # gned By VAVA wwp Dt Venc Contact Phone                                 | 0.00          | 0.00         |      |

A brief description of the fields is given below:

| Field:           | Do this:                                                               |
|------------------|------------------------------------------------------------------------|
| Work Order #     | Displays the work order number.                                        |
| Account          | Select account number for the work order from the drop-down list.      |
| Vendor           | Select vendor who will service the work order from the drop-down list. |
| Company          | Displays the vendor company.                                           |
| Branch           | Displays the vendor branch.                                            |
| Status           | Select the service status from the drop-down list.                     |
| Туре             | Select the work order type from the drop-down list.                    |
| Work Order Detai | ils section                                                            |
| Dt               | Displays the work order date.                                          |
| Status Dt        | Displays the last work order status change date.                       |
| Currency         | Select currency for the work order from the drop-down list.            |

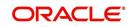

| Field:              | Do this:                                                                                    |
|---------------------|---------------------------------------------------------------------------------------------|
| Estimated           | Displays the estimated amount for the work order.                                           |
| Billed              | Displays amount billed by the vendor for the work order.                                    |
| Paid                | Displays amount paid to the vendor for the work order.                                      |
| Account Information | tion section                                                                                |
| Collateral          | Select asset associated with the work order from the drop-down list.                        |
| Reference #         | Specify the vendor reference.                                                               |
| Assigned By         | Specify the user who created the work order.                                                |
| Followup Dt         | Specify the next follow-up date. You can even select from the adjoin-<br>ing Calendar icon. |
| Vendor Information  | on section                                                                                  |
| Contact             | Specify the vendor contact for the work order.                                              |
| Phone               | Specify the vendor contact phone for the work order.                                        |
| Extn                | Specify the vendor contact phone extension for the work order.                              |
| Fax                 | Specify the vendor contact fax for the work order.                                          |
| Comment             | Specify any comments regarding the work order.                                              |

3. Perform any of the <u>Basic Actions</u> mentioned in Navigation chapter.

# 12.1.2.1 Services

In the **Origination** $\rightarrow$ **Origination** $\rightarrow$ **Vendors** $\rightarrow$ **Work Order** $\rightarrow$ **Services**, perform any of the <u>Basic Operations</u> mentioned in Navigation chapter.

A brief description of the fields is given below:

| Field:          | Do this:                                                    |
|-----------------|-------------------------------------------------------------|
| Service         | Select the service type from the drop-down list (required). |
| <b>Fee Type</b> | Select the vendor fee type from the drop-down list.         |
| Currency        | Select the currency from the drop-down list.                |
| Estimated       | Specify the estimated amount for the service.               |
| Billed Amt      | Displays amount billed by the vendor for the service.       |
| Paid            | Displays amount paid to the vendor for the service.         |
| Status          | Select the status from the drop-down list.                  |
| Status Dt       | Displays the last service status change date.               |

Perform any of the Basic Actions mentioned in Navigation chapter.

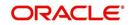

## 12.1.2.2 Tracking Attributes

Click **Origination** $\rightarrow$ **Origination** $\rightarrow$ **Vendors** $\rightarrow$ **Work Order** $\rightarrow$ **Tracking Attributes**. The Tracking Attributes allows you to load tracking attributes and define the parameter value for various parameters listed.

On the **Tracking Attributes** sub tab, perform any of the <u>Basic Operations</u> mentioned in Navigation chapter.

A brief description of the fields is given below:

| Field:             | Do this:                                                           |
|--------------------|--------------------------------------------------------------------|
| Sub-Param-<br>eter | View the Sub-Parameter.                                            |
| Parameter          | View the listed Parameter.                                         |
| Value              | Specify the required parameter value. By default, NA is displayed. |

Perform any of the **Basic Actions** mentioned in Navigation chapter.

## 12.1.3 Follow-up Tab

The Work Orders link lists the work orders that are not complete and hence require follow-up.

- 1. Click **Origination**→**Origination**→**Vendors**→**Follow-up** tab. The details are grouped into two:
  - Work Order Follow-up
  - Assigned Services
- In the Origination→Origination→Vendors→Follow-up→Work Order Follow-up, perform any of the Basic Operations mentioned in Navigation chapter except for creating a new record.

| dors Work            | Orders Follow       | w-up Invoices                                                                        |                              |            |                 |                                                                                            |                                                                                                    |                             |                                                                              |              |                          |
|----------------------|---------------------|--------------------------------------------------------------------------------------|------------------------------|------------|-----------------|--------------------------------------------------------------------------------------------|----------------------------------------------------------------------------------------------------|-----------------------------|------------------------------------------------------------------------------|--------------|--------------------------|
|                      |                     |                                                                                      |                              |            |                 |                                                                                            |                                                                                                    |                             |                                                                              |              |                          |
|                      | r Follow-up         |                                                                                      |                              | Fla        |                 |                                                                                            |                                                                                                    |                             | / Edit                                                                       | <u></u> ⊻iew |                          |
| ew 🔻 Form<br>Company | nat 👻 🛃 📋<br>Branch | Followup Dt                                                                          | ich 📣 Wrap<br>Work Order #   | 01<br>Dt   | Assignment Type | Account                                                                                    | Vendor                                                                                                    | Status                      | Status Dt                                                                    | Assigned By  | Estin                    |
| US01                 | USHO                | 12/12/2015                                                                           | W0:0001001                   | 12/12/2015 | COLLECTION      | 20150100011170:ROBERT BOREN                                                                | PR-01001-PINNACLE PARTS & SERVICE                                                                              |                             | 12/12/2015                                                                   | VEROUTHU     | 0.00                     |
| US01                 | USHQ                | 12/12/2015                                                                           | WO:0001001<br>WO:0001003     | 12/12/2015 | BANKRUPTCY      |                                                                                            |                                                                                                    | NEW                         | 12/12/2015                                                                   | VINOARUM     | 12.0                     |
| US01                 | USHQ                | 12/19/2015                                                                           | WO:0001003                   | 12/14/2015 | SERVICING       | 20120100010400.LEWI3 LESLE / JOHN<br>20151200011333:BROOK BROOK                            | CA-02001-ANDREWS TOWING                                                                                        | NEW                         | 12/15/2015                                                                   | VAVAIDYA     | 1,020                    |
| US01                 | USHQ                | 12/29/2015                                                                           | W0:0001007                   | 12/19/2015 | SERVICING       | 20151200011333:BKOOK BKOOK<br>20151200011317:CHODA PHANINDRA                               |                                                                                                    | NEW                         | 12/19/2015                                                                   | PHACHODA     | 100.0                    |
| US01                 | USHQ                |                                                                                      | WO:0001002                   | 12/13/2015 | BANKRUPTCY      | 20150600011323:SMITH JOHN                                                                  | IL-00005- MICHAEL D. CLARK                                                                                     | OPEN                        | 12/13/2015                                                                   | PHACHODA     | 100.0                    |
| US01                 | USHQ                |                                                                                      | W0:0001002<br>W0:0001004     | 12/12/2015 | COLLECTION      |                                                                                            | IL-00002-GRTR QUAD CITY AUTO AUC                                                                               |                             | 12/12/2015                                                                   | JVANKAYA     | 0.00                     |
| US01                 | USHQ                |                                                                                      | WO:0001004<br>WO:0001005     | 12/14/2015 | SERVICING       | 20120100010373:ANDRE PETER / VICT<br>20150100010023:BABU MADHU                             | IL-00002-GKTR QUAD CITY AUTO AUC<br>IL-00001-DECATUR AUTO AUCTION                                              | NEW                         | 12/14/2015                                                                   | VIBHATIA     | 0.00                     |
| US01                 | USHQ                |                                                                                      | WO:0003003                   | 12/19/2015 | SERVICING       | 20120100010373:ANDRE PETER / VICT                                                          |                                                                                                    | NEW                         | 12/19/2015                                                                   | VEROUTHU     | 0.00                     |
| US01                 | USHQ                |                                                                                      | WO:0003003<br>WO:0004001     | 12/19/2015 | BANKRUPTCY      | 20120100010373:ANDRE PETER / VICT                                                          |                                                                                                    | NEW                         | 12/22/2015                                                                   | VINOARUM     | 0.00                     |
| U501                 | USHQ                |                                                                                      | WO:0004001<br>WO:0005001     | 12/22/2015 | BANKRUPTCY      | 20120100010373:ANDRE PETER / VICT<br>20120100010406:LEWIS LESLIE / JOHN                    |                                                                                                    | NEW                         | 12/22/2015                                                                   | VINOARUM     | 0.00                     |
| 0501                 | USHQ                |                                                                                      | W0:0005001                   | 12/22/2015 | DANKRUPTCT      | 20120100010406:LEWIS LESLIE / JOHN                                                         | CA-04004-STAR SERVICES                                                                                         | NEW                         | 12/22/2015                                                                   | VINUARUM     | 0.00                     |
| ork Order            | r Follow-up         |                                                                                      |                              |            |                 |                                                                                            |                                                                                                    | Save and                    | Stav Stave                                                                   | and Return   | A Return                 |
| ork Order            | r Follow-up         |                                                                                      |                              |            |                 |                                                                                            |                                                                                                    | Save and                    |                                                                              | and Return   | Ca Return                |
| ork Order            | r Follow-up         |                                                                                      |                              |            |                 | Vendor PR-01001-PINNACLE PART                                                              | S & SERVICE                                                                                                    | _                           | Stay Save                                                                    | and Return   | <u>⟨⇒</u> <u>R</u> eturn |
| ork Order            | r Follow-up         | Work                                                                                 | Order Follow-up              |            |                 | Vendor PR-01001-PINNACLE PART<br>* Status NEW                                              | S & SERVICE                                                                                                    | _                           | id 0.00                                                                      |              | C Return                 |
| ork Order            | r Follow-up         | Work<br>Company US01                                                                 | Order Follow-up              |            |                 |                                                                                            | the second second second second second second second second second second second second second second second s | _                           |                                                                              |              | C Return                 |
| ork Order            |                     | Company US01<br>Branch USHQ                                                          |                              |            |                 | * Status NEW                                                                               | the second second second second second second second second second second second second second second second s | Pai                         | id 0.00<br><u>Vendor Infor</u><br>ct GREGORY                                 | mation       | Ca Return                |
| ork Order            |                     | Company US01<br>Branch USHQ<br>Followup Dt 12/12/                                    | 2015                         |            |                 | * Status NEW<br>Status Dt 12/12/2015<br><u>Work Order</u>                                  | the second second second second second second second second second second second second second second second s | Pai<br>Conta<br>Phon        | d 0.00<br><u>Vendor Infor</u><br>ct GREGORY<br>ie (973)-539-453              | mation       | Ca Return                |
| ork Order            |                     | Company US01<br>Branch USHQ<br>Followup Dt 12/12/<br>Nork Order # W0:00              | 2015                         |            |                 | * Status NEW<br>Status Dt 12/12/2015<br>Work Order<br>Currency US DOLLAR                   | the second second second second second second second second second second second second second second second s | Pai<br>Conta<br>Phon<br>Ext | d 0.00<br><u>Vendor Infor</u><br>ct GREGORY<br>ie (973)-539-453<br>in        | mation       | Ca Return                |
| ork Order            |                     | Company US01<br>Branch USHQ<br>Followup Dt 12/12/                                    | 2015                         |            |                 | * Status NEW<br>Status Dt 12/12/2015<br><u>Work Order</u>                                  | the second second second second second second second second second second second second second second second s | Pai<br>Conta<br>Phon        | d 0.00<br><u>Vendor Infor</u><br>ct GREGORY<br>ie (973)-539-453<br>in        | mation       | C Return                 |
| ork Order            |                     | Company US01<br>Branch USHQ<br>Followup Dt 12/12/<br>Nork Order # W0:00<br>Dt 12/12/ | 2015                         | BOREN      |                 | * Status NEW<br>Status Dt 12/12/2015<br>Work Order<br>Currency US DOLLAR                   | the second second second second second second second second second second second second second second second s | Pai<br>Conta<br>Phon<br>Ext | d 0.00<br><u>Vendor Infor</u><br>ct GREGORY<br>ie (973)-539-453<br>in        | mation       | C Return                 |
| ork Order            |                     | Company US01<br>Branch USHQ<br>Followup Dt 12/12/<br>Nork Order # W0:00<br>Dt 12/12/ | 2015 <b>2</b> 010001<br>2015 | BOREN      |                 | * Status NEW<br>Status Dt 12/12/2015<br>Work Order<br>Currency US DOLLAR<br>Estimated 0.00 | the second second second second second second second second second second second second second second second s | Pai<br>Conta<br>Phon<br>Ext | d 0.00<br><u>Vendor Infor</u><br>ct GREGORY<br>ie (973)-539-453<br>in        | mation       | Ca Betum                 |
| ork Order            |                     | Company US01<br>Branch USHQ<br>Followup Dt 12/12/<br>Nork Order # W0:00<br>Dt 12/12/ | 2015 <b>2</b> 010001<br>2015 | BOREN      |                 | * Status NEW<br>Status Dt 12/12/2015<br>Work Order<br>Currency US DOLLAR<br>Estimated 0.00 | the second second second second second second second second second second second second second second second s | Pai<br>Conta<br>Phon<br>Ext | d 0.00<br><u>Vendor Infor</u><br>ct GREGORY<br>ie (973)-539-453<br>in        | mation       | Ca Betum                 |
| ork Order            |                     | Company US01<br>Branch USHQ<br>Followup Dt 12/12/<br>Nork Order # W0:00<br>Dt 12/12/ | 2015 <b>2</b> 010001<br>2015 | BOREN      |                 | * Status NEW<br>Status Dt 12/12/2015<br>Work Order<br>Currency US DOLLAR<br>Estimated 0.00 | the second second second second second second second second second second second second second second second s | Pai<br>Conta<br>Phon<br>Ext | d 0.00<br><u>Vendor Infor</u><br>ct GREGORY<br>ie (973)-539-453<br>in        | mation       | C Beturn                 |
| rk Order             | v                   | Company US01<br>Branch USHQ<br>Followup Dt 12/12/<br>Nork Order # W0:00<br>Dt 12/12/ | 2015 <b>2</b> 010001<br>2015 | BOREN      |                 | * Status NEW<br>Status Dt 12/12/2015<br>Work Order<br>Currency US DOLLAR<br>Estimated 0.00 | the second second second second second second second second second second second second second second second s | Pai<br>Conta<br>Phon<br>Ext | id 0.00<br><u>Vendor Infor</u><br>ct GREGORY<br>ie (973)-539-453<br>in<br>nt | mation       | h                        |

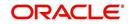

A brief description of the fields is given below:

| Field:          | Do this:                                                                                    |
|-----------------|---------------------------------------------------------------------------------------------|
| Company         | Displays the vendor company.                                                                |
|                 |                                                                                             |
| Branch          | Displays the vendor branch.                                                                 |
| Followup Dt     | Specify the next follow-up date. You can even select the date from adjoining Calendar icon. |
| Work Order #    | Displays the work order number.                                                             |
| Dt              | Displays the work order date.                                                               |
| Account         | Displays the account associated with the work order.                                        |
| Vendor          | Displays the vendor associated with the work order.                                         |
| Status          | Select the work order status from the drop-down list.                                       |
| Status Dt       | Displays the last work order status change date.                                            |
| Work Order sect | tion                                                                                        |
| Currency        | Displays the currency for the work order.                                                   |
| Estimated       | Displays the estimated amount for the work order.                                           |
| Billed Amt      | Displays amount billed by the vendor for the work order.                                    |
| Paid            | Displays amount paid to the vendor for the work order.                                      |
| Vendor Informat | ion section                                                                                 |
| Contact         | Displays the vendor contact name.                                                           |
| Phone           | Displays the vendor contact phone number.                                                   |
| Extn            | Displays the vendor contact phone number's extension.                                       |
| Comment         | Specify a comment.                                                                          |

3. Perform any of the <u>Basic Actions</u> mentioned in Navigation chapter.

## 12.1.3.1 Assigned Services

In the **Origination** $\rightarrow$ **Origination** $\rightarrow$ **Vendors** $\rightarrow$ **Follow-up** $\rightarrow$ **Assigned Service**, perform any of the <u>Basic Operations</u> mentioned in Navigation chapter except for creating a new record. A brief description of the fields is given below:

| Field:     | Do this:                                                |
|------------|---------------------------------------------------------|
| Services   | Displays the service provided by the vendor.            |
| Currency   | Select currency for the vendor from the drop-down list. |
| Estimated  | Specify the estimated amount for the service.           |
| Billed Amt | Specify amount billed by the vendor for the service.    |

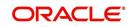

| Field:    | Do this:                                                                                                    |
|-----------|----------------------------------------------------------------------------------------------------|
| Paid      | Specify amount paid to the vendor for the service.                                                          |
| Status    | Select the service status from the drop-down list.                                                          |
| Status Dt | Specify the last service status change date. You can even select the date from the adjoining Calendar icon. |

4. Perform any of the Basic Actions mentioned in Navigation chapter.

## 12.1.4 Invoices Tab

- 1. Click **Origination**→**Origination**→**Vendors**→**Invoices** tab. The details are grouped into two:
  - Details
    - Payment Schedules sub tab
    - Related Invoice/Work Orders sub tab
  - Tracking Attributes
- 2. In the **Origination**→**Origination**→**Vendors**→**Invoices**→**Invoice Information**, perform any of the <u>Basic Operations</u> mentioned in Navigation chapter.

| ndors Work Orders Follow-up Inv   | pices               |     |              |            |          |                |                   |            |                              |
|-----------------------------------|---------------------|-----|--------------|------------|----------|----------------|-------------------|------------|------------------------------|
| nvoice Information                |                     |     |              |            |          |                | 4                 | Add / Edit | <br>⊻iew ⊗ Aydit             |
|                                   | 🚰 Detach 🛛 🖨 Wrap   | ଜ୍ଞ |              |            |          |                |                   |            |                              |
| Vendor                            |                     |     |              | Company    | Branch   | Invoice #      | Invoice Dt        | Due Dt     | Status                       |
|                                   |                     |     |              |            |          |                |                   |            |                              |
| CA-04004-STAR SERVICES            |                     |     |              | US01       | USHQ     | 8765           | 01/29/2016        | 01/29/2016 | OPEN                         |
| CA-04004-STAR SERVICES            |                     |     |              | US01       | USHQ     | 98989          | 01/29/2016        | 01/29/2016 | OPEN                         |
| CA-04004-STAR SERVICES            |                     |     |              | US01       | USHQ     | 12222015       | 12/22/2015        | 12/29/2015 | CLOSE                        |
| CA-04001-PHANINDRA1               |                     |     |              | US01       | USHQ     | FSDFDS         | 12/21/2015        | 12/21/2015 | OPEN                         |
| CA-04004-STAR SERVICES            |                     |     |              | US01       | USHQ     | 2309           | 12/21/2015        | 12/21/2015 | CLOSE                        |
| voice Information                 |                     |     |              |            |          |                |                   |            |                              |
|                                   |                     |     |              |            |          | 🕞 Save an      | d Add 🛛 🔒 Save an | d Stay     | nd Return 🤇 🦕 <u>R</u> eturn |
|                                   |                     |     | 1            | 1          |          |                | Addr              |            |                              |
|                                   | Invoice             |     | * Invoice Dt |            |          |                | Curren            |            |                              |
|                                   |                     |     | * Due Dt     | 20         |          |                | Invoice A         |            |                              |
| * Vendo                           | 1                   |     | * Status     |            | ¥        |                | Agreed A          | mt 0.00    |                              |
| Company                           | 1                   |     |              |            |          |                | Paid A            | mt 0.00    |                              |
| Branch                            | 1                   |     | 1            | Details    |          |                |                   |            |                              |
| * Invoice #                       |                     |     | Status Dt    | 12/00/2016 |          |                |                   |            |                              |
| Details Tracking Attributes       |                     |     | 5000500      | 1012010    |          |                |                   |            |                              |
|                                   |                     |     |              |            |          |                |                   |            |                              |
| Invoice Details                   |                     |     |              |            |          |                | 4                 | Add / Edit |                              |
| View 🔻 Format 👻 📗 Freez           | e 🚮 Detach 🛛 🖨 Wrap | 62  |              |            |          |                |                   |            |                              |
| Work Order #                      |                     |     | Invoice Amt  | Agreed Am  | t Paid A | mt Txn Post Dt | Status            | Status Dt  | Collectible                  |
| No data to display.               |                     |     |              |            |          |                |                   |            |                              |
|                                   | NU 10 1             |     |              |            |          |                |                   |            |                              |
| Payment Schedule Related Invoice  | WORK Urders         |     |              |            |          |                |                   |            |                              |
| Payment Schedule Related Invoice, | /Work Urders        |     |              |            |          |                |                   |            |                              |
| Payment Schedule Related Invoice  | Work Urders         |     |              |            |          |                | de Ac             | d 🖉 Edit 📃 | View 🔗 Audit                 |

A brief description of the fields is given below:

| Field:  | Do this:                                                      |
|---------|---------------------------------------------------------------|
| Vendor  | Select the vendor name for whom the invoice is to be created. |
| Company | Displays the vendor portfolio company.                        |
| Branch  | Displays the vendor portfolio branch.                         |

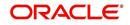

| Field:         | Do this:                                                                                                    |  |
|----------------|----------------------------------------------------------------------------------------------------|--|
| Invoice #      | Specify the invoice number.                                                                                                    |  |
|                | The invoice number should be unique for every vendor. In case the Invoice # already exists for Vendor, system displays a warning message. |  |
| Invoice Dt     | Specify the invoice date. You can even select the date from the adjoining Calendar icon.                                                  |  |
| Due Date       | Select the due date. You can even select the date from the adjoining Calendar icon.                                                       |  |
| Status         | Select the invoice status from the drop-down list.                                                                                        |  |
| Details sectio | n                                                                                                    |  |
| Status Dt      | Displays the last invoice status change date.                                                                                             |  |
| Address        | Displays the vendor address.                                                                                                    |  |
| Currency       | Select the currency from the drop-down list.                                                                                              |  |
| Invoice Amt    | Displays the total invoice amount.                                                                                                    |  |
| Agreed Amt     | Displays the total agreed amount.                                                                                                    |  |
| Paid Amt       | Displays the total paid amount.                                                                                                    |  |

3. Perform any of the Basic Actions mentioned in Navigation chapter.

4. In the **Origination**→**Origination**→**Vendors**→**Invoices**→**Invoice Details**, perform any of the <u>Basic Operations</u> mentioned in Navigation chapter.

| Field:      | Do this:                                                                                           |  |
|-------------|----------------------------------------------------------------------------------------------------|--|
| Work Order  | Select the work order from the drop-down list.                                                     |  |
| Invoice Amt | Specify the invoice amount.                                                                        |  |
| Agreed Amt  | Specify the agreed amount.                                                                         |  |
| Paid Amt    | Displays the paid amount.                                                                          |  |
| Txn Post Dt | Specify transaction effective date. You can even select the date from the adjoining Calendar icon. |  |
| Status      | Select the status from the drop-down list.                                                         |  |
| Status Dt   | Displays the last status change date.                                                              |  |
| Collectible | Check this box to collect the agreed amount from the customer.                                     |  |

A brief description of the fields is given below:

5. Perform any of the Basic Actions mentioned in Navigation chapter.

 In the Origination→Origination→Vendors→Invoices→Tracking Attributes. The Tracking Attributes allows you to load tracking attributes and define the parameter value for various parameters listed.

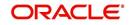

On the **Tracking Attributes** sub tab, perform any of the <u>Basic Operations</u> mentioned in Navigation chapter.

A brief description of the fields is given below:

| Field:             | Do this:                                                           |
|--------------------|--------------------------------------------------------------------|
| Sub-Param-<br>eter | View the Sub-Parameter.                                            |
| Parameter          | View the listed Parameter.                                         |
| Value              | Specify the required parameter value. By default, NA is displayed. |

Perform any of the Basic Actions mentioned in Navigation chapter.

7. In the **Origination**→**Origination**→**Vendors**→**Invoices**→**Payment Schedules**, perform any of the Basic Operations mentioned in Navigation chapter.

A brief description of the fields is given below:

| Field:                   | Do this:                                                                                 |  |
|--------------------------|------------------------------------------------------------------------------------------|--|
| Currency                 | Select the currency from the drop-down list.                                             |  |
| Payment Amt              | Specify the payment amount.                                                              |  |
| Status                   | Select the payment status from the drop-down list.                                       |  |
| Payment Dt               | Specify the payment date. You can even select the date from the adjoining Calendar icon. |  |
| Payment Ref-<br>erence   | Specify the payment reference.                                                           |  |
| Payable Id               | Specify the payable requisition Id.                                                      |  |
| Disbursement<br>Currency | Select the currency from the drop-down list.                                             |  |

8. Perform any of the <u>Basic Actions</u> mentioned in Navigation chapter.

#### 9. In the Origination → Origination → Vendors → Invoices → Related Invoice/Work Order Details, perform any of the <u>Basic Operations</u> mentioned in Navigation chapter:

| Field:           | View this:                                |
|------------------|-------------------------------------------|
| Invoice #        | Displays the invoice number.              |
| Invoice Status   | Displays the invoice status.              |
| Status Dt        | Displays the invoice status date.         |
| Currency         | Displays the currency.                    |
| WO Estimated Amt | Displays the work order estimated amount. |
| WO Agreed Amt    | Displays the work order agreed amount.    |
| WO Paid Amt      | Displays the work order paid amount.      |

A brief description of the fields is given below:

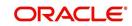

| Field:    | View this:                      |
|-----------|---------------------------------|
| WO Status | Displays the work order status. |

10. Perform any of the <u>Basic Actions</u> mentioned in Navigation chapter.

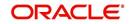

# Appendix A:Rounding Amounts and Rate Attributes

## **Rounding Amounts**

Generally in the lending industry, computed amounts (interest, fees, costs and so on) are rounded to the second decimal place. However, there are occasions where the rounding of the computed amounts has to be carried out using different methods. Oracle Financial Services Lending and Leasing supports the rounding, raising of or cutting off calculated amounts.

- **Rounding** will increase the resulting amount to next number up to the second decimal, based on values of third decimal.
- **Raising** will always increase the resulting amount to next number up to the second decimal.
- Cutting off will always cut the number after the second decimal.
  - The system only rounds calculated amounts (calculated fees, calculated payment, and so on) and not user-entered amounts.

You can choose the rounding method you want to use by setting the parameter value for system parameter CMN\_AMOUNT\_ROUND\_METHOD on the Administration form (Setup menu > Administration master tab > System drop-down link > System Parameters link > System tab).

You can choose the rounding factor you want to use by setting the parameter value for system parameter CMN\_AMOUNT\_ROUND\_FACTOR on the Administration form. Currently, Oracle Financial Services Lending and Leasing supports rounding up to two decimals only.

### Examples of how resulting amounts differ by RAISE, ROUND, and CUTOFF:

| Method  | Result |
|---------|--------|
| Round   | 234.14 |
| Raise   | 234.14 |
| Cut off | 234.13 |

Example 1: Amount: 234.136

Example 2: Amount: 234.134

| Method  | Result |
|---------|--------|
| Round   | 234.13 |
| Raise   | 234.14 |
| Cut off | 234.13 |

Example 3: Amount: 234.1319999

| Method | Result |
|--------|--------|
| Round  | 234.13 |

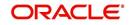

| Method  | Result |
|---------|--------|
| Raise   | 234.14 |
| Cut off | 234.13 |

#### **Rate Attributes**

The system supports rounding of index rate to keep the rate calculation as simple as possible for the customers. The general practice is to round the rate to nearest eighth (1/8th) (to keep index rate in the multiple of 125) or fourth (1/4th) (to keep index rate in the multiple of 25). The system rounds only index rate and not the margin or final rate. You can define the index rounding method on the Product tab's Product Definition screen for variable rate Line of credit.

#### Note

Index rounding does not apply to fixed rate Line of credit.

The system currently supports the following rounding of methods.

- 1. NO ROUNDING TO INDEX RATE
- 2. INDEX RATE ROUNDED TO NEAREST.25
- 3. INDEX RATE ROUNDED TO NEAREST.125

#### **NO ROUNDING TO INDEX RATE:**

Select this method for no rounding.

### **INDEX RATE ROUNDED TO NEAREST 0.25:**

Select this method to round up to 1/4th (to keep the index rate in the multiple of 0.25).

#### Examples:

| Current rate:  | 5.125 |
|----------------|-------|
| Round of rate: | 5.25  |
| Current rate:  | 5.124 |
| Round of rate: | 5.00  |

## **INDEX RATE ROUNDED TO NEAREST 0.125:**

Select this method to round up to 1/8th (to keep the index rate in the multiple of 0.125).

#### Examples:

| Current rate:    | 5.325 |
|------------------|-------|
| Rate rounded to: | 5.375 |
| Current rate:    | 5.312 |

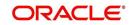

| Rate rounded | 5.250 |
|--------------|-------|
| to:          |       |

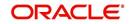

# **Appendix B: Payment Amount Conversions**

The following table contains the calculations Oracle Financial Services Lending and Leasing uses to convert different payment frequencies (weekly, biweekly, semi monthly, and so on) to standard monthly values for instalment accounts.

| Payment Frequency:                        | Scheduled Monthly Income Amount: |
|-------------------------------------------|----------------------------------|
| D = Deferred                              | Zero fill                        |
| P = Single payment Line of credit         | Zero fill                        |
| W = Weekly (due every week)               | Multiple by 4.33                 |
| B = Biweekly (due every two weeks)        | Multiple by 2.16                 |
| E = Semi-monthly (due twice a month)      | Multiple by 2                    |
| M = Monthly (due every month)             | As given                         |
| L = Bimonthly (due every two months)      | Divide by 2                      |
| Q = Quarterly (due every three<br>months) | Divide by 3                      |
| T = Triannually (due every four months)   | Divide by 4                      |
| S = Semi-annually (due twice a year)      | Divide by 6                      |
| Y = Annually (due every year)             | Divide by 12                     |

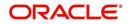